# **411-2231-809**

GSM / UMTS **MSC** MAP Commands

GSM18/UMTS04 Standard 14.05 May 2006

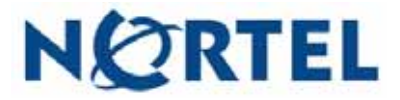

# GSM / UMTS **MSC** MAP Commands

Document number: 411-2231-809 Product release: GSM18/UMTS04 Document version: Standard 14.05 Date: May 2006

Copyright © 1996–2006 Nortel, All Rights Reserved

Originated in the United States of America

#### **Nortel CONFIDENTIAL**

The information contained herein is the property of Nortel and is strictly confidential. Except as expressly authorized in writing by Nortel, the holder shall keep all information contained herein confidential, shall disclose it only to its employees with a need to know, and shall protect it, in whole or in part, from disclosure and dissemination to third parties with the same degree of care it uses to protect its own confidential information, but with no less than reasonable care. Except as expressly authorized in writing by Nortel, the holder is granted no rights to use the information contained herein.

Information is subject to change without notice. Nortel reserves the right to make changes in design or components as progress in engineering and manufacturing may warrant.

\* Nortel, the Nortel logo, the Globemark HOW the WORLD SHARES IDEAS, and Unified Networks are trademarks of Nortel. DMS, DMS-HLR, DMS-MSC, MAP, and SuperNode are trademarks of Nortel. GSM is a trademark of GSM MoU Association. Trademarks are acknowledged with an asterisk (\*) at their first appearance in the document.

**v** Nortel Confidential Copyright © 1996–2006 Nortel

# **Publication history**

This section contains a high level listing, in reverse chronological order, of updates and changes made to the GSM and UMTS product documentation.

#### **May 2006**

GSM18, 14.05. Standard release. Added clarification that GEM18 includes SDM or CBM, and CEM. Updated Nortel logo on front and back covers.

# **October 2005**

GSM18, 14.04. Standard release.

#### **October 2005**

GSM18, 14.03. Preliminary 2 release.

#### **March 2005**

GSM18, 14.02. Preliminary 1 release.

- GBICTK (changed)
- GBICCCI (changed)
	- DISPCICSTATES (new)
	- DISPCICSTAT (new)
	- HELP (new)
	- QUIT (new)
- QGSMVLR (changed)
- PROGDIR
	- LOGPSTRACE (changed)
	- FINDOM (new)
- SOC (changed)
	- SCINFO (new)

# — ASSIGN LIMIT (new)

This document also includes Nortel product branding changes.

# **November 2004**

GSM18, 14.01. This Draft publication contains the software feature changes and updates that pertain to GSM18/UMTS04. Impacted commands are as follows:

- GBICCCI (changed)
	- CICRGECHECK (new)
	- DISPRTDEST (new)
	- DISPMEMSIZE (new)
- SOC (changed)
	- ASSIGN (changed)
- PROGDIR (changed)
	- LOGPSTRACE (new)
	- PARMFIND (new)
- QGSMVLR (changed)
- MGWINFO (changed)
- TRAVER (changed)
- VLRAUDIT (changed)

#### **October 2004**

GSM17/UMTS03, 13.10, Standard release 2.

# **September 2004**

GSM17/UMTS03, 13.09, Standard release.

# **April 2004**

GSM17/UMTS03, 13.08, Preliminary. This publication has been updated for the 17.1 maintenance release to contain BICC information, review comments and incorporated CRs.

# **February 2004**

GSM17/UMTS03, 13.07. This is the Standard release of this document.

# **November 2003**

GSM17, 13.06. This Preliminary publication contains information about GBICCCI directory commands and details the DPTINFO tool. Other software feature changes and updates that pertain to GSM17/UMTS03 are also documented.

# **October 2003**

GSM17, 13.05. This Preliminary publication contains information about BICC and BICN commands and details 2 new directories. Other software feature changes and updates that pertain to GSM17/UMTS03 are also documented.

# **September 2003**

GSM17.0, 13.05. This Preliminary publication contains information about BICCCI and GTAS commands. GNAOCTCI is a new CI directory level that enables the operator to query the internal Tariff Change Over (TCO) database. Other software feature changes and updates that pertain to GSM17.0/ UMTS03 are also documented.

# **July 2003**

GSM17, 13.04. This Preliminary publication contains information about BICCCI and GTAS commands. A new CI directory level, GNAOCTCI, is introduced that enables the operator to query the internal Tariff Change Over (TCO) database. Other software feature changes and updates that pertain to GSM17/UMTS03 are also documented.

#### **June 2003**

GSM17, 13.03. This Preliminary publication contains information about a new sublevel of the MAPCI;MTC;TRKS level: GBICTK, which is used to perform maintenance on CICs. The MSCCAP command was replaced with the CAPACITY command. Other software feature changes and updates that pertain to GSM17/UMTS03 are also documented.

# **April 2003**

GSM17, 13.01. This Draft publication contains the software feature changes and updates that pertain to GSM17/UMTS03.

#### **April 2003**

GSM16/UMTS0312.03ThiStandard publication contains the software feature hanges and updates that pertain to GSM16/UMTS03, and provides new MS services information through the QGSMVLR command.

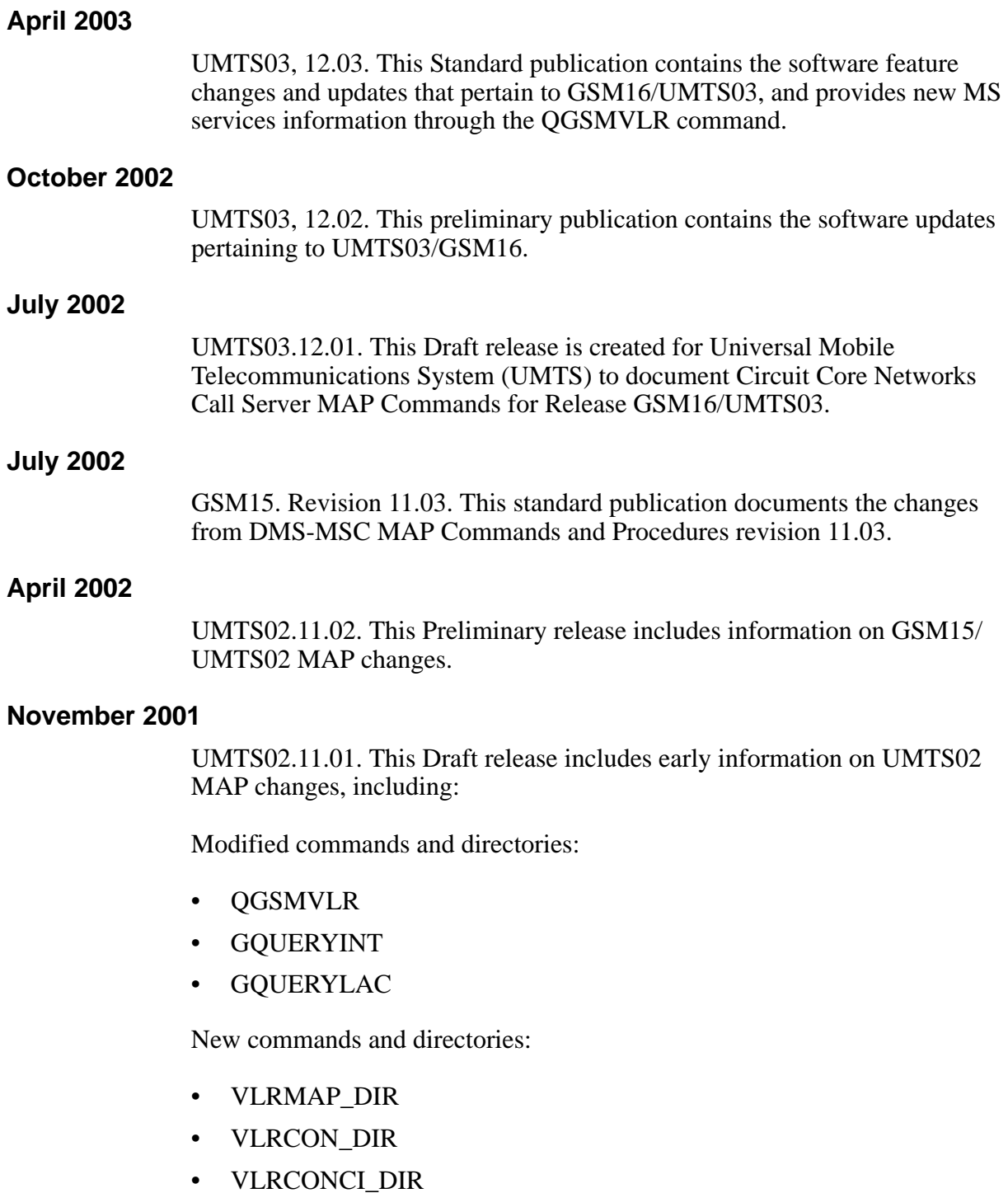

- GQUERYLACSAC
- SWACTDIR
- RESTARTSWACT
- NORESTARTSWACT
- MTCSWACT

# **September 2001**

UMTS01.10.04. This Preliminary release added SELECTMMU, REMOVEMMU, and HALTMMU commands.

#### **June 2001**

UMTS01.10.03. This Preliminary release is created for Universal Mobile Telecommunications System (UMTS) to document Circuit Core Networks Call Server MAP Commands Reference Manual for Release UMTS01.

#### **May 2001**

UMTS01.10.02. This Preliminary release is created for Universal Mobile Telecommunications System (UMTS) to document Circuit Core Networks Call Server MAP Commands Reference Manual for Release UMTS01.

#### **April 2001**

UMTS01.10.01. This Draft release is created for Universal Mobile Telecommunications System (UMTS) to document Circuit Core Networks Call Server MAP Commands Reference Manual for Release UMTS01. The UMTS is a natural, next generation migration from GSM.

#### **March 2001**

GSM13. Revision 09.03. This preliminary publication updates CALEA SOC information.

# **February 2001**

GSM13. Revision 09.02. This preliminary publication

- adds CAPACITY information to display capacity measurements for the XA-Core GSM MSC
- updates MMU QUARANTINE information

# **October 2000**

GSM12. Revision 08.03. This standard publication documents the changes from DMS-MSC MAP Commands and Procedures revision 08.02.

#### **September 2000**

GSM13. Revision 09.01. This draft publication

- updates QGSMVLR information
- updates SELECTMMU and REMOVEMMU command information

# **July 2000** GSM12. Revision 08.02. This preliminary publication • updates GNOACTCI information • updates MMU information and adds MMUSELECT tool **April 2000** GSM12. Revision 08.01. This draft publication • adds a new directory - GNOACTCI **February 2000** GSM11. Revision 07.02. This preliminary publication

- changes CCS7 Server to C7SERVER
- updates MMU information

# **October 1999**

GSM11. Revision 07.01. This draft publication

- adds CCS7 Server information
- adds MMU information
- updates SOC information

# **September 1999**

GSM10. Revision 06.03. This standard publication

- changes the name of the book to DMS-MSC MAP Commands Reference Manual
- restructures the book so that all directory levels are grouped in a section and all miscellaneous commands are grouped in a section
- changes the description of the command QGSMVLR

*Note:* For more information on this change, refer to the section entitled, *Miscellaneous MAP commands*.

- removes the following appendices from the book:
	- Common datafill information
	- GSM datafill scenarios

The information from the two removed appendices is being rewritten. It will be released after year 2000, entitled, *DMS-MSC Translations Guide*.

# **February 1999**

GSM10. Revision 06.02. This preliminary release is created to document the changes from DMS-MSC\* MAP\* Commands and Procedures revision 05.02. Unrestricted Digital Information (UDI) appears in this release.

# **December 1998**

GSM09. Revision 05.03. This standard release is created to document the changes from DMS-MSC MAP Commands and Procedures revision 05.02. UDI appears in this release.

#### **September 1998**

GSM10 version 06.01. This Draft release is created to document the DMS-MSC MAP Commands and Procedures for Release GSM10.

The additions that appear in this release include CCS7 Server, GSM Call Trace and, PNPROCI.

#### **August 1998**

GSM09. Revision 05.02. This Preliminary release is created to document the DMS-MSC MAP Commands and Procedures for Release GSM09.

The additions that appear in this release include, CATASTROPHE, CRDBCI, and GMASCRCI. The modifications in this release include GSMSCP QUERY, IWFTTP\_DIR, PROGDIR, QGSMVLR, SOC, and TRAVER.

#### **March 1998**

GSM09. Revision 05.01. This Draft release is created to document the GSM\* DMS-MSC MAP Commands and Procedures for Release GSM09.

The additions that appear in this release are CATASTROPHE and CRDBCI. The modifications that appear in this release are GSMSCP QUERY, SOC, and TRAVER.

## **November 1997**

GSM08. Revision 04.03.This Standard release is created for document the GSM DMS-MSC MAP Commands and Procedures for Release GSM08.

 The title is changed in this release to *DMS-MSC Maintenance Administration Position Commands and Procedures Reference Manual.*

The additions that appear in this release are SOC and C7TTP. The modifications that appear in this release are TRAVER and GSMSCP QUERY.

## **August 1997**

GSM08. Revision 04.02.This Preliminary release is created for document the GSM DMS-MSC MAP Commands and Procedures for Release GSM08.

 The title is changed in this release to *DMS-MSC Maintenance Administration Position Commands and Procedures Reference Manual.*

The additions that appear in this release are SOC and C7TTP. The modifications that appear in this release are TRAVER and GSMSCP QUERY.

#### **January 1997**

GSM07. Revision 03.03.This standard release is created for document the GSM DMS-MSC MAP Commands and Procedures for Release GSM07.

The additions that appear in this release are GNWMCODEDIR, GTAS, and IWFTTP. The modification that appears in this release is QGSMVLR.

#### **October 1996**

GSM07. Revision 03.02.This preliminary release is created for document the GSM DMS-MSC MAP Commands for Release GSM07.

#### **June 1996**

GSM06. Revision 02.02.This standard release is created for document the GSM DMS-MSC MAP Commands for Release GSM06.

# **March 1996**

GSM06. Revision 02.01.This preliminary release is created for document the GSM DMS-MSC MAP Commands for Release GSM06.

The additions appear in this release are GSM\_SCP\_QUERY, MSCCAPCI, and RENAME\_IWFLKSET. The modifications that appear in this release are TRAVER and QGSMVLR.

GSM05. Revision 01.01.This Standard release is created for document the GSM DMS-MSC MAP Commands for Release GSM05. This version of the MAP Commands Reference Manual includes GSM04A standard information and GSM05 standard information.

# **Contents 1**

# [Intended audience for this document 1-xxxvii](#page-36-1) [Document organization 1-xxxvii](#page-36-2) [Hypertext links 1-xxxviii](#page-37-0) [Trademark indications 1-xxxviii](#page-37-1) [What precautionary messages mean 1-xxxviii](#page-37-2) [Danger message 1-xxxviii](#page-37-3) [Warning message 1-xxxviii](#page-37-4) [Caution message 1-xxxix](#page-38-0) [Attention message 1-xxxix](#page-38-1) [Software release applicability 1-xxxix](#page-38-2) [GSM18/UMTS04 Product Computing Module Loads 1-xxxix](#page-38-3) [Related documents 1-xl](#page-39-0) [Cancellation index 1-xl](#page-39-1) [Terminology 1-xl](#page-39-2) [Notice of Design Intent and Enhancement 1-xl](#page-39-3) **[Introduction 1-1](#page-42-0)** [MAP terminal 1-1](#page-42-1) [MAP directories 1-1](#page-42-2) [MAP directory commands 1-1](#page-42-3) [Command parameters 1-1](#page-42-4) [Obtaining command information 1-2](#page-43-0)

About this document **1-xxxvii** 

# **MAP directories** 2-1

**[C7SERVER](#page-45-0)** 2-2 [C7SERVER commands 2-2](#page-45-1) [Field descriptions 2-2](#page-45-2) [To access 2-5](#page-48-0) [To return to CI 2-5](#page-48-1) [POST command 2-5](#page-48-2) [Syntax 2-6](#page-49-0) [Parameters 2-6](#page-49-1) [Example 2-6](#page-49-2) [Messages 2-10](#page-53-0) [NEXT command 2-11](#page-54-0) [Syntax 2-11](#page-54-1) [Parameters 2-11](#page-54-2)

**xiii** Nortel Confidential Copyright © 1996–2006 Nortel

[Example 2-12](#page-55-0) [Messages 2-13](#page-56-0) [BSY command 2-13](#page-56-1) [Syntax 2-13](#page-56-2) [Parameters 2-14](#page-57-0) [Example 2-14](#page-57-1) [Messages 2-18](#page-61-0) [RTS command 2-19](#page-62-0) [Syntax 2-19](#page-62-1) [Parameters 2-20](#page-63-0) [Example 2-20](#page-63-1) [Messages 2-22](#page-65-0) [OFFL command 2-23](#page-66-0) [Syntax 2-23](#page-66-1) [Parameters 2-23](#page-66-2) [Example 2-24](#page-67-0) [Messages 2-26](#page-69-0) [QUERYAPP command \(MMU only\) 2-27](#page-70-0) [Syntax 2-27](#page-70-1) [Parameters 2-28](#page-71-0) [Example 2-28](#page-71-1) [Messages 2-29](#page-72-0) [QSVRFLT command \(MMU only\) 2-29](#page-72-1) [Syntax 2-29](#page-72-2) [Parameters 2-30](#page-73-0) [Example 2-30](#page-73-1) [Messages 2-31](#page-74-0) **[C7SVRACT](#page-75-0)** 2-32 [C7SVRACT commands 2-32](#page-75-1) [To access 2-33](#page-76-0) [To return to CI 2-33](#page-76-1) [ACTIVATE command 2-33](#page-76-2) [Syntax 2-33](#page-76-3) [Parameters 2-33](#page-76-4) [Example 2-33](#page-76-5) [Messages 2-34](#page-77-0) [DEACTIVATE command 2-35](#page-78-0) [Syntax 2-35](#page-78-1) [Parameters 2-35](#page-78-2) [Example 2-35](#page-78-3) [Messages 2-36](#page-79-0) [STATUS command 2-36](#page-79-1) [Syntax 2-37](#page-80-0) [Parameters 2-37](#page-80-1) [Example 2-37](#page-80-2) [Messages 2-37](#page-80-3) [DISPLAY command 2-37](#page-80-4) [Syntax 2-37](#page-80-5) [Parameters 2-38](#page-81-0) [Example 2-38](#page-81-1) [Messages 2-40](#page-83-0)

**[CAPACITY](#page-84-0)** 2-41 [CAPACITY commands 2-41](#page-84-1) [To access 2-41](#page-84-2) [To return to CI 2-41](#page-84-3) [CAPACITY command 2-41](#page-84-4) [Syntax 2-41](#page-84-5) [Parameters 2-42](#page-85-0) [Example 2-42](#page-85-1) [Field descriptions 2-42](#page-85-2) [PARMS command 2-44](#page-87-0) [Syntax 2-45](#page-88-0) [Parameters 2-45](#page-88-1) [Example 2-45](#page-88-2) [SCHEDMAP command 2-46](#page-89-0) [Syntax 2-46](#page-89-1) [Parameters 2-46](#page-89-2) [Example of SCHEDMAP display 2-46](#page-89-3) [DETAIL command 2-46](#page-89-4) [Syntax 2-47](#page-90-0) [Parameters 2-47](#page-90-1) [DETAIL display example 2-47](#page-90-2) [STRTLOG command 2-47](#page-90-3) [Syntax 2-47](#page-90-4) [Parameters 2-48](#page-91-0) [STOPLOG command 2-48](#page-91-1) [Syntax 2-48](#page-91-2) [Parameters 2-48](#page-91-3) **[CCS7 Server alarm](#page-92-0)** 2-49 [CCS7 Server alarm commands 2-49](#page-92-1) [Access 2-49](#page-92-2) [Exit 2-49](#page-92-3) [QUERYALM command 2-49](#page-92-4) [Syntax 2-49](#page-92-5) [Parameters 2-49](#page-92-6) [Example 2-49](#page-92-7) [DISALM command 2-50](#page-93-0) [Syntax 2-50](#page-93-1) [Parameters 2-50](#page-93-2) [Responses 2-51](#page-94-0) [Example 2-52](#page-95-0) **[CICTEST](#page-98-0)** 2-55 [CICTEST command 2-55](#page-98-1) [Syntax 2-55](#page-98-2) [Exit 2-55](#page-98-3) [Parameters 2-55](#page-98-4) [Responses for ADD command 2-56](#page-99-0) [Responses to DELETE command 2-56](#page-99-1) [Response to DISPLAY command 2-57](#page-100-0) [Responses for ON command 2-57](#page-100-1) [Responses for OFF command 2-58](#page-101-0) **[CIMTC](#page-103-0)** 2-60

[CIMTC command 2-60](#page-103-1) [Accessing CIMTC 2-60](#page-103-2) [Exiting CIMTC 2-60](#page-103-3) [Commands 2-60](#page-103-4) [Syntax 2-61](#page-104-0) **[CRDBCI](#page-106-0)** 2-63 [CRDBCI directory 2-63](#page-106-1) [Accessing CRDBCI 2-63](#page-106-2) [Commands 2-63](#page-106-3) [DISPLAY\\_ALL command 2-63](#page-106-4) [Syntax 2-63](#page-106-5) [Example 2-63](#page-106-6) [Help command 2-64](#page-107-0) [RESET command 2-65](#page-108-0) [Syntax 2-65](#page-108-1) [Example 2-65](#page-108-2) [RUN\\_AUDIT command 2-65](#page-108-3) [Syntax 2-65](#page-108-4) [Example 2-65](#page-108-5) [QUIT command 2-66](#page-109-0) [Syntax 2-66](#page-109-1) [CRDB commands 2-66](#page-109-2) [Syntax 2-66](#page-109-3) [Parameters 2-67](#page-110-0) [Example 2-67](#page-110-1) [CEDB commands 2-68](#page-111-0) [Syntax 2-68](#page-111-1) [Parameters 2-69](#page-112-0) [Example 2-69](#page-112-1) **[GBICCCI](#page-114-0)** 2-71 [GBICCCI commands 2-71](#page-114-1) [Commands 2-71](#page-114-2) [To access 2-72](#page-115-0) [To return to CI 2-72](#page-115-1) [CICRGECHECK command 2-72](#page-115-2) [Syntax 2-72](#page-115-3) [Parameters 2-73](#page-116-0) [Responses 2-74](#page-117-0) [DISPMEMSIZE command 2-77](#page-120-0) [Parameters 2-77](#page-120-1) [Responses 2-77](#page-120-2) [DISPSTAT command 2-77](#page-120-3) [Parameters 2-78](#page-121-0) [Example 2-78](#page-121-1) [DISPRTDEST command 2-78](#page-121-2) [Syntax 2-79](#page-122-0) [Parameters 2-79](#page-122-1) [Example 2-79](#page-122-2) [DISPMTC command 2-80](#page-123-0) [Syntax 2-80](#page-123-1) [Parameters 2-80](#page-123-2)

[The parameters for the DISPMTC command are described in T](#page-123-3)able 2-41. 2-80 [Example 2-80](#page-123-4) [DISPTIDINFO command 2-81](#page-124-0) [Syntax 2-81](#page-124-1) [Parameters 2-82](#page-125-0) [The parameters for the DISPTIDINFO command are described in T](#page-125-1)able 2-42 2- 82 [Example 2-82](#page-125-2) [DISPTRKGRP command 2-83](#page-126-0) [Syntax 2-83](#page-126-1) [Parameters 2-83](#page-126-2) [Example 2-83](#page-126-3) [DISPCICRNG command 2-84](#page-127-0) [Syntax 2-84](#page-127-1) [Parameters 2-85](#page-128-0) [DISPCICSTATES command 2-85](#page-128-1) [Syntax 2-85](#page-128-2) [Parameters 2-85](#page-128-3) [Responses 2-85](#page-128-4) [Example 2-86](#page-129-0) [DISPCICSTAT command 2-87](#page-130-0) [Syntax 2-87](#page-130-1) [Parameters 2-88](#page-131-0) [Responses 2-88](#page-131-1) [Explanation 2-88](#page-131-2) [Example 2-89](#page-132-0) [Help command 2-89](#page-132-1) [Syntax 2-89](#page-132-2) [Parameters 2-89](#page-132-3) [Responses 2-89](#page-132-4) [Quit command 2-89](#page-132-5) [Syntax 2-90](#page-133-0) [Parameters 2-90](#page-133-1) [Responses 2-90](#page-133-2) [Example 2-90](#page-133-3) **[GBICTK](#page-134-0)** 2-91 [GBICTK commands 2-91](#page-134-1) [POST command 2-91](#page-134-2) [Syntax 2-91](#page-134-3) [Parameters 2-92](#page-135-0) [Responses 2-92](#page-135-1) [NEXT command 2-100](#page-143-0) [Syntax 2-100](#page-143-1) [Parameters 2-100](#page-143-2) [Responses 2-100](#page-143-3) [PREV command 2-108](#page-151-0) [Syntax 2-108](#page-151-1) [Parameters 2-108](#page-151-2) [Responses 2-108](#page-151-3) [BSY command 2-115](#page-158-0) [Syntax 2-115](#page-158-1)

[Parameters 2-116](#page-159-0) [Responses 2-116](#page-159-1) [RTS command 2-126](#page-169-0) [Syntax 2-126](#page-169-1) [Parameters 2-127](#page-170-0) [Responses 2-127](#page-170-1) [FRLS command 2-135](#page-178-0) [Syntax 2-135](#page-178-1) [Parameters 2-136](#page-179-0) [Responses 2-136](#page-179-1) [QRYSIG command 2-143](#page-186-0) [Syntax 2-143](#page-186-1) [Parameters 2-143](#page-186-2) [Responses 2-143](#page-186-3) [ROUTESET command 2-150](#page-193-0) [Syntax 2-150](#page-193-1) [Parameters 2-150](#page-193-2) [Responses 2-150](#page-193-3) [OP command 2-155](#page-198-0) [Syntax 2-155](#page-198-1) [Parameters 2-155](#page-198-2) [Responses 2-156](#page-199-0) [TRKQRY command 2-162](#page-205-0) [Syntax 2-162](#page-205-1) [Parameters 2-162](#page-205-2) [Responses 2-162](#page-205-3) **[GMASCRCI](#page-211-0)** 2-168 [GMASCRCI directory 2-168](#page-211-1) [Accessing GMASCRCI 2-168](#page-211-2) [Commands 2-168](#page-211-3) [DELETE command 2-168](#page-211-4) [Syntax 2-168](#page-211-5) [Parameters 2-168](#page-211-6) [COUNT command 2-169](#page-212-0) [Syntax 2-169](#page-212-1) [QUIT command 2-169](#page-212-2) [Syntax 2-169](#page-212-3) [VIEW command 2-169](#page-212-4) [Syntax 2-169](#page-212-5) [Parameters 2-169](#page-212-6) **[GNWMCODEDIR](#page-213-0)** 2-170 [GNWMCODEDIR directory 2-170](#page-213-1) [Accessing GNWMCODEDIR 2-170](#page-213-2) [Commands 2-170](#page-213-3) [APPLY command 2-171](#page-214-0) [Syntax 2-171](#page-214-1) [Example 2-172](#page-215-0) [Parameters 2-172](#page-215-1) [CODECTRL command 2-172](#page-215-2) [Syntax 2-173](#page-216-0) [Example 2-173](#page-216-1)

[LIST command 2-173](#page-216-2) [Syntax 2-173](#page-216-3) [Parameters 2-174](#page-217-0) [Example 2-174](#page-217-1) [PAGE command 2-174](#page-217-2) [Syntax 2-174](#page-217-3) [REMOVE command 2-174](#page-217-4) [Syntax 2-175](#page-218-0) [Example 2-175](#page-218-1) [Parameters 2-175](#page-218-2) [QUIT command 2-176](#page-219-0) [Syntax 2-176](#page-219-1) **[GSMCLTRC](#page-220-0)** 2-177 [Accessing GSMCLTRC 2-177](#page-220-1) [Exiting GSMCLTRC 2-177](#page-220-2) [Commands 2-177](#page-220-3) [COUNT](#page-220-4) command 2-177 [Syntax 2-177](#page-220-5) [System response 2-178](#page-221-0) [DELETE](#page-221-1) command 2-178 [Syntax 2-178](#page-221-2) [Parameters 2-178](#page-221-3) [System response 2-178](#page-221-4) [DISPLAY](#page-222-0) command 2-179 [Syntax 2-179](#page-222-1) [Parameters 2-179](#page-222-2) [System response 2-179](#page-222-3) [DISPLAY ALL](#page-222-4) command 2-179 [Syntax 2-180](#page-223-0) [System response 2-180](#page-223-1) [HELP command 2-180](#page-223-2) [Syntax 2-180](#page-223-3) [QUIT](#page-223-4) command 2-180 **[IWFTTP](#page-224-0)** 2-181 [IWFTTP commands 2-181](#page-224-1) [Accessing IWFTTP 2-181](#page-224-2) [Exiting IWFTTP 2-181](#page-224-3) [Example 2-181](#page-224-4) [ACTIVATE command 2-182](#page-225-0) [Syntax 2-182](#page-225-1) [Parameters 2-183](#page-226-0) [Example 2-183](#page-226-1) [FNCTTEST command 2-183](#page-226-2) [Syntax 2-183](#page-226-3) [Parameters 2-184](#page-227-0) [Example 2-184](#page-227-1) [HELP command 2-184](#page-227-2) [Syntax 2-184](#page-227-3) [INFO command 2-184](#page-227-4) [Syntax 2-185](#page-228-0) [Parameters 2-185](#page-228-1)

[Example 2-185](#page-228-2) [LINKTEST command 2-185](#page-228-3) [Syntax 2-185](#page-228-4) [Parameters 2-185](#page-228-5) [Example 2-186](#page-229-0) [RELEASE command 2-186](#page-229-1) [Syntax 2-186](#page-229-2) [Parameters 2-186](#page-229-3) [Example 2-186](#page-229-4) [SETUP command 2-187](#page-230-0) [Syntax 2-187](#page-230-1) [Parameters 2-188](#page-231-0) [Example 2-188](#page-231-1) [Error message 2-189](#page-232-0) [IWFTTP error messages 2-189](#page-232-1) **[MGWDIR](#page-234-0)** 2-191 [MGWDIR commands 2-191](#page-234-1) [Accessing 2-191](#page-234-2) [Example 2-191](#page-234-3) [Commands 2-191](#page-234-4) [BSY command 2-192](#page-235-0) [Description 2-192](#page-235-1) [Syntax 2-192](#page-235-2) [Parameters 2-192](#page-235-3) [Example 2-193](#page-236-0) [RTS command 2-193](#page-236-1) [Description 2-193](#page-236-2) [Syntax 2-193](#page-236-3) [Parameters 2-194](#page-237-0) [Example 2-194](#page-237-1) [Offl command 2-194](#page-237-2) [Syntax 2-194](#page-237-3) [Parameters 2-195](#page-238-0) [Example 2-195](#page-238-1) [QueryPM command 2-195](#page-238-2) [Syntax 2-195](#page-238-3) [Parameters 2-195](#page-238-4) [Example 2-196](#page-239-0) [Disp command 2-196](#page-239-1) [Syntax 2-196](#page-239-2) [Parameters 2-196](#page-239-3) [Example 2-197](#page-240-0) [ListSet command 2-197](#page-240-1) [Syntax 2-197](#page-240-2) [Example 2-197](#page-240-3) [POST command 2-198](#page-241-0) [Syntax 2-198](#page-241-1) [NEXT command 2-198](#page-241-2) [Syntax 2-198](#page-241-3) [QUIT command 2-198](#page-241-4) **[PNPROCI](#page-242-0)** 2-199

[PNPROCI 2-199](#page-242-1) [QUIT 2-199](#page-242-2) [Commands 2-199](#page-242-3) [QPORT command 2-200](#page-243-0) [Syntax 2-200](#page-243-1) [Parameters 2-200](#page-243-2) [Example 2-200](#page-243-3) [System responses 2-201](#page-244-0) [ADDPORT command 2-201](#page-244-1) [Syntax 2-202](#page-245-0) [Parameters 2-202](#page-245-1) [Example 2-202](#page-245-2) [System responses 2-203](#page-246-0) [DELPORT command 2-204](#page-247-0) [Syntax 2-204](#page-247-1) [Parameters 2-204](#page-247-2) [Example 2-204](#page-247-3) [System responses 2-205](#page-248-0) [ADDNIC command 2-205](#page-248-1) [Syntax 2-205](#page-248-2) [Parameters 2-206](#page-249-0) [Example 2-206](#page-249-1) [DELNIC command 2-206](#page-249-2) [Syntax 2-206](#page-249-3) [Parameters 2-207](#page-250-0) [Example 2-207](#page-250-1) [SHOWXLA command 2-207](#page-250-2) [Syntax 2-207](#page-250-3) [Parameters 2-207](#page-250-4) [Example 2-208](#page-251-0) [OVE command 2-208](#page-251-1) [Syntax 2-208](#page-251-2) [Parameters 2-209](#page-252-0) [Example 2-209](#page-252-1) [QUIT command 2-209](#page-252-2) [Syntax 2-209](#page-252-3) **[SOC](#page-253-0)** 2-210 [Accessing SOC 2-212](#page-255-0) [Commands 2-212](#page-255-1) [ASSIGN command 2-213](#page-256-0) [Syntax 2-213](#page-256-1) [Parameters 2-213](#page-256-2) [Example 2-213](#page-256-3) [DBAUDIT command 2-214](#page-257-0) [Syntax 2-214](#page-257-1) [QUIT command 2-214](#page-257-2) [Syntax 2-214](#page-257-3) [REMOVE command 2-215](#page-258-0) [Syntax 2-215](#page-258-1) [SELECT command 2-215](#page-258-2) [Syntax 2-215](#page-258-3)

[SOCDEBUG command 2-215](#page-258-4) [Syntax 2-215](#page-258-5) [VALIDATE command 2-215](#page-258-6) [Syntax 2-216](#page-259-0) [SCINFO command 2-216](#page-259-1) [Syntax 2-216](#page-259-2) [Response 2-216](#page-259-3) [Example 2-217](#page-260-0) [ASSIGN LIMIT command 2-218](#page-261-0) [Syntax 2-218](#page-261-1) [Parameters 2-218](#page-261-2) [Response 2-218](#page-261-3) [Example 2-219](#page-262-0) **[MUV\\_AUDIT](#page-264-0)** 2-221 [START command 2-221](#page-264-1) [Syntax 2-221](#page-264-2) [Parameters 2-221](#page-264-3) **[PROGDIR](#page-265-0)** 2-222 [LOGPSTRACE command 2-222](#page-265-1) [Accessing LOGPSTRACE 2-222](#page-265-2) [Exiting LOGPSTRACE 2-222](#page-265-3) [Syntax 2-222](#page-265-4) [Parameters 2-222](#page-265-5) [Responses 2-223](#page-266-0) [MAKEGCDR command 2-224](#page-267-0) [Accessing MAKEGCDR 2-224](#page-267-1) [Exiting MAKEGCDR 2-224](#page-267-2) [Syntax 2-224](#page-267-3) [Parameters 2-226](#page-269-0) [Example output 2-227](#page-270-0) [Example commands 2-228](#page-271-0) [Error messages 2-228](#page-271-1) [Error description 2-230](#page-273-0) [Switch output 2-231](#page-274-0) [PARMFIND command 2-231](#page-274-1) [Syntax 2-231](#page-274-2) [Help section for PARMFIND 2-231](#page-274-3) [Parameters 2-232](#page-275-0) [Example 2-232](#page-275-1) [Responses 2-233](#page-276-0) [FINDOM command 2-234](#page-277-0) [Syntax 2-234](#page-277-1) [Help section for FINDOM 2-234](#page-277-2) [Parameters 2-235](#page-278-0) [Example 2-235](#page-278-1) [Responses 2-237](#page-280-0) [QGSMVLR command 2-237](#page-280-1) [Syntax 2-237](#page-280-2) [Responses 2-237](#page-280-3) [Accessing QGSMVLR 2-241](#page-284-0) [Exiting QGSMVLR 2-241](#page-284-1)

[Example 1 2-241](#page-284-2) [Example 2 2-243](#page-286-0) **[SWACTDIR](#page-291-0)** 2-248 [About SWACTCIDIR 2-248](#page-291-1) [RESTARTSWACT command 2-248](#page-291-2) [Syntax 2-248](#page-291-3) [Parameters 2-248](#page-291-4) [Response 2-248](#page-291-5) [Explanation 2-248](#page-291-6) [NORESTARTSWACT 2-249](#page-292-0) [Syntax 2-249](#page-292-1) [Parameters 2-249](#page-292-2) [Responses 2-249](#page-292-3) [Response on MSC 2-249](#page-292-4) [MTCSWACT 2-251](#page-294-0) [Syntax 2-251](#page-294-1) [Parameters 2-251](#page-294-2) [Responses 2-252](#page-295-0) **[TACC](#page-301-0)** 2-258 [About TACC 2-258](#page-301-1) [Accessing TACC 2-258](#page-301-2) [Commands 2-258](#page-301-3) [TACOPY command 2-258](#page-301-4) [Syntax 2-258](#page-301-5) [Parameters 2-259](#page-302-0) [TACHECK command 2-259](#page-302-1) [Syntax 2-259](#page-302-2) [Parameters 2-259](#page-302-3) [TAVIEWCO command 2-260](#page-303-0) [Syntax 2-260](#page-303-1) [TASUBMITCO command 2-260](#page-303-2) [Syntax 2-260](#page-303-3) [Parameters 2-261](#page-304-0) [TAUNFREEZE command 2-261](#page-304-1) [Syntax 2-261](#page-304-2) [TACANCELCO command 2-261](#page-304-3) [Syntax 2-261](#page-304-4) [TAROLLBACKCO command 2-262](#page-305-0) [Syntax 2-262](#page-305-1) [HELP command 2-262](#page-305-2) [Syntax 2-262](#page-305-3) [Example 2-262](#page-305-4) [QUIT command 2-263](#page-306-0) [Syntax 2-263](#page-306-1) **[VLR](#page-307-0)** 2-264 [About VLR 2-264](#page-307-1) [Accessing VLR 2-264](#page-307-2) [WHATIS command 2-264](#page-307-3) [Syntax 2-264](#page-307-4) [Parameters 2-264](#page-307-5) **[VLRCON](#page-309-0)** 2-266

[About VLRCON 2-266](#page-309-1) [Accessing VLRCON 2-266](#page-309-2) [STATUS command 2-266](#page-309-3) [Syntax 2-266](#page-309-4) [Parameters 2-266](#page-309-5) **[VLRCONCI](#page-311-0)** 2-268 [About VLRCONCI 2-268](#page-311-1) [Accessing VLRCONCI 2-268](#page-311-2) [START command 2-268](#page-311-3) [Warning 2-268](#page-311-4) [Syntax 2-268](#page-311-5) [Parameters 2-268](#page-311-6) [STOP command 2-269](#page-312-0) [Warning 2-269](#page-312-1) [Syntax 2-269](#page-312-2) [Parameters 2-269](#page-312-3) [NoAuth 2-270](#page-313-0) [Warning 2-270](#page-313-1) [Syntax 2-270](#page-313-2) [Parameters 2-270](#page-313-3) [STATUS command 2-271](#page-314-0) [Warning 2-271](#page-314-1) [Syntax 2-272](#page-315-0) [Parameters 2-272](#page-315-1) [PERCENT command 2-273](#page-316-0) [Warning 2-274](#page-317-0) [Syntax 2-274](#page-317-1) [Parameters 2-274](#page-317-2) [VLRDATA command 2-275](#page-318-0) [Syntax 2-275](#page-318-1) [Parameters 2-276](#page-319-0) [VLRDATA EDIT command 2-277](#page-320-0) [VLRDATA RESET command 2-278](#page-321-0) [Explanation 2-278](#page-321-1) [System action 2-278](#page-321-2) [User action 2-278](#page-321-3) [Example 2-278](#page-321-4)

#### **[Miscellaneous MAP commands 3-1](#page-324-0) [AMADUMP](#page-325-0)** 3-2 [About AMADUMP 3-2](#page-325-1) [Implementing AMADUMP 3-2](#page-325-2) [Syntax 3-3](#page-326-0) [Parameters 3-3](#page-326-1) [Performing a call summary dump 3-5](#page-328-0) [Examples 3-5](#page-328-1) **[CFIWFCI](#page-331-0)** 3-8

[Commands 3-8](#page-331-1) [Syntax 3-8](#page-331-2) [Example 3-8](#page-331-3)

[Parameters 3-9](#page-332-0) **[CATASTROPHE](#page-336-0)** 3-13 [About CATASTROPHE 3-13](#page-336-1) [Accessing CATASTROPHE 3-13](#page-336-2) [Parameters 3-13](#page-336-3) [Examples 3-13](#page-336-4) **[GNAOCTCI](#page-338-0)** 3-15 [GNAOCTCI commands 3-15](#page-338-1) [Accessing GNAOCTCI 3-15](#page-338-2) [Commands 3-15](#page-338-3) [QUIT command 3-15](#page-338-4) [Syntax 3-16](#page-339-0) [HELP command 3-16](#page-339-1) [Syntax 3-16](#page-339-2) [DISPLAY command 3-16](#page-339-3) [Syntax 3-16](#page-339-4) [Parameters 3-17](#page-340-0) [MDISPLAY command 3-17](#page-340-1) [Syntax 3-17](#page-340-2) [Parameters 3-18](#page-341-0) [CNTI command 3-18](#page-341-1) [Syntax 3-18](#page-341-2) [CTIME command 3-18](#page-341-3) [Syntax 3-18](#page-341-4) [CWAKE command 3-18](#page-341-5) [Syntax 3-18](#page-341-6) [CCTI command 3-19](#page-342-0) [Syntax 3-19](#page-342-1) [CPERIOD command 3-19](#page-342-2) [Syntax 3-19](#page-342-3) [WPQ command 3-19](#page-342-4) [Syntax 3-19](#page-342-5) [GNAOCTCI responses 3-20](#page-343-0) **[GTAS](#page-344-0)** 3-21 [GTAS commands 3-21](#page-344-1) [Accessing GTAS 3-21](#page-344-2) [Commands 3-21](#page-344-3) [GQUERYCLLI command 3-21](#page-344-4) [Syntax 3-21](#page-344-5) [Parameters 3-22](#page-345-0) [Example 3-22](#page-345-1) [GQUERYINT command 3-22](#page-345-2) [Syntax 3-22](#page-345-3) [Example 3-22](#page-345-4) [Parameters 3-23](#page-346-0) [GQUERYLAC command 3-23](#page-346-1) [Syntax 3-23](#page-346-2) [Parameters 3-23](#page-346-3) [Example 3-23](#page-346-4) [GQUERYLACSAC command 3-24](#page-347-0) [Syntax 3-24](#page-347-1)

[Parameters 3-24](#page-347-2) [Example 3-24](#page-347-3) [GQUERYREG command 3-25](#page-348-0) [Syntax 3-25](#page-348-1) [Parameters 3-25](#page-348-2) [Example 3-25](#page-348-3) [GQUERYRTS command 3-25](#page-348-4) [Syntax 3-25](#page-348-5) [Parameters 3-26](#page-349-0) [Example 3-26](#page-349-1) [HELP command 3-26](#page-349-2) [Syntax 3-26](#page-349-3) [Parameters 3-26](#page-349-4) [QUIT command 3-27](#page-350-0) [Syntax 3-27](#page-350-1) **[GSM\\_SCP\\_QUERY](#page-351-0)** 3-28 [About GSM\\_SCP\\_QUERY 3-28](#page-351-1) [Accessing GSM\\_SCP\\_QUERY 3-28](#page-351-2) [Exiting GSM\\_SCP\\_QUERY 3-28](#page-351-3) [Examples 3-28](#page-351-4) [Command prompts 3-30](#page-353-0) [Displayed information 3-32](#page-355-0) **[INTRIDCI](#page-357-0)** 3-34 [INTRIDCI commands 3-34](#page-357-1) [Accessing INTRIDCI 3-34](#page-357-2) [Commands 3-34](#page-357-3) [REPORT command 3-34](#page-357-4) [Syntax 3-35](#page-358-0) [Parameters 3-35](#page-358-1) [Example 3-35](#page-358-2) [INUSE command 3-35](#page-358-3) [Syntax 3-35](#page-358-4) [Parameters 3-36](#page-359-0) [Example 3-36](#page-359-1) [HUNG command 3-36](#page-359-2) [Syntax 3-36](#page-359-3) [Parameters 3-37](#page-360-0) [Example 3-37](#page-360-1) [DETAILS command 3-38](#page-361-0) [Syntax 3-38](#page-361-1) [Parameters 3-38](#page-361-2) [Example 3-38](#page-361-3) [RELEASE command 3-39](#page-362-0) [Syntax 3-40](#page-363-0) [Parameters 3-40](#page-363-1) [Example 3-40](#page-363-2) [RELEASEALL command 3-41](#page-364-0) [Syntax 3-41](#page-364-1) [Parameters 3-41](#page-364-2) [Example 3-42](#page-365-0) [AUDIT command 3-42](#page-365-1)

[Syntax 3-42](#page-365-2) [Parameters 3-43](#page-366-0) [Example 3-43](#page-366-1) [HELP command 3-44](#page-367-0) [Syntax 3-44](#page-367-1) [Parameters 3-45](#page-368-0) [Example 3-45](#page-368-1) [QUIT command 3-47](#page-370-0) [Syntax 3-47](#page-370-1) [Parameters 3-47](#page-370-2) **[MGWINFO](#page-371-0)** 3-48 [About MGWINFO 3-48](#page-371-1) [Accessing 3-48](#page-371-2) [Syntax 3-48](#page-371-3) [Switch output 3-48](#page-371-4) [Exiting MGWINFO 3-49](#page-372-0) [Parameter 3-49](#page-372-1) [Switch output 3-49](#page-372-2) **[MSCCAP](#page-373-0)** 3-50 **[MMUSELECT](#page-374-0)** 3-51 [About MMUSELECT 3-51](#page-374-1) [Syntax 3-51](#page-374-2) [Parameters 3-51](#page-374-3) [Switch output 3-51](#page-374-4) **[QGSMVLR](#page-376-0)** 3-53 [About QGSMVLR 3-53](#page-376-1) [Accessing QGSMVLR 3-54](#page-377-0) [Exiting QGSMVLR 3-54](#page-377-1) [Syntax 3-54](#page-377-2) [Example 3-54](#page-377-3) [Parameters 3-56](#page-379-0) [MSRN translation 3-56](#page-379-1) [Example 3-57](#page-380-0) [Switch output 3-57](#page-380-1) [Query report fields 3-59](#page-382-0) [Example 3-63](#page-386-0) [Switch output 3-63](#page-386-1) **[QUARANTINE](#page-388-0)** 3-65 [About QUARANTINE 3-65](#page-388-1) [Access QUARANTINE 3-65](#page-388-2) [Exit QUARANTINE 3-65](#page-388-3) [Commands 3-65](#page-388-4) [SELECTMMU command 3-65](#page-388-5) [Syntax 3-66](#page-389-0) [Parameters 3-66](#page-389-1) [Error messages 3-66](#page-389-2) [REMOVEMMU command 3-69](#page-392-0) [Syntax 3-69](#page-392-1) [Parameters 3-70](#page-393-0) [Error messages 3-70](#page-393-1) [HALTMMU command 3-71](#page-394-0)

[Warning 3-71](#page-394-1) [Accessing 3-71](#page-394-2) [Status command 3-72](#page-395-0) [Syntax 3-72](#page-395-1) [Parameters 3-72](#page-395-2) [Example 3-72](#page-395-3) [HELP command 3-73](#page-396-0) [Syntax 3-73](#page-396-1) [QUIT command 3-73](#page-396-2) [Syntax 3-73](#page-396-3) **[RELEASE\\_SUB](#page-397-0)** 3-74 [About RELEASE\\_SUB 3-74](#page-397-1) [Implementing long duration call identification and teardown 3-74](#page-397-2) [Accessing office parameter GSM\\_LONG\\_CALL\\_TEARDOWN 3-75](#page-398-0) [Syntax 3-75](#page-398-1) [Parameters 3-76](#page-399-0) [Examples 3-76](#page-399-1) [Error messages 3-77](#page-400-0) [Verifying long calls through log GMSC618 3-77](#page-400-1) [Example 3-78](#page-401-0) **[RENAME\\_IWFLKSET](#page-402-0)** 3-79 [About RENAME\\_IWFLKSET 3-79](#page-402-1) [Syntax 3-79](#page-402-2) [Parameters 3-79](#page-402-3) [Switch output 3-79](#page-402-4) [Error messages 3-80](#page-403-0) **[STATUS](#page-404-0)** 3-81 [About STATUS 3-81](#page-404-1) [Syntax 3-81](#page-404-2) [Example 3-81](#page-404-3) **[TRAVER](#page-405-0)** 3-82 [About TRAVER 3-82](#page-405-1) [Syntax 3-83](#page-406-0) [Switch output 3-83](#page-406-1) [Parameters 3-88](#page-411-0) [TRAVER parameters 3-90](#page-413-0) [Examples 3-91](#page-414-0) [TRAVER call types 3-91](#page-414-1) [TRAVER of outgoing mobile-to-mobile call trace using T trace option 3-92](#page-415-0) [TRAVER of incoming land-to-mobile call trace with the T parameter 3-93](#page-416-0) [TRAVER of mobile with CUSTGRP/NCOS to another MS 3-95](#page-418-0) [TRAVER of a mobile-to-land call 3-96](#page-419-0) [TRAVER of mobile-to-land call with source directed routing specified 3-97](#page-420-0) [TRAVER of PCS-1900 calls 3-97](#page-420-1) [TRAVER of mobile whose MSRN is returned from the HLR 3-101](#page-424-0) [TRAVER of mobile handover call 3-102](#page-425-0) [TRAVER of a mobile call forwarding to another mobile 3-103](#page-426-0) [TRAVER of mobile call forwarding to land 3-104](#page-427-0) [TRAVER for lack of IN1 query capability 3-106](#page-429-0) [TRAVER with TNS parameter in an incoming IAM 3-107](#page-430-0) [TRAVER with TNS option received with MSRN in IAM 3-109](#page-432-0)

```
TRAVER with ETSI in ISUP 3-111
  Pre-VLR translation verification 3-111
  Call characteristics translations 3-112
    3-119
  TRAVER for translations based on CPC 3-119
  TRAVER with RC SVC video input 3-122
  Error messages 3-125
VLR_AUDIT 3-128
About VLR_AUDIT 3-128
  Accessing VLR_AUDIT 3-128
  Error messages 3-128
```
## **[Index A-1](#page-452-0)**

# **Figures**

[Figure 2-1 C7SERVER MAPCI fields 2-3](#page-46-0) [Figure 2-2 POST by server number 2-7](#page-50-0) [Figure 2-3 POST by server state 2-8](#page-51-0) [Figure 2-4 POST all servers 2-9](#page-52-0) [Figure 2-5 Displaying the next server in the posted set 2-12](#page-55-1) [Figure 2-6 BSY by server number 2-14](#page-57-2) [Figure 2-7 BSY all servers 2-15](#page-58-0) [Figure 2-8 BSY with FORCE option 2-16](#page-59-0) [Figure 2-9 BSY with FORCE option 2-17](#page-60-0) [Figure 2-10 RTS by server number 2-20](#page-63-2) [Figure 2-11 RTS all servers 2-21](#page-64-0) [Figure 2-12 OFFL by server number 2-24](#page-67-1) [Figure 2-13 OFFL all servers 2-25](#page-68-0) [Figure 2-14 QUERYAPP display 2-28](#page-71-2) [Figure 2-15 QSvrFlt display 2-30](#page-73-2) [Figure 2-16 SOC not active 2-32](#page-75-2) [Figure 2-17 SOC active 2-32](#page-75-3) [Figure 2-18 ACTIVATE command issued while already active 2-34](#page-77-1) [Figure 2-19 DEACTIVATE command issued while active 2-35](#page-78-4) [Figure 2-20 STATUS command response 2-37](#page-80-6) [Figure 2-21 DISPLAY FULL example 2-38](#page-81-2) [Figure 2-22 DISPLAY SERVER example 2-39](#page-82-0) [Figure 2-23 DISPLAY SUBSYSTEM example 2-39](#page-82-1) [Figure 2-24 CAPACITY MAP display 2-42](#page-85-3) [Figure 2-25 CAPACITY PARMS display 2-45](#page-88-3) [Figure 2-26 SCHEDMAP display 2-46](#page-89-5) [Figure 2-27 DETAIL MAP display 2-47](#page-90-5) [Figure 2-28 QUERYALM example 2-50](#page-93-3) [Figure 2-29 DISALM example 2-53](#page-96-0) [Figure 2-30 DISALM output for MMU server 2-54](#page-97-0) [Figure 2-31 Example of the DISPLAY\\_ALL command 2-64](#page-107-1) [Figure 2-32 Example of the RESET command 2-65](#page-108-6) [Figure 2-33 Example of the RUN\\_AUDIT command 2-66](#page-109-4) [Figure 2-34 Example of a CRDB command 2-67](#page-110-2) [Figure 2-35 Example of a CEDB command 2-69](#page-112-2)

[Figure 2-36 Post by CLLI \(response 1\) 2-93](#page-136-0) [Figure 2-37 Post by CLLI/CIC \(response 1\) 2-94](#page-137-0) [Figure 2-38 Post by State \(response 1\) 2-95](#page-138-0) [Figure 2-39 Post by CLLI \(response 2\) 2-96](#page-139-0) [Figure 2-40 Post by CLLI \(response 3\) 2-97](#page-140-0) [Figure 2-41 Post by CLLI \(response 4\) 2-98](#page-141-0) [Figure 2-42 Post by CLLI \(response 5\) 2-99](#page-142-0) [Figure 2-43 Post by CLLI \(response 6\) 2-100](#page-143-4) [Figure 2-44 Post by CLLI, Followed by Next 2-101](#page-144-0) [Figure 2-45 Post by CLLI/CIC, Followed by Next 2-102](#page-145-0) [Figure 2-46 Post by State, Followed by Next 2-103](#page-146-0) [Figure 2-47 Use the NEXT command with no CIC posted 2-104](#page-147-0) [Figure 2-48 NEXT command on a posted CIC that has been deleted 2-105](#page-148-0) [Figure 2-49 NEXT command on the last CIC of a posted set 2-106](#page-149-0) [Figure 2-50 Timeout on Normal NEXT command 2-107](#page-150-0) [Figure 2-51 Internal Error on Normal Next Command 2-108](#page-151-4) [Figure 2-52 Post by CLLI, Followed by Prev 2-109](#page-152-0) [Figure 2-53 Post by State, Followed by Next and Prev 2-110](#page-153-0) [Figure 2-54 Use the PREV command with no CIC posted 2-111](#page-154-0) [Figure 2-55 PREV command on a posted CIC that has been deleted 2-112](#page-155-0) [Figure 2-56 PREV command on the first CIC of a posted set 2-113](#page-156-0) [Figure 2-57 Timeout on Normal PREV command 2-114](#page-157-0) [Figure 2-58 Internal Error on Normal PREV Command 2-115](#page-158-2) [Figure 2-59 Post by CLLI, Followed by BSY 2-117](#page-160-0) [Figure 2-60 Post by CLLI, Followed by BSY INB 2-118](#page-161-0) [Figure 2-61 Use the BSY command with no CIC posted 2-119](#page-162-0) [Figure 2-62 BSY command on a posted CIC that has been deleted 2-120](#page-163-0) [Figure 2-63 Invalid BSY RNG command on the first CIC of a posted set 2-121](#page-164-0) [Figure 2-64 BSY Command During High MTCE Traffic 2-122](#page-165-0) [Figure 2-65 BSY INB on an Invalid State CIC 2-123](#page-166-0) [Figure 2-66 Timeout on BSY ALL command 2-124](#page-167-0) [Figure 2-67 Internal Error on Normal BSY Command 2-125](#page-168-0) [Figure 2-68 BSY on an INB State CIC 2-126](#page-169-2) [Figure 2-69 Post by CLLI, Followed by RTS 2-128](#page-171-0) [Figure 2-70 Use the RTS command with no CIC posted 2-129](#page-172-0) [Figure 2-71 RTS command on a posted CIC that has been deleted 2-130](#page-173-0) [Figure 2-72 Invalid RTS RNG command on the first CIC of a posted set 2-131](#page-174-0) [Figure 2-73 RTS Command During High MTCE Traffic 2-132](#page-175-0) [Figure 2-74 RTS on an Invalid State CIC 2-133](#page-176-0) [Figure 2-75 Timeout on RTS ALL command 2-134](#page-177-0) [Figure 2-76 Internal Error on Normal RTS Command 2-135](#page-178-2) [Figure 2-77 Post by CLLI, Followed by FRLS 2-137](#page-180-0) [Figure 2-78 Use the FRLS command with no CIC posted 2-138](#page-181-0) [Figure 2-79 FRLS command on a posted CIC that has been deleted 2-139](#page-182-0) [Figure 2-80 Invalid FRLS RNG command on the first CIC of a posted set 2-140](#page-183-0) [Figure 2-81 FRLS Command During High MTCE Traffic 2-141](#page-184-0) [Figure 2-82 Timeout on FRLS ALL command 2-142](#page-185-0) [Figure 2-83 Internal Error on Normal FRLS Command 2-143](#page-186-4) [Figure 2-84 QRYSIG Indicating Signalling is Available 2-144](#page-187-0) [Figure 2-85 QRYSIG Indicating Signalling is Not Available 2-145](#page-188-0) [Figure 2-86 Use the QRYSIG command with no CIC posted 2-148](#page-191-0)

[Figure 2-87 QRYSIG command on a posted CIC that has been deleted 2-149](#page-192-0) [Figure 2-88 Internal Error on Normal QRYSIG Command 2-150](#page-193-4) [Figure 2-89 Successful ROUTEST command 2-151](#page-194-0) [Figure 2-90 Use the ROUTESET command with no CIC posted 2-152](#page-195-0) [Figure 2-91 ROUTESET command on a posted CIC that has been deleted 2-153](#page-196-0) [Figure 2-92 Internal Error on Normal ROUTESET Command 2-154](#page-197-0) [Figure 2-93 Serious Internal Error on Normal ROUTESET Command 2-155](#page-198-3) [Figure 2-94 OP Success \(ACM or ANM\) 2-156](#page-199-1) [Figure 2-95 OP Success \(CFN\) 2-157](#page-200-0) [Figure 2-96 OP failure 2-158](#page-201-0) [Figure 2-97 OP failure \(timeout\) 2-159](#page-202-0) [Figure 2-98 OP failure \(no response\) 2-160](#page-203-0) [Figure 2-99 OP failure \(IAM not dispatched\) 2-161](#page-204-0) [Figure 2-100 TRKQRY parameters 2-162](#page-205-4) [Figure 2-101 TRKQRY LOCAL Command 2-163](#page-206-0) [Figure 2-102 TRKQRY REMOTE Command 2-164](#page-207-0) [Figure 2-103 TRKQRY Command, Both \(implied\) 2-165](#page-208-0) [Figure 2-104 TRKQRY Command, Both \(implied\) - Mismatch 2-166](#page-209-0) [Figure 2-105 TRKQRY Command, CQM Timeout 2-167](#page-210-0) [Figure 2-106 Example of the APPLY command 2-172](#page-215-3) [Figure 2-107 Example of CODECTRL command 2-173](#page-216-4) [Figure 2-108 Example of the LIST command 2-174](#page-217-5) [Figure 2-109 Example of REMOVE command output 2-175](#page-218-3) [Figure 2-110 IWFTTP level 2-182](#page-225-2) [Figure 2-111 Example of the ACTIVATE command 2-183](#page-226-4) [Figure 2-112 Example of the FNCTTEST command 2-184](#page-227-5) [Figure 2-113 Example of the INFO command 2-185](#page-228-6) [Figure 2-114 Example of the LINKTEST command 2-186](#page-229-5) [Figure 2-115 Example of the RELEASE command 2-187](#page-230-2) [Figure 2-116 SETUP command 2-188](#page-231-2) [Figure 2-117 MGWDIR display 2-191](#page-234-5) [Figure 2-118 BSY command display 2-193](#page-236-4) [Figure 2-119 RTS command display 2-194](#page-237-4) [Figure 2-120 Offl command display 2-195](#page-238-5) [Figure 2-121 QueryPM command display 2-196](#page-239-4) [Figure 2-122 Disp command display 2-197](#page-240-4) [Figure 2-123 ListSet command display 2-198](#page-241-5) [Figure 2-124 PARMFIND help example 2-232](#page-275-2) [Figure 2-125 PARMFIND output 2-233](#page-276-1) [Figure 2-126 PARMFIND output - no results 2-233](#page-276-2) [Figure 2-127 FINDOM Help example 2-234](#page-277-3) [Figure 2-128 FINDOM output 2-236](#page-279-0) [Figure 2-129 FINDOM output no results 2-236](#page-279-1) [Figure 2-130 VLR corruption alarm 2-246](#page-289-0) [Figure 2-131 Map Level C7SERVER MAPCI fields 2-246](#page-289-1) [Figure 2-132 VLR corruption Alarm using QSvrFlt command 2-247](#page-290-0) [Figure 2-133 MSC VLRCON MAP Level Display 2-265](#page-308-0) [Figure 2-134 MSC VLRCON MAP Level Display 2-267](#page-310-0) [Figure 3-1 AMADUMP DUMP command example 3-6](#page-329-0) [Figure 3-2 Example of call record code being added to filter table 3-6](#page-329-1) [Figure 3-3 Example response to FILTER DISPLAY command 3-7](#page-330-0)

[Figure 3-4 CFIWF trunk group mapping 3-9](#page-332-1) [Figure 3-5 CFIWFCI>TRKMAP display 3-10](#page-333-0) [Figure 3-6 Unmatched trunk members 3-11](#page-334-0) [Figure 3-7 Examples of the CATASTROPHE ON command 3-14](#page-337-0) [Figure 3-8 Examples of the CATASTROPHE OFF command 3-14](#page-337-1) [Figure 3-9 Example of the GQUERYCLLI command 3-22](#page-345-5) [Figure 3-10 Example of the GQUERYINT command 3-22](#page-345-6) [Figure 3-11 Example of the GQUERYLAC command 3-24](#page-347-4) [Figure 3-12 Example of the GQUERYLACSAC command 3-24](#page-347-5) [Figure 3-13 Example of the GQUERYREG command 3-25](#page-348-6) [Figure 3-14 Example of the GQUERYRTS command 3-26](#page-349-5) [Figure 3-15 GSM\\_SCP\\_QUERY IN1TF example 3-29](#page-352-0) [Figure 3-16 GSM\\_SCP\\_QUERY LIDBQ example 3-30](#page-353-1) [Figure 3-17 Example of the REPORT command 3-35](#page-358-5) [Figure 3-18 Example of the INUSE command 3-36](#page-359-4) [Figure 3-19 Example of the HUNG command 3-37](#page-360-2) [Figure 3-20 Example of the DETAILS command 3-39](#page-362-1) [Figure 3-21 Example of the RELEASE command 3-41](#page-364-3) [Figure 3-22 Example of the RELEASEALL command 3-42](#page-365-3) [Figure 3-23 Example of the AUDIT command 3-44](#page-367-2) [Figure 3-24 Example of the HELP command 3-46](#page-369-0) [Figure 3-25 Example before selecting in quarantine 3-73](#page-396-4) [Figure 3-26 Example after selecting in quarantine 3-73](#page-396-5) [Figure 3-27 GSM\\_Long\\_Call\\_Teardown format 3-75](#page-398-2) [Figure 3-28 Long Duration Call manual set up 3-76](#page-399-2) [Figure 3-29 Long Duration Call manual release 3-77](#page-400-2) [Figure 3-30 Long Duration Call Notification 3-78](#page-401-1) [Figure 3-31 Example of the RENAME\\_IWFLKSET command response 3-79](#page-402-5) [Figure 3-32 Example before selecting in quarantine 3-81](#page-404-4) [Figure 3-33 Example after selecting in quarantine 3-81](#page-404-5) [Figure 3-34 TRAVER outgoing call for MS-to-MS call trace using T trace option 3-](#page-416-1) 93 [Figure 3-35 TRAVER incoming call for land-to-MS call trace with the T](#page-417-0)  parameter 3-94 [Figure 3-36 MS with CUSTGRP/NCOS to another MS 3-95](#page-418-1) [Figure 3-37 MS-to-land call 3-96](#page-419-1) [Figure 3-38 MS-to-land call with source directed routing specified 3-97](#page-420-2) [Figure 3-39 PCS-1900 MS-to-land call outside the continental USA 3-98](#page-421-0) [Figure 3-40 PCS-1900 MS using CAC to call an international number 3-99](#page-422-0) [Figure 3-41 PCS-1900 MS using CAC to call a national number 3-100](#page-423-0) [Figure 3-42 PCS-1900 MS originated call using FGB 3-101](#page-424-1) [Figure 3-43 MSRN returned from the HLR 3-102](#page-425-1) [Figure 3-44 MS handover call 3-103](#page-426-1) [Figure 3-45 MS call forwarding to another MS 3-104](#page-427-1) [Figure 3-46 MS call forward to land 3-105](#page-428-0) [Figure 3-47 Lack of IN1 query capability 3-106](#page-429-1) [Figure 3-48 TRAVER with TNS parameter in an incoming IAM 3-108](#page-431-0) [Figure 3-49 TRAVER with TNS parameter received with MSRN in IAM 3-110](#page-433-0) [Figure 3-50 TRAVER with ETSI in ISUP 3-111](#page-434-2) [Figure 3-51 Pre-VLR translation verification 3-112](#page-435-1) [Figure 3-52 TRAVER with BC translation \(1 of 2\) 3-113](#page-436-0)

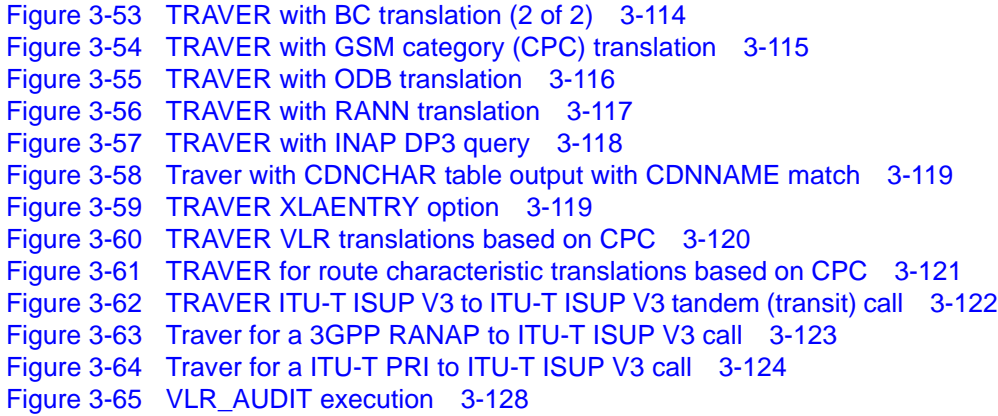

**Tables**

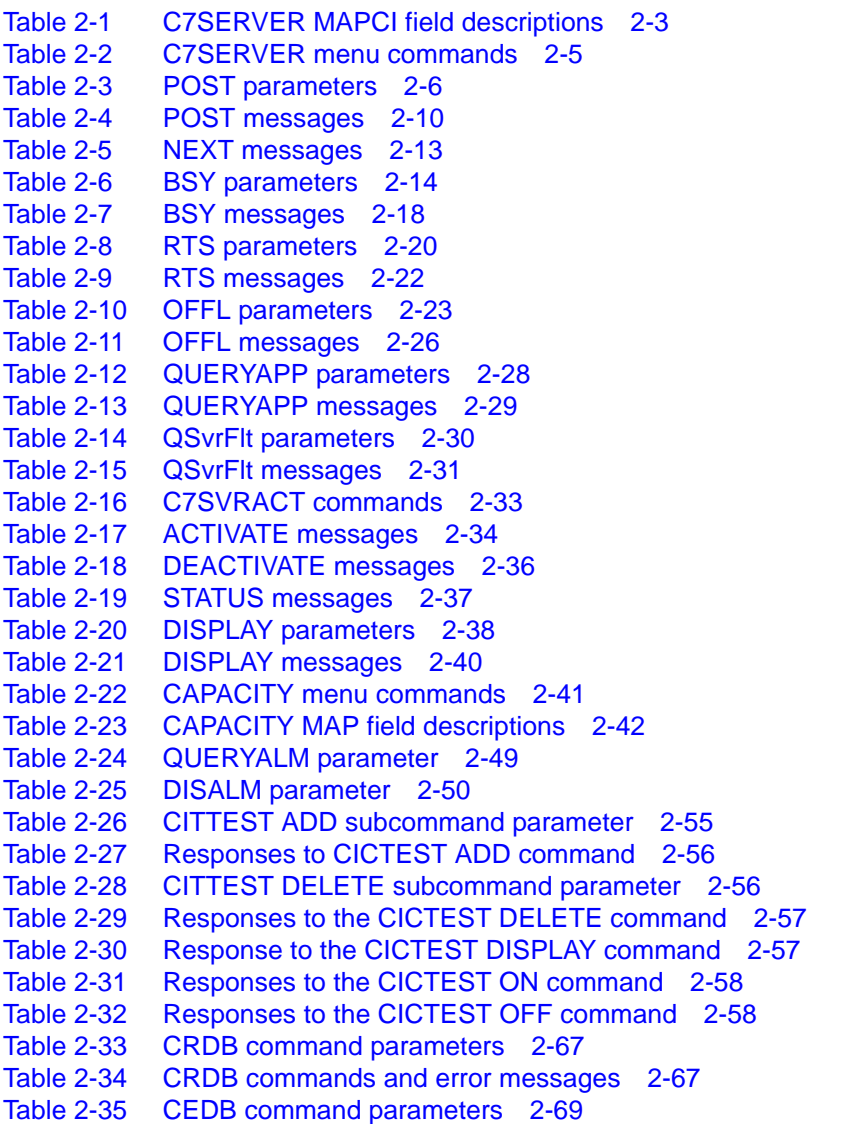

[Table 2-36 CEDB commands and error messages 2-69](#page-112-4) [Table 2-37 GBICCCI menu commands 2-71](#page-114-3) [Table 2-38 CICRGECHECK parameter 2-73](#page-116-1) [Table 2-39 DISPSTAT parameter 2-78](#page-121-3) [Table 2-40 DISPRTDEST parameter 2-79](#page-122-3) [Table 2-41 DISPMTC parameters 2-80](#page-123-5) [Table 2-42 DISPTIDINFO parameters 2-82](#page-125-3) [Table 2-43 DISPTRKGRP parameters 2-83](#page-126-4) [Table 2-44 DISPCICRNG parameter 2-85](#page-128-5) [Table 2-45 DISPCICSTATES parameters 2-85](#page-128-6) [Table 2-46 DISPCICSTAT parameters 2-88](#page-131-3) [Table 2-47 POST command 2-92](#page-135-2) [Table 2-48 BSY command 2-116](#page-159-2) [Table 2-49 RTS command 2-127](#page-170-2) [Table 2-50 FRLS command 2-136](#page-179-2) [Table 2-51 QRYSIG Explanation 2-146](#page-189-0) [Table 2-52 User actions 2-147](#page-190-0) [Table 2-53 OP command 2-155](#page-198-4) [Table 2-54 DELETE parameters 2-168](#page-211-7) [Table 2-55 VIEW parameters 2-169](#page-212-7) [Table 2-56 APPLY command parameters 2-172](#page-215-4) [Table 2-57 LIST command parameters 2-174](#page-217-6) [Table 2-58 REMOVE command parameters 2-175](#page-218-4) [Table 2-59 ACTIVATE command parameter 2-183](#page-226-5) [Table 2-60 FNCTTEST command parameters 2-184](#page-227-6) [Table 2-61 LINKTEST command parameters 2-185](#page-228-7) [Table 2-62 RELEASE command parameters 2-186](#page-229-6) [Table 2-63 SETUP command parameters 2-188](#page-231-3) [Table 2-64 IWFTTP error messages 2-189](#page-232-2) [Table 2-65 MAPCI MGW commands 2-192](#page-235-4) [Table 2-66 BSY command parameters 2-192](#page-235-5) [Table 2-67 RTS command parameters 2-194](#page-237-5) [Table 2-68 Offl command parameters 2-195](#page-238-6) [Table 2-69 Disp command parameters 2-196](#page-239-5) [Table 2-70 QPORT command parameters 2-200](#page-243-4) [Table 2-71 System responses regarding the QPORT command 2-201](#page-244-2) [Table 2-72 ADDPORT command parameters 2-202](#page-245-3) [Table 2-73 System responses to the ADDPORT command 2-203](#page-246-1) [Table 2-74 DELPORT command parameters 2-204](#page-247-4) [Table 2-75 System responses to the DELPORT command 2-205](#page-248-3) [Table 2-76 ADDNIC command parameters 2-206](#page-249-4) [Table 2-77 DELNIC parameter definition 2-207](#page-250-5) [Table 2-78 SHOWXLA parameter definitions 2-207](#page-250-6) [Table 2-79 GSM SOC entries 2-210](#page-253-1) [Table 2-80 ASSIGN parameters 2-213](#page-256-4) [Table 2-81 START parameter definitions 2-221](#page-264-4) [Table 2-82 LOGPSTRACE parameters 2-222](#page-265-6) [Table 2-83 MAKEGCDR parameters 2-226](#page-269-1) [Table 2-84 MAKEGCDR error messages 2-228](#page-271-2) [Table 2-85 PARMFIND parameters 2-232](#page-275-3) [Table 2-86 FINDOM parameters 2-235](#page-278-2)

[Table 2-87 Key types 2-239](#page-282-0) [Table 2-88 Usage field values 2-241](#page-284-3) [Table 2-89 TACOPY parameters 2-259](#page-302-4) [Table 2-90 TACHECK parameters 2-259](#page-302-5) [Table 2-91 TASUBMITCO parameters 2-261](#page-304-5) [Table 2-92 WHATIS Parameters 2-264](#page-307-6) [Table 2-93 VLRCONCI NoAuth Definitions 2-270](#page-313-4) [Table 2-94 VLRCONCI parameters 2-272](#page-315-2) [Table 2-95 VLRCONCI Percent Parameters 2-274](#page-317-3) [Table 2-96 VLRDATA parameters 2-275](#page-318-2) [Table 2-97 VLRCONCI VLRDATA parameters 2-276](#page-319-1) [Table 2-98 VLRDATA RESET parameters 2-278](#page-321-5) [Table 3-1 AMADUMP DUMP parameter descriptions 3-3](#page-326-2) [Table 3-2 AMADUMP FILTER parameter descriptions 3-4](#page-327-0) [Table 3-3 CFIWFCI parameters, values, and definitions 3-9](#page-332-2) [Table 3-4 CATASTROPHE command parameters 3-13](#page-336-5) [Table 3-5 DISPLAY parameters 3-17](#page-340-3) [Table 3-6 MDISPLAY parameters 3-18](#page-341-7) [Table 3-7 GNAOCTCI responses 3-20](#page-343-1) [Table 3-8 GQUERYCLLI command parameters 3-22](#page-345-7) [Table 3-9 GQUERYINT command parameters 3-23](#page-346-5) [Table 3-10 GQUERYLAC command parameters 3-23](#page-346-6) [Table 3-11 GQUERYLACSAC command parameters 3-24](#page-347-6) [Table 3-12 GQUERYREG command parameters 3-25](#page-348-7) [Table 3-13 GQUERYRTS command parameters 3-26](#page-349-6) [Table 3-14 HELP command parameters 3-26](#page-349-7) [Table 3-15 GSM\\_SCP\\_QUERY prompts 3-30](#page-353-2) [Table 3-16 GSM\\_SCP\\_QUERY displayed information 3-32](#page-355-1) [Table 3-17 REPORT command parameters 3-35](#page-358-6) [Table 3-18 INUSE command parameters 3-36](#page-359-5) [Table 3-19 HUNG command parameters 3-37](#page-360-3) [Table 3-20 DETAILS command parameters 3-38](#page-361-4) [Table 3-21 RELEASE command parameters 3-40](#page-363-3) [Table 3-22 DETAILS command parameters 3-41](#page-364-4) [Table 3-23 AUDIT command parameters 3-43](#page-366-2) [Table 3-24 HELP command parameters 3-45](#page-368-2) [Table 3-25 MGWINFO parameters 3-49](#page-372-3) [Table 3-26 MMUSELECT command parameters 3-51](#page-374-5) [Table 3-27 QGSMVLR command parameters 3-56](#page-379-2) [Table 3-28 Mobile subscriber query field definitions 3-59](#page-382-1) [Table 3-29 SELECTMMU command parameters 3-66](#page-389-3) [Table 3-30 SELECTMMU error messages 3-66](#page-389-4) [Table 3-31 REMOVEMMU command parameters 3-70](#page-393-2) [Table 3-32 REMOVEMMU error messages 3-70](#page-393-3) [Table 3-33 Possible Datafill Values for GSM\\_LONG\\_CALL\\_TEARDOWN in Table](#page-398-3)  OFCVAR 3-75 [Table 3-34 RELEASE\\_SUB parameters 3-76](#page-399-3) [Table 3-35 REN\\_IWFLKSET command parameters 3-79](#page-402-6) [Table 3-36 RENAME\\_IWFLKSET error messages 3-80](#page-403-1) [Table 3-37 TRAVER parameter descriptions 3-88](#page-411-1) [Table 3-38 TRAVER call types 3-91](#page-414-2)

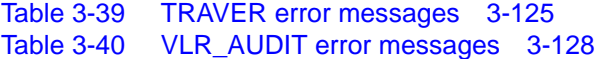

#### **Procedures**

Procedure 3-1 AMADUMP setup 3-2 Procedure 3-2 Activate long duration call ID and teardown feature 3-74
**xxxvii** Nortel Confidential Copyright © 1996–2006 Nortel

# **About this document 1**

This publication contains Maintenance and Administration Position (MAP) directory levels and commands specific to the GSM/UMTS MSC. (This documentation also applies to the Mobile-services Switching Center, MSC, of legacy GSM networks.) The directory levels and commands are used to access, maintain, and manipulate switch hardware and software.

*Note:* The UCC MSC switch uses many directory levels and commands. Not all of the directory levels and commands are specific to the MSC. Therefore, not *all* of the directory levels and commands are covered in this publication. This publication covers *only* those directory levels and commands that are specific to the UCC MSC or MSC/HLR.

# **Intended audience for this document 1**

This documentation is a command reference document for the Telco personnel who perform maintenance and service on the DMS-MSC/Call Server.

# **Document organization**

This documentation is divided into the following chapters:

- This section covers the audience for and organization of this document, and provides information on software release applicability, as well as related documentation.
- [Chapter 1, "Introduction"](#page-42-0) provides an overview of the MAP directory levels and commands.
- [Chapter 2, "MAP directories"](#page-44-0) describes the MAP directory levels that are specific to the MSC.
- [Chapter 3, "Miscellaneous MAP commands"](#page-324-0) describes MAP commands (specific to the MSC) that do not belong to the directories discussed in [Chapter 2, "MAP directories"](#page-44-0).

# **Hypertext links**

Hypertext links in this document are set in blue type. If you are viewing a PDF version of this document, click on the blue text to jump to the associated section, figure, or page.

# **Trademark indications 1**

The asterisk after a name denotes a trademarked item. The title page and back cover acknowledge all trademarked items.

# **What precautionary messages mean 1**

Precautionary messages indicate possible risks. The types of precautionary messages used in Nortel documentation include danger, warning, caution, and attention messages.

# **Danger message**

A danger message indicates the possibility of personal injury. Following is an example of a danger message.

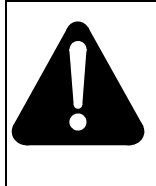

#### **DANGER Risk of electrocution**

Do not open the front panel of the inverter unless fuses F1, F2, and F3 have been removed. The inverter contains high-voltage lines that are active until the fuses have been removed.

# **Warning message**

A warning message indicates the possibility of equipment damage. Following is an example of a warning message.

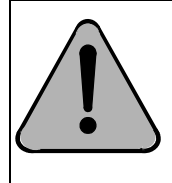

# **WARNING**

**Damage to the backplane connector pins** 

Align the card before seating it to avoid bending the backplane connector pins. Use light thumb pressure to align the card with the connectors. Next, use the levers on the card to seat the card into the connectors.

# **Caution message**

A caution message indicates the possibility of service interruption or degradation. Following is an example of a caution message.

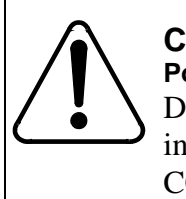

#### **CAUTION Possible SS7 node isolation**

Do not attempt to update the LIU7 if one of its links cannot be inhibited. Do not busy the link if it cannot be inhibited. CCS7 node isolation may result.

# **Attention message**

An attention message alerts the reader to a special condition. Following is an example of an attention message.

# **ATTENTION**

Office policy may require additional copies of the load.

# **Software release applicability 1**

Nortel software releases for the Wireless product are developed and identified by the product lines. The GSM product line software is identified by the letters GSM and a 2-digit number, such as GSM18, signifying the current release in the GSM software stream.

This publication is applicable to the DMS-MSC Family offices that have the GSM NSS18/UMTS VCN04 software release. Unless this publication is revised, it also applies to offices that have software releases greater than GSM NSS18/UMTS VCN04.

Customers must be running on NSS16 or NSS17 before they can upgrade to NSS18. Since there is no GSM-R support on the MSC in NSS18, customers on GSM-R NSS17 will not upgrade to NSS18. Customers on NSS16/ UMTS03 for the MSC, must upgrade to NSS18/UMTS04.

For more information about the new features contained in the GSM NSS18/ UMTS VCN04 software release, refer to the *GSM / UMTS MSC Software Delta*, 411-2231-199, and the *GSM / UMTS HLR100/200 Software Delta,*  411-2831-199.

# **GSM18/UMTS04 Product Computing Module Loads**

The NSS18 software load consists of GSM18 (MSC & HLR), GEM18 (SDM or CBM, and CEM), and MG18 (Media Gateway) software.

Before GSM05, software loads were package-based loads. GSM05 was the first DMS-MSC Product Computing Module Load (PCL). PCLs are composed of layers of software, or Delivery Receivable Units (DRUs).

The following PCLs comprise the NSS18 software load:

- DMS CSP20 (BASE21, TL20, SHR20)
- XPM20
- CBM18
- USP10.0
- SN07
- Passport v3.7
- SP21 (North America market)
- SP17.2 (International market)
- Media Gateway (MG) PCR6.1
- GSM18/UMTS04 DRUs

# **Related documents 1**

Some publications for the DMS family contain information that may relate to the subjects in this publication. For a current listing of the DMS-100 NTPs, refer to NTP *DMS-10 and DMS-100 Product Documentation Directory,* 297-8991-001.

# **Cancellation index**

With the many changes occurring in product documentation due to the introduction of PCLs, refer to NTP *DMS-10 and DMS-100 Cancellation Cross-Reference Directory,* 297-8991-002, for a listing of cancelled NTPs and the appropriate replacement NTPs.

# **Terminology 1**

In this publication, the term UCC applies to the legacy GSM DMS-MSC/CS, unless otherwise noted. Also, the term "XA-Core" generically refers to the processing unit of the switch, whether it is an XA-Core-based processor, or a legacy unit.

# **Notice of Design Intent and Enhancement 1**

The design intent is reflected in the level of detail in the Nortel Technical Publications (NTP) regarding the following elements:

- **Logs**
- **Parameters**
- **Data Schema**
- **Tables**
- **OMs**

Starting at GSM13, enhanced attributes were developed to define and document these GSM elements. However, for those elements introduced prior to GSM13, the user will find a minimalist level of documentation to represent these elements. This level of documentation reflects the original design intent.

<span id="page-42-0"></span>

# **Introduction 1**

# **MAP terminal 1**

The Maintenance and Administration Position (MAP) terminal provides an interface between the MSC and the user. The MAP terminal enables operating company personnel to enter commands that manipulate system information, configuration, and operation.

# **MAP directories 1**

The MAP terminal has several levels of MAP displays. These display levels are also called directories. The first MAP directory level is the Command Interpreter (CI). The CI level is automatically accessed when a user logs on to a MAP terminal.

# **MAP directory commands 1**

Each directory level has a set of commands associated with it. For example, the GNWMCODEDIR directory level has a set of commands that enable operating company personnel to manipulate code controls.

Directory commands are listed in a box on the left side of the MAP display at each directory level. Directory commands allow a user to access other command directory levels.

# **Command parameters**

Commands often require one or more parameters. Parameters indicate the limits within which the command performs. The results of commands are altered by the absence or presence of parameters and their values. Use a blank space between parameters for proper operation.

# **Required parameters**

Required parameters are necessary for the command to function properly. The MAPCI prompts the user for required parameters.

# **Optional parameters**

Optional parameters are not required for the command to work. The MAPCI does not prompt for optional parameters unless they are optional as a group, and at least one optional parameter must be entered.

# **Obtaining command information**

The following commands provide information about the commands at the current level:

- HELP
- LIST
- PRINT
- Q

# **HELP**

HELP provides parameter and syntax information about a particular command. The HELP command is listed in the box of commands, if available at that level. To obtain information about the command you just entered, enter:

#### **HELP**

# **LIST**

LIST lists all the commands available at the current level. To obtain the list, enter:

# **LIST**

# **PRINT**

PRINT lists all the commands available within a specified directory. To obtain this list, enter the PRINT command followed by a space and the name of the command directory.

#### **PRINT directory**

# **Q**

The query command displays information about a command. This information briefly states the task the command performs or indicates whether the command can access another directory. Enter Q followed by a space, and the command name to display information.

#### **Q command**

# <span id="page-44-0"></span>**MAP directories 2**

This section describes various MAP directory levels that are specific to the MSC switch. Also, this section describes the commands for each directory level. The various directories are presented in alphabetical order.

For information on the basic MAPCI level (MTC, PM, TRKS, and so on), refer to NTP *DMS-100 Family Menu Commands Historical Reference Manual*, 297-1001-821, Volumes 1 through 10.

# **C7SERVER**

The C7SERVER MAPCI tool provides a way to monitor and maintain a single CCS7 server, or a group of CCS7 servers. The C7SERVER commands can be divided into two groups: commands available from the C7SERVER menu and commands that lead to other directories.

*Note:* Unless noted, the CCS7 server and Mobility Management Unit (MMU) are herein referred to as a C7SERVER.

# **C7SERVER commands 2**

The C7SERVER MAPCI level displays the following information:

- The state of each C7SERVER.
- The peripheral module (PM) resource and the PM resource state of the C7SERVER in the posted set that is currently being displayed in the control position of the C7SERVER MAPCI.
- The size of the posted set.
- The C7SERVER alarms.

# **Field descriptions**

[Figure 2-1](#page-46-0) shows the C7SERVER MAPCI fields.

# <span id="page-46-0"></span>**Figure 2-1 C7SERVER MAPCI fields**

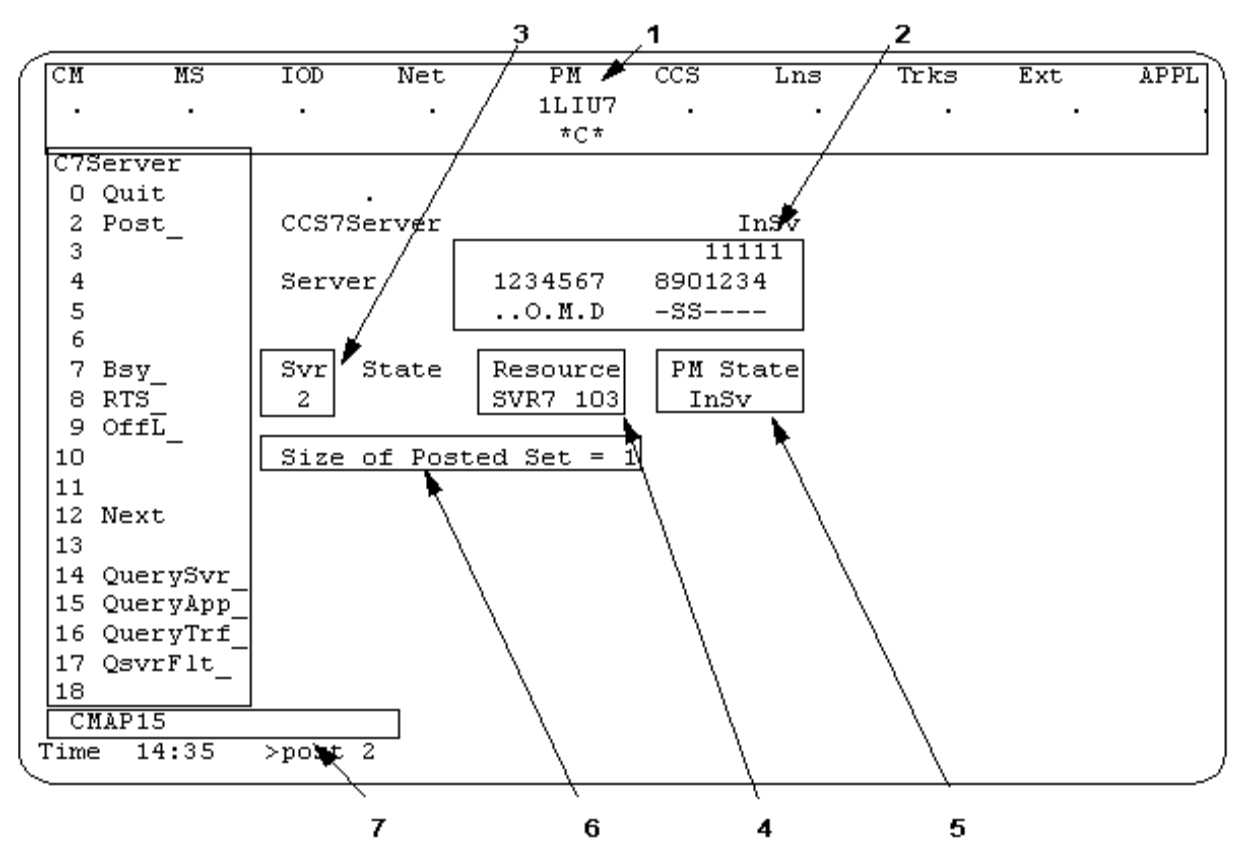

The C7SERVER MAPCI fields numbered in [Figure 2-1](#page-46-0) are described in [Table 2-1](#page-46-1).

<span id="page-46-1"></span>**Table 2-1 C7SERVER MAPCI field descriptions**

| <b>Field</b><br><b>Number</b> | <b>Name</b>      | <b>Description</b>                                                                                                    |
|-------------------------------|------------------|----------------------------------------------------------------------------------------------------|
|                               | CCS Alarm Banner | This is where the C7SERVER alarm is displayed if the CCS7<br>Server Alarm is the most severe alarm of the CCS alarms<br>set. The number of unavailable C7SERVERS and the type of<br>alarm are displayed. The alarm can be one of the following<br>types: |
|                               |                  | SVRC-C7Server Critical Alarm<br>٠                                                                                                    |
|                               |                  | SVRM-C7Server Major Alarm<br>٠                                                                                                    |
| $-$ sheet 1 of 2 $-$          |                  |                                                                                                    |

# **Table 2-1 C7SERVER MAPCI field descriptions (continued)**

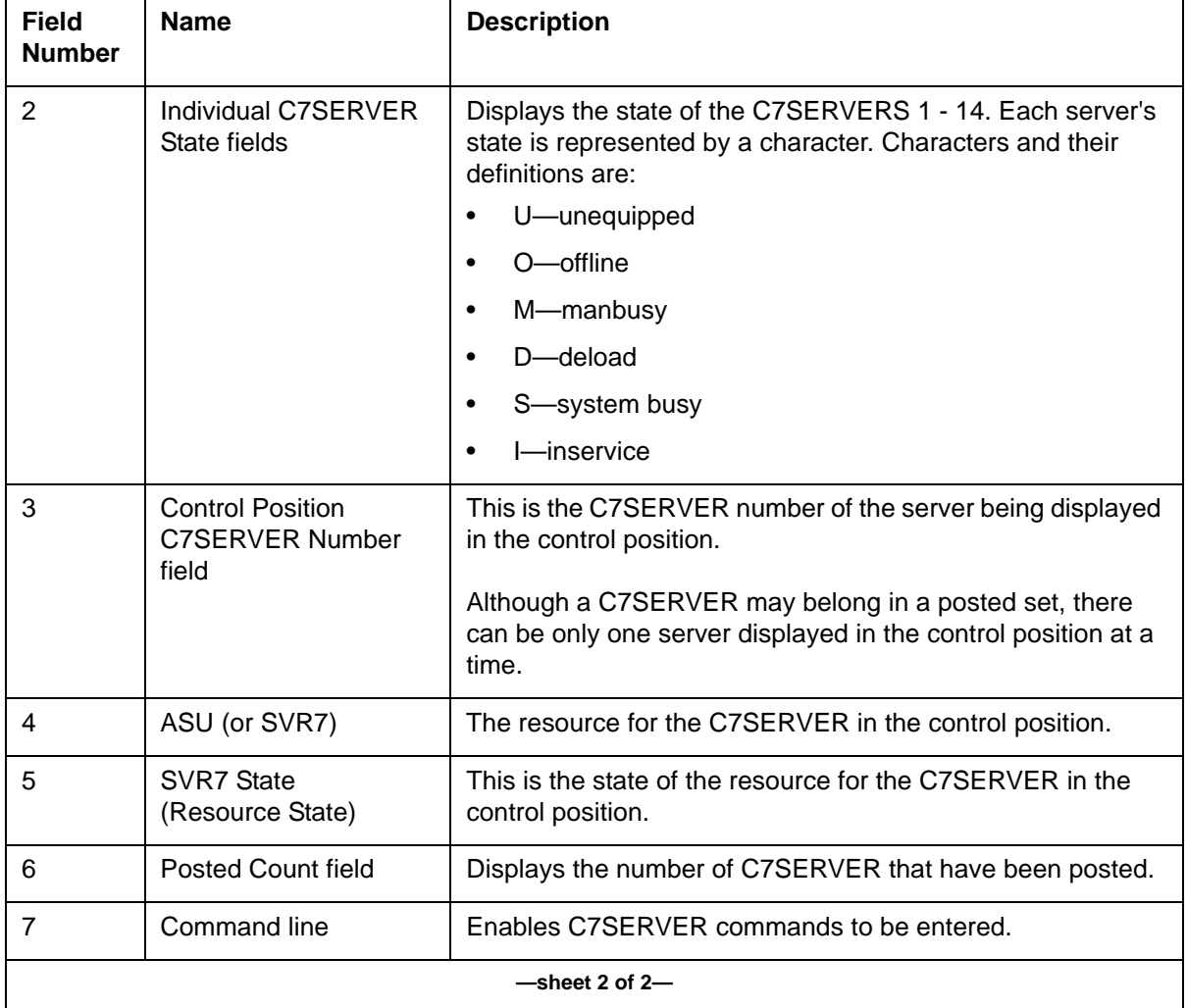

# [Table 2-2](#page-48-0) lists the commands available from the C7SERVER MAPCI level.

#### <span id="page-48-0"></span>**Table 2-2 C7SERVER menu commands**

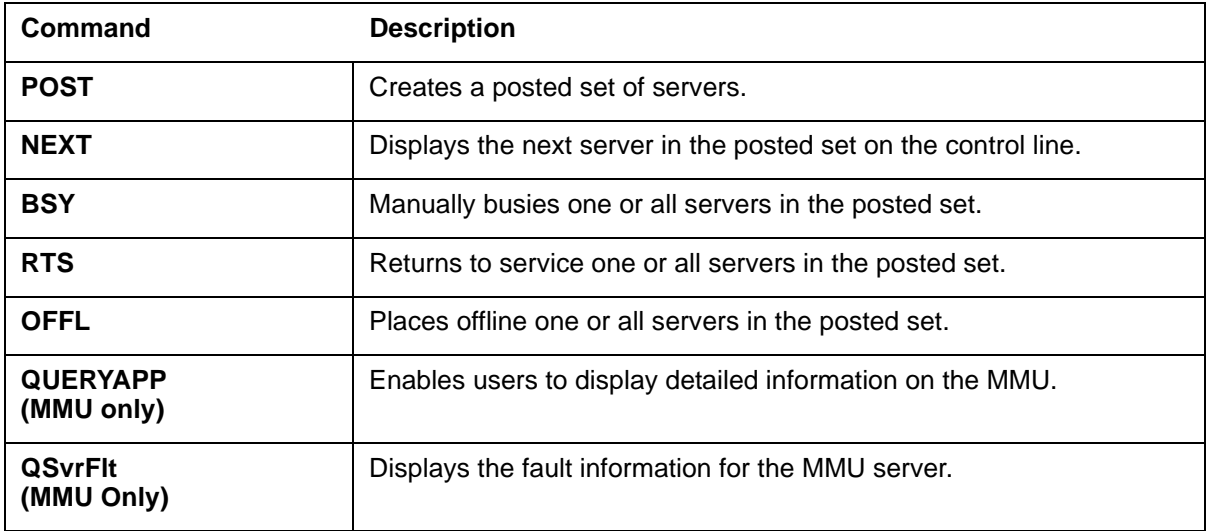

# **To access**

To access C7SERVER from the CI environment, enter:

# **>MAPCI;MTC;CCS;CCS7;C7SERVER**

# **To return to CI**

To exit C7SERVER and return to the CI level, enter:

# **>QUIT ALL**

# **POST command 2**

The POST command creates a posted set of servers that have previously been datafilled in table C7SERVER. (See NTP *GSM / UMTS MSC Office Parameters Reference Manual*, 411-2231-455, for information about table C7SERVER as it relates to the CCS7 Server. See NTP G*SM / UMTS MSC Customer Data Schema (2 Volumes)*, 411-2231-451P1 & P2*,* for information about table C7SERVER as it relates to the MMU.) Servers can be posted selectively by number, by state, or all servers datafilled in table C7SERVER can be posted. Only servers datafilled in Table C7SERVER can be in the posted set, and only servers in the posted set are affected by the MAP commands.

The first server in the posted set is the server with the lowest number. The first server in the posted set displays in the control position of the MAP terminal. Each of the other servers in the posted set can be displayed in the control position one at a time using the NEXT command as described in the ["NEXT command"](#page-54-0) section.

Exiting and re-entering the C7SERVER MAP level on a particular MAP terminal will refresh the display of the posted set.

*Note*: If the state of a server in a posted set changes, the server remains in the posted set.

# **Syntax**

The command syntax for POST is:

```
>POST <option { [<server number(s) {1-14}>],
[<all servers> {ALL}],
[<State {OFFL, MANB, INSV, SYSB, DELD}>],
#>
```
#### <span id="page-49-0"></span>**Parameters**

[Table 2-3](#page-49-0) shows the parameters for the POST command.

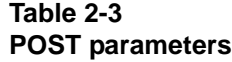

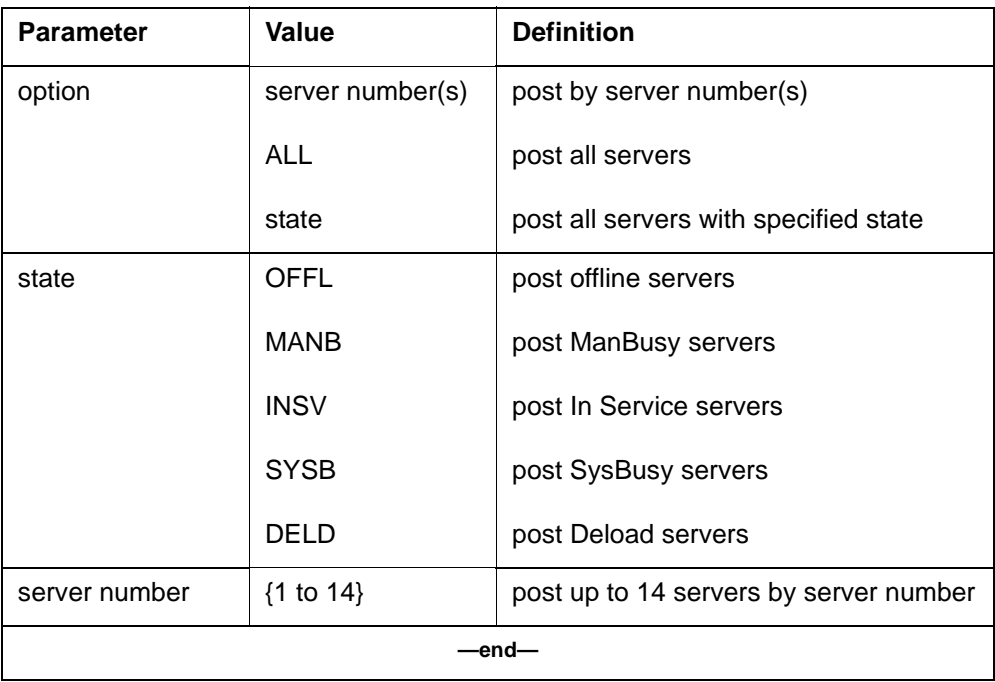

#### **Example**

[Figure 2-2](#page-50-0) shows a successful response to the following command to post by server number:

#### **post 2**

#### <span id="page-50-0"></span>**Figure 2-2 POST by server number**

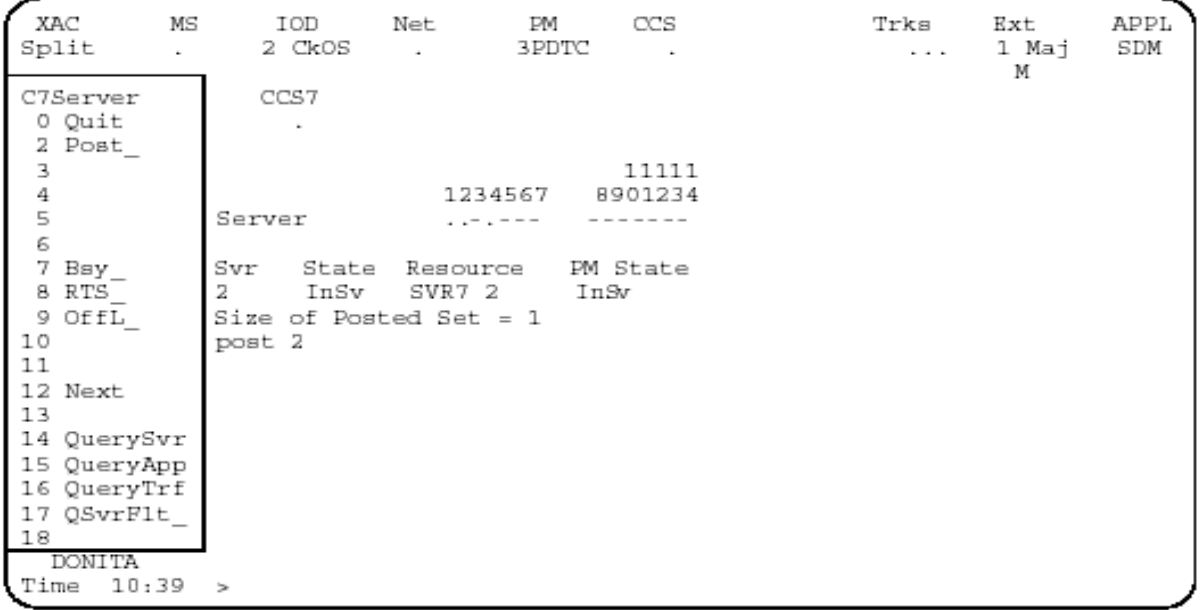

[Figure 2-3](#page-51-0) shows a successful response to the following command to post by server state. Note the size of the posted set indicates a value of 2 because Servers 2 and 5 are currently in the INSV state.

**post insv**

# <span id="page-51-0"></span>**Figure 2-3 POST by server state**

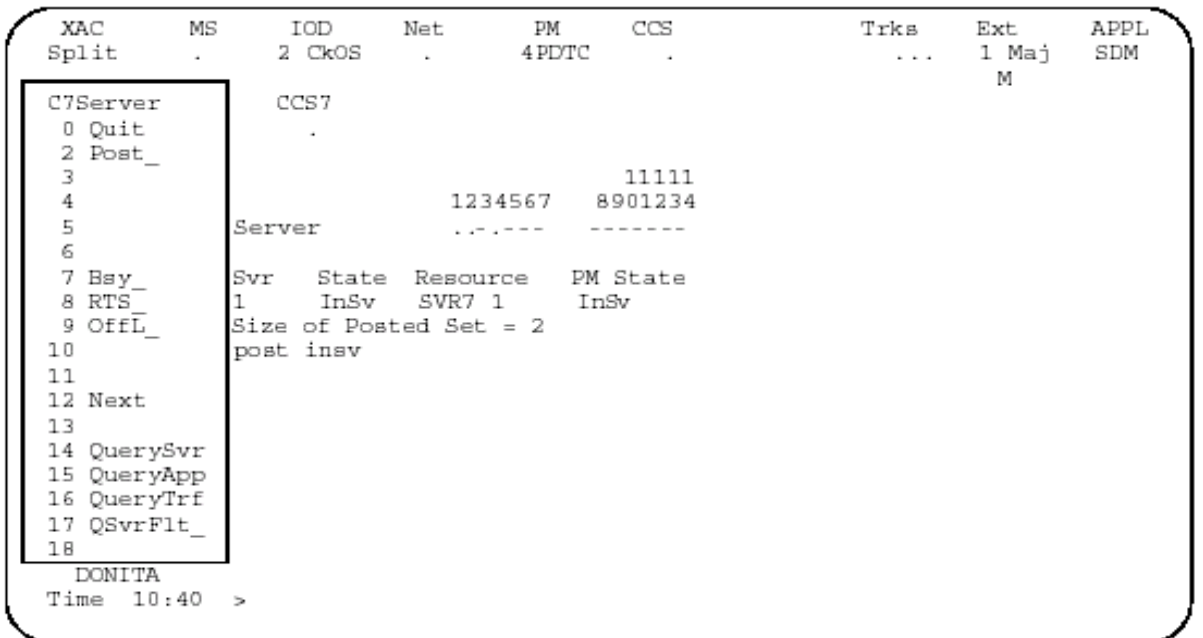

[Figure 2-4](#page-52-0) shows a successful response to the following command to post all servers. Note the size of the posted set indicates a value of 3 because there are currently 3 servers in the posted set: Server 2 (INSV), Server 4 (INSV), and Server 6 (OFFL).

**post all**

#### <span id="page-52-0"></span>**Figure 2-4 POST all servers**

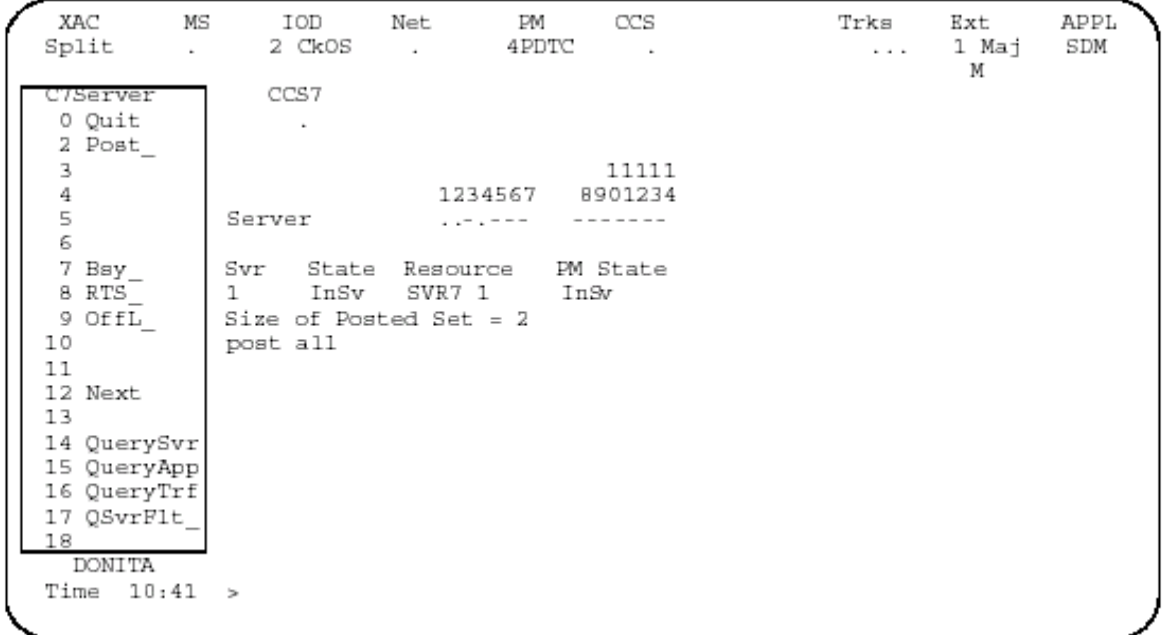

# **Messages**

[Table 2-4](#page-53-0) shows the messages provided by the POST command.

#### <span id="page-53-0"></span>**Table 2-4 POST messages**

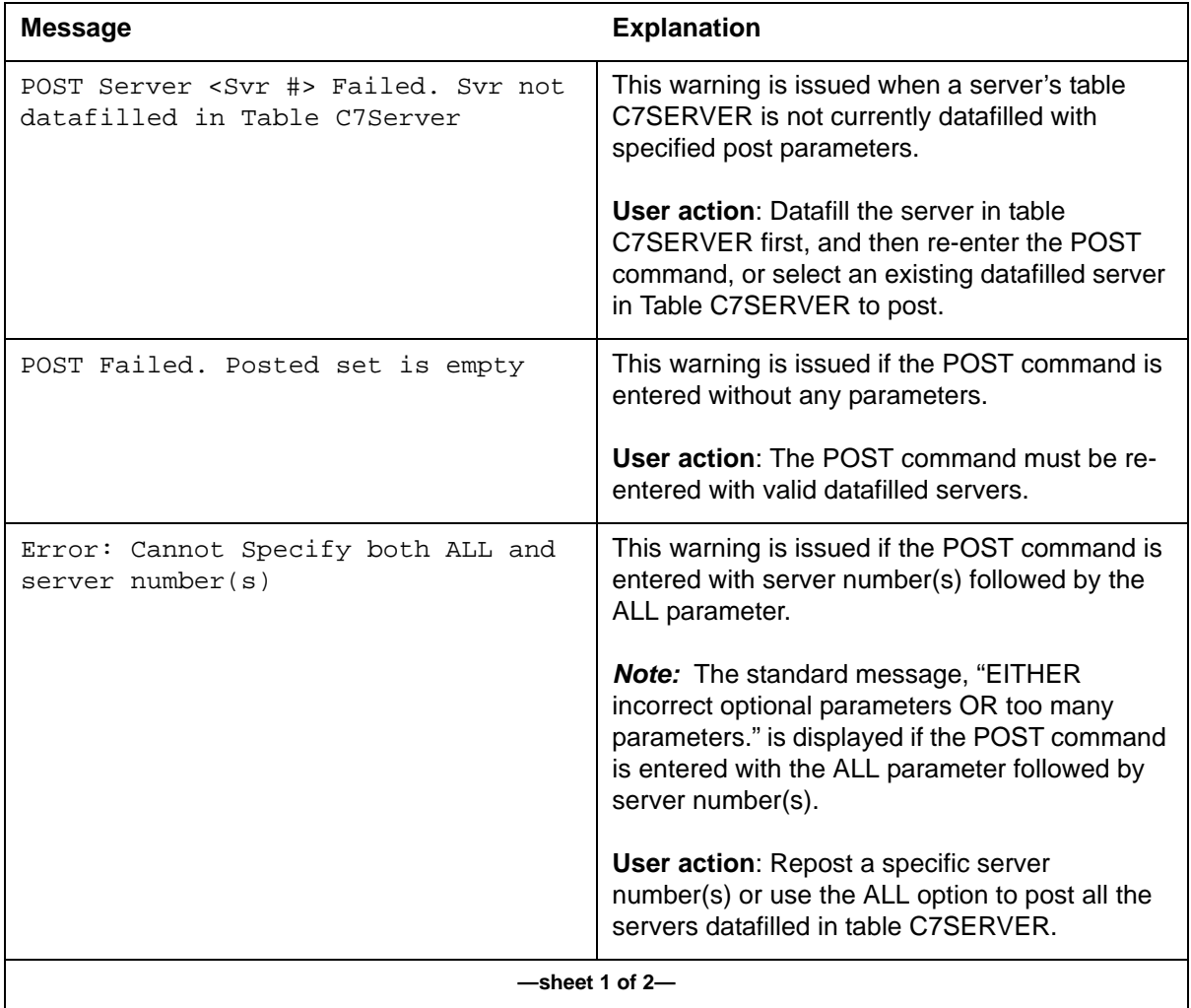

# **Table 2-4 POST messages (continued)**

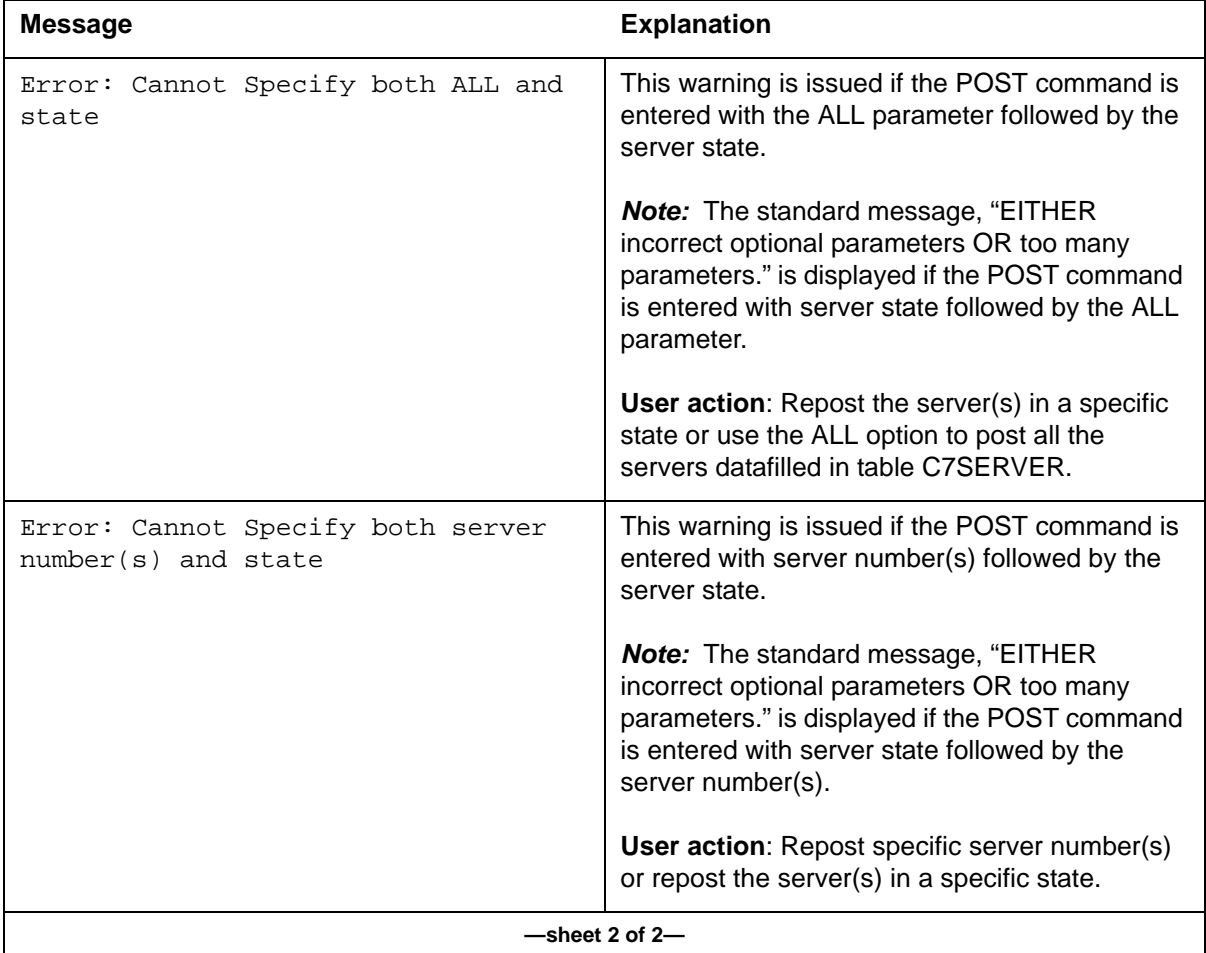

# <span id="page-54-0"></span>**NEXT command 2**

The NEXT command displays the next server in the posted set on the control line. It scrolls through the servers in ascending order and stops at the last server in the server set. Only servers in the posted set are affected by the NEXT command.

# **Syntax**

The command syntax for NEXT is:

# **>NEXT**

# **Parameters**

The NEXT command has no parameters.

# **Example**

[Figure 2-5](#page-55-0) shows a successful response to the NEXT command. This example assumes that there are two servers in the posted set and that the first server was posted prior to issuing the NEXT command.

#### **next**

# <span id="page-55-0"></span>**Figure 2-5 Displaying the next server in the posted set**

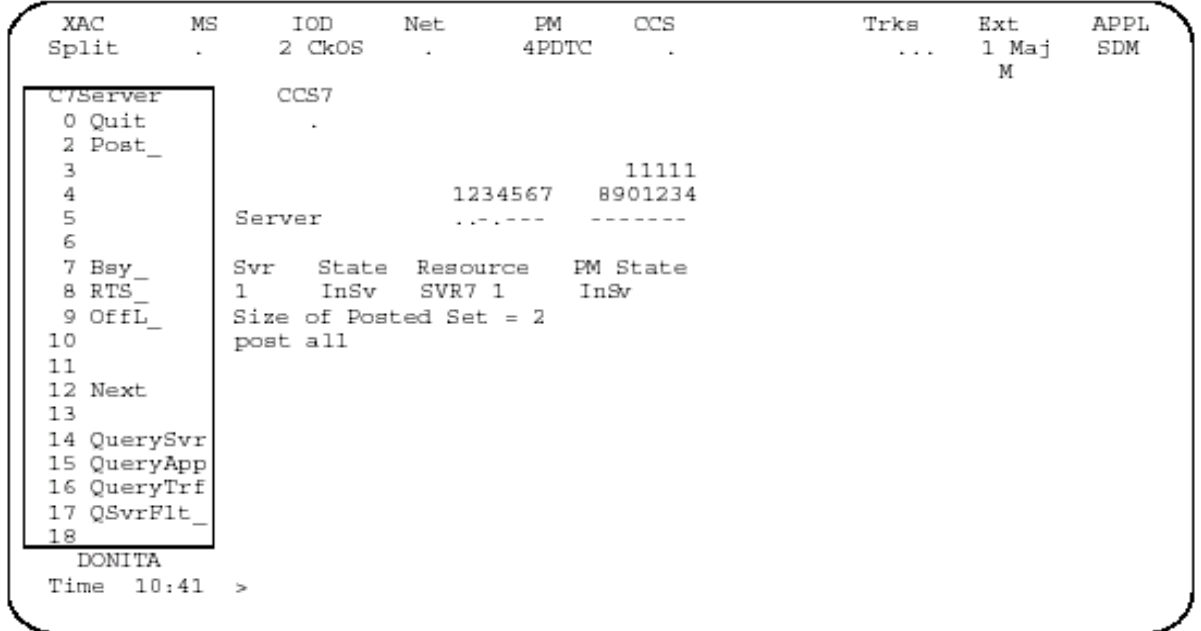

#### **Messages**

[Table 2-5](#page-56-0) shows the messages provided by the NEXT command.

#### <span id="page-56-0"></span>**Table 2-5 NEXT messages**

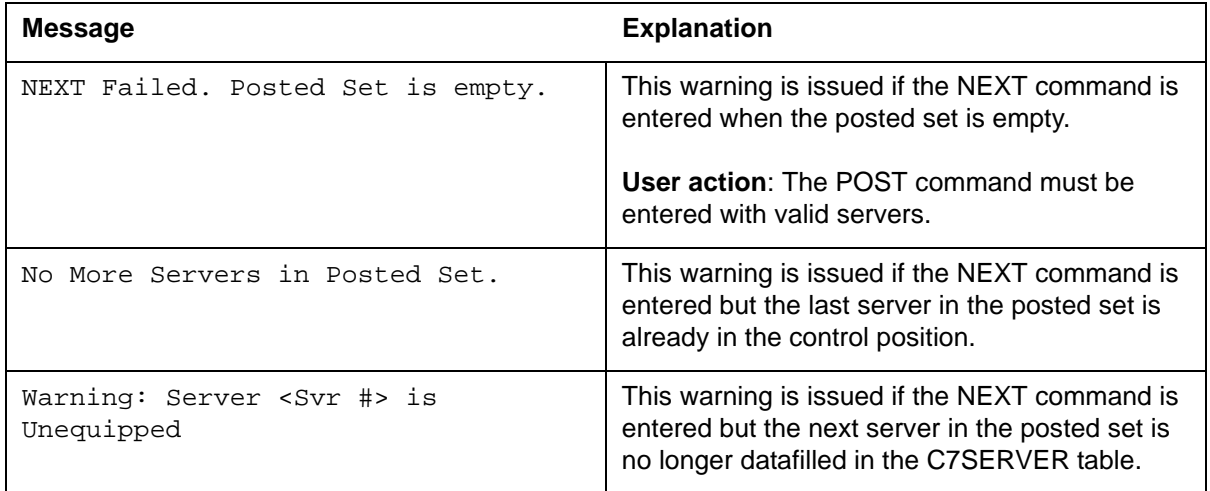

# **BSY command 2**

The BSY command is used to manually busy one or all servers in the posted set. If no parameters are specified, the server in the current control (posted) position will be busied.

# **ATTENTION**

If the server is currently in the INSV state prior to using this command, the server's state will actually transition to the deload state before moving to the ManBusy state.

The reason for this preliminary transition is to allow the traffic on the current server to be gracefully handed off to the other available server(s) or the MSC (if no other servers are available).

*Note:* If the server is in the offline (OFFL) state, the BSY and BSY FORCE commands are essentially identical. That is, no deload state is entered because there was no traffic running on the offline server.

#### **Syntax**

The command syntax for BSY is:

**>BSY {<option { [<server number {1-14}>], [<all servers> {ALL}], FORCE}>}**

# **Parameters**

[Table 2-6](#page-57-0) shows the parameters for the BSY command.

#### <span id="page-57-0"></span>**Table 2-6 BSY parameters**

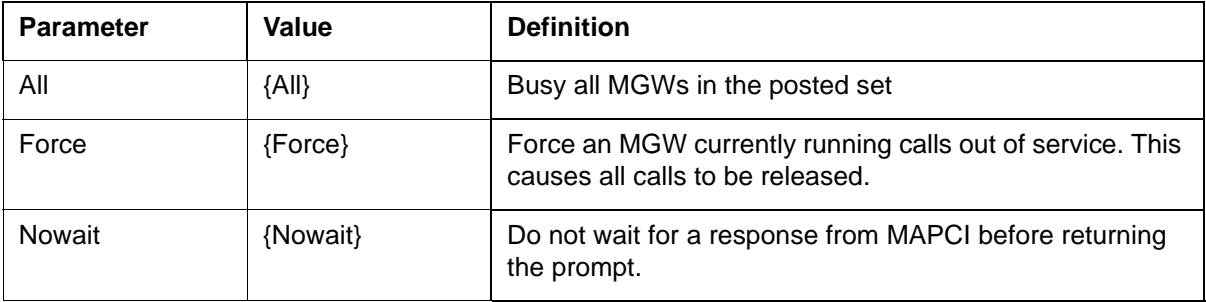

#### **Example**

[Figure 2-6](#page-57-1) shows a successful response to the following command to BSY by server number. Note the output example indicates Server 1 first enters a Deload (D) state. Once the traffic has deloaded from this Server, the state changes to Manual Busy (ManB).

**bsy 1**

#### <span id="page-57-1"></span>**Figure 2-6 BSY by server number**

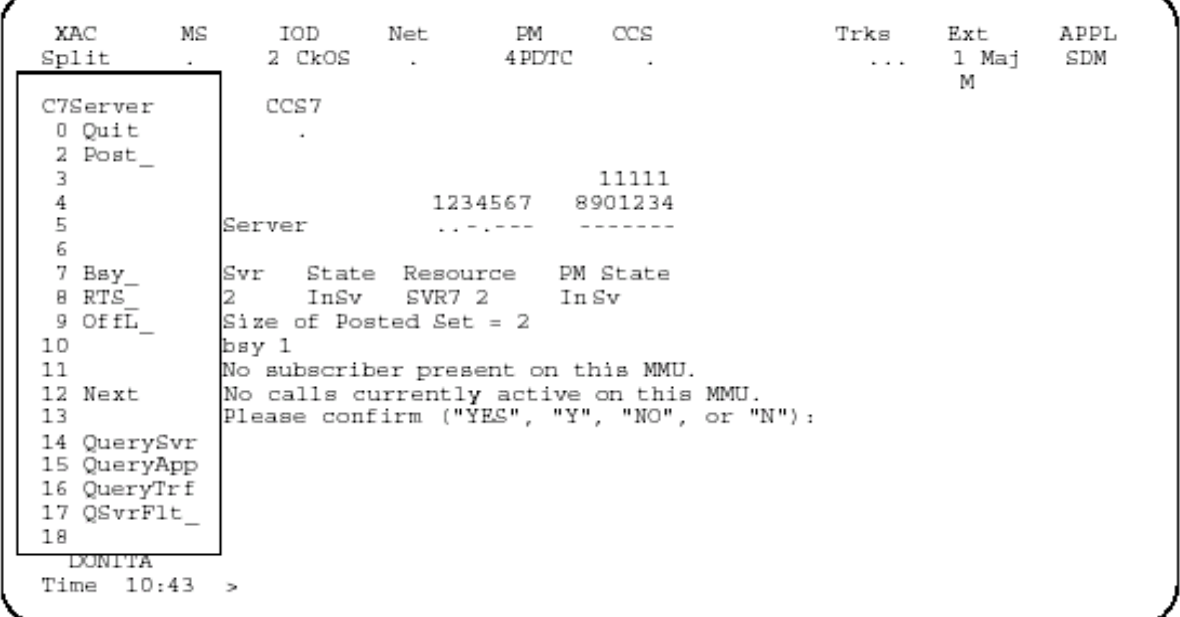

[Figure 2-7](#page-58-0) shows a successful response to the following command to BSY all servers (this example assumes there are currently four servers in the posted set).

bsy all

#### <span id="page-58-0"></span>**Figure 2-7 BSY all servers**

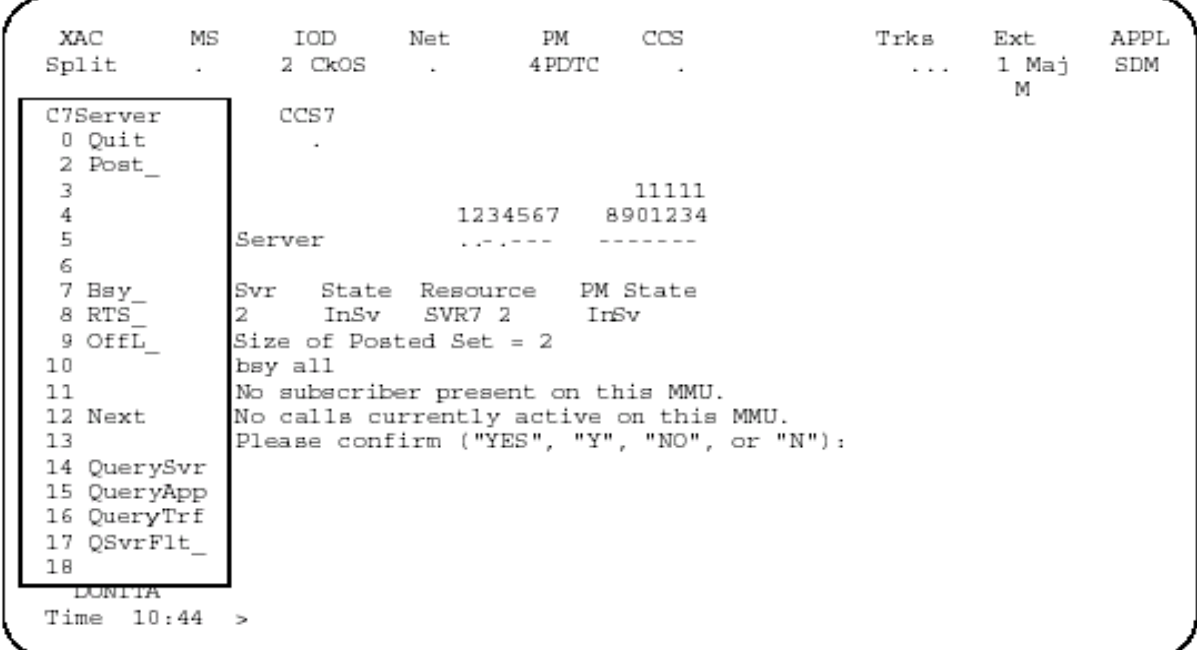

[Figure 2-8](#page-59-0) shows a successful response to the following command to BSY by server using the FORCE option.

**bsy 1 force**

#### <span id="page-59-0"></span>**Figure 2-8 BSY with FORCE option**

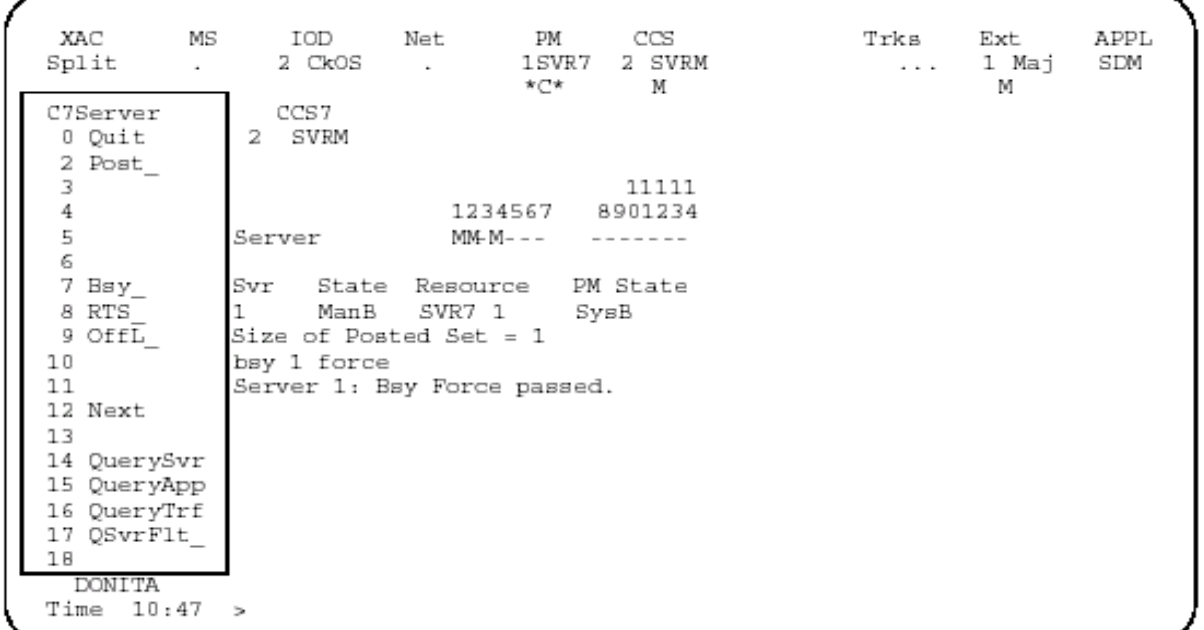

[Figure 2-9](#page-60-0) shows a successful response to the BSY ALL FORCE command. This example assumes that there are four servers in the posted set.

**bsy all force**

### <span id="page-60-0"></span>**Figure 2-9 BSY with FORCE option**

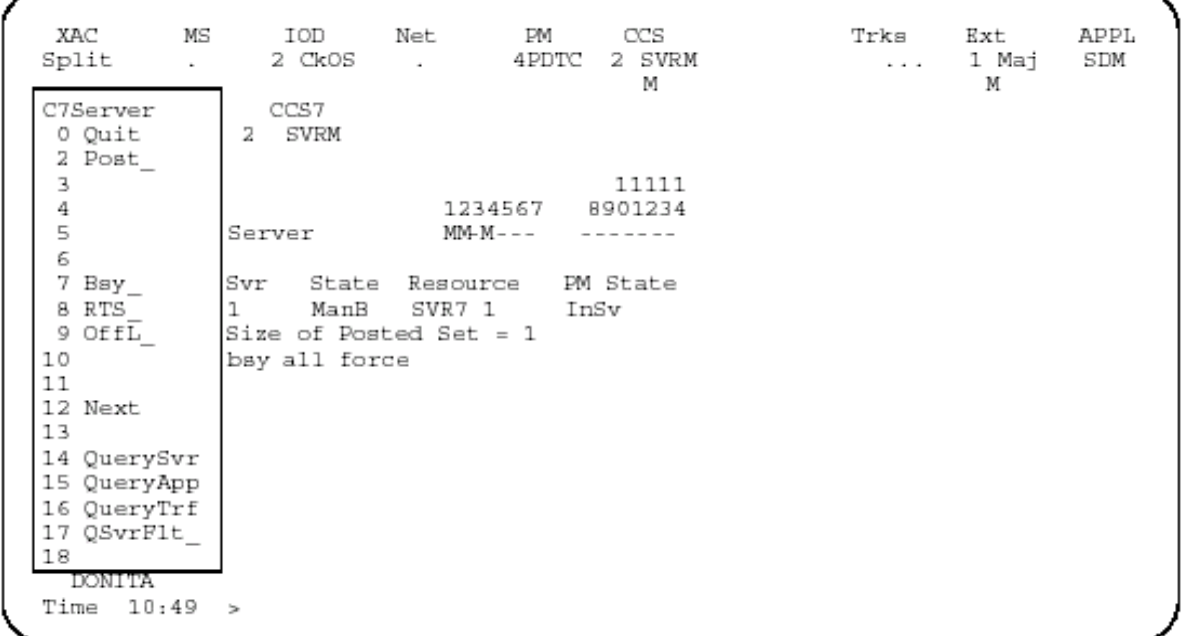

# **Messages**

[Table 2-7](#page-61-0) shows the messages provided by the BSY command.

#### <span id="page-61-0"></span>**Table 2-7 BSY messages**

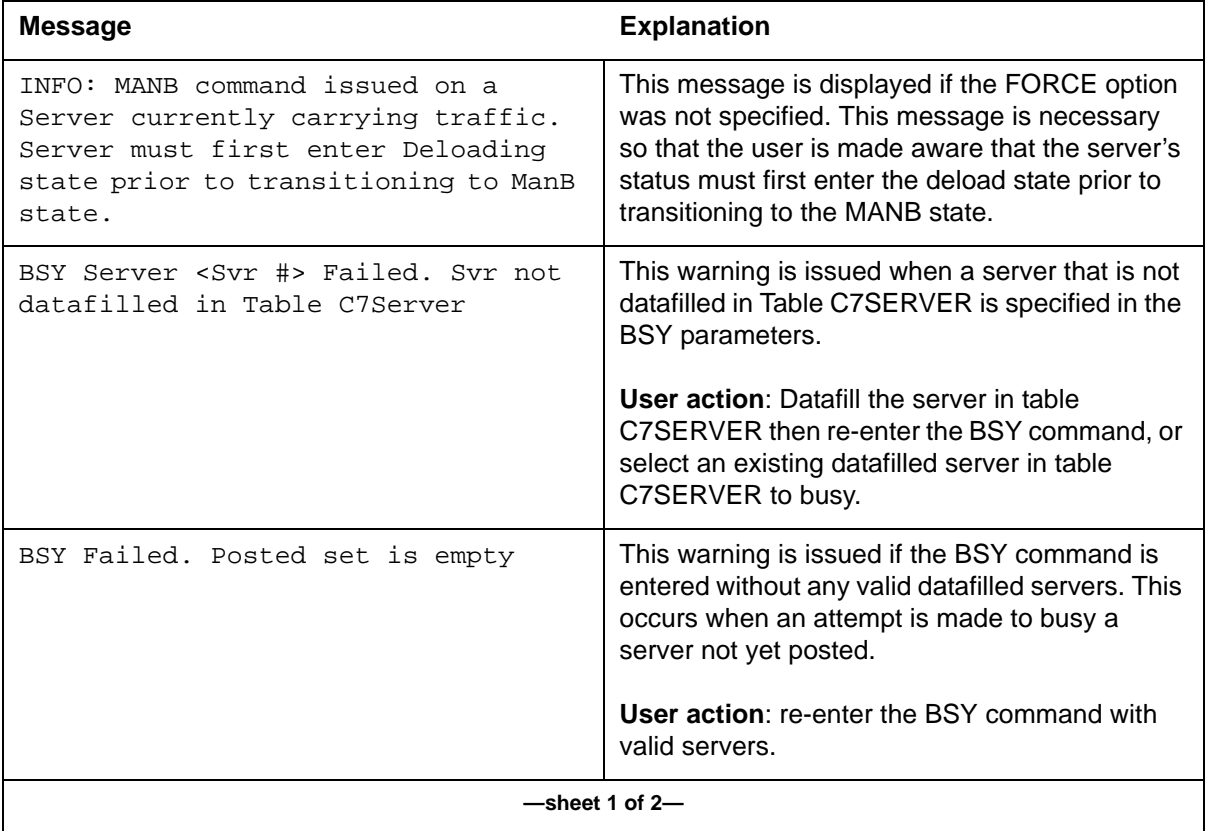

# **Table 2-7 BSY messages (continued)**

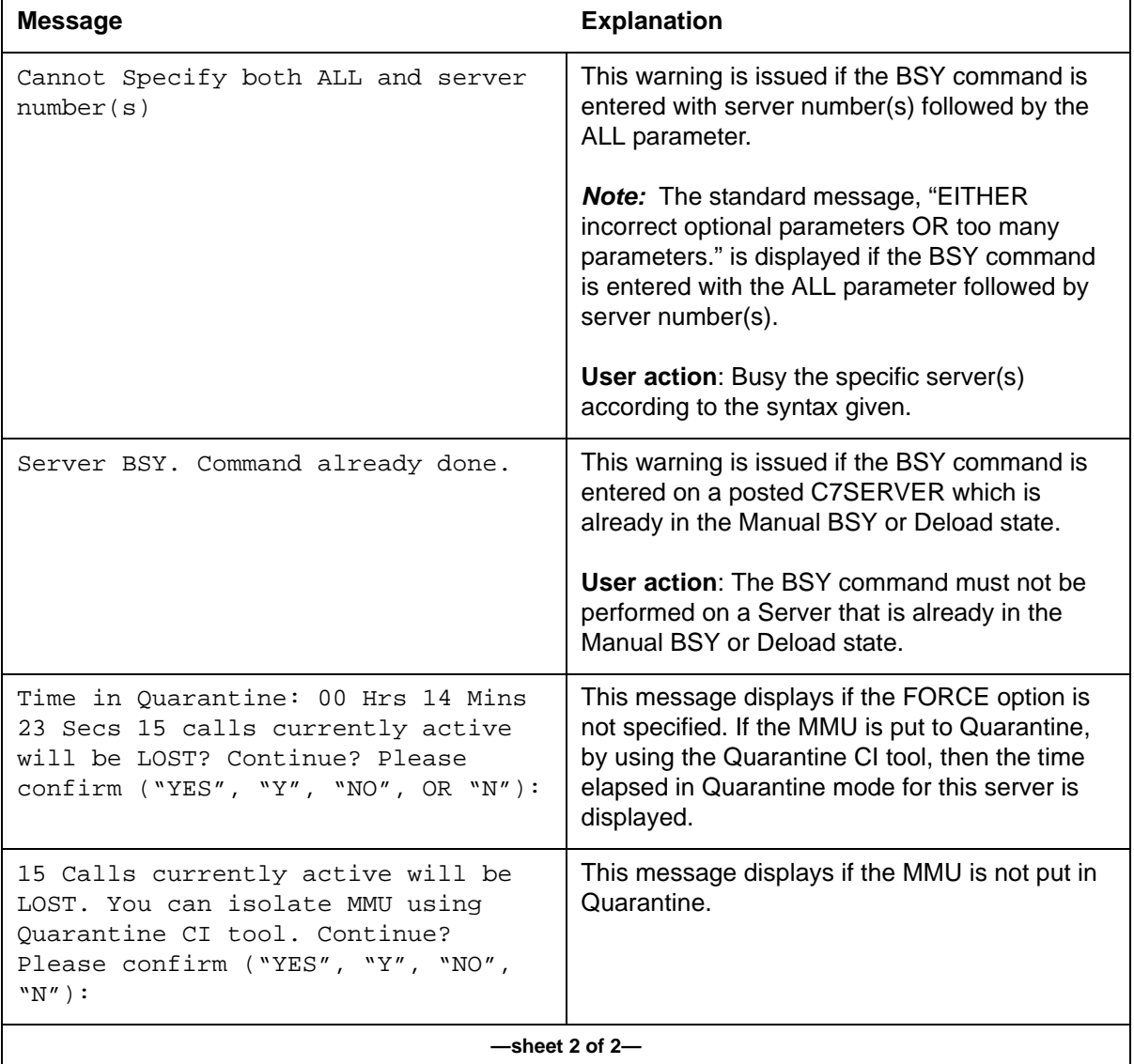

# **RTS command 2**

The RTS command is used to return to service one or all servers in the posted set. If no parameters are specified, the server in the current control (posted) position will be returned to service.

# **Syntax**

The command syntax for RTS is:

# >RTS {<option { [<server number {1-14}>], [<all servers> {ALL}]}>}

# **Parameters**

[Table 2-8](#page-63-0) shows the parameters for the RTS command.

#### <span id="page-63-0"></span>**Table 2-8 RTS parameters**

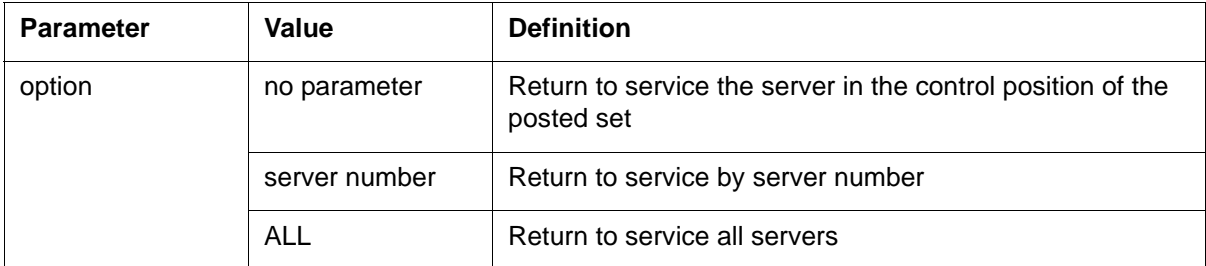

# **Example**

[Figure 2-10](#page-63-1) shows a successful response to the following command to RTS by server number. Note that in [Figure 2-10](#page-63-1) the CCS7 Server, in this case, Server 4, may be INSV despite the PM's ISTB state.

#### **>rts 4**

#### <span id="page-63-1"></span>**Figure 2-10 RTS by server number**

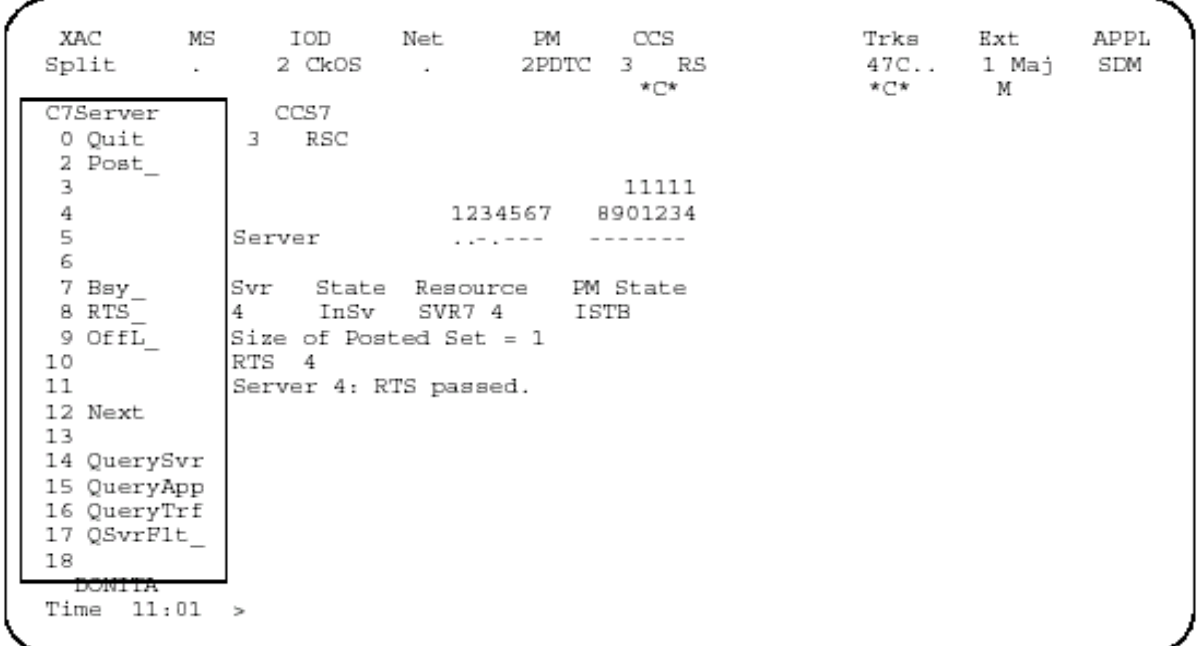

[Figure 2-11](#page-64-0) shows a system response to the successful execution of the command to RTS all servers. This example assumes that there are two servers in the posted set.

**>rts all**

### <span id="page-64-0"></span>**Figure 2-11 RTS all servers**

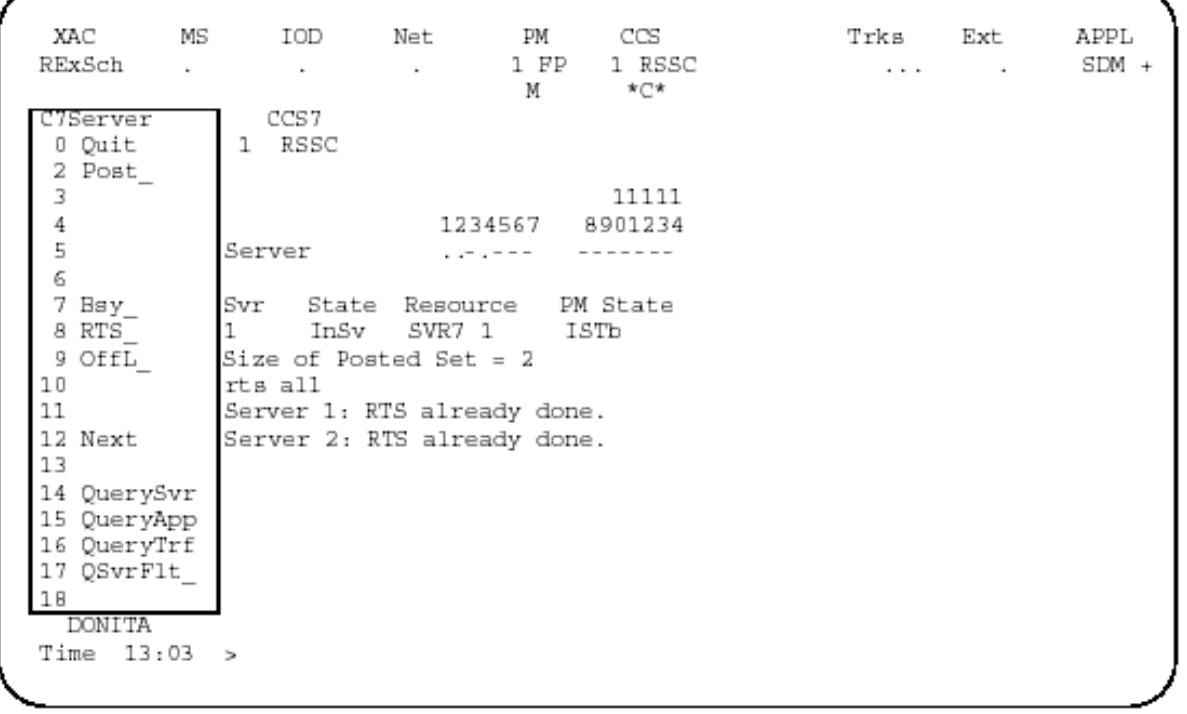

# **Messages**

[Table 2-9](#page-65-0) shows the messages that are generated by the RTS command.

#### <span id="page-65-0"></span>**Table 2-9 RTS messages**

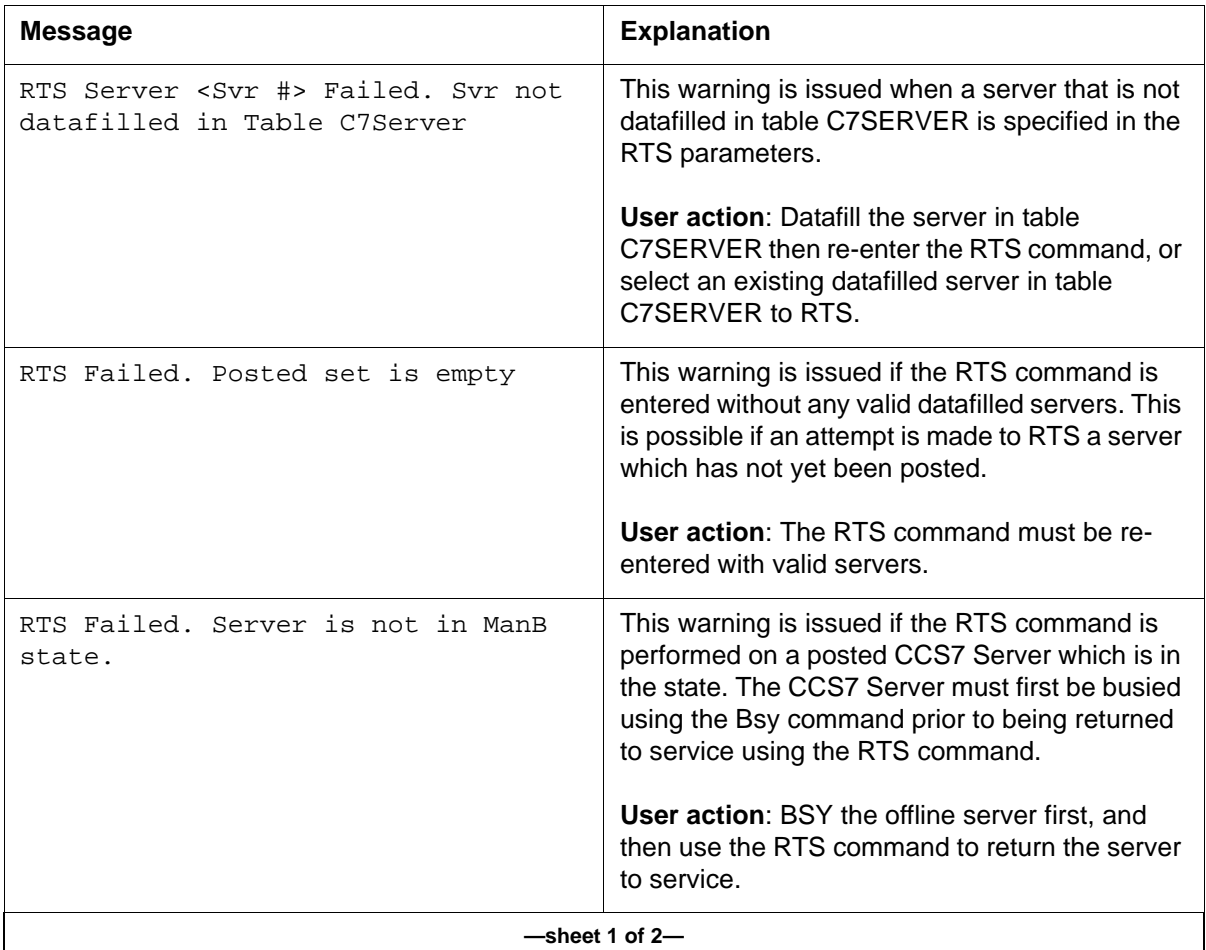

## **Table 2-9 RTS messages (continued)**

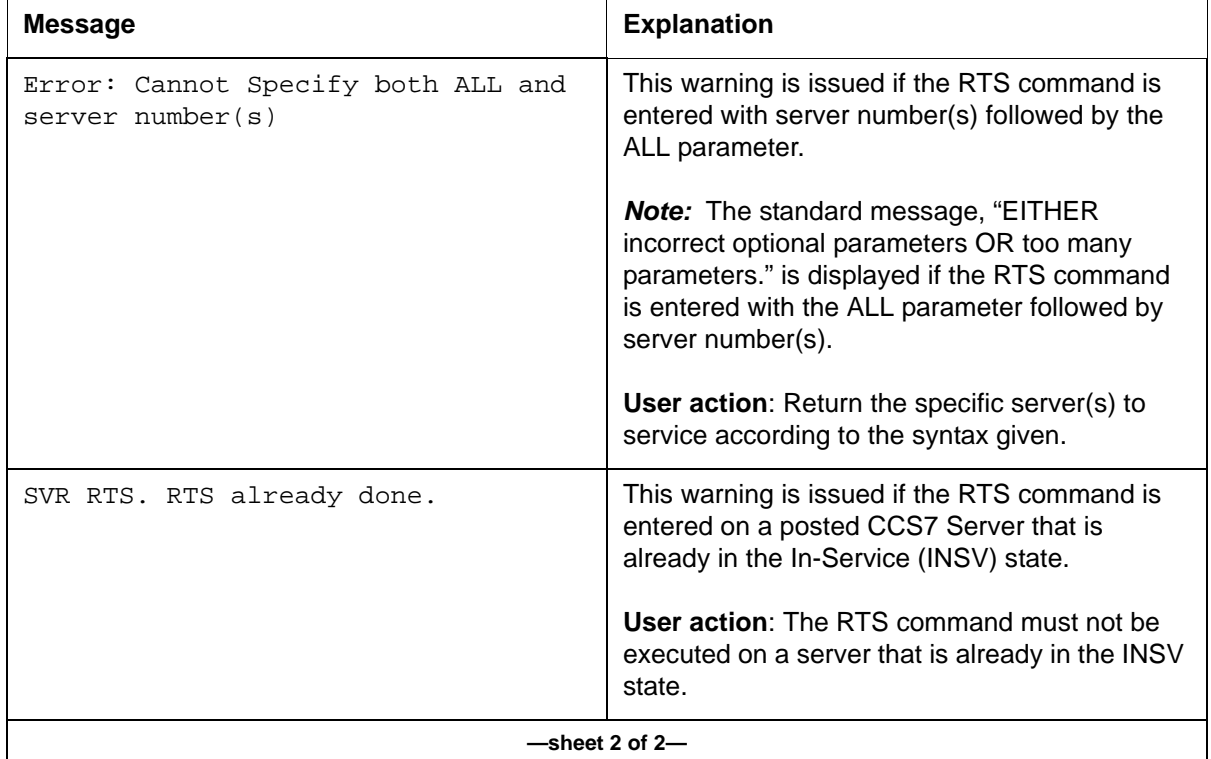

# **OFFL command 2**

The OFFL command places one or all servers in the posted set offline. If no parameters are given, the server in the current control position is placed offline.

# **Syntax**

The command syntax for OFFL is:

# **>OFFL {<option { [<server number {1-14}>], [<all servers> {ALL}]}>}**

# <span id="page-66-0"></span>**Parameters**

[Table 2-10](#page-66-0) shows the parameters for the OFFL command.

#### **Table 2-10 OFFL parameters**

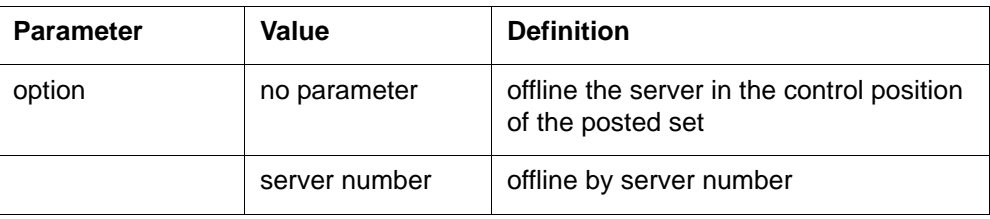

### **Table 2-10 OFFL parameters (continued)**

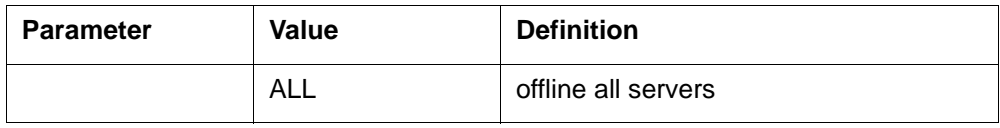

#### **Example**

[Figure 2-12](#page-67-0) shows a successful response to the following command to OFFL by server number:

**offl 1**

#### <span id="page-67-0"></span>**Figure 2-12 OFFL by server number**

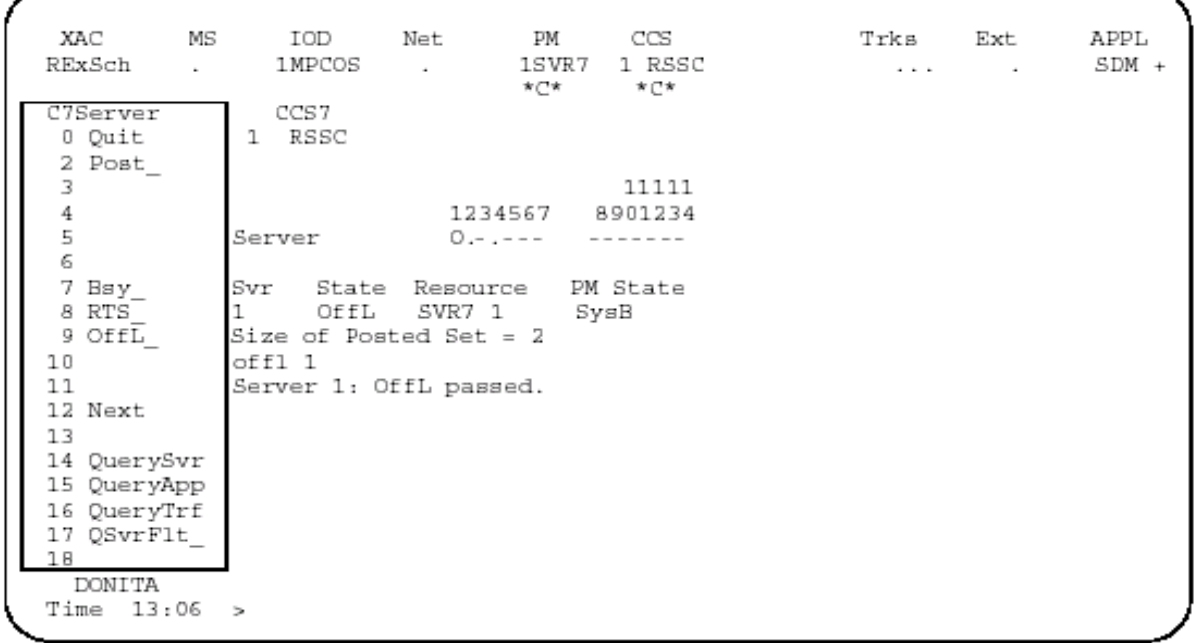

[Figure 2-13](#page-68-0) shows a successful response to the following command to place all servers offline. This example assumes that there are 2 servers in the posted set.

**>offl all**

# <span id="page-68-0"></span>**Figure 2-13 OFFL all servers**

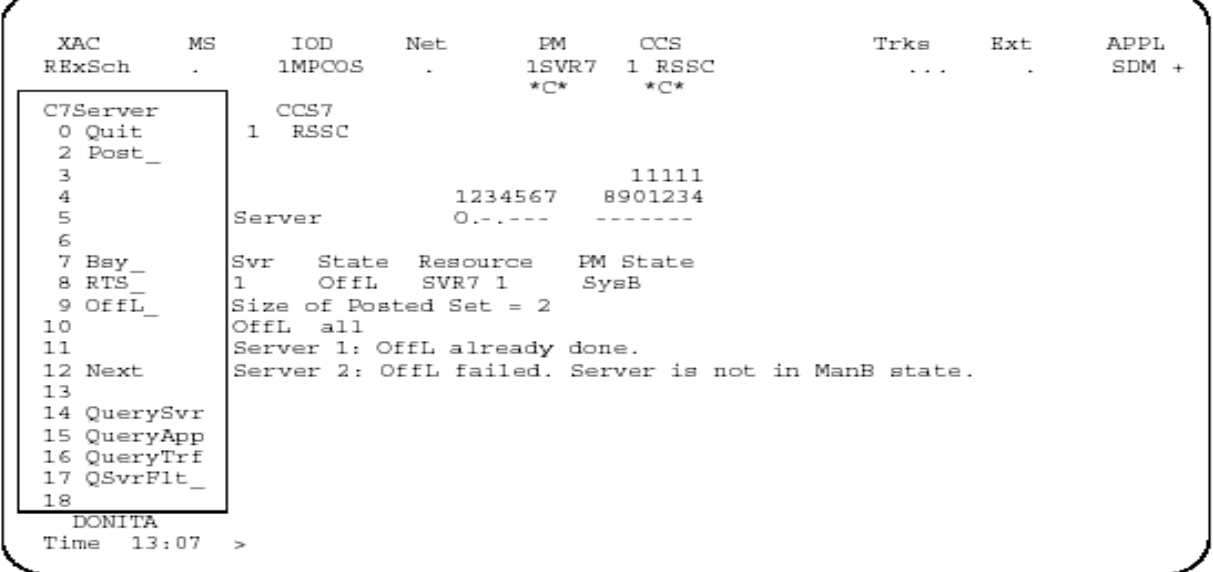

# **Messages**

[Table 2-11](#page-69-0) shows the messages provided by the OFFL command.

#### <span id="page-69-0"></span>**Table 2-11 OFFL messages**

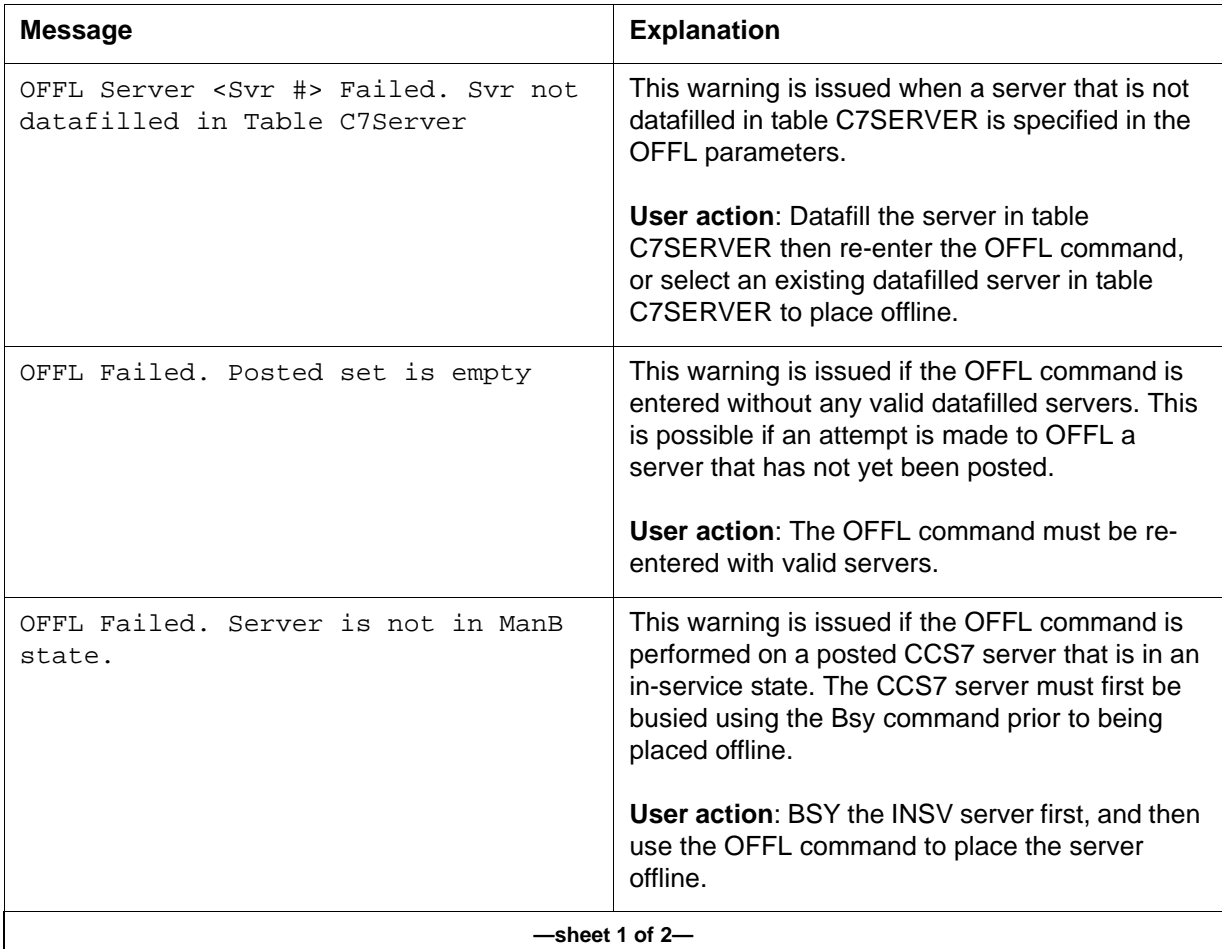

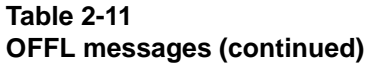

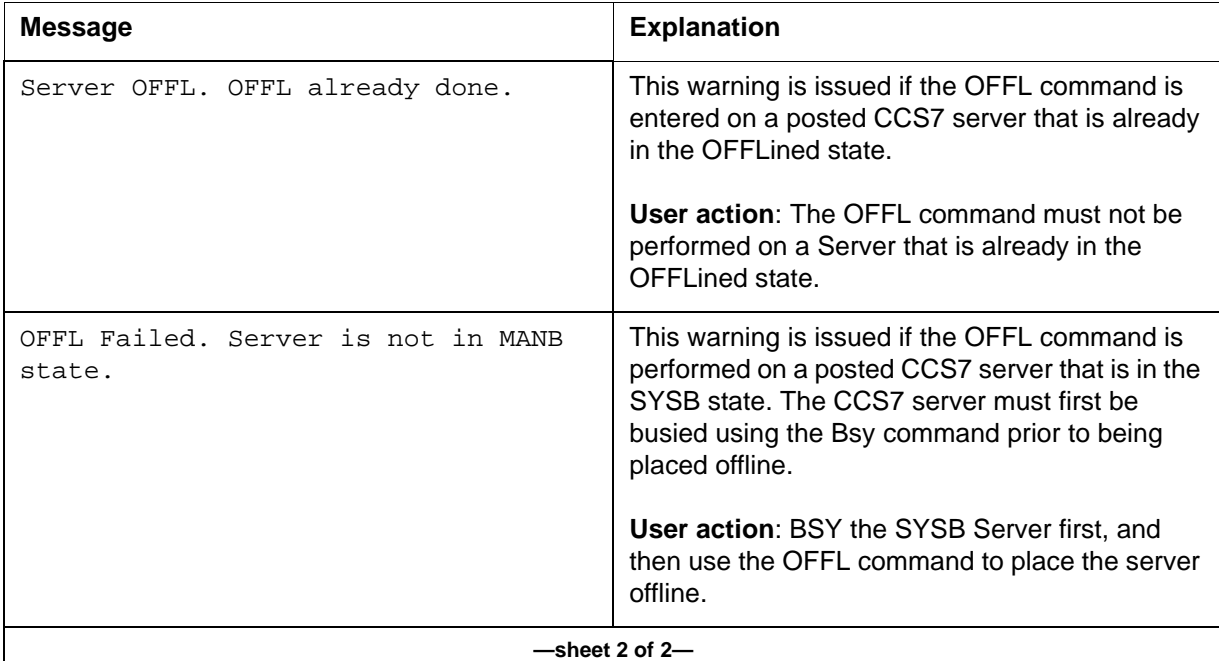

# **QUERYAPP command (MMU only) 2**

The QUERYAPP command enables the user to display detailed information on the MMU relating to VLR occupancy, number of active calls on the server, workload on the MMU, alarm status, and hypothetical MMU workload.

*Note:* Hypothetical workload occurs when the busiest MMU, in terms of workload, goes out of service, and this MMU workload is distributed among other MMUs in service.

# **Syntax**

The command syntax for QUERYAPP is:

```
>QUERYAPP <option [Server Number, {1-14}> }>]
[<All Servers> {All}>]
```
#### **Parameters**

[Table 2-12](#page-71-0) shows the parameters for the QUERYAPP command.

#### <span id="page-71-0"></span>**Table 2-12 QUERYAPP parameters**

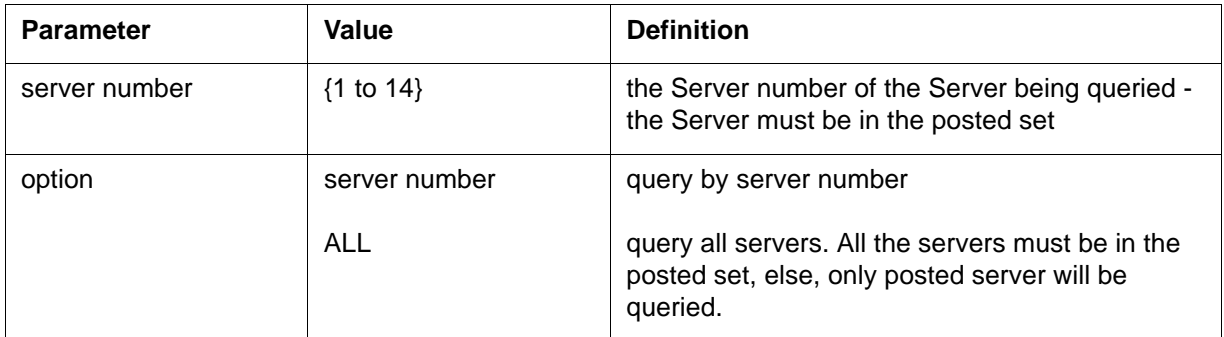

# **Example**

[Figure 2-14](#page-71-1) successful response to the QUERYAPP command This example assumes that server 1 is already in the posted set.

#### **queryapp**

#### <span id="page-71-1"></span>**Figure 2-14 QUERYAPP display**

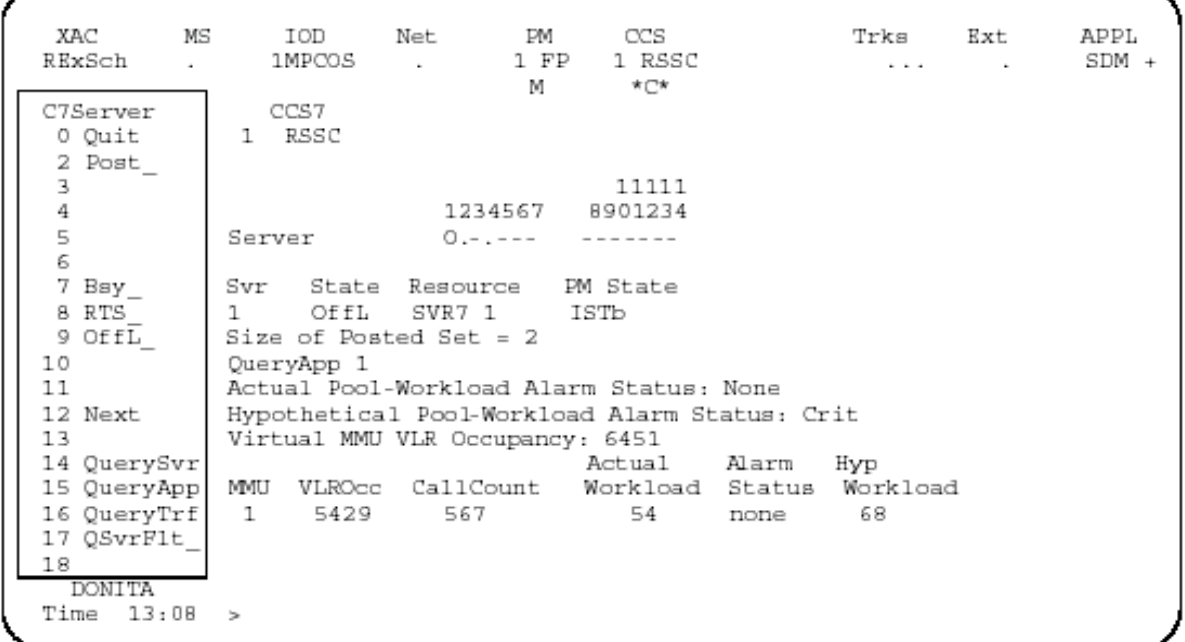
### **Messages**

[Table 2-13](#page-72-0) shows the messages provided by the QUERYAPP command.

#### <span id="page-72-0"></span>**Table 2-13 QUERYAPP messages**

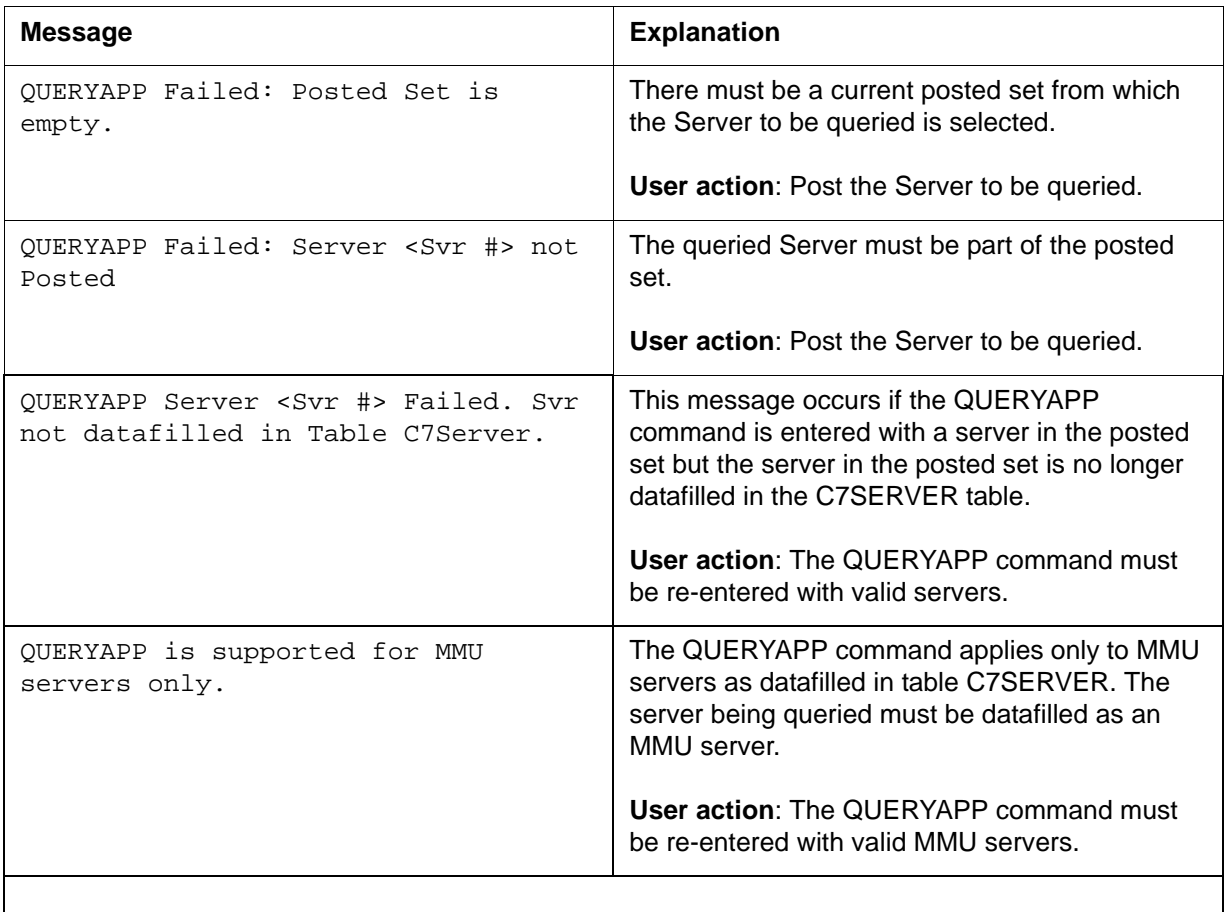

# **QSVRFLT command (MMU only) 2**

This command displays fault information for the MMU server. These faults are the alarm conditions that may exist on the MMU.

# **Syntax**

The command syntax for QSVRFLT is:

**>qsvrflt <option [<server number {1-14}> ]>**

# **Parameters**

[Table 2-14](#page-73-0) shows the parameters for the QSvrFlt command.

# <span id="page-73-0"></span>**Table 2-14 QSvrFlt parameters**

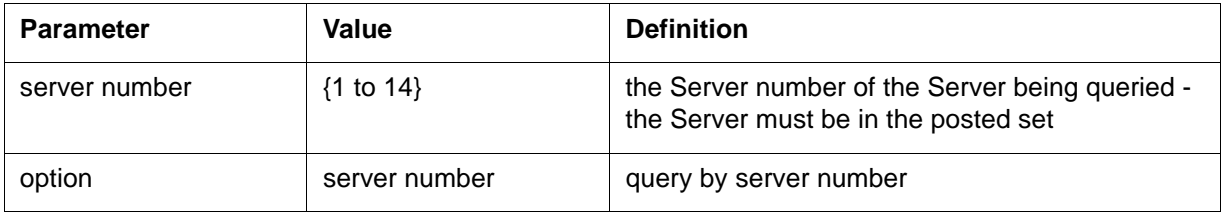

# **Example**

[Figure 2-15](#page-73-1) shows an example of the QSvFlt display.

**qsvrflt**

<span id="page-73-1"></span>**Figure 2-15 QSvrFlt display**

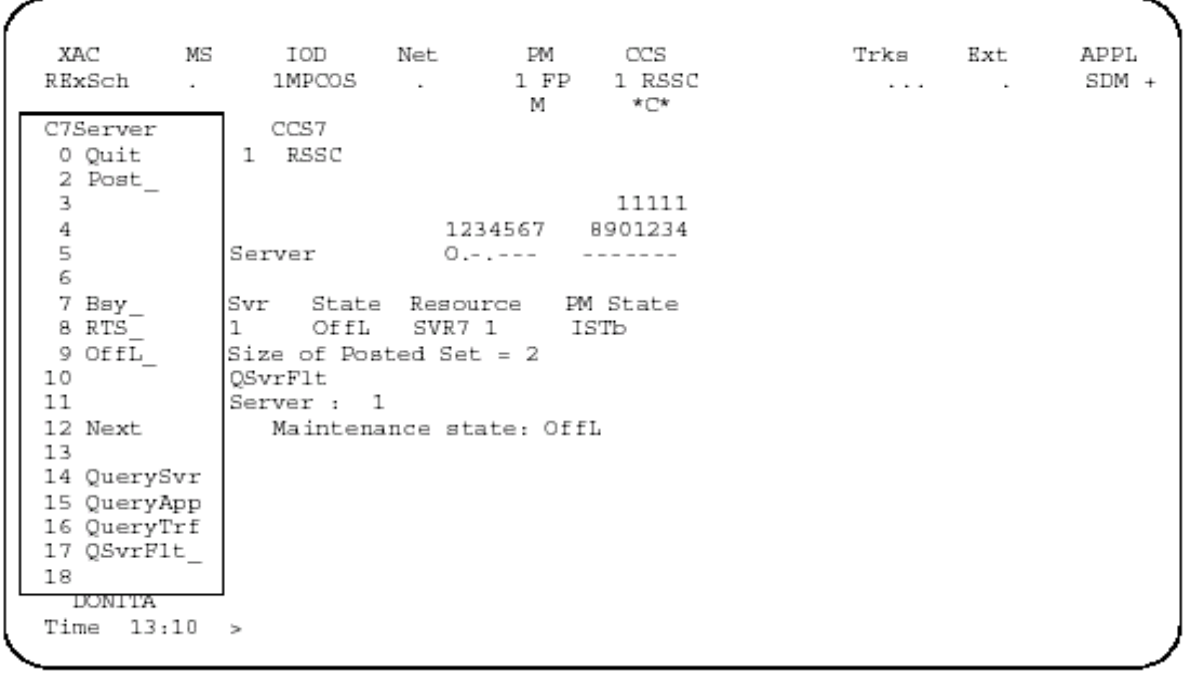

# **Messages**

[Table 2-15](#page-74-0) shows the messages provided by the QSvrFlt command.

#### <span id="page-74-0"></span>**Table 2-15 QSvrFlt messages**

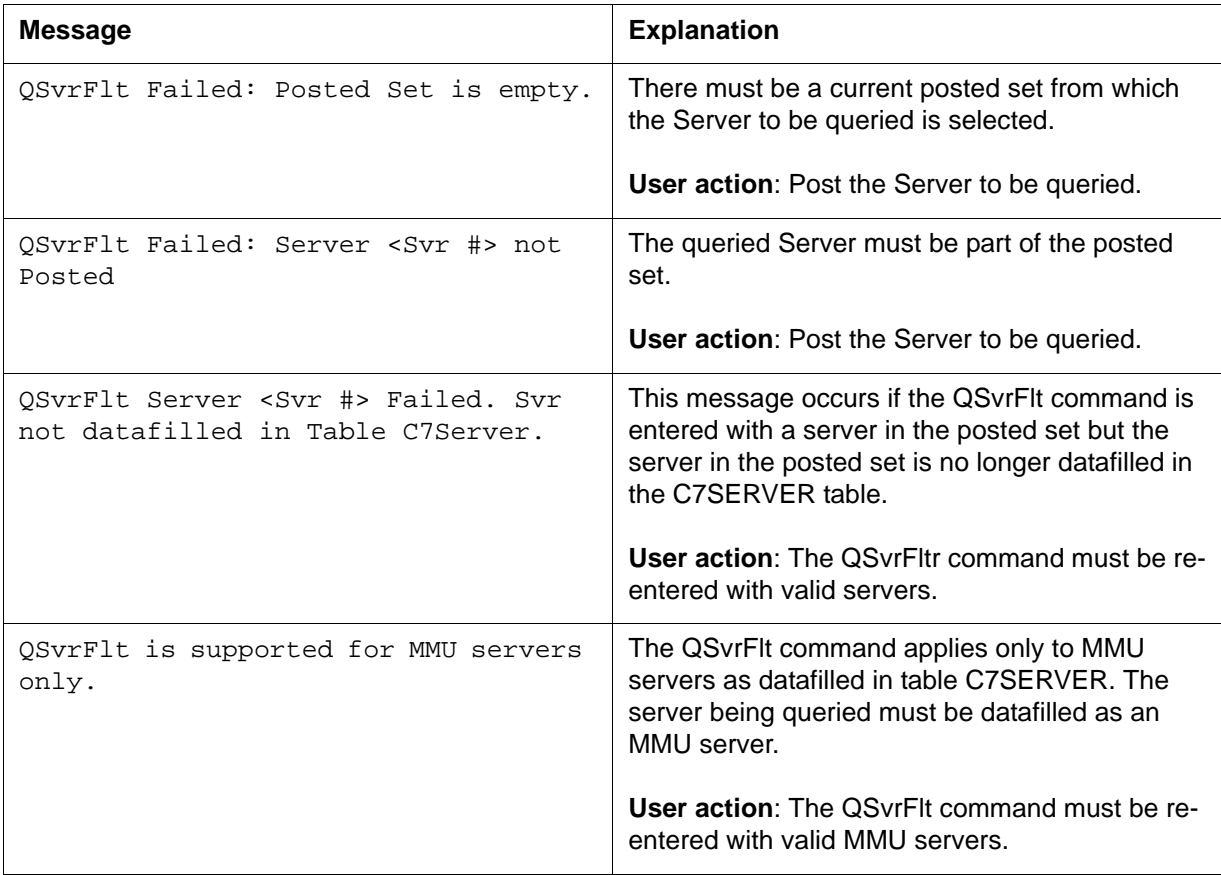

# **C7SVRACT**

# **C7SVRACT commands 2**

C7SVRACT commands activate and deactivate the CCS7 Server, and display CCS7 Server mapping and status information.

These commands can only be accessed when the product layer defined SOC option is turned ON. A different message is displayed when the C7SVRACT command is invoked at the CI prompt, depending on the SOC state.

If the SOC option is not active, the message shown in [Figure 2-16](#page-75-0) is displayed when the C7SVRACT command is invoked.

#### <span id="page-75-0"></span>**Figure 2-16 SOC not active**

```
C7SVRACT:
WARNING! 
This CI is SOC protected.
SOC activation is required to use the commands in this 
CI.
>
```
If the SOC option is active, the message shown in [Figure 2-17](#page-75-1) is displayed when the C7SVRACT command is invoked.

#### <span id="page-75-1"></span>**Figure 2-17 SOC active**

C7SVRACT: Commands issued under the C7SVRACT Command Interpreter tool may affect messages generated by subsystems on this node. Refer to documentation for correct activation sequence. WARNING ! ! ! WARNING ! ! ! WARNING ! ! ! Improper use of this tool can result in discarded CCS7 messages ! ! ! Type >HELP for a list of commands.  $\,>$ 

# [Table 2-16](#page-76-0) lists the C7SVRACT commands.

#### <span id="page-76-0"></span>**Table 2-16 C7SVRACT commands**

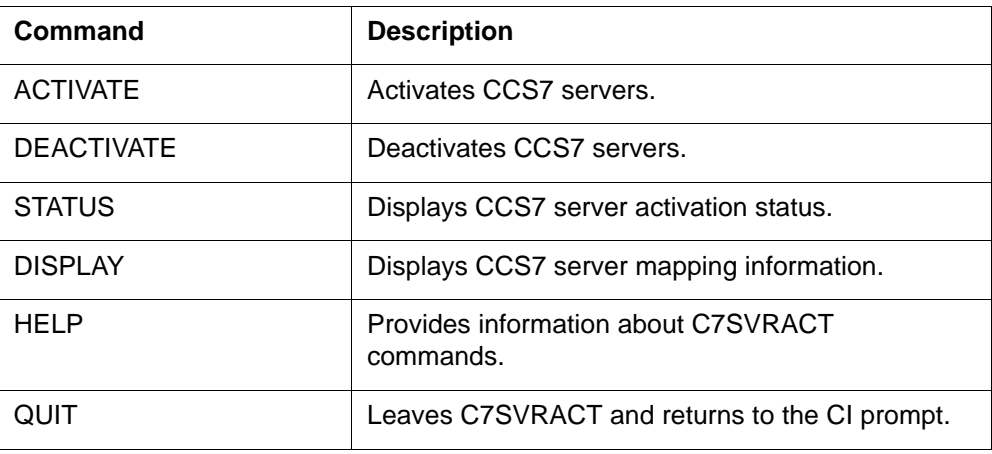

### **To access**

To access C7SVRACT from the CI environment, enter:

# **>C7SVRACT**

# **To return to CI**

To exit C7SVRACT and return to the CI environment, enter:

#### **>QUIT**

# **ACTIVATE command 2**

The ACTIVATE command activates CCS7 Servers on the switch. CCS7 Servers can be activated only if there is datafill in table C7SERVER.

## **Syntax**

The command syntax for ACTIVATE is:

### **>ACTIVATE**

#### **Parameters**

The ACTIVATE command has no parameters.

# **Example**

The example in [Figure 2-18](#page-77-0) shows the response to the ACTIVATE command when the CCS7 server functionality is already active.

### <span id="page-77-0"></span>**Figure 2-18 ACTIVATE command issued while already active**

```
C7SVRACT:
>activate
The CCS7 Server functionality is active.
\, >
```
### **Messages**

[Table 2-17](#page-77-1) shows the messages provided by the ACTIVATE command.

#### <span id="page-77-1"></span>**Table 2-17 ACTIVATE messages**

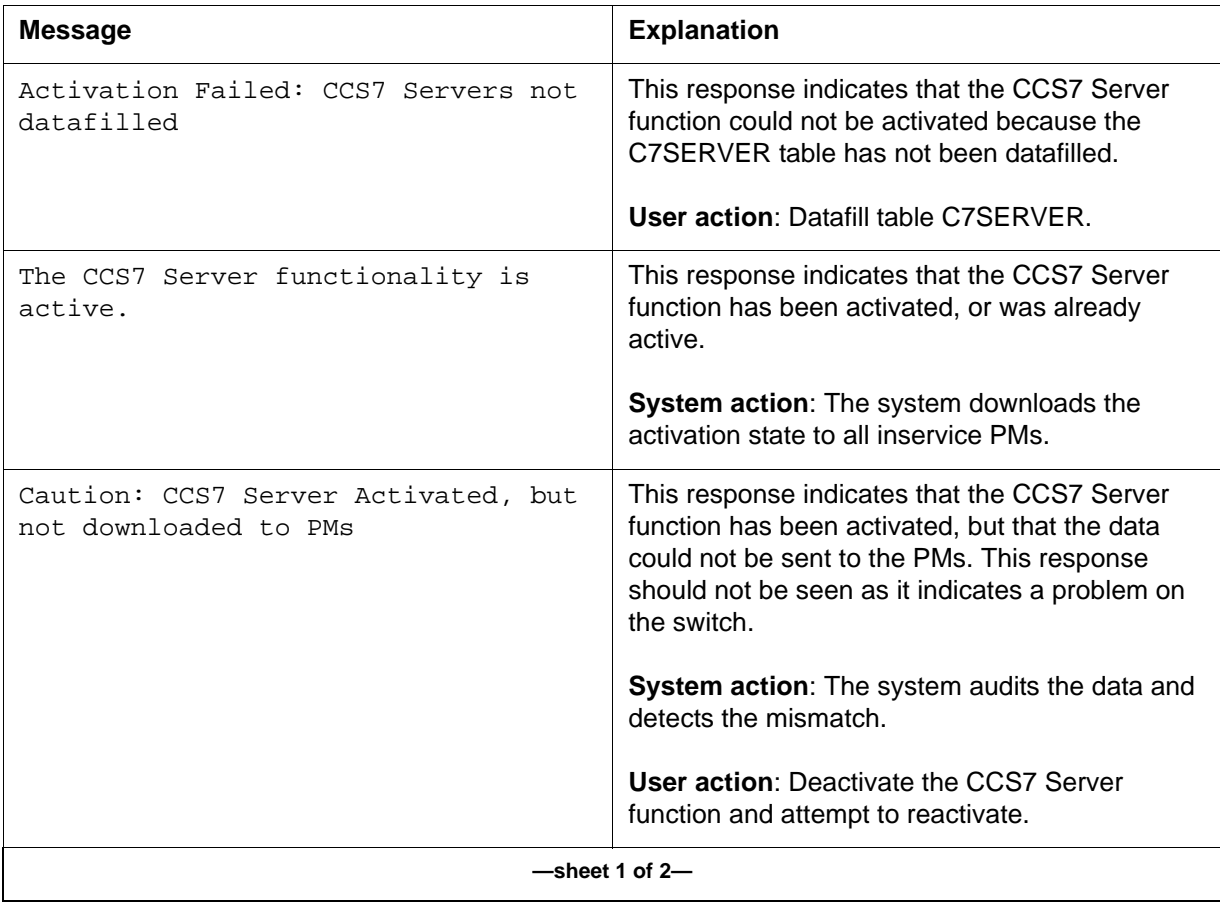

#### **Table 2-17 ACTIVATE messages (continued)**

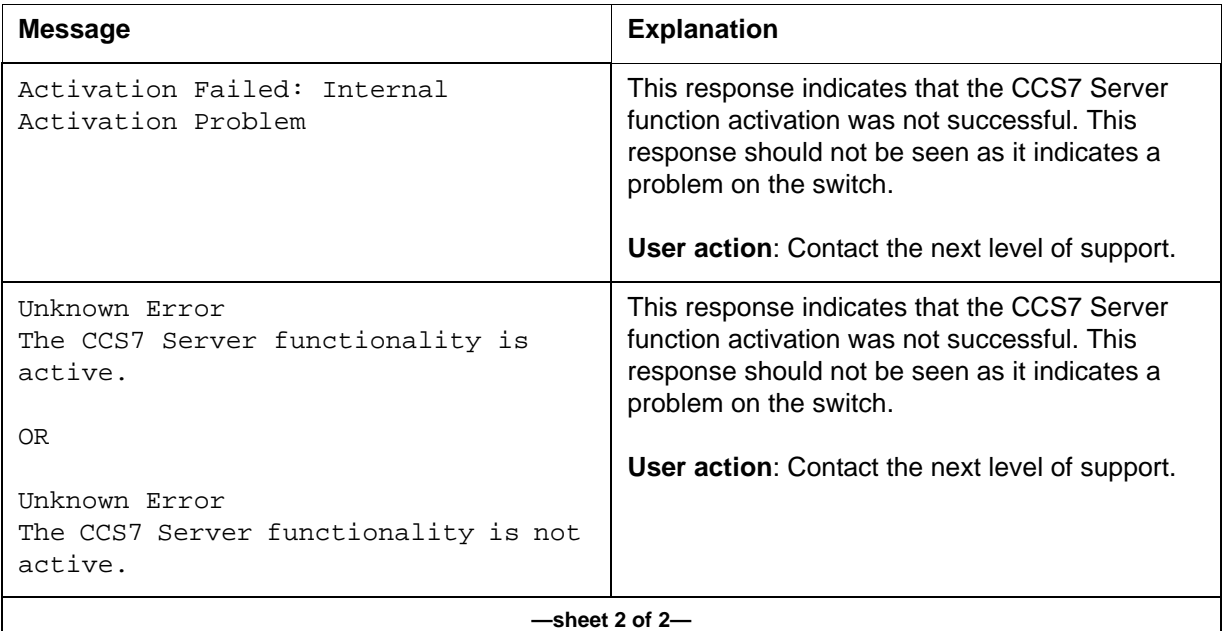

# **DEACTIVATE command 2**

The deactivate command deactivates CCS7 Servers on the switch. CCS7 Servers can only be deactivated if all the servers datafilled in table C7SERVER are in the offline state.

# **Syntax**

The command syntax for DEACTIVATE is:

# **>DEACTIVATE**

# **Parameters**

The DEACTIVATE command has no parameters.

# <span id="page-78-0"></span>**Example**

The example in [Figure 2-19](#page-78-0) shows the response to the DEACTIVATE command when all servers are offline.

# **Figure 2-19 DEACTIVATE command issued while active**

```
C7SVRACT:
>deactivate
The CCS7 Server functionality is not active.
>
```
# **Messages**

[Table 2-18](#page-79-0) shows the messages provided by the DEACTIVATE command.

#### <span id="page-79-0"></span>**Table 2-18 DEACTIVATE messages**

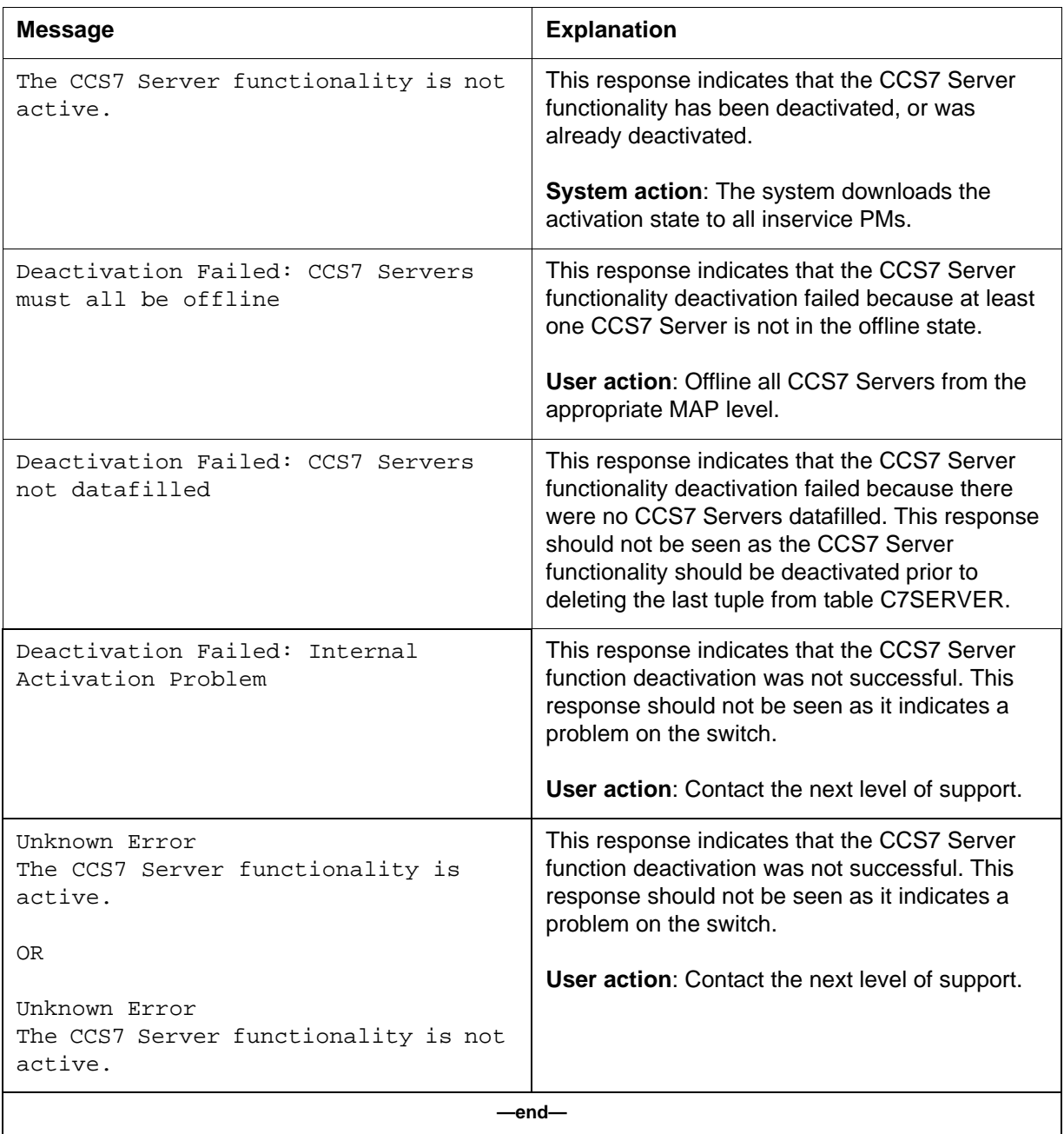

# **STATUS command 2**

The STATUS command displays the activation status of the CCS7 Server function.

#### **Syntax**

The command syntax for STATUS is:

#### **>STATUS**

#### **Parameters**

The STATUS command has no parameters.

### <span id="page-80-0"></span>**Example**

[Figure 2-20](#page-80-0) shows the response to the STATUS command when the CCS7 server functionality is active.

#### **Figure 2-20 STATUS command response**

```
C7SVRACT:
>status
The CCS7 Server functionality is active.
>
```
### **Messages**

[Table 2-19](#page-80-1) shows the messages provided by the STATUS command.

#### <span id="page-80-1"></span>**Table 2-19 STATUS messages**

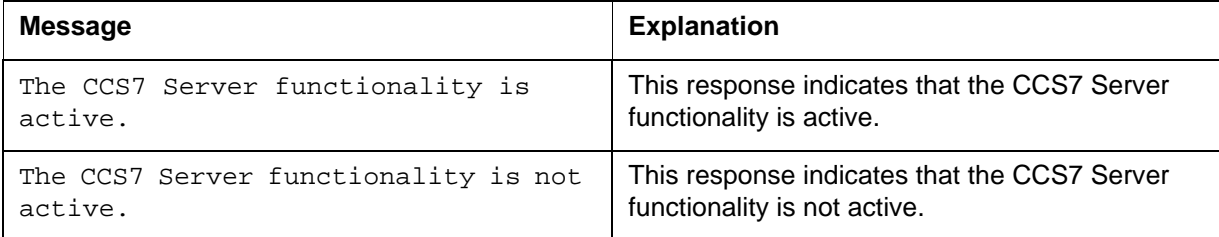

# **DISPLAY command 2**

The DISPLAY command displays the CCS7 server mapping information used for message routing.

# **Syntax**

The command syntax for DISPLAY is:

#### **>DISPLAY <OPTION> {FULL, SERVER <SVRID> {1 TO 14}, SUBSYSTEM <SSNAME> STRING}**

## **Parameters**

[Table 2-20](#page-81-0) shows the parameters for the DISPLAY command.

#### <span id="page-81-0"></span>**Table 2-20 DISPLAY parameters**

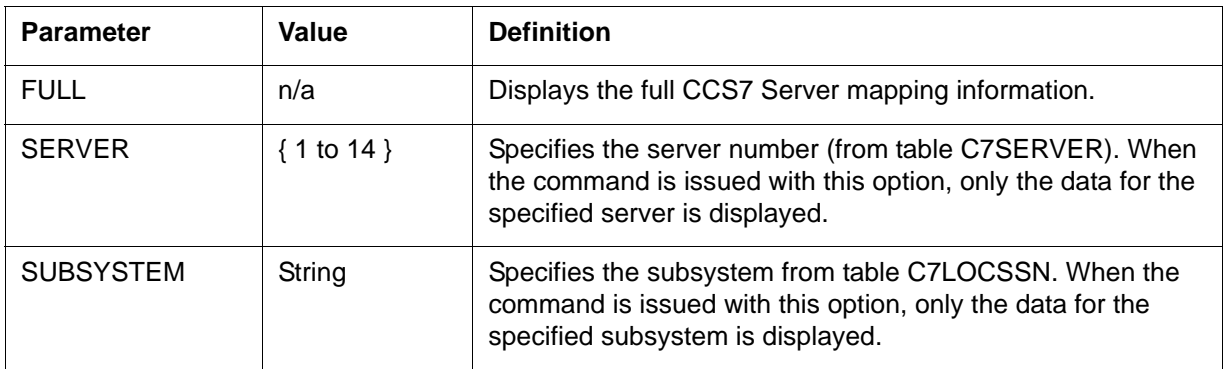

# **Example**

[Figure 2-21](#page-81-1) shows an example of DISPLAY command output with the FULL option specified. This response provides the mapping information related to the CCS7 Server on this switch. This mapping shows the relationship between servers, subsystems, and the CCS7 function being used.

#### <span id="page-81-1"></span>**Figure 2-21 DISPLAY FULL example**

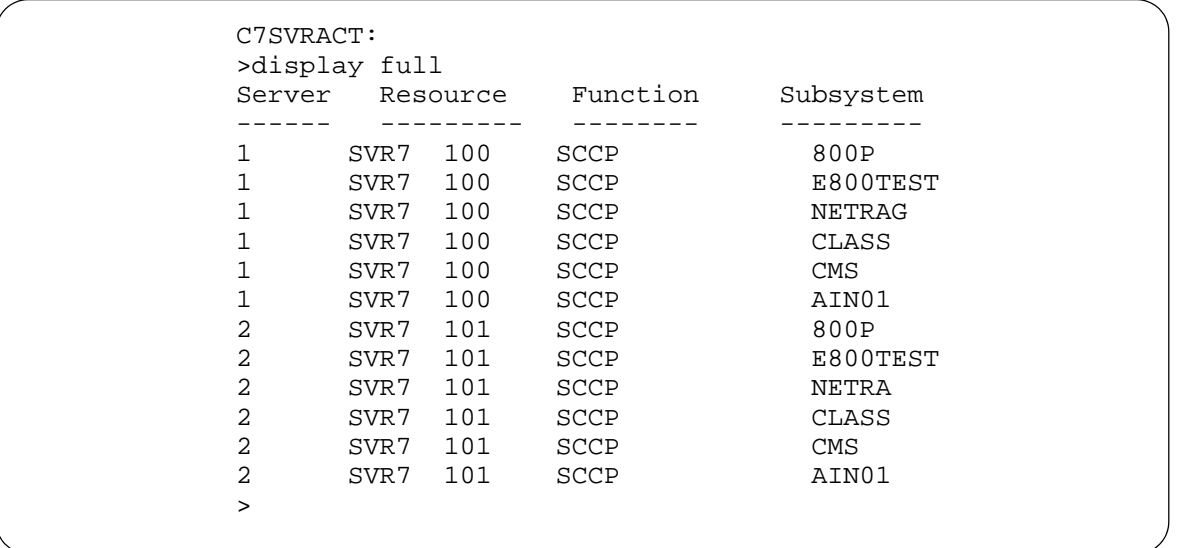

[Figure 2-22](#page-82-0) shows an example DISPLAY command output with the SERVER option specified.

#### <span id="page-82-0"></span>**Figure 2-22 DISPLAY SERVER example**

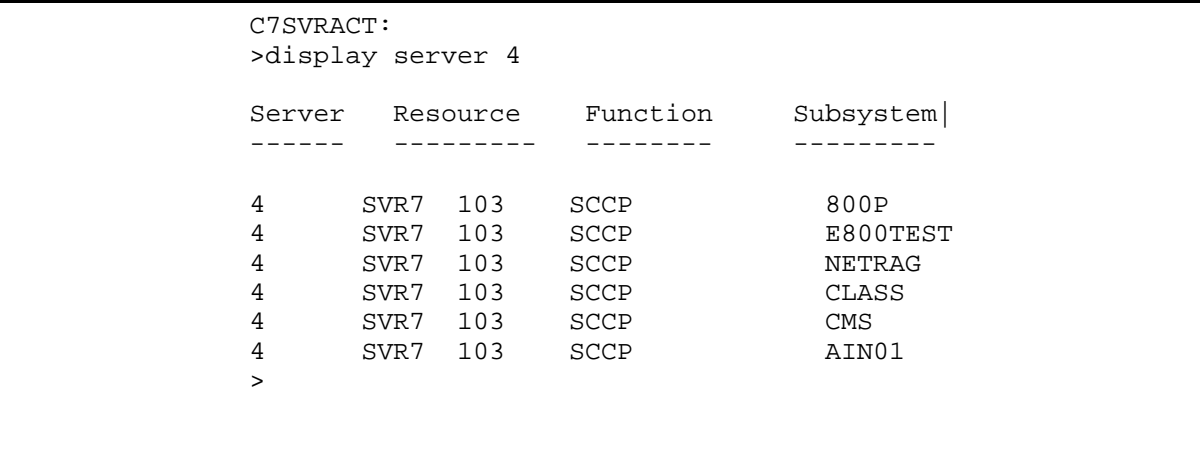

[Figure 2-23](#page-82-1) shows an example DISPLAY command output with the SUBSYSTEM option specified. This response provides the mapping information related to the CCS7 Server on this switch for a specific subsystem. This mapping displays the servers that are being used by the specified subsystem for the function indicated.

#### <span id="page-82-1"></span>**Figure 2-23 DISPLAY SUBSYSTEM example**

```
C7SVRACT:
>display subsystem ain01
CCS7 Server information for subsystem: AIN01
Server Resource Function 
------ --------- --------
1 SVR7 100 SCCP
2 SVR7 101 SCCP 
3 SVR7 102 SCCP
4 SVR7 103 SCCP 
5 SVR7 104 SCCP
6 SVR7 105 SCCP
>
```
# **Messages**

[Table 2-21](#page-83-0) shows the messages provided by the DISPLAY command.

#### <span id="page-83-0"></span>**Table 2-21 DISPLAY messages**

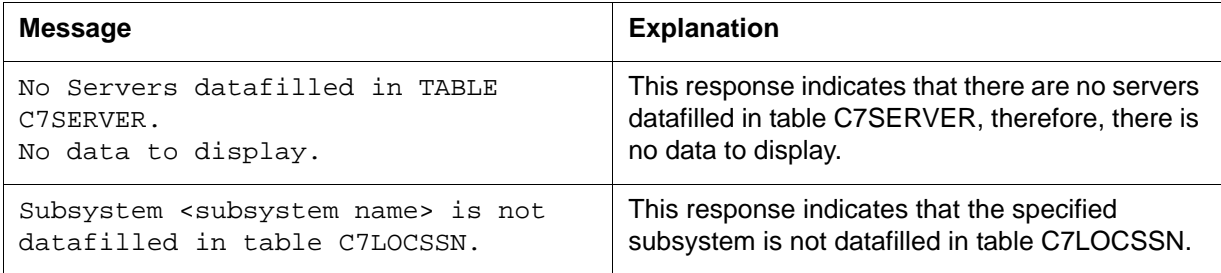

# **CAPACITY**

This command is invoked from the MTC MAP level to display the system configuration parameters that affect call processing (on the GSM /UMTS MSC).

# **CAPACITY commands 2**

[Table 2-22](#page-84-0) shows the CAPACITY menu commands and their descriptions.

<span id="page-84-0"></span>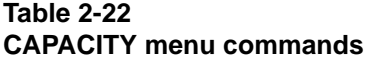

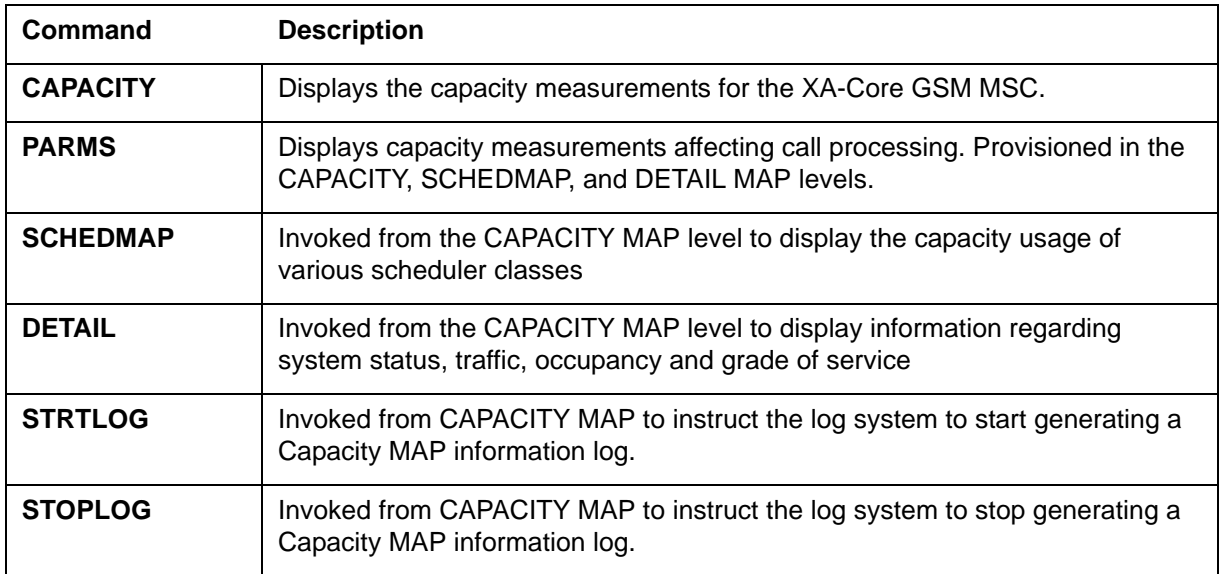

## **To access**

To access CAPACITY from the CI environment, enter

## **>MAPCI;MTC;CAPACITY;**

# **To return to CI**

To exit CAPACITY and return to the CI environment, enter

## **>QUIT ALL**

# **CAPACITY command 2**

This command is invoked from the MTC MAP level to display the capacity measurements for the UCC MSC.

# **Syntax**

The syntax for the CAPACITY command is:

#### **>CAPACITY**

### **Parameters**

None

# **Example**

[Figure 2-24](#page-85-0) shows an example of the CAPACITY MAP display.

#### <span id="page-85-0"></span>**Figure 2-24 CAPACITY MAP display**

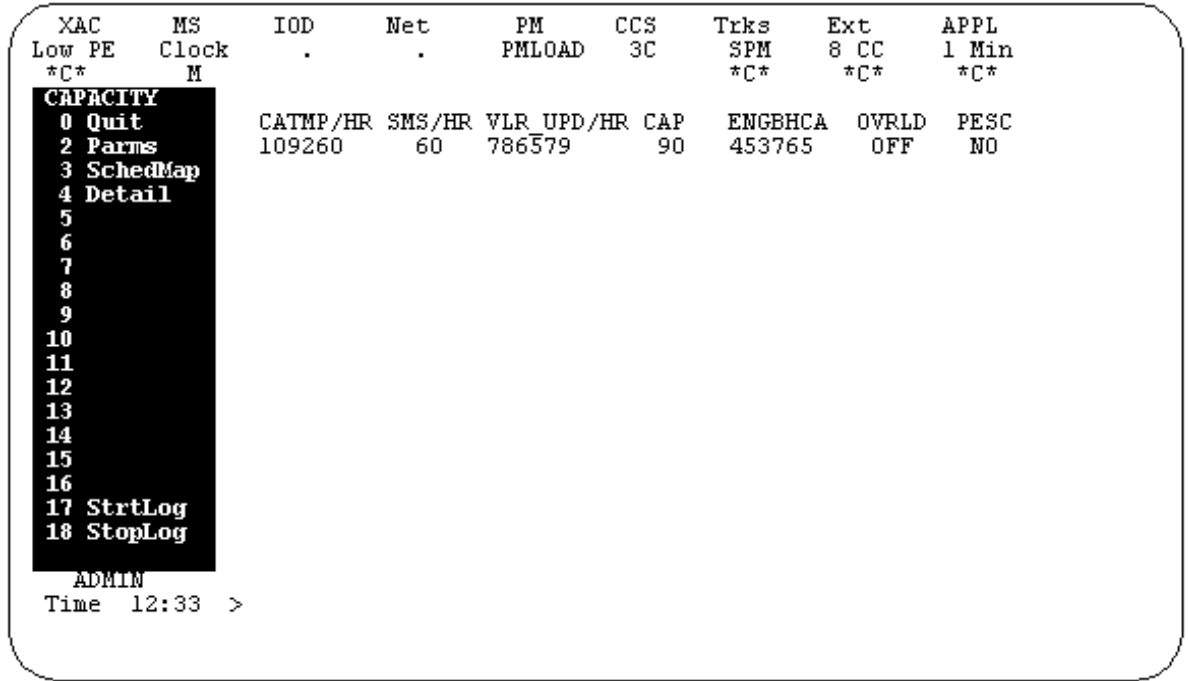

# **Field descriptions**

[Table 2-23](#page-85-1) describes the CAPACITY MAP display fields.

#### <span id="page-85-1"></span>**Table 2-23 CAPACITY MAP field descriptions**

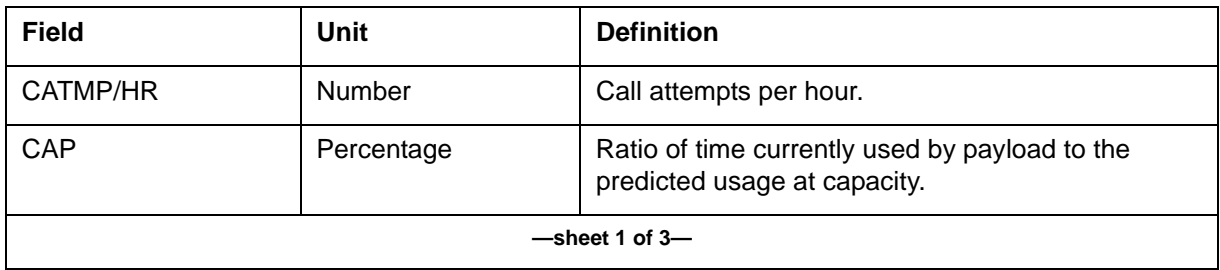

# **Table 2-23 CAPACITY MAP field descriptions (continued)**

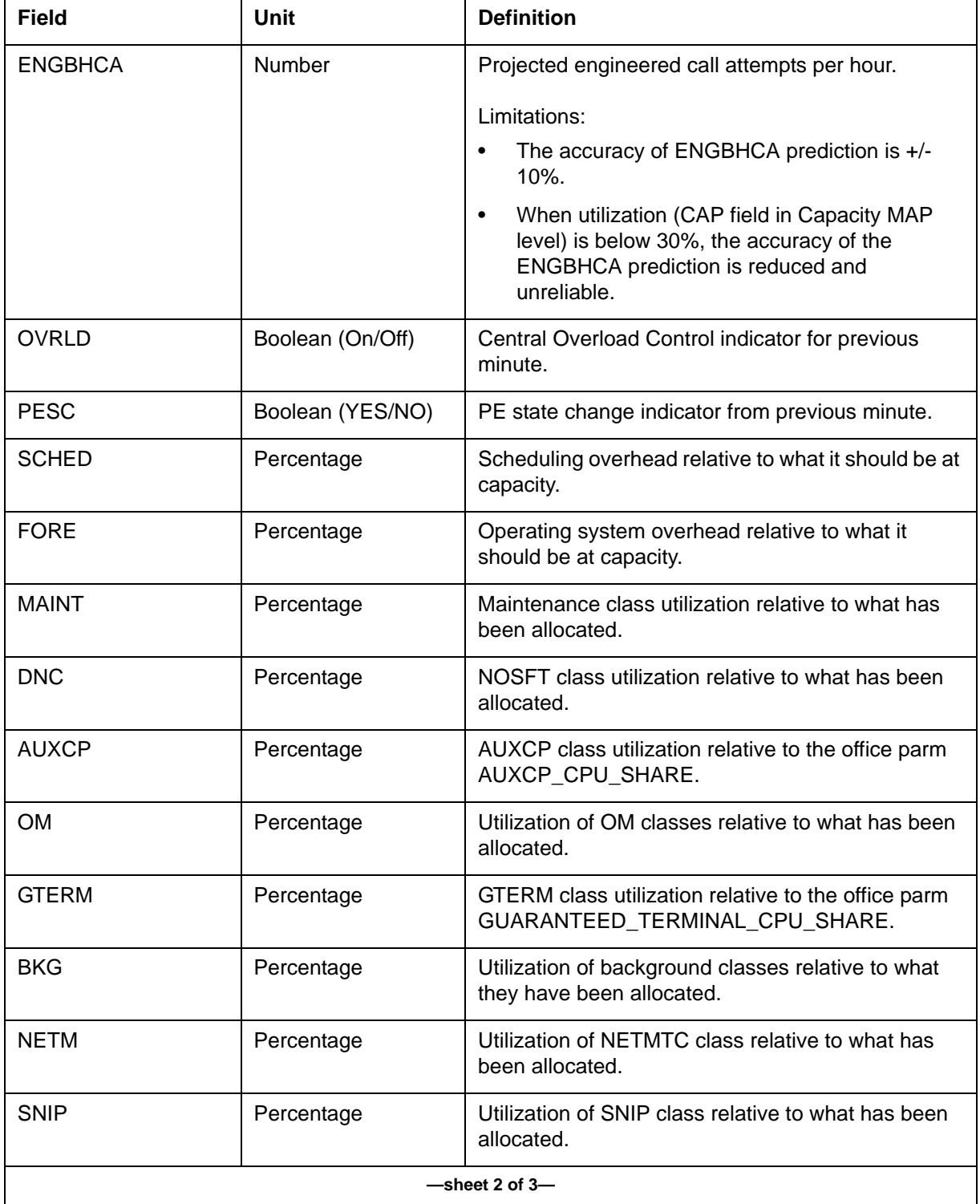

# **Table 2-23 CAPACITY MAP field descriptions (continued)**

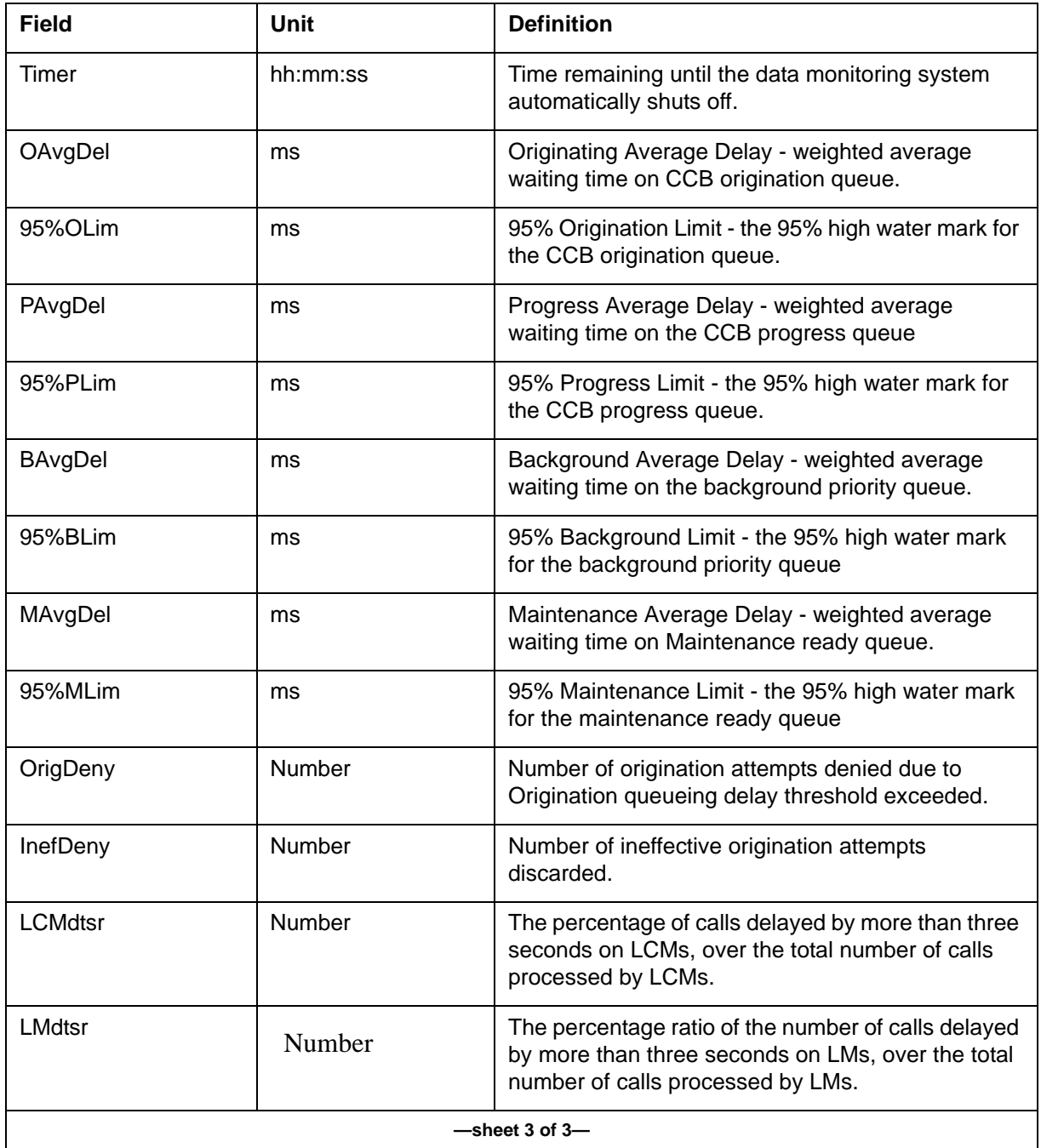

# **PARMS command 2**

The functionality of the PARMS command remains the same in all MAP Levels. In this feature, the PARMS command is accessible within the

CAPACITY, SCHEDMAP, and DETAIL MAP levels to display capacity measurements that affect call processing.

# **Syntax**

The syntax for the PARMS command is:

**>PARMS**

# **Parameters**

None.

### **Example**

[Figure 2-25](#page-88-0) shows an example of a CAPACITY PARMS display.

#### <span id="page-88-0"></span>**Figure 2-25 CAPACITY PARMS display**

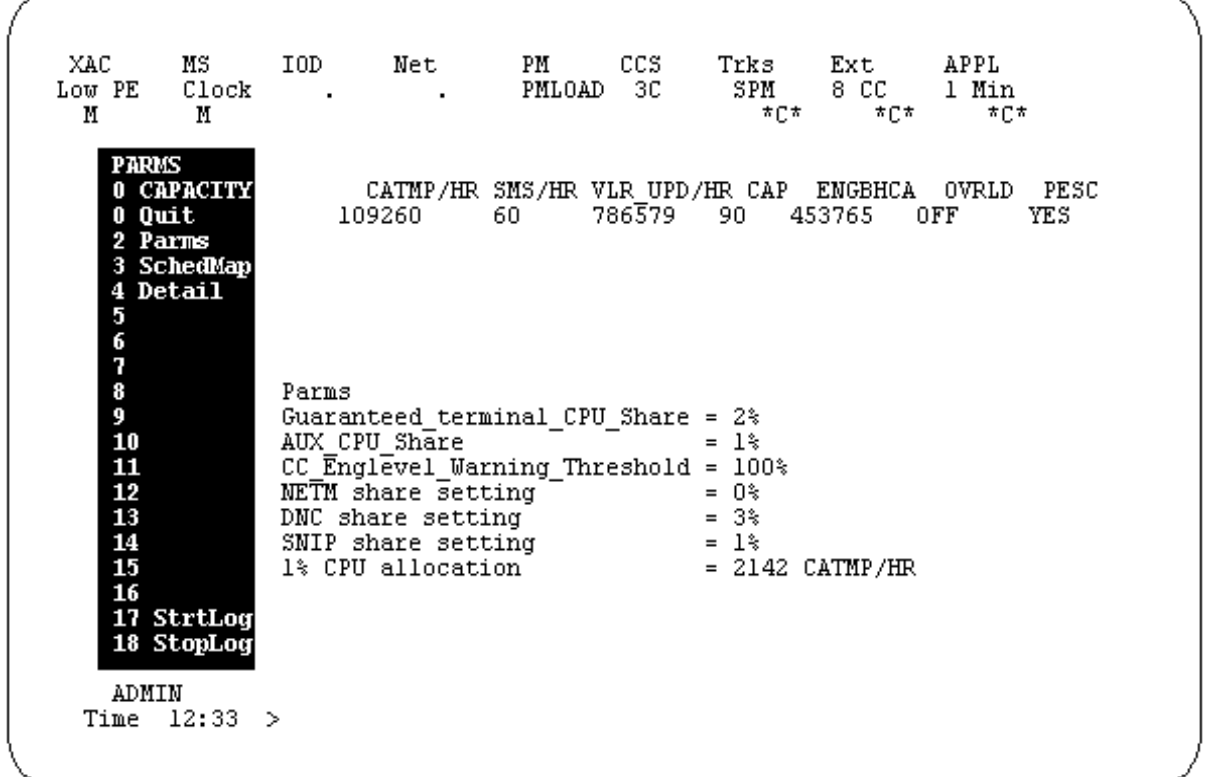

*Note:* In the previous display, the "1% CPU Allocation" measurement is no longer valid on XA-Core.

# **SCHEDMAP command 2**

This command is invoked from CAPACITY MAP level to display capacity usage of scheduler classes.

# **Syntax**

The command syntax for SCHEDMAP is:

#### **>SCHEDMAP**

#### **Parameters**

No parameters

#### **Example of SCHEDMAP display**

[Figure 2-26](#page-89-0) shows an example of a SCHEDMAP display.

#### <span id="page-89-0"></span>**Figure 2-26 SCHEDMAP display**

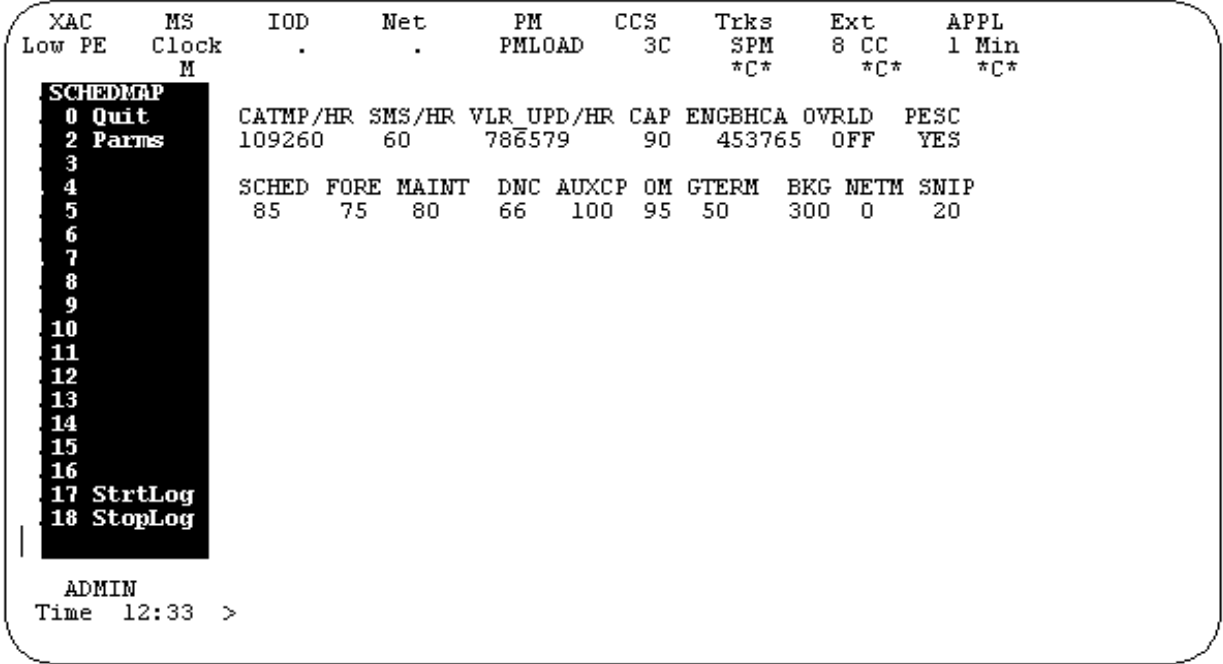

# **DETAIL command 2**

The DETAIL command is invoked from CAPACITY MAP to display traffic and grade of service measurements.

#### **Syntax**

The command syntax for DETAIL is:

#### **>DETAIL**

#### **Parameters**

None

#### **DETAIL display example**

[Figure 2-27](#page-90-0) shows an example of a DETAIL display.

#### <span id="page-90-0"></span>**Figure 2-27 DETAIL MAP display**

XAC MS IOD Net PM CCS Trks Ext APPL 3PSLk 1 NIU .  $\sim$   $\sim$   $\sim$   $\sim$  $\cdots$   $\cdots$ s.  $Detai1$ 0 Quit CATMP/HR SMS/HR VLR UPD/HR CAP ENGBHCA OVRLD PESC 2 Parms  $1 \quad 0$  $0$  2 41 OFF NO 3. OAvgDe195%OLim PAvgDe195%PLim BAvgDe1 95%BLim 4 5 6.  $\overline{7}$ MAvgDe1 95%MLim OrigDeny InefDeny 8 9  $10<sup>°</sup>$ DETAIL: 11 12 WARNING: Please be advised that accessing this sub\_level utilizes 13 14 additional CPU time. 15 16 17 StrtLog 18 StopLog Time 12:24 >

# **STRTLOG command 2**

The STRTLOG command is invoked from CAPACITY MAP. It instructs the log system to start generating a Capacity MAP information log.

#### **Syntax**

The command syntax for STRTLOG is:

#### **>STRTLOG**

# **Parameters**

Use the following parameters:

- all <number of minutes>
- brief  $\langle$  number of minutes $\rangle$
- capacity <number of minutes>
- detail <number of minutes>
- schedmap forever

# **STOPLOG command 2**

The STOPLOG command is invoked from CAPACITY MAP. It instructs the log system to stop generating a Capacity MAP information log.

# **Syntax**

The command syntax for STOPLOG is:

### **>STOPLOG**

## **Parameters**

The parameters for STOPLOG include:

- all
- capacity
- detail

# **CCS7 Server alarm**

# **CCS7 Server alarm commands 2**

The following commands are used to display alarm information for the CCS7 server or MMU:

- QUERYALM
- DISALM

### **Access**

To access the QUERYALM command from the CI environment, enter

#### **>mapci;mtc;ccs**

To access the DISALM command from the CI environment, enter

#### **>mapci;mtc;ccs;ccs7**

### **Exit**

To exit and return to the CI prompt, enter

# **>QUIT ALL**

# **QUERYALM command 2**

The QUERYALM command displays the alarm order for a given MSC system.

# **Syntax**

The command syntax for QUERYALM is:

#### **>QUERYALM <CCS system > STRING**

### **Parameters**

[Table 2-24](#page-92-0) shows the parameter for the QUERYALM command.

#### <span id="page-92-0"></span>**Table 2-24 QUERYALM parameter**

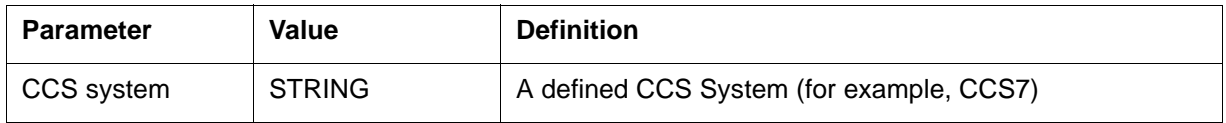

# **Example**

The example in [Figure 2-28](#page-93-0) shows CCS7 server alarms in the QUERYALM response.

#### <span id="page-93-0"></span>**Figure 2-28 QUERYALM example**

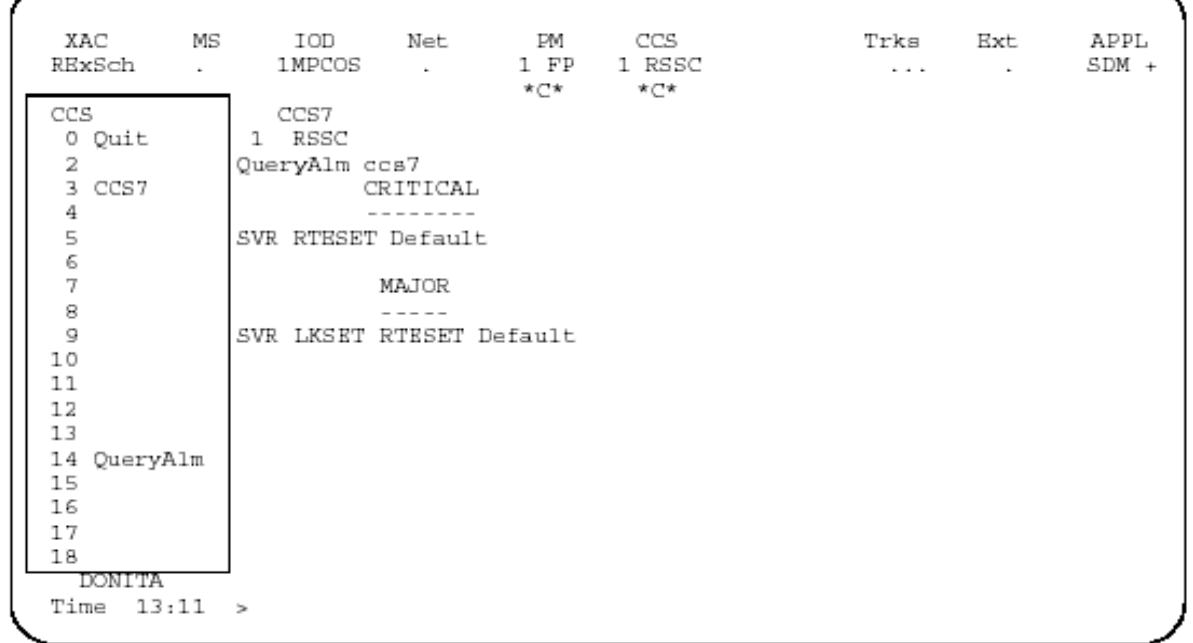

# **DISALM command 2**

The DISALM displays alarm status. For the CCS7 server, this information includes the state of the CCS7 Server and which servers are unavailable.

# **Syntax**

The command syntax for DISALM is:

**>DISALM <option [<Alarm string>],**

 **[<All alrms> {ALL} >**

# **Parameters**

[Table 2-25](#page-93-1) shows the parameter for the DISALM command.

<span id="page-93-1"></span>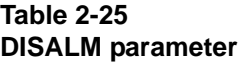

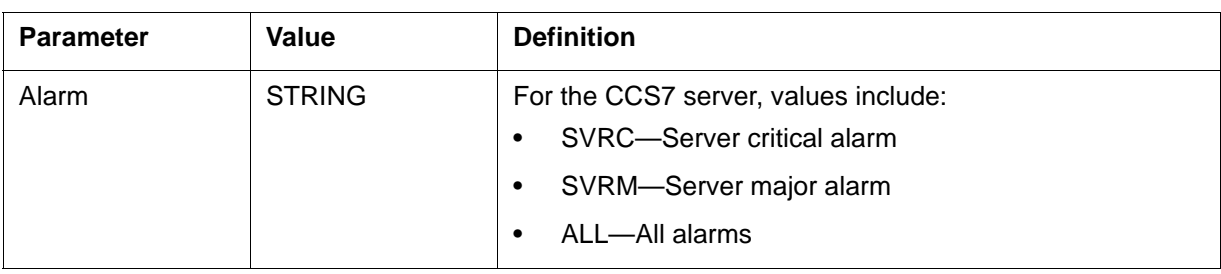

#### **Responses**

If the DISALM command is issued with SVRC, SVRM, or ALL specified, and all datafilled servers are available or the CCS7 server is not activated in the office, a message indicating that there is no alarm of this type is displayed.

If the DISALM command is issued with SVRC, SVRM or ALL specified, and the CCS7 server is presently in that alarm state, the heading is displayed along with the information corresponding to the unavailable servers (see the example in [Figure 2-29](#page-96-0)).

The first line indicates the Server alarm type. Note that this alarm is the overall state of routing and does not apply to individual servers. The next line is a header line. Headings include:

- C7Server—server number that is assigned in Table C7Server. The servers are displayed in the same order as they appear in table C7SERVER.
- Resource—hardware associated with the server.
- Stat—state of the resource.

[Figure 2-30](#page-97-0) shows the alarm state of the alarm MMU Server and the workload status. The first line indicates the Server alarm type. The next line is a header line. The MMU column contains the server number that is assigned in table C7Server and the peripheral name and node number. The Workload column indicates the workload of the server. The Alarm field displays the severity of the alarm. The servers are displayed in the same order as they appear in table C7Server. This example also displays overloading of the MMU pool and hardware sparing violation alarms.

If this response occurs, check any MMU servers that are currently unavailable and return them to service. In the case of SVR7s, post the SVR7s using the PM level of the MAP and return the SVR7 to service.

*Note*: The response varies depending on the command parameters. All the CCS7 alarms can be displayed or the specific alarm (in this example, the CCS7 Server alarms) can be specified as follows:

>DiSalm

- >DiSAlm All
- >DisAlm SVRC

>DisAlm SVRM

The SVRC alarm is raised in the following overload conditions on the MMU:

- Workload (CP Occupancy) of the individual MMU server or the MMU server pool is in the range of 91-100.
- Workload of the MMU pool (average workload per MMU) is in the range of 91-100.

The SVRC alarm is not based on any timer. The workload is lowered under the following conditions:

- Workload of the individual MMU server or the MMU server pool is less than or equal to 90.
- Workload of the MMU pool is less than or equal to 90.

The SVRM alarm is raised in the following overload conditions on the MMU:

- Workload (CP Occupancy) of the individual MMU server or the MMU server pool is in the range of 71 - 90.
- Workload of the MMU pool (average workload per MMU) is in the range of 71-90.
- Minimum hardware sparing is violated for MMU servers (only one of the MMUs is InSv).

This alarm is not based on a timer. However, the alarm is lowered under the following conditions:

- Workload of the individual MMU server or the MMU server pool is less than or equal to 70.
- Workload of the MMU pool is less than or equal to 70.
- More than one MMU is InSv.

# **Example**

The example in [Figure 2-29](#page-96-0) shows DISALM output for the CCS7 server SVRM alarm.

#### <span id="page-96-0"></span>**Figure 2-29 DISALM example**

| XAC<br>MS<br>RExSch<br>$\mathbf{r}$                                                                        | IOD Net PM CCS<br>1 FP<br>1MPCOS<br>$\sim$<br>* C*                                                                                                   | 1 RSSC<br>* ⊡*          | Trks Ext<br>$\cdots$ | APPL<br>SDM + |
|----------------------------------------------------------------------------------------------------|----------------------------------------------------------------------------------------------------|-------------------------|----------------------|---------------|
| CCS7<br>0 Quit<br>2 DisAlm<br>3 C7RteSet<br>4 C7LkSet<br>5 SCCPRPC  <br>6 SCCPLoc  <br>7<br>8.<br>C7Router | CCS7<br>1 RSSC<br>DisAlm<br>C7Routeset<br>Alm Stat<br>C7Linkset<br>Alm Stat<br>C7Link<br>Alm Stat<br>No PCC alarms<br>No PC alarms<br>No LSSC alarms |                         |                      |               |
| Q<br>C7Server<br>10<br>11<br>12<br>13<br>14<br>15                                                          | Subsystem<br>MAP<br>MAPLIDBO<br>No LSSM alarms<br>No RTRC alarm<br>No RTRM alarm<br>SVRC alarm<br>No                                                 | Alm Stat<br>RSSC<br>INI |                      |               |
| 16<br>C7MSUVER<br>17<br>18                                                                                 | CCS7 Server Alarm: SVRM<br>Hardware Sparing Violation.                                                                                               |                         |                      |               |
| DON ITA<br>Time<br>13:12                                                                                   | MMU<br>Workload<br>$\rightarrow$                                                                                                    | Alarm                   |                      |               |

The example in [Figure 2-30](#page-97-0) shows DISALM output for the MMU server.

#### <span id="page-97-0"></span>**Figure 2-30 DISALM output for MMU server**

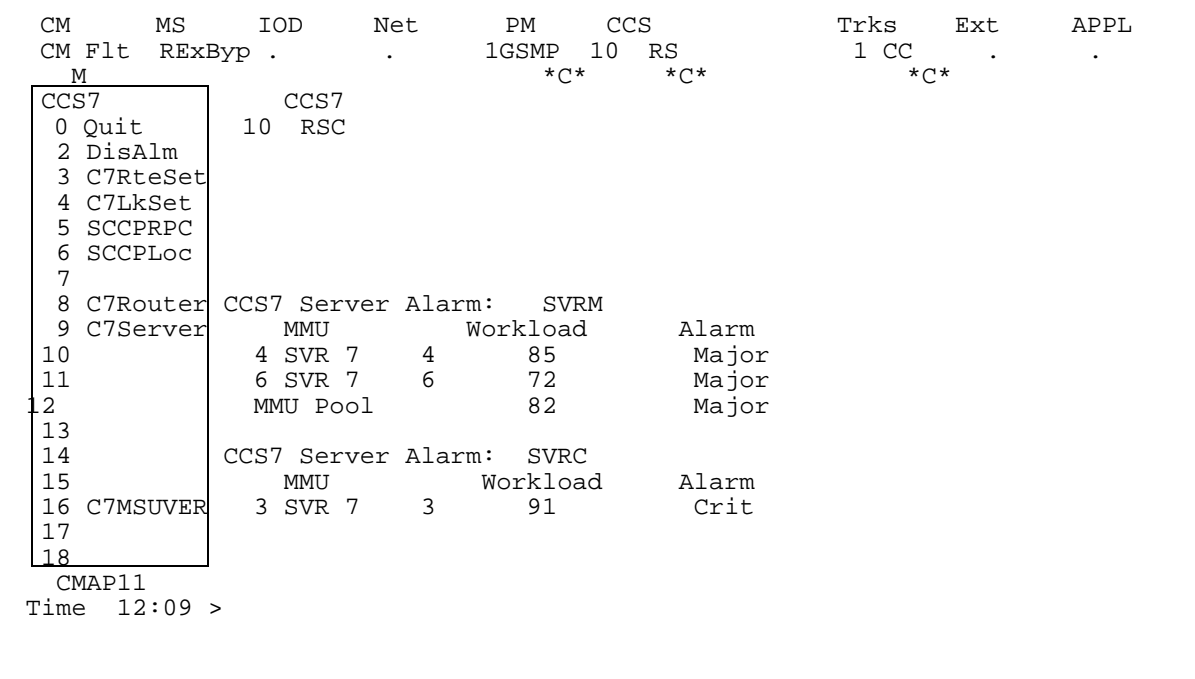

# **CICTEST**

The CICTEST tool is used to enable/disable the CIC Isolation tool and to isolate certain CICs on the A-interface that are reserved for test mobiles during network upgrades. The command in the tool can be used to test the packet fabric.

# **CICTEST command 2**

**CICTEST** 

#### **Syntax**

**> cictest Type HELP to display all available commands CICTEST:**

**> help**

**The CICTEST CI tool is used to turn ON/OFF the CIC Isolation Tool. This tool is used to isolate A-interface CICs from the Voice pool for testing.** 

**Available CICTEST subcommands:** 

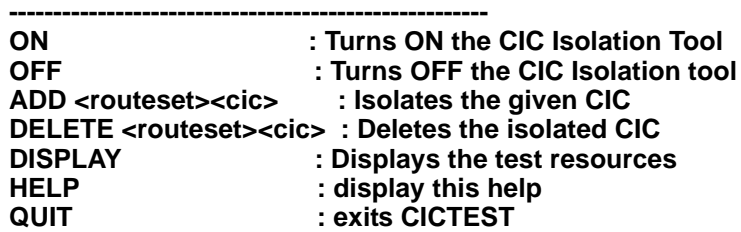

#### **Exit**

To return to the MAPCI, enter:

#### **QUIT ALL**

### <span id="page-98-0"></span>**Parameters**

[Table 2-26](#page-98-0) provides the CICTEST ADD subcommand parameter.

#### **Table 2-26**

#### **CITTEST ADD subcommand parameter**

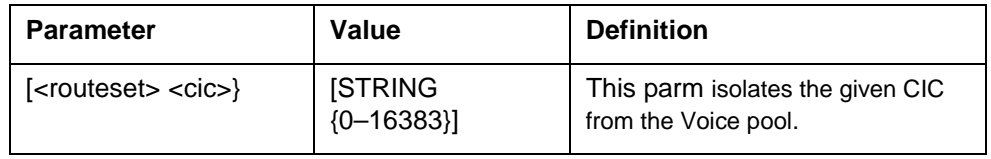

## **Responses for ADD command**

The following table provides the responses for the CICTEST ADD command:

**Table 2-27 Responses to CICTEST ADD command**

| <b>Command</b>        | <b>Response</b>                                                                                   |  |
|-----------------------|---------------------------------------------------------------------------------------------------|--|
| cictest add bssp1cp 3 | The given routeset and CIC have been successfully isolated<br>from the Voice pool for test calls. |  |
|                       | The given routeset and CIC are already isolated.                                                  |  |
|                       | Given CIC is not IDLE.                                                                            |  |
|                       | CIC could not be found in the voice pool.                                                         |  |
|                       | Either no GSM trunks are datafilled for this PC or no<br>signaling link is available.             |  |
|                       | No trunks have been datafilled for this point code.                                               |  |
|                       | No resource available for the given routeset-CIC<br>combination.                                  |  |

# **Explanation**

Setting the parm to ADD isolates the specified routeset and CIC for test calls.Only 4 CICs can be isolated at a time for the testing. This tool only isolates A-interface based CICs. The following message is displayed when the operator attempts to isolate an Iu-interface CIC - "Attempting to isolate Iu Interface CICs. This tool only isolates A-interface CICs."

#### **Action**

When the specified routeset-CIC combination cannot be isolated, the user must retry or datafill another CIC.

[Table 2-28](#page-99-0) provides the CICTEST DELETE subcommand parameter.

#### <span id="page-99-0"></span>**Table 2-28**

#### **CITTEST DELETE subcommand parameter**

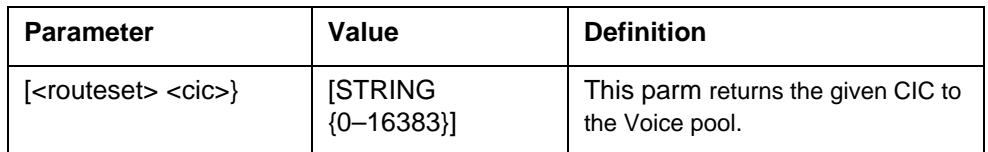

#### **Responses to DELETE command**

The following table provides the responses to the CICTEST DELETE command:

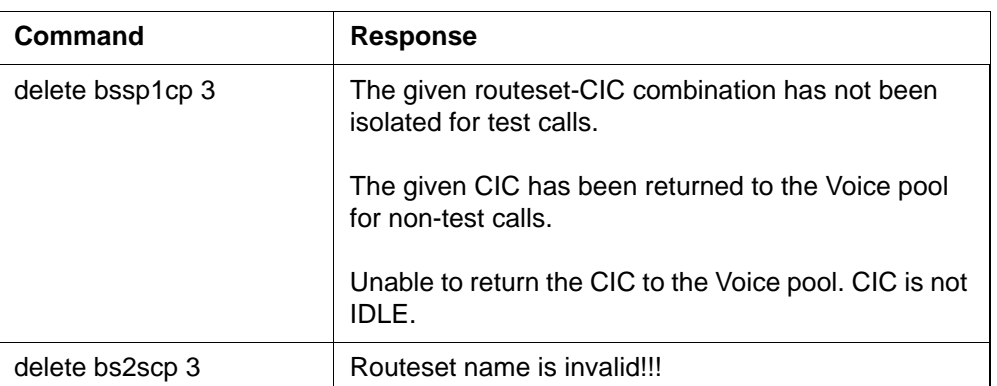

#### **Table 2-29 Responses to the CICTEST DELETE command**

# **Explanation**

Setting the parm to DELETE deletes the specified routeset and CIC from the table. This command returns the CIC to the Voice pool, to be used for non-test calls. When the last set of isolated routeset-CIC combination is deleted, the CIC Isolation tool is turned OFF and the information is passed down to the MMUs.The warning message is displayed "The last set of isolated routeset-CIC combination is deleted. CIC Isolation tool is turned OFF"

# **Action**

Not applicable.

# <span id="page-100-0"></span>**Response to DISPLAY command**

[Table 2-30](#page-100-0) provides the response to the CICTEST DISPLAY command:

#### **Table 2-30**

#### **Response to the CICTEST DISPLAY command**

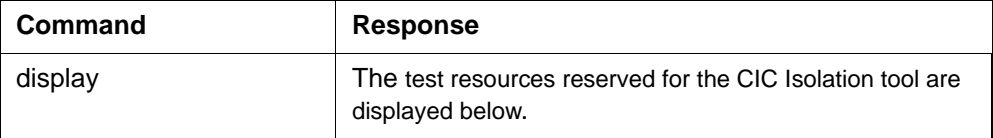

# **Explanation**

Setting the parm to DISPLAY gives a summary of all the test resources reserved for the CIC Isolation tool.

# **Action**

Not applicable.

#### **Responses for ON command > cictest**

Type **HELP** to display all available commands

# CICTEST:

**> on**

#### **Table 2-31 Responses to the CICTEST ON command**

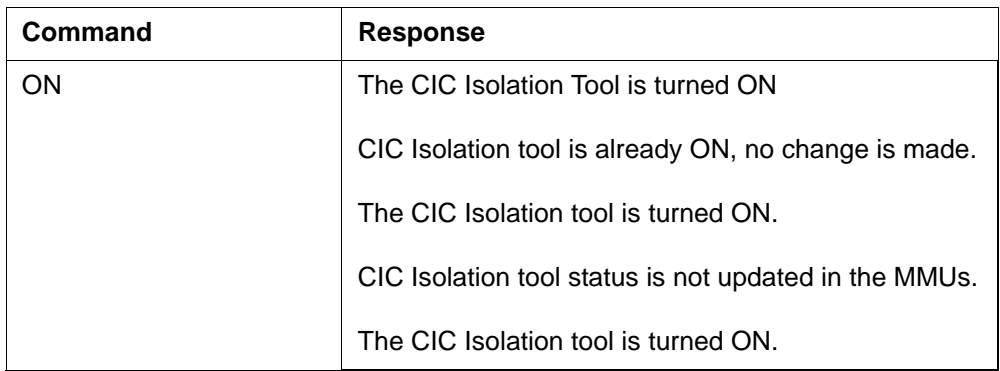

## **Explanation**

Setting the parm to ON turns ON the CIC Isolation tool. Whenever the CIC Isolation tool is turned ON, the information is passed down to the MMUs.

# **System Action**

N/A

**User Action** N/A

# **Responses for OFF command**

**>cictest**

Type **HELP** to display all available commands

#### CICTEST:

**>off**

#### **Table 2-32 Responses to the CICTEST OFF command**

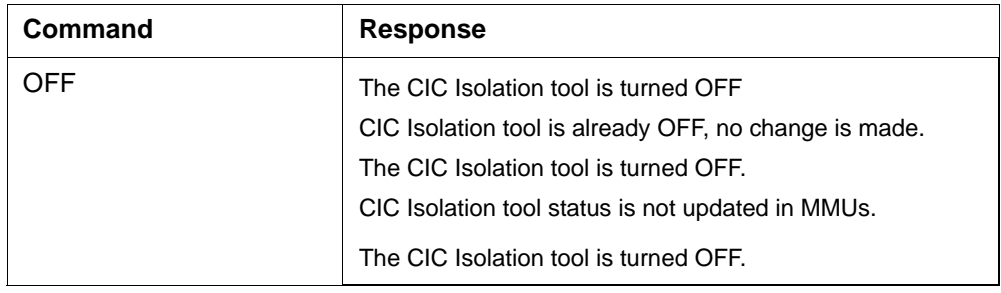

# **Explanation**

Setting the parm to OFF turns OFF the CIC Isolation tool. Whenever the CIC Isolation is turned OFF, the information is passed down to the MMUs.

# **System Action**

N/A

**User Action** N/A

# **CIMTC**

Call Intercept Maintenance (CIMTC) is a tool on the MAP level on the GSM MSC that enables *authorized* switch users to check the status of the connection and the buffer system.

# **CIMTC command 2**

CIMTC

# **Accessing CIMTC**

To access CIMTC from the CI prompt, the accessing directory is PROGDIR. Enter the following command:

# **CI> CIMTC**

# **Exiting CIMTC**

To exit CIMTC, enter the following command and press return:

# **CIMTC> QUIT**

# **Commands**

The following commands are available to all *authorized* users:

- 'Status' is available to display:
	- the status of the TCP/IP connection to the SuperNode Data Manager (SSDM), and
	- the status and results of the buffering system.
- 'Buffer' is available to ensure that all CNR traffic is buffered during scheduled maintenance. It immediately activates CNR buffering. This command should be executed on the MSC prior to starting the GEM upgrade procedure on the SDM. Buffering of CNRs will continue for up to 12 hours, or at least until the 'Transmit' command is executed.

*Note*: You can receive the following warning messages:

- *The CI background process will be unavailable for 12 hours, but can be manually reactivated (on 20 minute intervals) using the CIMTC TRANSMIT command. This means that no CNRs stored in the CIBuffer system will be transmitted to the SDM ....*
- *WARNING: The BUFFER command was run less than 12 hours prior WARNING: is issuing this BUFFER command. The CI background WARNING: process and the BUFFER command will not be available WARNING: until the 12 hours has expired.*

*\*\*\*WARNING\*\*\*The office parameter TABLE OFCVAR; POS CI\_*

*\*\*\*WARNING\*\*\*CNR\_BUFFERING is set to not buffer CNRs \*\*\*WARNING\*\*\*generated from call processing and datafill \*\*\*WARNING\*\*\*changes....*

Change the tuple to Y, and the warning does not appear. For example, **buffer command with tuple set to Y \$**

- 'Transmit' is available to begin transmission of CNRs (again) to the SDM. Once executed, the MSC can delay transmission for up to 20 minutes.
- 'Test' is available to test transmission of CNRs to the SDM, and finally the Call Center. This command can be used to verify that all network components are 'ready' to flush the buffered CNRs to the SDM.
- 'Save' is available to save the currently buffered CNRs to disk. The data saved is encrypted and not readable by common users.
- 'Load' is available to load CNRs from disk into the buffer system.
- 'Compare' is available to compare two DNs (dialed numbers) using the connected party verification algorithm and datafill in table OFCVAR; post CI\_CONNECTED\_PARTY\_VERIFICATION.
- 'Help' provides help on that particular topic.
- 'Quit' is available to quit/leave the CIMTC directory.

#### **Syntax**

The command syntaxes are:

- 'Status'
- 'Buffer'
- 'Transmit'
- 'Test <imsi\_keyid> <gcallint\_table\_idx>'
- 'Save <volumename> <filename>'
- 'Load <volumename> <filename>'
- 'Compare <DN> <DN>'
- 'Help'
- 'Quit'

# **Response**

An example of the 'Status' command response follows:

```
2000/02/21 09:58 GSM09BK_7SAN_AB05
CIMTC:
>status
```
STORE ALLOCATED: Y MAX\_B\_IX: 95 MAX\_E\_IX: 32767 W\_B\_IX: 0 W\_E\_IX: 25874 R\_B\_IX: 0 R\_E\_IX: 21446 BUFFERS: 6 SDM Call Intercept Connection Status: Connection Status = [DTA\_ESTABLISHED\_CONN] Sending Status = [BUFFERING] Retry Queue For Queued CNRs (Result = 0 is normal transmission): Result [0] = [0] Result  $[1] = [0]$ Result  $[2] = [0]$ Result [3] = [0]

*Note 1*: The 'Buffers:' field indicates how many buffers are stored in the system.

*Note 2:* The 'Connection Status =' field indicates the TCP/IP connection status (an indication of 'DTA\_ESTABLISHED\_CONN' indicates that the connection is established.

*Note* 3: The 'Sending Status =' field indicates the status of the buffer system (buffering/transmission).

*Note 4:* The 'Result  $[x] =$ ' fields indicate the results of up to the last 20 attempts to send CNRs from the buffer system.

# **CRDBCI**

# **CRDBCI directory 2**

CRDBCI is a MAPCI level that allows you to access and display information about the Call Reference Database Command Interface system.

The CRDBCI MAPCI level has one set of overriding commands and two databases, each with its own set of commands. The two databases are the Call Reference Data Base (CRDB) and the Call Element Data Base (CEDB). CEDB actually is a sub-database of CRDB.

# **Accessing CRDBCI**

To access the CRDBCI MAP level from the CI prompt, type the following command and press return:

# **>crdbci**

**CRDBCI:**

After entering the CRDBCI directory, the CRDBCI: directory prompt displays until the tool is exited by typing QUIT and pressing return.

# **Commands**

The following CRDBCI commands enable operating company personnel to perform maintenance to the CEDB and CRDB:

- DISPLAY\_ALL
- HELP
- RESET
- **RUN\_AUDIT**
- QUIT

# **DISPLAY\_ALL command 2**

This command displays all call reference and call element information in the CRDB and the CEDB.

# **Syntax**

The command syntax for DISPLAY\_ALL is:

# **>display\_all**

# **Example**

[Figure 2-31](#page-107-0) shows the DISPLAY\_ALL command being used to manually verify a call reference exists in the CRDB.

**2-64** MAP directories

#### <span id="page-107-0"></span>**Figure 2-31 Example of the DISPLAY\_ALL command**

```
CRDBCI:
> display_all
   FPF object:
   ===========
class: CALL_REFERENCE_DATABESE_CLASS
address: 065B0240 (CRDB)
CALL REFERENCE DATABASE (CRDB)
CRDB tuples: 2 out of 2 tuples in use
    FPF object:
    ===========
class: CALL_ELEMENT_DATABASE_CLASS
address: 0198013C (CRDB)
CALL ELEMENT DATABASE (CEDB)
CEDB tuples: 2 out of 2 tuples in use
bucket[127]
Call reference: InUse(YES) Audited(NO)
      callid: cptlbind=0123 seqno=001F, low=23 mid=01 high=DF
     point_code:member=1 cluster=103 network=69
>
     call element: InUse(YES) Audited(NO) Owner(87654321)
```
#### **Error messages**

The following error messages may display when the DISPLAY\_ALL command is used:

Call Reference Database is not created. Please datafill the CRDB\_MAX\_SIZE in table OFCVAR.

### **Help command 2**

There are two types of help available. The first type of help lists all the commands from the CRDBCI prompt. The syntax to list all the available CRDBCI commands is:

# **CRDBCI:**

**>help crdbci**

The second type of help provides assistance in performing a particular CRDBCI command. The syntax for help with a particular CRDBCI command is:

#### **CRDBCI: >help <Command Name>**
# **RESET command 2**

This command manually re-initializes all call reference and call element tuples in the CRDB and CEDB.

#### **Syntax**

The command syntax for RESET is:

**>reset**

#### <span id="page-108-0"></span>**Example**

[Figure 2-32](#page-108-0) shows the RESET command being used to manually reset the CRBD and CEDB.

**Figure 2-32 Example of the RESET command**

```
CRDBCI:
> reset 
Initializing Call Reference Database 
& Call Element Database.
>
```
#### **Error messages**

The following error messages may display when the RESET command is used:

Call Reference Database is not created. Please datafill the CRDB MAX SIZE in table OFCVAR.

Call Element Database is not created. Please datafill the CEDB\_MAX\_SIZE in table OFCVAR.

# **RUN\_AUDIT command 2**

This command manually runs the audit procedures through the CRDB and the CEDB. When the CRDB and the CEDB are created, the audit process occurs automatically every three hours. However, when a manual audit is initiated, this procedure runs in addition to the automatic procedure.

#### **Syntax**

The command syntax for RUN\_AUDIT is:

#### **>run\_audit**

#### **Example**

[Figure 2-33](#page-109-0) shows the RUN\_AUDIT command being used to manually run the audit procedure through the CRDB and CEDB.

#### <span id="page-109-0"></span>**Figure 2-33 Example of the RUN\_AUDIT command**

```
CRDBCI:
> run_audit
>
```
#### **Error messages**

The following error messages may display when the RUN\_AUDIT command is used:

Call Reference is not found in CRDB.

Call Reference Database is not created. Please datafill the CRDB\_MAX\_SIZE in table OFCVAR

Call Element Database is not created. Please datafill the CEDB\_MAX\_SIZE in table OFCVAR

# **QUIT command 2**

This command quits the CRDBCI directory and returns to the CI prompt.

#### **Syntax**

The command syntax for QUIT is:

**CRDBCI: >quit**

## **CRDB commands 2**

The CRDB commands enable operating company personnel to display and manipulate data and tuples in the Call Reference DataBase. The CRDB commands include:

- DELETE\_CR—removes a tuple from the CRDB.
- DISP\_CR\_CHAIN—which displays a chain of call element tuples.
- DISP\_CR\_STORE—which displays all call elements in CRDB.
- DISP\_CR\_TUPLE—which displays a call reference tuple.
- INSERT\_CR—which inserts a tuple into the CRDB.
- RETRIEVE\_CR—which retrieves a tuple from the CRDB.

#### **Syntax**

The syntax for *all* CRDB commands is:

**<CRDB Command Name> PARM: <Call Identification> <Point Code>**

#### <span id="page-110-0"></span>**Parameters**

Two parameters are acceptable input for *all* CRDB commands. [Table 2-33](#page-110-0) describes these parameters.

**Table 2-33 CRDB command parameters** 

| <b>Parameter</b>                | Value                | <b>Definition</b>         |
|---------------------------------|----------------------|---------------------------|
| <call identification=""></call> | 000000 to FFFFFF     | Identifies the call.      |
| <point code=""></point>         | 00000000 to FFFFFFFF | Indicates the point code. |

#### <span id="page-110-1"></span>**Example**

[Figure 2-34](#page-110-1) shows a CRDB command being used to manually verify that a call reference exists in the CRDB.

#### **Figure 2-34 Example of a CRDB command**

```
CRDBCI:
>retrieve_cr 01AD47 0123FE67
>
```
#### **Error messages**

[Table 2-34](#page-110-2) lists CRDB commands and their possible error messages.

# <span id="page-110-2"></span>**Table 2-34**

#### **CRDB commands and error messages**

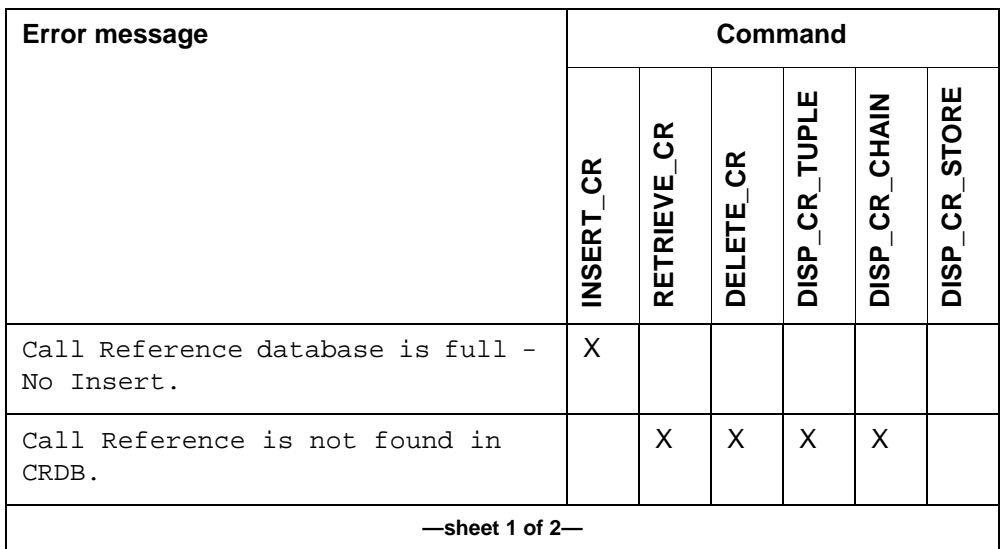

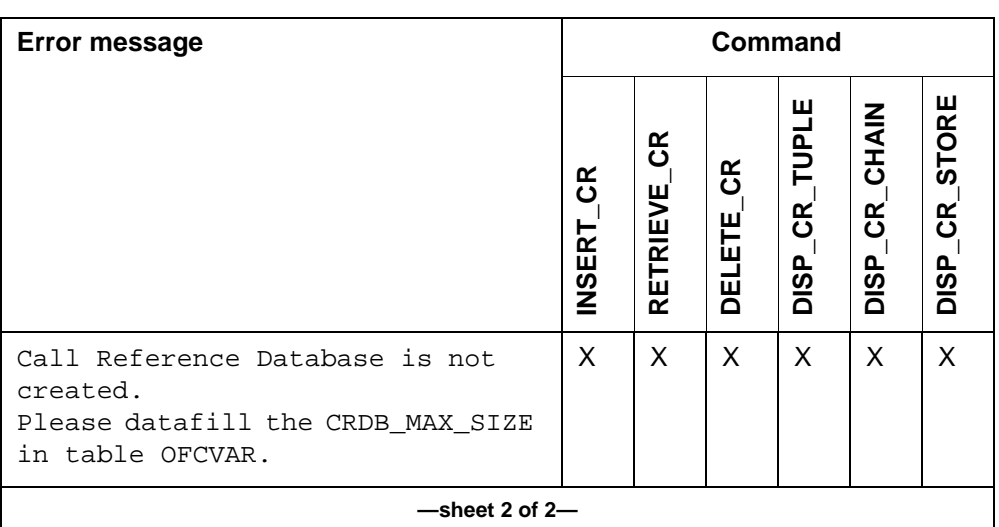

#### **Table 2-34 CRDB commands and error messages (continued)**

# **CEDB commands 2**

The CEDB commands enable operating company personnel to display and manipulate data and tuples in the call element database. The CEDB commands include:

- DELETE\_CE, which removes a tuple from the CEDB.
- DISP\_CE\_CHAIN, which displays a chain of call element tuples.
- DISP\_CE\_STORE, which displays all call elements in the CEDB.
- DISP\_CE\_TUPLE, which displays a call element tuple.
- INSERT\_CE, which inserts a tuple in the CEDB.
- RETRIEVE\_CE, which retrieves a tuple from the CEDB.

#### **Syntax**

The syntax for *all* CEDB commands is:

#### **<CEDB Command Name> parm: <Call Identification> <Point Code> <Call Element>**

#### <span id="page-112-0"></span>**Parameters**

Three parameters are acceptable input for *all* CEDB commands. [Table 2-35](#page-112-0) lists and defines these parameters.

**Table 2-35 CEDB command parameters**

| <b>Parameter</b>                | Value                | <b>Definition</b>                 |
|---------------------------------|----------------------|-----------------------------------|
| <call identification=""></call> | 000000 to FFFFFF     | Identifies the call.              |
| <point code=""></point>         | 00000000 to FFFFFFFF | Indicates the point code.         |
| <call element=""></call>        | 00000000 to FFFFFFFF | Indicates the FPF RTS<br>pointer. |

#### <span id="page-112-1"></span>**Example**

[Figure 2-35](#page-112-1) shows a CEDB command being used to manually insert a call element into the CRDB.

#### **Figure 2-35**

**Example of a CEDB command**

```
CRDBCI:
>insert_ce 33AD47 0123FE68 87654321
>
```
#### **Error messages**

[Table 2-36](#page-112-2) lists CEDB commands and their possible error messages.

#### <span id="page-112-2"></span>**Table 2-36 CEDB commands and error messages**

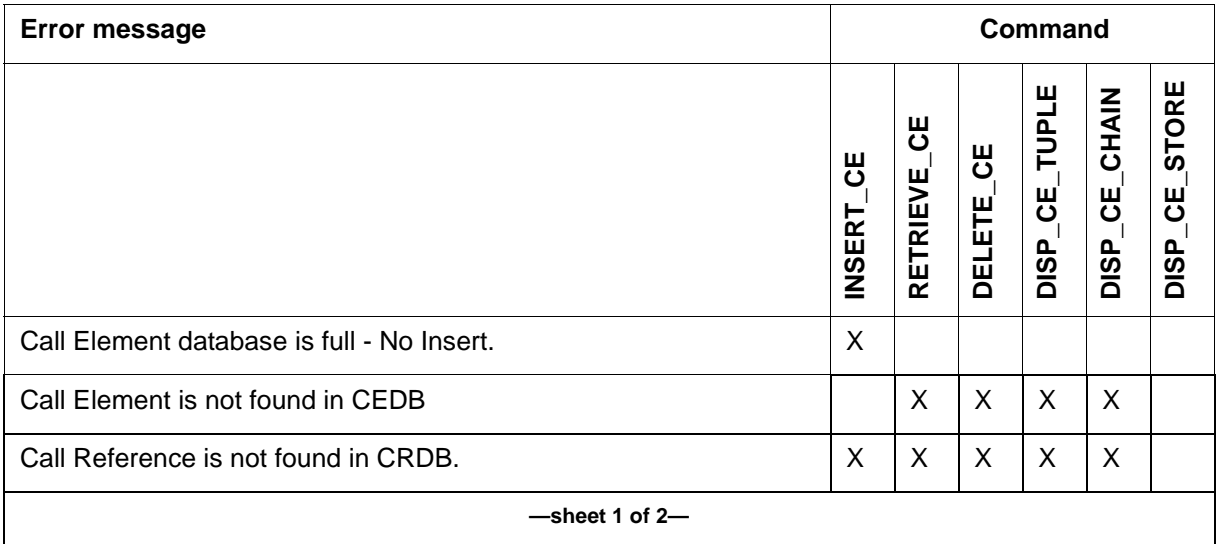

# **Table 2-36**

# **CEDB commands and error messages (continued)**

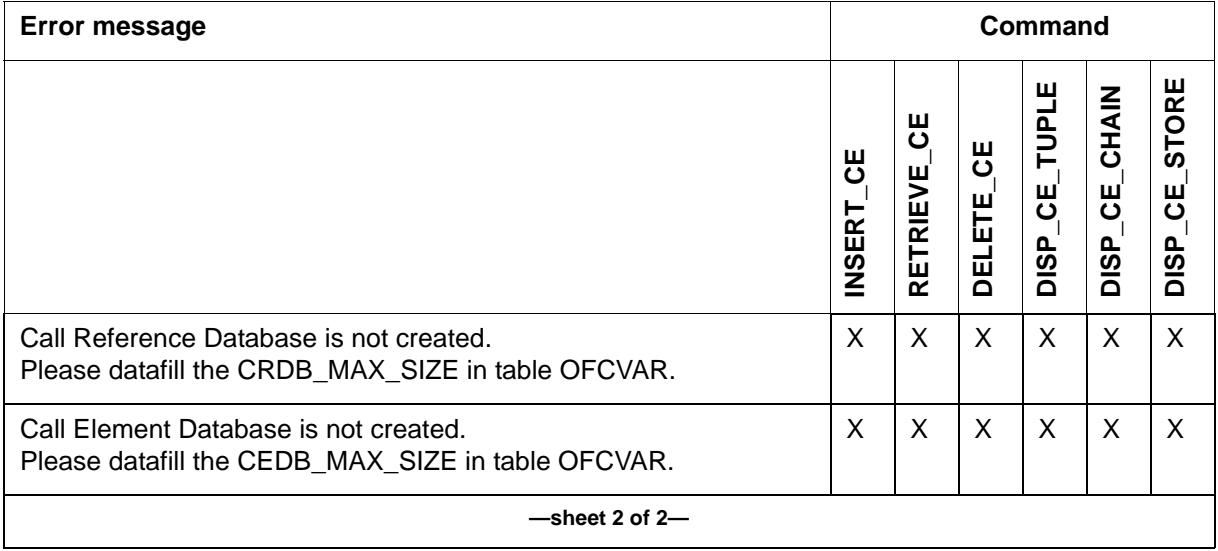

# **GBICCCI**

The GBICCCI directory is an existing Succession Command Interface (CI) tool that is based upon the ISUPCI tool. The GBICCCI tool is a collection of BICC signaling/DPT trunk debug tools or commands. These commands are packaged in both resident (available in general customer release loads) and non-resident loads (available only to TAS and internal labs).

# **GBICCCI commands 2**

The GBICCCI directory commands include:

- CICRGECHECK
- DISPMEMSIZE
- DISPSTAT
- DISPRTDEST
- DISPMTC
- DISPTIDINFO
- DISPTRKGRP
- DISPCICRNG
- DISPCICSTATES
- DISPCICSTAT
- HELP
- QUIT

# **Commands**

[Table 2-37](#page-114-0) lists the GBICCCI level commands.

#### <span id="page-114-0"></span>**Table 2-37 GBICCCI menu commands**

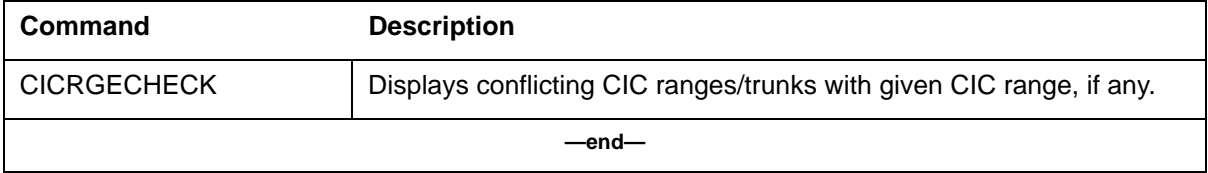

## **Table 2-37 GBICCCI menu commands (continued)**

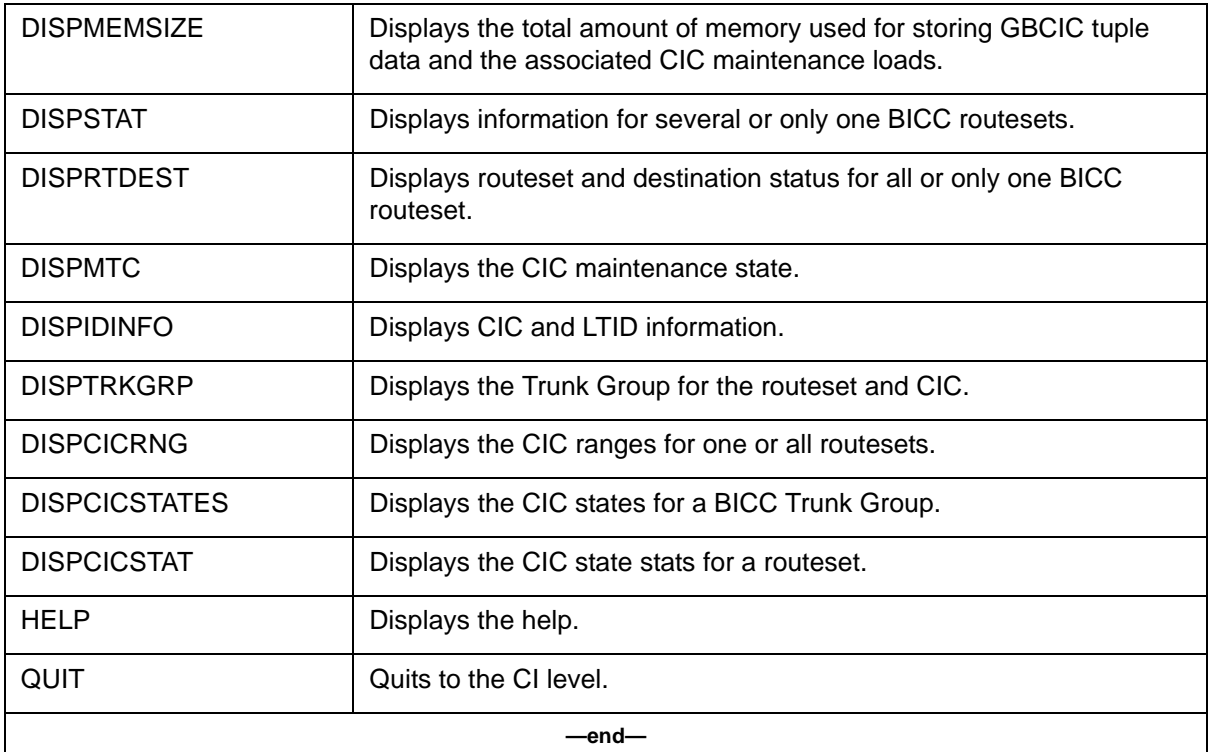

## **To access**

To access GBICCCI from the CI environment, enter:

## **>MAPCI;MTC;GBICCCI**

## **To return to CI**

To exit GBICCCI and return to the CI level, enter:

## **>QUIT ALL**

# **CICRGECHECK command 2**

The CICRGECHECK command displays conflicting CICranges/trunks with given CIC range, if any.

## **Syntax**

**CICRGECHECK ROUTESET FIRST\_CIC\_LAST\_CIC**

#### **Parameters**

The parameters for the **CICRGECHECK** command is described in [Table 2-38](#page-116-0).

#### <span id="page-116-0"></span>**Table 2-38 CICRGECHECK parameter**

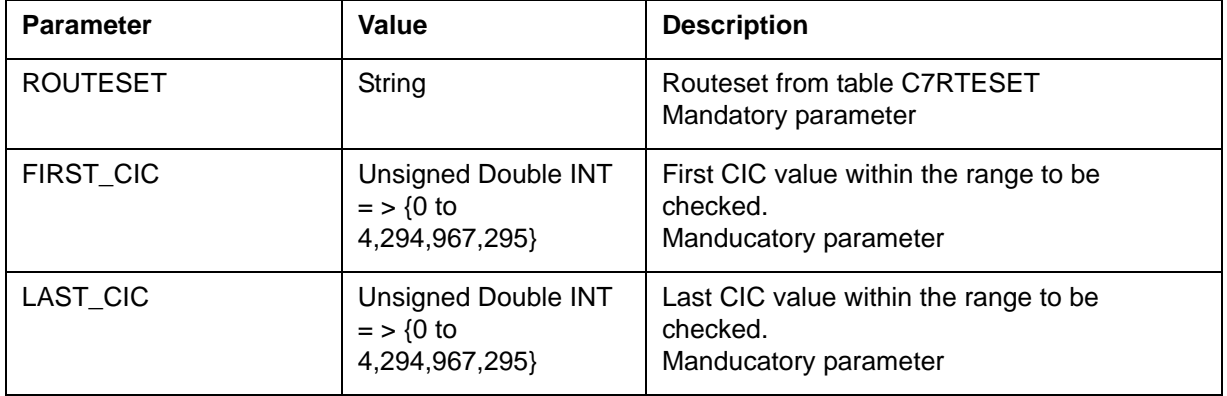

#### **Responses**

1. The proposed range is invalid: FIRST\_CIC > LAST\_CIC

```
>CICRGECHECK P7LINKP 6 5
 ** ERROR: first cic > last cic **
 ** Please enter valid cic values. **
```
2. The proposed range is invalid: Illegal CIC values:

```
>CICRGECHECK P7LINKP f f
Wrong type: <FIRST CIC> {0 TO 4294967295}
Enter: <FIRST CIC> <LAST CIC>
```
3. None of the CICs in the proposed range are used elsewhere:

>CICRGECHECK mgwisup 30000 34000 GBCIC trk FIRST CIC LAST CIC ----------- --------- ---------ALL GBCIC CICS ARE AVAILABLE

C7TRKMEM trk CIC ------------ -------- ALL C7TRKMEM CICS ARE AVAILABLE DONE

4. Some CICs in the proposed range are used by other trunks:

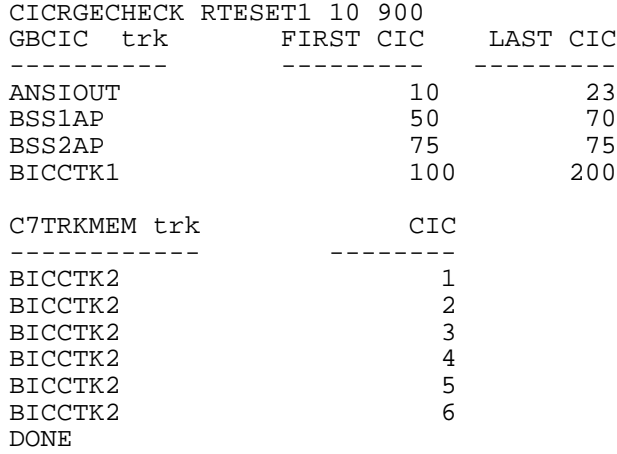

#### **Explanation**

The command CICRGECHECK verifies that its last two arguments verify the relation FIRST\_CIC< LAST\_CIC. If not, a message displays to that effect. Similarly, a check is made on the routeset to ensure that it exists. If not, an invalid routeset message is relayed to the user.

When given a valid routeset and a valid pair of CIC values, the command scans tables GBCIC and C7TRKMEM in their entirety and produces one display line per conflicting CIC sequence.

The information displayed is defined as follows:

- TRUNK CLLI name of a conflicting trunk
- TYPE Trunk type: {BICC, ISUP}. If the type is BICC, the trunk can be found in table GBCIC, otherwise it is defined in C7TRKMEM.
- CICS Conflicting CIC sequence within TRUNK: CIC1 TO CIC2, where CIC1, CIC2  $\leq$  4, 294, 967, 295

**System action** None

**User action** None

#### **Examples**

The following is an output example of the CICRGECHECK command.

*1. The proposed routeset is invalid:* Duplicate precisely the format viewed by the user at the MAP.

>CICRGECHECK INVRSET 40 50 \*\* INVALID ROUTESET \*\*

2. The proposed range is invalid:  $\text{RST\_CIC} > \text{LAST\_CIC}$ :

>CICRGECHECK RTESET1 70 50 \*\* ERROR: first cic > last cic \*\* \*\* Please enter valid cic values. \*\*

*3. The proposed range is invalid: Illegal CIC values:*

>CICRGECHECK P7LINKP f f Wrong type: <FIRST CIC> {0 TO 4294967295} Enter: <FIRST CIC> <LAST CIC>

*4. None of the CICs in the proposed range are used elsewhere:*

>CICRGECHECK mgwisup 30000 34000 GBCIC trk FIRST CIC LAST CIC ---------- --------- --------- DONE ALL CICS ARE AVAILABLE.

>CICRGECHECK P7LINKP 9000 9009 C7TRKMEM trk CIC ------------------- --------

DONE ALL CICS ARE AVAILABLE

>CICRGECHECK map 4 49 DONE ALL CICS ARE AVAILABLE

*5. Some CICs in the proposed range are used by other trunks:*

>CICRGECHECK RTESET1 10 900

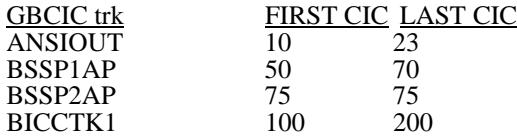

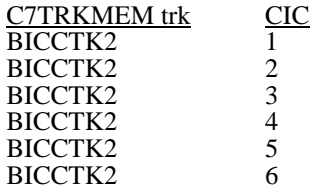

DONE

# **DISPMEMSIZE command 2**

Displays the total amount of memory used for storing GBCIC tuple data and the associated CIC maintenance information.

#### **Parameters**

None

#### **Responses**

**>DISPMEMSIZE N Byte**

#### **>DISPMEMSIZE N KByte**

#### **>DISPMEMSIZE N MByte**

The command DISPMEMSIZE examines all the GBCIC related data structures and computes the total amount of memory consumed by these structures. The result is displayed in bytes, Kbyte, or Mbytes.

*Note:* 1 Kbyte  $= 2^{10}$  bytes  $= 1024$  bytes, 1 Mbyte  $= 1024$  Kbytes

Below is an example of DISPMEMSIZE output.

```
>DISPMEMSIZE
 1011 Kbyte
>DISPMEMSIZE
```
21 Mbyte

# **DISPSTAT command 2**

Enter the DISPSTAT command with a BICC routeset name to display the information corresponding to that particular routeset. If no such BICC routeset exists, then an error message displays.

The information displayed is defined as follows:

- BICC ROUTESET NAME—String
- SIGNAL STATUS—Signaling Available Status: {AVAIL, UNAVAIL}
- INIT STATUS—Initialization Status: {UNINIT, INIT, INITNG}
- CONGEST—Congestion level: {0 to 3}
- CHANGE REQUEST—Outstanding Change Request: {Y, N}
- LAST CIC PROCESSED—Last CIC processed on this routeset: 0 to 4,294,967,295}

*Note*: A routeset must have at least one corresponding trunk group datafilled in table GBCIC in order for it to be considered a BICC routeset.

Entering the DISPSTAT command without a BICC routeset name displays information for all the BICC routesets. In the event that no BICC routesets exist, only the headers are displayed.

#### **Parameters**

The parameter for the DISPSTAT command is described in [Table 2-39.](#page-121-0)

#### <span id="page-121-0"></span>**Table 2-39 DISPSTAT parameter**

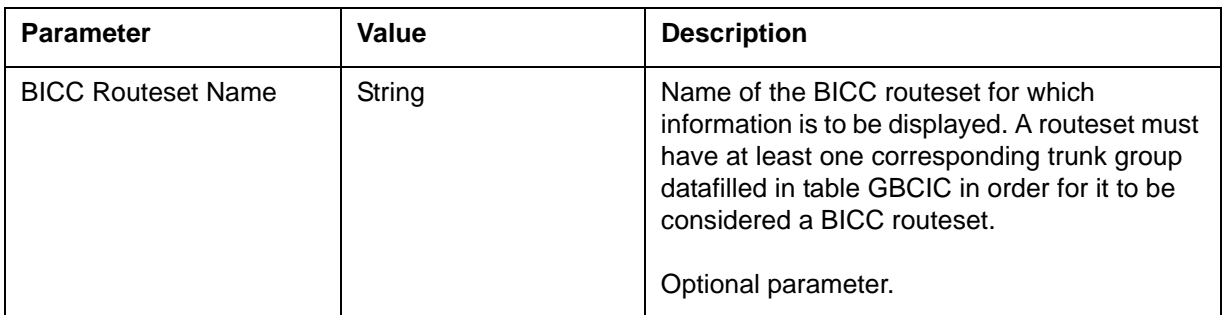

## **Example**

The following output example shows a successful response to the DISPSTAT command using the BICC routeset name parameter:

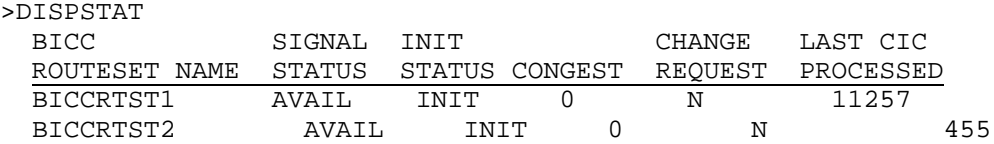

# **DISPRTDEST command 2**

Enter the DISPRTDEST command without a BICC routeset name to display information for all the BICC routesets. In the event that no BICC routesets exist, then only the headers are displayed.

Enter the DISPRTDEST command with a BICC routeset name displays the information corresponding to that particular routeset. If no such BICC routeset exists, then an error message displays.

The information displayed is defined as follows:

- BICC ROUTESET NAME—String
- RTESET SIGNAL—Signaling Available Status for the Routeset: {AVAIL, UNAVAIL}
- RTESET CONG—Congestion level for the Routeset: {0 to 3}
- DEST SIGNAL—Signaling Available Status for the Destination: {AVAIL, UNAVAIL}
- DEST CONG—Congestion level for the Destination: {0 to 3}
- CHANGE REQUEST—Outstanding Change Request: {Y, N}

*Note*: A routeset must have at least one corresponding trunk group datafilled in table GBCIC for it to be considered a BICC routeset.

#### **Syntax**

#### **DISPRTDEST <BICC Routeset Name>**

#### **Parameters**

The parameter for the DISPRTDEST command is described in [Table 2-40.](#page-122-0)

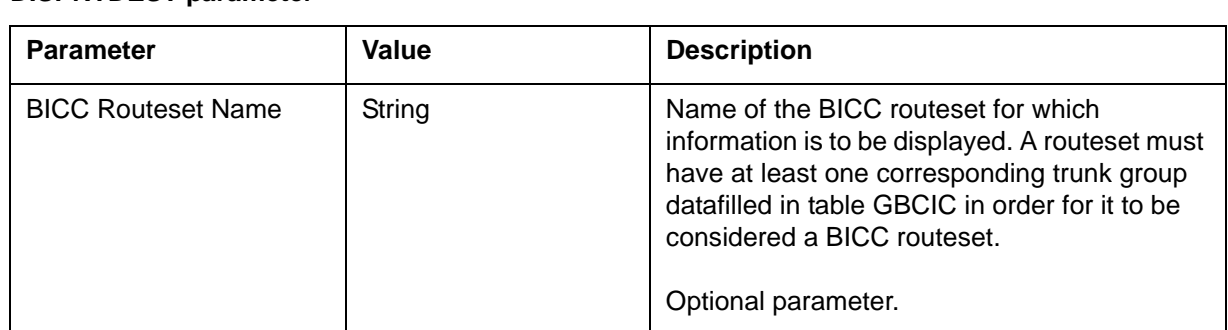

#### <span id="page-122-0"></span>**Table 2-40 DISPRTDEST parameter**

#### **Example**

The following example shows the DISPRTDEST command output.

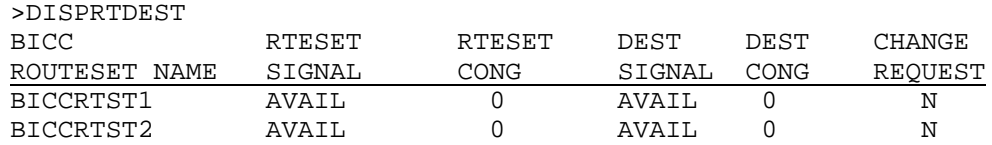

# **DISPMTC command 2**

This command displays the Near End (NE) and Far End (FE) CIC maintenance states for a given trunk group and CIC.

The response for this command provides the Near End (NE) and Far End (FE) maintenance states for the CIC.

If the trunk CLLI is invalid, the trunk CLLI is not associated with routeset (not datafilled in table ISUPDEST) or the trunk group and/or CIC is invalid (not datafilled in table GBCIC), an error message will be displayed (see examples below).

The possible NE and FE CIC maintenance states outputs include:

CIC NE MTC STATE: { IDLE, OFFLINE, BLK\_P\_ACK, BLK, UBLK\_P\_ACK, CPB\_P\_BLK, UNEQ\_P\_ACK } CIC FE MTC STATE: { IDLE, UNEQ, BLK }

#### **Syntax**

**DISPMTC <Trunk Group> <4 Byte CIC>**

#### **Parameters**

The parameters for the DISPMTC command are described in [Table 2-41](#page-123-0).

#### <span id="page-123-0"></span>**Table 2-41 DISPMTC parameters**

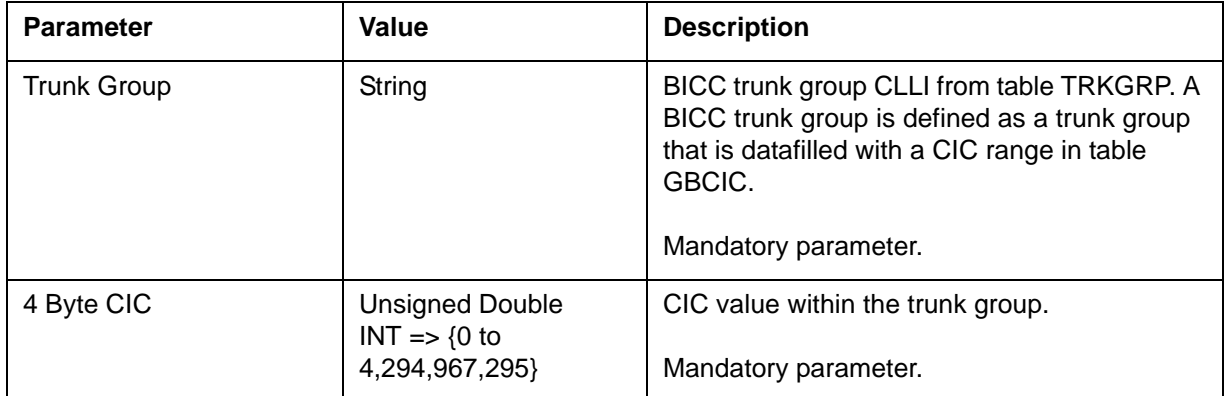

## **Example**

The following examples show the DISPMTC command output.

>DISPMTC BICCTK5 100 CIC NE MTC STATE: IDLE CIC FE MTC STATE:IDLE

*If the trunk CLLI is invalid:*

```
>DISPMTC NONAME 100
  ** INVALID TRUNK GROUP **
```
*If the trunk CLLI is not datafilled against a routeset in table ISUPDEST:*

>DISPMTC NONISUP 100 \*\* COULD NOT OBTAIN ROUTESET FOR TRUNK GROUP \*\*

*If the trunk group and corresponding CIC are invalid (not datafilled in table GBCIC):*

```
>DISPMTC SOMETRK 20054
  ** INVALID BICC TRUNK GROUP OR CIC **
```
# **DISPTIDINFO command 2**

This command displays the trunk state, DPT trunk group, CIC, DPT TID state, DPT call released and DPT TID released values for a given trunk group and CIC.

The response for this command provides the CIC state, LTID node number, LTID terminal number and LTID state.

If the trunk CLLI is invalid, the trunk CLLI does not have an associated routeset (not datafilled in table ISUPDEST), the trunk group or CIC is invalid (not datafilled in table GBCIC), the scratch area for the LTID cannot be obtained or there is no LTID associated with the CIC, an error message will be displayed (see examples below).

The possible values for each of the displayed fields include:

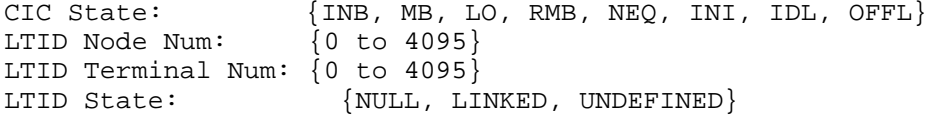

#### **Syntax**

**DISPTIDINFO <Trunk Group> <4 Byte CIC>**

#### **Parameters**

The parameters for the DISPTIDINFO command are described in [Table 2-42](#page-125-0)

#### <span id="page-125-0"></span>**Table 2-42 DISPTIDINFO parameters**

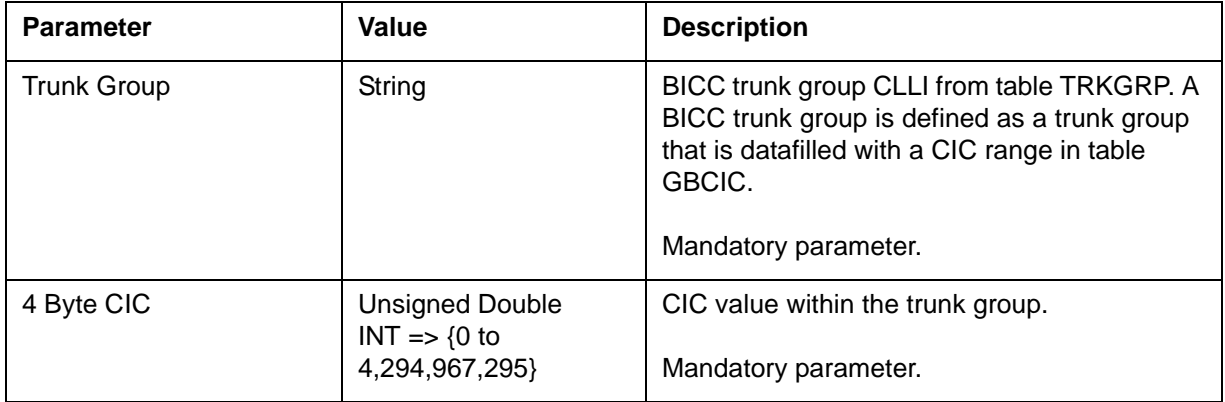

#### **Example**

The following examples show the DISPMTC command output.

>DISPTIDINFO BICCTK5 100 CIC State: IDL LTID Node Num: 12 LTID Terminal Num: 5 LTID State: LINKED

*If the trunk CLLI is invalid:*

>DISPTIDINFO BICCTK5 100 \*\* INVALID TRUNK GROUP \*\*

*If the trunk CLLI does not have an associated routeset (not datafilled in table ISUPDEST):*

>DISPTIDINFO NONISUP 100 \*\* COULD NOT OBTAIN ROUTESET FOR TRUNK GROUP \*\*

*If the BICC trunk group or CIC is invalid (not datafilled in table GBCIC):*

>DISPTIDINFO SOMETRK 20054 \*\* INVALID BICC TRUNK GROUP OR CIC \*\*

*If the system cannot obtain LTID scratch data:*

>DISPTIDINFO BICCTK5 154 \*\* COULD NOT ACCESS SCRATCH DATA FOR LTID STATE \*\*

*If no LTID is associated with the CIC (CIC not involved in a call):*

```
>DISPTIDINFO BICCTK5 145
  ** NO LTID CURRENTLY ASSOCIATED WITH THIS CIC **
```
## **DISPTRKGRP command 2**

This command displays the trunk group that corresponds to a particular routeset and CIC.

If the routeset is invalid (that is, if the routeset and CIC do not have a corresponding entry in table GBCIC or the trunk CLLI returned from the GBCIC database is invalid), an error message is displayed (see the following examples).

The trunk group returned is the string value that corresponds to the CLLI. For example, Trunk Group: string.

#### **Syntax**

#### **DISPTRKGRP <BICC Routeset Name> <4 Byte CIC>**

#### **Parameters**

The parameters for the DISPTRKGRP command are described in [Table 2-43](#page-126-0).

#### <span id="page-126-0"></span>**Table 2-43 DISPTRKGRP parameters**

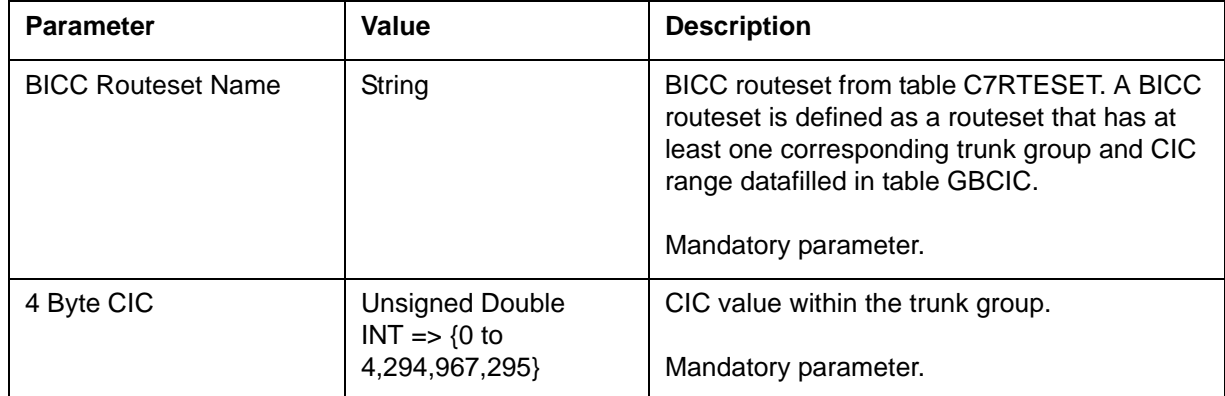

#### **Example**

The following examples show the DISPTRKGRP command output.

```
>DISPTRKGRP BICCRTST1 100
  TRUNK GROUP: BICCTK1
```
*If the routeset is invalid (does not exist in table C7RTESET):*

>DISPTRKGRP BOGUSRTST 100 \*\* INVALID BICC ROUTESET \*\*

*If the routeset and CIC do not have a corresponding entry in table GBCIC:*

```
>DISPTRKGRP BICCRTST5 20576
  ** INVALID BICC ROUTESET OR CIC **
```
*If the trunk group CLLI stored in table GBCIC is corrupt or invalid:*

>DISPTRKGRP BICCRTST2 2076 \*\* BAD CLLI NAME STORED IN GBCIC \*\*

## **DISPCICRNG command 2**

This command displays the trunk group(s) and CIC range(s) corresponding to particular routeset in table GBCIC. If no routeset is provided, then the command will display all the trunk group(s) and CIC range(s) that are provisioned in table GBCIC.

The response for this command provides the BICC trunk group(s) and CIC range(s) corresponding to the specified BICC routeset. If no routeset is provided, then the command will display all the trunk group(s) and CIC range(s) that are provisioned in table GBCIC and their corresponding routesets.

If the routeset is invalid (that is, the routeset does not exist in table C7RTESET or does not have any corresponding trunk group and CIC range datafilled in table GBCIC), an error message will be displayed (see the following examples).

The possible values for each of the displayed fields are shown in the following example include:

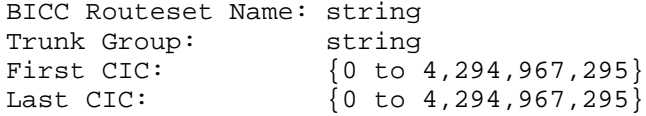

#### **Syntax**

**DISPCICRNG <BICC Routeset Name>**

#### **Parameters**

The parameter for the DISPCICRNG command is described in [Table 2-44](#page-128-0)

#### <span id="page-128-0"></span>**Table 2-44 DISPCICRNG parameter**

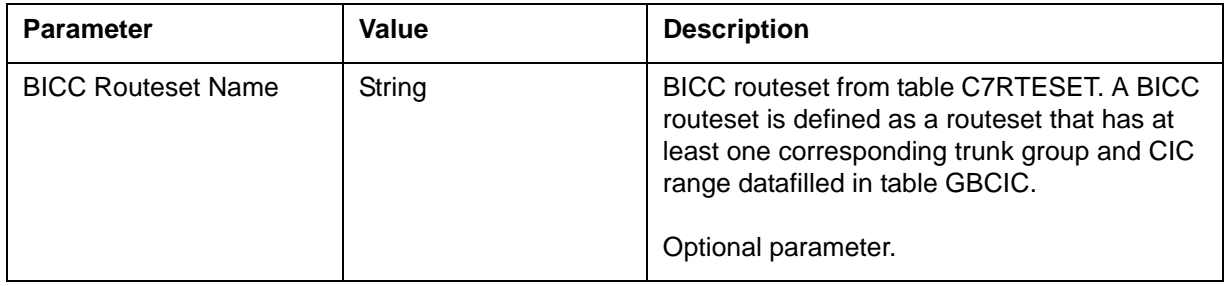

# **DISPCICSTATES command 2**

Displays each of the the CICs within a specified BICC Trunk Group along with their corresponding CIC state.

#### **Syntax**

#### **DISPCICSTATES <BICC Routeset Name>**

## **Parameters**

The parameters for the DISPCICSTATES command are described in [Table 2-](#page-128-1) [45](#page-128-1).

#### <span id="page-128-1"></span>**Table 2-45 DISPCICSTATES parameters**

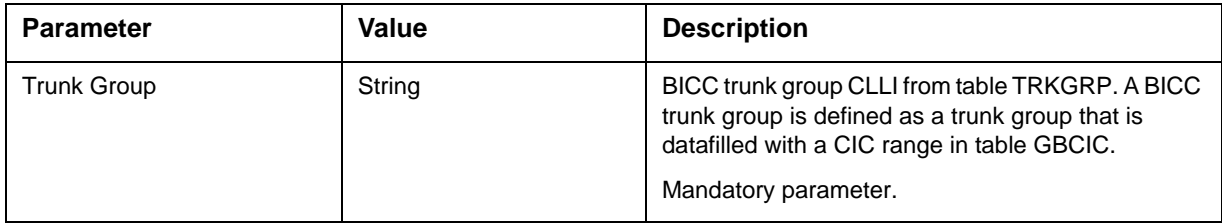

#### **Responses**

Below are responses for the DISPCICSTATES command.

>DISPCICSTATES BICCTK1

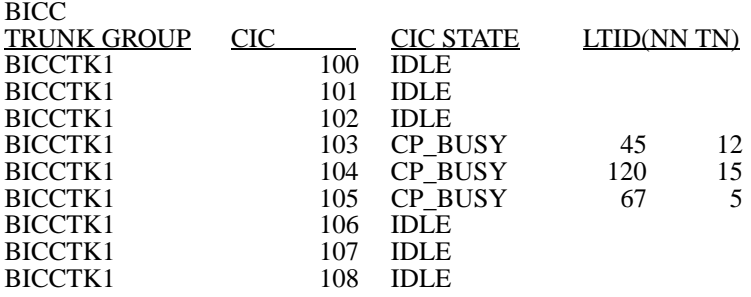

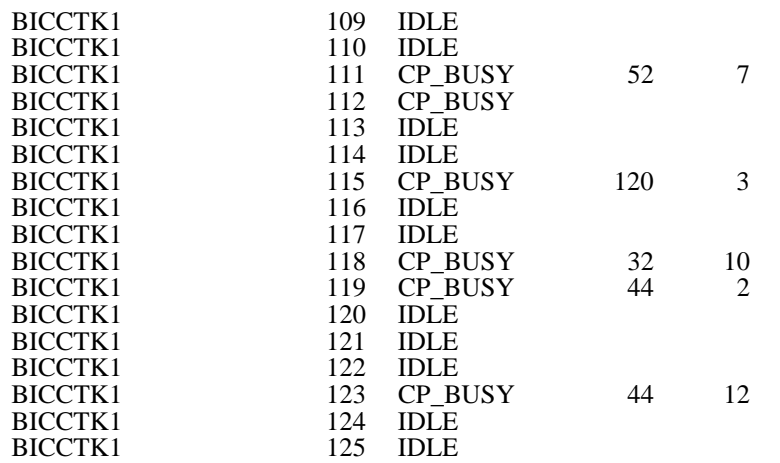

#### **Explanation**

The response for this command provides a restatement of the trunk group along with each CIC and the associated CIC state. The command allows one to see the state of each individual CIC within a defined BICC trunk group. If the CIC is involved in a call (i.e. CIC State = CP\_BUSY), then the associated LTID (node number and terminal number) is provided as well.

If there are errors in the trunk group provided, obtaining the CIC or associated routeset, then an appropriate error message will be displayed. Please refer to the examples section below.

The possible values for each of the displayed fields is provided below:

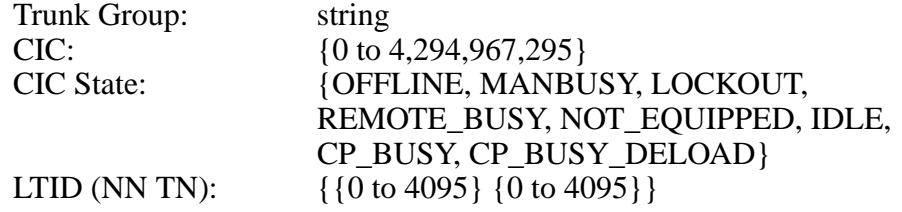

## **System action**

None

#### **User action**

None

## **Example**

Below is an example of the DISPCICSTATES command.

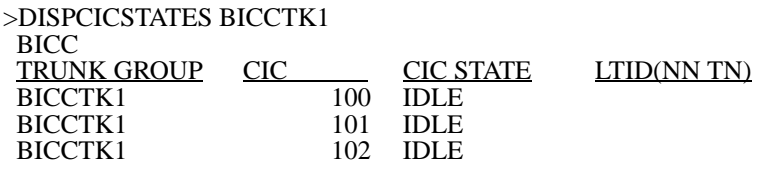

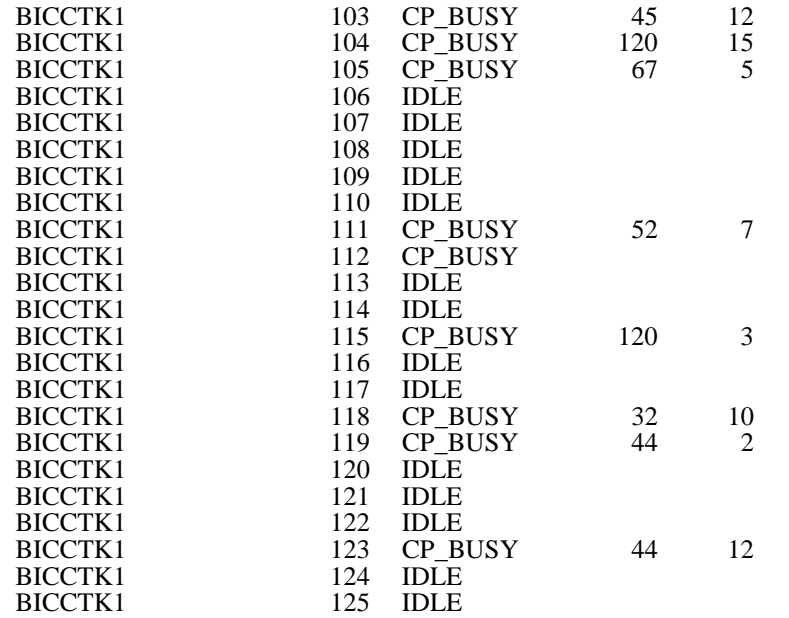

*Provided the trunk group does not exist:*

Duplicate precisely the format viewed by the user at the MAP. >DISPCICSTATES BOGUSTRK \*\* INVALID TRUNK GROUP \*\*

*If the first CIC for the trunk group cannot be obtained:* Duplicate precisely the format viewed by the user at the MAP. >DISPCICSTATES BICCTK12

\*\* COULD NOT OBTAIN FIRST CIC FOR TRUNK GROUP \*\*

*If a corresponding routeset for the trunk group cannot be obtained:* Duplicate precisely the format viewed by the user at the MAP. >DISPCICSTATES BICCTK12 \*\* COULD NOT OBTAIN ROUTESET FOR TRUNK GROUP \*\*

# **DISPCICSTAT command 2**

Displays each BICC trunk group for a given routeset along with the total number of CICs within each trunk group and a numerical breakdown of these CICs by CIC state. This command provides a good summary of CIC states for each BICC trunk group for a given routeset.

## **Syntax**

**DISPCICSTAT <BICC Routeset Name>**

#### **Parameters**

The parameters for the DISPCICSTAT command are described in [Table 2-46](#page-131-0).

#### <span id="page-131-0"></span>**Table 2-46 DISPCICSTAT parameters**

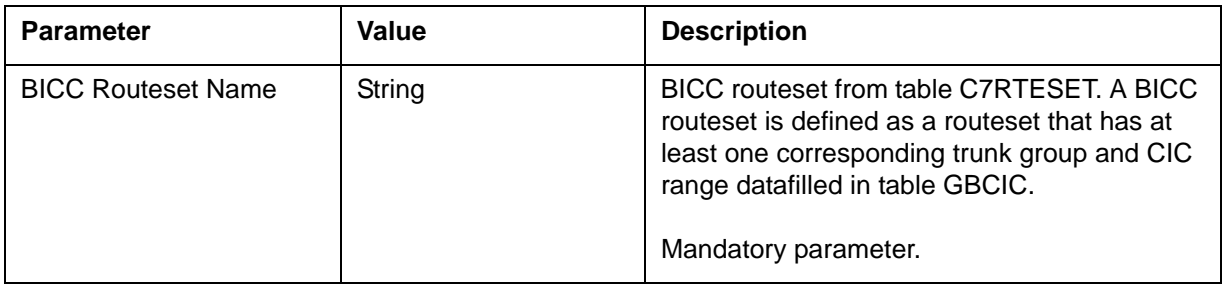

#### **Responses**

Below are responses for the DISPCICSTAT command.

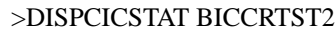

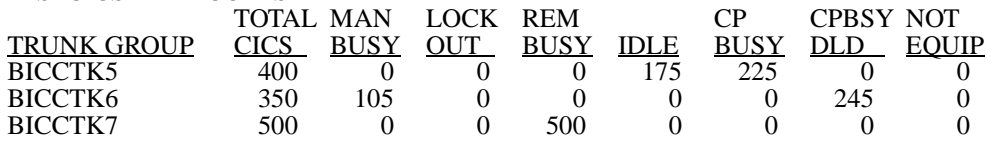

#### **Explanation**

The response for this command provides each BICC trunk group for a given routeset along with the total number of CICs within each trunk group and a numerical breakdown of these CICs by CIC state. This command provides a good summary of CIC states for each BICC trunk group for a given routeset.

If the routeset is invalid, for example, the routeset does not exist in table C7RTESET or does not have any corresponding trunk group and cic range is datafilled in table GBCIC, an error message will be displayed.

The definitions of the values under the column headers are as follows. The TRUNK GROUP column contains each of the trunk groups that correspond to the routeset and have CIC ranges defined in table GBCIC. The total CICs column displays the total number of CICs defined for each of the trunk groups in table GBCIC. Each of the remaining columns indicate the number of CICs for each trunk group that are in the corresponding CIC state.

#### **System action**

None

**User action** None

#### **Example**

Below is an example of the DISPCICSTAT command.

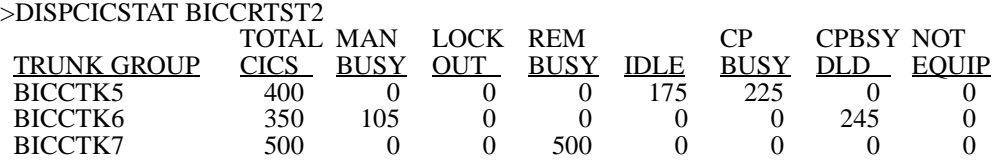

*If the routeset is invalid (does not exist in table C7RTESET or does not have any corresponding trunk group and cic range datafilled in table GBCIC):* Duplicate precisely the format viewed by the user at the MAP. >DISPCICSTAT BOGUSRTST \*\* INVALID BICC ROUTESET \*\*

## **Help command 2**

The HELP command displays all the possible commands that may be executed from within the GBICCCI tool along with a brief description of each of them.

#### **Syntax**

**HELP**

#### **Parameters**

None

#### **Responses**

Below are responses for the HELP command.

BICC MTCE TEST COMMANDS -- SUBCOMMANDS ARE :

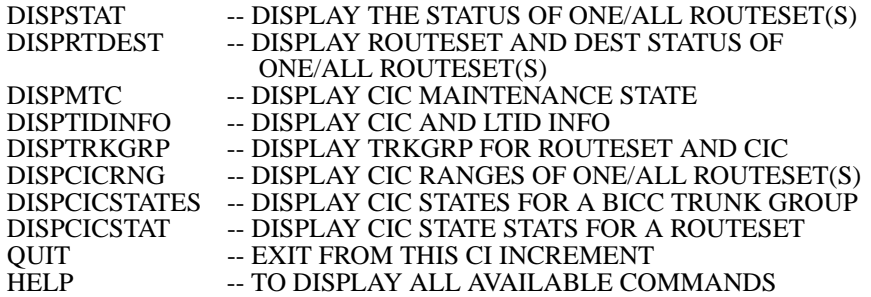

## **System action**

None

## **User Action**

None

## **Quit command 2**

The QUIT command exits the GBICCCI tool.

# **Syntax**

**>QUIT**

# **Parameters**

None

# **Responses**

None

# **System Action**

None

# **User Action**

None

# **Example**

QUIT

# **GBICTK**

The GBICTK commands performs maintenance of CICs at the MAPCI;MTC;TRKS level. The new CI level is very functionally similar to the existing TTP level.

# **GBICTK commands 2**

The GBICTK directory commands include:

- POST
- BSY
- RTS
- FRLS
- PREV
- NEXT
- Qrysig
- Routeset
- OP
- TRKQRY
- QUIT

# **POST command 2**

The POST command posts a GSM BICC CIC at the GBICTK level.

## **Syntax**

**POST-- POST a BICC trunk CIC Parms: <SET TYPE> {G <CLLI> STRING [<CIC> {1 TO 4294967295}], A <STATE> {INB, MB, RMB, LO, CPB, CPD, IDL}}**

#### **Parameters**

[Table 2-47](#page-135-0) lists the parameters, values, and definitions for the POST command.

#### <span id="page-135-0"></span>**Table 2-47 POST command**

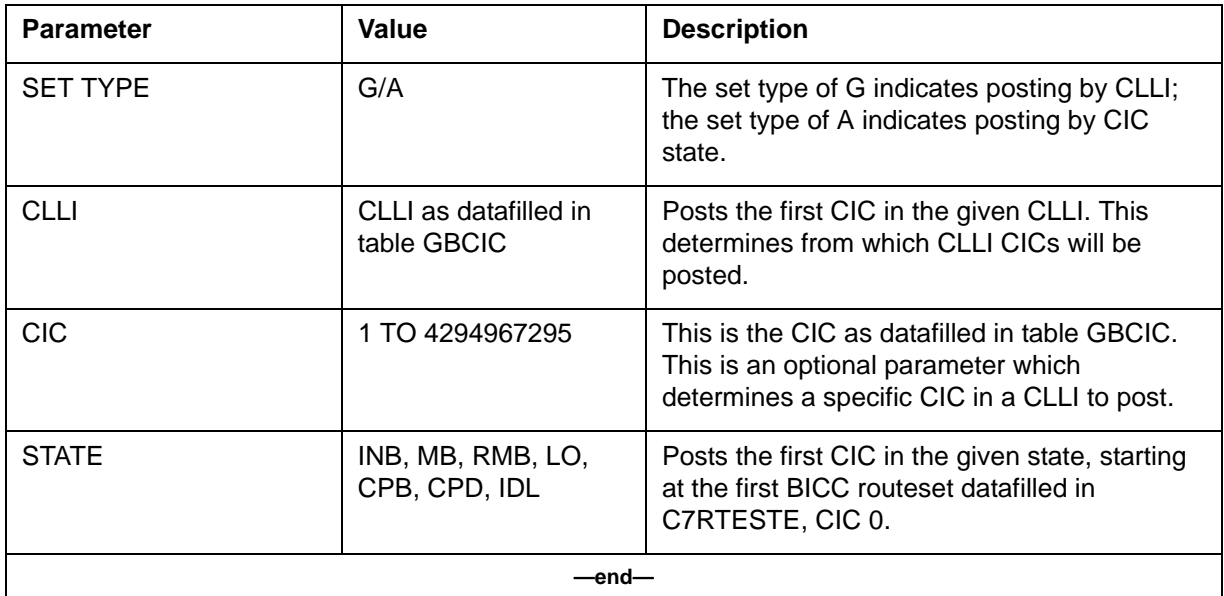

#### **Responses**

**Response 1 (Success)**

OK, CIC <CIC Number> POSTED.

## **Explanation**

The POST command displays the first CIC of a posted set.

If the POST command is by CLLI, the posted set is the CICs datafilled against that CLLI in table GBCIC. The posted CIC (CIC displayed at the GBICTK level) is the first CIC in the range datafilled in table GBCIC.

If the POST command is by CLLI/CIC, the posted set is still the CICs datafilled against the CLLI in table GBCIC. The posted CIC (CIC displayed at the GBICTK level) is the CIC specified in the POST command.

If the POST command is by state, the posted set is all CICs datafilled on the MSC in the state specified in the POST command. The posted CIC (CIC displayed at the GBICTK level) is the first CIC (starting at the first BICC routeset datafilled in C7RETSET, CIC 0) in the state specified in the POST command.

# **System action**

None

## **User action**

None

#### **Examples**

Posting by CLLI (with CICs 1-10 datafilled in GBCIC): >Post g CLLI1

# **Figure 2-36**

**Post by CLLI (response 1)** 

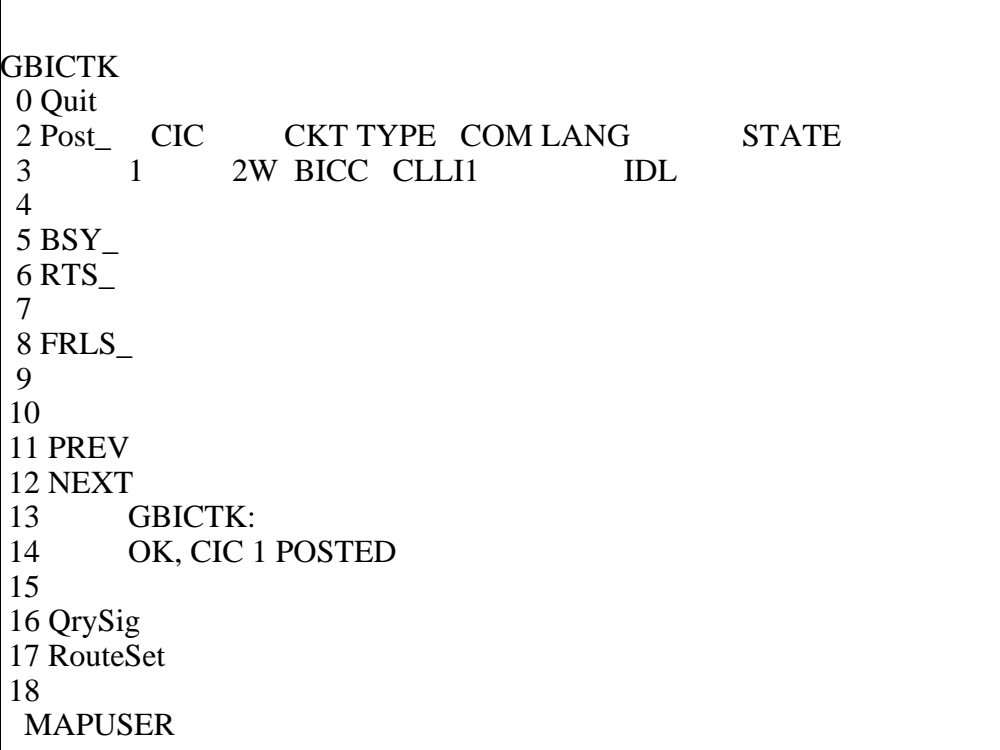

Posting by CLLI/CIC (with CICs 1-10 datafilled in GBCIC): >Post g CLLI1 2

# **Figure 2-37**

**Post by CLLI/CIC (response 1)**

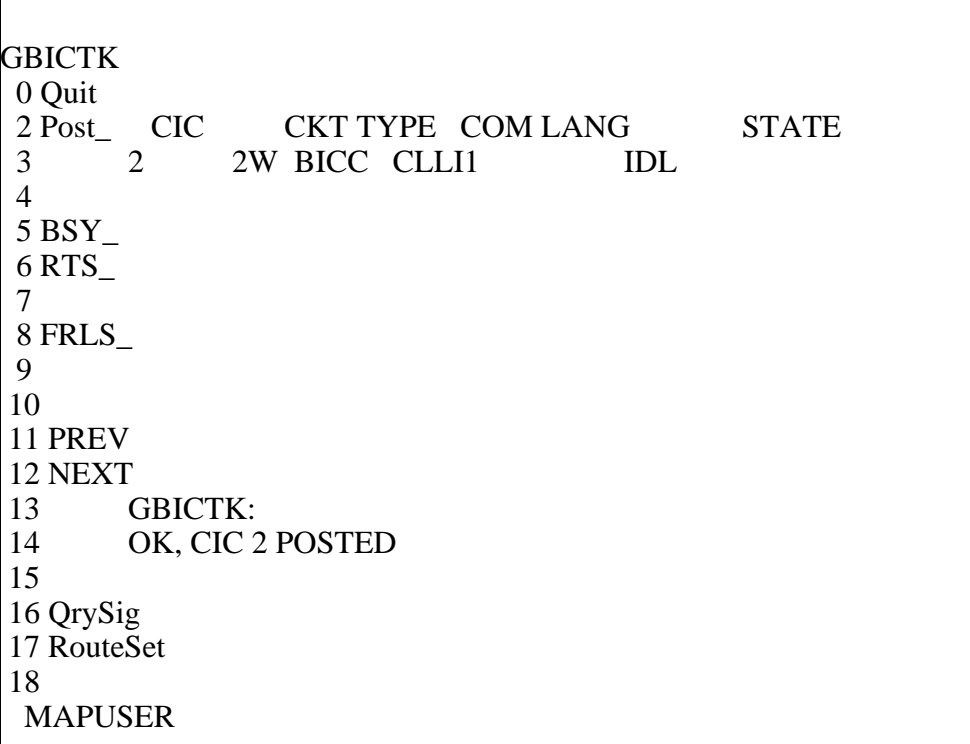

Posting by State: >Post a IDL

#### **Figure 2-38 Post by State (response 1)**

```
GBICTK
 0 Quit 
2 Post_ CIC CKT TYPE COM LANG STATE
 3 1 2W BICC CLLI1 IDL
 4 
 5 BSY_ 
 6 RTS_ 
 7 
 8 FRLS_ 
 9 
 10 
 11 PREV 
 12 NEXT 
 13 GBICTK:
 14 OK, CIC 1 POSTED
 15 
 16 QrySig 
 17 RouteSet 
 18 
  MAPUSER
```
## **Response 2**

INVALID CLLI NAME, NO SHORT CLLI NAME INVALID SHORT CLLI NAME

# **Explanation**

The CLLI in the POST command is not datafilled in table CLLI.

## **System action**

None

## **User action**

Provision the CLLI if it should be part of GSM BICC datafill. If the user mistyped the CLLI, retype the POST command with the correct CLLI.

# **Examples**

Posting by undatafilled CLLI, CLLI1: >Post g CLLI1

#### **Figure 2-39 Post by CLLI (response 2)**

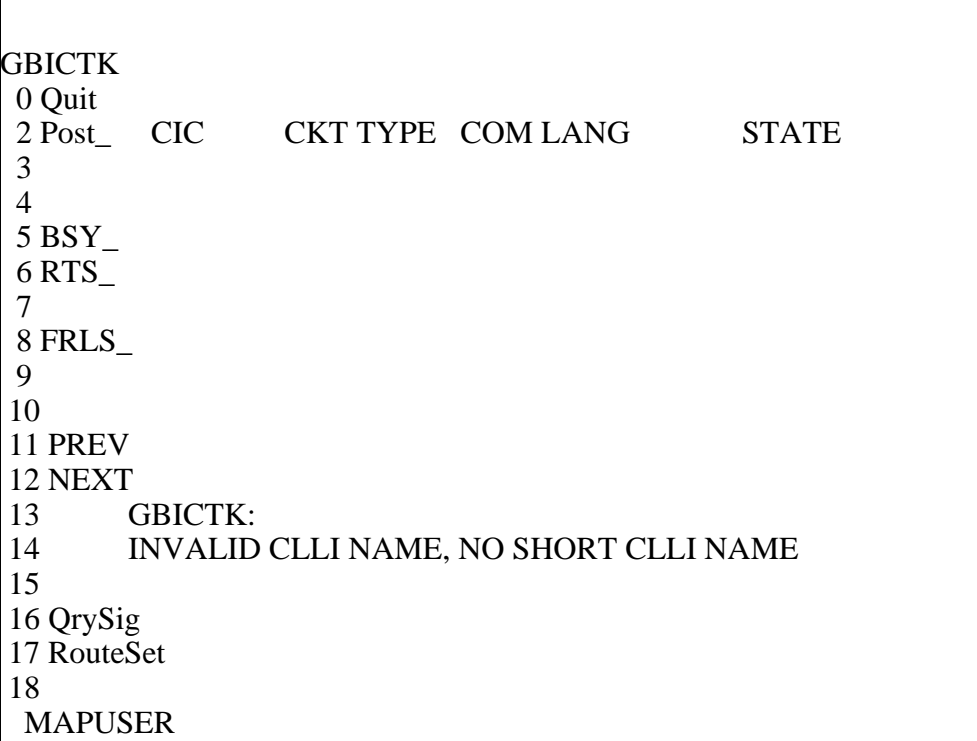

# **Response 3**

CLLI NOT DATAFILLED IN TABLE TRKGRP

# **Explanation**

The CLLI in the POST command is not datafilled in table TRKGRP.

## **System action**

None

## **User action**

Provision the BICC CLLI if this CLLI is to be used for BICC. If the user mistyped the CLLI, retype the POST command with the correct CLLI.

# **Examples**

Posting by undatafilled CLLI in table TRKGRP, CLLI1: >Post g CLLI1

#### **Figure 2-40 Post by CLLI (response 3)**

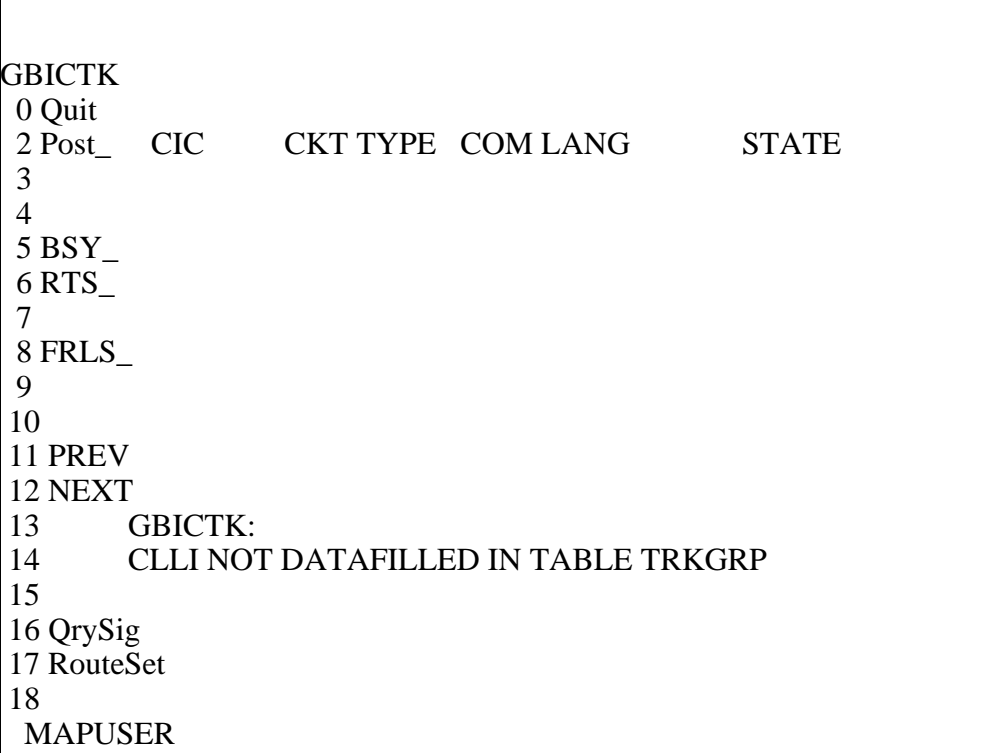

# **Response 4**

NO CIC, SET IS EMPTY

## **Explanation**

There are no CICs available in the posted set.

If the POST command is by state, then there are no CICs in the specified state. If the POST command is by CLLI, then there are no CICs datafill in table GBCIC for the specified CLLI. If the POST command is by CLLI/CIC, then the specified CIC is not provisioned in table GBCIC for the specified CLLI.

# **System action**

None

# **User action**

Provision the BICC CLLI if this CLLI is to be used for BICC. If the user mistyped the CLLI/CIC/STATE, retype the POST command with the correct CLLI.

## **Examples**

Posting by undatafilled CLLI in table GBCIC, CLLI1: >Post g CLLI1

## **Figure 2-41**

**Post by CLLI (response 4)**

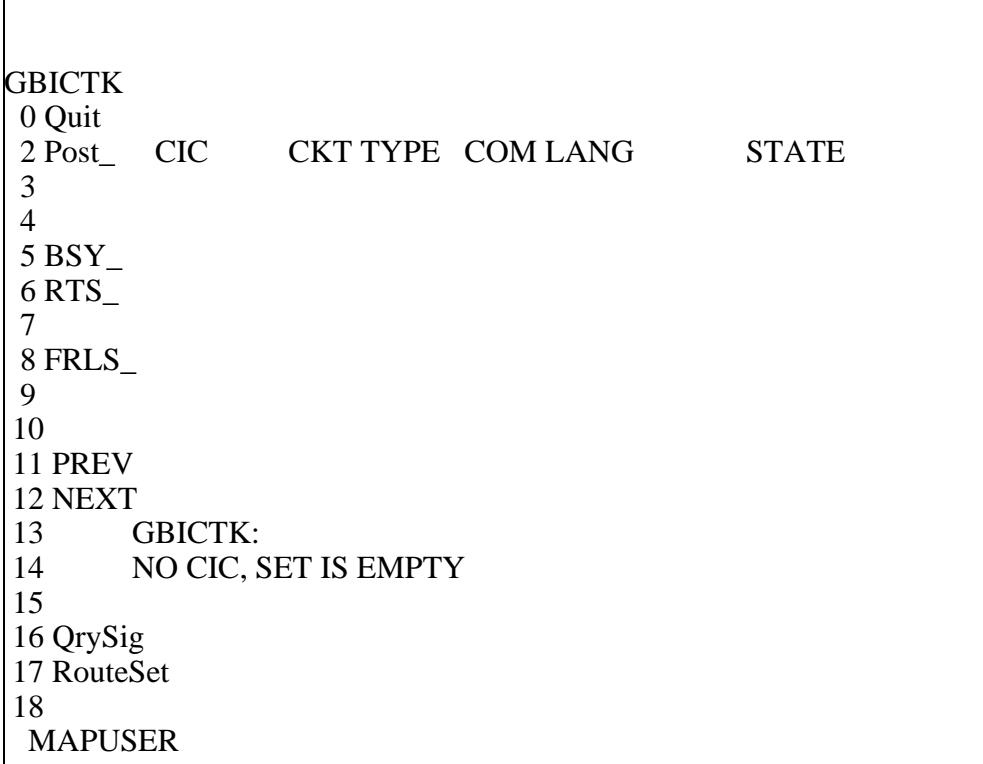

# **Response 5**

TIMEOUT OCCURRED.

#### **Explanation**

The post command timed out.

# **System action**

None

## **User action**

Try the POST command again. If the POST command times out again, create a new login session, enter the GBICTK level again, and re-try the command.

## **Examples**

Normal post command >Post g CLLI1

#### **Figure 2-42 Post by CLLI (response 5)**

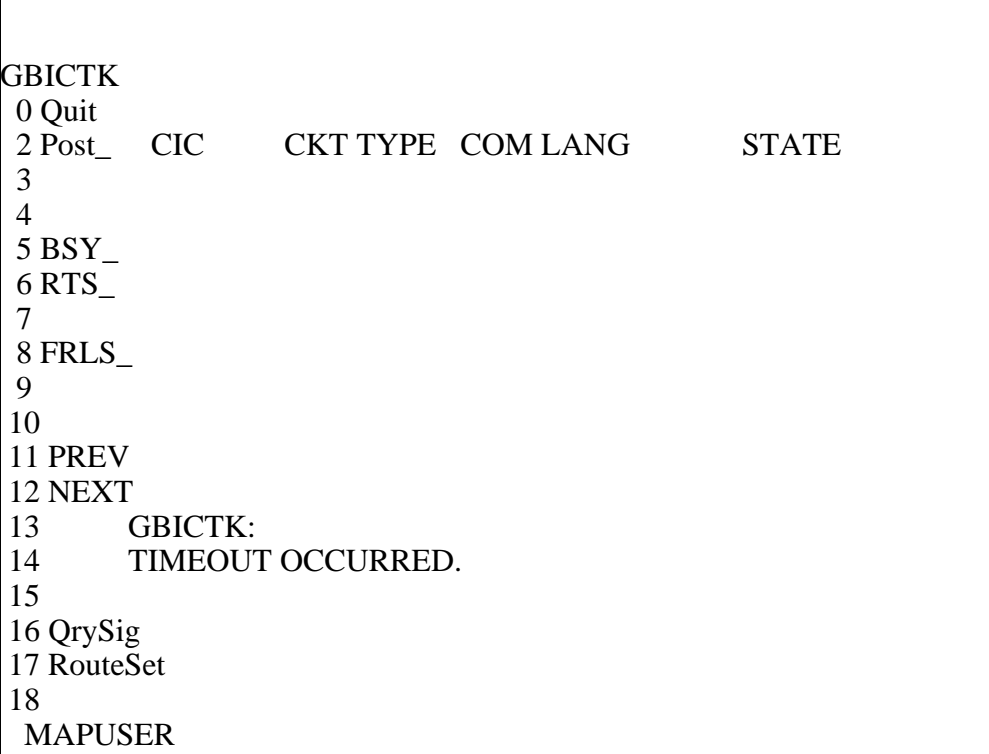

## **Response 6**

ABORTED: PROBLEM SENDING MESSAGE TO SERVER. COULD NOT GET GBICTK MAP OWNER

## **Explanation**

An internal error has occurred.

#### **System action**

None

#### **User action**

Try the POST command again. If the message appears again, create a new login session, enter the GBICTK level again, and re-try the command.

## **Examples**

Normal post command >Post g CLLI1

#### **Figure 2-43 Post by CLLI (response 6)**

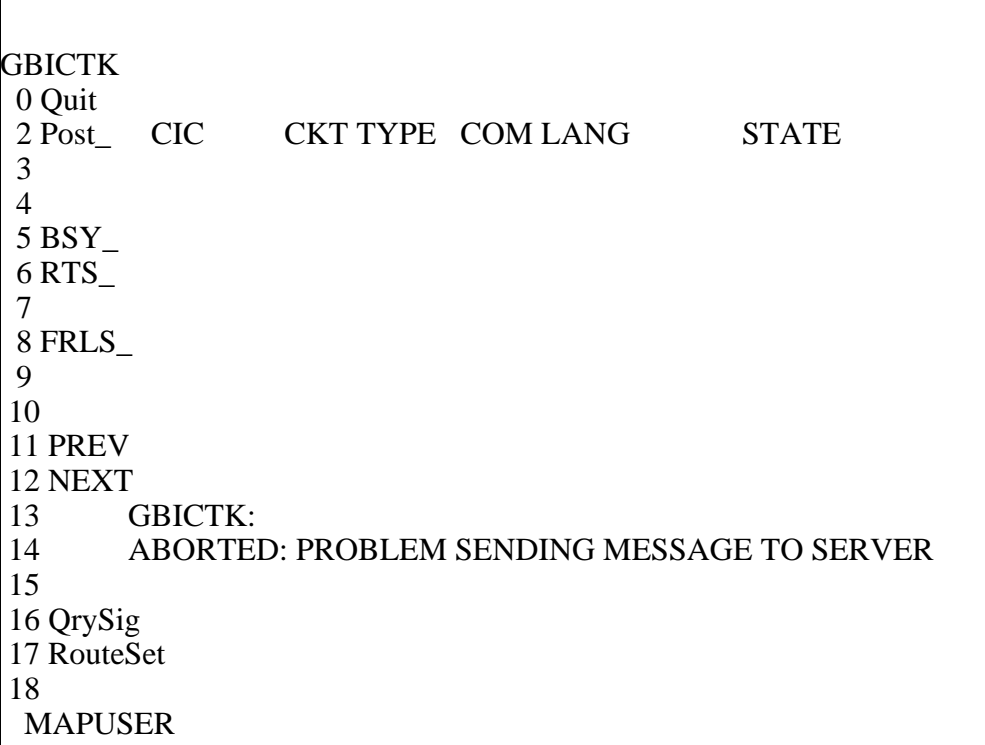

# **NEXT command 2**

The NEXT command displays the next CIC in the posted set.

## **Syntax**

**NEXT--POST THE NEXT BICC CIC**

## **Parameters**

None

# **Responses**

**Response 1 (Success)** OK, CIC <CIC Number> POSTED

# **Explanation**

The NEXT command displays the next CIC of a posted set.

If the original POST command was by CLLI, the displayed CIC is the next CIC (with respect to the current posted CIC) datafilled in table GBCIC. If the NEXT command is issued on the last CIC datafilled in GBCIC, the display is cleared, and no CIC is posted.
If the original POST command was by state, the displayed CIC is the next CIC (with respect to the current posted CIC) datafilled in the MSC with the same state as the original posted CIC. If the NEXT command is issued on the last CIC datafilled on the MSC in same state as the original posted CIC (moving in increasing order of routesets datafilled in C7RTESET and increasing CIC number per routeset), the display is cleared, and no CIC is posted.

## **System action**

None

**User action**

None

#### **Examples**

Posting by CLLI (with CICs 1-10 datafilled in GBCIC): >Post g CLLI1 >Next

**Figure 2-44 Post by CLLI, Followed by Next**

Г

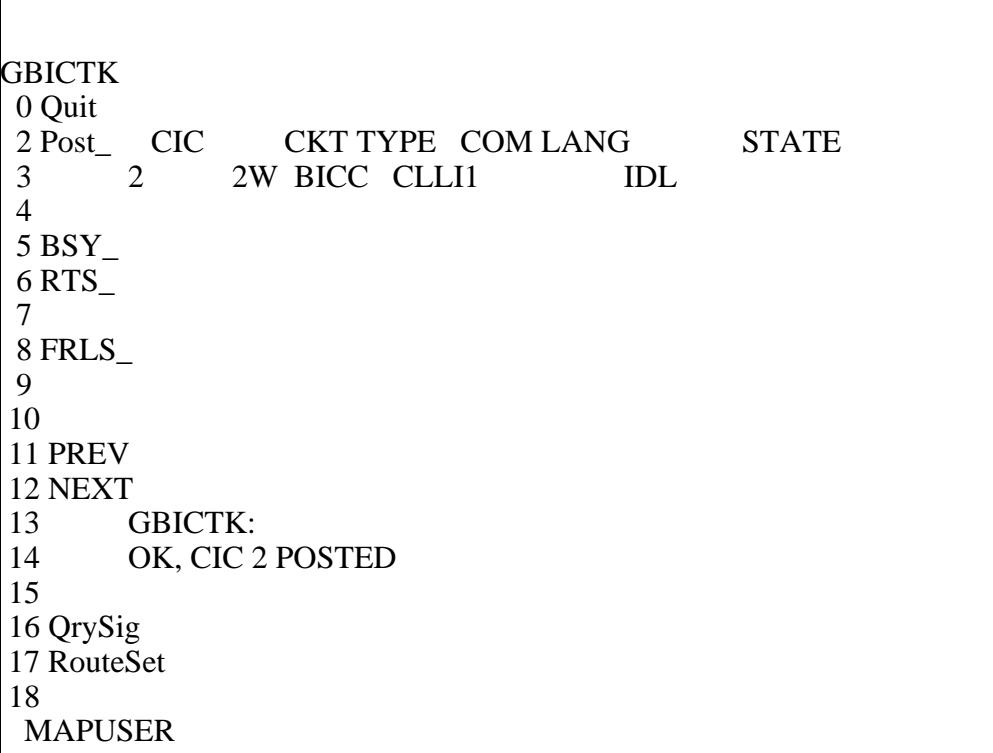

Posting by CLLI/CIC (with CICs 1-10 datafilled in GBCIC): >Post g CLLI1 2 >Next

#### **Figure 2-45 Post by CLLI/CIC, Followed by Next**

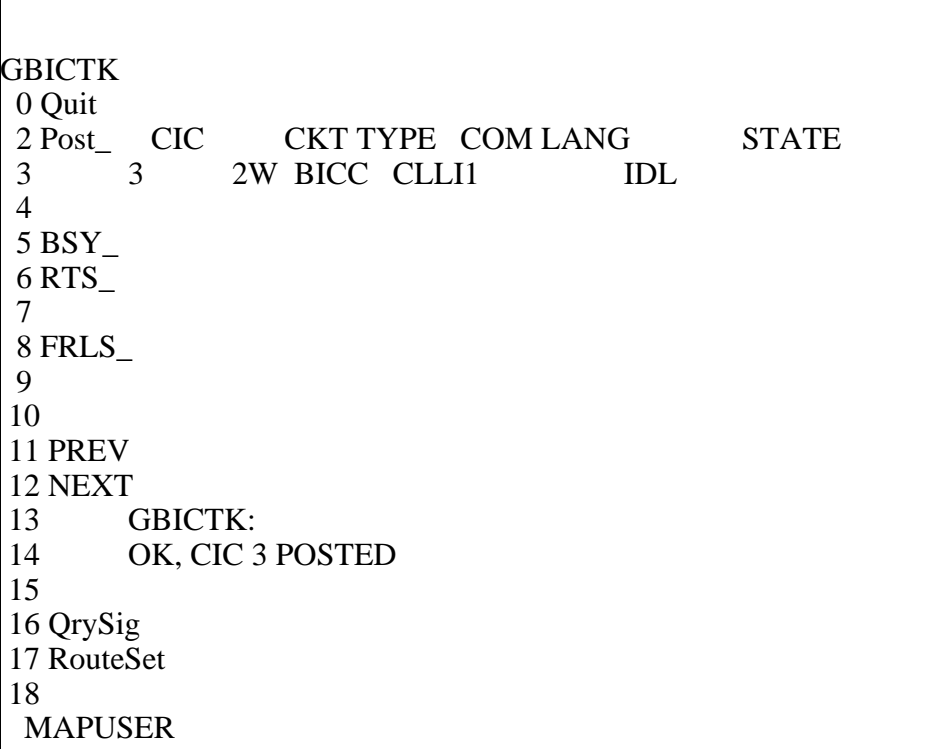

Posting by State: >Post a IDL >Next

#### **Figure 2-46 Post by State, Followed by Next**

```
GBICTK
 0 Quit 
2 Post_ CIC CKT TYPE COM LANG STATE
 3 2 2W BICC CLLI1 IDL
 4 
 5 BSY_ 
 6 RTS_ 
 7 
 8 FRLS_ 
 9 
 10 
 11 PREV 
 12 NEXT 
 13 GBICTK:
 14 OK, CIC 2 POSTED
 15 
 16 QrySig 
 17 RouteSet 
 18 
  MAPUSER
```
# **Response 2**

FAILED, NO CIC POSTED

# **Explanation**

A CIC must be posted before the NEXT command can be issued.

# **System action**

None

# **User action**

Post a BICC CIC before issuing the NEXT command.

# **Examples**

Use the NEXT command with no CIC posted >Next

**Use the NEXT command with no CIC posted**

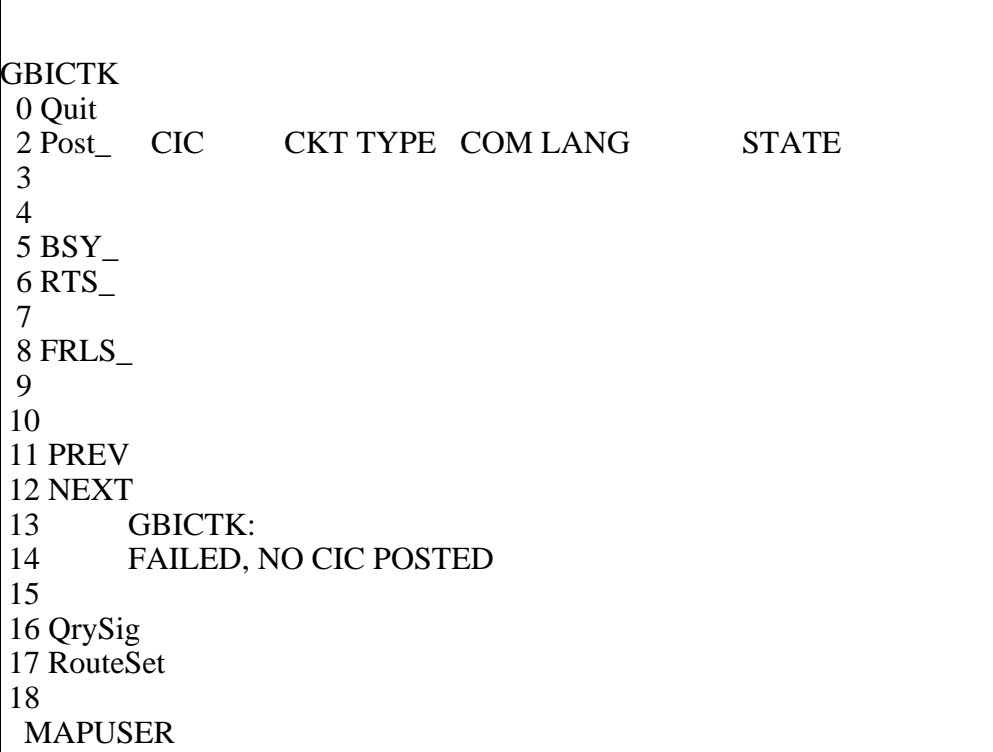

#### **Response 3**

FAILED, CIC IS UNEQUIPPED

## **Explanation**

The posted CIC has been deleted from GBCIC. A datafilled CIC must be posted before the NEXT command can be issued.

#### **System action**

None

## **User action**

Post a datafilled BICC CIC before issuing the NEXT command.

## **Examples**

Use the NEXT command on a posted CIC that has been deleted from table GBCIC: >Next

**NEXT command on a posted CIC that has been deleted**

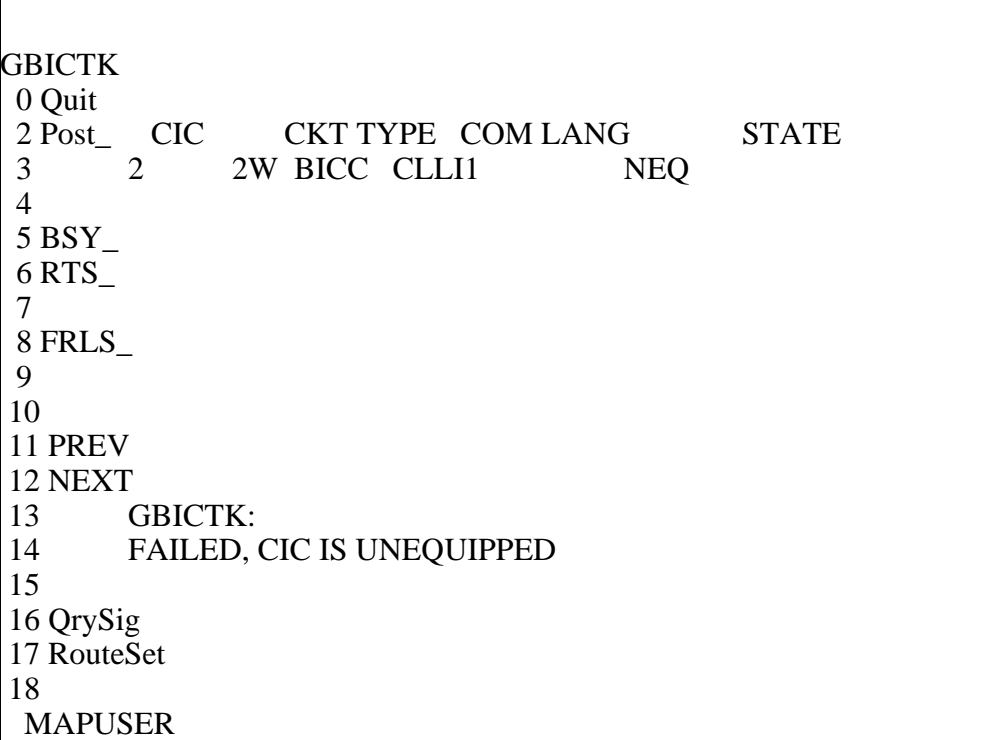

## **Response 4**

NO CIC, SET IS EMPTY

## **Explanation:**

The next CIC is not datafilled. The end of the posted set has been reached.

## **System action**

None

## **User action**

None. If the user wants to get to a previous CIC in the previous posted set, the user must use the POST command.

## **Examples**

Use the NEXT command on the last CIC of a posted set: >Post g CLLI1 10 >Next

**NEXT command on the last CIC of a posted set**

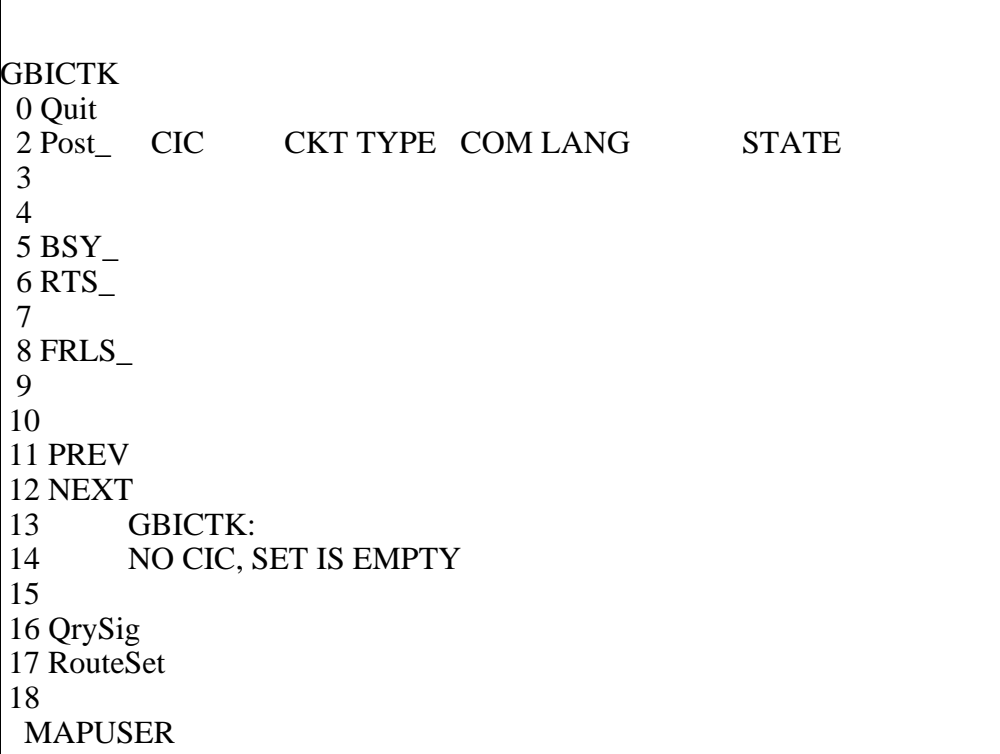

#### **Response 5**

TIMEOUT OCCURRED.

## **Explanation**

The next command timed out.

## **System action**

None

#### **User action**

Try the NEXT command again. If the NEXT command times out again, try reposting the current displayed CIC.

## **Examples**

Normal next command >Post g CLLI1 >Next

#### **Figure 2-50 Timeout on Normal NEXT command**

```
GBICTK
 0 Quit 
2 Post_ CIC CKT TYPE COM LANG STATE<br>3 2 2W BICC CLLI1 IDL
 3 2 2W BICC CLLI1 IDL
 4 
 5 BSY_ 
 6 RTS_ 
 7 
 8 FRLS_ 
 9 
 10 
 11 PREV 
 12 NEXT 
 13 GBICTK:
 14 TIMEOUT OCCURRED.
 15 
 16 QrySig 
 17 RouteSet 
 18 
  MAPUSER
```
## **Response 6**

ABORTED: PROBLEM SENDING MESSAGE TO SERVER. COULD NOT GET GBICTK MAP OWNER

## **Explanation**

An internal error has occurred.

#### **System action**

None

#### **User action**

Try the NEXT command again. If the NEXT command times out again, try reposting the current displayed CIC.

## **Examples**

Normal next command >Post g CLLI1 >Next

#### **Figure 2-51 Internal Error on Normal Next Command**

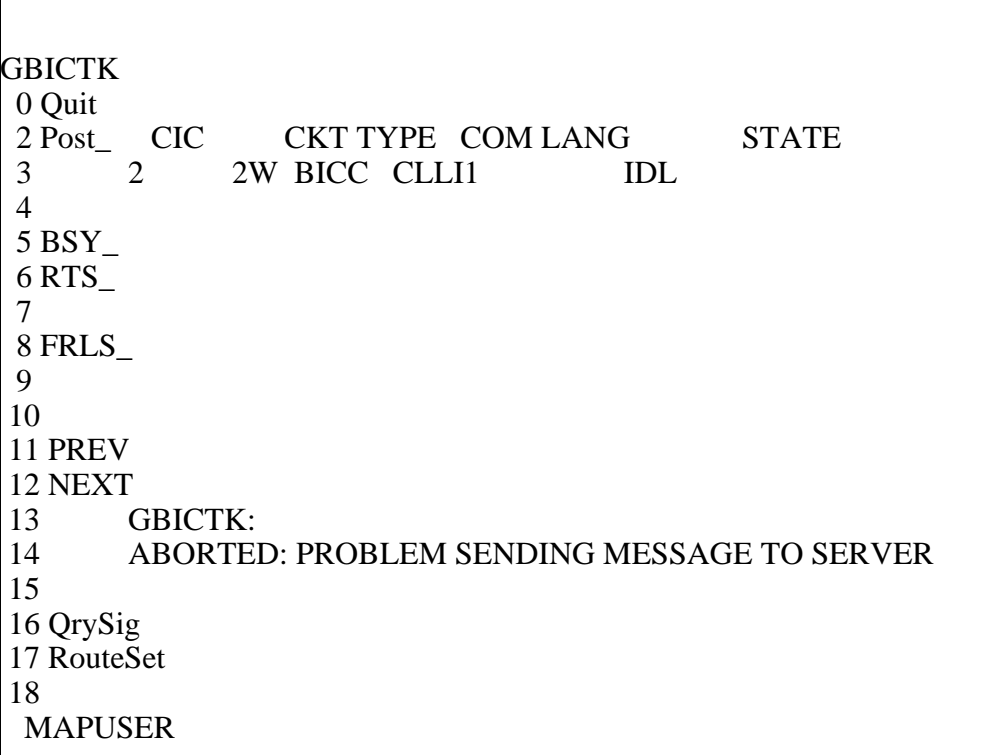

# **PREV command 2**

The PREV command displays the previous CIC in the posted set.

## **Syntax**

## **PREV--POST THE PREVIOUS BICC CIC**

## **Parameters**

None

## **Responses**

# **Response 1 (Success)**

OK, CIC <CIC Number> POSTED

# **Explanation**

The PREV command displays the previous CIC of a posted set.

If the original POST command was by CLLI, the displayed CIC is the previous CIC (with respect to the current posted CIC) datafilled in table GBCIC. If the PREV command is issued on the first CIC datafilled in GBCIC, the display is cleared, and no CIC is posted.

If the original POST command was by state, the displayed CIC is the previous CIC (with respect to the current posted CIC) datafilled in the MSC with the same state as the original posted CIC. If the PREV command is issued on the first CIC datafilled on the MSC in same state as the original posted CIC (moving in decreasing order of routesets datafilled in C7RTESET and decreasing CIC number per routeset), the display is cleared, and no CIC is posted.

## **System action**

None

**User action**

None

#### **Examples**

Posting by CLLI (with CICs 1-10 datafilled in GBCIC): >Post g CLLI1 2 >Prev

**Figure 2-52 Post by CLLI, Followed by Prev**

 $\Gamma$ 

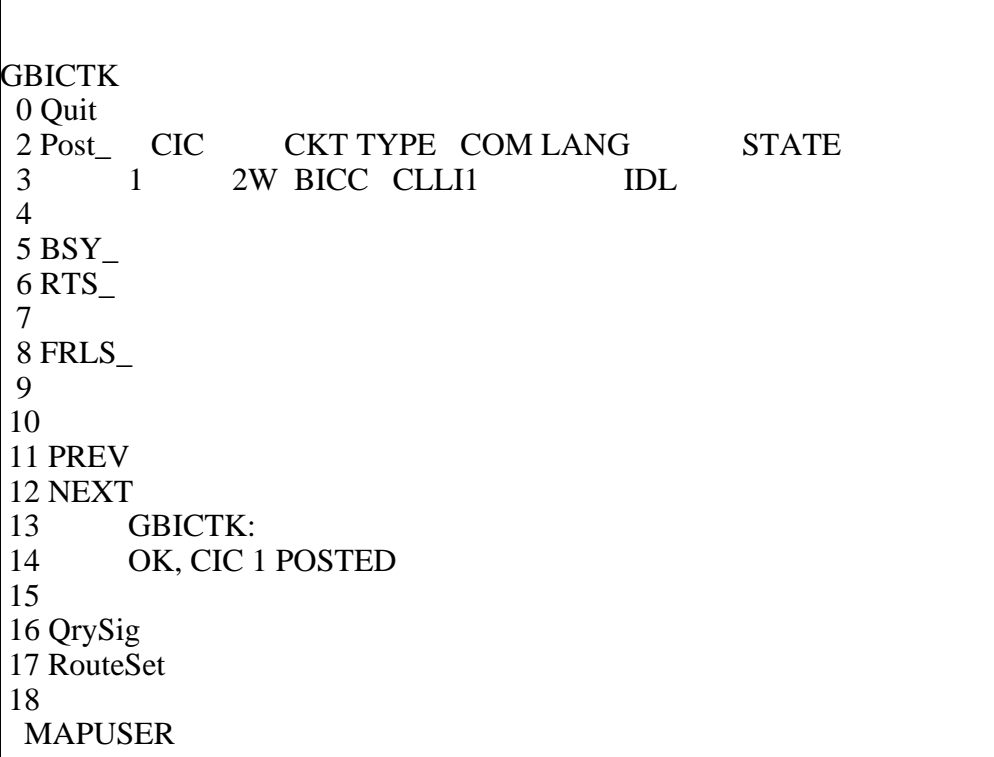

Posting by State: >Post a IDL >Next >Prev

#### **Figure 2-53 Post by State, Followed by Next and Prev**

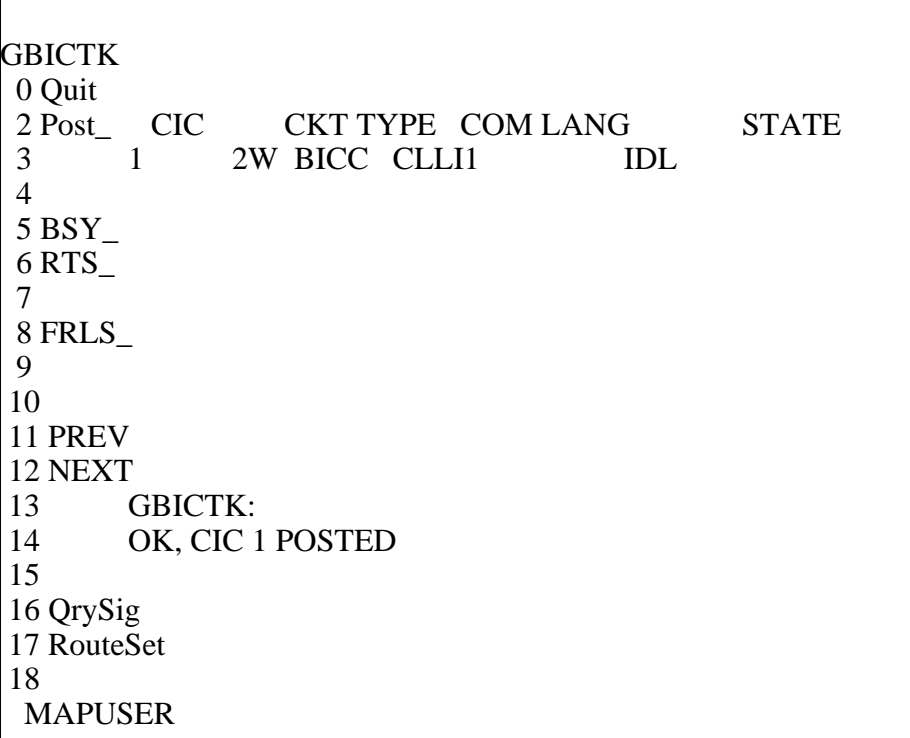

## **Response 2**

FAILED, NO CIC POSTED

## **Explanation**

A CIC must be posted before the PREV command can be issued.

# **System action**

None

## **User action**

Post a BICC CIC before issuing the PREV command.

## **Examples**

Use the PREV command with no CIC posted >Prev

**Use the PREV command with no CIC posted**

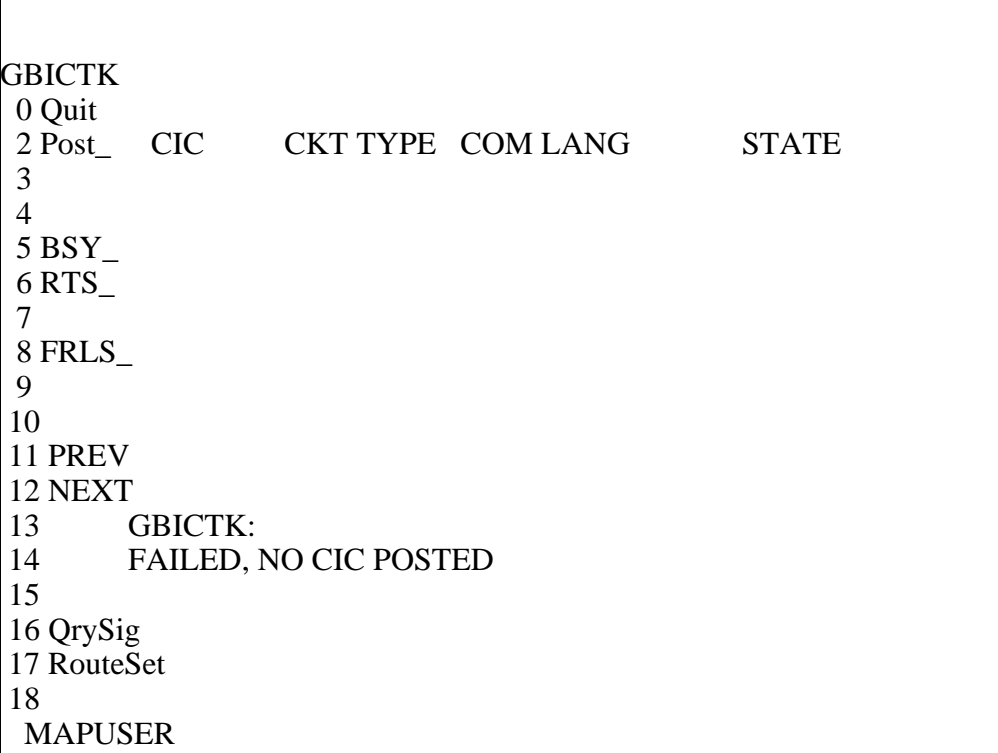

## **Response 3**

FAILED, CIC IS UNEQUIPPED

## **Explanation**

The posted CIC has been deleted from GBCIC. A datafilled CIC must be posted before the PREV command can be issued.

## **System action**

None

## **User action**

Post a datafilled BICC CIC before issuing the PREV command.

## **Examples**

Use the PREV command on a posted CIC that has been deleted from table GBCIC: >Prev

**PREV command on a posted CIC that has been deleted**

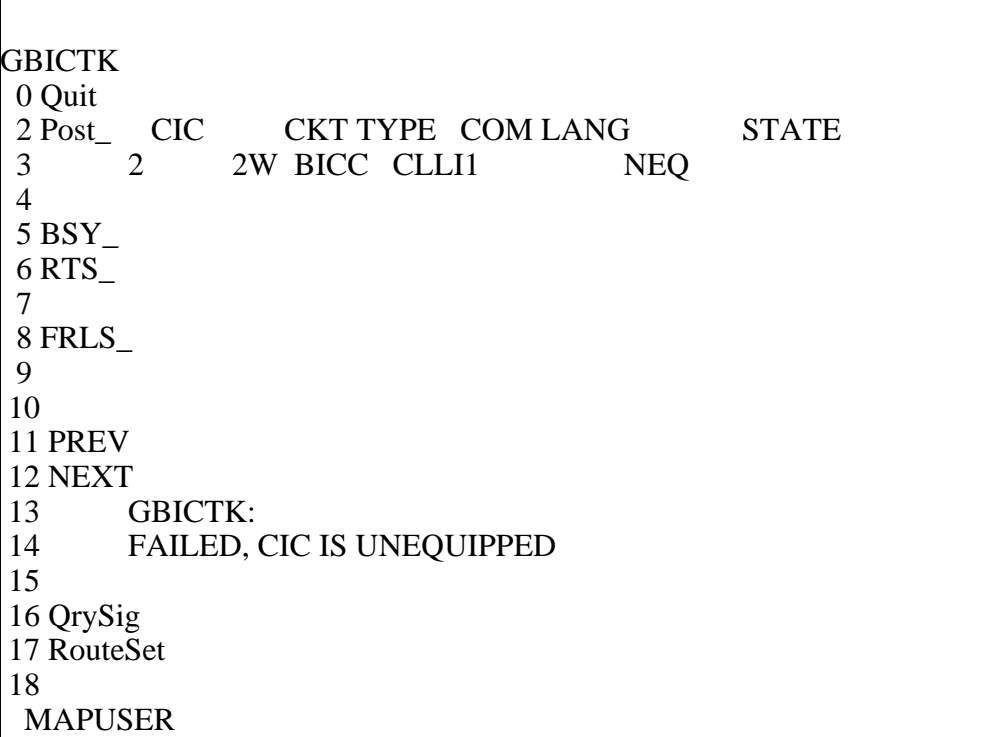

#### **Response 4**

NO CIC, SET IS EMPTY

#### **Explanation**

The previous CIC is not datafilled. The start of the posted set has been passed.

#### **System action**

None

#### **User action**

None. If the user wants to get to a CIC in the somewhere else in the posted set, the user must use the POST command.

## **Examples**

Use the PREV command on the first CIC of a posted set: >Post g CLLI1 >Prev

**PREV command on the first CIC of a posted set**

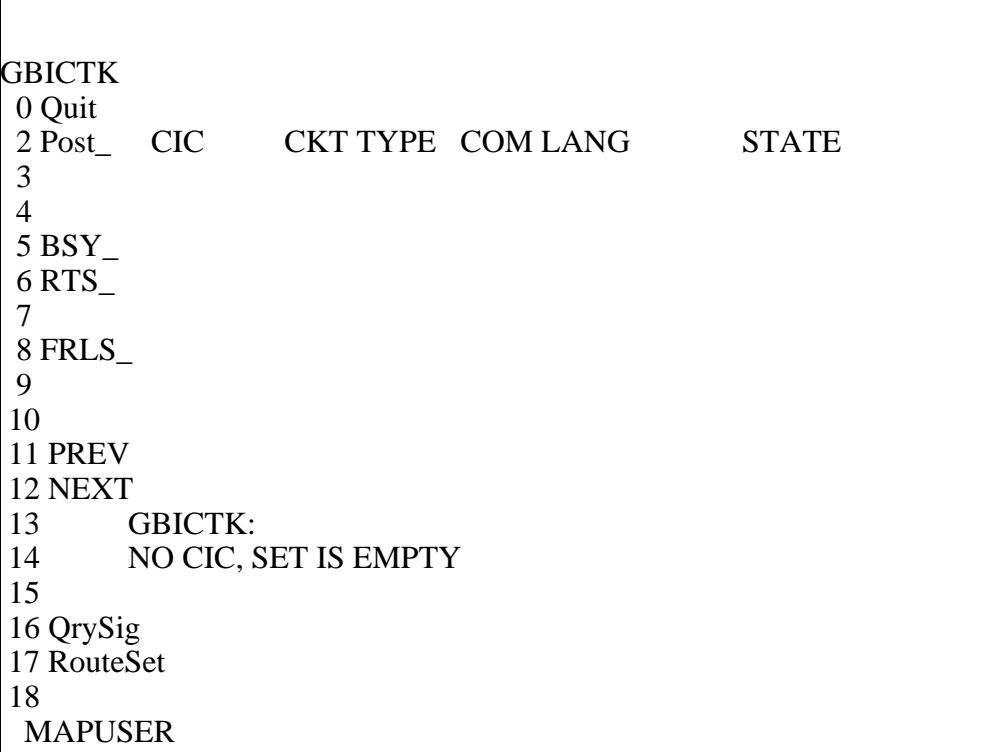

#### **Response 5**

TIMEOUT OCCURRED.

## **Explanation**

The PREV command timed out.

# **System action**

None

#### **User action**

Try the PREV command again. If the PREV command times out again, try reposting the current displayed CIC.

## **Examples**

Normal next command >Post g CLLI1 2 >Prev

#### **Figure 2-57 Timeout on Normal PREV command**

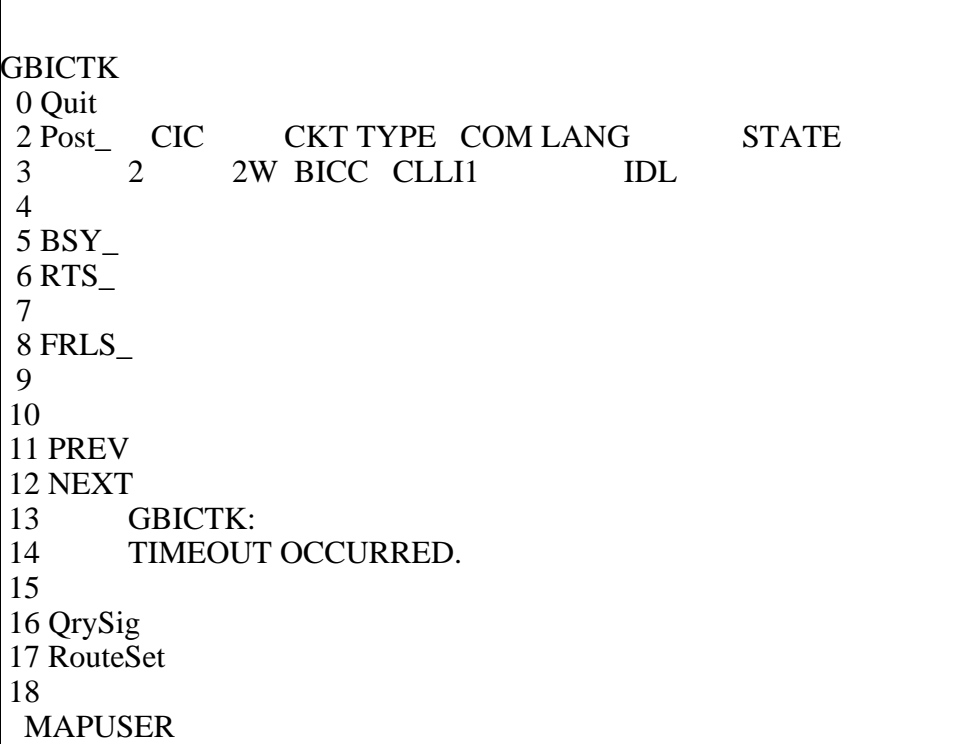

## **Response 6**

ABORTED: PROBLEM SENDING MESSAGE TO SERVER. COULD NOT GET GBICTK MAP OWNER

## **Explanation**

An internal error has occurred.

#### **System action**

None

## **User action**

Try the PREV command again. If the PREV command times out again, try reposting the current displayed CIC.

## **Examples**

Normal next command >Post g CLLI1 2 >Prev

#### **Figure 2-58 Internal Error on Normal PREV Command**

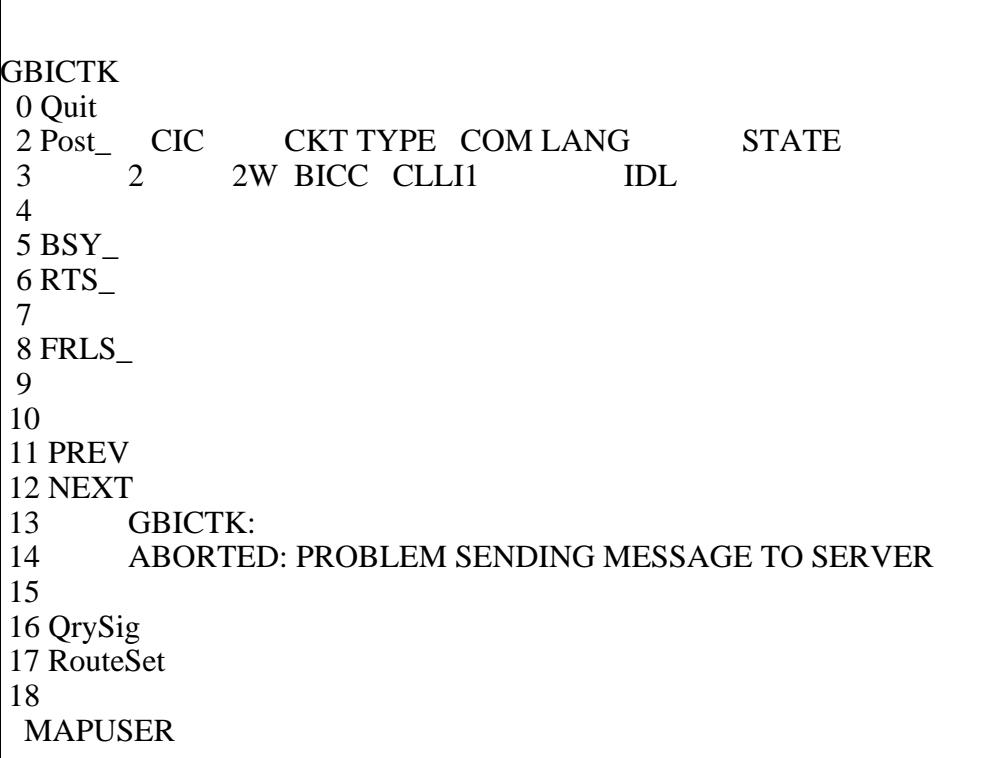

# **BSY command 2**

The BSY command transitions the CIC to a MB/CPD state.

## **Syntax**

```
BSY-- BUSY the posted BICC CIC
 Parms: [<BSY_PARMS> {INB [<INB_PARMS> {ALL,
 RNG <END_CIC:> {1 TO 4294967295}}],
 ALL,
          RNG <END_CIC:> {1 TO 4294967295}}]
```
#### **Parameters**

[Table 2-48](#page-159-0) lists the parameters, values, and definitions for the BSY command.

#### <span id="page-159-0"></span>**Table 2-48 BSY command**

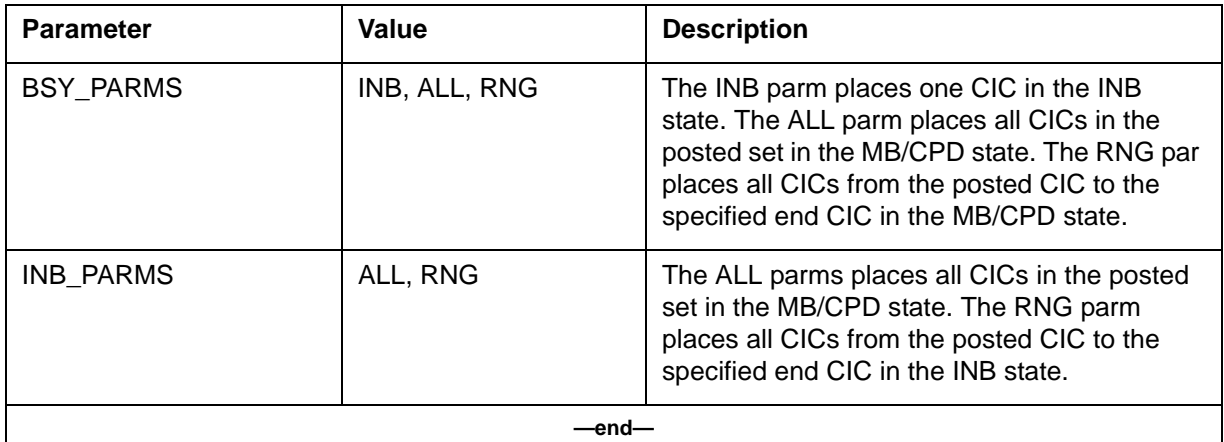

#### **Responses**

#### **Response 1 (Success)** OK

## **Explanation**

The BSY command places a posted CIC in the MB/CPD state. If the CIC was CPB, the BSY command places the CIC in a CPD state. If the CIC was not CPD, the BSY command places the CIC in a MB state. The BSY command also results in blocking being asserted at the far end.

The BSY INB command places a posted CIC in the INB state. The CIC state has to be MB before issuing this command; otherwise, the state change will fail at the non-MB CIC.

The BSY ALL/BSY RNG places a group of CICs in the MB/CPD state. The ALL parameter refers to the posted set. The RNG parameter refers to a set of CICs starting at the posted CIC and ending at the specified CIC.

The BSY INB ALL/BSY INB RNG places a group of CICs in the INB state. The ALL parameter refers to the posted set. The RNG parameter refers to a set of CICs starting at the posted CIC and ending at the specified CIC.

## **System action**

None

## **User action**

None

## **Examples**

BSYing a CIC from a posted CLLI (with CICs 1-10 datafilled in GBCIC): >Post g CLLI1 >BSY

**Figure 2-59 Post by CLLI, Followed by BSY**

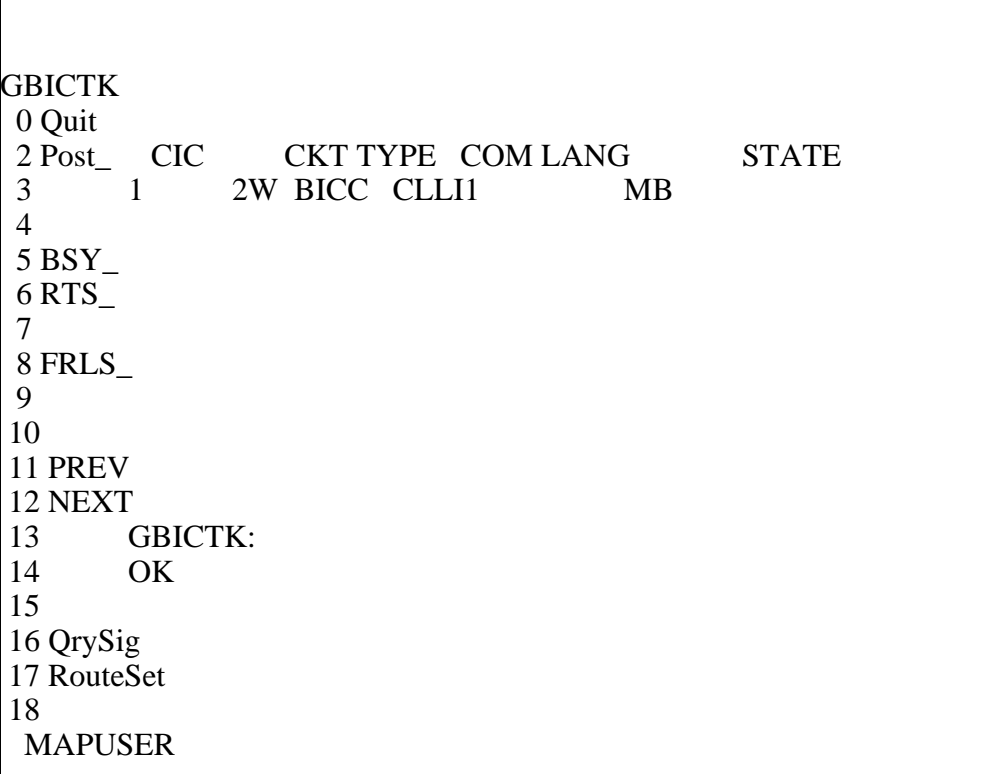

BSY INBing a CIC from a posted CLLI (with CICs 1-10 datafilled in GBCIC): >Post g CLLI1 >BSY INB

## **Figure 2-60 Post by CLLI, Followed by BSY INB**

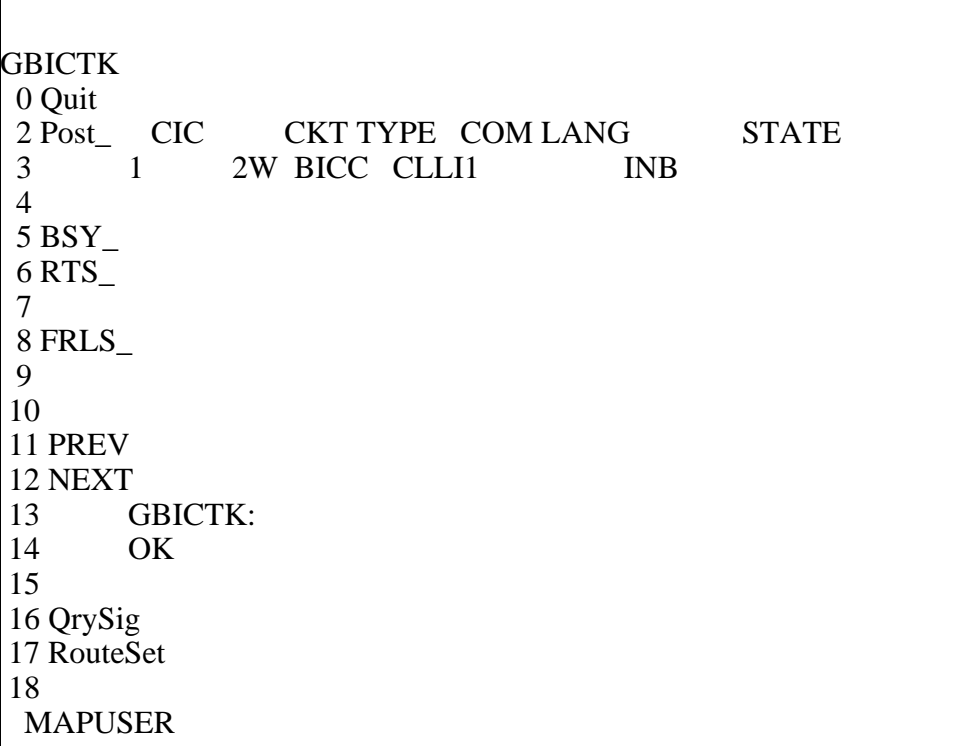

## **Response 2**

FAILED, NO CIC POSTED

# **Explanation**

A CIC must be posted before the BSY command can be issued.

# **System action**

None

## **User action**

Post a BICC CIC before issuing the BSYcommand.

# **Examples**

Use the BSY command with no CIC posted >Bsy

**Use the BSY command with no CIC posted**

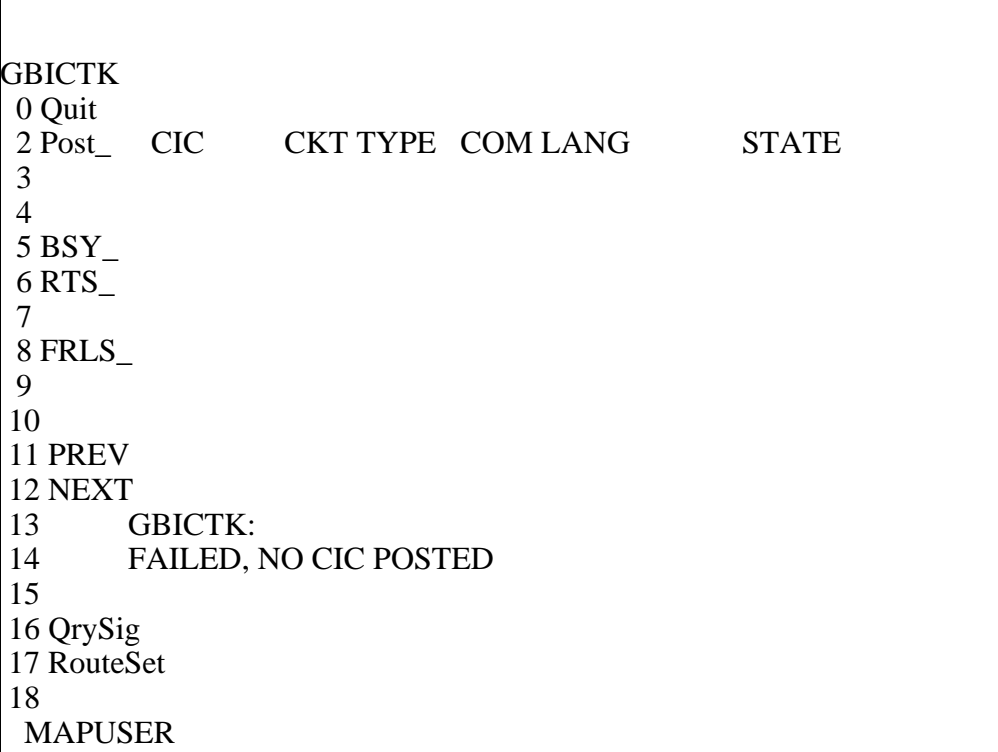

## **Response 3**

FAILED, CIC IS UNEQUIPPED

## **Explanation**

The posted CIC has been deleted from GBCIC. A datafilled CIC must be posted before the BSY command can be issued.

## **System action**

None

## **User action**

Post a datafilled BICC CIC before issuing the BSY command.

## **Examples**

Use the BSY command on a posted CIC that has been deleted from table GBCIC:  $>Bsy$ 

**BSY command on a posted CIC that has been deleted**

| <b>GBICTK</b>                                      |
|----------------------------------------------------|
| 0 Quit                                             |
| CKT TYPE COM LANG<br>2 Post_CIC<br><b>STATE</b>    |
| 2W BICC CLLI1<br>3<br>$\overline{2}$<br><b>NEQ</b> |
| $\overline{4}$                                     |
| $5$ BSY_                                           |
| 6 RTS                                              |
| 7                                                  |
| 8 FRLS_                                            |
| 9                                                  |
| 10                                                 |
| 11 PREV                                            |
| 12 NEXT                                            |
| <b>GBICTK:</b><br>13                               |
| 14<br>FAILED, CIC IS UNEQUIPPED                    |
| 15                                                 |
| 16 QrySig                                          |
| 17 RouteSet                                        |
| 18                                                 |
| <b>MAPUSER</b>                                     |

## **Response 4**

FAILED, END\_CIC IN RNG < POSTED CIC

## **Explanation**

When using the RNG parameter, the specified CIC is less than the posted CIC.

## **System action**

None

## **User action**

When using the RNG parameter in the BSY command, ensure the specified CIC is greater than the posted CIC.

# **Examples**

Use an invalid BSY RNG command on the first CIC of a posted set: >Post g CLLI1 2 >BSY RNG 1

**Invalid BSY RNG command on the first CIC of a posted set**

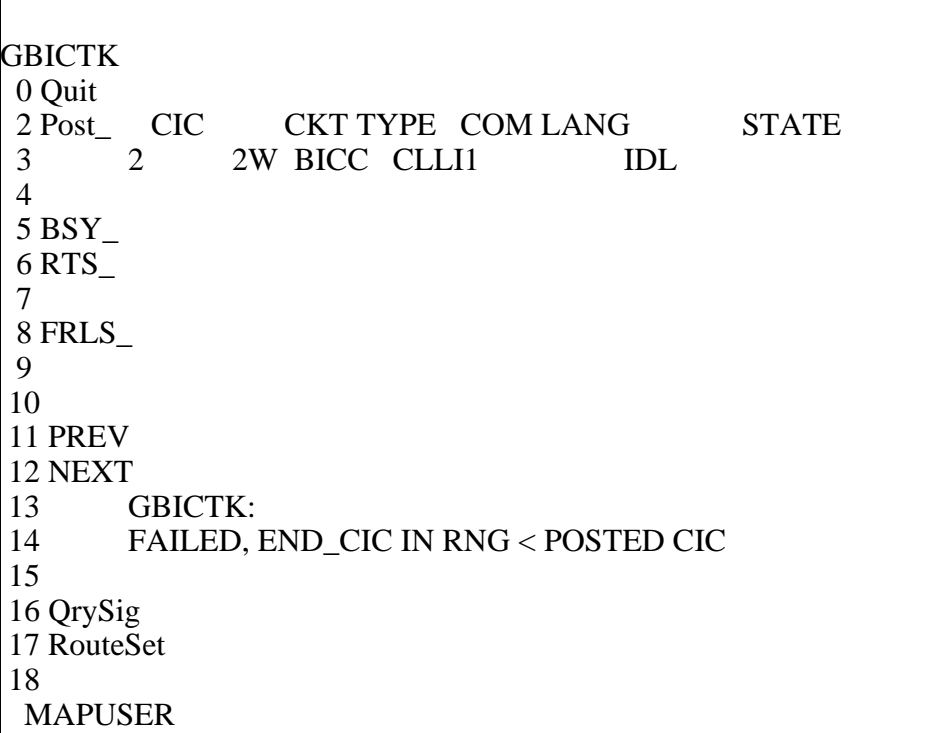

## **Response 5**

FAILED, OUTBOUND MESSAGE RESOURCE ALLOCATION ERROR PROCESSING STOPED AT CLLI: CIC:

#### **Explanation**

An internal resourced reservation error occurred.

#### **System action**

None

## **User action**

There is currently a high volume of outgoing MTCE messaging on the MSC. Wait for outgoing MTCE message traffic to recede and issue the command again, starting at the CIC where the error occurred.

## **Examples**

Use the BSY command during high MTCE traffic: >Post g CLLI1 >BSY

**BSY Command During High MTCE Traffic**

**GBICTK**  0 Quit 2 Post\_ CIC CKT TYPE COM LANG STATE 3 1 2W BICC CLLI1 IDL 4 5 BSY\_ 6 RTS\_ 7 8 FRLS\_ 9 10 11 PREV 12 NEXT 13 GBICTK: 14 FAILED, OUTBOUND MESSAGE RESOURCE ALLOCATION ERROR 15 PROCESSING STOPED AT CLLI: CLLI1 CIC: 1 16 QrySig 17 RouteSet 18 MAPUSER

#### **Response 6**

FAILED, INVALID STATE FOR COMMAND ISSUED PROCESSING STOPED AT CLLI: CIC:

#### **Explanation**

A BSY INB was performed on a CIC that was not in the MB state.

#### **System action**

None

#### **User action**

To continue with the rest of the CICs. Post the CIC in the invalid state and change it to INB. If the CIC is in CPD, you will either have to wait for the current call to come down or FRLS the CIC to MB. Once the CIC is MB, continue with the INB operation on the rest of the CICs starting at the posted CIC.

#### **Examples**

Use the BSY INB on an invalid state CIC: >Post g CLLI1 >BSY INB (on a CIC that is not MB)

#### **Figure 2-65 BSY INB on an Invalid State CIC**

**GBICTK**  0 Quit 2 Post\_ CIC CKT TYPE COM LANG STATE 3 1 2W BICC CLLI1 IDL 4 5 BSY\_ 6 RTS\_ 7 8 FRLS\_ 9 10 11 PREV 12 NEXT 13 GBICTK: 14 FAILED, INVALID STATE FOR COMMAND ISSUED 15 PROCESSING STOPED AT CLLI: CLLI1 CIC: 1 16 QrySig 17 RouteSet 18 MAPUSER

## **Response 7**

TIMEOUT OCCURRED.

## **Explanation**

The BSY command timed out.

#### **System action**

None

#### **User action**

Try the BSY command again. If the BSY command times out again, try the BSY command on a smaller set of CICs. It could be that the system is under heavy load.

Otherwise, if the BSY command times out again, try reposting the current displayed CIC.

## **Examples**

BSY ALL command >Post g CLLI1 2 >BSY ALL

#### **Figure 2-66 Timeout on BSY ALL command**

```
GBICTK
 0 Quit 
2 Post_ CIC CKT TYPE COM LANG STATE
 3 2 2W BICC CLLI1 IDL
 4 
 5 BSY_ 
 6 RTS_ 
 7 
 8 FRLS_ 
 9 
 10 
 11 PREV 
 12 NEXT 
 13 GBICTK:
 14 TIMEOUT OCCURRED.
 15 
 16 QrySig 
 17 RouteSet 
 18 
  MAPUSER
```
## **Response 8**

ABORTED: PROBLEM SENDING MESSAGE TO SERVER. COULD NOT GET GBICTK MAP OWNER

#### **Explanation**

An internal error has occurred.

## **System action**

None

## **User action**

Try the BSY command again. If the BSY command times out again, try reposting the current displayed CIC.

# **Examples**

Normal BSY command >Post g CLLI1 2 >BSY

**Internal Error on Normal BSY Command**

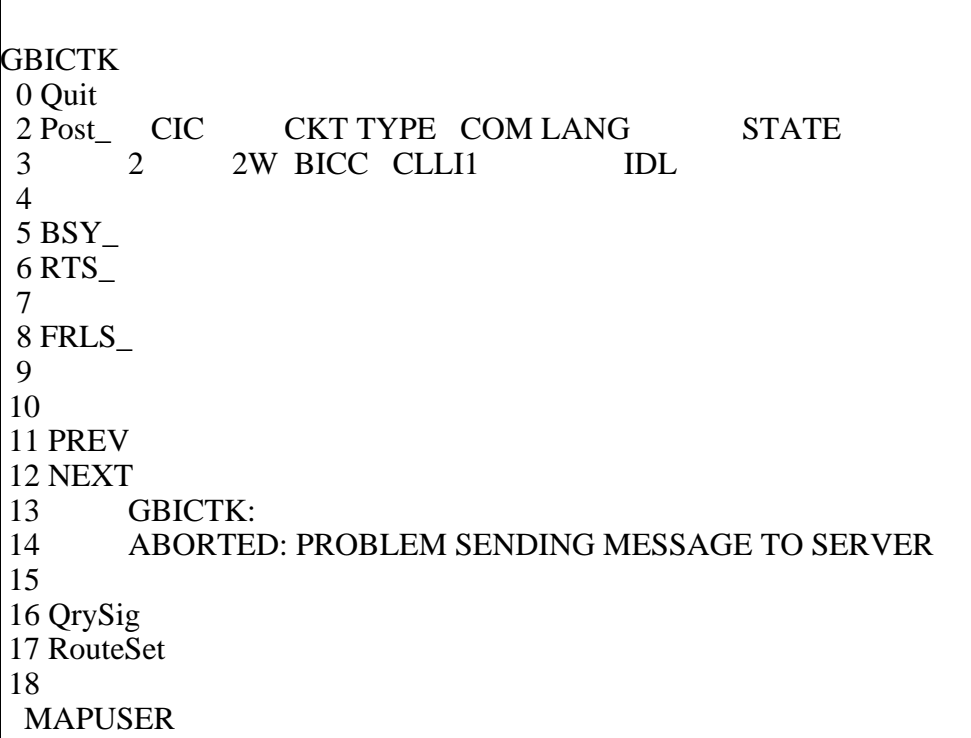

#### **Response 9**

FAILED, INVALID STATE FOR COMMAND ISSUED PROCESSING STOPPED AT CLLI: CIC:

#### **Explanation**

A BSY is performed on a CIC that was in the INB state.

# **System action**

None

## **User action** User command RTS INB.

## **Examples**

Use the BSY on an INB CIC. >Post g CLLI1 >BSY (on a CIC that is INB)

#### **Figure 2-68 BSY on an INB State CIC**

 $\Gamma$ 

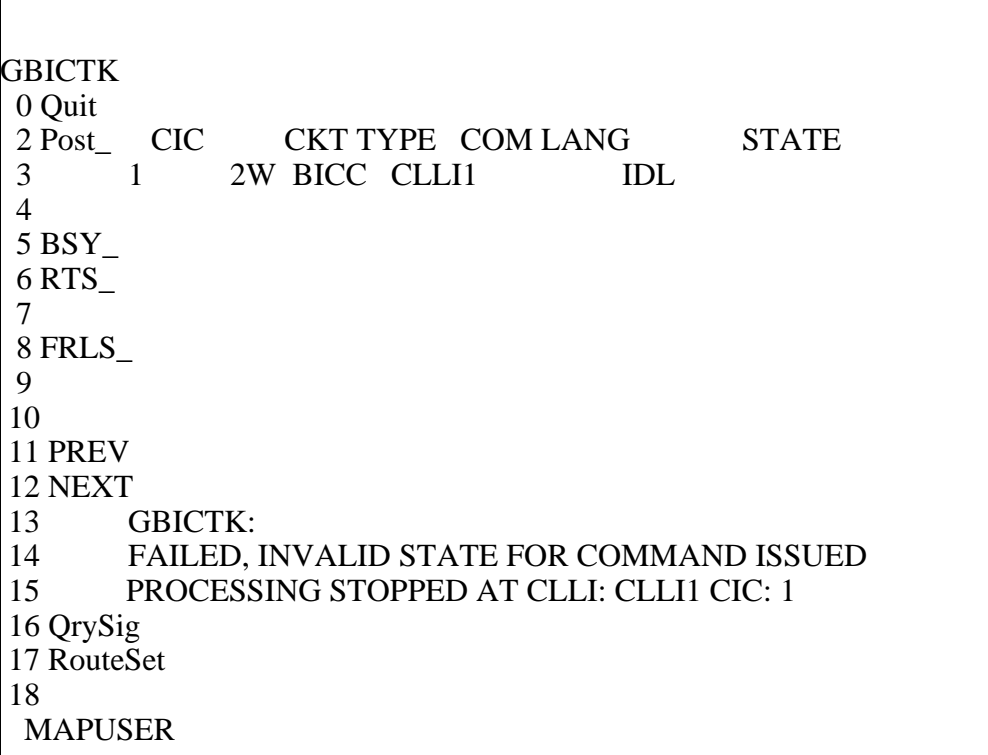

# **RTS command 2**

The RTS command changes a posted CIC's state from MB/CPD to any state but INB. The RTS INB command transitions the CIC out of the INB state.

## **Syntax**

```
[<RTS_PARM> {INB, [<INB_PARMS>{ALL, 
RNG <END_CIC:> {1 TO 4294967295}}],
```
**ALL,**

**RNG <END\_CIC:>{1 TO 4294967295}}]**

#### **Parameters**

[Table 2-49](#page-170-0) lists the parameters, values, and definitions for the RTS command.

#### <span id="page-170-0"></span>**Table 2-49 RTS command**

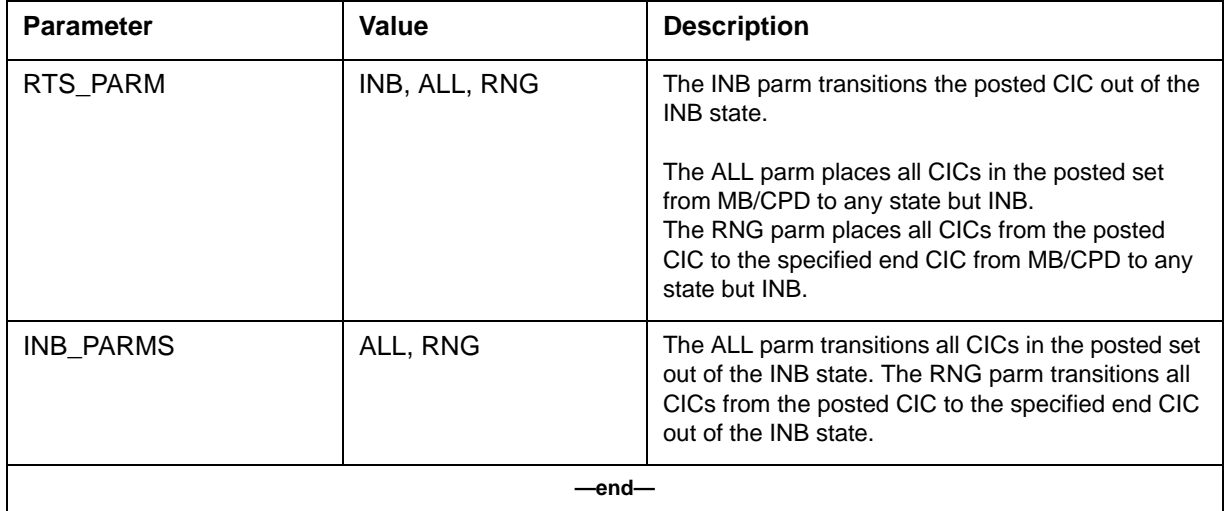

## **Responses**

**Response 1 (Success)** OK

## **Explanation**

The RTS command changes a posted CIC's state from MB/CPD to any state but INB. If the CIC was CPD, the RTS command places the CIC in a CPB state. If the CIC was not CPD, the RTS command places the CIC in any state other than CPD, CPB, or INB (depending on current conditions at the NE/ FE). The RTS command also results in unblocking being asserted at the far end.

The RTS ALL/RTS RNG places a group of CICs' state from MB/CPD to any state but INB. The ALL parameter refers to the posted set. The RNG parameter refers to a set of CICs starting at the posted CIC and ending at the specified CIC.

#### **System action** None

**User action** None

## **Examples**

RTSing a CIC from a posted CLLI (with CICs 1-10 datafilled in GBCIC): >Post g CLLI1 >RTS

#### **Figure 2-69 Post by CLLI, Followed by RTS**

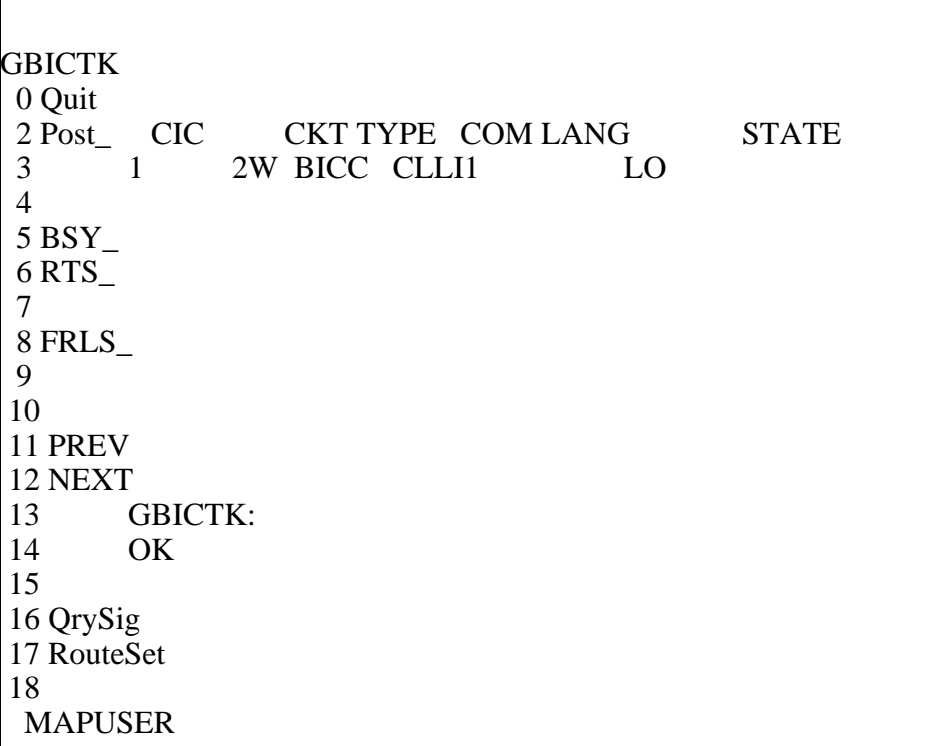

## **Response 2**

FAILED, NO CIC POSTED

## **Explanation**

A CIC must be posted before the RTS command can be issued.

# **System action**

None

## **User action**

Post a BICC CIC before issuing the RTS command.

## **Examples**

Use the RTS command with no CIC posted >RTS

**Use the RTS command with no CIC posted**

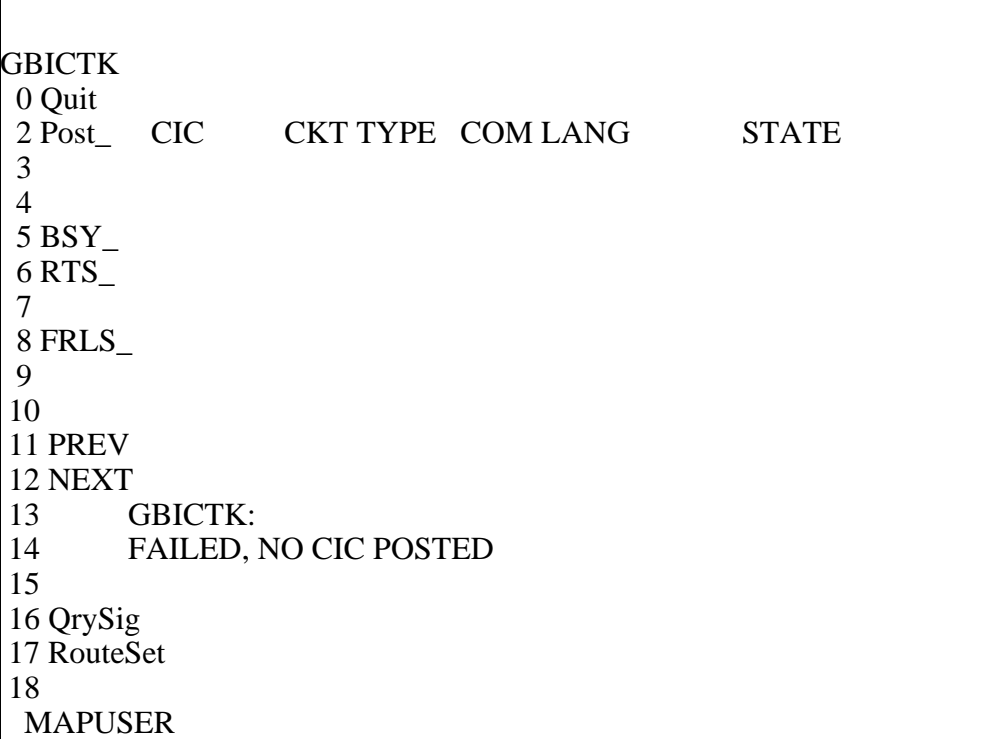

## **Response 3**

FAILED, CIC IS UNEQUIPPED

## **Explanation**

The posted CIC has been deleted from GBCIC. A datafilled CIC must be posted before the RTS command can be issued.

## **System action**

None

## **User action**

Post a datafilled BICC CIC before issuing the RTS command.

# **Examples**

Use the RTS command on a posted CIC that has been deleted from table GBCIC:

>Rts

**RTS command on a posted CIC that has been deleted**

| <b>GBICTK</b>                                          |
|--------------------------------------------------------|
| 0 Quit                                                 |
| 2 Post_CIC<br><b>CKT TYPE COM LANG</b><br><b>STATE</b> |
| 2W BICC CLLI1<br>3<br>2<br><b>NEQ</b>                  |
| $\overline{4}$                                         |
| $5$ BSY_                                               |
| $6$ RTS_                                               |
| 7                                                      |
| 8 FRLS_                                                |
| 9                                                      |
| 10                                                     |
| 11 PREV                                                |
| 12 NEXT                                                |
| 13<br><b>GBICTK:</b>                                   |
| FAILED, CIC IS UNEQUIPPED<br>14                        |
| 15                                                     |
| 16 QrySig                                              |
| 17 RouteSet                                            |
| 18                                                     |
| <b>MAPUSER</b>                                         |

#### **Response 4**

FAILED, END\_CIC IN RNG < POSTED CIC

#### **Explanation**

When using the RNG parameter, the specified CIC is less than the posted CIC.

#### **System action**

None

#### **User action**

When using the RNG parameter in the RTS command, ensure the specified CIC is greater than the posted CIC.

#### **Examples**

Use an invalid RTS RNG command on the first CIC of a posted set: >Post g CLLI1 2 >RTS RNG 1

#### **Invalid RTS RNG command on the first CIC of a posted set**

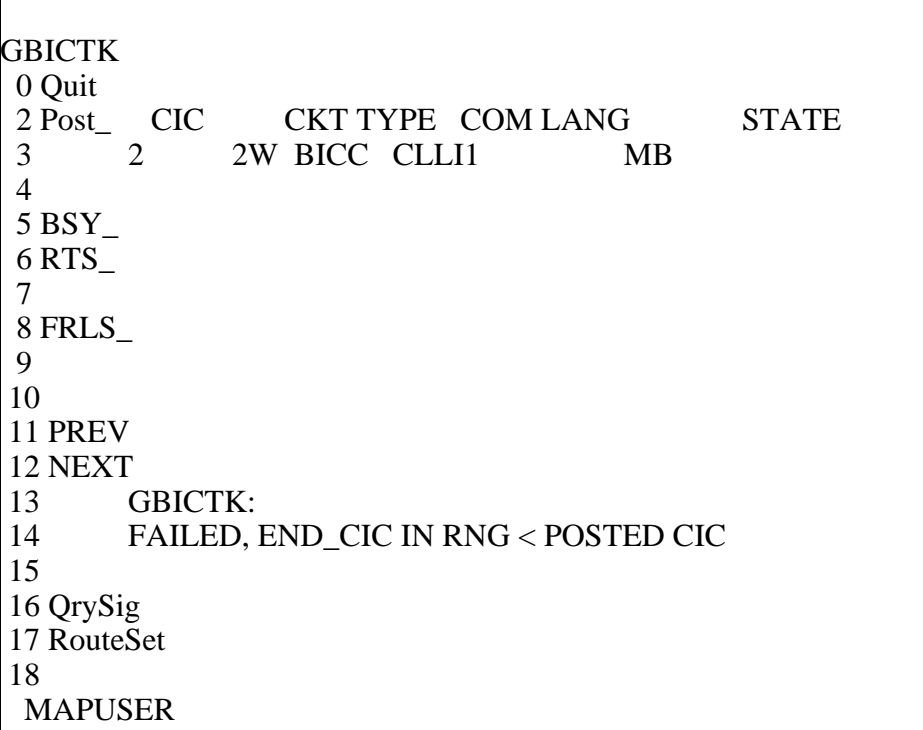

#### **Response 5**

FAILED, OUTBOUND MESSAGE RESOURCE ALLOCATION ERROR PROCESSING STOPED AT CLLI: CIC:

## **Explanation**

An internal resourced reservation error occurred.

## **System action**

None

#### **User action**

There is currently a high volume of outgoing MTCE messaging on the MSC. Wait for outgoing MTCE message traffic to recede and issue the command again, starting at the CIC where the error occurred.

## **Examples**

Use the RTS command during high MTCE traffic: >Post g CLLI1 >Rts

**RTS Command During High MTCE Traffic**

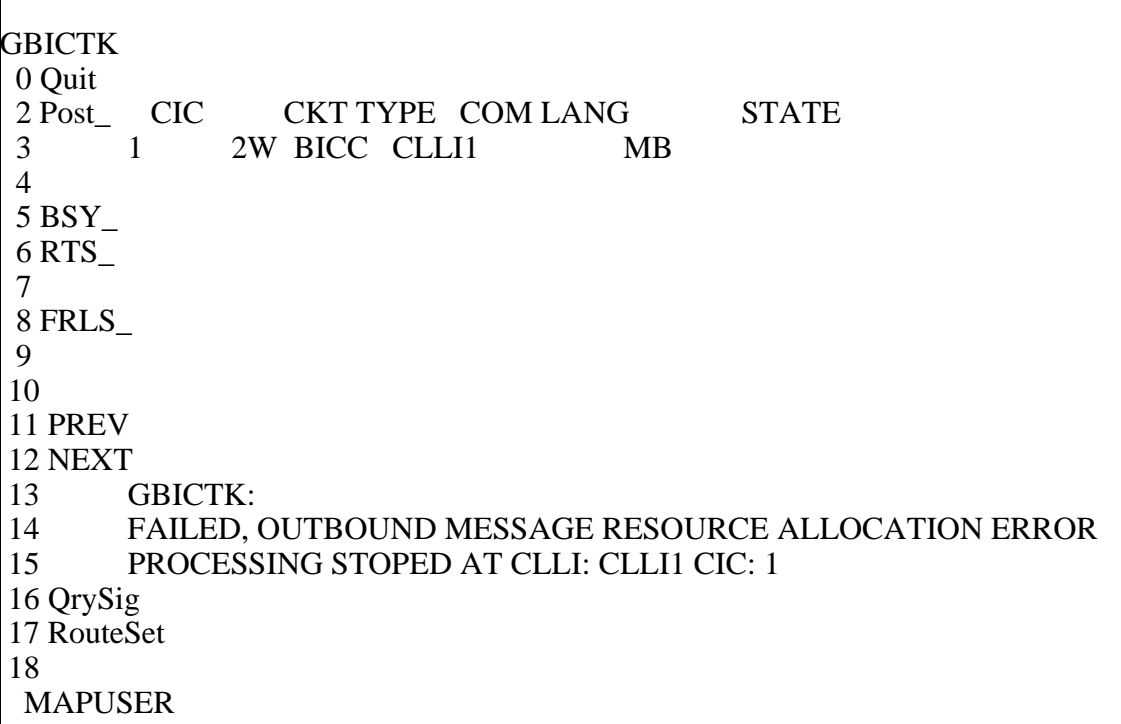

#### **Response 6**

FAILED, INVALID STATE FOR COMMAND ISSUED PROCESSING STOPED AT CLLI: CIC:

## **Explanation**

A RTS was performed on a CIC that was in the INB state.

#### **System action**

None

#### **User action**

To continue with the rest of the CICs. Post the CIC in the invalid state and change it to MB. Once the CIC is MB, continue with the RTS operation on the rest of the CICs starting at the posted CIC.

## **Examples**

Use the RTS on an invalid state CIC: >Post g CLLI1 >RTS (on a CIC that is INB)

#### **Figure 2-74 RTS on an Invalid State CIC**

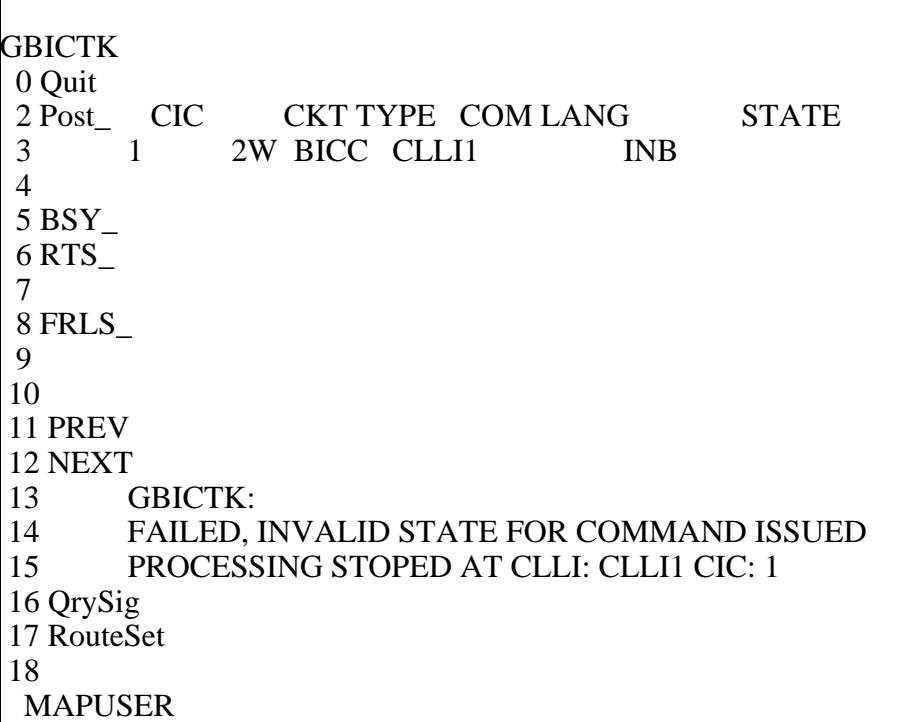

# **Response 7**

TIMEOUT OCCURRED.

## **Explanation**

The RTS command timed out.

#### **System action**

None

## **User action**

Try the RTS command again. If the RTS command times out again, try the RTS command on a smaller set of CICs. It could be that the system is under heavy load.

Otherwise, if the RTS command times out again, try reposting the current displayed CIC.

## **Examples**

RTS ALL command >Post g CLLI1 2 >RTS ALL

#### **Figure 2-75 Timeout on RTS ALL command**

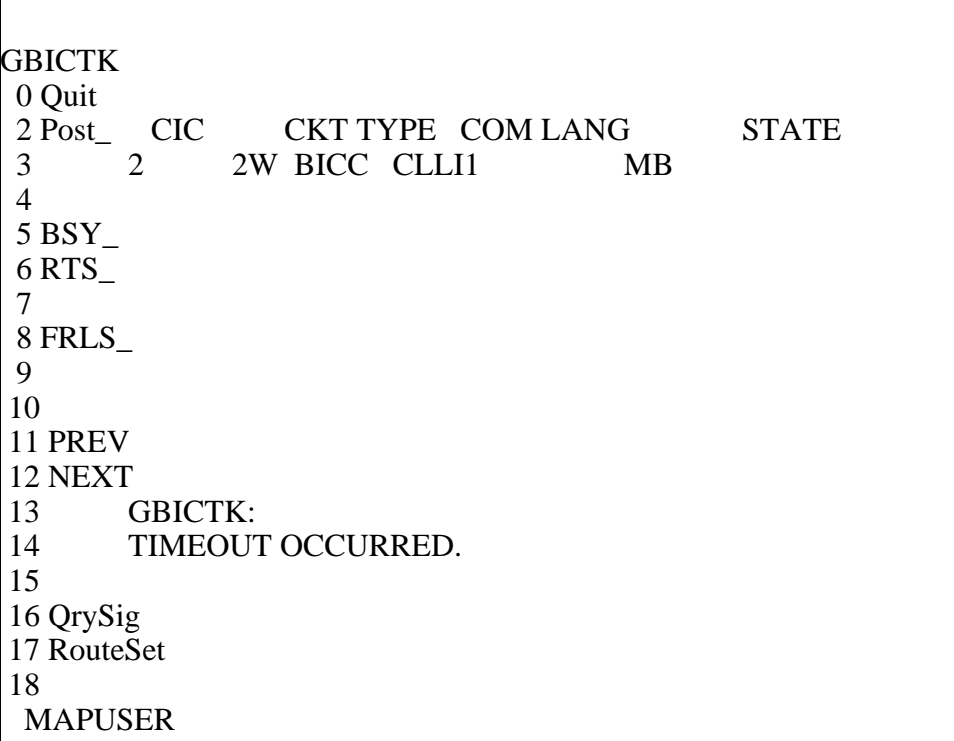

## **Response 8**

ABORTED: PROBLEM SENDING MESSAGE TO SERVER. COULD NOT GET GBICTK MAP OWNER

## **Explanation**

An internal error has occurred.

## **System action**

None

## **User action**

Try the RTS command again. If the RTS command times out again, try reposting the current displayed CIC.

# **Examples**

Normal RTS command >Post g CLLI1 2 >RTS

**Internal Error on Normal RTS Command**

```
GBICTK
 0 Quit 
        CIC CKT TYPE COM LANG STATE
 3 2 2W BICC CLLI1 MB
 4 
 5 BSY_ 
 6 RTS_ 
 7 
 8 FRLS_ 
 9 
 10 
 11 PREV 
 12 NEXT 
 13 GBICTK:
 14 ABORTED: PROBLEM SENDING MESSAGE TO SERVER
 15 
 16 QrySig 
 17 RouteSet 
 18 
  MAPUSER
```
# **FRLS command 2**

The FRLS command works in the same manner as the BSY command (in that it is responsible for transitioning the CIC state to MB/CPD).

The FRLS command changes a posted CIC's state to MB. If the CIC was CPD/CPB, the FRLS command immediately releases the call and changes the CIC state to MB. The FRLS command can also result in blocking the far end.

The FRLS ALL/FRLS RNG places a group of CICs' state to MB. The ALL parameter refers to the posted set. The RNG parameter refers to a set of CICs starting at the posted CIC and ending at the specified CIC.

#### **Syntax**

```
[<PARM> {ALL, 
RNG <END_CIC:> {1 TO 4294967295}}]
```
#### **Parameters**

[Table 2-50](#page-179-0) lists the parameters, values, and definitions for the FRLS command.

#### <span id="page-179-0"></span>**Table 2-50 FRLS command**

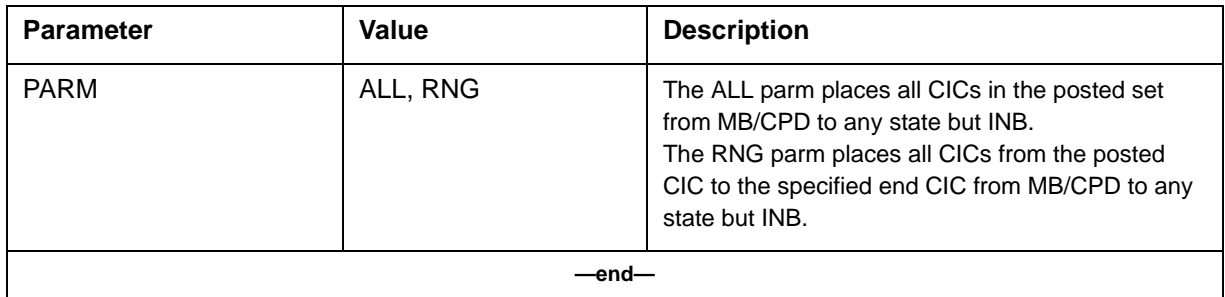

#### **Responses**

**Response 1 (Success)** OK

## **Explanation**

The FRLS command changes a posted CIC's state to MB If the CIC was CPD/CPB, the FRLS command immediately releases the call and changes the CIC state to MB. The FRLS command can also result in blocking being asserted at the far end.

The FRLS ALL/FRLS RNG places a group of CICs' state to MB. The ALL parameter refers to the posted set. The RNG parameter refers to a set of CICs starting at the posted CIC and ending at the specified CIC.

#### **System action**

None

#### **User action**

None

## **Examples**

FRLS a CIC from a posted CLLI (with CICs 1-10 datafilled in GBCIC): >Post g CLLI1 >FRLS
#### **Figure 2-77 Post by CLLI, Followed by FRLS**

```
GBICTK
 0 Quit 
2 Post_ CIC CKT TYPE COM LANG STATE
 3 1 2W BICC CLLI1 MB
 4 
 5 BSY_ 
 6 RTS_ 
 7 
 8 FRLS_ 
 9 
 10 
 11 PREV 
 12 NEXT 
 13 GBICTK:
 14 OK
 15 
 16 QrySig 
 17 RouteSet 
 18 
  MAPUSER
```
## **Response 2**

FAILED, NO CIC POSTED

## **Explanation**

A CIC must be posted before the FRLS command can be issued.

## **System action**

None

## **User action**

Post a BICC CIC before issuing the FRLS command.

## **Example**

Use the FRLS command with no CIC posted >Frls

**Use the FRLS command with no CIC posted**

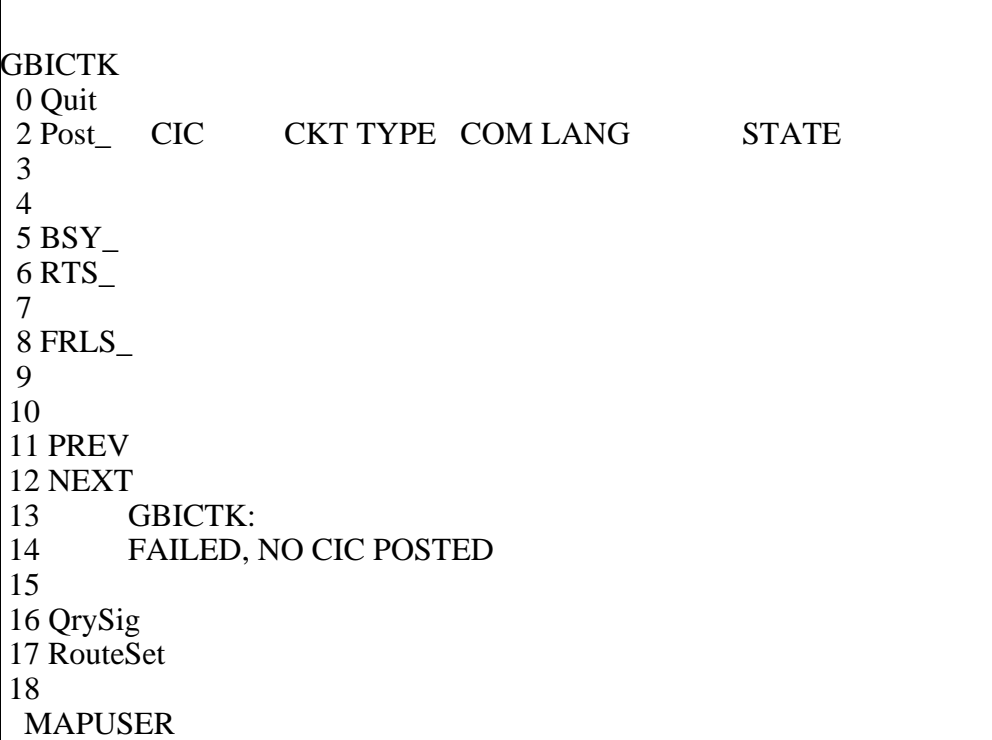

## **Response 3**

FAILED, CIC IS UNEQUIPPED

#### **Explanation**

The posted CIC has been deleted from GBCIC. A datafilled CIC must be posted before the FRLS command can be issued.

### **System action**

None

## **User action**

Post a datafilled BICC CIC before issuing the FRLS command.

## **Examples**

Use the FRLS command on a posted CIC that has been deleted from table GBCIC: >Frls

**FRLS command on a posted CIC that has been deleted**

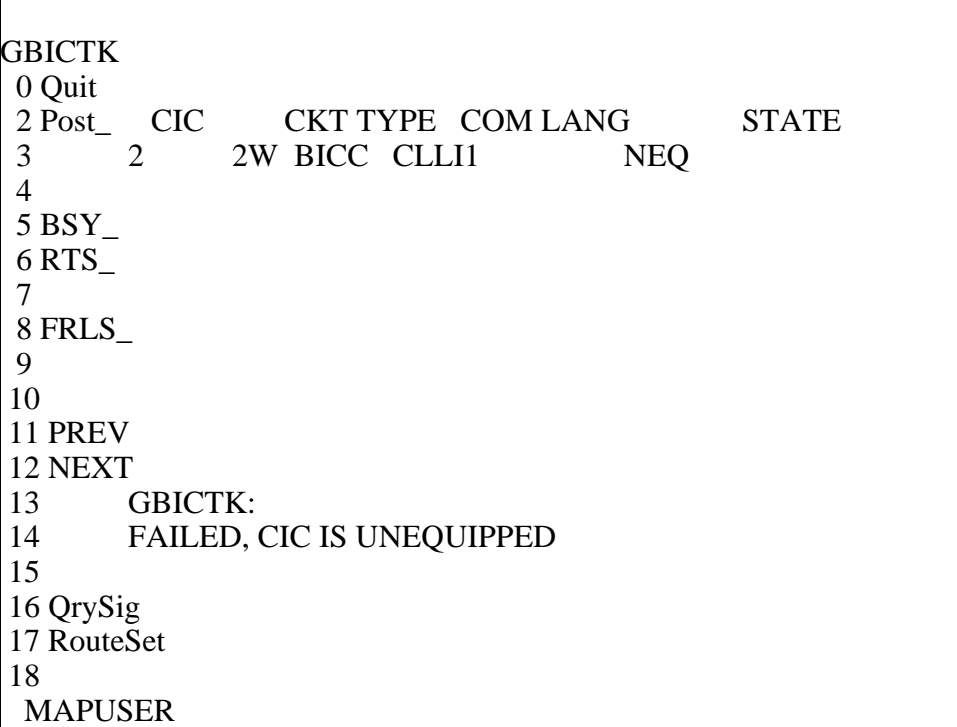

#### **Response 4**

FAILED, END\_CIC IN RNG < POSTED CIC

#### **Explanation**

When using the RNG parameter, the specified CIC is less than the posted CIC.

## **System action**

None

## **User action**

When using the RNG parameter in the FRLS command, ensure the specified CIC is greater than the posted CIC.

#### **Examples**

Use an invalid FRLS RNG command on the first CIC of a posted set: >Post g CLLI1 2 >FRLS RNG 1

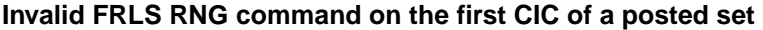

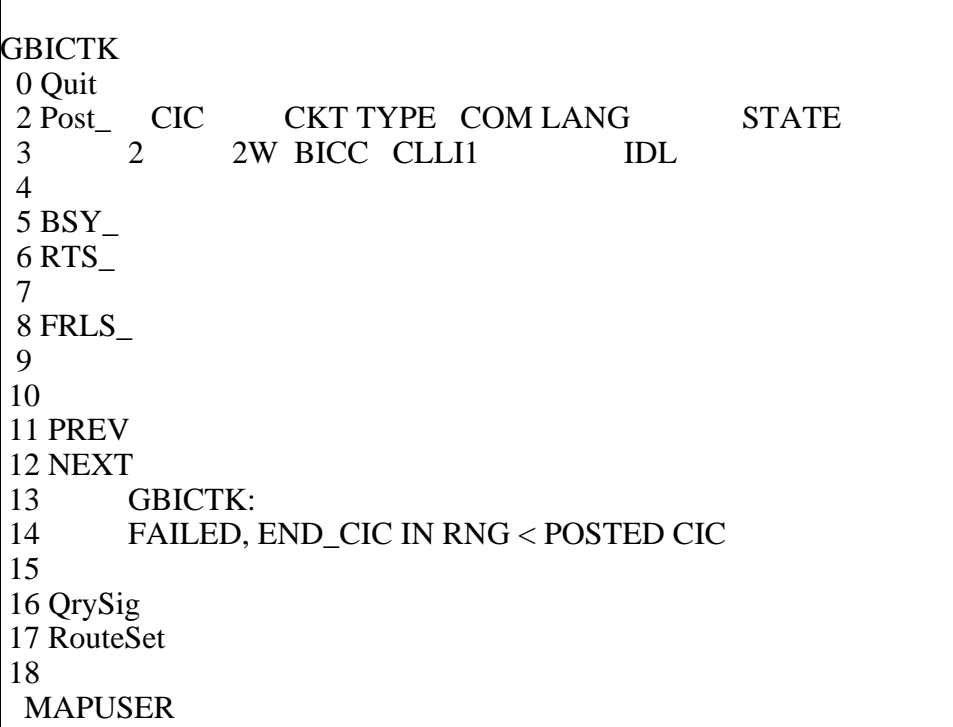

#### **Response 5**

FAILED, OUTBOUND MESSAGE RESOURCE ALLOCATION ERROR PROCESSING STOPED AT CLLI: CIC:

#### **Explanation**

An internal resourced reservation error occurred.

#### **System action**

None

#### **User action**

There is currently a high volume of outgoing MTCE messaging on the MSC. Wait for outgoing MTCE message traffic to recede and issue the command again, starting at the CIC where the error occurred.

#### **Examples**

Use the FRLS command during high MTCE traffic: >Post g CLLI1 >Frls

**FRLS Command During High MTCE Traffic**

**GBICTK** 0 Quit<br>2 Post\_CIC CKT TYPE COM LANG STATE 3 1 2W BICC CLLI1 IDL 4 5 BSY\_ 6 RTS\_ 7 8 FRLS\_ 9 10 11 PREV 12 NEXT 13 GBICTK: 14 FAILED, OUTBOUND MESSAGE RESOURCE ALLOCATION ERROR 15 PROCESSING STOPED AT CLLI: CLLI1 CIC: 1 16 QrySig 17 RouteSet 18 MAPUSER

## **Response 6**

TIMEOUT OCCURRED.

#### **Explanation**

The FRLS command timed out.

## **System action**

None

#### **User action**

Try the FRLS command again. If the FRLS command times out again, try the FRLS command on a smaller set of CICs. It could be that the system is under heavy load.

Otherwise, if the FRLS command times out again, try reposting the current displayed CIC.

#### **Examples**

FRLS ALL command >Post g CLLI1 2 >FRLS ALL

**Timeout on FRLS ALL command**

```
GBICTK
 0 Quit 
2 Post_ CIC CKT TYPE COM LANG STATE
 3 2 2W BICC CLLI1 IDL
 4 
 5 BSY_ 
 6 RTS_ 
 7 
 8 FRLS_ 
 9 
 10 
 11 PREV 
 12 NEXT 
 13 GBICTK:
 14 TIMEOUT OCCURRED.
 15 
 16 QrySig 
 17 RouteSet 
 18 
  MAPUSER
```
## **Response 7**

ABORTED: PROBLEM SENDING MESSAGE TO SERVER. COULD NOT GET GBICTK MAP OWNER

## **Explanation**

An internal error has occurred.

## **System action**

None

## **User action**

Try the FRLS command again. If the FRLS command times out again, try reposting the current displayed CIC.

## **Examples**

Normal FRLS command >Post g CLLI1 2 >Frls

**Internal Error on Normal FRLS Command**

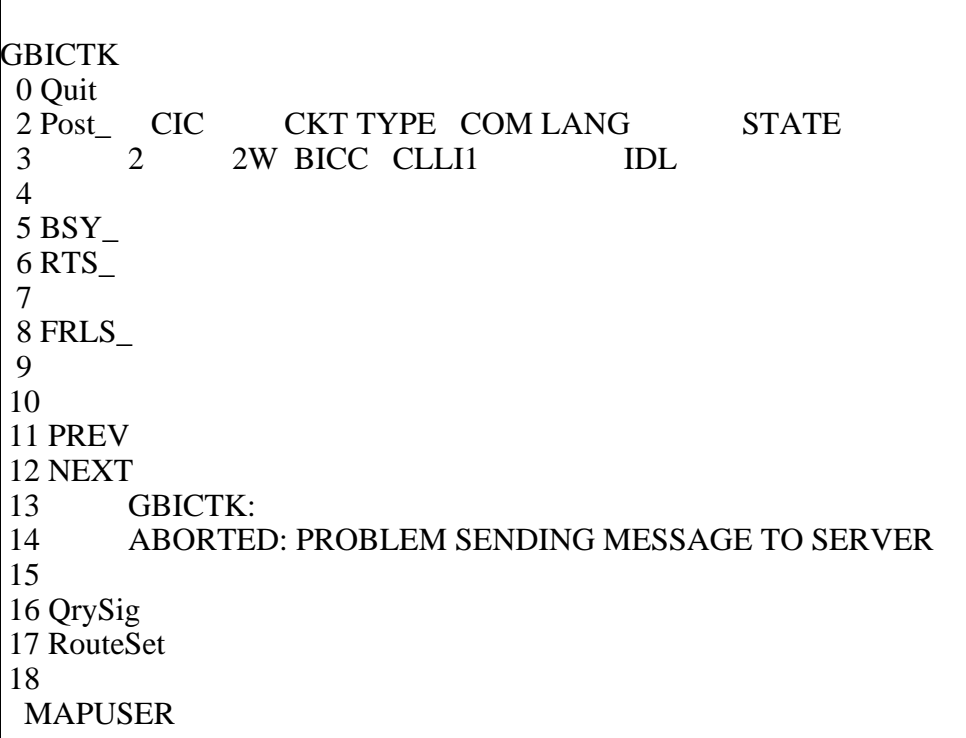

# **QRYSIG command 2**

The QRYSIG command returns signaling availability for a posted CIC.

## **Syntax**

**<QRYSIG>**

#### **Parameters**

None

## **Responses**

**Response 1 (Success)** SIGNALLING AVAILABLE SIGNALLING NOT AVAILABLE

### **Explanation**

The QRYSIG command returns signaling availability for a posted CIC.

The QRYSIG command is especially helpful when the CIC state is LO. The CIC state can be LO due to a number of reasons:

- The CIC is not equipped at the FE.
- The CIC is pending an ACK and is in a transient sate. This is true for RSC, GRS, REL, and CGU messages pending ACK.
- The routeset is unavailable.
- External routing is not available.

### **System action**

None

## **User action**

None

## **Examples**

QRYSIG on a CIC from a posted CLLI indicating signalling availability: >Post g CLLI1 >QRYSIG

### **Figure 2-84 QRYSIG Indicating Signalling is Available**

**GBICTK**  0 Quit 2 Post\_ CIC CKT TYPE COM LANG STATE 3 2 2W BICC CLLI1 IDL 4 5 BSY\_ 6 RTS\_ 7 8 FRLS\_ 9 10 11 PREV 12 NEXT 13 GBICTK: 14 Signalling Available 15 16 QrySig 17 RouteSet 18 MAPUSER

> QRYSIG on a CIC from a posted CLLI indicating signalling unavailability: >Post g CLLI1 >QRYSIG

**QRYSIG Indicating Signalling is Not Available**

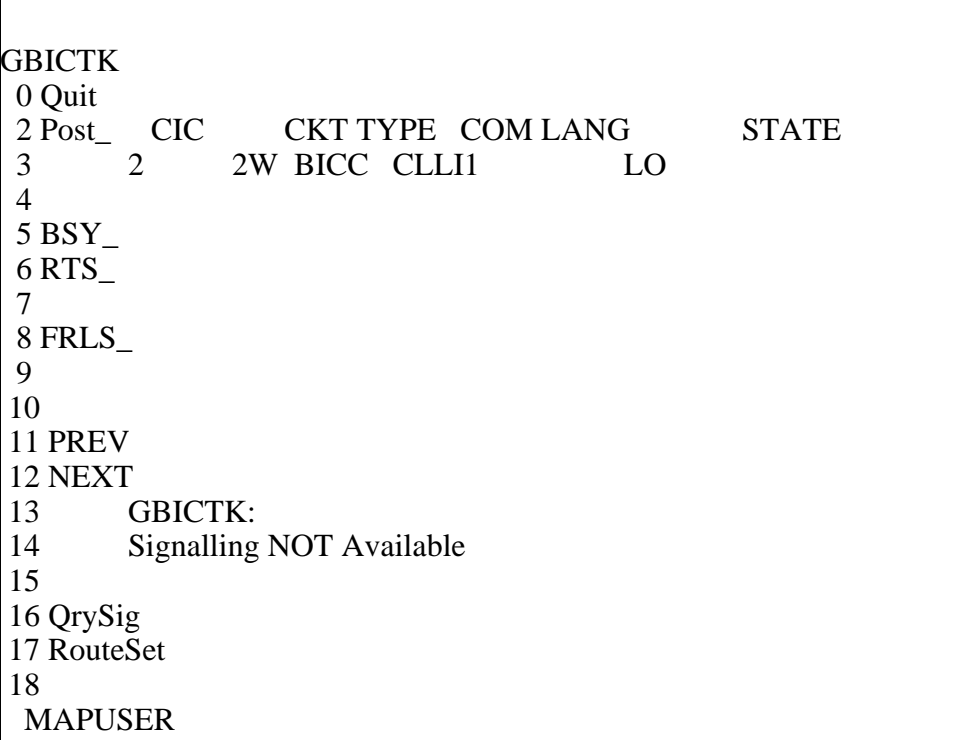

## **Response 2 (Additional Success Responses)**

The following problems exist for this CIC:

- Routeset is BLOCKED
- No External Routers are INSV
- Reset not sent yet
- No ack-for-reset received yet
- Circuit is awaiting CGUA message
- Circuit is UNEQUIPPED at the REMOTE office
- Mismatch with MTP routeset data
- Mismatch with MTP External Routing state

#### **Explanation**

[Table 2-51](#page-189-0) provides an explanation for response.

#### <span id="page-189-0"></span>**Table 2-51 QRYSIG Explanation**

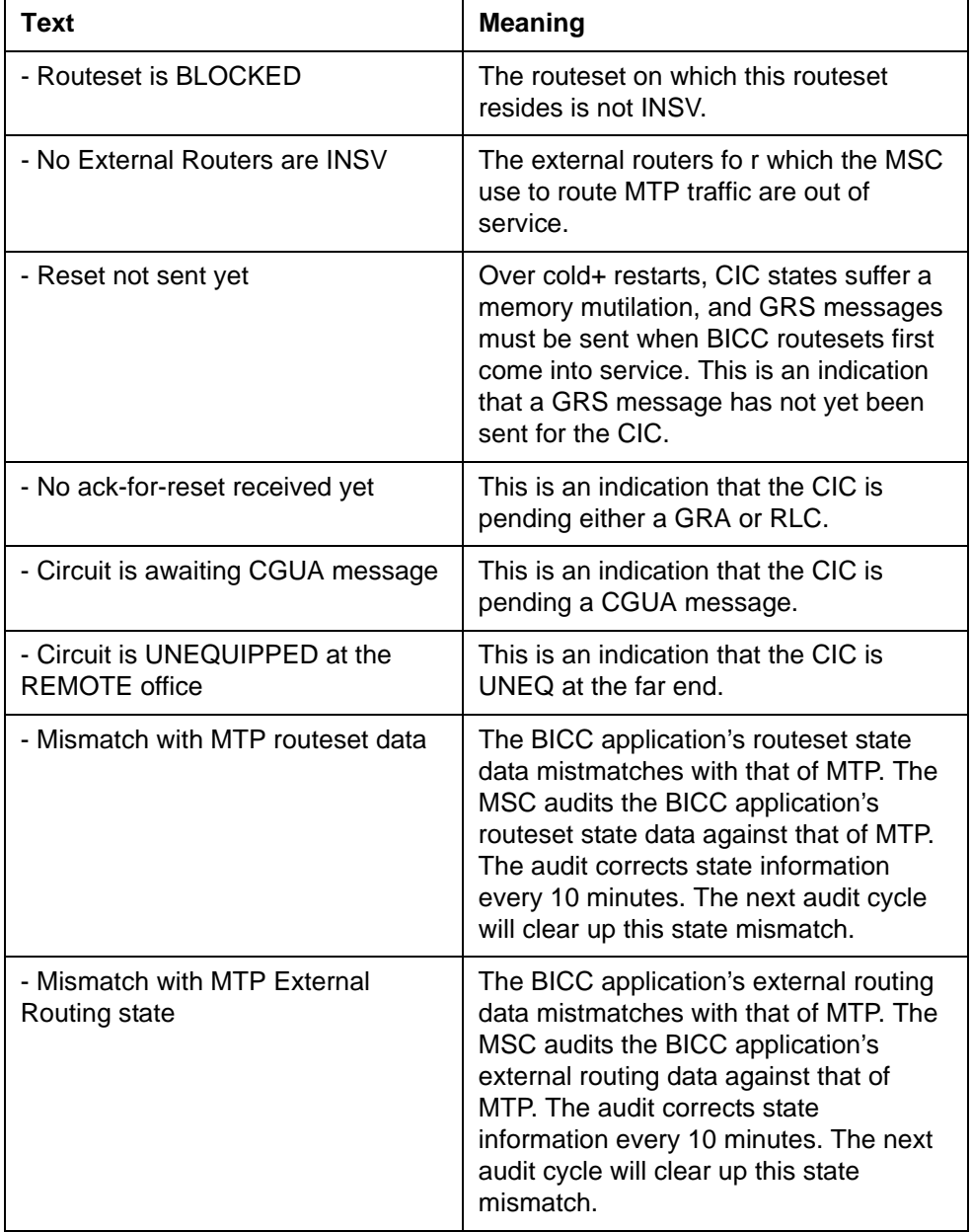

# **System action**

None

## **User action**

[Table 2-52](#page-190-0) provides a list of user actions.

#### <span id="page-190-0"></span>**Table 2-52 User actions**

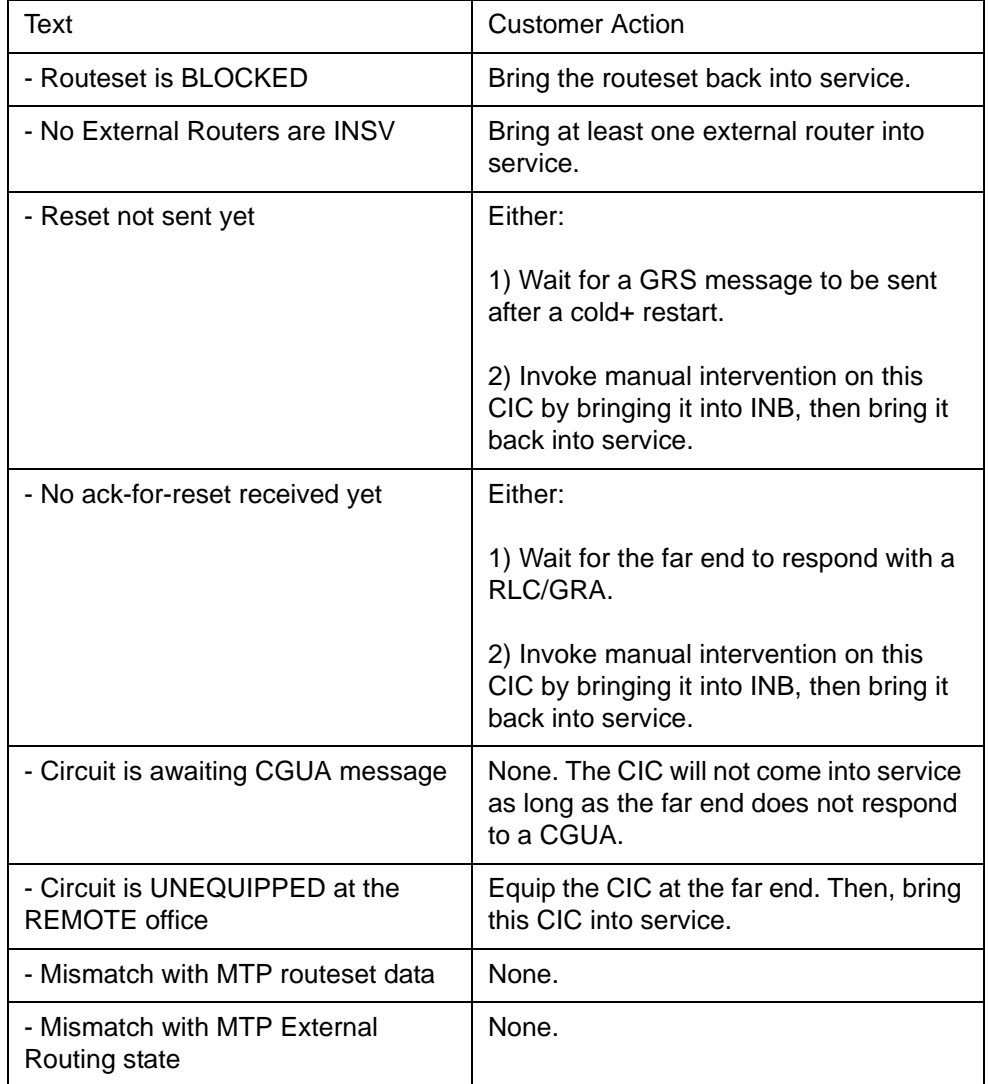

## **Response 3**

FAILED, NO CIC POSTED

## **Explanation**

A CIC must be posted before the QRYSIG command can be issued.

# **System action**

None

## **User action**

Post a BICC CIC before issuing the QRYSIG command.

Use the QRYSIG command with no CIC posted >QRYSIG

# **Figure 2-86**

**Use the QRYSIG command with no CIC posted GBICTK**  0 Quit 2 Post\_ CIC CKT TYPE COM LANG STATE 3 4 5 BSY\_ 6 RTS\_ 7 8 FRLS\_ 9 10 11 PREV 12 NEXT 13 GBICTK: 14 FAILED, NO CIC POSTED 15 16 QrySig 17 RouteSet 18 MAPUSER

## **Response 4**

FAILED, CIC IS UNEQUIPPED

## **Explanation**

The posted CIC has been deleted from GBCIC. A datafilled CIC must be posted before the QRYSIG command can be issued.

## **System action**

None

## **User action**

Post a datafilled BICC CIC before issuing the QRYSIG command.

Use the QRYSIG command on a posted CIC that has been deleted from table GBCIC: >Qrysig

**Figure 2-87 QRYSIG command on a posted CIC that has been deleted**

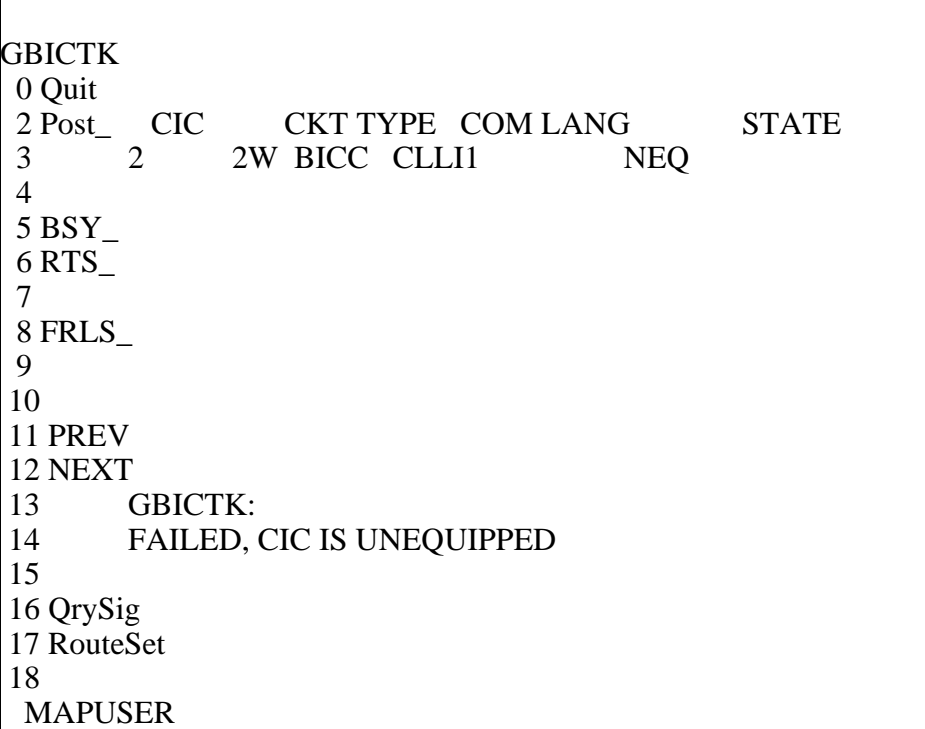

## **Response 5**

COULD NOT GET GBICTK MAP OWNER

#### **Explanation**

An internal error has occurred.

## **System action**

None

## **User action**

Try the QRYSIG command again. If the QRYSIG command fails again, try reposting the current displayed CIC.

Normal QRYSIG command >Post g CLLI1 2 >QRYSIG

**Figure 2-88 Internal Error on Normal QRYSIG Command**

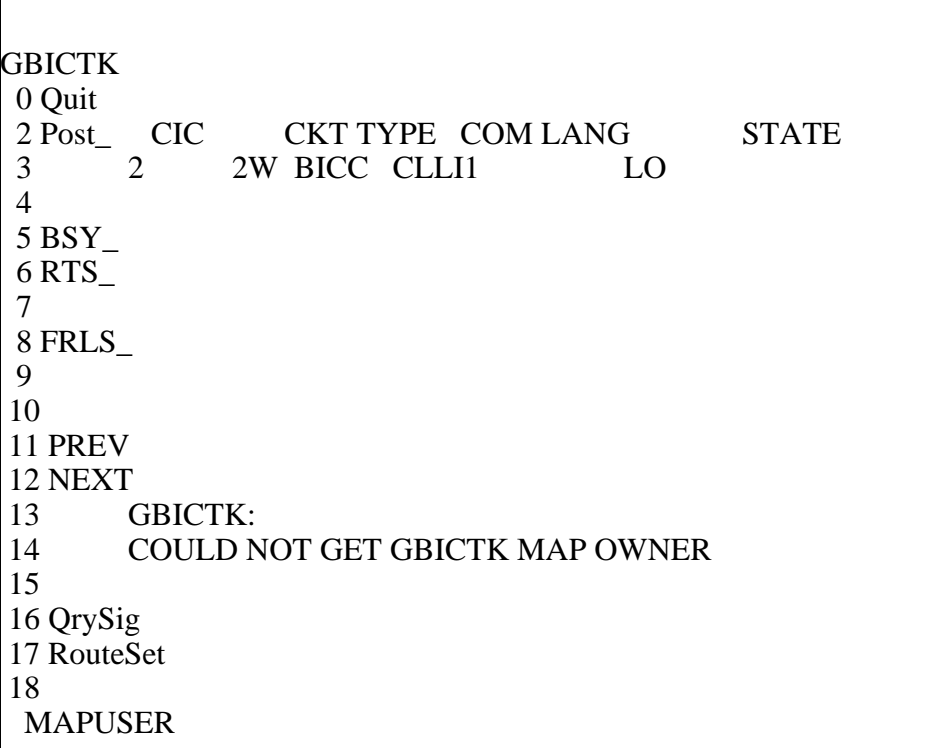

# **ROUTESET command 2**

The ROUTESET command returns the routeset that corresponds to the posted CIC.

## **Syntax**

**ROUTESET: <ROUTESET Name>**

#### **Parameters**

None

## **Responses**

**Response 1 (Success)** ROUTESET: <ROUTESET NAME>

The ROUTESET command returns the routeset associated with the posted CIC.

#### **System action**

None

#### **User action** None

### **Examples**

ROUTESET on a CIC from a posted CLLI: >Post g CLLI1 >Routeset

#### **Figure 2-89 Successful ROUTEST command**

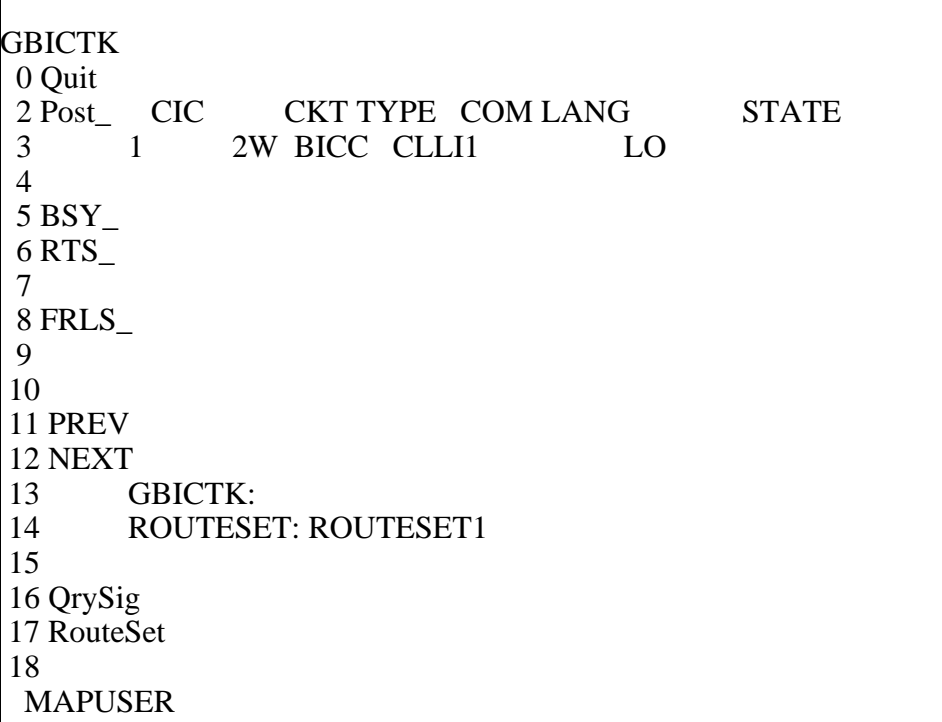

## **Response 2**

FAILED, NO CIC POSTED

## **Explanation**

A CIC must be posted before the ROUTESET command can be issued.

## **System action**

None

## **User action**

Post a BICC CIC before issuing the ROUTESET command.

### **Examples**

Use the ROUTSET command with no CIC posted >Routeset

**Figure 2-90 Use the ROUTESET command with no CIC posted**

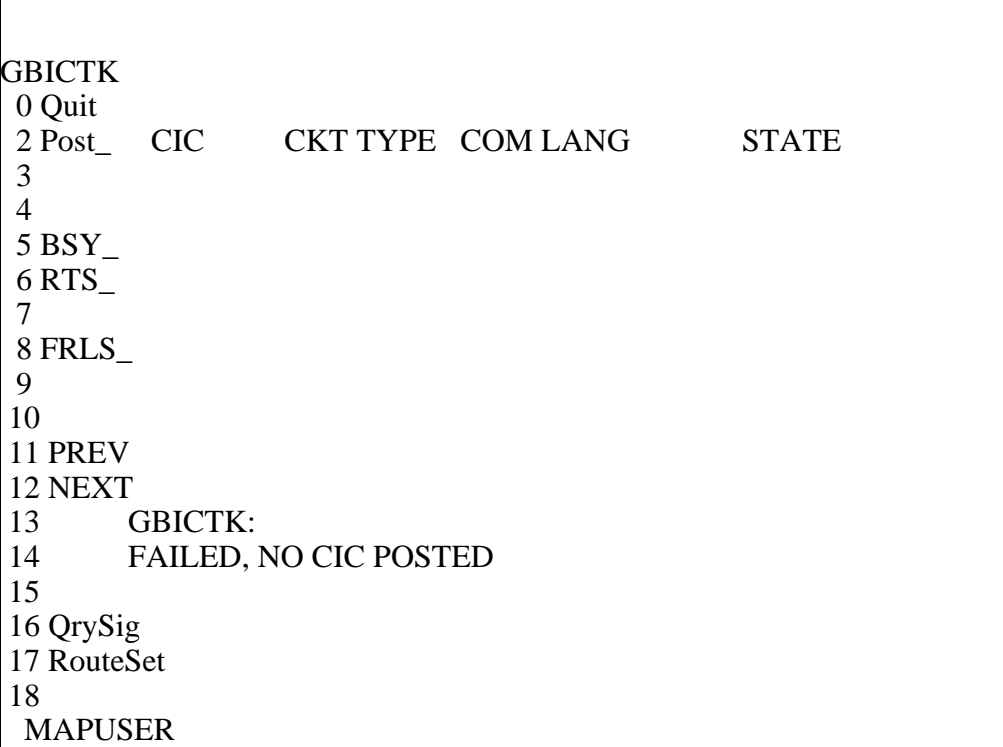

## **Response 3**

FAILED, CIC IS UNEQUIPPED

## **Explanation**

The posted CIC has been deleted from GBCIC. A datafilled CIC must be posted before the ROUTSET command can be issued.

## **System action**

None

## **User action**

Post a datafilled BICC CIC before issuing the ROUTSET command.

#### **Examples**

Use the ROUTSET command on a posted CIC that has been deleted from table GBCIC: >Routeset

#### **Figure 2-91**

**ROUTESET command on a posted CIC that has been deleted**

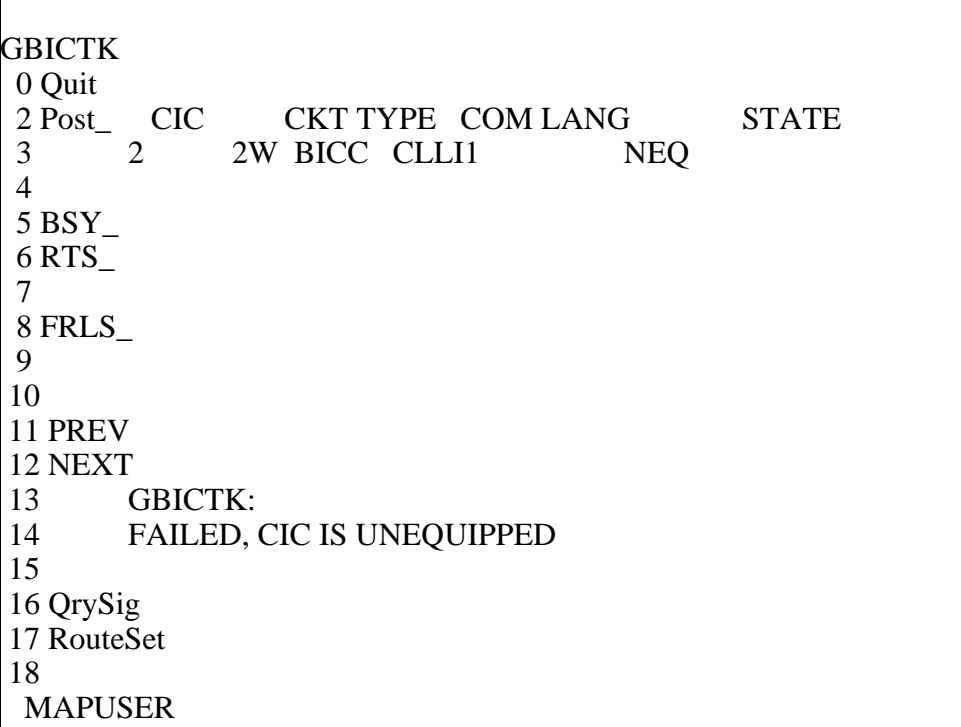

### **Response 4**

COULD NOT GET GBICTK MAP OWNER

#### **Explanation**

An internal error has occurred.

#### **System action**

None

#### **User action**

Try the ROUESET command again. If the ROUTESET command fails again, try reposting the current displayed CIC.

Normal ROUTSET command >Post g CLLI1 2 >ROUTESET

**Figure 2-92 Internal Error on Normal ROUTESET Command**

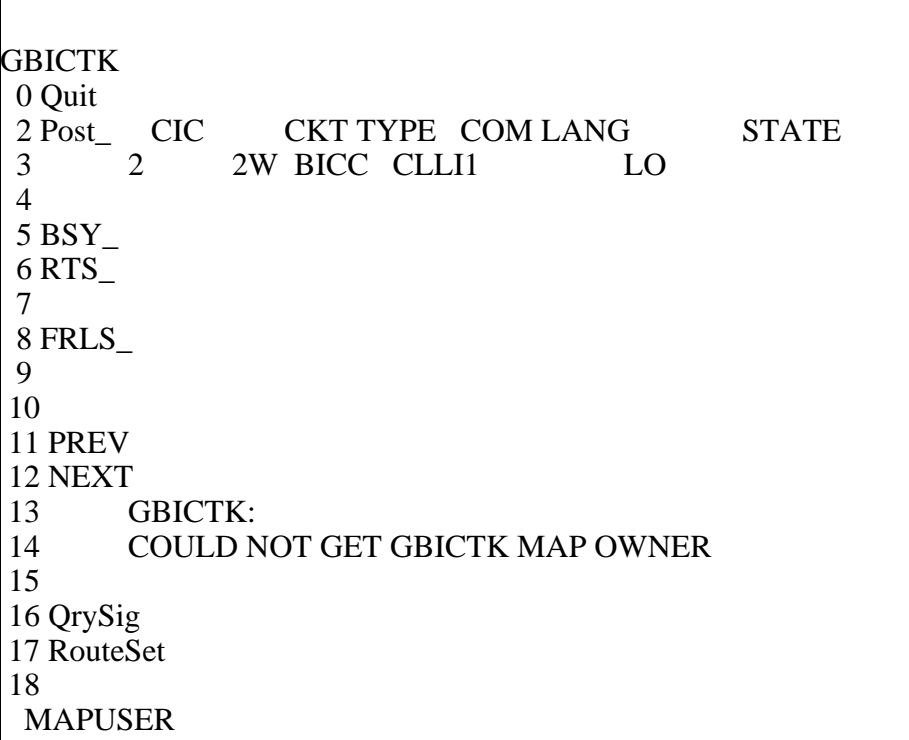

## **Response 5**

ERROR RETRIEVING ROUTESET NAME

### **Explanation**

An serious internal error has occurred.

## **System action**

None

## **User action**

There is a serious problem with the switch. Contact Nortel Personnel.

## **Examples**

Normal ROUTSET command >Post g CLLI1 2 >ROUTESET

**Serious Internal Error on Normal ROUTESET Command**

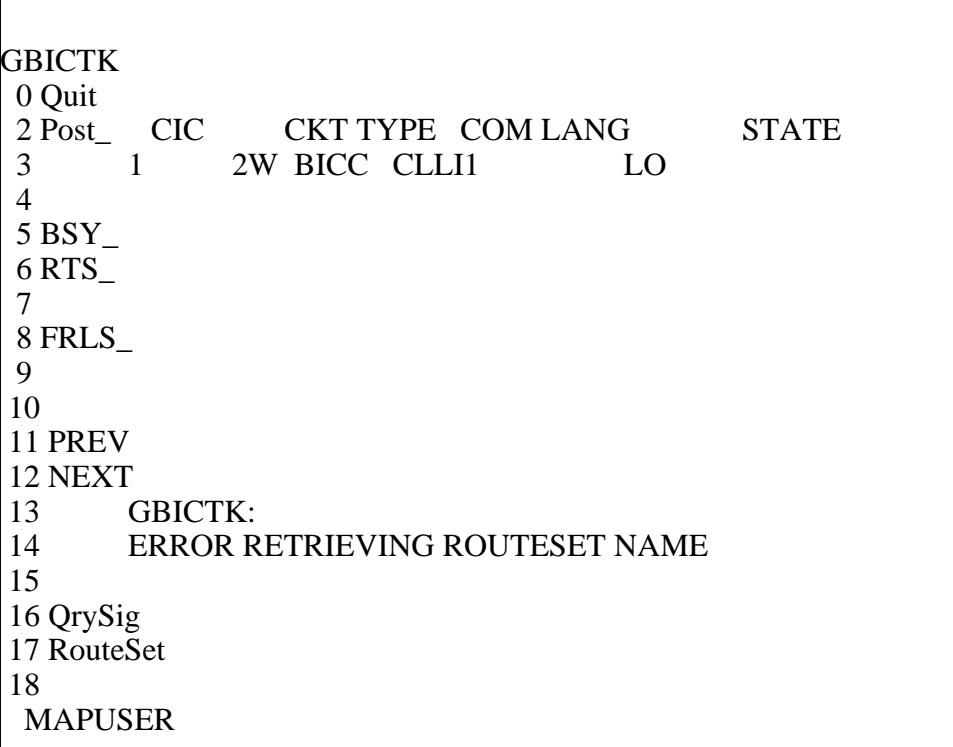

## **OP command 2**

The OP command generates an IAM containing the provided digits using the posted CLLI/CIC. A valid BICC CLLI/CIC must be posted.

## **Syntax**

**OP-- Generate an IAM with provided digits Parms: <1 to 18 DIGITS** 

## **Parameters**

[Table 2-53](#page-198-0) lists the parameters, values, and definitions for the OP command.

#### <span id="page-198-0"></span>**Table 2-53 OP command**

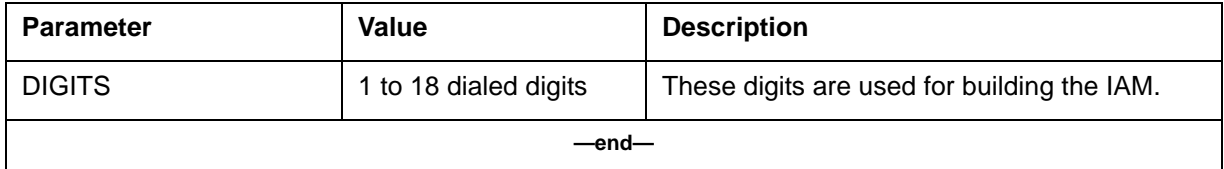

#### **Responses**

**Response Success**

Outpulsing Ok.

#### **Explanation**

The IAM was successfully built, sent, and a replying ACM or ANM was received.

**System action**

None

**User action**

None

#### **Examples**

>Post g ANSIBICCP >OP 7347220346

**Figure 2-94 OP Success (ACM or ANM)**

```
 XAC MS IOD Net PM CCS Trks Ext APPL
ETHR 01SBPT AMA B . 1SysB 1 RS 71CC. 1Crit .
 {\bf M} \qquad \quad ^*{\bf C}^* \qquad \quad {\bf M} \quad ^*{\bf C}^* \qquad \quad ^*{\bf C}^* \qquad ^*{\bf C}^* GBICTK
0 Quit CIC CKT TYPE COM LANG STATE
 2 Post_ 1 2W BICC ANSIBICCP IDL
 3 
 4 
 5 BSY_ 
 6 RTS_
 7 
 8 FRLS_
 9
 10 
 11 PREV OP 7347220346 
 12 NEXT Outpulsing in progress 
 13 Outpusling Ok.
 14 OP 
 15 TrkQry 
 16 QrySig 
 17 RouteSet 
 18 
  MAPUSER
 Time 17:52 >
```
# **Response Success**

Outpulsing Ok.

The IAM was successfully built, sent, a CFN message was received , followed by a replying ACM or ANM.

The CFN message just tandemed through, thus is consumed and does not affect the result of the OP command.

## **System action**

None

**User action** None

#### **Examples**

>Post g ANSIBICCP >OP 7347220346

#### **Figure 2-95 OP Success (CFN)**

 XAC MS IOD Net PM CCS Trks Ext APPL ETHR 01SBPT AMA B . 1SysB 1 RS 71CC. 1Crit .  $\mathbf{M} \qquad \mathbf{C}^* \qquad \mathbf{M} \quad \mathbf{C}^* \qquad \mathbf{C}^* \qquad \mathbf{C}^* \qquad \mathbf{C}^*$  GBICTK 0 Quit CIC CKT TYPE COM LANG STATE 2 Post\_ 1 2W BICC ANSIBICCP IDL 3 4 5 BSY\_ 6 RTS\_ 7 8 FRLS\_ 9 10 11 PREV OP 7347220346 12 NEXT Outpulsing in progress 13 Outpulsing Ok. 14 OP 15 TrkQry 16 QrySig 17 RouteSet 18 MAPUSER Time 17:52 >

#### **Response Unsuccessful** Outpulsing TBL, invalid reply.

The IAM was built and dispatched, received LPA, expecting either ACM or ANM message. OP command failed.

LPA message is not supported by ANSI BICC, thus OP command is unsuccessful.

# **System action**

None

**User action** None

#### **Examples**

>Post g ANSIBICCP >OP 9726903317

#### **Figure 2-96 OP failure**

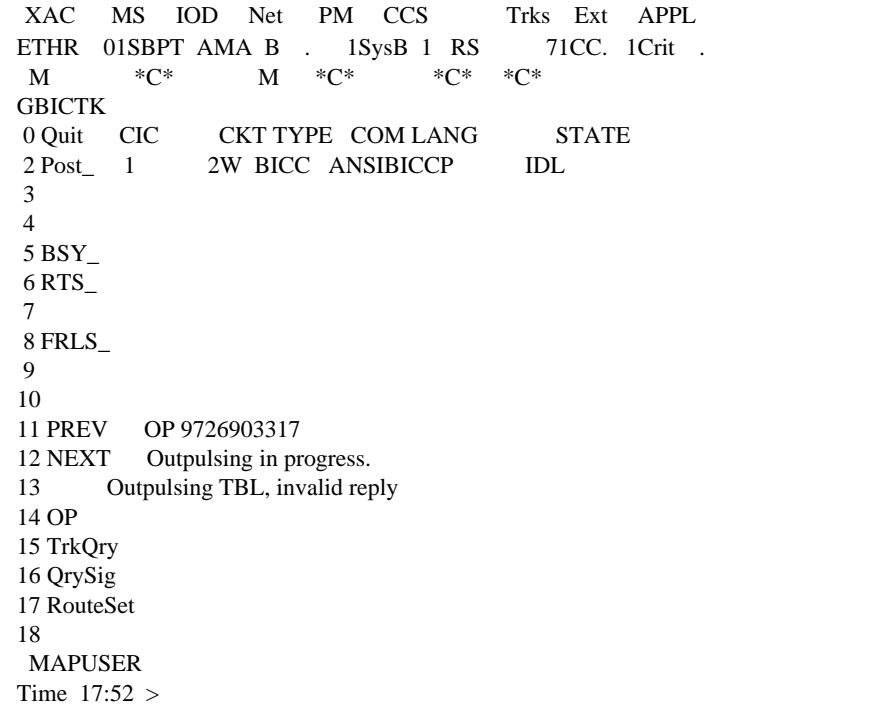

## **Response Unsuccessful (timeout)**

Outpulsing TBL, NO response from distant office.

The IAM was successfully built and dispatched, but no message was received in reply.

#### **System action**

None

#### **User action**

Use QrySig to verify signaling links are up. Otherwise, resolve issue with Far-End switch.

#### **Examples**

>Post g ANSIBICCP >OP 7346244422

#### **Figure 2-97 OP failure (timeout)**

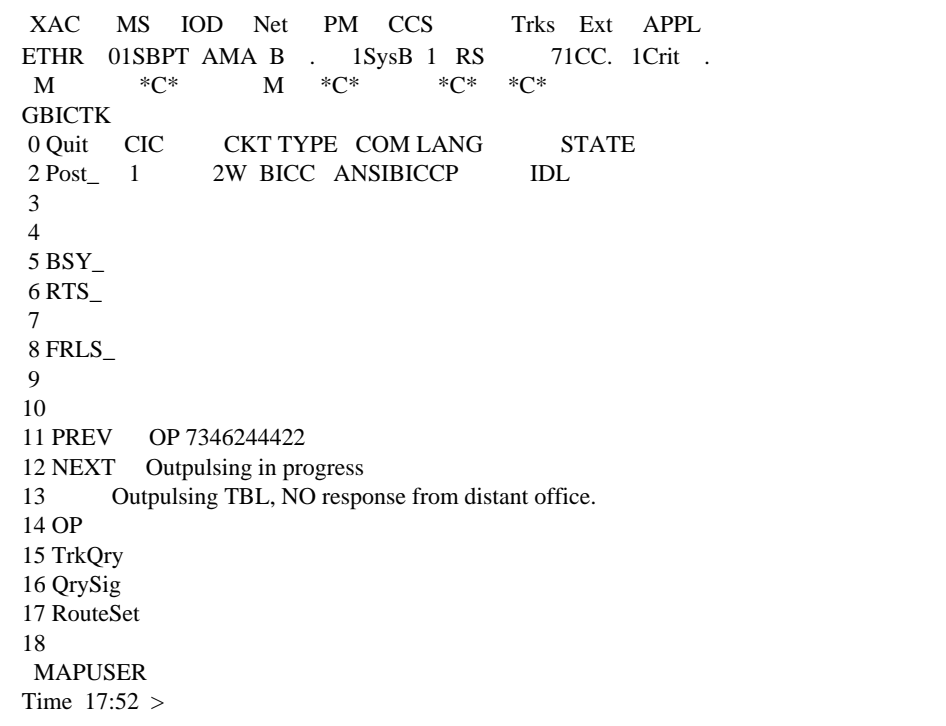

#### **Response Unsuccessful**

Outpulsing TBL, NO response from distant office.

#### **Explanation**

The IAM was built and dispatched, received FAC message , waiting for replying ACM or ANM.

The FAC message is consumed, it does not affect the success/failure of the OP command. In this scenario, no ACM or ANM message received within the timeout period, thus OP command is unsuccessful.

## **System action**

None

## **User action**

Use QrySig to verify signaling links are up. Otherwise, resolve issue with Far-End switch.

## **Examples**

>Post g ANSIBICCP

> OP 9726903317

#### **Figure 2-98 OP failure (no response)**

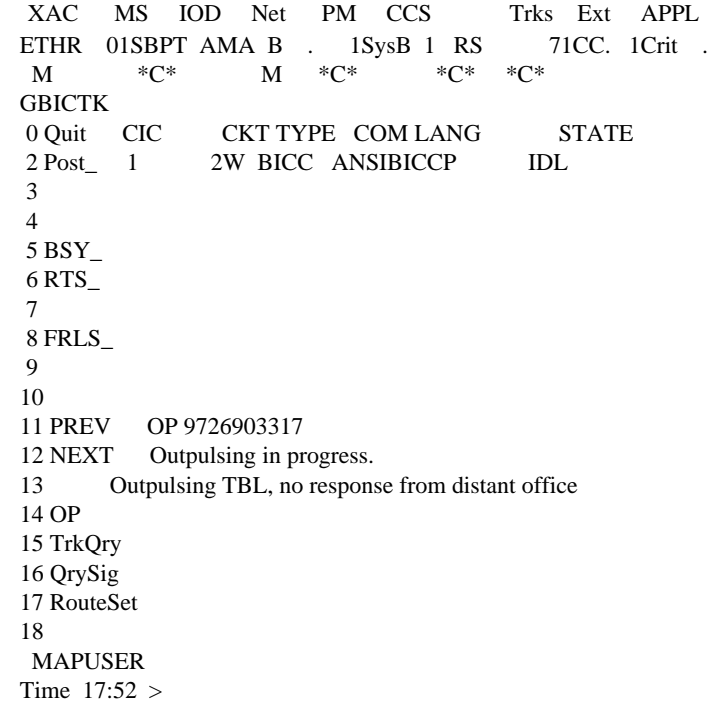

## **Response Unsuccessful.**

Outpulsing TBL, timeout occurred.

## **Explanation**

The IAM was not dispatched.

For some reason the IAM message was not built and not dispatched. Possible reasons: MGWs are congested, H.248 errors.

The OP command failed, "Outpulsing TBL, timeout occurred" is displayed after 60 secs.

## **System action**

None

## **User action**

Use QrySig to verify signaling links are up.

### **Examples**

>Post g ANSIBICCP  $>$ OP 9726903317

#### **Figure 2-99 OP failure (IAM not dispatched)**

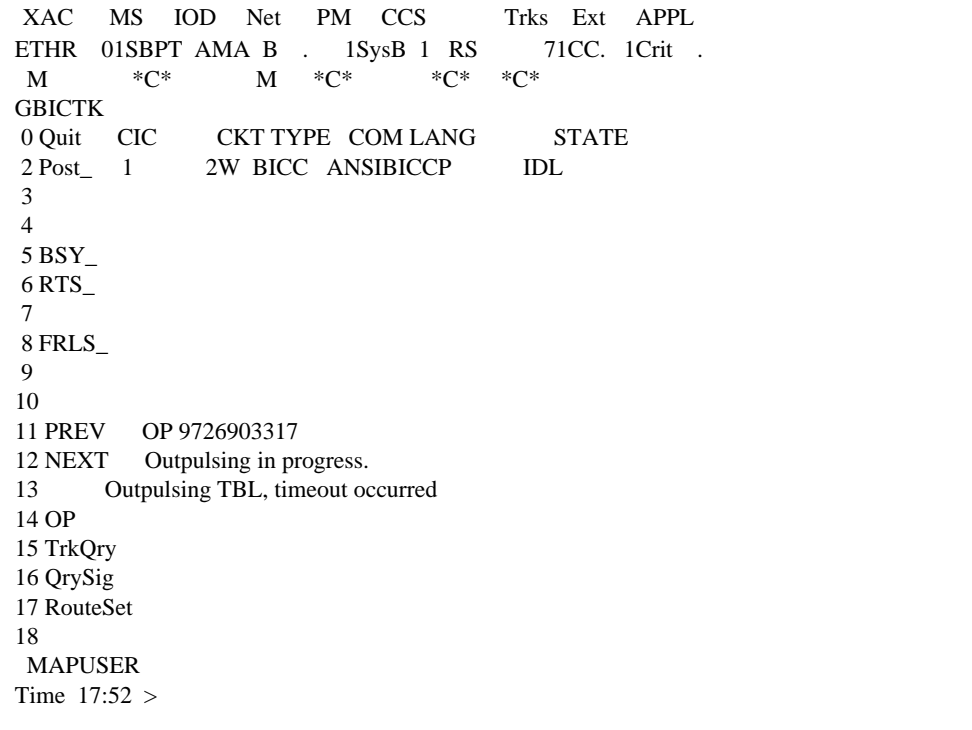

### **Additional error responses:**

Additional error responses for the OP command when the posted circuit is not IDL:

- When the corresponding RTESET is not INSV: "Outpulsing failed Routeset unavailable"
- When the posted circuit is INB: "Outpulsing failed Circuit is offline"
- When the posted circuit is undergoing or has not undergone reset: "Outpulsing failed - CIC turn\_up is not completed".
- When the posted circuit is already involved in a call: "Outpulsing failed-CIC is involved in an active call".
- When the posted circuit is unequipped: "Outpulsing failed-Circuit is UNEQUIPPED at the REMOTE office".

*Note*: Issuing the OP command for a posted circuit that is MB will release the MB state, and execute the OP command.

# **TRKQRY command 2**

The TRKQRY command acts on the posted CLLI/CIC and causes the display of local or remote CIC state, or to check for state mismatch between the two and, optionally, take action to make them compatible.

## **Syntax**

**TRKQRy--Display local or remote state of trunk or check for state mismatch.**

## **Parameters**

[Figure 2-100](#page-205-0) shows parameters for the TRKQRY command.

#### <span id="page-205-0"></span>**Figure 2-100 TRKQRY parameters**

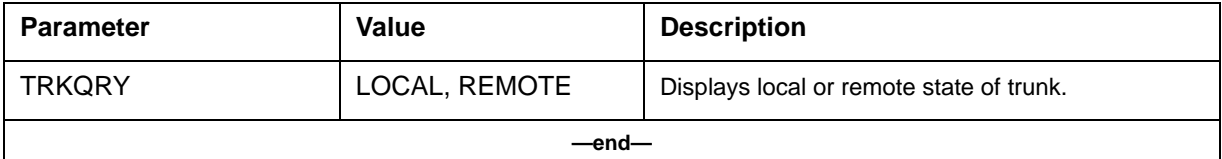

## **Responses**

**Response 1** TRKQRY LOCAL

## **Explanation**

The local view of the CIC state is displayed.

# **System action**

None

## **User action**

None

## **Examples**

TRKQRY on a CIC from a posted CLLI: >Post g CLLI1 >TRKQRY LOCAL

**Figure 2-101 TRKQRY LOCAL Command**

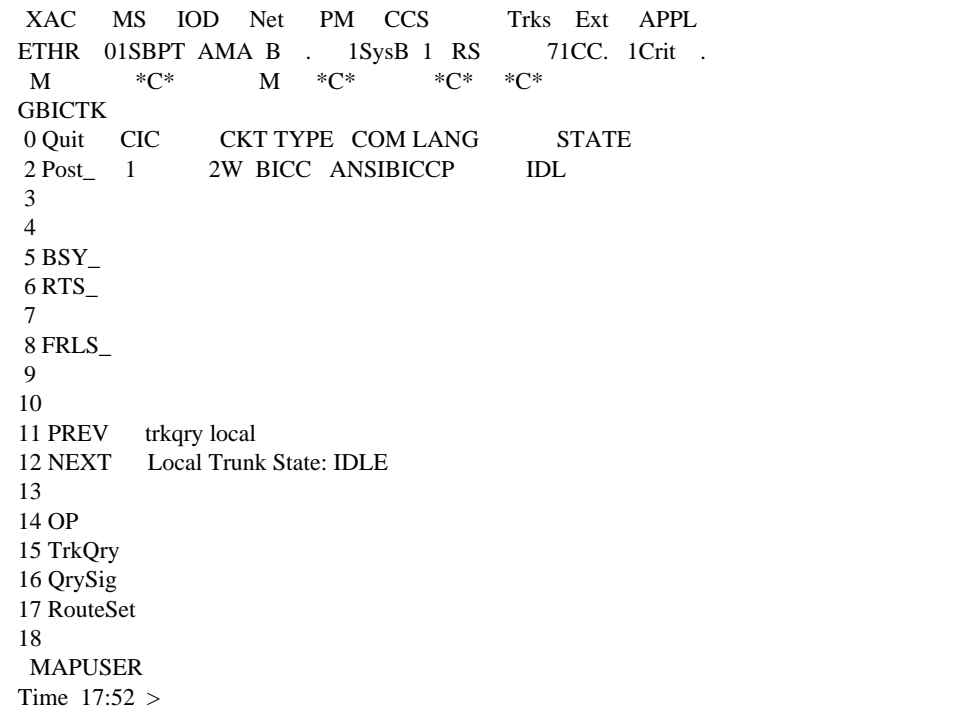

## **Response 2** TRKQRY REMOTE

## **Explanation**

The remote view of the CIC state is displayed.

### **System action** None

### **User action** None

TRKQRY on a CIC from a posted CLLI: >Post g CLLI1 >TRKQRY REMOTE

#### **Figure 2-102 TRKQRY REMOTE Command**

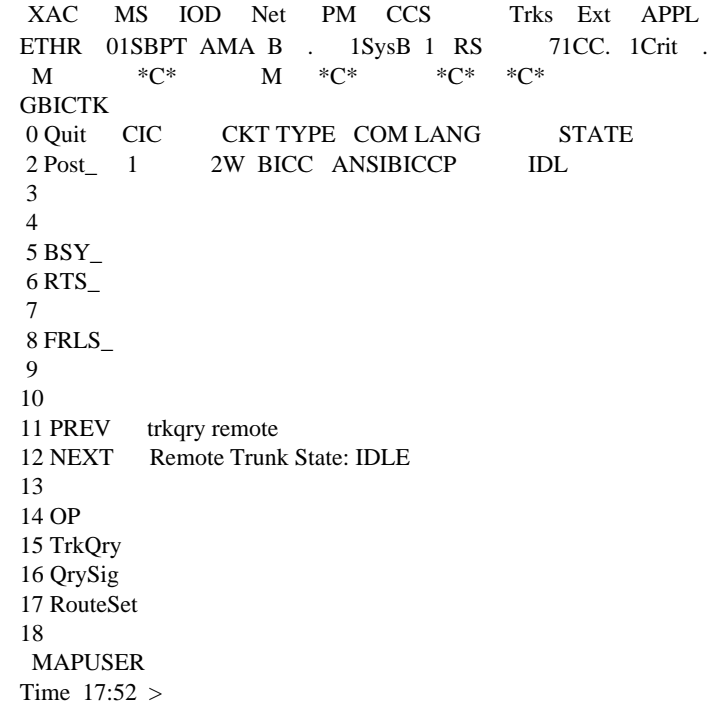

## **Response 3 (Both, Compatible States) TRKQRY**

#### **Explanation**

The local and remote views of the CIC state are displayed.

### **System action**

None

#### **User action** None

## **Examples**

TRKQRY on a CIC from a posted CLLI: >Post g CLLI1 >TRKQRY

#### **Figure 2-103 TRKQRY Command, Both (implied)**

 XAC MS IOD Net PM CCS Trks Ext APPL ETHR 01SBPT AMA B . 1SysB 1 RS 71CC. 1Crit .  ${\bf M} \qquad \quad ^*{\bf C}^* \qquad \quad {\bf M} \quad ^*{\bf C}^* \qquad \quad ^*{\bf C}^* \qquad ^*{\bf C}^*$  GBICTK 0 Quit CIC CKT TYPE COM LANG STATE 2 Post\_ 1 2W BICC ANSIBICCP IDL 3 4 5 BSY\_ 6 RTS\_ 7 8 FRLS\_  $\mathbf{Q}$  10 11 PREV trkqry 12 NEXT Local Trunk State: IDLE 13 Remote Trunk State: IDLE 14 OP States are compatible - No (protocol) action required. 15 TrkQry 16 QrySig 17 RouteSet 18 MAPUSER Time 17:52 >

> In this example, the local and remote states are compatible and no action is necessary.

# **Response 4 (Both, Incompatible States)**

**TRKQRY** 

## **Explanation**

The local and remote views of the CIC state are displayed.

# **System action**

None

# **User action**

None

## **Examples**

TRKQRY on a CIC from a posted CLLI: >Post g CLLI1 >TRKQRY

#### **Figure 2-104 TRKQRY Command, Both (implied) - Mismatch**

 XAC MS IOD Net PM CCS Trks Ext APPL ETHR 01SBPT AMA B . 1SysB 1 RS 71CC. 1Crit . M  $*C^*$  M  $*C^*$   $*C^*$   $*C^*$  GBICTK 0 Quit CIC CKT TYPE COM LANG STATE 2 Post\_ 1 2W BICC ANSIBICCP IDL 3 4 5 BSY\_ 6 RTS\_ 7 8 FRLS\_ 9 10 11 PREV trkqry 12 NEXT Local Trunk State: IDLE 13 Remote Trunk State: INCOMING CIRCUIT BUSY, ACTIVE 14 OP Action(s) required: 15 TrkQry Send RLS 16 QrySig Do you want to take these action(s)? 17 RouteSet Yes 18 ACTION TAKEN MAPUSER Time 17:52 >

#### **Response 5 (Timeout)**

TRKQRY REMOTE or TRKQRY

#### **Explanation**

Either the remote or the local and remote views of the CIC state are displayed (depending on which of the above two commands are entered).

#### **System action**

None

#### **User action**

Use QrySig to verify signaling links are up. Otherwise, resolve issue with Far-End switch.

#### **Examples**

TRKQRY on a CIC from a posted CLLI: >Post g CLLI1 >TRKQRY

#### **Figure 2-105 TRKQRY Command, CQM Timeout**

 XAC MS IOD Net PM CCS Trks Ext APPL ETHR 01SBPT AMA B . 1SysB 1 RS 71CC. 1Crit .  $\mathbf{M} \qquad \begin{array}{llll} \ast \mathbf{C}^* \qquad & \mathbf{M} \quad \begin{array}{llll} * \mathbf{C}^* \end{array} & \begin{array}{llll} * \mathbf{C}^* \end{array} & \begin{array}{llll} * \mathbf{C}^* \end{array} \end{array}$  GBICTK 0 Quit CIC CKT TYPE COM LANG STATE 2 Post\_ 1 2W BICC ANSIBICCP IDL 3 4 5 BSY\_ 6 RTS\_ 7 8 FRLS\_ 9 10 11 PREV trkqry remote 12 NEXT LTimeout Error -- No response received for CQM message. 13 14 OP 15 TrkQry 16 QrySig 17 RouteSet 18 MAPUSER Time 17:52 >

# **GMASCRCI**

# **GMASCRCI directory 2**

GMASCRCI is a MAPCI level directory. The GMASCRCI commands maintain table MAP (Mobile Application Part) for the MSC.

## **Accessing GMASCRCI**

To access the GMASCRCI MAP level, type the following command at the CI prompt and press return:

#### **>gmascrci GMASCRCI:>**

### **Commands**

The following commands are available at the GMASCRCI command level:

- DELETE
- COUNT
- QUIT
- VIEW

# **DELETE command 2**

DELETE is a non-menu, resident command. This command deletes the specified network node IDs from the dynamic table. When this command is used, the delete count is incriminated and the dynamic table entry count is deincremented.

## **Syntax**

The command syntax for DELETE is:

#### **>DELETE <networknodeid>**

#### <span id="page-211-0"></span>**Parameters**

[Table 2-54](#page-211-0) lists and describes the optional parameter that can be used with the DELETE command.

#### **Table 2-54 DELETE parameters**

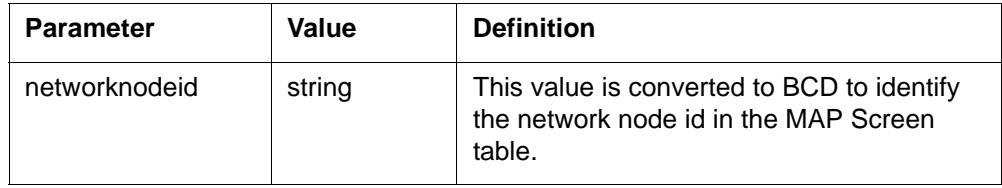

## **COUNT command 2**

COUNT displays the current number of tuples in the dynamic table.

## **Syntax**

The command syntax for COUNT is:

#### **>COUNT**

# **QUIT command 2**

QUIT exits the GMASCRCI directory.

### **Syntax**

The command syntax for QUIT is:

**>QUIT** 

## **VIEW command 2**

VIEW is a non-menu, resident command that shows the network node IDs, the entry date for the entire dynamic table, and the dynamic table entry count.

The network node ID can be entered as an optional parameter. If a network node ID is specified, the following information is printed:

- the node's ID
- all dialogues for the particular node
- application contexts for the particular node
- version numbers for the particular node
- entry date

#### **Syntax**

The syntax for the VIEW command is

#### **>VIEW <networknodeid>**

#### <span id="page-212-0"></span>**Parameters**

[Table 2-55](#page-212-0) lists and describes the optional parameter that can be used with the VIEW command.

#### **Table 2-55 VIEW parameters**

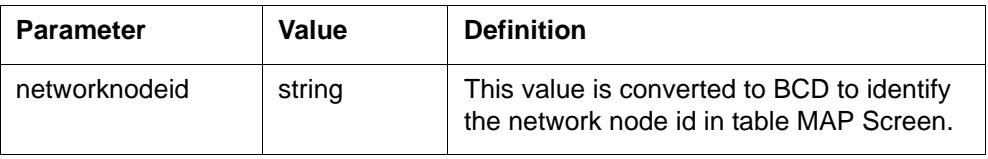

# **GNWMCODEDIR**

# **GNWMCODEDIR directory 2**

GNWMCODEDIR is a MAP level directory that provides code controls that

- affect the progress of calls or
- count the number of calls

Code controls can affect call progress either directly or indirectly by interacting with another control. Code controls that affect call progress are protective controls.

Code controls count calls based on one or more digits of the destination code and the entry point into Universal Translations. The entry point is specified in terms of the translation system (XLASYS) and the translation name (XLANAME).

In all cases, code control is applied to a range of destination codes. The range of codes are relative to a specific translations name within a particular translation system. The start and end of the range can be the same.

## **Accessing GNWMCODEDIR**

To access the GNWMCODEDIR directory from the CI prompt, enter the following command at the CI prompt and press return:

#### **CI:**

#### **>MAPCI;NWM;CODECTRL**

After entering the GNWMCODEDIR directory, the GNWMCODEDIR prompt displays. This prompt displays until the tool is exited by entering QUIT ALL.

#### **Commands**

GNWMCODEDIR provides the following code control commands:

- APPLY
- CODECTRL
- LIST
- PAGE
- REMOVE
- QUIT

# **APPLY command 2**

APPLY command activates a specified control for the XLASYS, XLANAME, and digit range.

## **Syntax**

The command syntax for the APPLY command is:

**APPLY <CTRL> {CBK <BLOCKTYPE> {PCT <XLASYS> {AC, PX, CT, FA, OFC, DN, AM} <XLANAME> STRING <FROM-CODE> STRING <TO-CODE> STRING <LEVEL> {1 TO 100}, GAP<XLASYS> {AC, PX, CT, FA, OFC, DN, AM} <XLANAME> STRING <From-Code> STRING <To-Code> STRING <GAP> STRING} <ANN>{NCA, EA1, EA2}, PRP<XLASYS> {AC, PX, CT, FA, OFC, DN, AM} <XLANAME> STRING <FROM-CODE> STRING <TO-CODE> STRING, HTRF <XLASYS> {AC, PX, CT, FA, OFC, DN, AM}**

#### **<XLANAME> STRING <FROM-CODE> STRING <TO-CODE> STRING}**

### <span id="page-215-0"></span>**Example**

[Figure 2-106](#page-215-0) is an example of the APPLY command.

**Figure 2-106 Example of the APPLY command**

```
CI>APPLY CBK GAP AC NORMAL '0181567' '0181840' 100.0 NCA
>
```
#### **Parameters**

[Table 2-56](#page-215-1) lists and defines the parameters applicable to the APPLY command.

<span id="page-215-1"></span>**Table 2-56 APPLY command parameters** 

| <b>Parameter</b> | Value                          | <b>Definition</b>                                                                                                    |
|------------------|--------------------------------|----------------------------------------------------------------------------------------------------|
| <b>CTRL</b>      | CBK, PRP, HTRF                 | Specifies the control type being applied.                                                                                              |
| <b>BLOCKTYPE</b> | PCT, GAP                       | Specifies the control blocking type when CTRL is CBK.                                                                                  |
| <b>XLASYS</b>    | AC, PX, CT, FA,<br>OFC, DN, AM | Specifies the translation system from which the control is<br>to be applied.                                                           |
| XLANAME          |                                | Specifies the translation name for the specified XLASYS<br>from which the control is to be applied.                                    |
| From-Code        | 18 digits                      | Specifies the start of the code range to which the control<br>is being applied.                                                        |
| To-Code          | 18 digits                      | Specifies the end of the code range to which the control<br>is being applied.                                                          |
| LEVEL            | $1 - 100$                      | Specifies the percentage blocking level for CBK control or<br>PCT.                                                                     |
| GAP              | $0.0 - 600.0$                  | Specifies the gapping period (in seconds) for a CBK<br>control of GAP. Specified as a string of digits with a single<br>decimal place. |

# **CODECTRL command 2**

CODECTRL accesses the code control (CodeCtrl) menu level of the MAP. The CodeCtrl menu level displays information for the code controls that are currently active.
#### **Syntax**

The command syntax for CODECTRL is:

#### **>CODECTRL**

#### <span id="page-216-0"></span>**Example**

[Figure 2-107](#page-216-0) is an example of the output of the CODECTRL command.

**Figure 2-107 Example of CODECTRL command**

```
CI>CodeCtrl
CBk PRPHTRF
0 0 0
>
```
## **LIST command 2**

The LIST command lists code controls that are currently applied. If the XLANAME is omitted, *all* controls of the specified type for the given XLASYS are listed. If the XLANAME is specified and the ALL code is specified, *all* controls of the specified type for the given XLASYS and XLANAME are listed. If the code is specified, any control of the specified type applied to that XLASYS/XLANAME and code is listed.

## **Syntax**

The command syntax for LIST is:

```
LIST<CTRL> {CBK <BLOCKTYPE> {PCT,
GAP},
PRP,
HTRF}
<XLASYS>{AC,
PX,
CT,
FA,
OFC,
DN,
AM}
[<XLANAME> STRING]
[<CODE|ALL> STRING]
```
### **Parameters**

[Table 2-57](#page-217-0) lists and describes the parameters that apply to the LIST command.

#### <span id="page-217-0"></span>**Table 2-57 LIST command parameters**

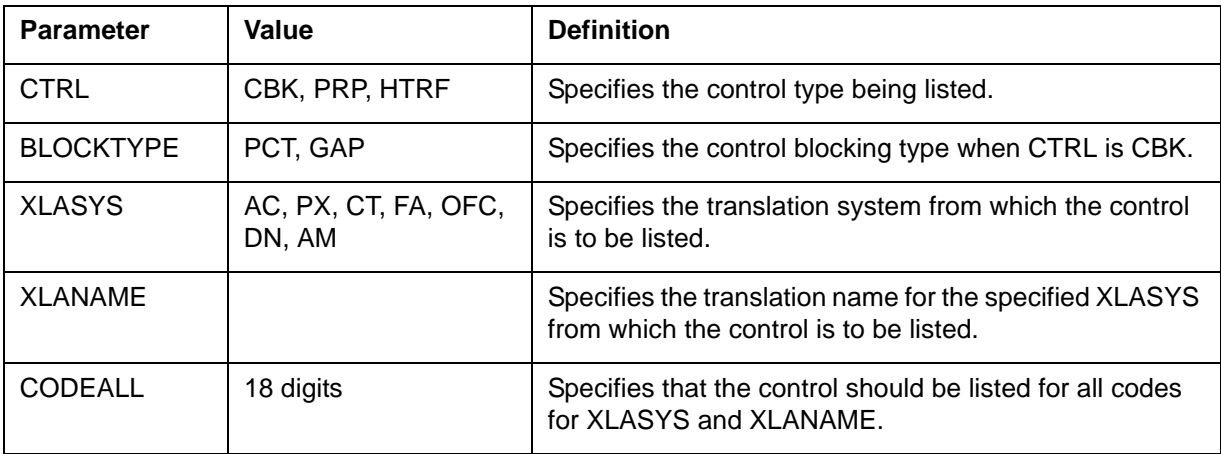

## **Example**

[Figure 2-108](#page-217-1) is an example of the LIST command.

#### <span id="page-217-1"></span>**Figure 2-108 Example of the LIST command**

```
CI>LIST
XLAFromToLevelAnn
Count Pass
AC NORMALXX999999999999999999 999999999999999999 50 NC
A
12345 12345
>
```
## **PAGE command 2**

When more than one page of code control data is generated by the LIST command, PAGE displays the next page of code control data.

## **Syntax**

The command syntax for PAGE is:

## **>PAGE**

## **REMOVE command 2**

The REMOVE command removes a code control of the specified type from the given XLASYS, XLANAME, and digit range. If no XLANAME is

specified, all controls of the given type is removed from all digit ranges. If ALL digits are specified, all controls of the specified type is removed from the given XLASYS/XLANAME.

## **Syntax**

The command syntax for REMOVE is:

```
REMOVE<CTRL> {CBK <BLOCKTYPE> {PCT,
GAP},
PRP,
HTRF}
<XLASYS> {AC,
PX,
CT,
FA,
OFC,
DN,
AM}
<XLANAME> STRING
<From-Code|ALL> STRING}
[<To-Code> STRING]
```
## <span id="page-218-0"></span>**Example**

[Figure 2-109](#page-218-0) shows an example of the output of the REMOVE command.

```
Figure 2-109
Example of REMOVE command output
```

```
CI> REMOVE CBK PCT AC NORMAL '0181567' '0181567'
>
```
## **Parameters**

[Table 2-58](#page-218-1) lists and defines the parameters that apply to the REMOVE command:

#### <span id="page-218-1"></span>**Table 2-58 REMOVE command parameters**

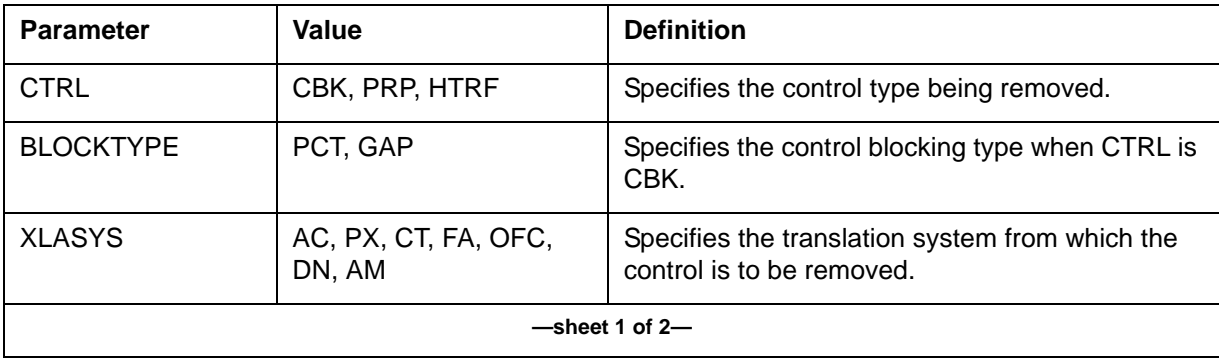

## **Table 2-58 REMOVE command parameters (continued)**

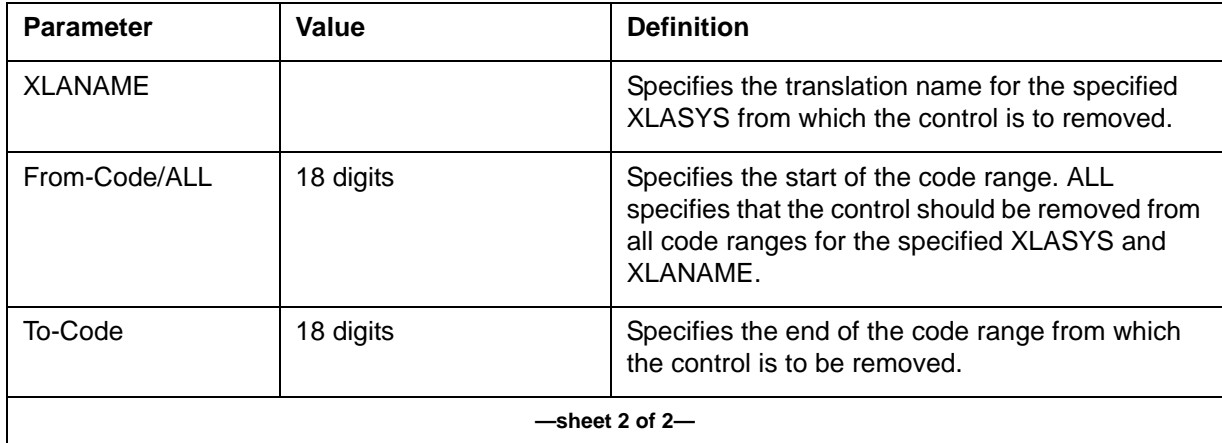

## **QUIT command 2**

QUIT exits the GNWMCODEDIR MAP level and returns the user to the CI MAP level.

## **Syntax**

The command syntax for QUIT is: **GNWMCODEDIR:**

**>quit**

# **GSMCLTRC**

Operating company personnel can trace or record an individual's mobile subscriber activity in the Public Land Mobile Network (PLMN). The traced information is used to determine network problems and track subscriber activity in the PLMN.

Subscribers are traced based on their international mobile subscriber identity (IMSI) or international mobile equipment identity (IMEI). Trace records are produced at both the MSC and the base station subsystem (BSS).

GSMCLTRC is a MAPCI level that enables operating company personnel to display or delete an IMSI or IMEI that is currently provisioned for Call Trace.

#### **Accessing GSMCLTRC**

To access GSMCLTRC from the CI prompt, enter the following command and press return:

#### **CI:>GSMCLTRC**

### **Exiting GSMCLTRC**

To exit GSMCLTRC and return to the CI level, enter

#### **GSMCLTRC:>QUIT**

#### **Commands**

The following commands are available from the GSMCLTRC directory:

- COUNT
- DELETE
- DISPLAY
- DISPLAY ALL
- HELP
- QUIT

## **COUNT command 2**

COUNT examines all entries in the subscriber table that are activated for call trace and outputs a total count. This information is useful if personnel is considering using the "DISPLAY ALL" command because COUNT enumerates the number of entries that would be displayed.

#### **Syntax**

The command syntax for COUNT is:

#### **>Count**

#### **System response**

The system responds with the following information when the COUNT command is used:

nnn subscribers provisioned for Call Trace

## **DELETE command 2**

Based on an IMSI or IMEI, DELETE removes the trace data for the target subscriber. The tuple (representing the subscriber) is removed from the internal table, terminating call trace for that subscriber. If a call trace is in progress when the tuple is deleted, the trace continues until the completion of the current call.

#### **Syntax**

The command syntax for DELETE is:

**>Delete IMSI <imsi> - or -**

**>Delete IMEI <imei>**

#### **Parameters**

The DELETE command requires either one of two parameters. Enter either the IMSI or the IMEI of the call trace subscriber. The IMSI or IMEI is a sequence of up to 15 digits identifying the traced subscriber or equipment.

#### **System response**

When DELETE is used, the system provides the following response:

IMSI OMC Id Trace Reference Trace Type 15 digits 20 alphanumerics 30 alphanumerics {Invoking Event, MSC/ BSS Record Type, Priority}

Delete this tuple? (y or n):

#### **Error messages**

An error message displays if an invalid IMSI or IMEI is input. If the IMSI or IMEI is not activated for call trace, the following message is output:

Subscriber not activated for Call Trace

#### **User action**

Input 'y' or 'n' to confirm or terminate action.

## **DISPLAY command 2**

This command displays the following information for a call trace subscriber that is activated:

- the mobile identity (IMSI or IMEI)
- the operations and maintenance center (OMC) ID
- the trace reference
- the trace type

#### **Syntax**

The command syntax for DISPLAY is:

**>Display IMSI <imsi> - or - >Display IMEI <imei>**

#### **Parameters**

The DISPLAY command requires either one of two parameters. Enter either the IMSI or the IMEI of the call trace subscriber. The IMSI or IMEI is a sequence of up to 15 digits that identifies the traced subscriber or equipment.

## **System response**

When DISPLAY is used, the system provides the following response:

IMSI OMC Id Trace Reference Trace Type 15 digits 20 alphanumerics 30 alphanumerics {Invoking Event, MSC/ BSS Record Type, Priority}

## **Error messages**

An error message displays if an invalid IMSI or IMEI is input. If the IMSI or IMEI is not activated to be traced, the following message is output:

Subscriber not activated for Call Trace

## **DISPLAY ALL command 2**

The DISPLAY ALL command displays the trace data for *all* subscribers who have activated call trace. The trace data displayed for each subscriber is:

- the mobile identity (IMSI or IMEI)
- the OMC Id
- the trace reference
- the trace type

The information is displayed in groups of 50 entries. After each subset of entries, the user is queried to continue or quit.

#### **Syntax**

The command syntax for DISPLAY ALL is:

**>Display ALL**

#### **System response**

When DISPLAY ALL is used, the system provides the following response:

IMSI OMC Id Trace Reference Trace Type 15 digits20 alphanumerics30 alphanumerics{Invoking Event, MSC/ BSS Record Type, Priority}

```
NN subscribers are activated for Call Trace. Continue Display 
All? (y or n):
```
#### **User action**

Input 'y' or 'n' to confirm or terminate action.

## **HELP command 2**

HELP displays the list of GSMCLTRC commands.

#### **Syntax**

The command syntax for HELP is:

#### **>help GSMCLTRC**

## **QUIT command 2**

QUIT exits the GSMCLTRC tool.

# **IWFTTP**

## **IWFTTP commands 2**

IWFTTP is a MAP level that enables operating company personnel to test and maintain IWF trunks. The TTP level of the MAP is checked on an individual trunk member so diagnostics can be run. Additional functions for IWF trunk types are provided at the IWFTTP sublevel.

## **Accessing IWFTTP**

To access the IWFTTP level is accessed from the CI prompt, enter the following command at the CI prompt and press return:

**>MAPCI;MTC;TRKS;TTP;Level IWFTTP - or - >MAPCI;MTC;TRKS;TTP;IWFTTP**

After entering the IWFTTP level, the IWFTTP level prompt displays. This prompt is displayed until the tool is exited.

### **Exiting IWFTTP**

To exit IWFTTP and return to the TTP level, enter the following command and press return:

#### **QUIT**

To exit IWFTTP and return to the CI prompt, enter the following command and press return:

#### **QUIT ALL**

#### **Example**

[Figure 2-110](#page-225-0) shows the IWFTTP MAP display. The IWFTTP commands are contained in the box on the left side of the display.

#### <span id="page-225-0"></span>**Figure 2-110 IWFTTP level**

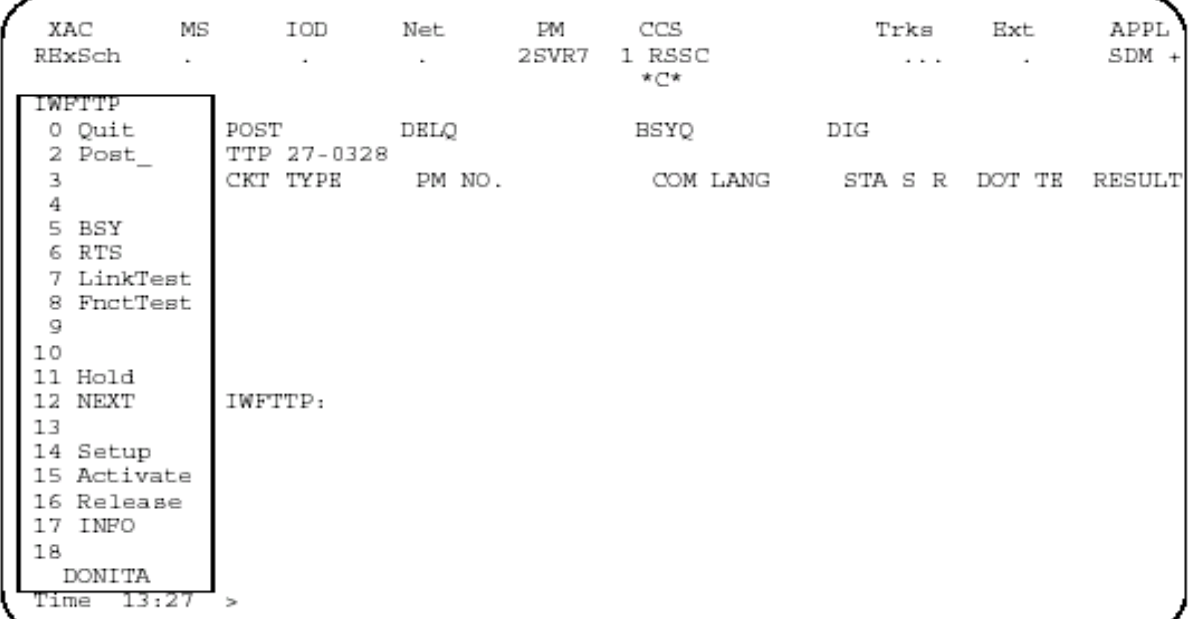

This section discusses the following commands:

- ACTIVATE
- FNCTTEST
- HELP
- INFO
- LINKTEST
- RELEASE
- SETUP

## **ACTIVATE command 2**

The ACTIVATE command sends an IWF-Activate-Request message to the IWF connected to the IWF trunk member in the control position. This command is disabled if the posted IWF truck type is a UIT.

## **Syntax**

The syntax for the ACTIVATE command is:

**Activate [<Options>... {r <RCR> {Half,Full}}]**

#### <span id="page-226-0"></span>**Parameters**

[Table 2-59](#page-226-0) lists and defines the parameters applicable to the ACTIVATE command:

**Table 2-59 ACTIVATE command parameter**

| <b>Parameter</b> | Value      | <b>Definition</b>                                             |
|------------------|------------|---------------------------------------------------------------|
| <b>RCR</b>       | Half, Full | The radio channel requirement<br>sent to IWF. Default = FULL. |

#### <span id="page-226-1"></span>**Example**

[Figure 2-111](#page-226-1) shows an example of the **ACTIVATE** command.

**Figure 2-111 Example of the ACTIVATE command**

```
> ACTIVATE
>
```
#### **Error message**

The following error message displays if the IWF trunk type is UIT. The requested command is not executed.

```
ERROR: The command does not support this IWF trunk type.
Posted trunk is an UIT.
```
## **FNCTTEST command 2**

FNCTTEST runs a functional test on MIT trunk group member(s). The IWF element in the command position is connected through the network to the IWF element supplied with the command. Each IWF is issued an IWF-Setup-Request message, an IWF-Activate-Request message, and an IWF-Release-Request message. If the IWF responds affirmatively to each command, the test passes. Otherwise, the test fails. A response that indicates the reason for failure is sent to operating company personnel.

*Note 1*: While this test is in progress, both IWF elements are set to the 'SEIZED' state so they cannot be selected for call processing.

*Note 2:* The FNCTTEST command is disabled if the posted trunk type is a Universal IWF Trunk (UIT). UIT trunks are used to connect to the GPP IWF.

#### **Syntax**

The syntax for the FNCTTEST command is:

#### **FnctTest <MIT> STRING <TRUNK NUM> {0 TO 255}**

#### <span id="page-227-0"></span>**Parameters**

[Table 2-60](#page-227-0) lists and describes parameters applicable to the FNCTTEST command.

**Table 2-60 FNCTTEST command parameters**

| <b>Parameter</b> | Value                | <b>Definition</b>                                                             |
|------------------|----------------------|-------------------------------------------------------------------------------|
| MIT              | Valid MIT CLLI name  | Specifies the trunk group<br>datafilled in table IWFMEM.                      |
| <b>TRUNK NUM</b> | Any valid MIT member | Specifies the member of the<br>MIT trunk group datafilled in<br>table IWFMEM. |

#### <span id="page-227-1"></span>**Example**

[Figure 2-112](#page-227-1) shows an example of the FNCTTEST command.

#### **Figure 2-112**

**Example of the FNCTTEST command**

```
> Fncttest T1MIT 2
>
```
## **Error messages**

The following error message displays if the IWF trunk type is UIT. The requested command is not performed.

ERROR:The command does not support this IWF trunk type. Posted trunk is an UIT.

## **HELP command 2**

The HELP command provides information regarding the IWFTTP level commands.

#### **Syntax**

The syntax for the HELP command is:

#### **>HELP**

## **INFO command 2**

The INFO command displays information on the IWF trunk member in the control position.

#### **Syntax**

The is no syntax for the INFO command.

#### **Parameters**

There are no parameters for the INFO command.

#### <span id="page-228-0"></span>**Example**

[Figure 2-113](#page-228-0) shows an example of the INFO command.

## **Figure 2-113**

**Example of the INFO command**

> INFO  $\overline{\phantom{a}}$ 

## **LINKTEST command 2**

The LINKTEST command tests the Ethernet signaling channel of the IWF host for the IWF trunk member in the control position. If a valid signaling channel name from table IWFLKSET is provided, the specified signaling channel is tested instead of the signaling channel associated with the trunk member in the control position. This command sends a PING to the remote node. The PING checks the node's serviceability.

## **Syntax**

The syntax for the LINKTEST command is:

```
Linktest[<Options>... 
{I <IWF Link> STRING
p <Number of packets:Valid values 1 to 10> {1 TO 10},
d <Display Statistics: Valid values ON or OFF> {ON,
 OFF}}]
```
#### <span id="page-228-1"></span>**Parameters**

[Table 2-61](#page-228-1) lists and defines the parameters applicable to the LINKTEST command. All the parameters in the following table are optional parameters.

**Table 2-61 LINKTEST command parameters**

| <b>Parameter</b> | Value                                | <b>Definition</b>                                                                                                    |
|------------------|--------------------------------------|----------------------------------------------------------------------------------------------------|
| <b>IWFLINK</b>   | Any valid<br><b>IWF</b> link<br>name | Specifies the IWFLINK datafilled in table<br>IWFLKSET. This parameter can be specified either<br>with the command or by using the defaults to the<br>IWFLINK associated with the posted IWF trunk. |

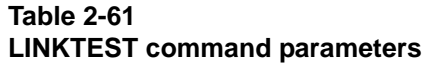

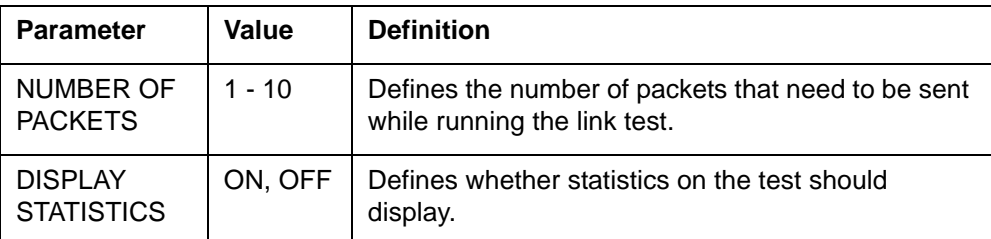

## <span id="page-229-0"></span>**Example**

[Figure 2-114](#page-229-0) is an example of the LINKTEST command.

```
Figure 2-114
```
#### **Example of the LINKTEST command**

```
> Linktest l ifwlink
\overline{\phantom{a}}
```
## **RELEASE command 2**

RELEASE sends a IWF-Release-Request message to the IWF trunk member in the control position. The command is disabled if the posted trunk type is a UIT.

## **Syntax**

The syntax for the RELEASE command is:

**Release[<Options>...{d <Flush Direction> {Immed\_Rel, To\_MS,To\_Net}}]**

## <span id="page-229-1"></span>**Parameters**

[Table 2-62](#page-229-1) lists and defines the parameters applicable to the RELEASE command.

**Table 2-62 RELEASE command parameters**

| <b>Parameter</b>                 | Value                       | <b>Definition</b>                                                                            |
|----------------------------------|-----------------------------|----------------------------------------------------------------------------------------------|
| <b>FLUSH</b><br><b>DIRECTION</b> | Immed rel, To MS,<br>To Net | Specifies the direction in which the<br>IWF buffer should be flushed. Default<br>= Immed rel |

## **Example**

[Figure 2-115](#page-230-0) shows an example of the RELEASE command.

#### <span id="page-230-0"></span>**Figure 2-115 Example of the RELEASE command**

```
> Released Immed_Rel
>
```
### **Error messages**

The following error message displays if the IWF trunk type is UIT. The requested command is not performed.

```
ERROR: The command does not support this IWF trunk type.
Posted trunk is a UIT.
```
## **SETUP command 2**

The SETUP command sends an IWF-Setup-Request message to the IWF trunk member in the control position. This command gives the flexibility to specify certain barrier channel (BC) parameters in the setup message. The BC parameters are optional. If BC parameters are not specified, a default BC is sent to the IWF host.

*Note*: The SETUP command is disabled if the posted trunk type is a Universal IWF Trunk (UIT).

#### **Syntax**

The syntax for the SETUP command is:

**Setup [{d<DEFAULT> {31KHZ, FAX, UDI} r <RCR> {HALF,FULL} i <ITC> {31KHZ, FAX, UDI} ra <RATE ADAPTION> {NONE, V110, X31} s <SYNC> {SYNC, ASYNC} u <USER RATE> {300, 1200, 2400, 4800, 9600, 12\_75} in <INTERMEDIATE> {NONE, 8KBPS, 16KBPS} ce <CONNECTION ELEMENT> {TRANS, NONTRANS} m <MODEM TYPE> {NONE, V21, V22, V22bis, V23, V26, V32, UNDEF, AUTO}}]**

#### **Parameters**

[Table 2-63](#page-231-0) lists and defines the parameters applicable to the SETUP command.

#### <span id="page-231-0"></span>**Table 2-63 SETUP command parameters**

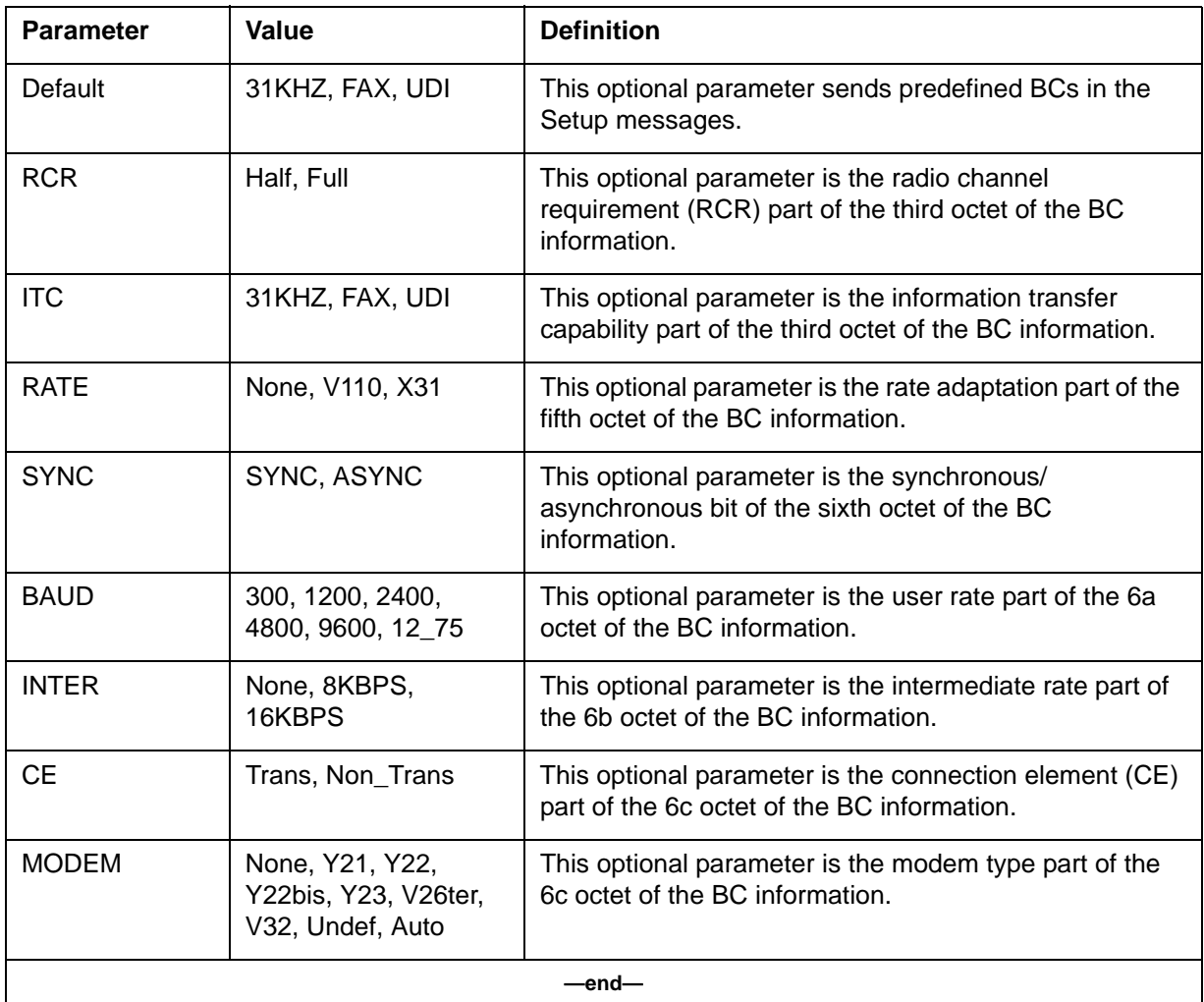

## <span id="page-231-1"></span>**Example**

[Figure 2-116](#page-231-1) is an example of the SETUP command.

#### **Figure 2-116 SETUP command**

```
> SETUP d fax u 1200
>
```
#### **Error message**

The following error message displays if the IWF trunk type is UIT. The requested command is not performed.

ERROR: The command does not support this IWF trunk type. Posted trunk is a UIT.

## **IWFTTP error messages**

[Table 2-64](#page-232-0) lists and describes the error messages produced by the IWFTTP command level.

#### <span id="page-232-0"></span>**Table 2-64 IWFTTP error messages**

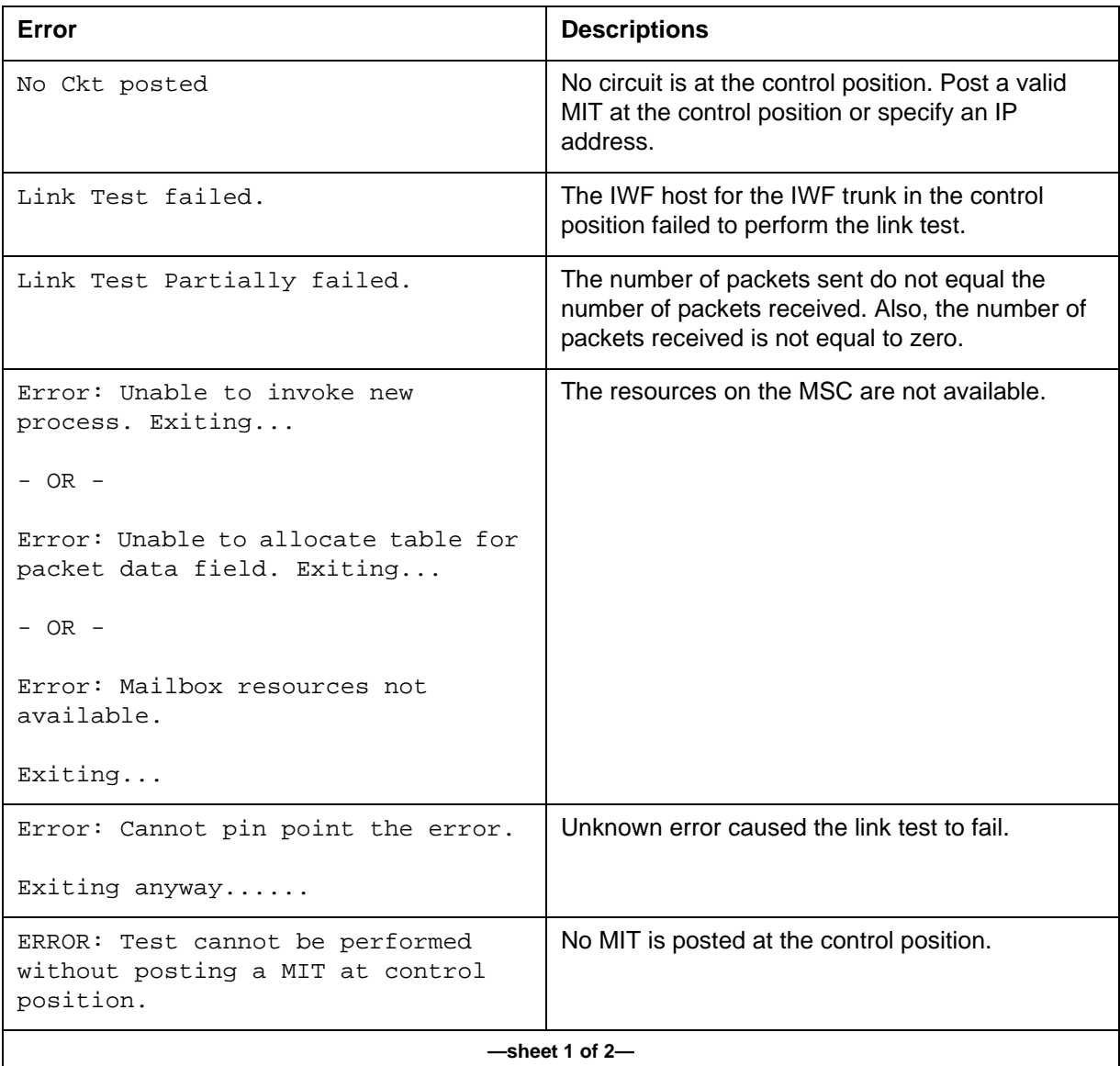

## **Table 2-64 IWFTTP error messages (continued)**

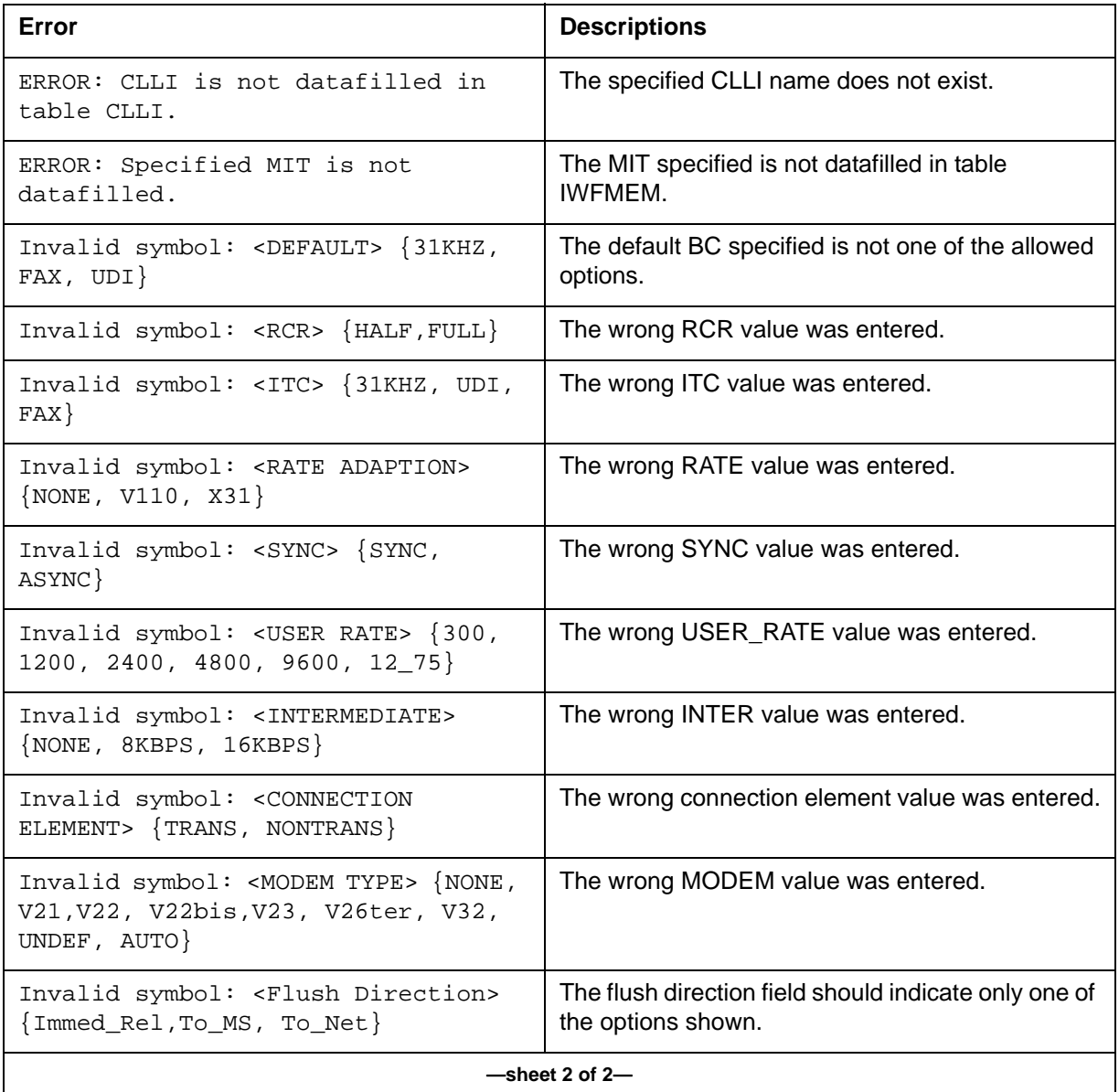

# **MGWDIR**

## **MGWDIR commands 2**

The Media GateWay (MGWDIR) directory is used to create a new MGW map level under PM. It is also used to access the MGW manual maintenance commands. You can access the MAPCI MGW level from the MAPCI PM level.

#### **Accessing**

Enter the following command syntax to access the MGWDIR.

#### **>MAPCI;mtc;pm;post mgw**

#### **Example**

[Figure 2-117](#page-234-0) shows an example of an MGWDIR display.

#### <span id="page-234-0"></span>**Figure 2-117 MGWDIR display**

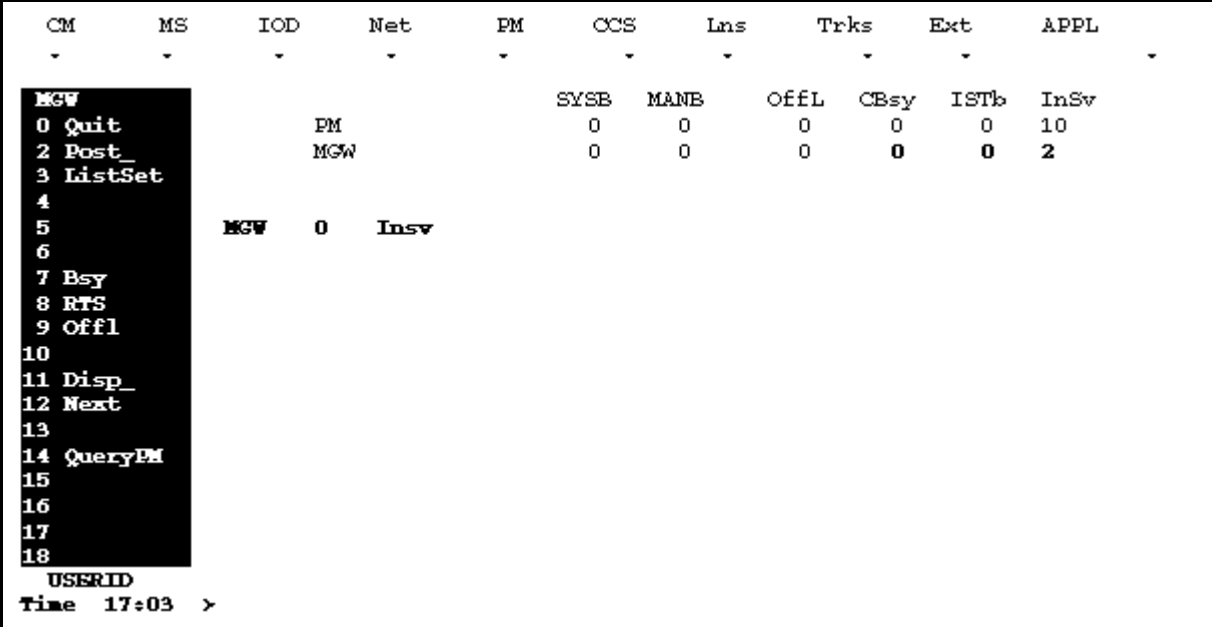

#### **Commands**

[Table 2-65](#page-235-0) lists the commands supported by the MGW, along with their descriptions.

#### <span id="page-235-0"></span>**Table 2-65 MAPCI MGW commands**

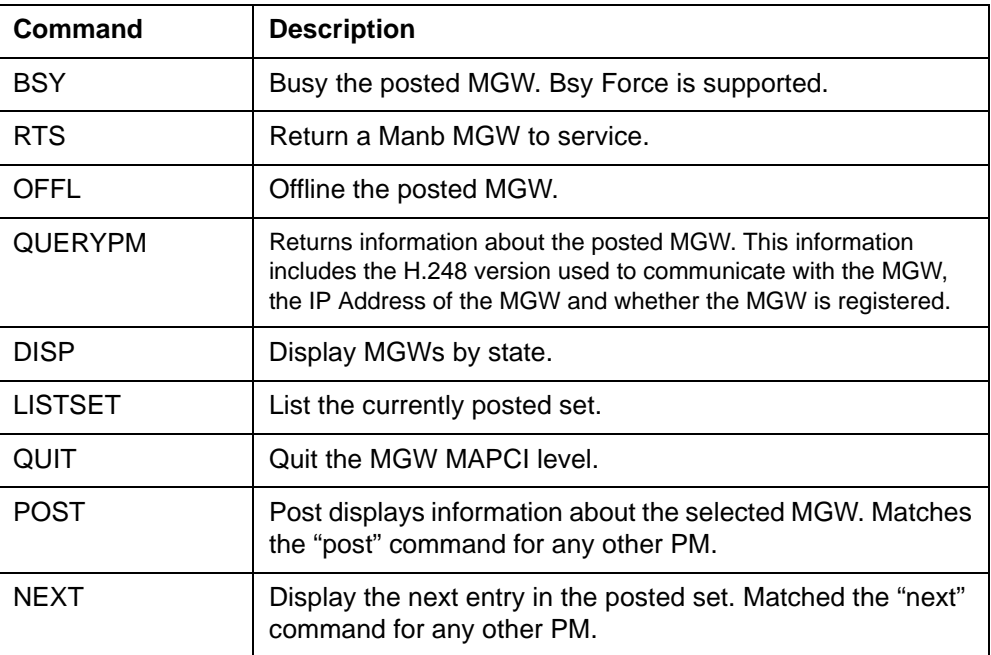

## **BSY command 2**

## **Description**

This command attempts to transition the posted MGW to a MANB state.

## **Syntax**

**>help bsy Bsy: Busy the specified MGW Parms: [<All> {All}] [<Force> {Force}] [<Nowait> {Nowait}]**

## <span id="page-235-1"></span>**Parameters**

[Table 2-66](#page-235-1) lists and defines the parameters for the BSYcommand.

#### **Table 2-66 BSY command parameters**

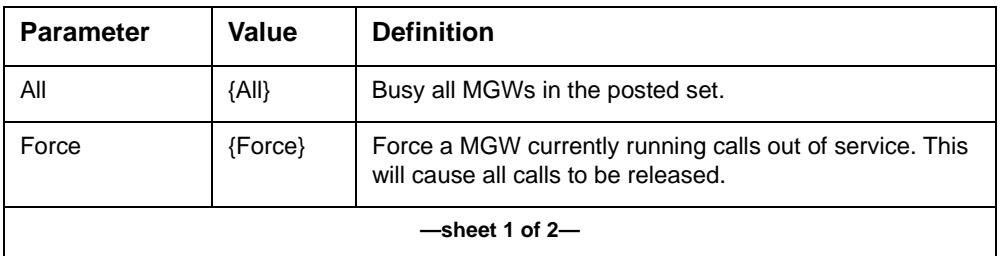

#### **Table 2-66 BSY command parameters (continued)**

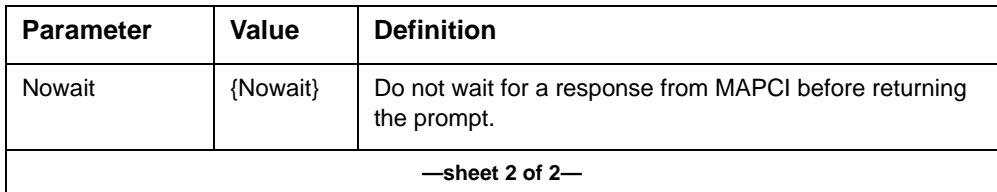

## **Example**

[Figure 2-118](#page-236-0) shows a BSY command display example.

#### <span id="page-236-0"></span>**Figure 2-118 BSY command display**

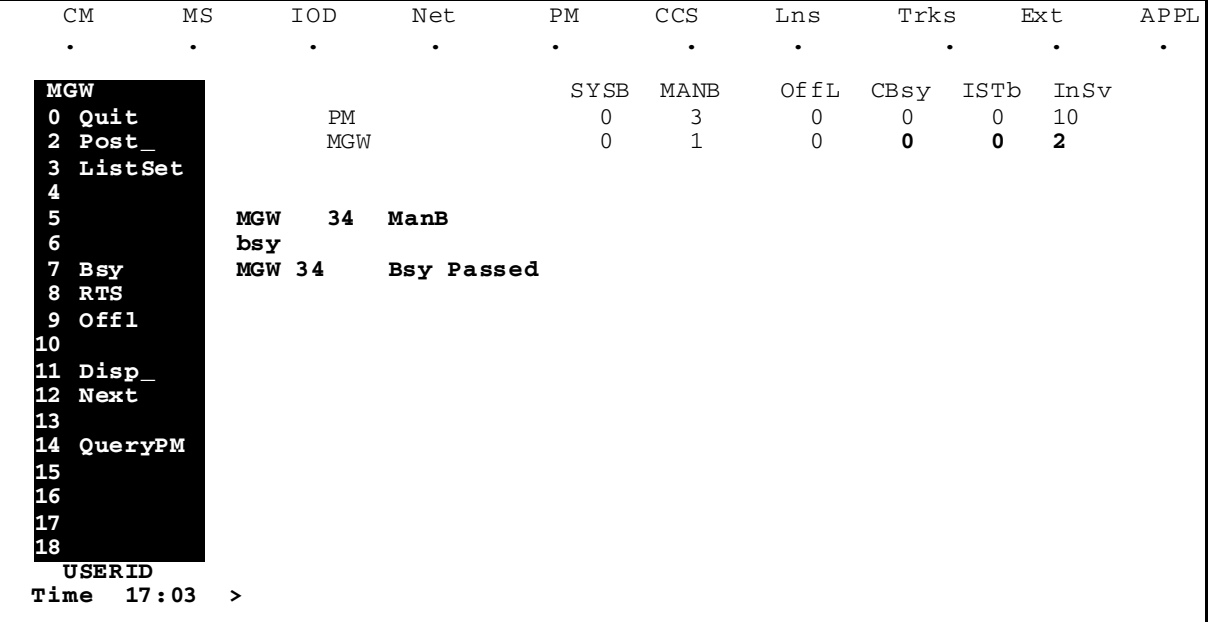

## **RTS command 2**

## **Description**

This command attempts to transition the posted MGW to an INSV state.

## **Syntax**

**>help rts Rts: Return the specified MGW to service Parms: [<All> {All}] [<Nowait> {Nowait}]**

#### <span id="page-237-0"></span>**Parameters**

[Table 2-67](#page-237-0) lists and defines the parameters for the RTS command.

**Table 2-67 RTS command parameters**

| <b>Parameter</b> | Value    | <b>Definition</b>                                                     |
|------------------|----------|-----------------------------------------------------------------------|
| All              | {All}    | RTS all MGWs in the posted set.                                       |
| Nowait           | {Nowait} | Do not wait for a response from MAPCI before returning<br>the prompt. |

#### **Example**

[Figure 2-119](#page-237-1) shows an RTS command display example.

#### <span id="page-237-1"></span>**Figure 2-119 RTS command display**

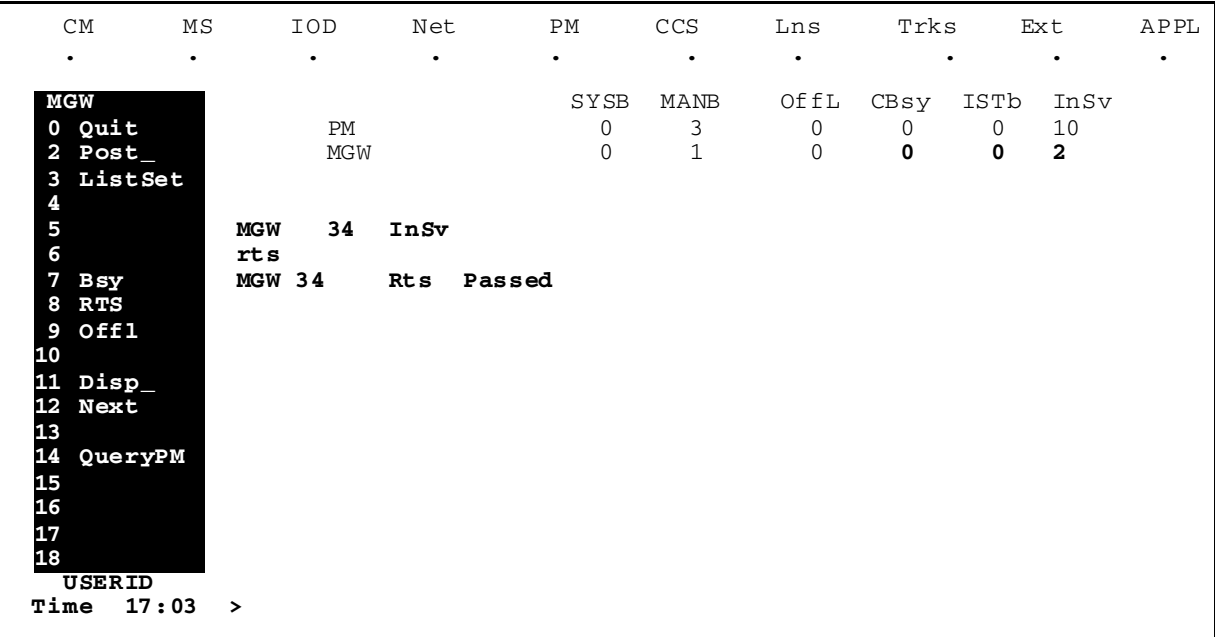

## **Offl command 2**

This command attempts to transition the posted MGW to an OFFL state.

**Syntax** 

**>help offl >Offl: Set specified MGW offline Parms: [<All> {All}] [<Nowait> {Nowait}]**

#### <span id="page-238-0"></span>**Parameters**

[Table 2-68](#page-238-0) lists and defines the parameters for the Offl command.

**Table 2-68 Offl command parameters**

| <b>Parameter</b> | Value    | <b>Definition</b>                                                     |  |
|------------------|----------|-----------------------------------------------------------------------|--|
| Αll              | {All}    | RTS all MGWs in the posted set.                                       |  |
| Nowait           | {Nowait} | Do not wait for a response from MAPCI before returning<br>the prompt. |  |

#### **Example**

[Figure 2-120](#page-238-1) shows an Offl command display example.

#### <span id="page-238-1"></span>**Figure 2-120 Offl command display**

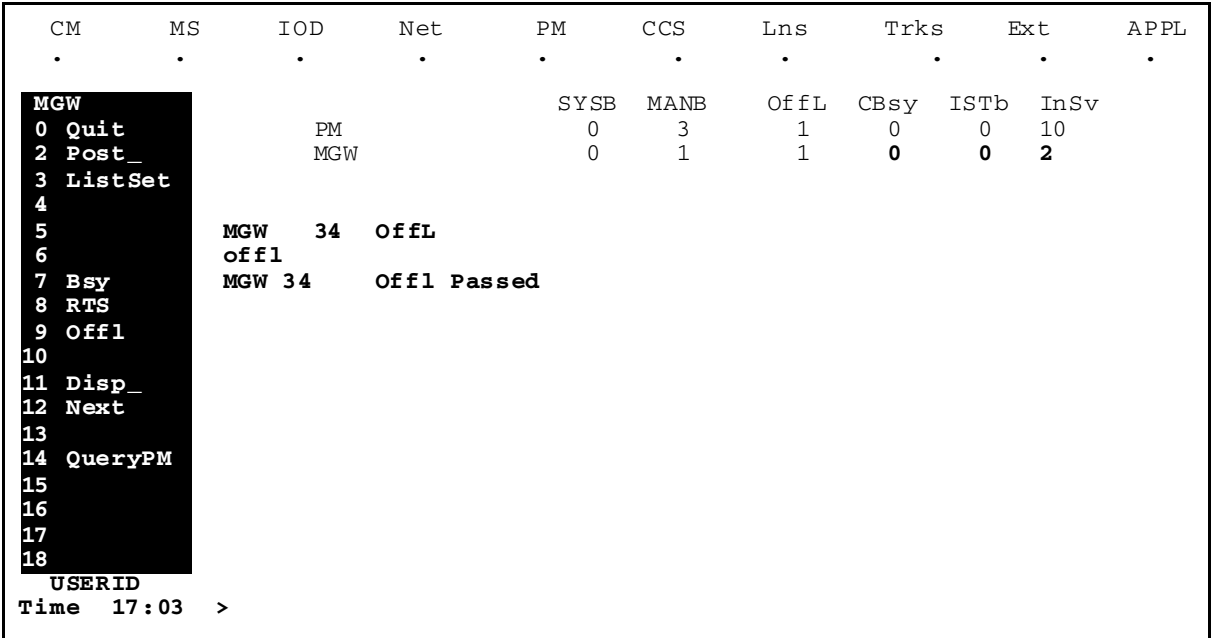

## **QueryPM command 2**

This command displays information about the posted PM.

#### **Syntax**

## **>help querypm**

**QueryPM: Query miscellaneous information about the specified MGW**

#### **Parameters**

The QueryPM command has no parameters.

## **Example**

[Figure 2-121](#page-239-0) shows a QueryPM command display example.

#### <span id="page-239-0"></span>**Figure 2-121 QueryPM command display**

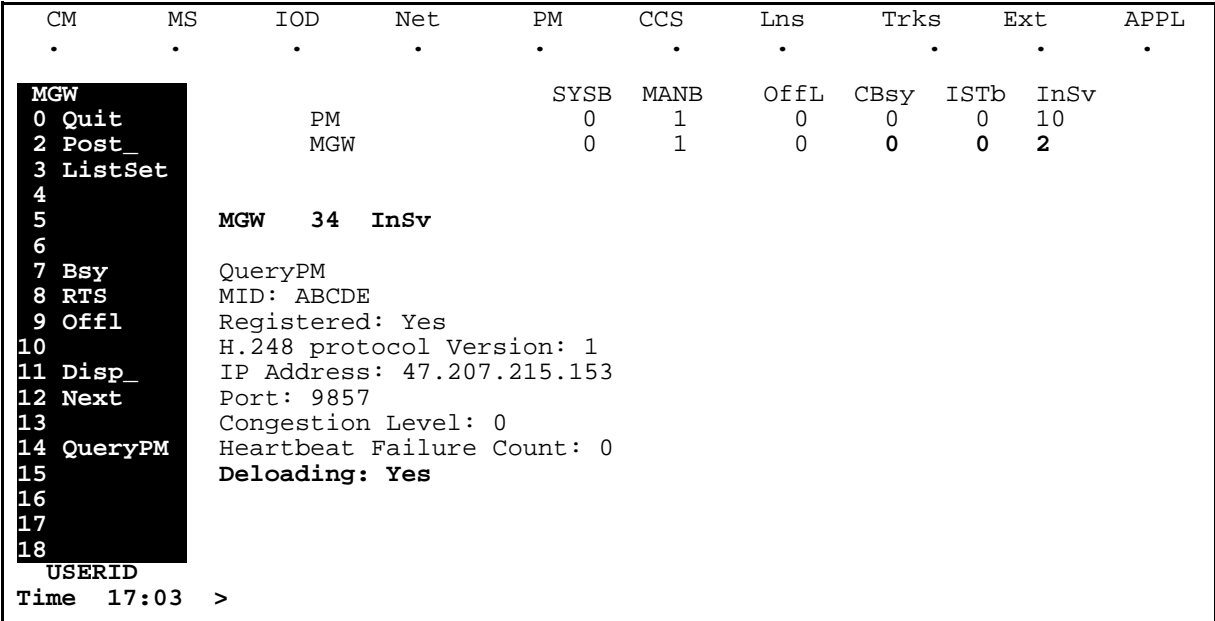

## **Disp command 2**

This command displays a list of posted PMs that are in a specified maintenance state.

### **Syntax**

**>help disp Disp: Display all PMs in specified PM state.** Parms: < Option> {STATE < state> {SysB, ManB, OffL, CBsy, ISTb, InSv}

#### <span id="page-239-1"></span>**Parameters**

[Table 2-69](#page-239-1) lists and defines the parameters for the Disp command.

#### **Table 2-69 Disp command parameters**

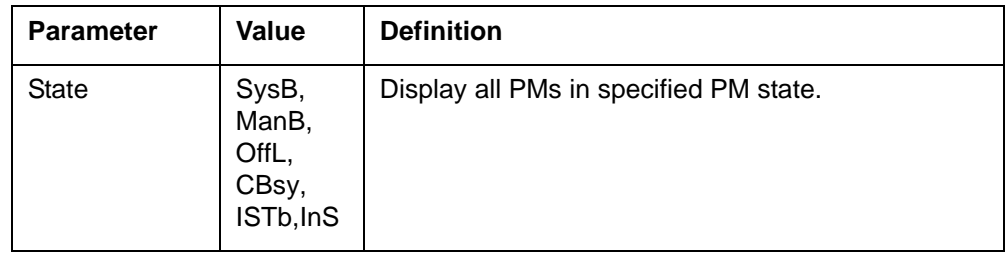

#### **Example**

[Figure 2-122](#page-240-0) shows a Disp command display example.

#### <span id="page-240-0"></span>**Figure 2-122 Disp command display**

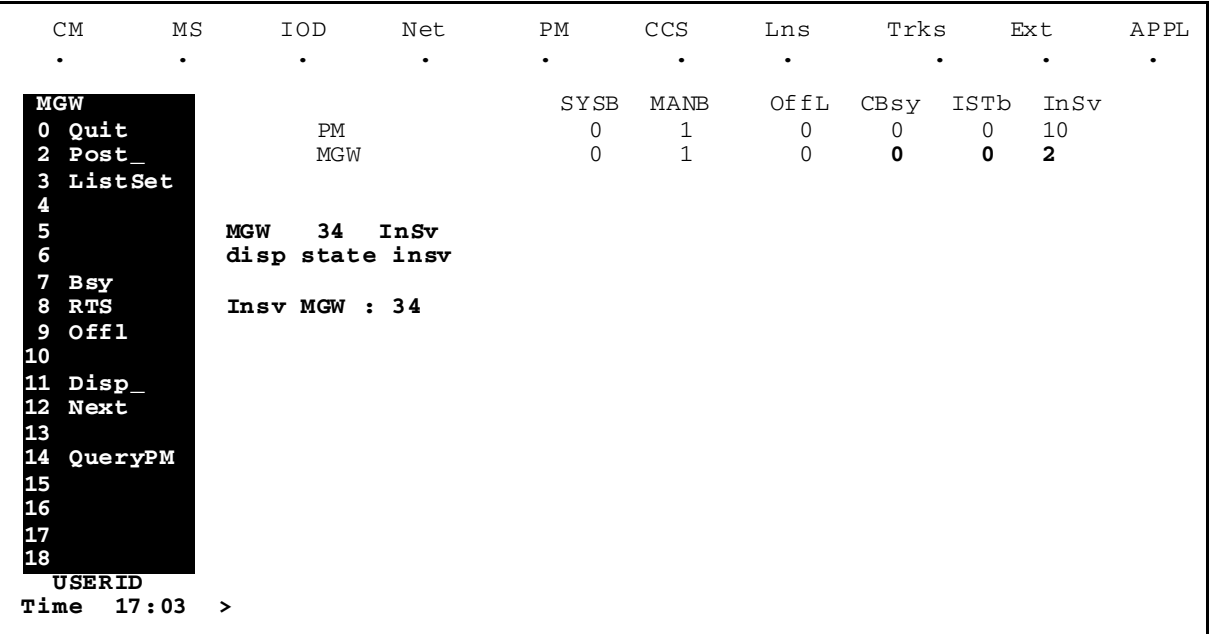

## **ListSet command 2**

This command displays a list of PMs in the currently posted set.

#### **Syntax**

**>help ListSet List the contents of the post set no parm - the current pm type on the screen a pm type (i.e., MGW) ALL - The entire post set Parms: [<PARMS> {TM2, TM4,ATM,TM8,MTM,DCM,OAU,STM,T8A,TMA, MMA,TAN,DES,LGC,DTC,LTC,SMR, SMS,SMU,MSB7,RMM,IDTC,ILGC,ILTC, PTM,ADTC,PDTC,TDTC,TLGC,TLTC, ALGC,LIM, LIU7, PLGC, SPM, TMS, FP,AP,HSI2,DTCI, EIU,ICP,EXND,HSLR,ELIU,DTM, DFI,HLIU,GSMP,NIU, CTM, SMA2, GPP, AIM,SVR7, MLIU, MGW, ALL}]**

#### **Example**

[Figure 2-123](#page-241-0) shows a ListSet command display example.

#### <span id="page-241-0"></span>**Figure 2-123 ListSet command display**

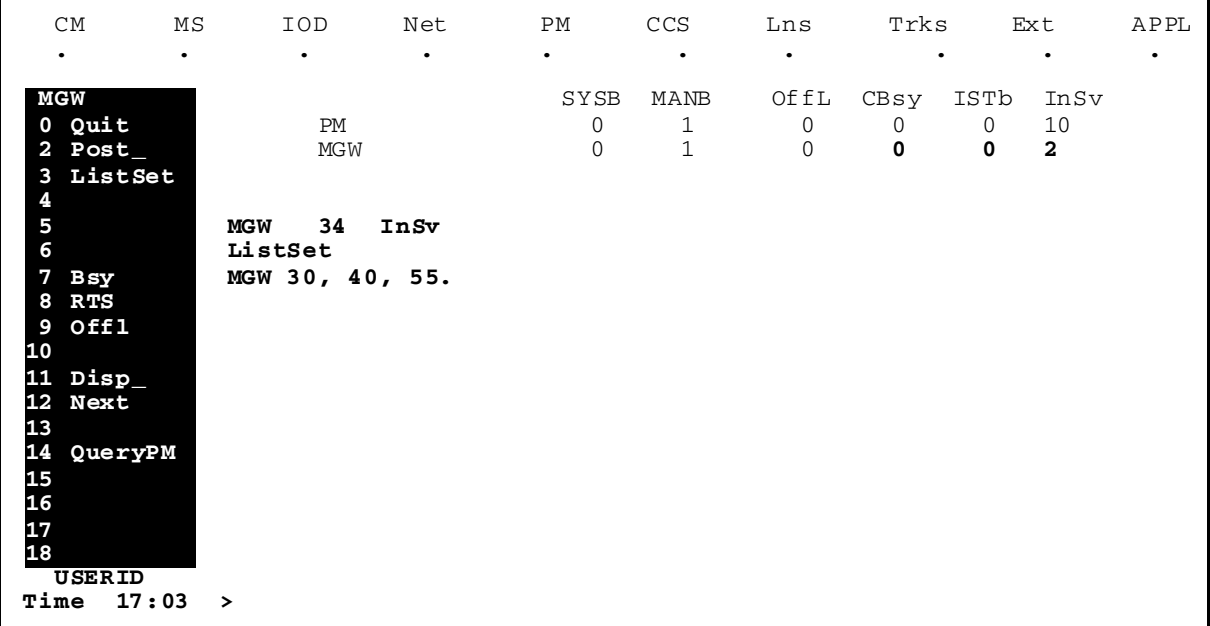

## **POST command 2**

This command displays information about the selected MGW (or all).

## **Syntax**

**>help Post**

## **NEXT command 2**

This command displays the next entry in the posted set.

## **Syntax**

**>help Next**

## **QUIT command 2**

The Quit all command quits the MGW directory and returns the user to the CI level. To exit MGWDIR and return to the CI prompt, enter the following command and press return:

## **>quit all**

# **PNPROCI**

PNPROCI is a MAPCI level that enables operating company personnel to access and change information regarding the Local Number Portability (LNP) feature.

The LNP feature implements number portability on the MSC for service providers. Local Number Portability enables a subscriber to retain their number when they change networks. The LNP feature supports the following:

- Service Number Portability (LNP for non-geographic numbers such as a free phone)
- administrative query of ported numbers
- facilitated provisioning for ported -in,-out, or -across service numbers

*Note*: The term 'ported number' is a general term used for directory number (DN) or service number.

## **PNPROCI**

To access PNPROCI from the CI prompt, enter the following command and press return:

#### **> PNPROCI**

## **QUIT**

To exit the PNPROCI level and return to CI, enter the following command and press return:

## **> QUIT**

## **Commands**

The PNPROCI provides the following commands to operating company personnel:

- **QPORT—lists the ported numbers**
- ADDPORT—adds or modifies the ported numbers
- DELPORT—deletes ported numbers
- ADDNIC—adds or modifies the NIC routing info
- DELNIC—deletes the NIC routing info
- SHOWXLA—displays the available XLASYS and XLANAME
- OVE—OVErrides the check for DELPORT/DELNIC commands
- QUIT—quits out of the Number Portability Provisioning

## **QPORT command 2**

This command lists all ported numbers in a network (at the point of interconnect node) or in a switch (at a local node) based on the specified port type.

### **Syntax**

The syntax for the QPORT command is:

```
>qport[<query type> {PORTEDIN,
  PORTEDOUT,
  PORTEDACR,
  SERVICENO,
  NIC <Dxxx, x is 0 to 9> STRING,
 NUMBER <ported number / enter
  "$" for wildcard search> STRING,
  ALL}
[<Display mode {BRIEF}> {BRIEF}]
```
#### <span id="page-243-0"></span>**Parameters**

[Table 2-70](#page-243-0) lists and describes the parameters applicable to the QPort command.

**Table 2-70 QPORT command parameters**

| <b>Parameter</b> | <b>Definition</b>                                                                                         |
|------------------|----------------------------------------------------------------------------------------------------|
| <b>PORTEDIN</b>  | Indicates the numbers ported into the network.                                                            |
| <b>PORTEDOUT</b> | Indicates the numbers ported out of the network.                                                          |
| <b>PORTEDACR</b> | Indicates the numbers from other networks (not your own<br>network).                                      |
| <b>SERVICENO</b> | Indicates the numbers of a service provider                                                               |
| <b>NIC</b>       | Indicates the network identification code (NIC)                                                           |
| <b>NUMBER</b>    | Indicates a directory number.                                                                             |
| ALL              | Indicates all the ported types in the system including:<br>PORTEDIN, PORTEDOUT, PORTEDACR, and SERVICENO. |
| Display mode     | Indicates that the DN is displayed on the report.                                                         |

#### **Example**

An example of the command follows.

```
>qport portedin
           PORTED NUMBER: PORTEDTYPE NIC XLASYS XLANAME
           ------------- --------------------------------
```
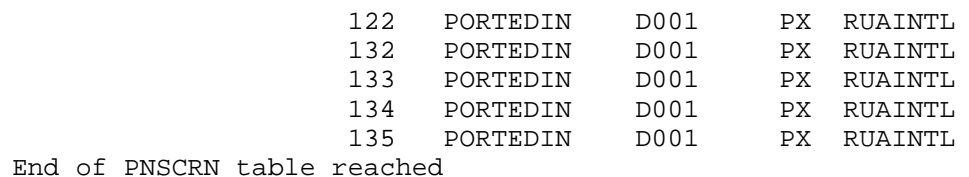

*Note*: The display may vary slightly depending on the parameter used with the QPORT command.

#### **System responses**

[Table 2-71](#page-244-0) provides the system responses sent regarding the QPort command.

<span id="page-244-0"></span>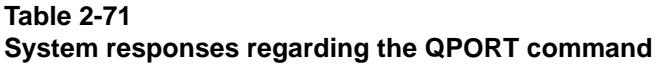

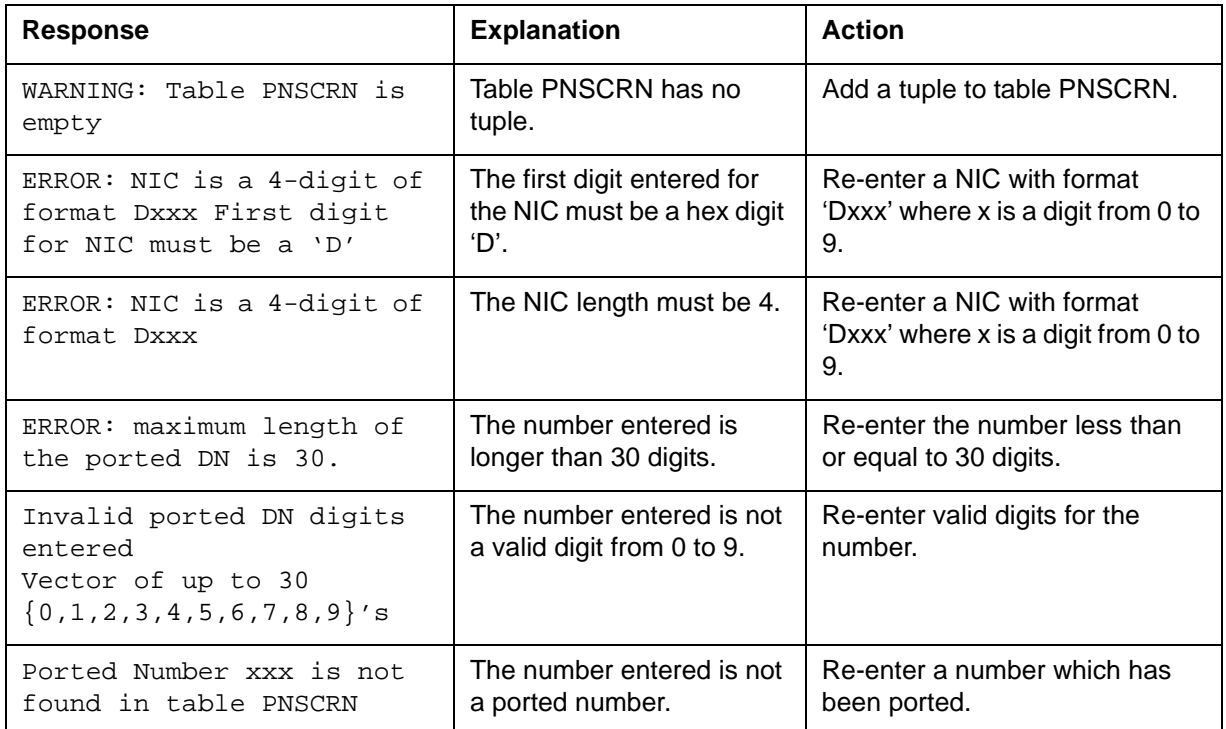

## **ADDPORT command 2**

ADDPORT adds *or modifies* a single ported number, or a range of ported numbers, to the attribute PRTINFO of table PNSCRN. A range of ported numbers is specified by the parameters fromD and toD. The directory numbers in the fromD and toD parameters must be the same length. For each DN in the range, a tuple is created and assigned the routing information.

ADDPORT writes the result in the journal file. A warning is prompted upon entering the ADDPORT command if the journal file is not available.

## **Syntax**

The syntax for the ADDPORT command is:

#### **>addport**

**Parms: <fromD> STRING <toD> STRING <prtinfo> {PORTEDIN <nic> STRING, PORTEDOUT <nic> STRING, PORTEDACR <nic> STRING, SERVICENO <spic> STRING} [<writemode{NOREPLACE/REPLACE}> {NOREPLACE, REPLACE}]**

#### **Parameters**

[Table 2-72](#page-245-0) lists and defines the parameters applicable to the ADDPort command.

<span id="page-245-0"></span>**Table 2-72 ADDPORT command parameters**

| <b>Parameter</b> | Value                        | <b>Definition</b>                                                                                                    |
|------------------|------------------------------|----------------------------------------------------------------------------------------------------|
| fromD            | <b>STRING</b>                | A string of 1 to 30 digits representing the lower limit of the range.<br>The length of the parameter fromD must be less than or equal to<br>toD parameter.                                                                                        |
| toD              | <b>STRING</b>                | A string of 1 to 30 digits representing the upper limit of the range.<br>The length of the parameter toD parameter must be greater than or<br>equal to fromD parameter.                                                                           |
| ported type      | <b>PORTEDIN</b>              | Indicates numbers that are ported into the network.                                                                                                    |
|                  | <b>PORTEDOUT</b>             | Indicates numbers that are ported out of the network.                                                                                                    |
|                  | <b>PORTEDACR</b>             | Indicates numbers that are ported from other networks (not your<br>own network).                                                                                                    |
|                  | <b>SERVICENO</b>             | Indicates numbers of a service provider.                                                                                                    |
| <b>NIC</b>       | D000 to D999                 | Indicates a network identification code.                                                                                                    |
| writemode        | NOREPLACE,<br><b>REPLACE</b> | Default is NOREPLACE. If REPLACE is specified, all tuples within<br>the "from D to D" range that already exist are replaced with the<br>specified attribute options. Operating company personnel are<br>prompted to verify if REPLACE is defined. |
| —end—            |                              |                                                                                                    |

## **Example**

One example of the command follows.

>addport 5690 5695 portedin D008

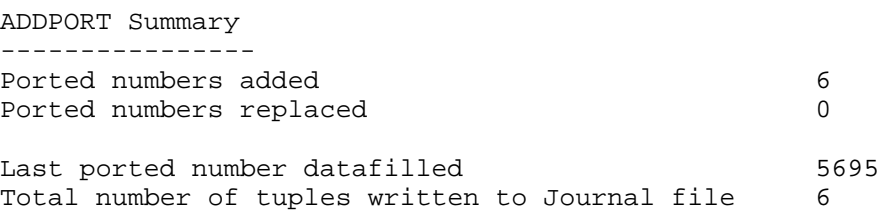

*Note:* The display may vary slightly depending on the parameter used with the ADDPORT command.

## **System responses**

[Table 2-73](#page-246-0) lists and defines the system responses sent regarding the ADDPort command.

<span id="page-246-0"></span>**Table 2-73 System responses to the ADDPORT command**

| Response                                                                                                    | <b>Explanation</b>                                                                   | <b>Action</b>                                                                  |
|----------------------------------------------------------------------------------------------------|--------------------------------------------------------------------------------------|--------------------------------------------------------------------------------|
| Ported number xxxx is not<br>found in table PNSCRN                                                                           | The number entered is not<br>a ported number. The xxxx<br>is the number in question. | Re-enter a number that has been<br>ported.                                     |
| ERROR: maximum length of<br><fieldname> is 30.</fieldname>                                                                   | The number entered for<br>the field is longer than 30<br>digits.                     | Re-enter a number less than 30<br>digits.                                      |
| Invalid <fieldname><br/>digits entered Vector of<br/>up to 30<br/><math>\{0, 1, 2, 3, 4, 5, 6, 7, 8, 9\}</math>'</fieldname> | The number entered in the<br>field is not a digit from 0 to<br>9.                    | Re-enter a valid digit.                                                        |
| ERROR: fromD and toD<br>digit strings must have<br>the same digit length                                                     | The numbers entered for<br>the fromD and toD field do<br>not have the same length.   | Re-enter a number with same<br>digit length for both fromD and<br>toD fields.  |
| ERROR: fromD must be less<br>than or equal to toD                                                                            | The number entered for<br>the fromD is greater than<br>the toD field.                | Re-enter a number for fromD that<br>is less than or equal to the toD<br>field. |
| ERROR: NIC is a 4-digit<br>of format Dxxx. First<br>digit for NIC must be a<br>'D'                                           | The first digit entered for<br>the NIC must be a hex digit<br>'D'.                   | Re-enter a NIC with format 'Dxxx'<br>where $x$ is a digit from 0 to 9.         |
| $ERROR: NIC is a 4-digit$<br>of format Dxxx                                                                                  | The NIC length must be 4.                                                            | Re-enter a NIC with format 'Dxxx'<br>where $x$ is a digit from 0 to 9.         |

## **DELPORT command 2**

DELPORT deletes a single ported number or a range of ported numbers from the attribute PRTINFO of table PNSCRN. A range of ported numbers is specified by the parameters fromD and toD. The directory numbers in the fromD and toD parameters must be the same length.

DELPORT writes the result in the journal file. A warning is prompted upon entering the DELPORT command if the journal file is not available.

#### **Syntax**

The syntax for the DELPORT command is

**>delport[<fromD> STRING <toD> STRING]**

#### <span id="page-247-0"></span>**Parameters**

[Table 2-74](#page-247-0) lists and defines the parameters applicable to the DELPort command.

#### **Table 2-74**

#### **DELPORT command parameters**

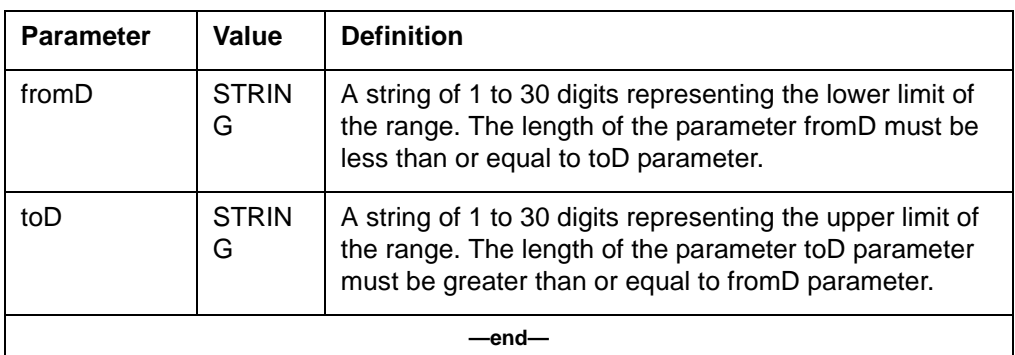

#### **Example**

One example of the command follows.

```
>DELPORT 123 123
ENTER Y TO CONFIRM DELPORT OR N TO QUIT
Please confirm ("YES", "Y", "NO", or "N"):
>y
DELPORT Summary
---------------
Ported numbers deleted 1
Number of tuples not updated 0<br>
Last DN deleted 123Last DN deleted
```
Total number of tuples written to Journal file 1

*Note:* The display may vary slightly depending on the parameter used with the ADDPORT command.

#### **System responses**

[Table 2-75](#page-248-0) lists and defines the system responses sent regarding the DELPort command.

#### <span id="page-248-0"></span>**Table 2-75**

**System responses to the DELPORT command**

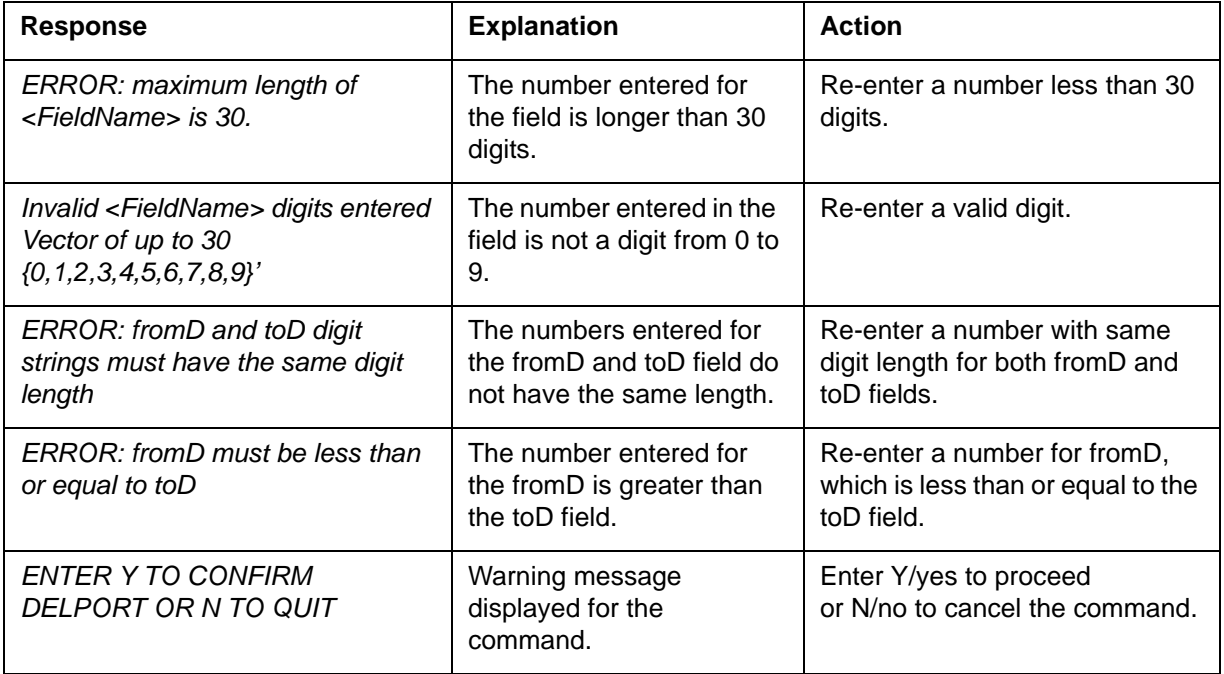

## **ADDNIC command 2**

This command adds or modifies the routing information associated with a Network Interface Card (NIC) in table PNINFO.

#### **Syntax**

The syntax for the ADDNIC command is:

**>addnic<NIC> STRING <xlasys> {AC, PX, CT, FA, OFC, DN, AM,**

```
FT,
CC,
NCS,
CTY,
NN,
VPN}
 <xlaname> STRING
 <pfbilling> {NO,
YES}
[<writemode{NOREPLACE/REPLACE}> {NOREPLACE,
REPLACE}]
```
#### <span id="page-249-0"></span>**Parameters**

[Table 2-76](#page-249-0) lists and defines the parameters for the ADDNIC command.

**Table 2-76 ADDNIC command parameters**

| <b>Parameter</b> | Value             | <b>Definition</b>                                                   |
|------------------|-------------------|---------------------------------------------------------------------|
| <b>NIC</b>       | D000 to D999      | Indicates the network identification code                           |
| <b>XLASYS</b>    | Valid xlasys      | Indicates the translation system                                    |
| <b>XLANAME</b>   | Valid xlaname     | Indicates the translation name                                      |
| PFBILLING        | Yes/No            | Indicates the billing record is prefixed with<br>the NIC indication |
| <b>WRITEMODE</b> | noreplace/replace | Specifies the option to override the existing<br>tuple              |

#### **Example**

>addnic d005 px ruaintl yes

TUPLE ADDED TO TABLE PNINFO SUCCESSFULLY

## **DELNIC command 2**

This command removes the routing information associated with a NIC in table PNINFO. A warning message is printed since the NIC might be referenced by a tuple in table PNSCRN.

#### **Syntax**

The syntax for the DELNIC command is

**>delnic Parms: <NIC> STRING**

#### <span id="page-250-0"></span>**Parameters**

[Table 2-77](#page-250-0) lists and defines the DELNIC parameters.

**Table 2-77 DELNIC parameter definition**

| <b>Parameter</b> | Value                       | <b>Definition</b>           |
|------------------|-----------------------------|-----------------------------|
| <b>NIC</b>       | D <sub>000</sub> to<br>D999 | Network identification code |

#### **Example**

```
>delnic d005
WARNING: TUPLE COULD BE REFERRED TO BY TABLE PNSCRN
TUPLE DELETED FROM TABLE PNINFO SUCCESSFULLY
```
## **SHOWXLA command 2**

The command SHOWXLA displays the available translation systems (XLASYS) and translation names (XLANAME) in the switch. If the option 'ALL' is entered, the available XLASYS's and their XLANAME's are displayed.

#### **Syntax**

The syntax for the SHOWXLA command is:

**>showxla<xlasys/all> {AC, PX, CT, FA, OFC, DN, AM, FT, CC, NSC, CTY, NN, VPN, all}**

#### <span id="page-250-1"></span>**Parameters**

[Table 2-78](#page-250-1) lists and describes the parameters for the SHOWXLA command.

**Table 2-78 SHOWXLA parameter definitions**

| <b>Parameter</b> | Value         | <b>Definition</b>                                                         |
|------------------|---------------|---------------------------------------------------------------------------|
| xlasys           | <b>STRING</b> | Indicates the translation system that all<br>translation names belong to. |

#### **Table 2-78 SHOWXLA parameter definitions**

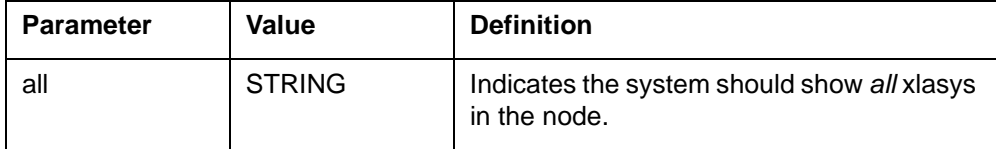

#### **Example**

>showxla fa XLASYS: FA XLANAME: RUAXLFA CRESXLFA STEPXLFA RUASPEC >showxla all XLASYS: AC XLANAME: PTLOCAC REMPOTS XLASYS: CT XLANAME: STEPXLCT RUAXLCT CRESXLCT XLASYS: FA XLANAME: RUAXLFA CRESXLFA STEPXLFA RUASPEC XLASYS: OFC XLANAME: STEPXOFC RUAXOFC CRESXOFC ODPXLOF1 ODPXLOF2ODPXLOF4 ODPXLOF5 XLASYS: AM XLANAME: FFWCAXLA XLASYS: FT XLANAME: LNPXLFT XLASYS: NSC

XLANAME:

## **OVE command 2**

This command is used to override the checking of the DELPORT command.

### **Syntax**

The syntax for the OVE command is:
**>ove**

#### **Parameters**

This command has no parameters.

### **Example**

>ove

```
OVERRIDE mode ON. No confirmation prompt for the DELPORT/
DELNIC commands.
```
# **QUIT command 2**

This command is used to quit out of the Number Portability Provisioning.

# **Syntax**

The syntax for the QUIT command is:

**> PNPROCI quit**

# **SOC**

Software Optionality Control (commonly known as SOC) provides one method of controlling software optionality in the MSC family of switches.

A major benefit of using SOC is that you control option functionality and resource usage on the MSC without changing software loads. Customers can choose specifically what functionality they require, allowing them to customize their switches to best suit their operations and subscriber requirements. Customers are provided with an expeditious delivery method of activating options that are built into their current Product Computing module Loads (PCL) at any time, without having to wait for a complete software reload, or even a switch restart.

SOC allows options to be purchased and activated for use. Options are enabled using a purchased password or key code. Nortel generates key codes on demand using a key code generator. Key codes are unique for each option on each switch. A set of SOC key codes can be applied to a switch, allowing the set of options corresponding to those key codes to be activated or used.

Two states are supported by the SOC Option, ON and IDLE as shown in Figure 1. The state of an option (IDLE or ON) may be changed directly by the customer, on site, causing the option's component functionality to change state.

*Note:* Key codes are different for each option on each switch.

The Software Optionality Control (SOC) tool

- provides access to options that are not part of the standard base load, and
- enables the purchase and activation of different options

On the MSC, the SOC tool operates in the same manner as it does on other switches. The only difference is the MSC SOC tool accepts the GSM entries listed in [Table 2-79.](#page-253-0)

#### <span id="page-253-0"></span>**Table 2-79 GSM SOC entries**

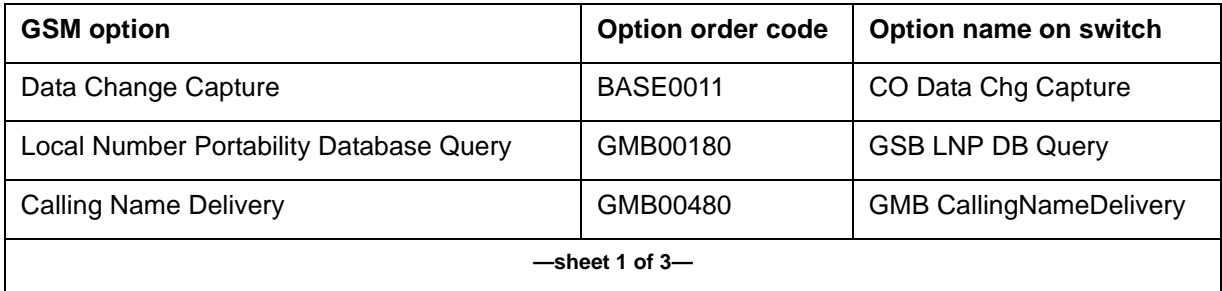

### **Table 2-79 GSM SOC entries**

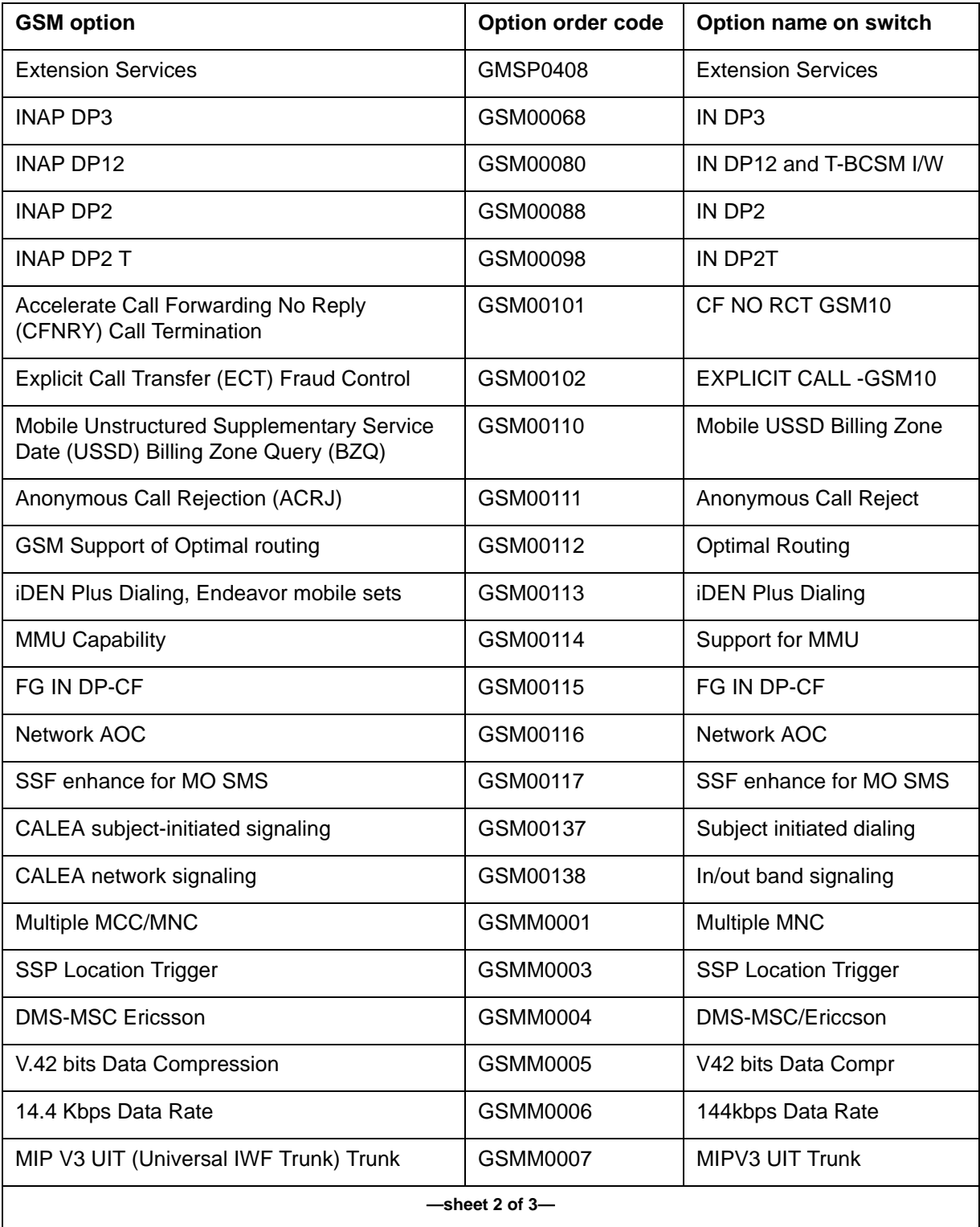

### **Table 2-79 GSM SOC entries**

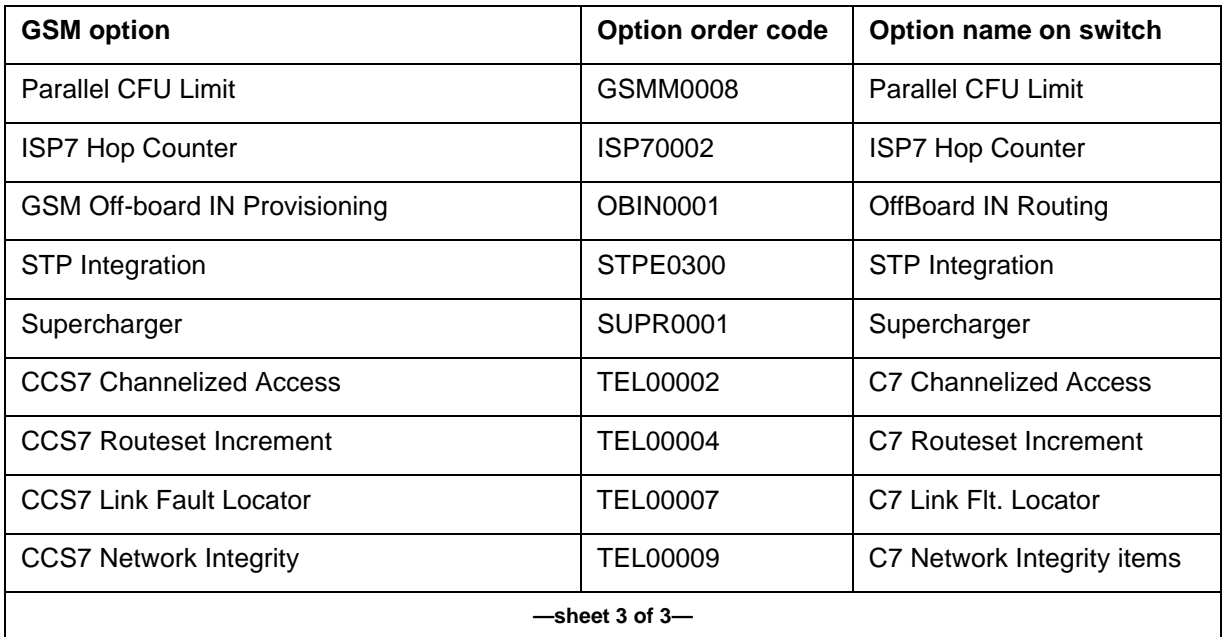

*Note:* For more information on how to use the SOC tool, refer to NTP *Software Optionality Control Users Manual,* 297-8991-901.

# **Accessing SOC 2**

To access the SOC directory and commands, type the SOC command at the CI prompt and press return. The SOC command prompt displays:

**>SOC SOC:**

# **Commands**

The SOC command uses the following subcommands:

- ASSIGN
- DBAUDIT
- QUIT
- REMOVE
- SELECT
- SOCDEBUG
- VALIDATE
- SCINFO
- ASSIGN LIMIT

*Note:* For a complete list of SOC commands, refer to NTP *Software Optionality Control Users Manual,* 297-8991-901*.*

# **ASSIGN command 2**

This command enables the user to assign a new state or a right-to-use to a named option.

### **Syntax**

The syntax for the ASSIGN command is:

```
>ASSIGN <Action> {STATE <State> {IDLE, ON}
<To> {TO} <Option> STRING,
RTU <KeyCode> STRING
<To> {TO} <Option> STRING,
KEYS <From> {FROM}
<filename> {FILE, (otherwise) [<Device> STRING]},
LIMIT <Limit> STRING
<KeyCode> STRING
<To> {TO} <Option> STRING,
THRESHOLD <Threshold> {-2147483648 TO 2147483647}
[<ThreshType> {ABSOLUTE, PERCENT}]
<To> {TO} <Option> STRING}
```
#### <span id="page-256-0"></span>**Parameters**

[Table 2-80](#page-256-0) shows the parameters for the ASSIGN command.

#### **Table 2-80 ASSIGN parameters**

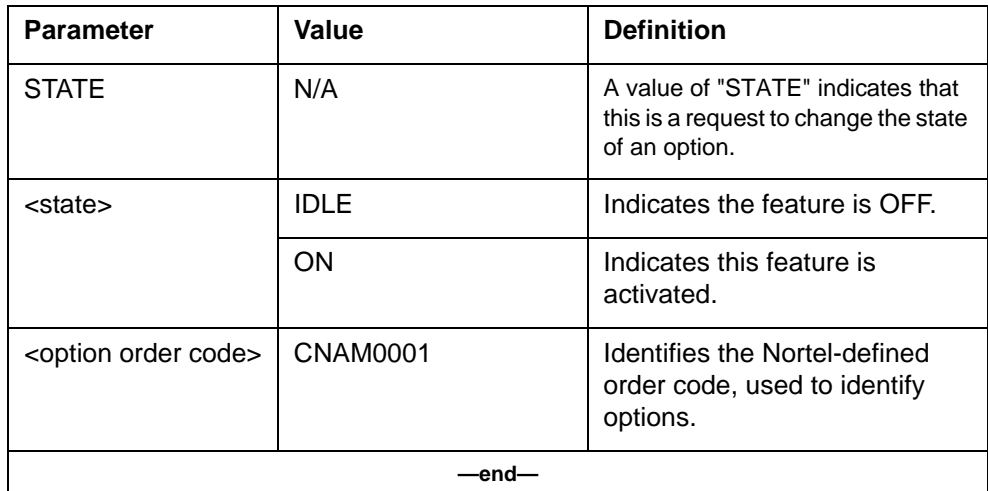

#### **Example**

>assign state on to GSMR0151 Done

(No action required; option was already ON) >assign state on to GSMR0152 Right to use not granted Set the RTU to ON before changing the State to ON.

Using the ASSIGN STATE command the operator can change the state of SOC Parallel CFVLR Limit.

SOC:

>ASSIGN STATE ON TO GSM01814

When the SOC is in the ON state, CFVLR fraud control is fully activated and the operator can change the value of office parameter Max\_Parallel\_CFVLR \_Calls.

Operator can deactivate the CFVLR fraud control feature by changing the state of SOC to IDLE state.

>ASSIGN STATE IDLE TO GSM01814

When the SOC is in the IDLE state, any attempt to change the office parameter Max\_Parallel\_CFVLR\_Calls results in the following warning message on the switch,

\*\*\*\*\*\*\*\*\*\*\*\*\* WARNING \*\*\*\*\*\*\*\*\*\*\*\*

the attempt to change the office parm is not allowed

# **DBAUDIT command 2**

This command performs an audit of SOC data and reports any inconsistencies.

#### **Syntax**

The syntax for the DBAUDIT command is:

#### **>dbaudit**

# **QUIT command 2**

This command quits the SOC utility.

#### **Syntax**

The syntax for the QUIT command is:

**>quit**

# **REMOVE command 2**

This command removes the right-to-use from a state-controlled option.

### **Syntax**

The syntax for the REMOVE command is:

**>remove<Action> {RTU} <KeyCode> STRING <From> {FROM} <Option> STRING**

# **SELECT command 2**

This command displays information about a SOC option.

### **Syntax**

The syntax for the SELECT command is:

**>select <SelType> {ALL [<RptType> {BRIEF, VERBOSE, PACK}], OPTION <OrderCode> STRING [<RptType> {BRIEF, VERBOSE}], NAME <OptName> STRING [<RptType> {BRIEF, VERBOSE}], STATE <State> {IDLE, ON, ERR, ALL} [<RptType> {BRIEF, VERBOSE}], RTU <RTU status> {YES, NO, Y, N} [<RptType> {BRIEF, VERBOSE}], USAGE <Usage> {ALL, ZERO, NONZERO, OVER\_THRESHOLD} [<RptType> {BRIEF, VERBOSE}], GROUP <Group> STRING [<RptType> {BRIEF, VERBOSE}]}**

# **SOCDEBUG command 2**

This command enters SOC debug utility.

*Note:* This command is intended for NT Field Support use only.

#### **Syntax**

The syntax for the SOCDEBUG command is:

#### **>socdebug**

# **VALIDATE command 2**

This command tests whether the specified state transition will succeed.

### **Syntax**

The syntax for the VALIDATE command is:

**>validate<Option> STRING <State> {IDLE, ON}**

# **SCINFO command 2**

The SCINFO command aids the Craftsperson with managing the Combined MSC/HLR Subscriber Capacity feature. The command is only available in Combined MSC/HLR loads (to which the Subscriber Capacity feature is applicable). The command displays information relating to the Subscriber Capacity feature.

### **Syntax**

The syntax for the SCINFO command is:

#### **>SCINFO**

#### **Response**

The following information is displayed when SCINFO is entered at the command prompt:

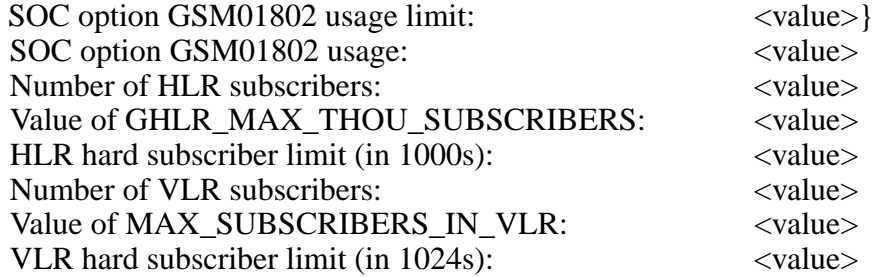

# **Explanation**

Line 1 Displays the usage limit for SOC option GSM01802.

When referring to HLR subscribers the usage limit is in units of 1000.

When referring to VLR subscribers the usage limit is in units of 1024.

Line 2 Displays the current usage for SOC option GSM01802. The usage is calculated as follows: 1) Divide the total number of HLR subscribers by 1000; 2) Divide the total number of VLR subscribers by 1024; 3) Take the larger of the two results and the usage is the whole part of the number.

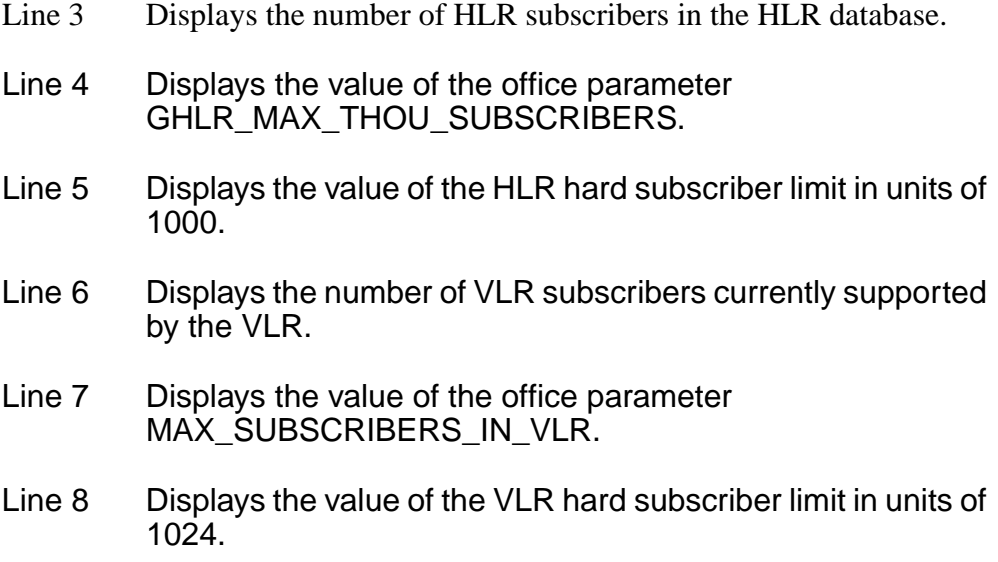

# **System action**

None

# **User action**

If the SOC usage is greater than the SOC usage limit, an inconsistency has occurred. The SOC usage limit has been decreased but there were more subscribers than the new usage limit. To avoid SOC audit logs reporting that the usage exceeds the usage limit, change the usage limit back to its original value. This will be the same value as the HLR and VLR hard subscriber limit values (the hard subscriber limits are not changed if the SOC usage limit is decreased and an inconsistency occurs).

#### **Notes**

The command is only available in Combined MSC/HLR loads. It is not recognized in non-combined MSC/HLR loads.

# **Example**

Following is an example of entering SCINFO at a CI prompt:

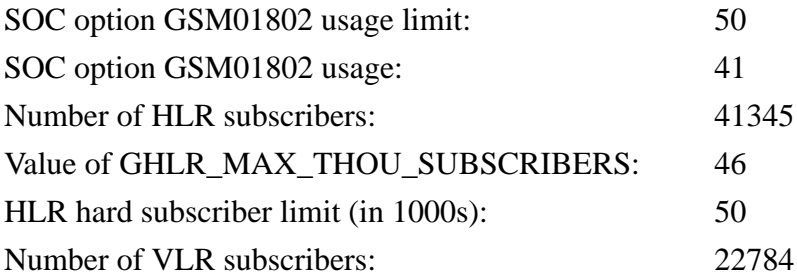

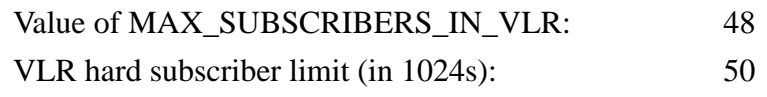

### **ASSIGN LIMIT command 2**

The ASSIGN LIMIT command is an existing Software Optionality Control (SOC) command. When the command is used in conjunction with SOC option GSM01802, additional information to the normal SOC responses is provided to the user.

#### **Syntax**

#### **>ASSIGN LIMIT**

#### **Parameters**

None

#### **Response**

When using the ASSIGN LIMIT command with SOC option GSM01802 one of the following responses is provided depending on the setting of the SOC usage limit (in addition to normal SOC responses):

SOC usage limit = 20 and the number of HLR/VLR subscribers does not exceed the usage limit:

> The HLR/VLR Subscriber Capacity has been changed to 20K subscribers. Type SCINFO to view Subscriber Capacity information.

SOC usage limit = 50 and the number of HLR/VLR subscribers does not exceed the usage limit:

> The HLR/VLR Subscriber Capacity has been changed to 50K subscribers. Type SCINFO to view Subscriber Capacity information.

SOC usage limit = 100 and the number of HLR/VLR subscribers does not exceed the usage limit:

> The HLR/VLR Subscriber Capacity has been changed to 100K subscribers. Type SCINFO to view Subscriber Capacity information.

SOC usage limit =200:

The HLR/VLR Subscriber Capacity has been changed to the maximum number of subscribers. Type SCINFO to view Subscriber Capacity information.

SOC usage limit decreased but the number of HLR/VLR subscribers exceeds the usage limit.

> WARNING: The new usage limit is less than the number of HLR/VLR subscribers. The HLR/VLR subscriber capacity has NOT been changed to use the new usage limit. PLEASE RESTORE THE OLD USAGE LIMIT.

SOC usage limit is not 20, 50, 100 or 200:

WARNING: Invalid usage limit for SOC option GSM01802. Valid usage limit values are 20, 50, 100, 200. The HLR/VLR subscriber capacity has NOT been changed to use the new usage limit. PLEASE RESTORE THE OLD USAGE LIMIT.

### **Explanation**

The first four responses confirm the setting of the subscriber limit via SOC option GSM01802 under normal circumstances.

The fifth and sixth responses highlight a problem with the new usage limit.

#### **System action**

None

#### **User action**

For the first four responses no action is required - response is for information purposes only.

For the fifth and sixth responses, the old usage limit should be restored as instructed.

#### **Example**

Setting the SOC usage limit to 50 and the number of HLR/VLR subscribers does not exceed the usage limit:

>soc

SOC:

>assign limit 50 A65HKE3E4JL25C5DGH9W to GSM01802

Done.

The HLR/VLR Subscriber Capacity has been changed to 50K subscribers. Type SCINFO to view Subscriber Capacity information.

Setting the SOC usage limit to 200:

>soc

SOC:

>assign limit 200 R85HKM3E4JL43C58GH1A to GSM01802 Done.

The HLR/VLR Subscriber Capacity has been changed to the maximum number of subscribers. Type SCINFO to view Subscriber Capacity information.

Setting the SOC usage limit to 50 but there are greater than 50000 HLR subscribers:

>soc

SOC:

>assign limit 50 A65HKE3E4JL25C5DGH9W to GSM01802 Done.

WARNING: The new usage limit is less than the number of HLR/VLR subscribers. The HLR/VLR subscriber capacity has NOT been changed to use the new usage limit. PLEASE RESTORE THE OLD USAGE LIMIT.

Setting the SOC usage limit to 41 (unexpected usage limit):

>soc

SOC:

>assign limit 41 G27HKH9E4JP45C5FDH1T to GSM01802 Done.

WARNING: Invalid usage limit for SOC option GSM01802. Valid usage limit values are 20, 50, 100, 200. The HLR/VLR subscriber capacity has NOT been changed to use the new usage limit. PLEASE RESTORE THE OLD USAGE LIMIT.

# **MUV\_AUDIT**

The MUV\_AUDIT directory includes the MCSI parameter in the subcommand START.

# **START command 2**

This feature modifies the START command to kick start the audit process for MCSI.

# **Syntax**

The syntax for the START command is:

#### **>start <mmuquota>, <mcsi>**

### <span id="page-264-0"></span>**Parameters**

[Table 2-81](#page-264-0) lists and describes the parameters for the START command.

#### **Table 2-81 START parameter definitions**

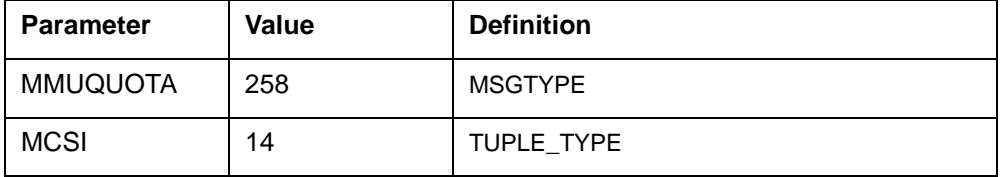

# **PROGDIR**

PROGDIR tool accommodates the LOGPSTRACE, MAKEGCDR, PARMFIND, FINDOM, and QGSMVLR commands.

# **LOGPSTRACE command 2**

LOGPSTRACE is a PROGDIR command. LOGPSTRACE manages the Logging Enhancements display data. It controls the Logging Enhancements functionality and also sets the level of procedure traceback.

# **Accessing LOGPSTRACE**

To access LOGPSTRACE, enter the following command:

**CI:**

### **>LOGPSTRACE**

### **Exiting LOGPSTRACE**

To exit the LOGPSTRACE tool and return to the CI level, enter the following command and press Return:

#### **>QUIT**

#### **Syntax**

The syntax for the LOGPSTRACE command is:

**LOGPSTRACE ON LOGPSTRACE OFF LOGPSTRACE SETLEVEL <LEVEL\_COUNT> LOGPSTRACE STATUS**

#### **Parameters**

[Table 2-82](#page-265-0) lists and describes the parameters applicable to LOGPSTRACE.

<span id="page-265-0"></span>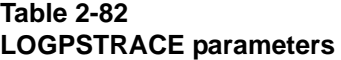

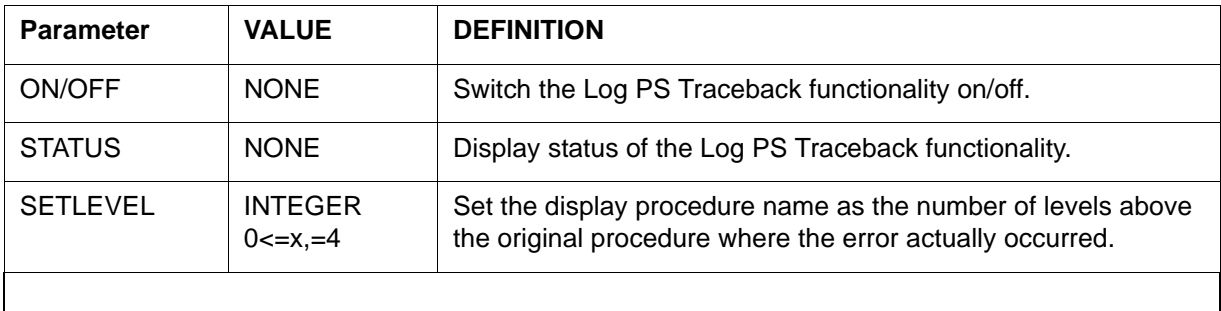

#### **Responses LOGPSTRACE ON**

The Log PS Traceback functionality is switched ON. GMSC system failure logs generated after this command is executed have the origination point information associated with it.

When LOGPSTRACE is already off:

PS Capturing enabled for INFO logs

When LOGPSTRACE is on:

No change in status. Functionality already on.

#### **LOGPSTRACTE OFF**

The Log PS Traceback functionality is switched OFF. No origination point information of the log will be there the with GSMC system failure logs which are generated after this command is executed. Display of earlier generated GMSC system failure logs (which were generated with Log PS Traceback functionality on) have the origination point information associated with it.

When LOGPSTRACE is on:

PS Capturing disabled for INFO logs

When LOGPSTRACE is off:

No change in status. Functionality already OFF.

#### **LOGPSTRACE SETLEVEL <LEVEL\_COUNT>**

The display level count is set to the user given value. In GMSC system failure logs generated after this command is executed, the displayed procedure address is not the exact place where the error occurred, but < level count> procedures above it in a traceback. The level command is valued only for  $RC=0$ .

When tool is on and current set level\_count not equal to the parameter value:

Display level set to <level\_count>

When tool is off:

Display level set to <level count> \*\*\*PS Capturing is disabled for INFO logs. Level count change has no effect until the tool is switched ON.\*\*\*

No change in status. Functionality already OFF.

### **LOGPSTRACE STATUS**

The current status of the tool is displayed.

```
PS Capturing for INFO logs - Enabled/Disabled
Level Count - <level_count>
```
# **MAKEGCDR command 2**

MAKEGCDR is a PROGDIR command. MAKEGCDR is used to generate GSM billing without any calls being made. The records generated by MAKEGCDR are processed and written to the active file for the GSM data stream along with all other call processing generated call records. To distinguish records produced by the MAKEGCDR from other records, the MAKEGCDR-generated records are marked as TEST CALL.

The MAKEGCDR command is used to generated GSM billing records without using any physical facility. The billing records are processed and written to the active file for the GSM data stream with all other GSM records. The records produced by the CI command can be distinguished from other GSM records by examining the study indicator field.

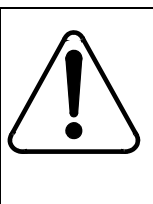

# **CAUTION**

Perform this task during low traffic periods. The MAKEGCDR command should be issued during low traffic periods to avoid unnecessary real-time impact.

# **Accessing MAKEGCDR**

To access MAKEGCDR, enter the following command:

**CI: >PROGDIR: >MAKEGCDR**

### **Exiting MAKEGCDR**

To exit the MAKEGCDR tool and return to the CI level, enter the following command and press Return:

#### **>QUIT**

### **Syntax**

To generate a billing record without making a call, enter a MAKEGCDR command at the CI prompt and press Return. The syntax for the MAKEGCDR command is:

**MAKEGCDR<call\_code> {1 to 6, 15} [<quantity> {1 to 100}]**

**SC{1 to 6} MC{1 to 6} <mc\_quantity> {1 to 100}**

# **ATTENTION**

Perform this task during low traffic periods. Issue the MAKEGCDR command during low traffic periods to avoid unnecessary real-time impact.

# **Example**

An example of the switch output follows:

#### CI:

>imagename XAGSM BCS 54 BO built on 2003-JUN-11 at 11:53:00 using pgmscstpc17bn PRODUCT: GMSO.170 LOAD: GMSO0.170 LAYER: BAS.20.0.BO LAYER: TL.19.0.BO LAYER: SHR.19.0.AA LAYER: GSM.17.0.BN >MAKEGCDR Next par is: <CALL CODE> {1 TO 17} Enter: <CALL CODE> [<QUANTITY>] [<STREAM>] [<STRUCTURE CODE>] [<MODULE CODE>] [<MODULE CODE>] [<MODULE CODE>] [<MODULE CODE>] [<MODULE CODE>] [<MODULE CODE>] [<MODULE CODE>] [<MODULE CODE>]

# **Parameters**

[Table 2-83](#page-269-0) lists and describes the parameters applicable to MAKEGCDR.

#### <span id="page-269-0"></span>**Table 2-83 MAKEGCDR parameters**

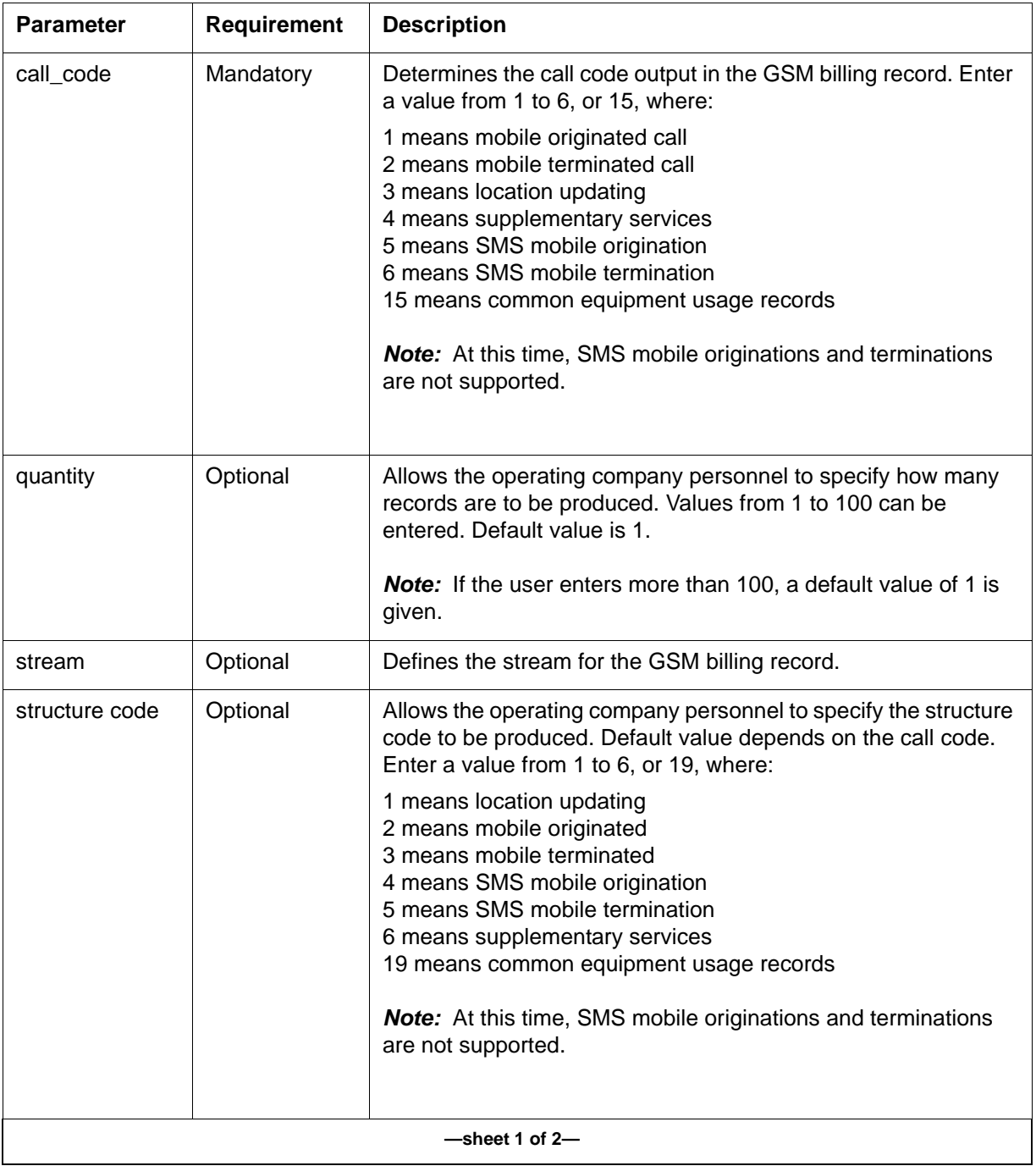

### **Table 2-83 MAKEGCDR parameters (continued)**

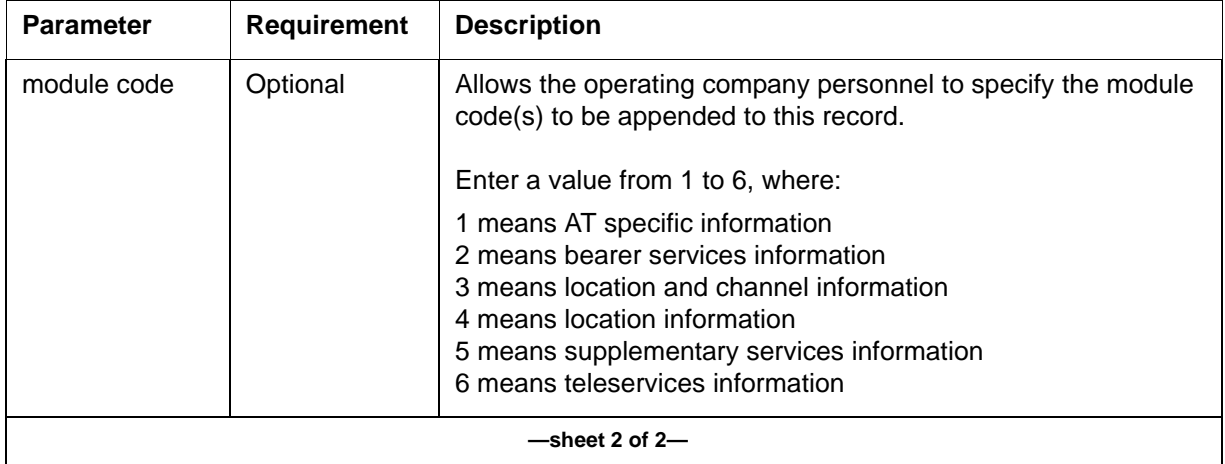

# **Example output**

An example of a query performed on the MAKEGCDR command follows.

```
>Q MAKEGCDR
```
THE MAKEGCDR COMMAND IS USED TO GENERATE GSM BILLING RECORDS WITHOUT USING ANY PHYSICAL FACILITY. THE BILLING RECORDS ARE PROCESSED AND WRITTEN TO THE ACTIVE FILE FOR THE GSM DATA STREAM WITH ALL OTHER GSM RECORDS. THE RECORDS PRODUCED BY THE CI COMMAND CAN BE DISTINGUISHED FROM OTHER GSM RECORDS BY EXAMINING THE STUDY INDICATOR FIELD.

```
Parms: <CALL CODE> \{1\} TO 15}
[<QUANTITY> \{1 \text{ to } 100\}][<STRUCTURE CODE> {SC <STRUCT_CODE> {1 TO 19}]
[<MODULE CODE> {MC <MODULE_CODE> {1 TO 17}
[<MCI_QUANTITY> {1 TO 100}]}]
[<MODULE CODE> {MC <MODULE_CODE> {1 TO 17}
[<MCI_QUANTITY> {1 TO 100}]}]
[<MODULE CODE> {MC <MODULE_CODE> {1 TO 17}
[<MCI_QUANTITY> {1 TO 100}]}]
[<MODULE CODE> {MC <MODULE_CODE> {1 TO 17}
[<MCI_QUANTITY> {1 TO 100}]}]
[<MODULE CODE> {MC <MODULE_CODE> {1 TO 17}
[<MCI_QUANTITY> {1 TO 100}]}]
[<MODULE CODE> {MC <MODULE_CODE> {1 TO 17}
[<MCI_QUANTITY> {1 TO 100}]}]
[<MODULE CODE> {MC <MODULE_CODE> {1 TO 17}
[<MCI_QUANTITY> {1 TO 100}]}]
[<MODULE CODE> {MC <MODULE_CODE> {1 TO 17}
[<MCI_QUANTITY> {1 TO 100}]}]
[<MODULE CODE> {MC <MODULE_CODE> {1 TO 17}
[<MCI_QUANTITY> {1 TO 100}]}]
```
#### **Example commands**

The following MAKEGCDR command produces 10 GSM records for call code 003 (location updating).

#### **>MAKEGCDR 3 10**

The next command produces 15 GSM records for call code 2 (a mobile terminated call) with structure code of 3 (location updating).

#### **>MAKEGCDR 2 15 SC 3**

The next command produces 5 GSM records for call code 2 (a mobile terminated call) with structure code of 3 (mobile terminated), and a module code of 2 (bearer services information).

#### **>MAKEGCDR 2 5 SC 3 MC 2**

The last command produces 20 GSM records for call code 15 with structure code of 19 (common equipment usage records). The module code 6 (teleservice information) is appended to these records.

#### **>MAKEGCDR 15 20 SC 19 MC 6**

#### **Error messages**

[Table 2-84](#page-271-0) lists and describes the error messages produced by the MAKEGCDR command.

#### <span id="page-271-0"></span>**Table 2-84 MAKEGCDR error messages**

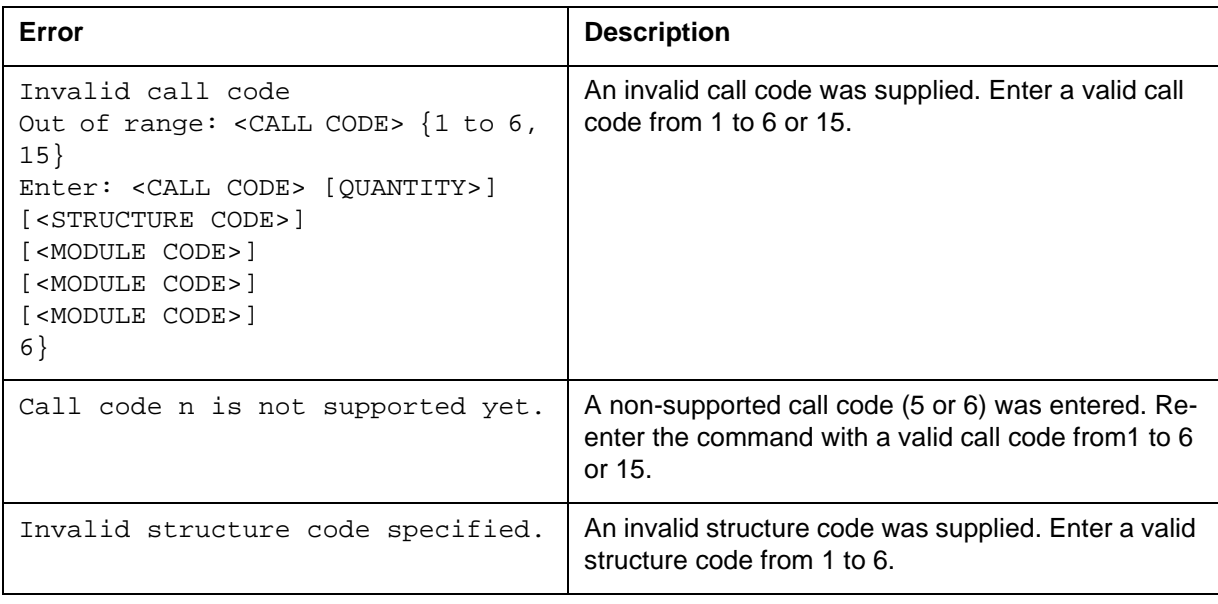

**—sheet 1 of 2— 0**

### **Table 2-84 MAKEGCDR error messages (continued)**

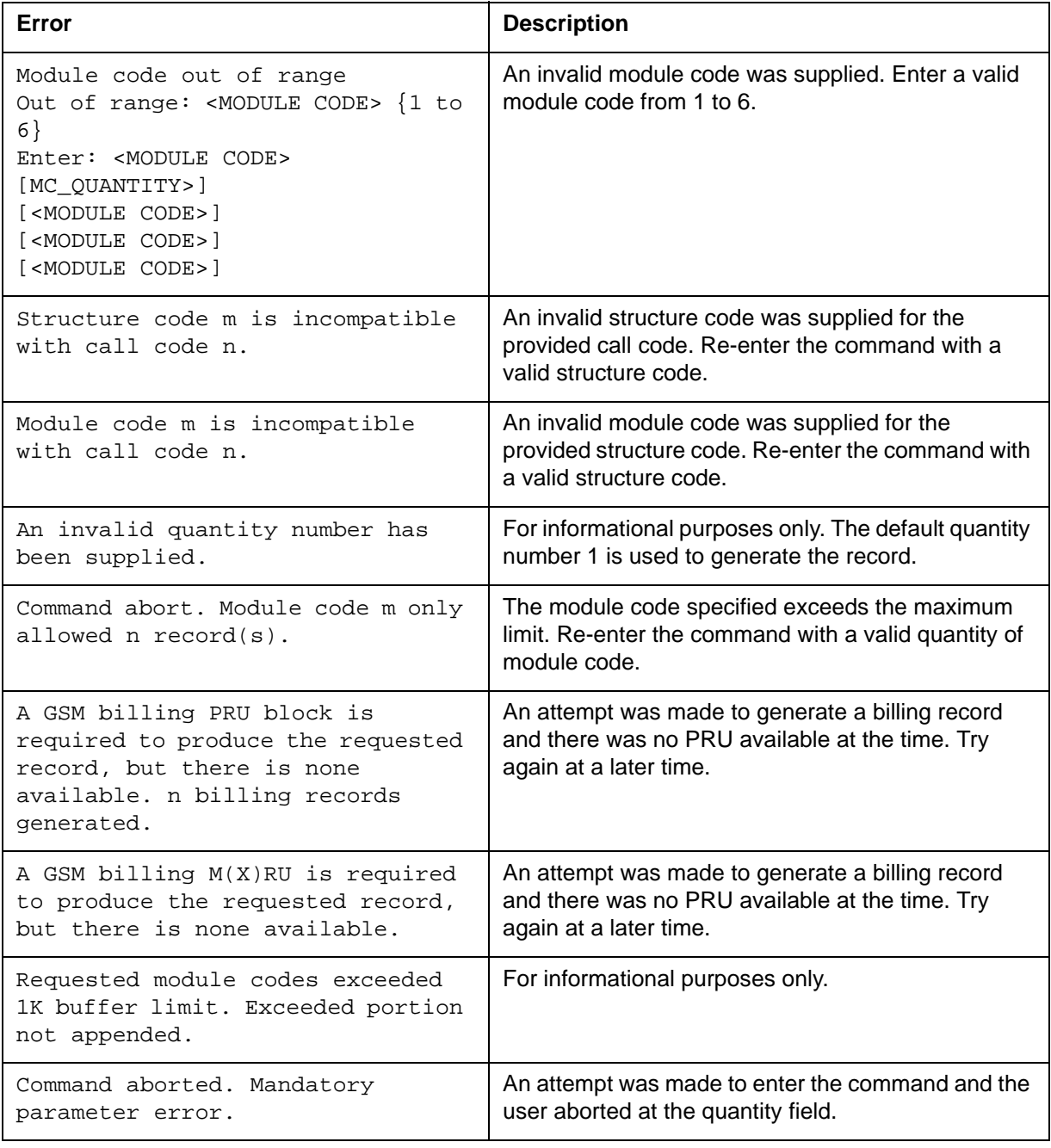

**—sheet 2 of 2— 0**

# **Switch output**

The following example shows the switch output:

```
CI:
>
>imagename
XAGSM BCS 54 BO built on 2003-JUN-11 at 11:53:00 using 
pgmscstpc17bn
PRODUCT: GMSO.170
LOAD: GMSO0.170
LAYER: BAS.20.0.BO
LAYER: TL.19.0.BO
LAYER: SHR.19.0.AA
LAYER: GSM.17.0.BN
>q MAKEGCDR
Parms: < CALL CODE> \{1\text{ TO }17\}[<QUANTITY> \{0 TO 100\}][<STREAM> \{0 TO 1\}][<STRUCTURE CODE> {SC <STRUCT_CODE> {1 TO 21}}]
[<MODULE CODE> {MC <MODULE_CODE> {1 TO 28}
[<MCI_QUANTITY> {1 TO 100}]}]
[<MODULE CODE> {MC <MODULE_CODE> {1 TO 28}
[<MCI_QUANTITY> {1 TO 100}]}]
[<MODULE CODE> {MC <MODULE_CODE> {1 TO 28}
[<MCI_QUANTITY> {1 TO 100}]}]
[<MODULE CODE> {MC <MODULE_CODE> {1 TO 28}
[<MCI_QUANTITY> {1 TO 100}]}]
[<MODULE CODE> {MC <MODULE_CODE> {1 TO 28}
[<MCI_QUANTITY> {1 TO 100}]}]
[<MODULE CODE> {MC <MODULE_CODE> {1 TO 28}
[<MCI_QUANTITY> {1 TO 100}]}]
[<MODULE CODE> {MC <MODULE_CODE> {1 TO 28}
[<MCI_QUANTITY> {1 TO 100}][<MODULE CODE> {MC <MODULE_CODE> {1 TO 28}
[<MCI_QUANTITY> {1 TO 100}]}]
[<MODULE CODE> {MC <MODULE_CODE> {1 TO 28}
[<MCI_QUANTITY> {1 TO 100}]}]
[<MODULE CODE> {MC <MODULE_CODE> {1 TO 28}
[<MCI_QUANTITY> {1 TO 100}]}]
```
#### **Error description**

The following example shows the MAKGCDR error messages and switch output.

```
Invalid call code
Out of range: <CALL CODE> {1 to 6, 15}
Enter: <CALL CODE> [QUANTITY>]
[<STRUCTURE CODE>]
[<MODULE CODE>]
[<MODULE CODE>]
[<MODULE CODE>]
6}
```
### **Switch output**

The following example shows the switch output:

```
>MAKEGCDR 0 0 sc 0 mc 6
Out of range: <CALL CODE> {1 TO 17}
Enter: <CALL CODE> [<QUANTITY>] [<STREAM>] [<STRUCTURE 
CODE>] [<MODULE CODE>] [<MODULE CODE>] [<MODULE CODE>] 
[<MODULE CODE>] [<MODULE CODE>] [<MODULE CODE>] [<MODULE 
CODE>] [<MODULE CODE>]
```
# **PARMFIND command 2**

The PARMFIND command provides an interface to search through office tables to locate office parameters. The search displays all the office parameters of which the searched string is a part. The tool uses a search logic to locate the tuples in the following office tables.

- OFCVAR (common to MSC and HLR)
- OFCENG (common to MSC and HLR)
- OFCSTD (common to MSC and HLR)
- OFCAUT (common to MSC and HLR)
- OFCOPT (common to MSC and HLR)
- GMMUENG (specific to MSC)
- GSMVAR (specific to MSC)
- GHLRPARM (specific to HLR)
- GHLRDFLT (specific to HLR)

#### **Syntax**

To access this command use the following syntax:

#### **>PARMFIND <string\_to\_be\_searched>**

#### **Help section for PARMFIND**

Typing PARMFIND <any\_string> at the CI prompt gives a brief description on the tool. [Figure 2-124](#page-275-0) provides an example output for the help command. **2-232** MAP directories

#### <span id="page-275-0"></span>**Figure 2-124 PARMFIND help example**

```
>help PARMFIND
```

```
Usage: 
   PARMFIND <string_to_be_searched>
Description: 
   This tool searches for <string_to_be_searched> in 
   the following office tables.
   OFCVAR OFCENG (common to MSC and HLR)
   OFCSTD OFCOPT (common to MSC and HLR)
   OFCAUT (common to MSC and HLR) 
   GMMUENG GSMVAR (specific to MSC)
   GHLRPARM GHLRDFLT (specific to HLR)
   The output comes in the following format 
  TABLE PARAMETER NAME VALUE
    ----- -------------- -----
    where VALUE will be the PARAMETER Value in TABLE.
```
#### <span id="page-275-1"></span>**Parameters**

[Table 2-85](#page-275-1) provides PARMFIND parameters and their descriptions.

**Table 2-85 PARMFIND parameters**

| <b>Parameter</b> | Value      | <b>Definition</b>                             |
|------------------|------------|-----------------------------------------------|
| <b>STRING</b>    | any string | string to be searched<br>in the office tables |
|                  |            |                                               |

#### **Example**

[Figure 2-125](#page-276-0) provides an example of PARMFIND output. [Figure 2-126](#page-276-1) provides an example of PARMFIND output when no results are returned.

#### <span id="page-276-0"></span>**Figure 2-125 PARMFIND output**

```
>parmfind audit
TABLE NAME TUPLE
---------- ---------------------------
 OFCVAR ATTACHED_MOBILE_AUDIT 52
 OFCVAR DETACHED_MOBILE_AUDIT 0
 OFCVAR ESRK_POOL_AUDIT_INTERVAL 300
 OFCVAR GPP_AUDIT_INTERVAL 0 0
 OFCVAR GSM_LIDBQ_ACG_AUDIT_TIME 30
 OFCVAR GSM_LNP_ACG_AUDIT_TIME 30
 OFCVAR GSM_TF_ACG_AUDIT_TIME 30
 OFCVAR IWF_AUDIT_PERIOD 0
 OFCVAR SCREEN_AUDIT_PERIOD 0
 OFCVAR VLR_MOBILE_AUDIT_PERIOD 24
 OFCENG CIRCUIT_QUERY_AUDIT_START_TIME 2 0
 OFCENG DIRP_PFILE_AUDIT N 3 30
 OFCENG FTRQAUDIT 10
 OFCENG MAPSCRN_AUDIT -1
 OFCENG ST_AUDIT_START_TIME 2 30
OFCENG TRK MEMSEL AUDIT TIME 0
Do you want to see more entries?
Please confirm ("YES", "Y", "NO", or "N"):
>y
TABLE NAME TUPLE
---------- ---------------------------
 OFCSTD AUDIT_INTERVAL 15
```
#### <span id="page-276-1"></span>**Figure 2-126 PARMFIND output - no results**

```
>PARMFIND
Next par is: <Search String> STRING
Enter: <Search String>
>asdf
No entries found matching "ASDF"
```
#### **Responses**

**Do you want to see more entries? Please confirm ("YES", "Y", "NO", or "N"):**

# **Explanation**

Whenever the number of tuples found for the given string is more than 15, a response asks if there are more tuples to be seen. If the answer is yes, then the next 15 tuples are displayed. This continues until either all the tuples are completed or the display process is stopped.

### **System action**

If y is entered then the next 15 tuples display. If n is entered, then the tool quits.

### **User action**

Enter y to see more tuples or n to quit.

**\*\*No entries found\*\***

### **Explanation**

No entries found matching the string in any of the office tables searched.

# **System action**

Quits the tool.

### **User action:**

Search with another option.

# **FINDOM command 2**

The FINDOM command locates, lists, and prints all the registers and OM group names which contain the string to be searched. The search displays all the OM groups and the registers in MSC, HLR and trinode configuration.

### **Syntax**

To access this command use the following syntax:

#### **>FINDOM <string\_to\_be\_searched>**

# **Help section for FINDOM**

Typing FINDOM <any\_string> at the CI prompt gives a brief description on the tool. [Figure 2-127](#page-277-0) provides an example output for the help command.

#### <span id="page-277-0"></span>**Figure 2-127 FINDOM Help example**

```
>help findom
FINDOM command
---------------
Finds all OMs which contain the specific set of characters.
The parameter is:
   <OM NAME> part of an OM name or the whole OM name.
Parms: <om name> STRING
```
#### <span id="page-278-0"></span>**Parameters**

[Table 2-86](#page-278-0) provides FINDOM parameters and their descriptions

#### **Table 2-86 FINDOM parameters**

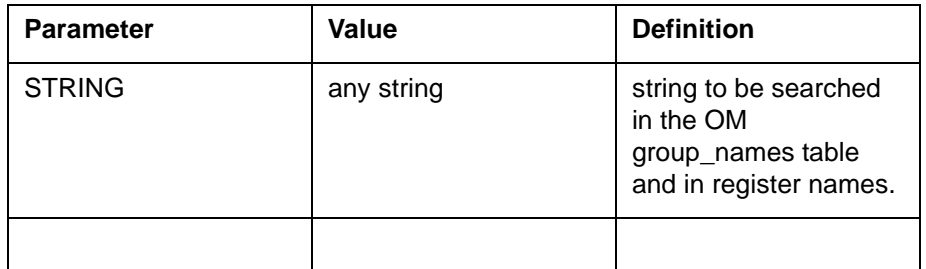

# **Example**

[Figure 2-128](#page-279-0) provides an example of FINDOM output. [Figure 2-129](#page-279-1) provides an example of FINDOM output when no results are returned.

#### <span id="page-279-0"></span>**Figure 2-128 FINDOM output**

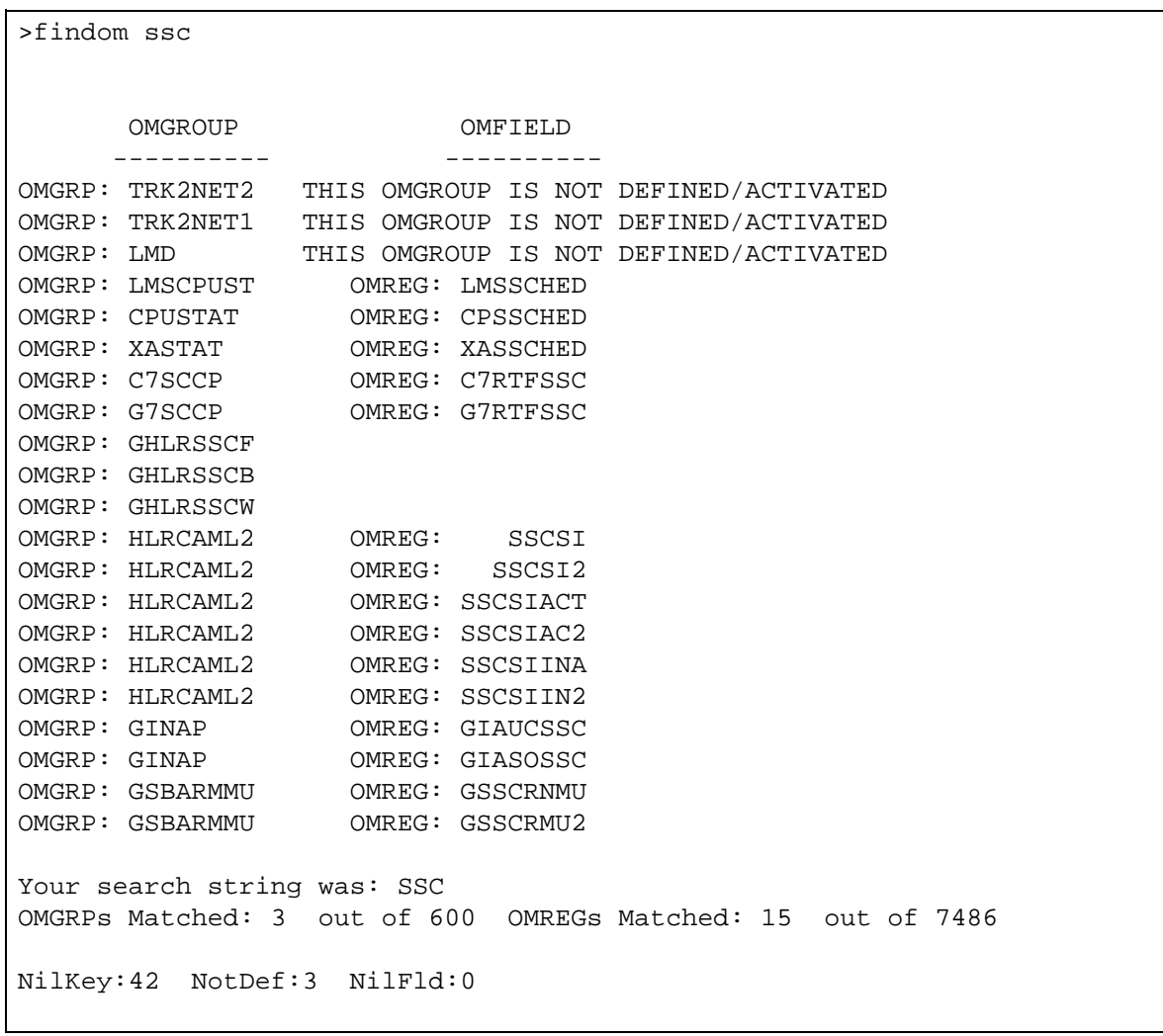

#### <span id="page-279-1"></span>**Figure 2-129 FINDOM output no results**

>findom Next par is: <om name> STRING Enter: <om name> >hfhg No matching entries found "HFHG"

#### **Responses**

\*\*No entries found\*\*

#### **Explanation**

No entries matching the string in any of the OM group names searched.

### **System action**

Quits the tool.

#### **User action**

Search with another option.

# **QGSMVLR command 2**

This tool is used to query the Visitor Location Register (VLR) database for Mobile Subscriber (MS) and VLR status information.

### **Syntax**

```
CL|QGSMVLR |{<key type>,<key value>;}| 
| | {pause}
Where there can be up to five (5) 
\{\text{key type}\}, \text{key value}; \}combinations and:
<key> ::= < IMSI/MSRN/MSISDN/TMSI > <value> ::= < 4...15 
decimal for IMSI/MSNN/MSISDN > ::= < 1...8 hex or 1...10decimal for TMSI>
pause ::= 'pause' search for each MS located
NOTE: When 'pause' is specified, each time a MS is located, the 
search will pause until the user presses "<enter>" to resume 
the search. If 'pause' is not specified, each MS searched on 
is outputted to the DMS MAP as soon as it is located.
```
#### **Responses**

**\*\*\* QGSMVLR ERROR \*\*\* The maximum number keys (n) have already been specified. Additional keys are ignored.**

#### **Explanation**

The maximum number(5)keys allowed to be searched on in one invocation of 'QGSMVLR' was exceeded. All keys exceeding (n) have been ignored and will not be searched on.

#### **System action**

The first (n) keys specified are searched on.

**User action** None

**The <key> <value> is not in the VLR Database. Where: <key> ::= { TMSI } <value> ::= { 1..8 hex or 1..10 decimal }**

#### **Explanation**

The <key> specified for 'QGSMVLR' to search on was not located in the VLR Database.

#### **System action**

Inform user.

#### **User action**

Search for a <key> that is in the VLR Database.

#### **\*\*\* search paused : press <enter> to continue**

#### **Explanation**

The user specified the 'pause' option on the command line. The MS was located and displayed on the MSC MAP. The search is 'paused' until the user presses <enter>.

#### **System action**

Inform user that search has been paused, and wait until  $\le$ enter $>$  has been pressed before continuing the search.

#### **User action**

Press <enter> when ready for the search to continue.

*Note:* - To query in hex, please use '#' in front of the hex value.- It will ask to re-enter a number when the input TMSI key value exceeds the maximal digits(4294967295). For example,

```
 >qgsmvlr tmsi #432526356 
  Too many digits: < key value> \{0 TO 4294967295\}Enter: < key value>
     [ <parm>] \ldots
```
**NEW OSB information: A list of applied new OSB categories (TYPE5, TYPE6 and TYPE7) is displayed if the Subscriber Status is OPERATOR BARRED.**

#### **Explanation**

Only the OSBs that are registered are displayed. Response is visible on all processors.

# **System Action**

None

### **User Action**

None

### **VLR MS Information**

Enter the following command to retrieve MS information within the VLR:

#### **qgsmvlr <key type> and <key value>**

[Table 2-87](#page-282-0) provides the possible key types:

#### <span id="page-282-0"></span>**Table 2-87 Key types**

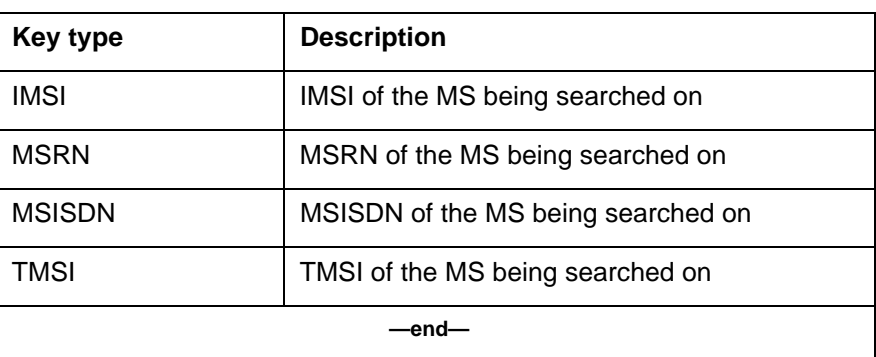

The possible key values for IMSI/MSRN/MSISDN are *a string of digits between 4 and 15 digits*.

The possible key values for TMSI are:

- a string of digits between 1 and 10 decimal digits.
- a string of digits between 1 and 8 hex digits.

For more information on MSISDN searches and the optional 'np' parameter, see **NOTES** later in this section.

# **VLR Status Information**

To display the current status of the VLR, specify the parm 'status.'

# **VLR Tuple Deletion**

The Tuple specified by either IMSI or MSISDN is removed when 'delete' is specified.

#### **Notes**

- A linear search of the VLR is required when searching on MSISDNs. The search time may be extensive depending on:
	- Current call processing load on the switch
	- Position of the MS within the VLR database

— Current VLR population

- The 'np' <no prompt> parm only affects MSISDN searches. The prompt that asks for user confirmation for a VLR linear search is overridden, and the search begins immediately.
- The 'pause' option pauses the search after each key is located. The user must press **Enter** before the search resumes.
- A maximum of five keys can be searched on at a time.

# **Examples**

- qgsmvlr status
- qgsmvlr imsi 12345 msisdn 54321 msisdn 5551212 np
- qgsmvlr tmsi #12345678
- qgsmvlr tmsi 12345678
- qgsmvlr msrn123456789012345 imsi 443322 pause status
- qgsmvlr delete IMSI 12345
- qgsmvlr delete MSISDN 54321
- qgsmvlr delete TMSI #12345678
- qgsmvlr delete TMSI 123456789

### Parms: [<parm>...{<IMSI<KEY VALUE> STRING,

```
MSRN <key value> STRING,
MSISDN <key value> STRING,
TMSI <key value> {0 TO 4294967295}
STATUS,
NP,
PAUSE,
DELETE <parm? {IMSI <key value> STRING,
        MSISDN <key value> STRING, 
        TMSI <key value> {0 TO 4294967295}}}]
```
# **LCS subscription data**

The following descriptions are for the LCS subscription data displayed by the QGSMVLR tool.

- Displays up to 40 External LCS Clients for both Call-related and Callunrelated privacy class.
- Displays the new notification type LocationNotAllowed.
- Displays the positioning data stored in the VLR along with the location estimate. The positioning data has a list of methods tried for positioning the mobile and the corresponding usage information about each method. The method field of the positioning data can have the following values.
	- timing\_advance (00000)
	- mobile\_assisted\_eotd (00011)
- mobile\_based\_eotd (00100)
- mobile\_assisted\_gps (00101)
- mobile\_based\_gps (00110)
- conventional\_gps (00111)
- u\_tdoa (01000)
- reserved

[Table 2-88](#page-284-0) shows possible values of usage field and its description.

#### <span id="page-284-0"></span>**Table 2-88 Usage field values**

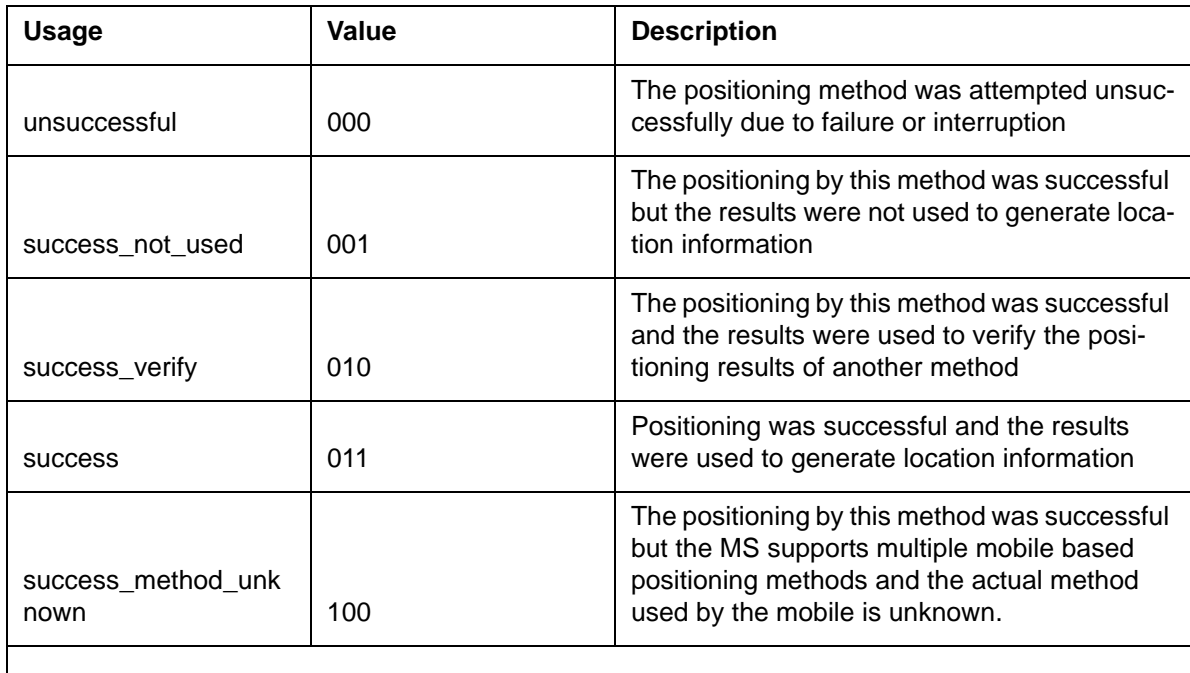

# **Accessing QGSMVLR**

To access QGSMVLR, enter the following commands:

**CI: >PROGDIR: >QGSMVLR**

# **Exiting QGSMVLR**

The QGSMVLR tool automatically quits and returns to the CI level when the requested operation completes.

#### **Example 1**

>qgsmvlr imsi 505024101216023

-------------------------------------------------------------- MOBILE SUBSCRIBER IMSI : 505024101216023 IS ATTACHED TMSI : 16777899 IMEI NUMBER: 100000000000070 IMEI STATUS: White LOC DONE : FALSE MSISDN : 1 1 1 12141215070 MSRN : <not allocated> TIMESTAMP : 107 VLR TIMESTAMP : 115 AGEOFLOC: 38 HLR NUMBER : 12146030000 LAC : 401 LOCATION ID: 9 **LAC or services LAC : 401 Mobility LAC : 401** CATEGORY : #0A MSG WAITING : NO AN: BSS HLRCONF : Confirmed RADCONF : Confirmed AUXMISDN : 11112141915070 DATMISDN : \$ RRDTUF : NO LAC REGIONALLY RESTRICTED : NO Age Indicator : 06 12 34 56 78 90 00 LMU INDICATOR : NO Multiband\_Restrict : NO PIC LIST : < not provisioned> Gs-State: Gs-Null SGSN Number: Gs-Association: Normal, unspecified TELESERVICES TELEPHONY, AUXTELEPHONY, SMSMT, SMSMO, FAX3ALTSPCH BEARER SERVICES cda300, cda1200, cda2400, cda4800, cda9600, cds1200, cds2400, cds4800, cds9600, altspchdata, spchfbdata OPERATOR DETERMINED BARRING: SERVICE GRANTED ORIGINATING CAMEL SUBSCRIPTION INFO CCH:Phase 3 Detection Point Service Key SCP Address Default Call Handling DP2 0 19726030002 ReleaseCall **MOBILITY CAMEL SUBSCRIPTION INFO Mobility Triggers Service Key SCP Address Location Update in same VLR 0 614181030003** SPEECH SS DATA IN VLR CFU d e o, CFB r a 123456789 **2 3**, CFNRY e d o, CFNRC e d o, HOLD a r o AUX SPCH SS DATA IN VLR CFU d e o, CFB e d o, CFNRY e d o, CFNRC e d o, HOLD a r o CDA SS CFU d e o, CFB e d o, CFNRY e d o, CFNRC e d o, HOLD a r o CDS SS CFU d e o, CFB e d o, CFNRY e d o, CFNRC e d o, HOLD a r o FAX SS CFU d e o, CFB e d o, CFNRY e d o, CFNRC e d o, HOLD a r o SMS\_MO SS \*\*\* NO SS PROVISIONED \*\*\* VGS SS \*\*\* NOT PROVISIONED \*\*\* VGCS SUBSCRIPTION

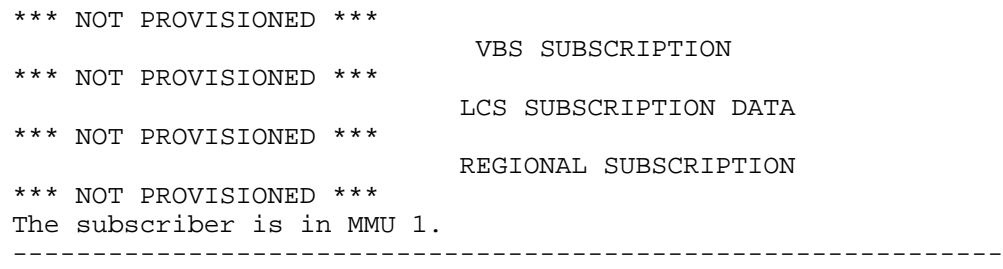

# **Example 2**

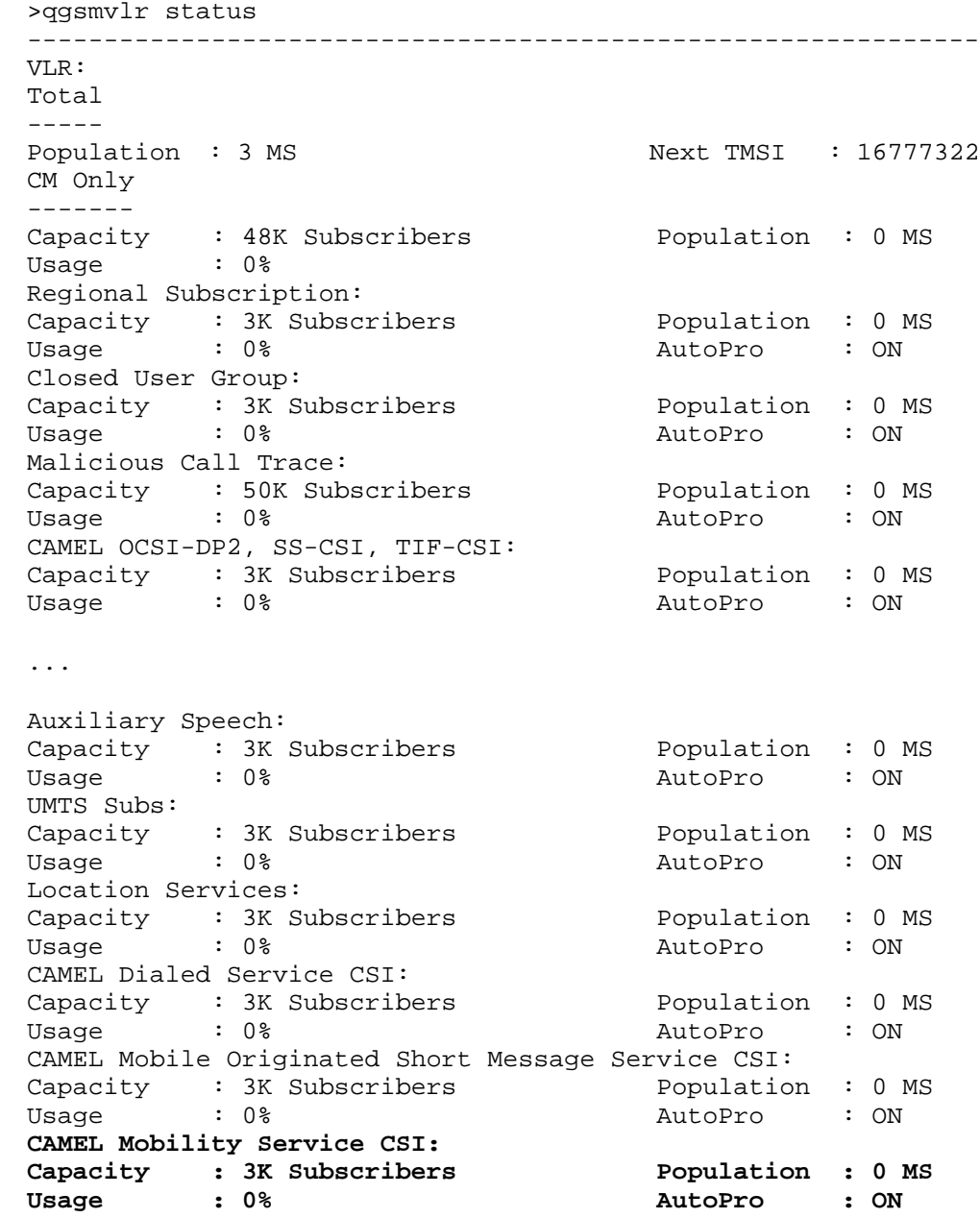

MSRN: Allocated : 300 In Use : 0 Usage : 0% Total UMTS Subs: Population : 24 MS --------------------------------------------------------------

#### **Response**

The state of the new flag LOCCONF (Y/N) is displayed.

#### **Explanation**

The state of the new flag LOCCONF (Y/N) is displayed.

#### **System action**

None

#### **User action**

None

#### **Example**

The following is an example of QGSMVLR for displaying MS information.

>qgsmvlr imsi 505024101205000

```
------------------------------------------------------
MOBILE SUBSCRIBER
IMSI : 505024101205000 IS ATTACHED TMSI:17461263 
IMEI NUMBER: 010000000000000
IMEI STATUS: White
LOC DONE : FALSE
IMSISDN : 1 1 1 61411205000
MSRN : <not allocated>
TIMESTAMP : 26 VLR TIMESTAMP: 26
AGEOFLOC: 0
HLR NUMBER : 614161200000 LAC : 404
LOCATION ID: 1
CATEGORY : #0A MSG WAITING : NO
AN: BSS<br>DATCONF : Confirmed
                        RADCONF : Confirmed
LOCCONF : Confirmed
AUXMISDN : $ DATMISDN : 1 1 1 61411205000<br>RRDTUF : NO LAC REGIONALLY REST
                       LAC REGIONALLY RESTRICTED : NO
LMU INDICATOR : NO
Multiband_Restrict : NO
PIC LIST : < not provisioned>
Gs-State: Gs-Null SGSN Number: Gs-
Association: Normal, unspecified
                 TELESERVICES
TELEPHONY, SMSMT, SMSMO, AUTOFAX3, VGCS
```
BEARER SERVICES cda300, cda1200, cda12\_75, cda2400, cda4800, cda9600, cds1200, cds2400,cds4800, cds9600 OPERATOR DETERMINED BARRING: Operator Barring HPLMN type1, HPLMN type 4, HPLMN type6, HLPLMN type7 SPEECH SS DATA IN VLR CFU d e o, CFB e d o, CFNRY e d o, CFNRC e d o, HOLD a r o AUX SPCH SS DATA IN VLR \*\*\* NOT PROVISIONED \*\*\* CDA SS CFU d e o, CFB e d o, CFNRY e d o, CFNRC e d o, HOLD a r o CDS SS CFU d e o, CFB e d o, CFNRY e d o, CFNRC e d o, HOLD a r o FAX SS CFU d e o, CFB e d o, CFNRY e d o, CFNRC e d o, HOLD a r o SMS\_MO SS \*\*\* NO SS PROVISIONED \*\*\* VGS SS \*\*\* NO SS PROVISIONED \*\*\* VGCS SUBSCRIPTION Group IDs --------- 180 VBS SUBSCRIPTION \*\*\* NOT PROVISIONED \*\*\* LCS SUBSCRIPTION DATA \*\*\* NOT PROVISIONED \*\*\* REGIONAL SUBSCRIPTION \*\*\* NOT PROVISIONED \*\*\* The subscriber is in CM.

#### **VLR Corruption Alarm**

This Alarm is raised when VLR data corruption is detected in an MMU , during any VLR data access operation using IMSI or MSISDN key.

If the Alarm is raised, then the craft person has to be told about the VLR data corruption. This alarm is removed by a manual BSY/RTS of MMU.

[Figure 2-130](#page-289-0) is an example of a VLR Corruption Alarm

#### <span id="page-289-0"></span>**Figure 2-130 VLR corruption alarm**

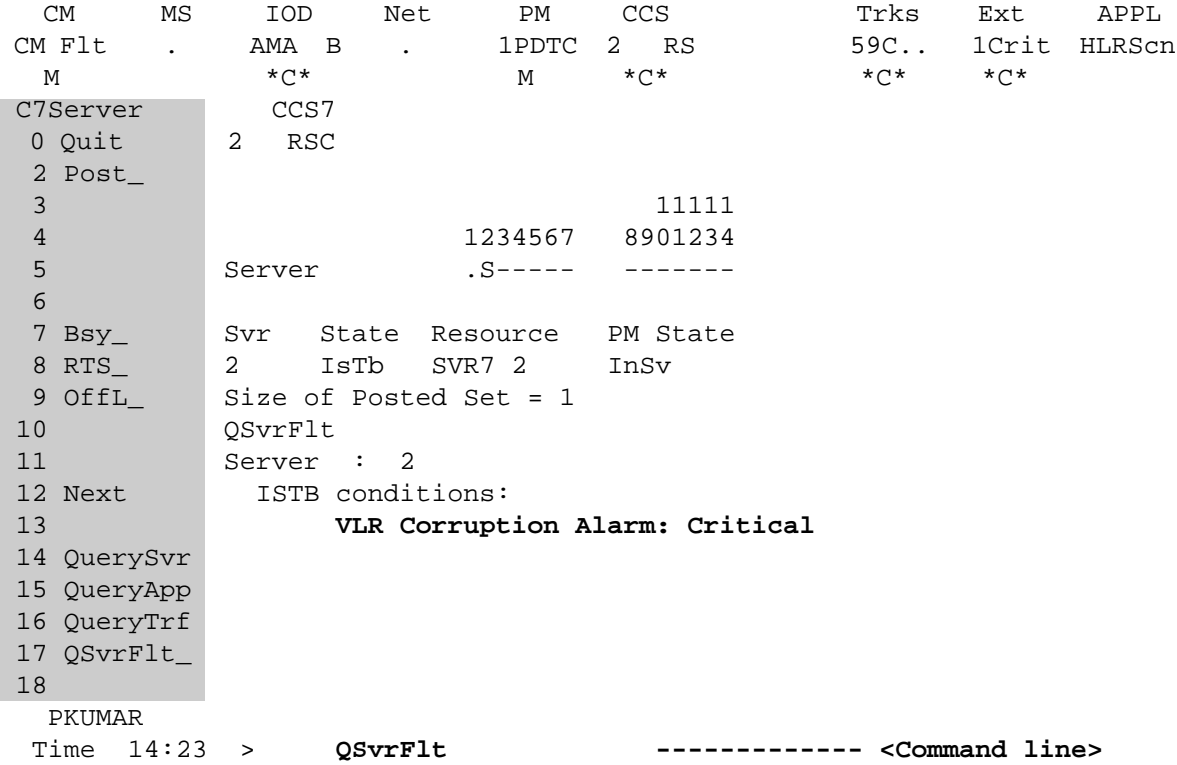

The alarms in the MMU server display by the command QSvrFlt in CCS/ C7SERVER level. The command information is as shown below.

```
 Enter the MAPCI C7SERVER level by typing ,
> mapci, mtc, ccs,ccs7,c7server
and post the MMU server 2 by,
> post 2
```
[Figure 2-131](#page-289-1) is an example of the MAP level C7SERVER MAPCI fields information.

# <span id="page-289-1"></span>**Figure 2-131 Map Level C7SERVER MAPCI fields**

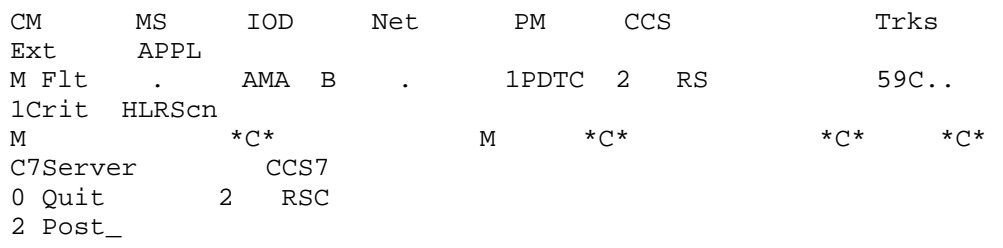

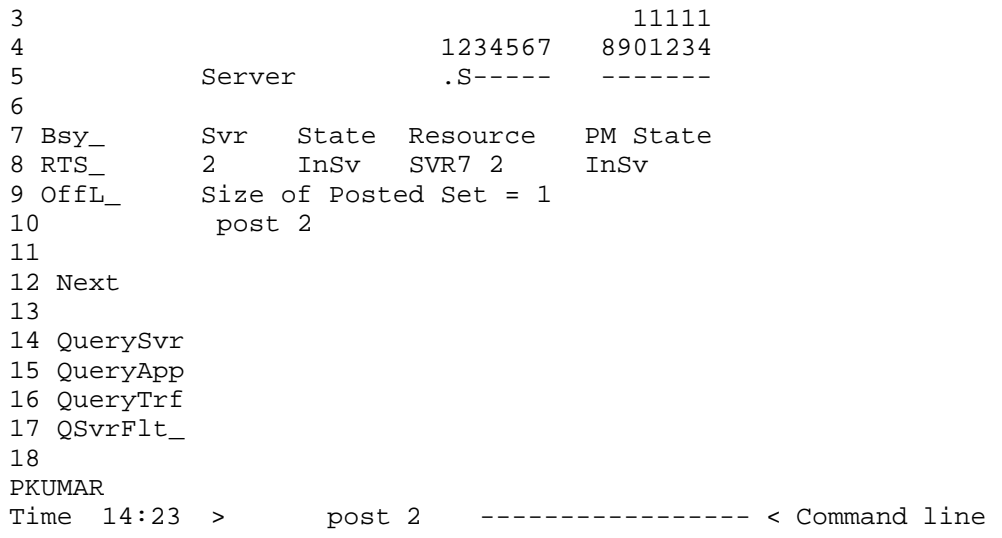

If data corruption is detected in an MMU during IMSI or MSISDN operation, then a VLR corruption alarm generates and displays using the command QSvrFlt as show in [Figure 2-132,](#page-290-0) Displaying VLR Corruption Alarm using QSvrFlt command.

# <span id="page-290-0"></span>**Figure 2-132 VLR corruption Alarm using QSvrFlt command**

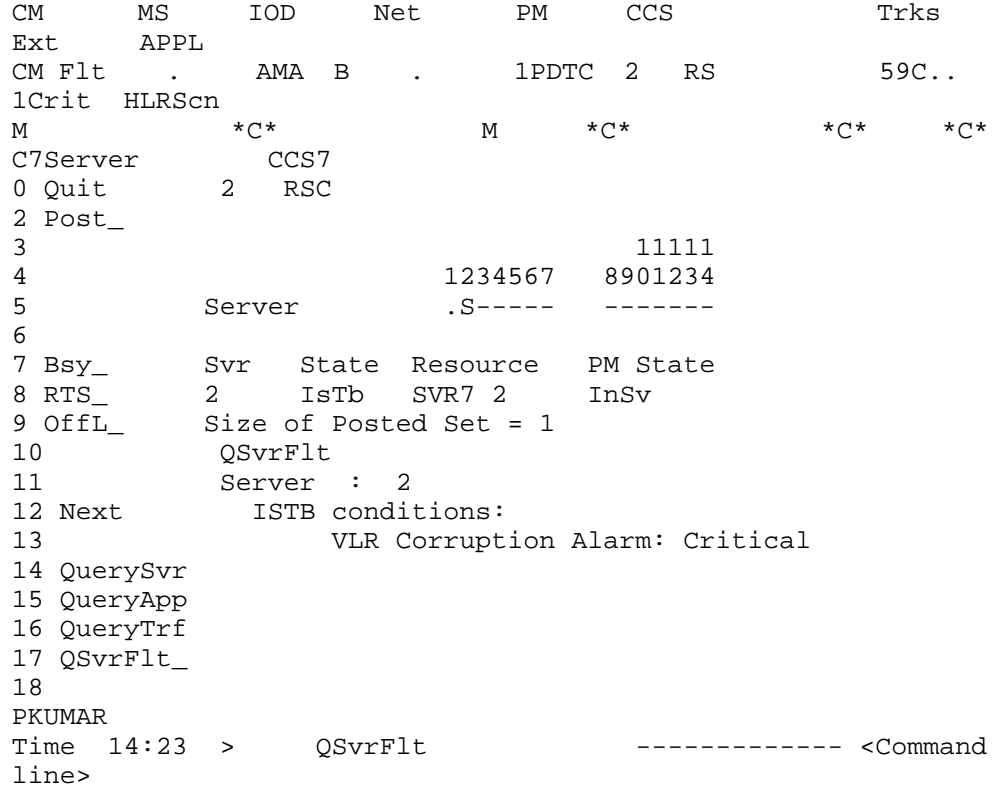

# **SWACTDIR**

# **About SWACTCIDIR 2**

In GSM15/UMTS02, the MSC has the ability to use the NORESTARTSWACT and MTCSWACT commands through the SWACTCIDIR directory.

# **RESTARTSWACT command 2**

The RESTARTSWACT command is the CC Warm SWACT command which executes a cold restart on the newly active side to recover the system during a CC Warm SWACT. Using the RESTARTSWACT command results in a call processing outage of approximately 2 to 10 minutes, depending on the switch configuration. Prior to GSM15, the MSC used RestartSwact to perform the CC Warm SWACT of the ONP.

# **Syntax**

# **RESTARTSWACT <CHKTYPE> {NOMATCH}**

# **Parameters**

No parameters are changed.

# **Response**

```
NORESTARTSWACT should be used instead of RESTARTSWACT.
Do you wish to continue with RESTARTSWACT?
Please confirm ("YES", "Y", "NO", or "N"):
```
# **Explanation**

Informs the user that NORESTARTSWACT is supported for this office. The user can continue with RestartSwact or stop and perform a NORESTARTSWACT.

# **System action**

The system has the following possible actions:

- If the user replies "YES", RESTARTSWACT command continues.
- If the user replies "NO", RESTARTSWACT command is cancelled.

# **User action**

User responds to the question with a YES/NO answer.

- If user answers NO to the question, then the RESTARTSWACT command is aborted.
- If user answers YES to the question, then the RESTARSTWACT command continues.

# **Example**

The following steps are required to invoke a RESTARTSWACT:

C<sub>T</sub>:

> BCSUPDATE

BCSUPDATE>>

> SWACTCI

SWACTCI:

> RESTARTSWACT

NORESTARTSWACT should be used instead of RESTARTSWACT. Do you wish to continue with RESTARTSWACT? Please confirm ("YES", "Y", "NO", or "N"):

# **NORESTARTSWACT 2**

The NORESTARTSWACT command allows the MSC product to perform a CC Warm SWACT without causing a cold restart on the newly active side. The call processing outage is less than 30 seconds. The response to this command is changed since NRS is supported on the MSC.

The NORESTARTSWACT command is not supported on a Standalone HLR/ Trinode.

#### **Syntax**

#### **NORESTARTSWACT<CHKTYPE>(NOMATCH)**

#### **Parameters**

No parameters are changed. For details, refer to NTP *Nonmenu Commands Reference Manual,* 297-1001-8203, *Volume 4 of 4*.

#### **Responses**

The command responses associated with the NORESTARTSWACT command are not affected by this feature. This feature is enabling all responses related to the NORESTARTSWACT command for the MSC product.

The NORESTARTSWACT command is not supported for the Standalone HLR Trinode.

For further information on the list of responses generated by the NORESTARTSWACT command, see the MM section of feature AR0172, CC WARM SWACT OUTAGE REDUCTION HIGH-LEVEL DESIGN.

#### **Response on MSC**

> NORESTARTSWACT Beginning SWACT checks: All the SWACT checks have finished successfully.

```
ACTIVE DEFAULT SETTINGS:
NOMATCH set OFF
Do you wish to continue?
Please confirm ("YES", "Y", "NO", or "N"):
```
#### **Explanation**

- Checks that the NORESTARTSWACT application information is correct.
- CC Warm SWACT settings are displayed to the user.
- The question is prompting the user if the NORESTARTSWACT should continue. This is the final opportunity for the user to abort the NORESTARTSWACT.

#### **System action**

The system has the following possible actions:

- If the user replies "YES", NORESTARTSWACT command continues. See section 6.2.3.8 for the next system response.
- If the user replies "NO", NORESTARTSWACT command is cancelled.

#### **User action**

The NORESTARTSWACT user has the following possible actions:

- Enter "YES" to continue the NORESTARTSWACT processing.
- Enter "NO" to stop the NORESTARTSWACT processing.

#### **Response**

If user responds YES to the question in 6.2.3.8, then:

```
All Pre-SWACT checks completed. Starting Warm SWACT now.
******** The cursor will not be returned ********
******** unless a critical failure occurs ********
******** Now monitoring Warm SWACT messages ********
```
#### **Explanation**

Indicates to the user that a NORESTARTSWACT is about to be executed. After the switch of activity, the user must log into the newly active side.

#### **System action**

Performs the switch of activity and recover the switch. After the switch of activity, the user is logged off the MAP terminal.

# **User action**

User needs to login after the switch of activity. After logging in, the user can proceed with the ONP by performing the POSTSWACT step.

#### **Example**

The following are the steps required to invoke a NORESTARTSWACT:

```
CI:
> BCSUPDATE
BCSUPDATE>>
>SWACTCI
SWACTCI:
> NORESTARTSWACT
Beginning SWACT checks:
ACTIVE DEFAULT SETTINGS:
NOMATCH set OFF
Do you wish to continue?
Please confirm ("YES", "Y", "NO", or "N"):
> YES
All Pre-SWACT checks completed. Starting Warm SWACT now.
******** The cursor will not be returned ********
******** unless a critical failure occurs ********
******** Now monitoring Warm SWACT messages ********
```
# **Response on Standalone HLR/Trinode**

```
> NORESTARTSWACT
```

```
Beginning SWACT checks:
The following software does not support the NORESTARTSWACT 
command:
Standalone HLR/Trinode
RESTARTSWACT must be used.
The SWACT checks have failed. Please follow instruction above.
```
# **MTCSWACT 2**

This command forces a split mode, performs specified restarts on the inactive side and switches activity.

MTCSWACT is used instead of restart commands. The MTCSWACT command, by invoking a restart on the inactive side, eliminates call processing outage caused by ordinary restart commands.

Since MTCSWACT uses the NORESTARTSWACT utility, the system outage is reduced to less than 30 seconds.The responses to this command are changed since MTCSWACT is being supported on the MSC.

This feature does not support the MTCSWACT on a Standalone HLR.

## **Syntax**

#### **MTCSWACT <restart type> [PAUSE]**

# **Parameters**

No parameters are changed. For details, refer to NTP *Non-Menu Commands Reference Manual*, 297-1001-8203, P4 of 4.

#### **Responses**

The command responses associated with the MTCSWACT command are not affected by this feature. This feature is enabling the MTCSWACT command for the MSC.

For further information on the list of responses generated by the MTCSWACT command, see the MM section of feature AR0912, MTCSWACT.

#### **Response**

```
CI:
>MTCSWACTCI
MTCSWACTCI> MTCSWACT <Restart type> [PAUSE]
. . . . . . . . . . . . . . . . . . . . . . . . . . . . . . 
. . . . . . . . . . . . . . . . . . . . . . . . . . . . . .
```
#### **Explanation**

The system outputs dots to the MTCSWACT user's terminal to indicate that MTCSWACT is progressing.

#### **System action**

The dots indicate that the system is processing the MTCSWACT command. It is performing the execution of MTCSWACT applications. A dot and a space are displayed in 5 second intervals. For every 30 dots output, a carriage return character is displayed to advance to the next line.

If there is any message to be output to the user, the dot outputting is stopped. The message is displayed on a new line. If MTCSWACT processing continues, the dot outputting is resumed on a new line on the MTCSWACT user's terminal.

## **User action**

There is no user action required for this response. The dots are for informational purposes only.

*Note*: The MTCSWACT functionality is supported and available in all BRISC and POWERPC offices where NORESTARTSWACT is supported and available.

#### **Example**

MTCSWACTCI> MTCSWACT COLD . . . . . . . . . . . . . . . . . . . . . . . . . . . . . . . . . . . . . . . . . . . . . . . . . . . . . . . . . . . . Response The switch is about to drop sync.

Do you wish to continue? Please confirm ("YES", "Y", "NO", or "N"):

# **Explanation**

The system is requesting a response from the user. The user can continue the MTCSWACT command by letting the system drop the unsplit mode or the user can stop and quit the MTCSWACT command at this point.

# **System action**

The system has the following possible actions:

- If the user replies "YES", the MTCSWACT command continues and the switch splits and performs the requested restart.
- If the user replies "NO", the MTCSWACT command is cancelled.

## **User action**

The MTCSWACT user has the following possible actions:

- Enter "YES" to resume the MTCSWACT processing.
- Enter "NO" to stop the MTCSWACT processing.

## **Example**

The following output provides examples of possible scenarios.

The user wants to continue the MTCSWACT command:

MTCSWACTCI> MTCSWACT COLD

....................................................... The switch is about to drop sync.

```
Do you wish to continue?
Please confirm ("YES", "Y", "NO", or "N"):
>YES
Splitting system.
```
... Running in simplex mode with active CPU 0.

... Restart cold on inactive CPU is complete.

## **Response**

```
Performing restart <restart type> on the inactive CPU.
. . . . . . . . . . . . . . . . . . . . . . . . . . . . . . .
Restart <restart type> on inactive CPU is completed.
```
## **Explanation**

Indicates to the user the requested restart is being executed on the inactive side.

## **System action**

Perform the restart on the inactive side.

*Note:* The MTCSWACT functionality is supported and available in all BRISC and POWERPC offices where NORESTARTSWACT is supported/available.

If a WARM restart is requested when the user invokes the MTCSWACT command, then MTCSWACT initiates a WARM restart followed by a COLD restart on the inactive side. The cold restart is performed to properly clean up the call processing data on the inactive side.

# **Example**

Performing restart COLD on the inactive CPU.

```
. . . . . . . . . . . . . . . . . . . . . . . . . . . . . . .
Restart COLD on inactive CPU is completed.
Response
A switch of activity is about to occur.
Do you wish to continue?
Please confirm ("YES", "Y", "NO", or "N"):
```
# **Explanation**

After splitting, the MTCSWACT command is ready to switch activity. Before the switch of activity, the user is prompted to continue with the MTCSWACT or the user can cancel the MTCSWACT at this point. If the user selects to cancel the MTCSWACT at this point, the switch remains in simplex mode (split mode).

# **System action**

The system has the following possible actions:

- If the user types "YES", the system continues with the MTCSWACT and performs a switch of activity. The user is automatically logged in on the newly active side of the switch after the NORESTARTSWACT.
- If the user types "NO", the system stops the MTCSWACT. The system aborts all the application steps to clean up after itself, displays a message to notify the MTCSWACT user, and quits the MTCSWACTCI.

# **User action**

The MTCSWACT user has the following possible actions:

- Type "YES" to proceed with the MTCSWACT processing. Upon successful completion of the switch of activity, the MTCSWACT user is logged in on a MTCSWACTCI session immediately on the newly active side. There is no action required from the MTCSWACT user to log on.
- Type "NO" to stop the MTCSWACT processing. The switch is left running in simplex mode. The user has to manually unsplit the switch if required.

# **Response**

```
$
<Login Id> Login on <date> at <time>.
```
# **Explanation**

The system performs a NORESTARTSWACT as part of the MTCSWACT processing. The system displays a "\$" on all currently logged in users' terminal as the result of the NORESTARTSWACT.

After the NORESTARTSWACT, the MTCSWACT user (the one who invokes the MTCSWACT command) is automatically logged into the switch by the system. If the system is successful, a message stating the MTCSWACT user name, date and time are displayed on the MTCSWACT user's terminal.

Other users who were logged into the switch at the time the NORESTARTSWACT occurred will be prompted to login after the NORESTARTSWACT by the system with a "Please Login." message.

## **System action**

The system performs a switch of activity using the NORESTARTSWACT procedure.

The system displays the login message on the MTCSWACT user's terminal and then continues to process the MTCSWACT command.

For other users who were logged on at the time of the NORESTARTSWACT, the system displays a message "Please Login." to invite them to log in.

#### **User action**

Some users will have to login.

#### **Example**

After the NORESTARTSWACT has completed:

The MTCSWACT user is automatically logged in on the newly active side after the NORESTARTSWACT is over.

```
>MTCSWACT COLD
...
$
TEAM1 Login on 1994/05/31 at 23:30:31.
```
• Other users are invited to log in with the message "Please Login." on the newly active side after the NORESTARTSWACT is over.

```
>MTCSWACT COLD
...
$ Please Login.
```
# **Response**

```
The switch is about to sync
Do you wish to continue?
Please confirm ("YES", "Y", "NO", or "N"):
```
# **Explanation**

After the successful completion of the SWACT, the system is ready to synch up the switch.

# **System action**

The system has the following possible actions:

- Upon receiving a positive response from the MTCSWACT user at this time, the system starts to unsplit the switch. Upon completing the unsplit operation, both CM RTIF windows shows "Sync" on the header line. On any MAP window under the CM level, the system displays that the switch has been unsplit.
- Upon receiving a negative response from the MTCSWACT user at this time, the system stops the MTCSWACT processing, displays a message to notify the user and quits the MTCSWACTCI.

# **User action**

The MTCSWACT user has the following possible actions. In any case, the MTCSWACT command finishes.

- Type "YES" to put the switch in unsplit mode.
- Type "NO" to leave the switch in split mode.

# **Example**

The following gives the examples of all possible outcome.

The MTCSWACT user wants MTCSWACT to unsplit the switch. After the switch of activity the user is prompted with the following message:

```
...
The switch is about to sync.
Do you wish to continue?
Please confirm ("YES", "Y", "NO", or "N"):
>YES
```
# **Response**

```
Starting sync
```

```
........................
Sychronization successful.
MTCSWACT completes
```
# **Explanation**

Indicates to user that the MTCSWACT is done.

# **System action**

Perform the unsplit.

# **User action**

**NONE** 

# **Response on Standalone HLR/Trinode**

```
MTCSWACTCI:
> MTCSWACT
Next par is:<Restart type>{WARM, COLD, RELOAD}
Enter: <Restart type>[<Pause option>]
>COLD pause
WARNING: MTCSWACT runs with the switch out of sync.
The pause option will prolong this state.
Problem: The following software does not support the
MTCSWACT command:
Standalone HLR/Trinode
>
```
*Note:* The system response varies according to MAP terminal type. For example, the MTCSWACT system dot display mentioned in this section is only applicable to the ASYNC MAPs and the dots will be displayed as one dot per line for the X25 MAPs.

# **TACC**

# **About TACC 2**

The Tariff Administration Change Control (TACC) directory level

- implements the TACC functionality
- enables personnel to check table bands, above and beyond the New Table Control (NTC) verify procedures
- enables personnel to schedule tariff changeovers for a specified date and time

# **Accessing TACC 2**

To access the TACC directory and commands, enter the following command at the CI prompt and press return. The TACC command prompt displays:

#### **CI: >TACC**

# **Commands 2**

The following commands are accessed from the TACC directory level:

- TACOPY
- **TACHECK**
- **TAVIEWCO**
- TASUBMITCO
- **TAUNFREEZE**
- TACANCELCO
- **TAROLLBACKCO**
- HELP
- QUIT

# **TACOPY command 2**

This TACOPY command copies tariff system tables from the active tariff to the inactive tariff. An entire tariff system can be copied by supplying the 'ALL' option or an individual table can be copied by supplying the 'TABLE' option and the generic table name of a valid tariff system table. If a table name that is not part of the tariff system is provided as a parameter to the TACOPY command, the command will output the names of all tariff system tables.

# **Syntax**

The syntax for the TACOPY command is:

#### **TACC>> > TACOPY TABLE <generic table name> > TACOPY ALL**

# <span id="page-302-0"></span>**Parameters**

[Table 2-89](#page-302-0) lists and describes the parameters for the TACOPY command.

**Table 2-89 TACOPY parameters**

| <b>Parameter</b>                            | Value                                                              | <b>Definition</b>                                                                                                    |
|---------------------------------------------|--------------------------------------------------------------------|----------------------------------------------------------------------------------------------------|
| TABLE <table<br>name<sub>5</sub></table<br> | TSDAY<br><b>TSTIME</b><br><b>TSDATE</b><br><b>TARAOC</b><br>TARDET | Describes the table name of an active<br>tariff table. The TACOPY command<br>must be provided with a parameter,<br>but the specific parameter choice is<br>selectable. |
|                                             |                                                                    | Identifies all the active tariff tables.                                                                                                    |

# **TACHECK command 2**

The TACHECK command checks the changes to inactive tables. An entire tariff system can be checked by supplying the 'ALL' option or an individual table can be checked by supplying the 'TABLE' option and the generic table name. Only the TACHECK command with the 'ALL' option can trigger a transition to the checked state. The TACHECK command with a table name as an option generates only a status message. The TACHECK command must be provided with a parameter, but the specific parameter choice is selectable.

# **Syntax**

The syntax for the TACHECK command is:

**TACC>> > TACHECK TABLE <generic table name> > TACHECK ALL**

## <span id="page-302-1"></span>**Parameters**

[Table 2-90](#page-302-1) lists and describes the parameters for the TACHECK command.

#### **Table 2-90 TACHECK parameters**

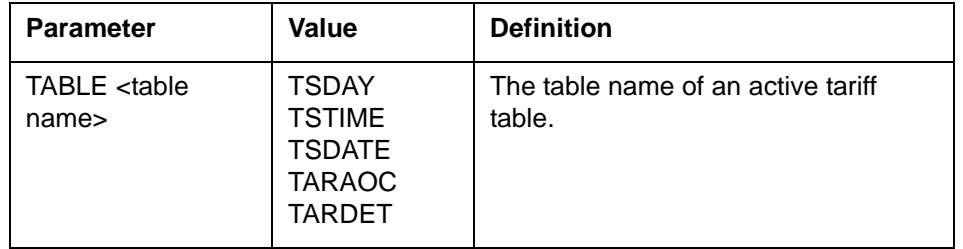

#### **Table 2-90 TACHECK parameters**

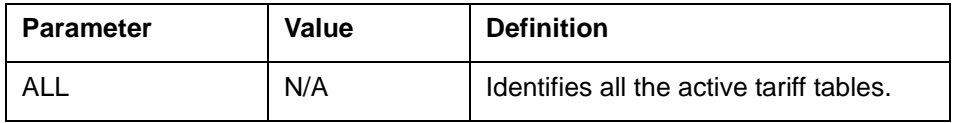

# **TAVIEWCO command 2**

The TAVIEWCO command displays the pending changeover request, if any. Alternatively, the status of the changeover and of the tariff system can be checked by viewing the read-only table, TARSYS.

# **Syntax**

The syntax for the TAVIEWCO command is:

#### **TACC>> > TAVIEWCO**

# **TASUBMITCO command 2**

The system administrator uses the TASUBMITCO command to submit a changeover request. A changeover request can be:

- instantly invoked by selecting IMMEDIATE option or
- scheduled for a specific date and time by selecting the SCHEDULED option

When using the SCHEDULED option, provide the date and time (in the YYMMDD and HHMM format) when the changeover is to be submitted.

The TASUBMITCO command also backs up the copy of the old tariff data. The backup copy is preserved in standby mode until subsequent changes are made to the inactive tables. Once changes are made to the inactive tables, the backup tariff data is lost.

The TASUBMITCO command must be provided with a parameter, but the specific parameter choice is selectable.

# **Syntax**

The syntax for the TASUBMITCO command is:

**TACC>> > TASUBMITCO IMMEDIATE**

**> TASUMBITCO SCHEDULED <yymmdd> <hhmm>**

# <span id="page-304-0"></span>**Parameters**

[Table 2-91](#page-304-0) lists and describes the parameters for the TASUBMITCO command.

**Table 2-91 TASUBMITCO parameters**

| <b>Parameter</b>                                    | Value | <b>Definition</b>                                                              |
|-----------------------------------------------------|-------|--------------------------------------------------------------------------------|
| <b>IMMEDIATE</b>                                    | N/A   | Specifies that a changeover request is<br>to happen immediately without delay. |
| <b>SCHEDULED</b><br><date><br/><time></time></date> | N/A   | Specifies that a changeover request is<br>to happen on a schedule.             |

# **TAUNFREEZE command 2**

The TAUNFREEZE command

- enables the inactive tables to be edited after they have been checked or scheduled for changeover and
- cancels a changeover request if a scheduled changeover request is in the standby state

An entire tariff system is unfrozen when this command is issued. This command also is valid from the available/backup state. Administrator access is required for this command, except while in the checked state.

# **Syntax**

The syntax for the TAUNFREEZE command is:

#### **TACC>> > TAUNFREEZE**

# **TACANCELCO command 2**

The TACANCELCO command cancels the changeover request in the standby state and returns the system to the checked state. Administrator access is required for this command.

## **Syntax**

The syntax for the TACANCELCO command is:

**TACC>> > TACANCELCO**

# **TAROLLBACKCO command 2**

The TAROLLBACKCO command rolls back the active tariff system with the standby (backup) tariff system. TAROLLBACKCO may be used to "undo" a TASUBMITCO that has been identified as problematic.

TAROLLBACKCO command is valid until any one of the inactive tables is accessed through the NTC "table" command. Administrator access is required for this command.

## **Syntax**

The syntax for the TAROLLBACKCO command is:

**TACC>> > TAROLLBACKCO**

# **HELP command 2**

The HELP command displays a list of commands and their definitions and syntax. Invoking this command without parameters displays the list of commands.

## **Syntax**

The syntax for the HELP command is:

**TACC>> > HELP**

## **Example**

An example of the switch output follows:

```
TACC>>
>imagename
XAGSM BCS 54 BO built on 2003-JUN-11 at 11:53:00 using 
pgmscstpc17bn
PRODUCT: GMSO.170
LOAD: GMSO0.170
LAYER: BAS.20.0.BO
LAYER: TL.19.0.BO
LAYER: SHR.19.0.AA
LAYER: GSM.17.0.BN
>help
TARIFF ADMINISTRATION CHANGE CONTROL (TACC) - SUBCOMMANDS ARE:
TACOPY
TACHECK
TAVIEWCO
TASUBMITCO
TAUNFREEZE
TACANCELCO
TAROLLBACKCO
>HELP
QUIT
```
# **QUIT command 2**

This command exits the TACC directory level.

# **Syntax**

The syntax for the QUIT command is:

**>quit**

# **VLR**

# **About VLR 2**

Occasionally, after a Reload Restart and during the recovery period, the messaging link between the Visitor Location Register (VLR) and the Home Location Register (HLR) becomes congested. This MAP level displays VLR specific alarms. It contains the VLRCON alarm. The WhatIs VLRCON command displays the information that the alarm is related to; for example, the VLRCONCI tool throttling messages between the VLR and HLR.

# **Accessing VLR 2**

This directory is used to create a new VLR MAP level under APPL. On the MAP enter:

mapci;mtc;appl;vlr

To exit the VLR MAP level, quit. On the MAP enter:

quit all

# **WHATIS command 2**

WhatIs provides a description of the alarms that appear under the VLR MAPCI level. Currently only the WhatIs VLRCON is supported.

## **Syntax**

```
>help whatis
WhatIs - display help text for specified application.
Parms: <appl_name> STRING
```
## <span id="page-307-0"></span>**Parameters**

[Table 2-92](#page-307-0) describes the WhatIs parameters

#### **Table 2-92 WHATIS Parameters**

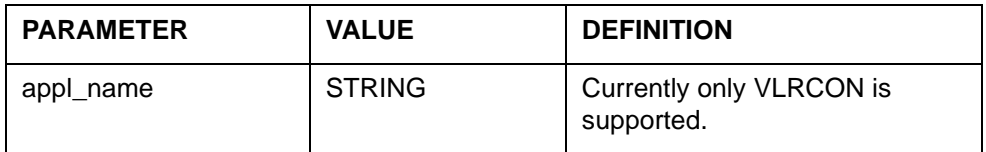

## **Response**

whatis vlrcon

VLRCON : GSM VLR Message Congestion Tool Alarm

# **Example**

## **Figure 2-133 MSC VLRCON MAP Level Display**

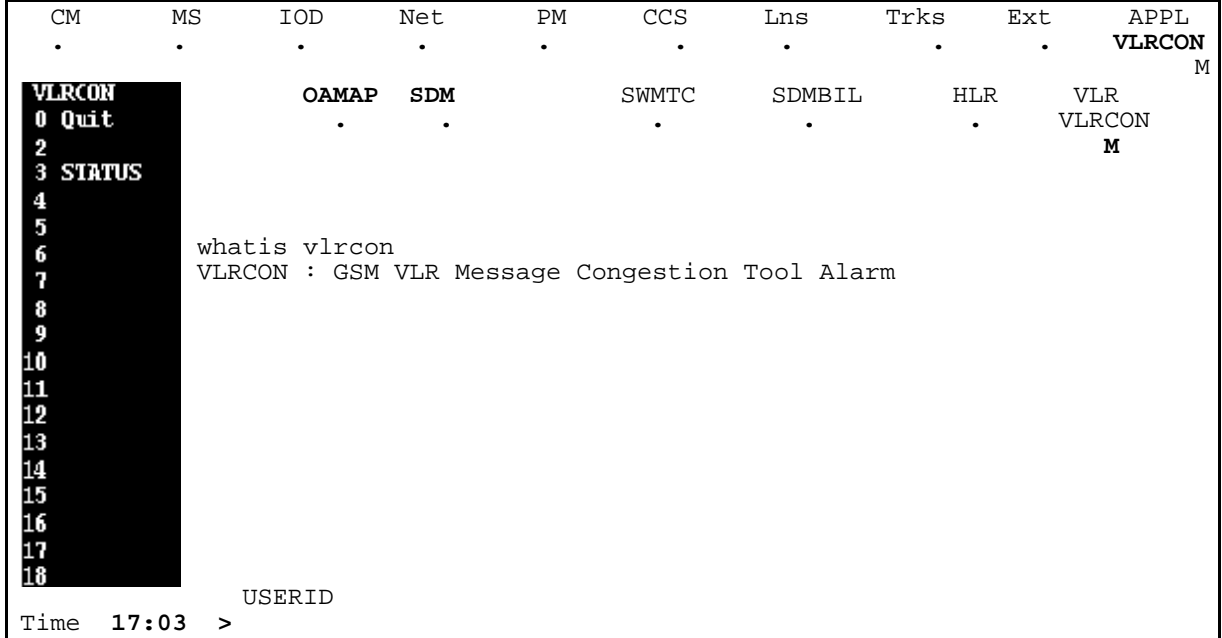

# **VLRCON**

# **About VLRCON 2**

VLRCON displays VLRCON alarm information. It supports the subcommand STATUS. This command will state whether message throttling is active, the percentage of the ULs and PRNs throttled, whether Authentication has been disabled, and the default MSISDN associated with the VLRCONCI VLR default data.

# **Accessing VLRCON**

This directory is used to create a new VLRCON MAP level under VLR. On the MAP enter:

mapci;mtc;appl;vlr;vlrcon

To exit the VLRCON MAP level, quit. On the MAPCI enter:

quit all

# **STATUS command 2**

The Status command prints the current state of VLRCONCI. This command output states whether message throttling is active, the percentage of the ULs and PRNs throttled, whether Authentication has been disabled, and the default MSISDN associated with the VLRCONCI VLR default data.

# **Syntax**

**>help status STATUS -- Display the current VLRCONCI status**

# **Parameters**

No parameters.

# **Response**

```
Status
VLR Message Throttling is disabled
Percent UL Throttled: 10 
Percent PRN Throttled: 10
NoAuth: None
MSISDN: Digits: 1234567 
NOA: International
NPI: ISDN
```
# **Explanation**

Displays whether the tool has been Started, then prints the current status of NoAuth and Percent.

 $\mathbf \theta$ 

# **System action**

No system action required.

# **User action**

There is no user action required.

# **Example**

**Figure 2-134 MSC VLRCON MAP Level Display**

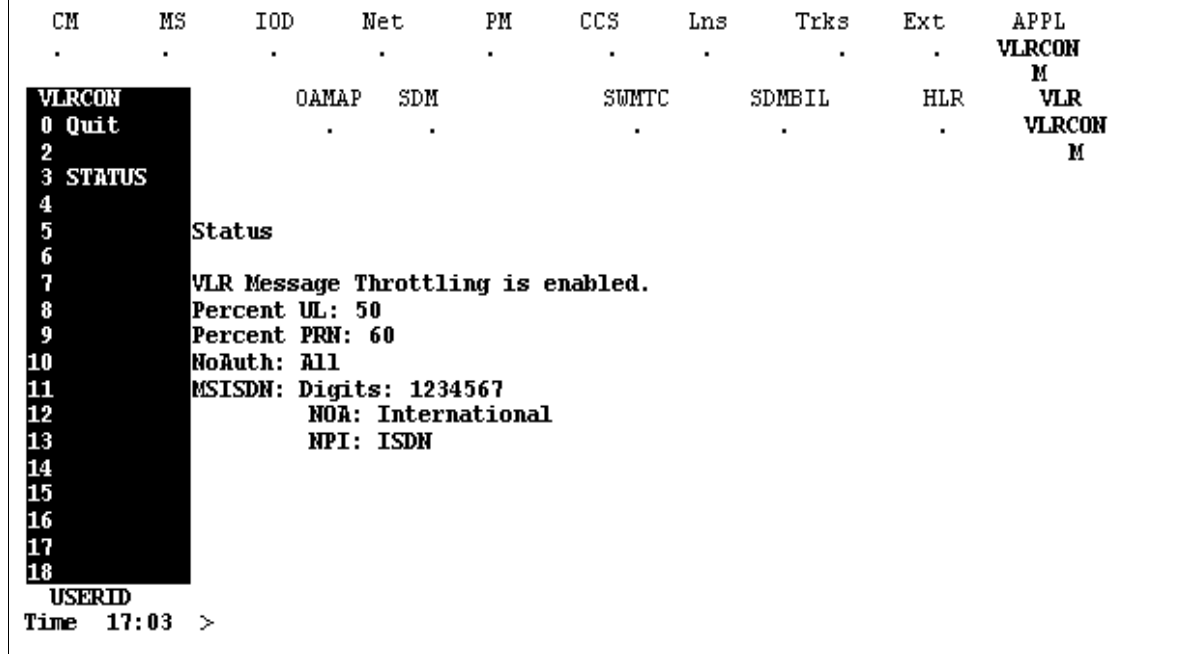

# **VLRCONCI**

# **About VLRCONCI 2**

The purpose of VLRCONCI is to give the crafts person a method of throttling the number of messages the VLR will send to the HLR when there is a congestion alarm on the VLR to HLR messaging link.

# **Accessing VLRCONCI**

Access to this tool is allowed only when the OFCVAR ENABLE\_VLRCONCI\_TOOL is set to Y. On the MAP enter:

> vlrconci VLRCONCI>

To return to CI

To exit VLRCONCI, quit. On the MAP enter:

quit

# **START command 2**

Start enables message throttling, and, if the NoAuth option was selected, disables the sending of Authentication. This will only occur for IMSIs associated with invalid or no VLR data.

## **Warning**

You will be warned that the tool may become destructive and you will be prompted as to whether to start message throttling.

## **Syntax**

**>Help start START -- Starts VLR throttling**

#### **Parameters**

None.

## **Response**

>start

WARNING: VLRCONCI is destructive to Call Processing. Please confirm ("YES", "Y", "NO", or "N"): >Y Warning: Every time a field is modified after START data will be downloaded to the MMU. To prevent this enter STOP before changing the data Throttling enabled

### **Explanation**

Enables the throttling of Update Location and Provide Roaming number messages, and, if the NoAuth option was selected, disable Authentication.

#### **System action**

Start throttling ULs and PRNs, and, if the NoAuth option was selected, disable Authentication.

#### **User action**

There is no user action required.

#### **Example**

> start

```
WARNING: VLRCONCI is destructive to Call Processing. 
Please confirm ("YES", "Y", "NO", or "N"):
>Y
```

```
Warning: Every time a field is modified after START
data will be downloaded to the MMU. To prevent this enter STOP 
before changing the data
Throttling enabled
> start
WARNING: VLRCONCI is destructive to Call Processing. 
Please confirm ("YES", "Y", "NO", or "N"):
>N
Command terminated due to request.
```
# **STOP command 2**

Stop command disables the UL and PRN throttling.

### **Warning**

Not applicable.

## **Syntax**

The command syntax for STOP is:

>help stop STOP -- Stops VLR throttling

#### **Parameters**

None.

# **Response**

stop Throttling disabled

## **Explanation**

Stops the throttling of ULs and PRNs. Authentication proceeds normally.

# **System action**

Stops the throttling of ULs and PRNs. Authentication proceed normally.

# **User action**

None.

# **Example**

> stop Throttling disabled

# **NoAuth**

NoAuth command causes Authentication to be disabled for all calls associated with an IMSI which has invalid VLR data when message throttling is enabled.

# **Warning**

Not applicable.

# **Syntax**

The command syntax for NoAuth is:

**>help noauth NOAUTH -- Disables Authentication Parms: <NoAuth option> {None, All, Range <IMSI From> STRING <IMSI To> STRING, Range2 <IMSI From> STRING <IMSI To> STRING, Range3 <IMSI From> STRING <IMSI To> STRING, Range4 <IMSI From> STRING <IMSI To> STRING, Range5 <IMSI From> STRING <IMSI To> STRING,**

## **InterPLMN}**

# **Parameters**

[Table 2-93](#page-313-0) lists the parameter definitions for the VLRCONCI command.

#### <span id="page-313-0"></span>**Table 2-93 VLRCONCI NoAuth Definitions**

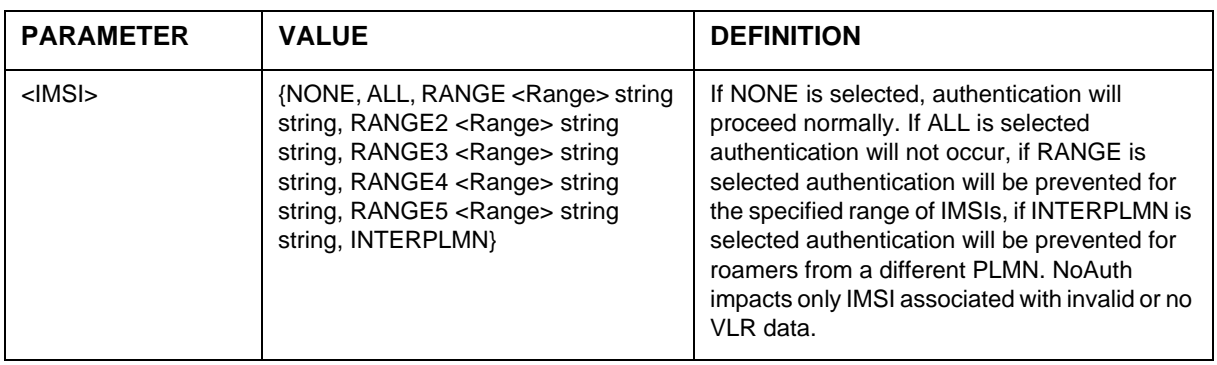

#### **Response**

noauth all

Authentication disabled for all IMSIs with invalid or no VLR data when tool is STARTed

noauth range 555 666

Authentication disabled for all IMSIs with invalid or no VLR data that are included within the specified range when tool is STARTed

noauth interplmn

Authentication disabled for all Inter PLMN IMSIs with invalid or no VLR data when tool is STARTed

noauth none

Authentication will proceed normally.

#### **Explanation**

Setting NoAuth to All, a Range of IMSIs, or interplmn causes Authentication to be disabled for the specified IMSIs if the VLR data associated with the IMSI is invalid or not present. This command only takes affect when the tool is Started.

#### **System action**

Setting NoAuth anything other than None causes Authentication to be disabled for the specified IMSIs if the HLR would need to be queried for data.

#### **User action**

There is no user action required.

#### **Example**

```
>noauth all
Authentication disabled when tool is STARTed
>noauth range 555 666
Authentication disabled when tool is STARTed
>noauth interplmn
Authentication disabled when tool is STARTed
>noauth none
Authentication enabled
```
# **STATUS command 2**

Status prints the current state of VLRCONCI.

#### **Warning**

Not applicable.

## **Syntax**

The command syntax for NoAuth is:

**>help status STATUS -- Display the current tool settings Parms: <MMU> {MMU}**

#### <span id="page-315-0"></span>**Parameters**

If MMU is entered, the status of VLRCONCI on each MMU is shown onscreen or printed. [Table 2-94](#page-315-0) shows the parameters for the VLRCONCI command.

# **Table 2-94**

**VLRCONCI parameters**

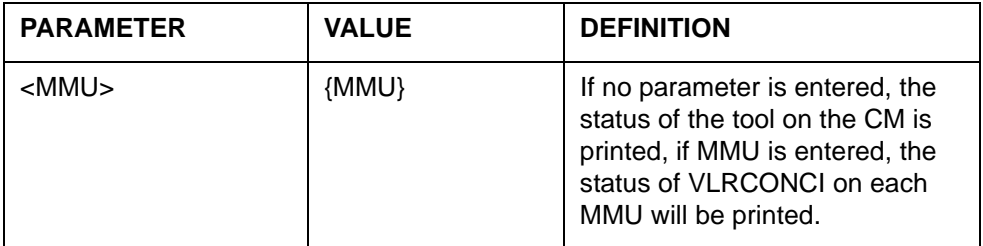

# **Response**

```
Status
VLR Message Throttling is enabled
Percent UL throttled: 10 
Percent PRN throttled: 20
NoAuth: None 
Status for MMU 1
MMU 1
VLR Message Throttling is enabled
Percent UL throttled: 10 
Percent PRN throttled: 20
NoAuth: None
MSISDN: Digits: 1234567 
NOA: International 
NPI: ISDN 
Category: 10 
HOLD: Y
MPTY6PORT: Y
MPTY3PORT: Y
ECT: Y
CM Status
VLR Message Throttling is enabled
Percent UL throttled: 10 
Percent PRN throttled: 20 
NoAuth Range: None
```
# **Explanation**

Displays whether the tool has been Started, then prints the current status of NoAuth and Percent.

### **System action**

No system action required.

# **User action**

If the CM and the MMU data do not match, STOP and START the tool to cause the data to be downloaded again.

#### **Example**

```
>Status
CM Status
VLR Message Throttling is enabled.
Percent UL throttled: 100 
Percent PRN throttled: 0 
NoAuth Range: 1 to 1
NoAuth Range 2: 3 to 3
NoAuth Range 3: 8 to 8
NoAuth Range 4: 5 to 5
NoAuth Range 5: 1 to 1
>Status MMU
VLR Message Throttling is enabled.
Percent PRN throttled: 0 
NoAuth Range: 1 to 1
NoAuth Range 2: 3 to 3
NoAuth Range 3: 8 to 8
NoAuth Range 4: 5 to 5
NoAuth Range 5: 1 to 1
MSISDN: Digits: 1234567 
 NOA: International 
         NPI: ISDN 
Category: 10 
HOLD: Y
MPTY6PORT: Y
MPTY3PORT: Y
ECT: Y
CM Status
VLR Message Throttling is enabled
Percent UL throttled: 100 
Percent PRN throttled: 0 
NoAuth Range: 1 to 1
NoAuth Range 2: 3 to 3
NoAuth Range 3: 8 to 8
NoAuth Range 4: 5 to 5
NoAuth Range 5: 1 to 1
```
# **PERCENT command 2**

Percent allows the percentage of message throttled to be altered.

# **Warning**

Not applicable.

#### **Syntax**

The command syntax for VLRCONCI is:

**> help percent**

**PERCENT -- Percentage of messages to throttle**

**Parms: <UL or PRN> UL {0, 10, 20, 30, 40, 50, 60, 70, 80, 90, 100}**

**PRN {0, 10, 20, 30, 40, 50, 60, 70, 80, 90, 100}**

#### **Parameters**

[Table 2-95](#page-317-0) shows the percent parameters for VLRCONCI.

#### <span id="page-317-0"></span>**Table 2-95 VLRCONCI Percent Parameters**

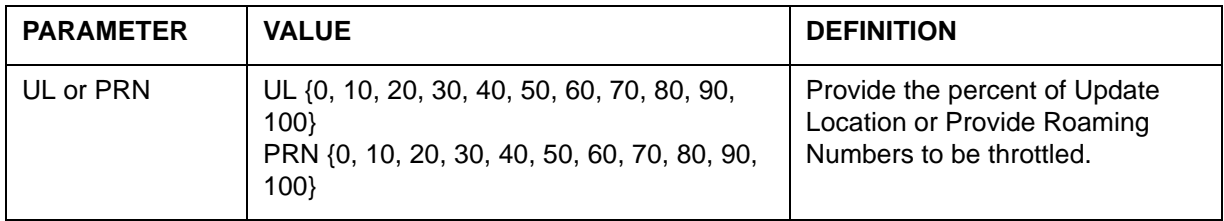

#### **Response**

percent UL 10

1 in 10 messages will be throttled when VLRCONCI is STARTed.

## **Explanation**

Sets the percentage of messages to be throttled.

#### **System action**

When VLRCONCI is STARTed, the selected percentage of messages will be throttled.

# **User action**

None.

### **Example**

>percent PRN 70 Percent updated

# **VLRDATA command 2**

This command allows the VLR default data fields to be printed, modified or reset to their initial value. The VLRDATA fields are MSISDN, Category, Hold, Mpty6port, Mpty3port, and ECT. A definition of each field is contained in the following table. [Table 2-96](#page-318-0) shows the parameters for the VLRDATA command.

<span id="page-318-0"></span>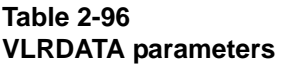

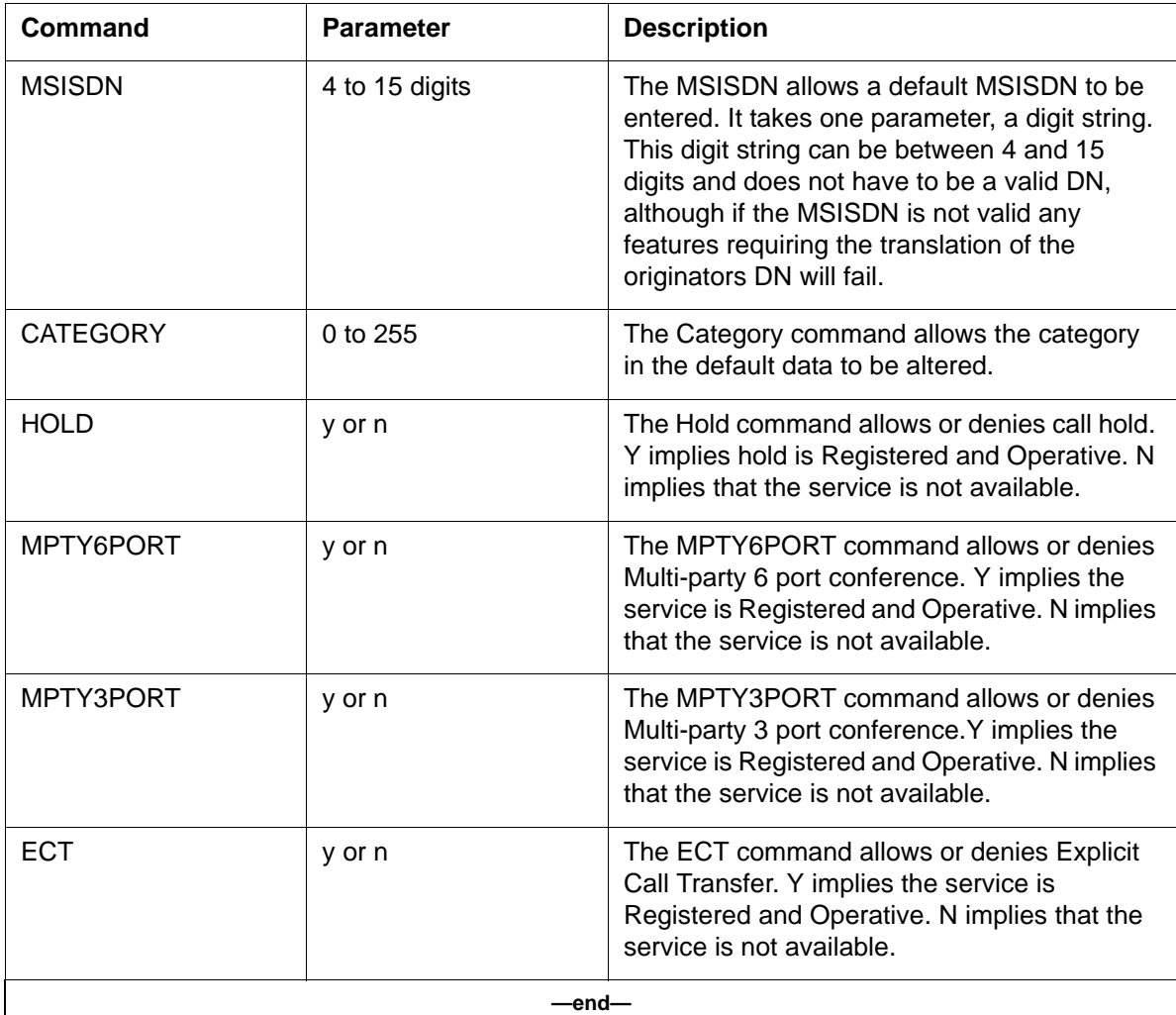

# **Syntax**

The command syntax for VLRDATA is:

## **>help vlrdata**

## **VLRDATA -- Print, Edit, or Reset VLR default data**

**Parms: <PRINT, EDIT, or RESET> {PRINT <FIELD> {MSISDN, CATEGORY, HOLD, MPTY6PORT, MPTY3PORT, ECT}, EDIT <FIELD> {MSISDN <MSISDN> STRING,<npi> {unknown, ISDN, national, private}<noa> {unknown,national,international, network}**

**CATEGORY <CATEGORY> {0 TO 255}, HOLD <N or Y> {N,Y},**

**MPTY6PORT <N or Y> {N,Y},MPTY3PORT <N or Y> {N,Y},**

**ECT <N or Y> {N,Y}},**

#### **RESET <FIELD> {MSISDN,CATEGORY,HOLD,MPTY6PORT,MPTY3PORT,ECT}}**

#### **Parameters**

[Table 2-97](#page-319-0) show the parameter definitions for the VLRCONCI and VLRDATA commands.

#### <span id="page-319-0"></span>**Table 2-97 VLRCONCI VLRDATA parameters**

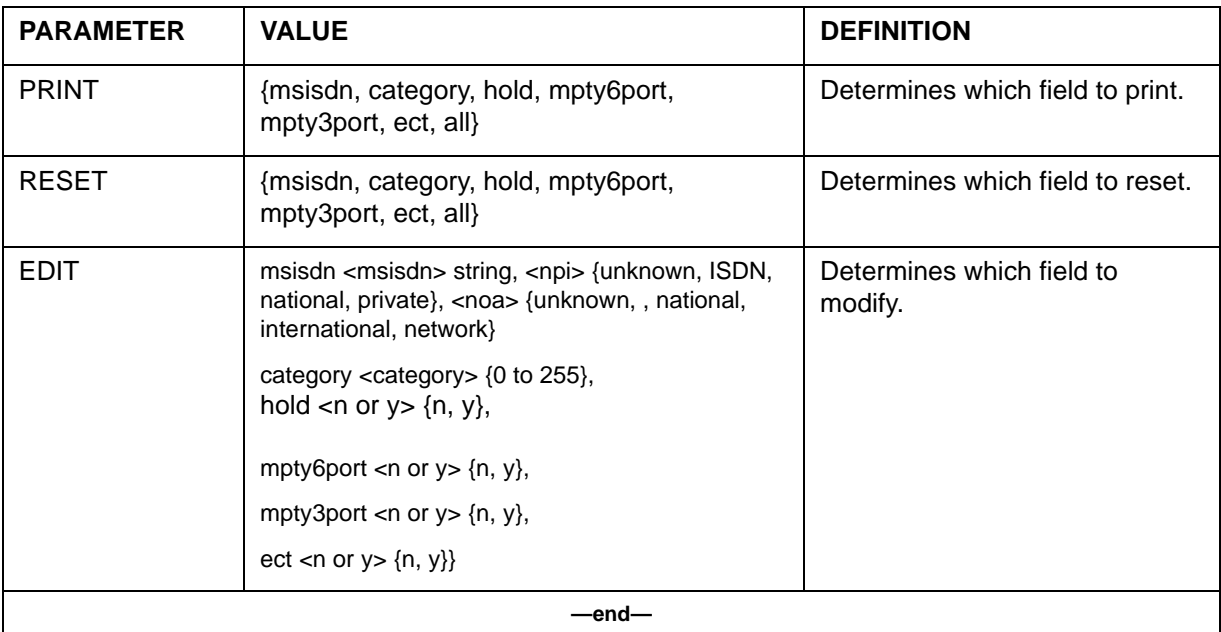

## **Response**

VLRDATA PRINT allows either an individual VLRDATA field to be displayed or all VLRDATA fields to be displayed.

# **Explanation**

Displays the current value of MSISDN, Category, Hold, Mpty6port, Mpty3port or ECT if the field name is entered after VLRDATA PRINT or displays every VLRDATA field if VLRDATA PRINT ALL is entered.

# **System action**

Print the appropriate VLRDATA fields.

#### **User action**

There is no user action required.

# **VLRDATA EDIT command 2**

VLRDATA EDIT allows an individual VLRDATA field to be modified.

VLRDATA EDIT MSISDN allows a default MSISDN to be entered. It takes one parameter, a digit string. This non-zero digit string can be between 4 and 15 digits and does not have to be a valid DN, although if the MSISDN is not valid any features requiring the translation of the originators DN will fail.

VLRDATA EDIT CATEGORY allows the category in the default data to be altered.

VLRDATA EDIT HOLD allows or denies call hold. Y implies hold is Registered and Operative. N implies that the service is not available.

VLRDATA EDIT MPTY6PORT allows or denies Multi-party 6 port conference. Y implies the service is Registered and Operative. N implies that the service is not available.

VLRDATA EDIT MPTY3PORT allows or denies Multi-party 3 port conference.Y implies the service is Registered and Operative. N implies that the service is not available.

VLRDATA EDIT ECT allows or denies Explicit Call Transfer. Y implies the service is Registered and Operative. N implies that the service is not available.

## **Explanation**

Modifies the current value of MSISDN, Category, Hold, Mpty6port, Mpty3port or ECT if the field name is entered after VLRDATA EDIT.

# **System action**

Modify the appropriate VLRDATA fields.

#### **User action**  None

# **VLRDATA RESET command 2**

VLRDATA RESET allows either an individual VLRDATA field or all VLRDATA fields to be reset to their initial values. These values are contained in [Table 2-98,](#page-321-0) which also lists the VLRDATA RESET parameters.

<span id="page-321-0"></span>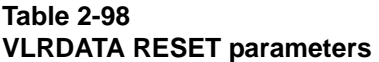

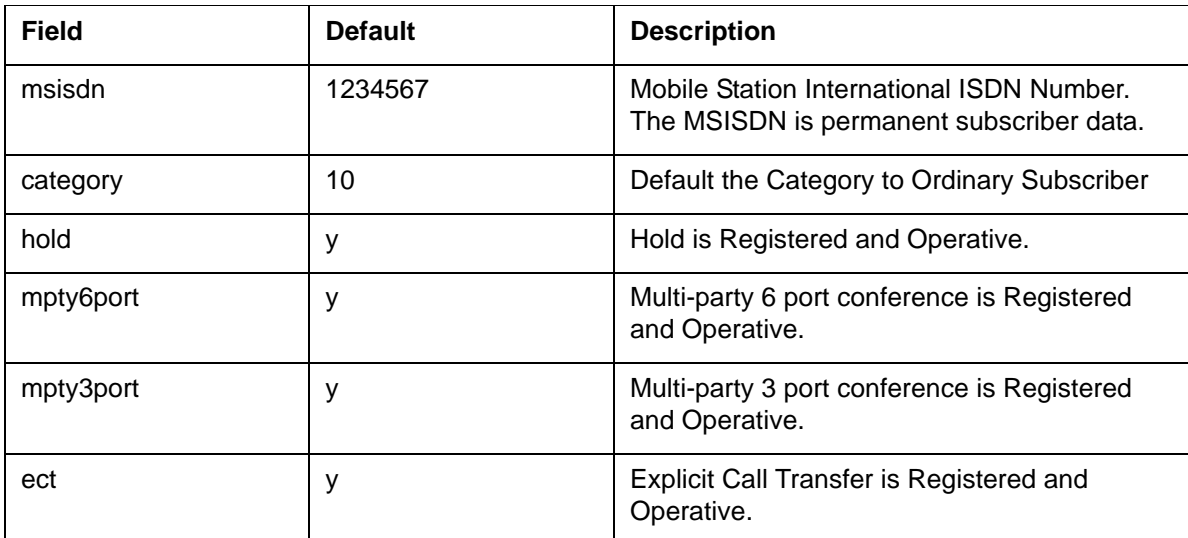

## **Explanation**

Reset the value of MSISDN, Category, Hold, Mpty6port, Mpty3port or ECT if the field name is entered after VLRDATA RESET or resets every VLRDATA field if VLRDATA RESET ALL is entered.

## **System action**

Reset the appropriate VLRDATA fields.

# **User action**

There is no user action required.

#### **Example**

```
>vlrdata print all
MSISDN: 1234567 
NOA: International
```

```
 NPI: ISDN
```
Category: 10 HOLD: Y MPTY6PORT: Y MPTY3PORT: Y ECT: Y

>vlrdata print msisdn MSISDN: Digits: 7777777 NOA: International NPI: ISDN >vlrdata reset msisdn VLR Default Data Reset >vlrdata print msisdn MSISDN: Digits: 1234567 NOA: International NPI: ISDN >vlrdata edit msisdn digits 55555 MSISDN updated MSISDN: Digits: 55555 NOA: International NPI: ISDN >vlrdata edit msisdn digits 55 Too few digits specified for MISDN. 4 to 15 digits expected. >vlrdata edit msisdn digits 00000 MISDN must contain digits other than 0 >vlrdata print category Category: 10 >vlrdata edit category 11 Category Updated. >vlrdata reset category VLR Default Data Reset >vlrdata print category Category: 10 >vlrdata print Hold Hold: y >vlrdata edit Hold n Default VLR Hold is Service Denied >vlrdata print Hold Hold: n >vlrdata reset Hold VLR Default Data Reset >vlrdata print Hold Hold: y >vlrdata print Mpty6Port Mpty6Port: y >vlrdata edit Mpty6Port n
**3-1** Nortel Confidential **Nortel Confidential** Copyright © 1996–2006 Nortel

# **Miscellaneous MAP commands 3**

This section describes various MAP commands specific to the MSC that are not discussed in ["MAP directories".](#page-44-0)

Most of the commands discussed in this chapter are CI level commands. The commands are presented in alphabetical order.

# **AMADUMP**

# **About AMADUMP 3**

The MSC switch produces Automatic Message Accounting (AMA) files. These files are used for billing purposes.

AMADUMP is a command that:

- formats records from a DIRP file
- provides a display or hard-copy printout of the contents of Automatic Message Accounting (AMA) files

AMADUMP uses the following output formats:

- A *block-by-block hexadecimal dump* that contains the contents of a file. The file's range of blocks can be optionally specified by the operating company personnel.
- A *record-by-record dump* that contains AMA call entries, data entries, or header entries within an AMA file. The screening used on the file can be optionally specified by the operating company personnel.

## **Implementing AMADUMP**

Before the AMADUMP utility can be used, complete the steps identified in [Procedure 3-1.](#page-325-0)

*Note:* This procedure is performed *only the first time* AMADUMP is used..

#### <span id="page-325-0"></span>**Procedure 3-1 AMADUMP setup**

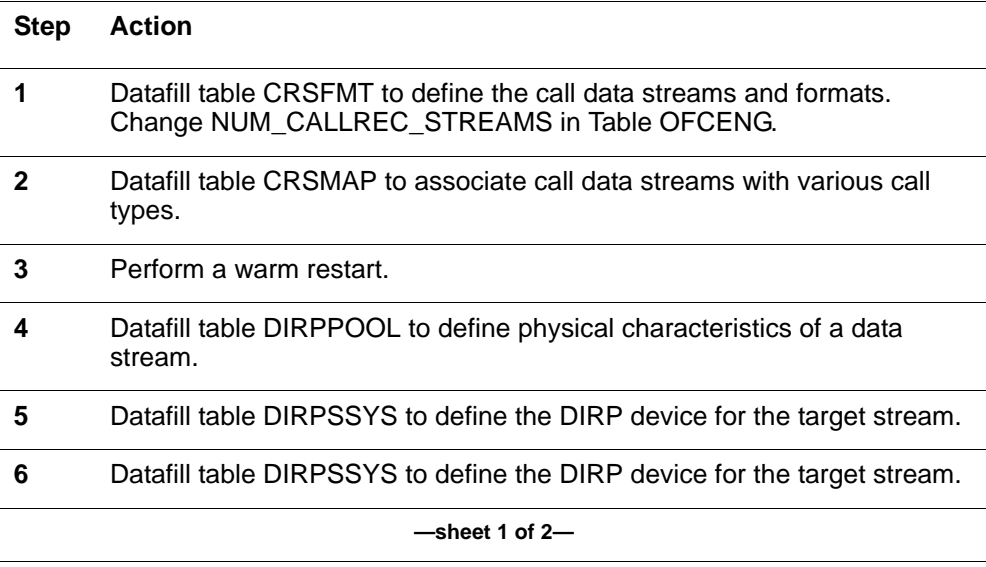

#### **Procedure 3-1 AMADUMP setup (continued)**

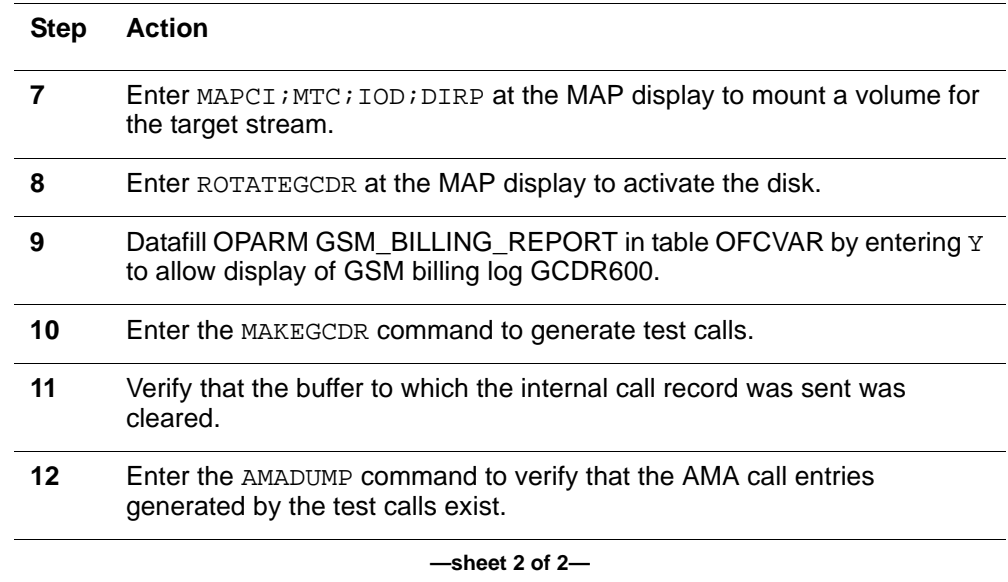

To exit the AMADUMP utility, enter QUIT.

#### **AMADUMP>QUIT**

# **Syntax**

The syntax for the AMADUMP command is:

**AMADUMP>> DUMP <CALL [DETAILS startblk numblks]> <DATA> <HDR> <HEX> FILTER<ADD [rc]> |[ALL] <DELETE> rc |[ALL] <DISPLAY> rc|[ALL] <ENABLE> <DISABLE>**

#### **Parameters**

[Table 3-1](#page-326-0) lists and describes the parameters used with the AMADUMP DUMP command.

#### <span id="page-326-0"></span>**Table 3-1 AMADUMP DUMP parameter descriptions**

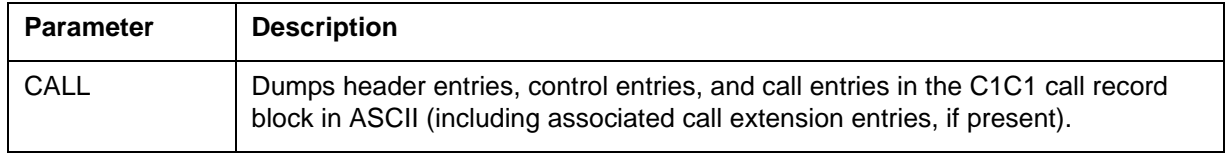

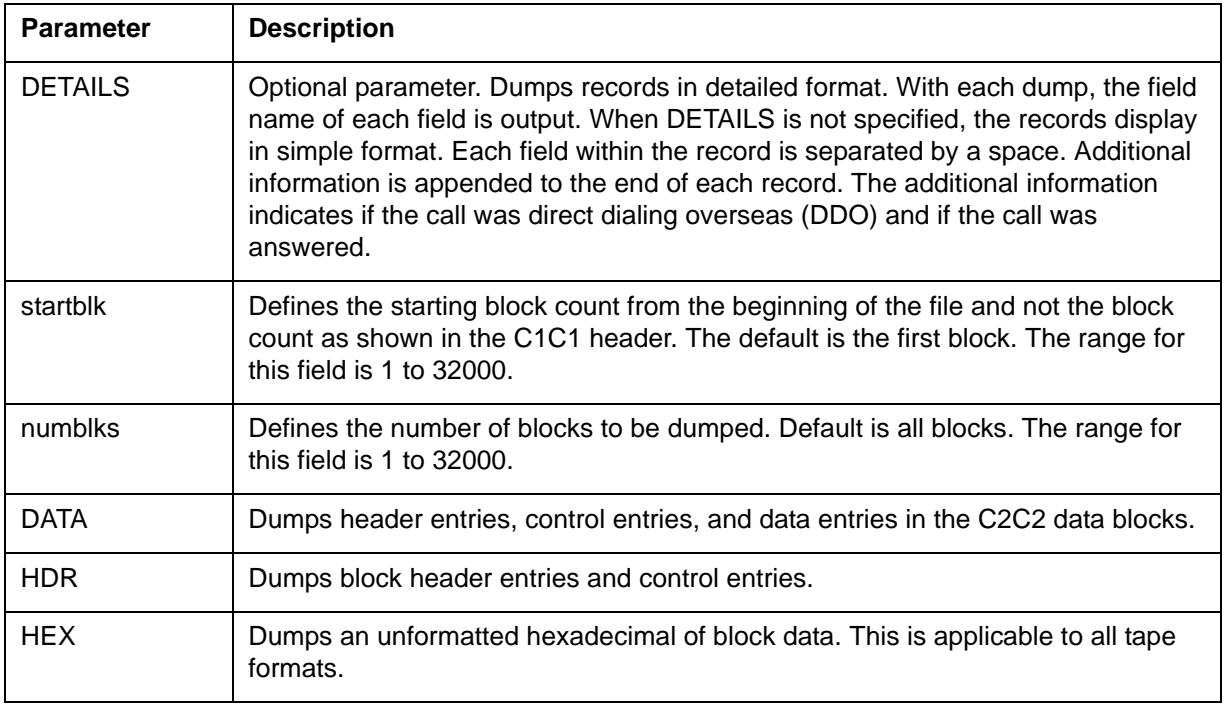

### **Table 3-1 AMADUMP DUMP parameter descriptions**

[Table 3-2](#page-327-0) describes the parameters used with the AMADUMP FILTER command.

# <span id="page-327-0"></span>**Table 3-2 AMADUMP FILTER parameter descriptions**

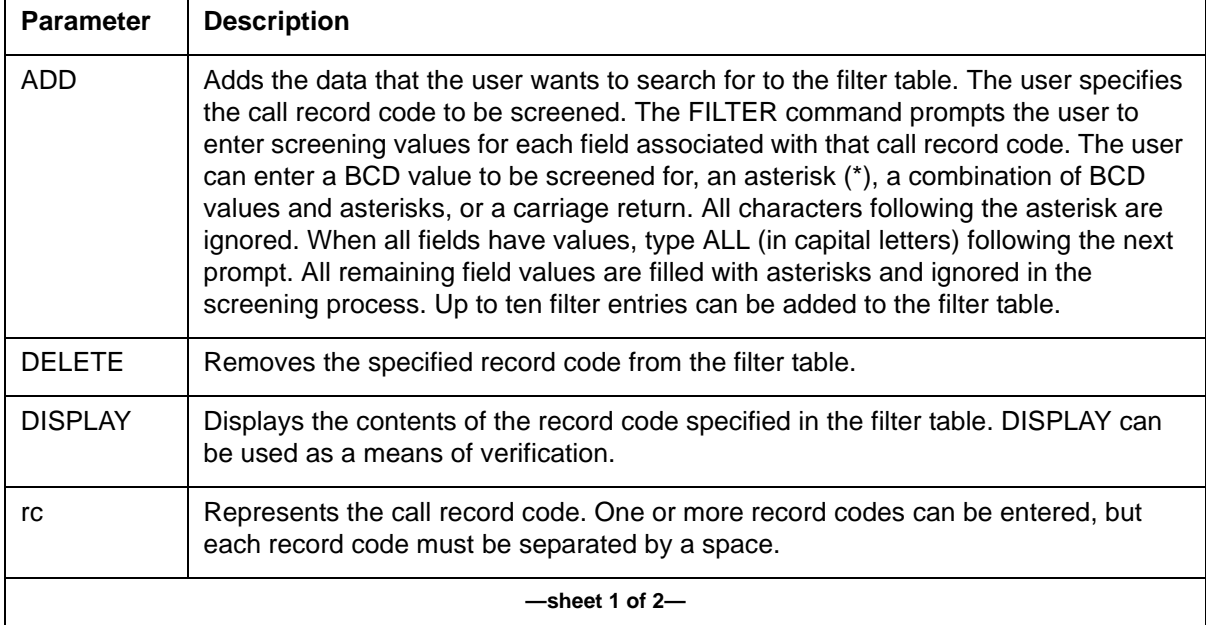

#### **Table 3-2 AMADUMP FILTER parameter descriptions (continued)**

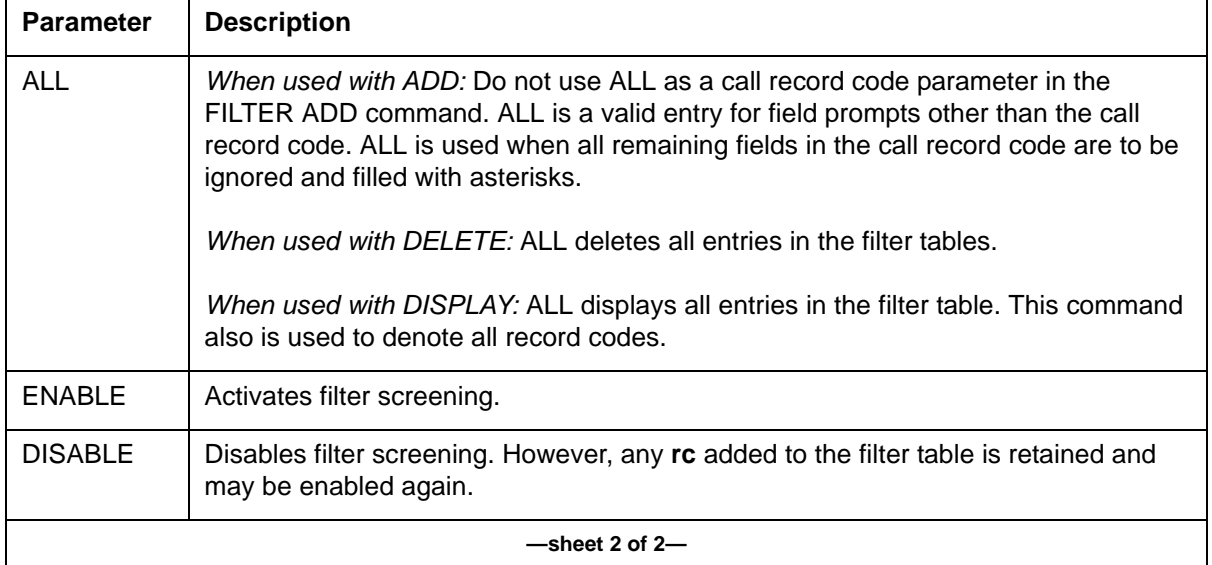

# **Performing a call summary dump**

Before beginning an AMADUMP call summary dump, access DISKUT (disk utilities) and list the files on the volume. List the desired file by entering LF before the filename. In the following example, S00DGCDR is the filename.

#### **CI>DISKUT DISKUT>LF S00DGCDR**

Execute an AMADUMP on the file by entering AMADUMP GSM and the name of the file to be dumped. In the following example, the name of the file to be dumped is U921115214501GCDR.

#### **CI>AMADUMP GSM U921115214501GCDR AMADUMP>**

## **Examples**

[Figure 3-1](#page-329-0) provides an example of the information given after the AMADUMP DUMP command is executed.

<span id="page-329-0"></span>**Figure 3-1 AMADUMP DUMP command example**

```
CI>AMADUMP GSM U21115214501GCDR
AMADUMP>>>
>dump call summary
>>>GSM AMA FILE U9211115214501GCDR IS BEING PROCESSED
>>>BLOCK NUMBER 1 CONTAINS 2 RECORDS
>>>BLOCK NUMBER 2 CONTAINS 11 RECORDS
>>>BLOCK NUMBER 3 CONTAINS 11 RECORDS
>>>BLOCK NUMBER 4 CONTAINS 12 RECORDS
>>>36 RECORDS WERE FOUND IN 4 BLOCKS
>>>END OF FILE: U9211115214501GCDR
>
dump call details <start block> <stop block>
dump hex <start block> <stop block>
```
[Figure 3-2](#page-329-1) shows the steps completed to add call record code F1 to the filter table.

<span id="page-329-1"></span>**Figure 3-2 Example of call record code being added to filter table**

```
AMADUMP>>
>FILTER ADD f1
>>>CALL RECORD CODE: F1
ENTRY CODE:
>97
INFO DIGS:
>2*
\rightarrowCLG NO:
>ALL
>>>FUNCTION COMPLETED
>
```
[Figure 3-3](#page-330-0) shows the response to the FILTER DISPLAY command.

#### <span id="page-330-0"></span>**Figure 3-3 Example response to FILTER DISPLAY command**

```
AMADUMP>>
>FILTER DISPLAY f1
>>>CALL RECORD CODE: F1
*REC CODE:F1 ENTRY CODE:97 INFO DIGS:2* SFEAT CODE:**
CLG NO:
************** CLD NO: *********** CLD NO: **********
EVENT INFO:
* TIME: DAY = *** HR=*** MIN=*** SEC=***ELAPSED TIME=****** TOPS:
OP NO=**** TEAM NO=** ID=****
ORIG TYPE=***
>
```
# **CFIWFCI**

This tool is used to display the mapped members of the CFIWF trunk groups and their states. For example, a CFIWF trunk group pair datafilled in a tuple of CFIWFMAP. A CFIWF trunk group CLLI is entered, and if datafilled in CFIWFMAP, the other trunk group mapped to is printed along with the mapped members and their states. The states are only a snapshot of the trunk member states when the command was issued. If more current state information for the members is desired, use the existing TTP level of MAPCI and post the chosen CFIWF trunk group.

The CFIWFCI command can highlight state mismatched between members of a paired CFIWF trunk group, except in the following instances:

- when either the MIWF or CIWF member is in state IDL and the peer member is in state INI.
- when either the MIWF or CIWF member is in state PMB and the peer member is in state CFL.

# **Commands**

The subcommands for CFIWFCI include:

- QUIT
- TRKMAP

## **Syntax**

**>CFIWFCI >help**

## **Example**

See [Figure 3-4](#page-332-0) for the output example.

#### <span id="page-332-0"></span>**Figure 3-4 CFIWF trunk group mapping**

CFIWF Trunk Group Mapping Display ===============================

This command is used to display mapped trunk groups and<br>their trunk members in table CFIWFMAP. The timeslot and external trunk name of each mapped member pair should match in number. If not, a warning is output.

Available CFIWFCI subcommands:

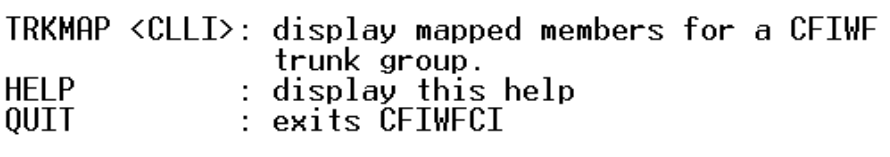

## ≻.

#### <span id="page-332-1"></span>**Parameters**

[Table 3-3](#page-332-1) lists the CFIWFCI command parameters, values, and definitions.

| Table 3-3 |  |
|-----------|--|
| -----     |  |

**CFIWFCI parameters, values, and definitions**

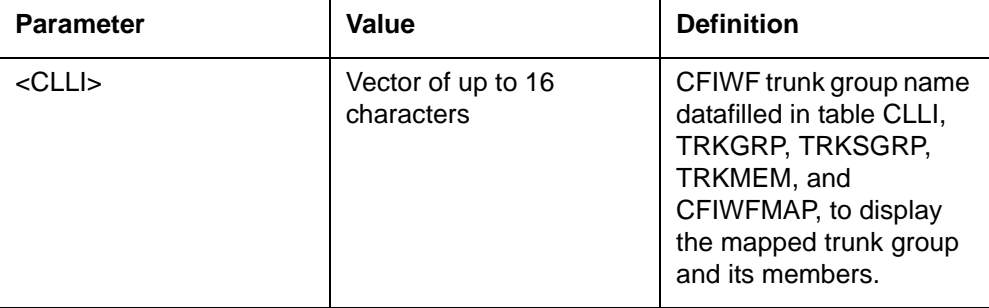

## **Invalid trunk CLLI error response**

```
>CFIWFCI
>TRKMAP
Next par is: <CLLI> {STRING1, STRING2, ... STRINGN}
Enter: <CLLI>
>CFIWFTRKGRP1
ERROR: Unknown trunk group. Please enter a CLLI
in tables CLLI, TRKGRP, TRKSGRP, TRKMEM, and CFIWFMAP.
```
## **Explanation**

An unknown trunk group CLLI was entered for subcommand TRKMAP. The CLLI entered was not datafilled in one or all of the following tables: CLLI, TRKGRP, TRKSGRP, TRKMEM, CFIWFMAP.

#### **User action**

Re-enter the command with a CLLI datafilled in tables CLLI, TRKGRP, TRKSGRP, TRKMEM and CFIWFMAP.

#### **Examples**

[Figure 3-5](#page-333-0) shows an example of the CFIWFCI TRKMAP display.

#### <span id="page-333-0"></span>**Figure 3-5 CFIWFCI>TRKMAP display**

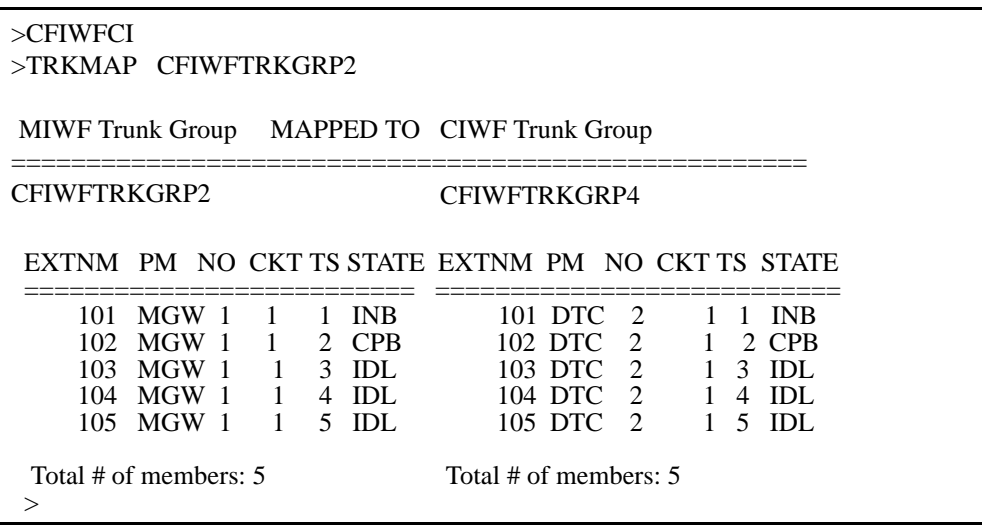

#### **Warnings**

This command generates a warning for trunk mappings in table CFIWFMAP in which both trunk groups have no members. Tuples in CFIWFMAP should have at least 1 member present for each trunk group mapped. However, the command only displays current datafill available in tables CFIWFMAP and TRKMEM. To correct this, members should be datafilled for the trunk groups in TRKMEM, or the mapping should be deleted from CFIWFMAP.

The no members warning reads:

**WARNING**: No trunk members are present for the trunk groups shown mapped in CFIWFMAP. These trunk groups cannot be used for CFIWF service until some trunk members are added for each trunk group.

This command also generates a warning about the number of trunk mismatches for a CFIWF trunk group pair datafilled in CFIWFMAP. However, the command only displays current datafill available in tables CFIWFMAP and TRKMEM. To correct the mismatch, make datafill changes to these tables.

The mismatch in trunk members warning reads:

**WARNING**: Unmatched members were detected in CFIWF trunk group pair. Loss of service may result if this CFIWF trunk group pair is selected. Please correct datafill in tables CFIWFMAP and TRKMEM.

This command also generates a warning for mismatches in timeslot number and external trunk name for a CFIWF trunk group pair datafilled in CFIWFMAP. See [Figure 3-6](#page-334-0) for an example. However, the command only displays current datafill available in tables CFIWFMAP and TRKMEM. To correct the mismatch, datafill changes are required to these tables.

<span id="page-334-0"></span>**Figure 3-6 Unmatched trunk members**

| $>$ CFIWFCI<br>>MGWHWGRP1                                                                                                    |                                              |  |                                                              |           |                                        |   |                               |                                                                                                    |
|----------------------------------------------------------------------------------------------------|----------------------------------------------|--|--------------------------------------------------------------|-----------|----------------------------------------|---|-------------------------------|----------------------------------------------------------------------------------------------------|
|                                                                                                    | MIWF Trunk Group MAPPED TO CFIWF Trunk Group |  |                                                              |           |                                        |   |                               |                                                                                                    |
| MGWHWGRP1                                                                                                    |                                              |  |                                                              | DTCHWGRP1 |                                        |   |                               |                                                                                                    |
| EXTNM PM NO CKT TS STATE EXTNM PM NO CKT TS STATE                                                                                                    |                                              |  |                                                              |           |                                        |   |                               |                                                                                                    |
| 135 MGW 8<br>136 MGW 8 0 2 IDL<br>137 MGW 8                                                                                                    |                                              |  | $0 \quad 1 \quad \text{IDL}$<br>$0 \quad 3 \quad \text{IDL}$ |           | 145 DTC 15<br>146 DTC 15<br>147 DTC 15 | 5 | 5 4 IDL<br>5 5 IDL<br>$6$ IDL | *** unmatched member<br>*** unmatched member<br>*** unmatched member<br>*** unmatched member<br>*** unmatched member<br>*** unmatched member |
| Total # of members: 3<br>Total # of members: 3                                                                                                    |                                              |  |                                                              |           |                                        |   |                               |                                                                                                    |
| WARNING: Unmatched members were detected in CFIWF<br>trunk group pair. Loss of service may result if<br>CFIWF trunk group pair is selected. Please correct<br>datafill in tables CFIWFMAP and TRKMEM. |                                              |  |                                                              |           |                                        |   |                               |                                                                                                    |

Note that the TRKMAP subcommand initially tries to match up members in a CFIWF trunk group pair based on external trunk name or member number. If a member cannot be found in the peer trunk group with matching external trunk name, the subcommand tries to find a member in the peer CFIWF trunk group with matching timeslot. Otherwise, a mismatch is declared for the MIWF trunk group member and nothing is displayed. Then, no attempt is made to initially match up timeslots in the display even though this is a requirement for CFIWF bridge connectivity. Ideally, when provisioning both MIWF and CIWF trunk group members in a CFIWFI trunk group pair, both their external trunk names and timeslots should match up.

The mismatch in timeslot number or external trunk name warning reads:

**WARNING**: Mismatch detected in timeslot number or external trunk name for CFIWF trunk group pair. Loss of service may result if this CFIWF trunk group pair is selected. Please correct datafill in tables CFIWFMAP and TRKMEM.

# **Errors**

This command generates the following errors:

ERROR: Cannot map trunk group in table CFIWFMAP.

ERROR: Node information could not be determined for this member.

# **CATASTROPHE**

# **About CATASTROPHE 3**

CATASTROPHE is a CI command used to:

- change the switch's catastrophe state from ON to OFF
- change the switch's catastrophe state from OFF to ON
- query the switch's state by entering CATASTROPHE QUERY

If the switch is set to CATASTROPHE ON, all *non-priority* calls are sent to treatment.

# **Accessing CATASTROPHE**

CATASTROPHE is a CI command. Therefore, it is accessed at the CI level by entering CATASTRPOHE and its appropriate parameters.

#### **CI: >CATASTROPHE <parameter>**

#### **Parameters**

[Table 3-4](#page-336-0) identifies the possible parameters and acceptable input for the CATASTROPHE command.

## <span id="page-336-0"></span>**Table 3-4 CATASTROPHE command parameters**

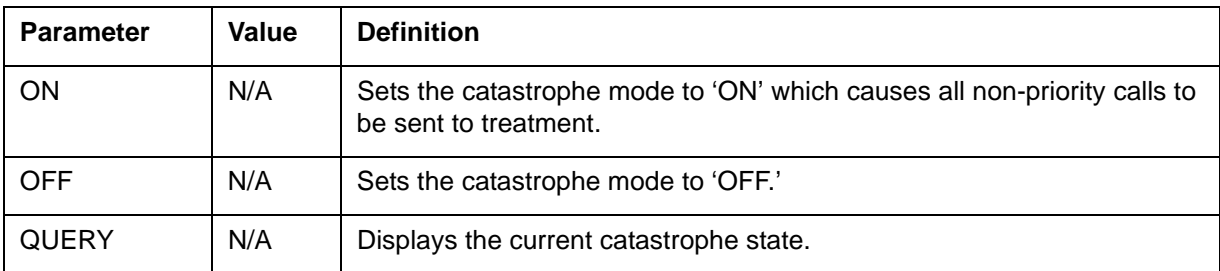

## **Examples**

The examples in [Figure 3-7](#page-337-0) apply if the MSC is set to CATASTROPHE OFF when the command is entered.

<span id="page-337-0"></span>**Figure 3-7 Examples of the CATASTROPHE ON command**

```
>CATASTROPHE ON
NOW SET TO CATASTROPHE ON
- or -
>CATASTROPHE OFF
ALREADY SET TO CATASTROPHE OFF
- or -
>CATASTROPHE QUERY
CURRENT STATE: CATASTROPHE OFF
```
The examples in [Figure 3-8](#page-337-1) apply if the MSC is set to CATASTROPHE ON when the command is entered.

<span id="page-337-1"></span>**Figure 3-8 Examples of the CATASTROPHE OFF command**

```
>CATASTROPHE ON
ALREADY SET TO CATASTROPHE ON
- or -
>CATASTROPHE OFF
NOW SET TO CATASTROPHE OFF
- or -
>CATASTROPHE QUERY
CURRENT STATE: CATASTROPHE ON
```
# **GNAOCTCI**

# **GNAOCTCI commands 3**

GNAOCTCI is a CI directory level that enables the operator to query the internal Tariff Change Over (TCO) database for tariff information. The following information is displayed:

- General information for the specified Carrier/Reseller
	- Next TCO Index
	- Next TCO time (in Greenwich MeanTime)
- Zone specific information:
	- Current TCO Index
	- If there is a TCO within the next hour for this zone

#### **Accessing GNAOCTCI**

To access the GNAOCTCI\_DIR level commands, type the following command at the CI prompt and press return:

### **>GNAOCTCI:>**

#### **Commands**

The following commands are available at the GNAOCTCI command level:

- QUIT
- HELP
- DISPLAY
- MDISPLAY
- CNTI
- CTIME
- CWAKE
- CCTI
- CPERIOD
- WPQ

# **QUIT command 3**

QUIT is a menu command. This command quits the CI tool and returns to the MAP.

#### **Syntax**

The command syntax for QUIT is:

#### **>quit**

# **HELP command 3**

This command provides information regarding the commands available in the GNAOCTCI\_DIR.

# **Syntax**

The syntax for the HELP command is

### **>HELP**

# **DISPLAY command 3**

DISPLAY queries the internal Tariff Change Over (TCO) database for the following information for a specified carrier/reseller and zone combination.

General information for a carrier/reseller:

- next TCO index
- next TCO in Greenwich Mean Time

Zone specific information:

- current TCO index
- any TCOs within the next hour for this zone

*Note:* The next TCO index and its Greenwich Mean Time are only displayed if it occurs within the next 59 minutes. Otherwise, the index will show the value 31 and the time 64 (...).

#### **Syntax**

The command syntax for DISPLAY is:

**>DISPLAY<carres> <zone> PARM 1: <carres> PARM 2: <zone>**

#### <span id="page-340-0"></span>**Parameters**

[Table 3-5](#page-340-0) lists and describes the optional parameters that can be used with the DISPLAY command.

**Table 3-5 DISPLAY parameters**

| <b>Parameter</b> | Value                           | <b>Definition</b> |
|------------------|---------------------------------|-------------------|
| carres           | vector of up to 8<br>characters | NAOC CARRIER NAME |
| zone             | $0 - 127$                       | <b>ZONE</b>       |

# **MDISPLAY command 3**

MDISPLAY command queries the internal Tariff Change Over (TCO) database for the following information for a specified carrier/reseller and a range of zones.

General information for a carrier/reseller:

- next TCO index
- next TCO in Greenwich Mean Time

Zone specific information (multiple zones):

- current TCO index
- any TCOs within the next hour for this zone

*Note:* The next TCO index and its Greenwich Mean Time are only displayed if it occurs within the next 59 minutes. Otherwise, the index will show the value 31 and the time 64 (...).

#### **Syntax**

The command syntax for MDISPLAY is:

**>MDISPLAY<carres> <x> <y>**

 **PARM 1: <carres>**

 **PARM 2/3: <zone x> <zone y>>**

#### **Parameters**

[Table 3-6](#page-341-0) lists and describes the optional parameter that can be used with the MDISPLAY command.

#### <span id="page-341-0"></span>**Table 3-6 MDISPLAY parameters**

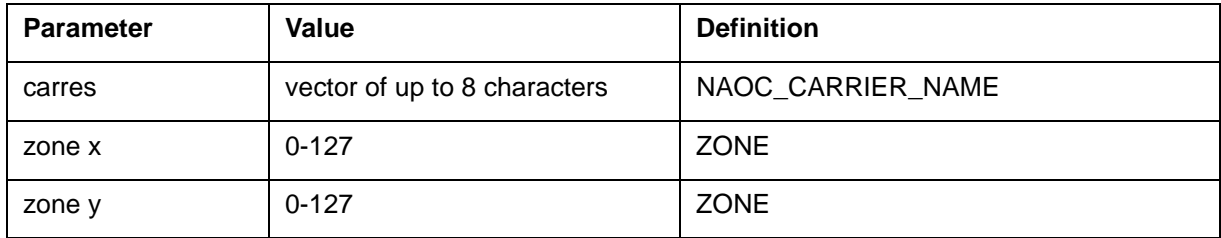

# **CNTI command 3**

CNTI command changes the value of the field NTI.

# **Syntax**

The command syntax for CNTI is:

**>CNTI<carrier/reseller> <next TCO index>**

 **PARM 1: <carrier/reseller> STRING**

 **PARM 2: <next TCO index> {0 to 15}**

# **CTIME command 3**

CTIME command is used to manipulate the tco\_time\_in\_gmt field of naoc\_tcoindex\_map.

## **Syntax**

The command syntax for CTIME is:

**>CTIME<carrier/reseller> <changeover hour>**

 **PARM 1: <carrier/reseller> STRING**

PARM 2: <changeover hour> {-1 to 23}

# **CWAKE command 3**

CWAKE command is used to manipulate the pre\_wakeup\_on\_time field of naoc tco index map.

## **Syntax**

The syntax for the CWAKE command is:

#### **>CWAKE<carrier/reseller> <prewakeup on time>**

#### **PARM 1: <carrier/reseller> STRING**

 **PARM 2: <prewakeup on time> {YES or NO}**

# **CCTI command 3**

CCTI command is used to manipulate the cti field of naoc\_tco\_index\_map.

#### **Syntax**

The command syntax for CCTI is:

**>CCTI<carrier/reseller> <zone number> <current TCO index>**

 **PARM 1: <carrier/reseller> STRING**

 **PARM 2: <zone number> {0 to 127}**

**PARM 3: <current TCO index> {0 to 15}**

# **CPERIOD command 3**

CPERIOD command is used to manipulate the within\_tco\_period of naoc\_tco\_index\_map field.

#### **Syntax**

The command syntax for CPERIOD is:

**>CNTI<carrier/reseller> <zone number> <in TCO period>**

**PARM 1: <carrier/reseller> STRING**

**PARM 2: <zone number> {0 to 127}**

**PARM 2: <in TCO period> {YES or NO}**

# **WPQ command 3**

The WPQ command is used to print entries in the system wakeup queue.

#### **Syntax**

The command syntax for WPQ is:

**>WPQ <process>**

**PARM 1: <process> STRING**

# **GNAOCTCI responses**

[Table 3-7](#page-343-0) lists and describes the responses produced by the GNAOCTCI command level.

#### <span id="page-343-0"></span>**Table 3-7 GNAOCTCI responses**

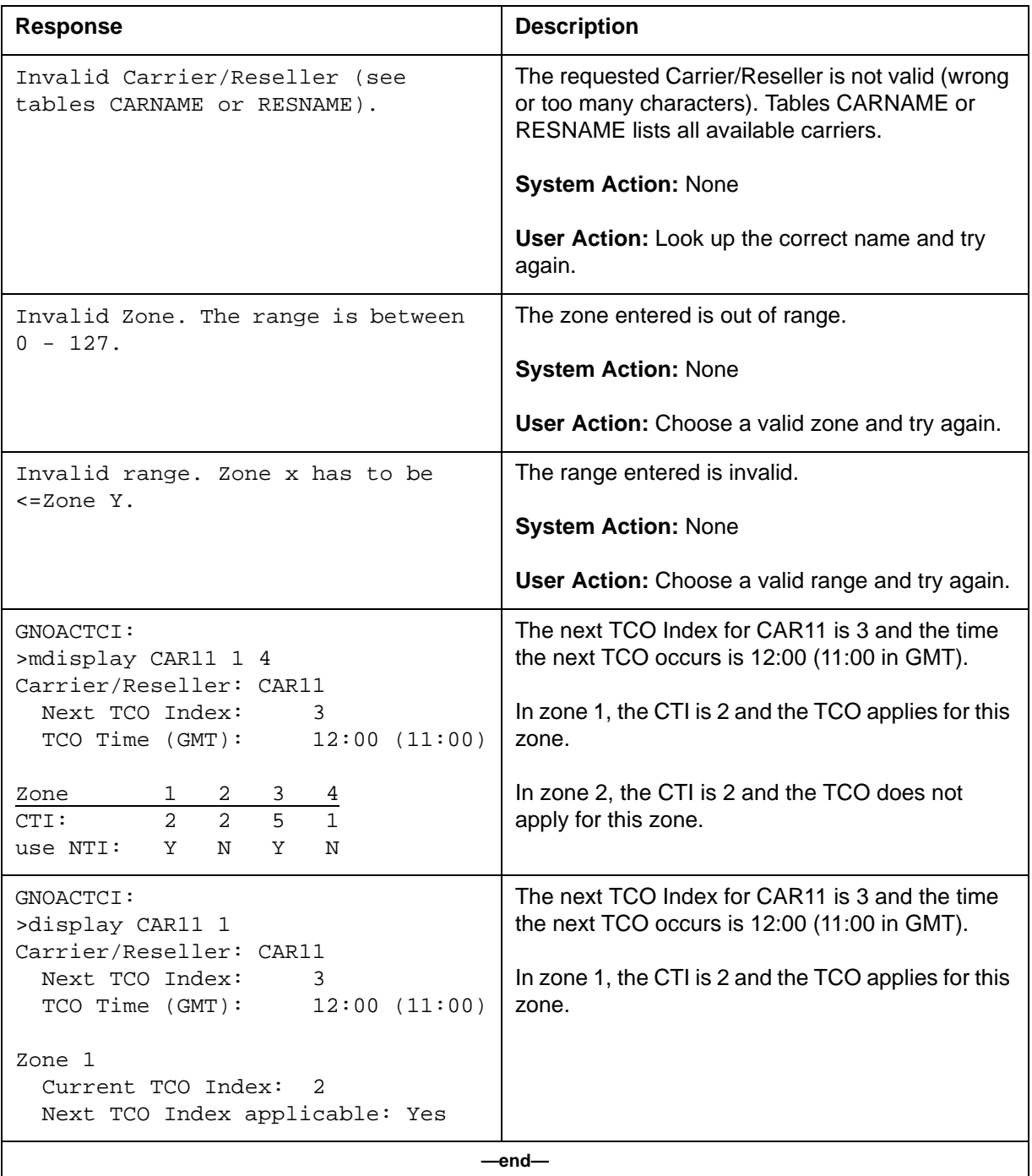

# **GTAS commands 3**

GSM Traffic Analysis System (GTAS) is a MAPCI directory level that is part of the GSM UCC Traffic Analysis feature.

# **Accessing GTAS**

To access the GTAS directory from the CI, enter the following command at the CI prompt and press return:

# **CI:>gtas**

**GTAS:**

After entering the GTAS directory, an GTAS directory prompt displays. This prompt displays until you exit the tool by entering QUIT.

# **Commands**

The GTAS directory contains the following commands:

- GQUERYCLLI
- GQUERYINT
- GQUERYLAC
- GQUERYREG
- GQUERYRTS
- HELP
- QUIT

# **GQUERYCLLI command 3**

The GQUERYCLLI command displays the associated trunk group.

# **Syntax**

The syntax for the GQUERYCLLI command is:

#### **GQUERYCLLI [<CLLI>] [<ALL>]**

#### <span id="page-345-0"></span>**Parameters**

[Table 3-8](#page-345-0) lists and describes the parameters applicable to the GQUERYCLLI command.

**Table 3-8 GQUERYCLLI command parameters** 

| <b>Parameter</b> | Value                       | <b>Definition</b>                                                                            |
|------------------|-----------------------------|----------------------------------------------------------------------------------------------|
| <b>CLLI</b>      | Any Common<br>Language Name | Specifies the CLLI of the trunk group for which<br>traffic separation numbers are displayed. |
| ALL              |                             | Displays all trunk CLLIs and associated traffic<br>separation numbers.                       |

#### <span id="page-345-1"></span>**Example**

[Figure 3-9](#page-345-1) shows an example of the GQUERYCLLI command.

#### **Figure 3-9**

#### **Example of the GQUERYCLLI command**

```
GTAS:
>GQUERYCLLI
>
```
# **GQUERYINT command 3**

The GQUERYINT command displays sources and destinations for one or more intersections. If the source or destination is found in the LACSAC table, the corresponding LACSAC related information is also displayed.

#### **Syntax**

The syntax for the GQUERYINT command is:

#### **GQUERYINT[<STSN> <DTSN>] [<ALL>]**

#### <span id="page-345-2"></span>**Example**

[Figure 3-10](#page-345-2) shows an example of the GQUERYINT command.

#### **Figure 3-10 Example of the GQUERYINT command**

```
GTAS:
>GQUERYINT
>
```
#### <span id="page-346-0"></span>**Parameters**

[Table 3-9](#page-346-0) lists and describes the parameters applicable to the GQUERYINT command.

**Table 3-9 GQUERYINT command parameters**

| <b>Parameter</b> | Value     | <b>Definition</b>                                                                                                    |
|------------------|-----------|----------------------------------------------------------------------------------------------------|
| <b>STSN</b>      | $0 - 127$ | Specifies the source traffic separation number of the<br>intersection.                                                                                |
| <b>DTSN</b>      | $0 - 127$ | Specifies the destination traffic separation number of<br>the intersection.                                                                           |
| AI I             |           | Displays sources and destinations assigned to all<br>intersections starting at the specified intersection and<br>continuing to the last intersection. |

# **GQUERYLAC command 3**

The GQUERYLAC command displays the traffic separations for one or more LAC and cellid.

#### **Syntax**

The syntax for the GQUERYLAC command is:

**GQUERYLAC [<LACKEY>] [<ALL>]**

#### <span id="page-346-1"></span>**Parameters**

[Table 3-10](#page-346-1) lists and describes the parameters applicable to the GQUERYLAC command.

**Table 3-10**

**GQUERYLAC command parameters** 

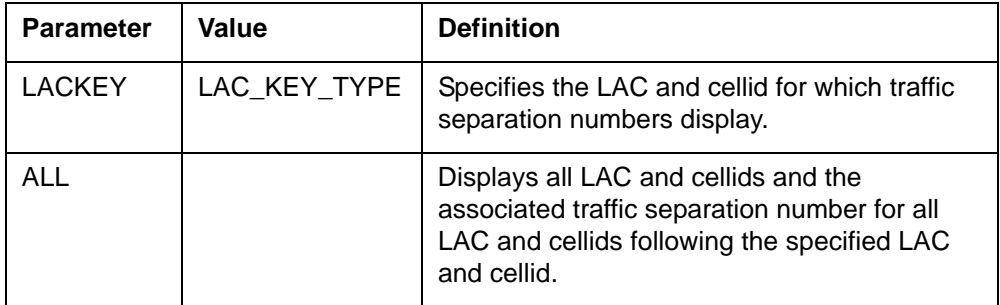

### **Example**

[Figure 3-11](#page-347-0) shows an example of the GQUERYLAC command.

# <span id="page-347-0"></span>**Figure 3-11**

**Example of the GQUERYLAC command**

```
GTAS:
>GQUERYLAC
>
```
# **GQUERYLACSAC command 3**

GQUERYLACSAC command displays the traffic separation number for a particular LAC and SACID or for all LAC and SACIDs starting at a specified LAC and SACID and continuing to the last LAC and SACID.

#### **Syntax**

The syntax for the GQUERYLACSAC command is:

#### **GQUERYLACSAC <lac> <sacid> [<ALL>]**

#### <span id="page-347-1"></span>**Parameters**

[Table 3-11](#page-347-1) lists and describes the parameters applicable to the GQUERYLACSAC command.

#### **Table 3-11**

#### **GQUERYLACSAC command parameters**

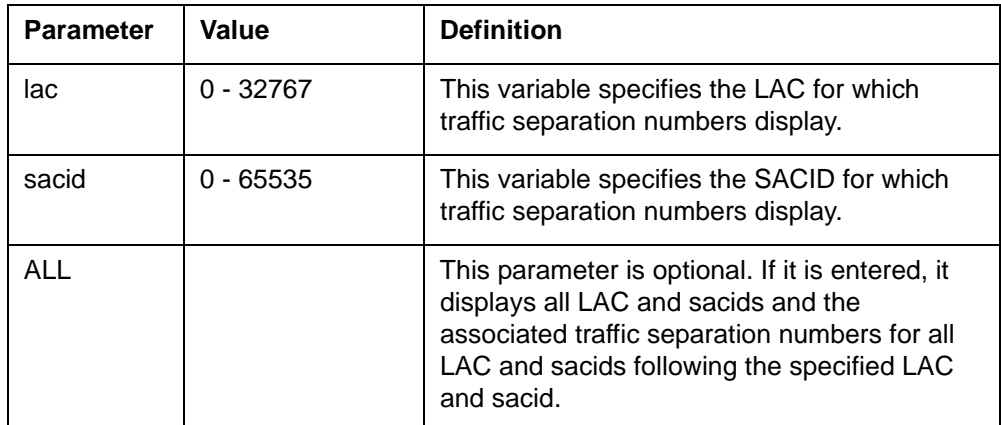

#### <span id="page-347-2"></span>**Example**

[Figure 3-12](#page-347-2) shows an example of the GQUERYLACSAC command.

## **Figure 3-12**

**Example of the GQUERYLACSAC command**

```
GTAS:
>GQUERYLACSAC 84 1
>
```
# **GQUERYREG command 3**

The GQUERYREG command displays the intersections assigned to one or more OM registers.

#### **Syntax**

The syntax for the GQUERYREG command is:

#### **GQUERYREG[<OM\_REG\_NO> {0-2048}] [<ALL>]**

#### <span id="page-348-0"></span>**Parameters**

[Table 3-12](#page-348-0) lists the parameters applicable to the GQUERYREG command.

#### **Table 3-12 GQUERYREG command parameters**

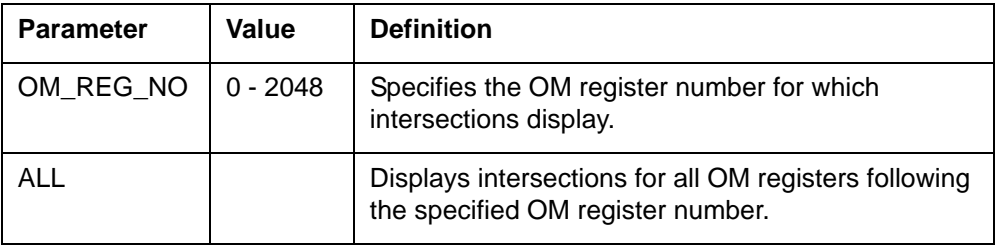

### <span id="page-348-1"></span>**Example**

[Figure 3-13](#page-348-1) shows an example of the GQUERYREG command.

#### **Figure 3-13**

#### **Example of the GQUERYREG command**

```
GTAS:
>GQUERYREG
>
```
# **GQUERYRTS command 3**

The GQUERYRTS command displays the sources and destinations for one or more traffic separations. If the traffic separation number is found in the LACSAC table, the related LACSAC data is displayed.

#### **Syntax**

The syntax for the GQUERYRTS command is:

**GQUERYRTS [<TRAFSNO> {0-127}] [<ALL>]**

#### <span id="page-349-0"></span>**Parameters**

[Table 3-13](#page-349-0) lists and describes the parameters applicable to the GQUERYRTS command.

#### **Table 3-13 GQUERYRTS command parameters**

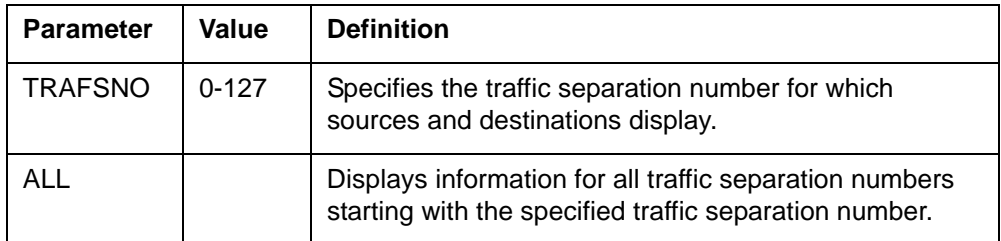

## <span id="page-349-1"></span>**Example**

[Figure 3-14](#page-349-1) shows an example of the GQUERYRTS command. No returned display data for the GQUERYRTS command.

#### **Figure 3-14 Example of the GQUERYRTS command**

```
GTAS:
>GQUERYRTS
<ALL>
>
```
# **HELP command 3**

The HELP command enables the operating company personnel to display online help documentation for the GTAS directory.

#### **Syntax**

The command syntax for HELP is:

#### **HELP [<command\_name>]**

### <span id="page-349-2"></span>**Parameters**

[Table 3-14](#page-349-2) lists and describes the parameters applicable to the HELP command.

#### **Table 3-14 HELP command parameters**

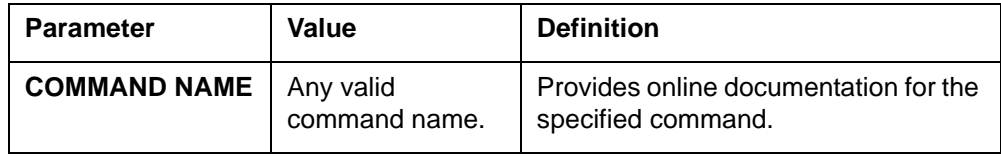

#### **Table 3-14 HELP command parameters**

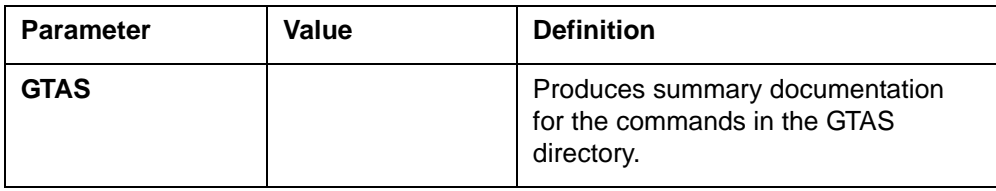

# **QUIT command 3**

The QUIT command exits the GTAS directory and returns to the CI MAP level.

# **Syntax**

The syntax for the QUIT command is:

**GTAS: >QUIT**

# **GSM\_SCP\_QUERY**

# **About GSM\_SCP\_QUERY 3**

GSM\_SCP\_QUERY is a CI utility that allows operating company personnel to query the service control point (SCP) database over the maintenance I/O channel. The following call-related information must be provided for Intelligent Networks 1 toll free (IN1TF) queries:

- either a 10-digit number services address (for example, an 800 number) or a number services address not constrained to 10-digits
- calling station's local access and transport area (LATA)
- calling station's ANI
- originating station type (ANI II information)

Operating company personnel must provide the following call-related information for line information database (LIDB) queries:

- LIDB query type
- calling station's ANI
- a value for the SCP query response timeout (optional)

#### **Accessing GSM\_SCP\_QUERY**

To access the GSM\_SCP\_QUERY utility, enter the following command at the CI prompt:

#### **CI:**

## **>GSM\_SCP\_QUERY**

After entering the command, the system prompts for valid parameters. You may answer all prompts one at a time or enter the responses on one line.

## **Exiting GSM\_SCP\_QUERY**

To exit the GSM\_SCP\_QUERY utility, enter QUIT at the GSM\_SCP\_ QUERY prompt.

#### **>QUIT**

## **Examples**

[Figure 3-15](#page-352-0) shows an example of a GSM\_SCP\_QUERY command used in an IN1TF query.

#### <span id="page-352-0"></span>**Figure 3-15 GSM\_SCP\_QUERY IN1TF example**

```
CI:GSM_SCP_QUERY>IN1TF
```

```
CI:GSM_SCP_QUERY> Next parameter is <Query based on North American
Numbering Plan?(Yes/No)>
Enter <Query based on North American Numbering Plan?(Yes/No)>
<CalledNumber> <LATA> <ANI> <ANI II>
CI:GSM_SCP_QUERY> Yes 8005841234 099 2146841000 64
...Please wait while SCP is queried...
 The SCP returned the following information:
 Network Routing Number = 2145551234
 Carrier = 0222
  **ACG: Called Party Number = 2145551234/8005841234
   Indicated Cause - Database Overload
   Duration time length ACG would be applied - 4 \sec(s)Call Gap Interval between applying ACG control -3 sec(s)
!ACG requested but will not be applied towards SCP queries!
CI:GSM_SCP_QUERY>QUIT
```
[Figure 3-16](#page-353-0) shows an example of the GSM\_SCP\_QUERY command used in an LIDBQ query.

#### <span id="page-353-0"></span>**Figure 3-16 GSM\_SCP\_QUERY LIDBQ example**

```
GSM_SCP_QUERY:
> LIDBQ GN 2146845555 4
The SCP returned the following information:
The Response From The Database Took 1 Seconds, 617 Milliseconds 
   The SCP returned the following information:
     Generic Name Information:
           Generic Name Presentation: Name Allowed
           Generic Name Availability: Name Available
           Generic Name Type: Calling Name
          Generic Name: GEORGE BURNS
     Automatic Code Gap Information:
           ACG Digits: 214555
 Indicated Cause: Database Overload
Duration Time: 13 level
           Call Gap Interval: 15 level
```
## **Command prompts**

[Table 3-15](#page-353-1) provides a description of the prompts displayed by the GSM\_SCP\_QUERY utility.

<span id="page-353-1"></span>**Table 3-15 GSM\_SCP\_QUERY prompts**

| <b>Prompt</b>                                                                   | Value                    | <b>Definition</b>                                                                                 |  |  |
|---------------------------------------------------------------------------------|--------------------------|---------------------------------------------------------------------------------------------------|--|--|
| Next parameter is <service></service>                                           | Mandatory: IN1TF or LIDB | Enter the service for which the<br>SCP is being queried.                                          |  |  |
| <query based="" north<br="" on="">American Numbering Plan?<br/>(Yes/No)</query> | Yes or No                | Enter Yes to base the query on<br>the North American Numbering<br>Plan.<br>Used with 1N1TF query. |  |  |
| $-$ sheet 1 of 3 $-$                                                            |                          |                                                                                                   |  |  |

### **Table 3-15 GSM\_SCP\_QUERY prompts (continued)**

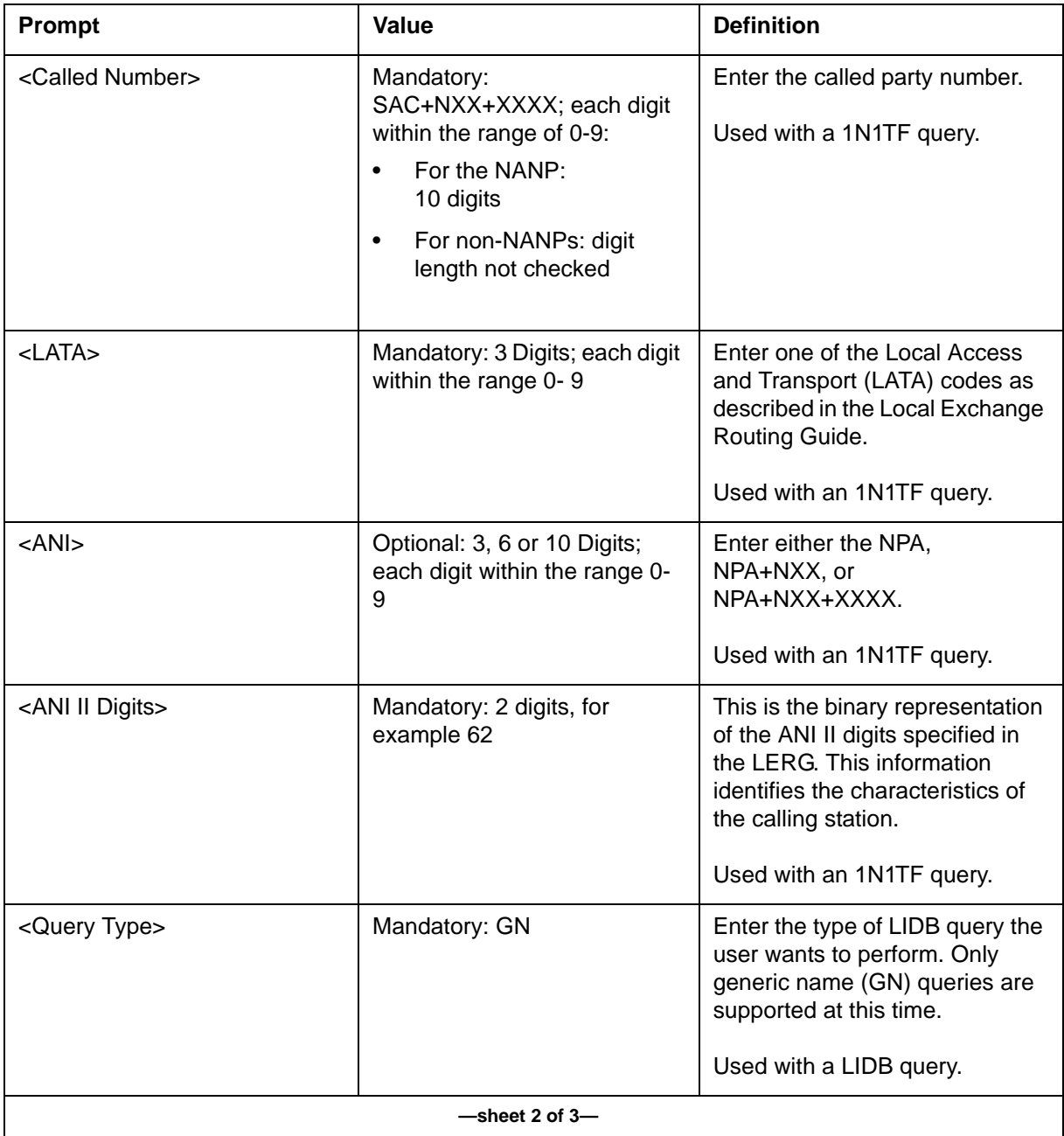

## **Table 3-15 GSM\_SCP\_QUERY prompts (continued)**

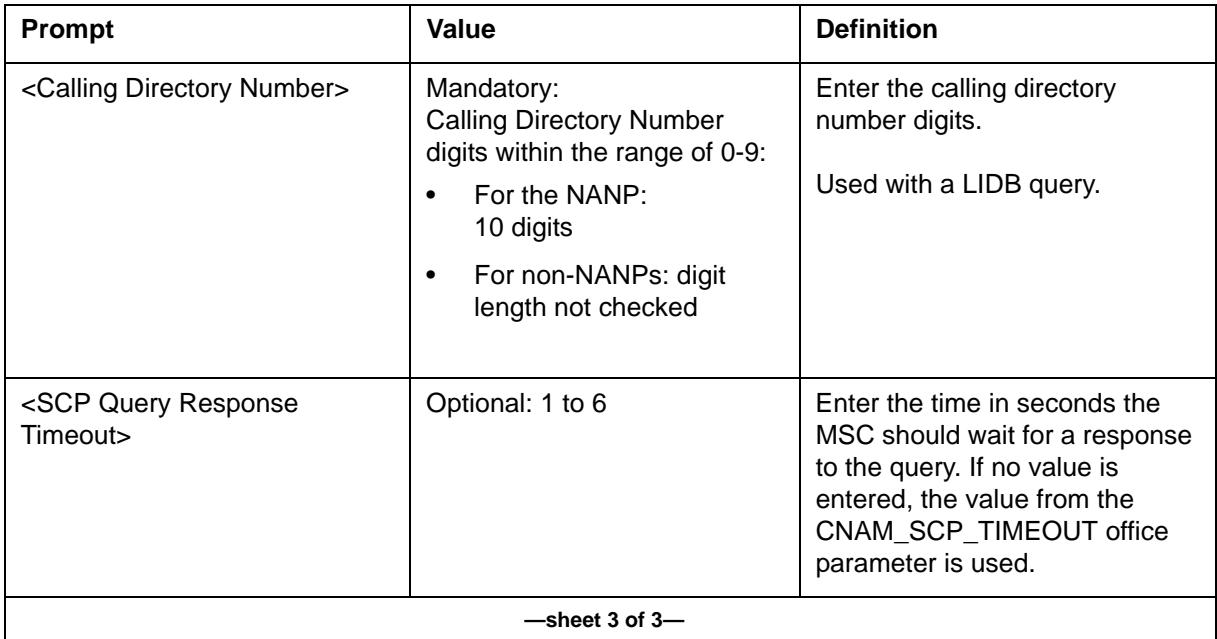

# **Displayed information**

The GSM\_SCP\_QUERY utility formats the query and sends it to the SCP upon receipt of the RESPONSE from the SCP. [Table 3-16](#page-355-0) identifies the information displayed at the MAP terminal.

## <span id="page-355-0"></span>**Table 3-16 GSM\_SCP\_QUERY displayed information**

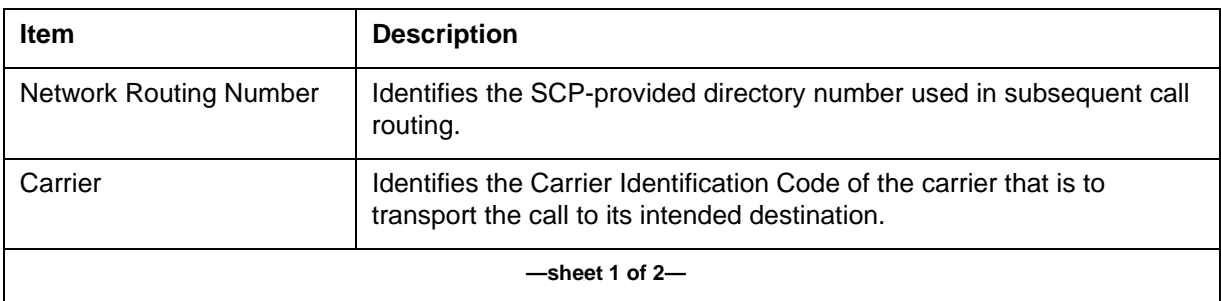

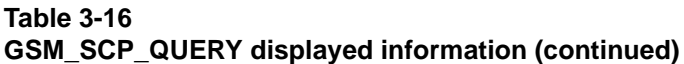

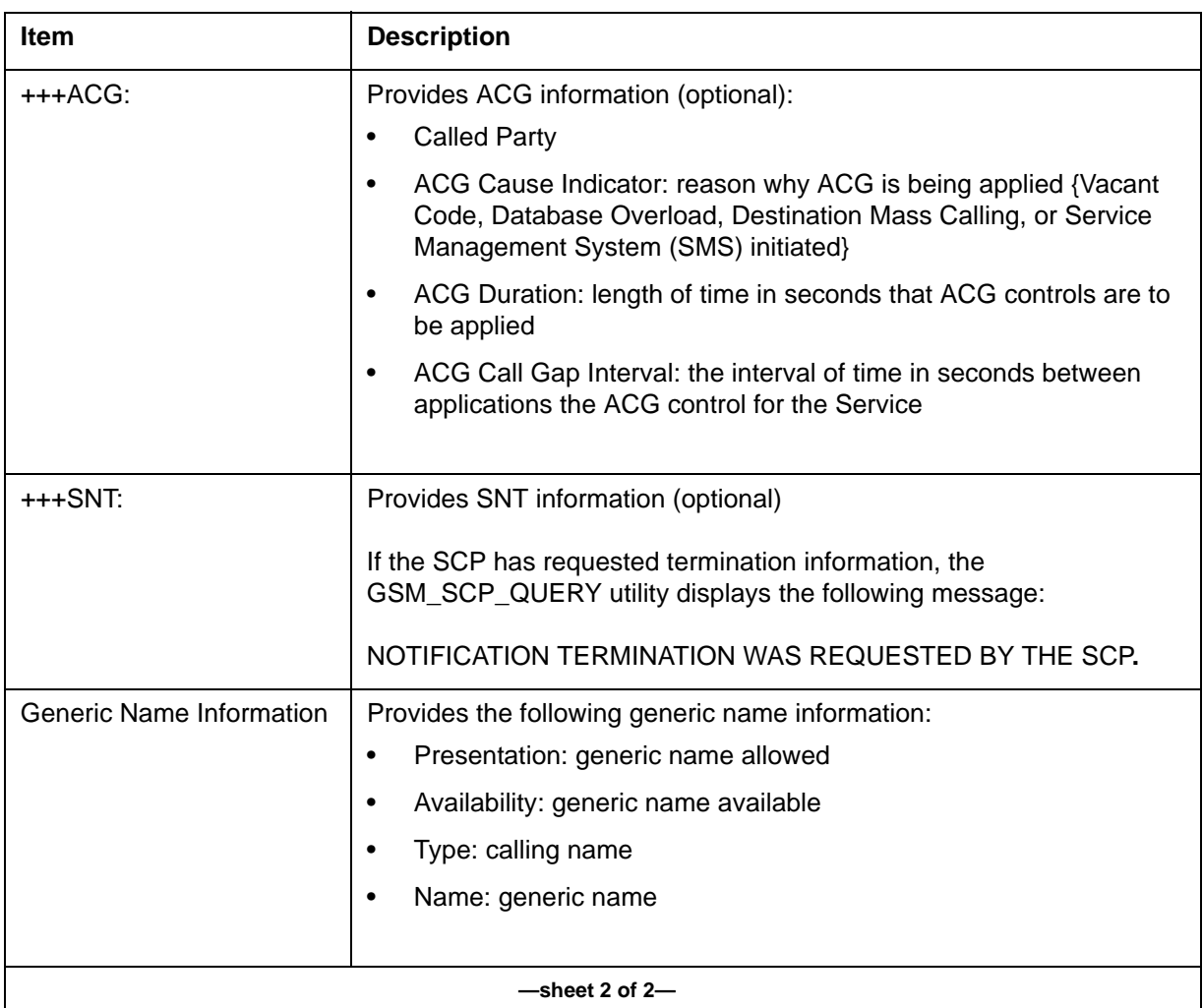

# **INTRIDCI**

# **INTRIDCI commands 3**

The new INTRIDCI\_DIR is created to add CI commands for INTRIDCI tool for the Customized Application for Mobile Enhanced Logic (CAMEL) application. This tool allows you to:

- view the status and information of CAP/INAP Transaction IDs (TRIDs)
- run an audit on specified CAP/INAP Transaction ID
- release CAP/INAP Transaction IDs

# **Accessing INTRIDCI**

To access the INTRIDCI directory from the CI, enter the following command at the CI prompt and press return:

**CI:>intridci INTRIDCI:**

# **Commands**

The INTRIDCI directory contains the following commands:

- REPORT
- INUSE
- HUNG
- DETAILS
- RELEASE
- RELEASEALL
- AUDIT
- HELP
- QUIT

# **REPORT command 3**

The REPORT command displays the status of TRIDs allocated for CAMEL Application (CAP) and INAP. It gives the following CAP/INAP TRID counts:

- TRIDs allocated
- TRIDS IN-USE
- TRIDS linked with CALL
- HUNG TRIDS

#### **Syntax**

The syntax for the REPORT command is:

#### **> REPORT <APPLICATION> [<ALL>]**

#### <span id="page-358-0"></span>**Parameters**

[Table 3-17](#page-358-0) lists and defines the parameters that apply to the REPORT command.

# **Table 3-17**

#### **REPORT command parameters**

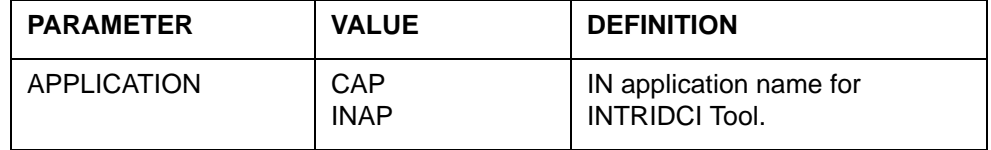

#### **Example**

[Figure 3-17](#page-358-1) shows an example of the REPORT command.

#### <span id="page-358-1"></span>**Figure 3-17 Example of the REPORT command**

>REPORT CAP \*\*\*\*\*\*\*\*\*\*\*\*\*\*\*\*\*\*\*\*\* \* CAP TRID REPORT \* \*\*\*\*\*\*\*\*\*\*\*\*\*\*\*\*\*\*\*\*\* TRIDs Allocated : 1000 TRIDS IN-USE : 5 LINKED TRIDS : 1 HUNG TRIDS : 4 >

# **INUSE command 3**

The INUSE command displays all the TRID numbers, which are currently used by CAP/INAP, that are linked to the call.

#### **Syntax**

The syntax for the INUSE command is: **> INUSE <APPLICATION> [<ALL>]**

#### <span id="page-359-0"></span>**Parameters**

[Table 3-18](#page-359-0) lists and defines the parameters that apply to the INUSE command.

#### **Table 3-18 INUSE command parameters**

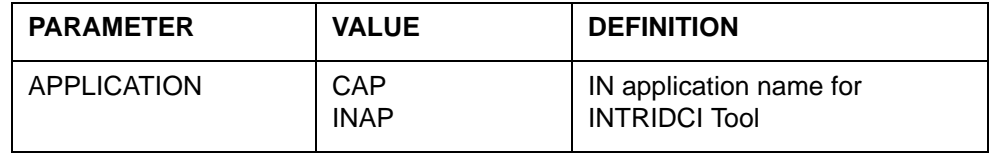

#### **Example**

 $\ddot{\phantom{1}}$ 

[Figure 3-18](#page-359-1) shows an example of the INUSE command.

#### <span id="page-359-1"></span>**Figure 3-18 Example of the INUSE command**

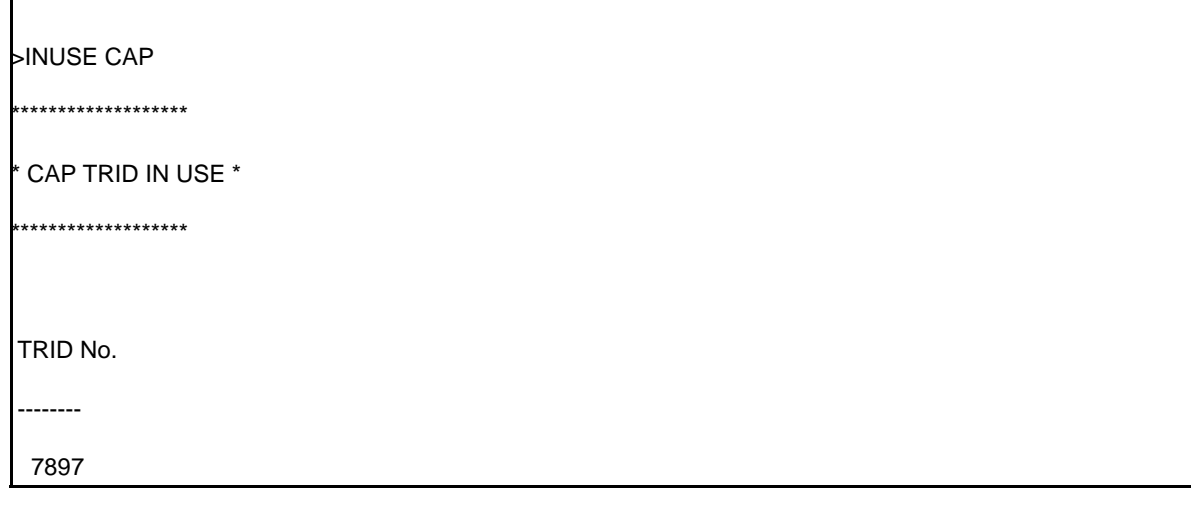

# **HUNG command 3**

The HUNG command displays all the TRID numbers that are currently used by CAP/INAP and are in hung state.

#### **Syntax**

The syntax for the HUNG command is:

**> HUNG <APPLICATION> [<ALL>]**
## <span id="page-360-0"></span>**Parameters**

[Table 3-19](#page-360-0) lists and defines the parameters that apply to the HUNG command.

#### **Table 3-19 HUNG command parameters**

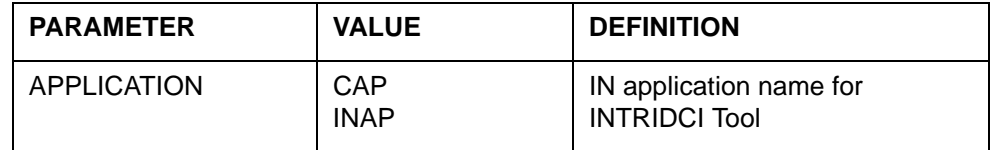

# **Example**

[Figure 3-19](#page-360-1) shows an example of the HUNG command.

#### <span id="page-360-1"></span>**Figure 3-19 Example of the HUNG command**

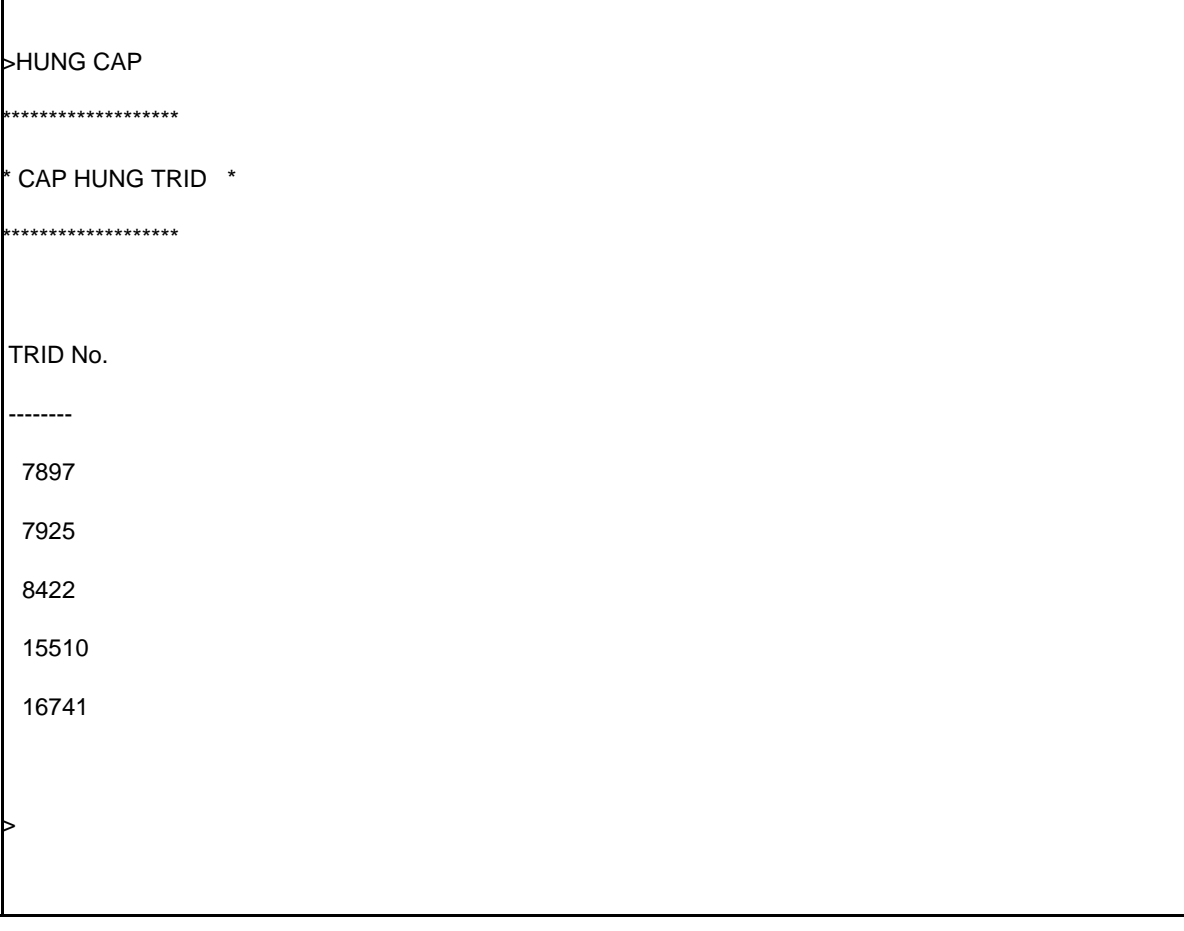

# **DETAILS command 3**

The DETAILS command gives the following information:

- CAP/INAP TRID: to help the user know the details about the TRID
- Associated components: to help the user know the components associated with the Trid, and the details
- The application/user information: includes the IMSI, Service Key, first 10 Operation history

## **Syntax**

The syntax for the DETAILS command is:

# **> DETAILS <APPLICATION> <TRANSACTION ID> [<ALL>]**

## **Parameters**

[Table 3-20](#page-361-0) lists and defines the parameters that apply to the DETAILS command.

#### <span id="page-361-0"></span>**Table 3-20 DETAILS command parameters**

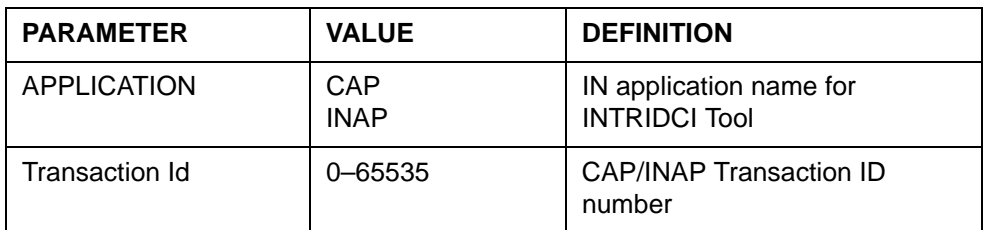

# **Example**

[Figure 3-20](#page-362-0) shows an example of the DETAILS command.

## <span id="page-362-0"></span>**Figure 3-20 Example of the DETAILS command**

>details CAP 8598

TC ID 8598 is: VALID

TRID AREA INFO:

==============

ASE TYPE :INITIALDP\_ASE

ASE FUNCTION :ASE\_REQUESTOR

ASE STATE :2

- ASE EVENT :5
- AE TYPE :CAPSSP
- AC HANDLE :7
- DP STATE :2
- AC MODE :Y
- PDU STATE :2
- PDU EVENT :5

XFER INFO :

XFER Mechanism : GSM\_MAP\_SENDIOMSG

Node No : 16

Terminal No MSN: 6

Terminal No LSB: 124

ASE TRID :8598

ASE DEST TRID :4B02 0000 4C09

ASE LINKED TRID :65021

SLS FIELD :23

# **RELEASE command 3**

The RELEASE command is used to release the specified hung CAP/INAP TRID. This command has another parameter 'GMSC912 LOG' that controls the GMSC912 Log generation for the specified TRID. This Log captures the TRID Number, IMSI, Service Key and Operation history for the released TRID. For more information, refer to NTP *GSM / UMTS MSC Log Reference Manual*, 411-2231-510.

## **Syntax**

The syntax for the RELEASE command is:

#### **> RELEASE <APPLICATION> <TRANSACTION ID> <GMSC912 LOG> [<ALL>]**

## <span id="page-363-0"></span>**Parameters**

[Table 3-21](#page-363-0) lists and defines the parameters that apply to the RELEASE command.

**Table 3-21 RELEASE command parameters**

| <b>PARAMETER</b> | <b>VALUE</b>                          | <b>DEFINITION</b>                                                              |
|------------------|---------------------------------------|--------------------------------------------------------------------------------|
| APPLICATION      | CAP<br><b>INAP</b>                    | IN application name for<br><b>INTRIDCI Tool</b>                                |
| Transaction Id   | 0-65535                               | CAP/INAP Transaction ID<br>number                                              |
| GMSC912 LOG      | <b>ENABLELOG</b><br><b>DISABLELOG</b> | The LOG option is used to<br>control the generation of<br>'GMSC912 Expert Log' |

#### **Example**

[Figure 3-21](#page-364-0) shows an example of the RELEASE command.

<span id="page-364-0"></span>**Figure 3-21 Example of the RELEASE command**

```
>hung cap
************************
* CAP HUNG TRIDS *
************************
TRID No.
------------
7897
7925
\geqreleaseall cap DISABLE LOG
Releasing all CAP HUNG Trids.
>
```
# **RELEASEALL command 3**

The RELEASEALL command releases all the HUNG CAP/INAP TRIDs. This command has another parameter 'GMSC912 LOG' that controls the GMSC912 Log. This Log captures the TRID, IMSI, Service Key and Operation history for the released TRIDs.

# **Syntax**

The syntax for the RELEASEALL command is:

#### **> RELEASEALL <APPLICATION> <GMSC912\_LOG> [<ALL>]**

#### <span id="page-364-1"></span>**Parameters**

[Table 3-22](#page-364-1) lists and defines the parameters that apply to the RELEASEALL command.

**Table 3-22 DETAILS command parameters**

| <b>PARAMETER</b>   | <b>VALUE</b>                          | <b>DEFINITION</b>                                                               |
|--------------------|---------------------------------------|---------------------------------------------------------------------------------|
| <b>APPLICATION</b> | CAP<br><b>INAP</b>                    | IN application name for<br><b>INTRIDCI Tool</b>                                 |
| GMSC912 LOG        | <b>ENABLELOG</b><br><b>DISABLELOG</b> | The LOG option is used to<br>control the generation of<br>'GMSC912 Expert Log'. |

#### <span id="page-365-0"></span>**Example**

[Figure 3-22](#page-365-0) shows an example of the RELEASEALL command.

**Figure 3-22 Example of the RELEASEALL command**

```
>intridci
INTRIDCI
>hung cap
************************
* CAP HUNG TRIDS *
************************
TRID No.
------------
7897
\geq>audit cap
Audit for CAP is invoked.
This process will release all CAP Hung trids
>open idpl
Done.
IMSCD IDPL900 JUN03 13:47:54 7900 INFO Identifier 
Audit Expired
            Identifier type: CAP_GSM_TRID_CLASS
            Identifier value: 7897
            Pool type:
\,>\geqreleaseall cap DISABLE LOG
Releasing all CAP HUNG Trids.
\rightarrow
```
# **AUDIT command 3**

The AUDIT command is used to run audits on the hung CAP/INAP TRID. It releases all the hung TRIDs. Log IDPL900 is generated for each released TRID. This log gives information about the TRID and the application.

#### **Syntax**

The syntax for the AUDIT command is:

**> AUDIT <APPLICATION> [<ALL>]**

## <span id="page-366-0"></span>**Parameters**

[Table 3-23](#page-366-0) lists and defines the parameters that apply to the AUDIT command.

## **Table 3-23**

#### **AUDIT command parameters**

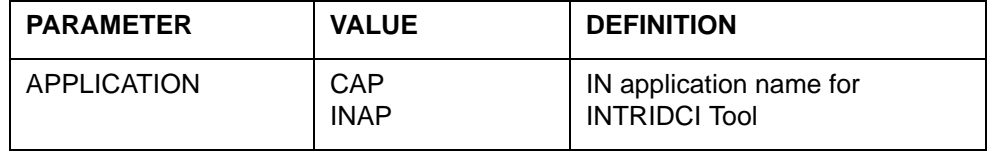

# **Example**

[Figure 3-23](#page-367-0) shows an example of the AUDIT command.

## <span id="page-367-0"></span>**Figure 3-23 Example of the AUDIT command**

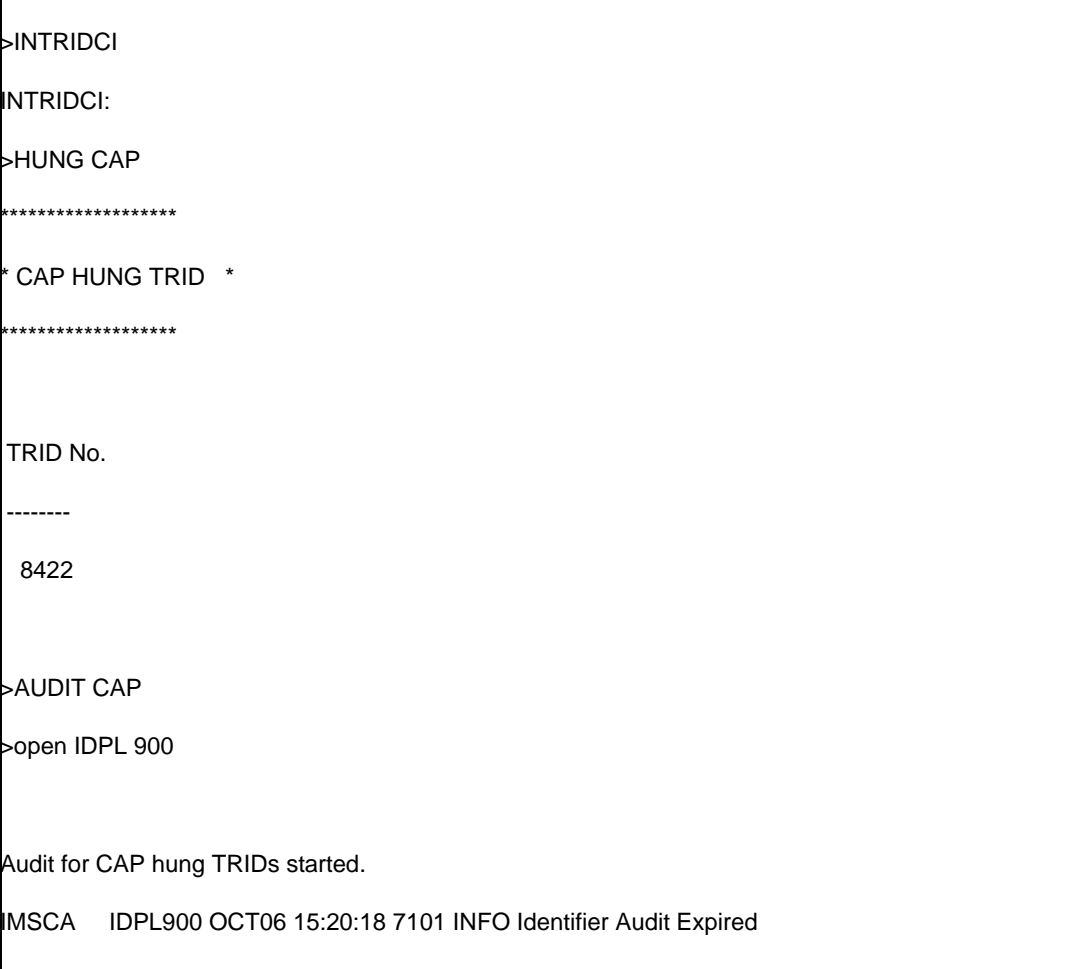

# **HELP command 3**

The HELP command provides all the available commands in the INTRIDCI directory with a brief explanation of each. It is also used with the command names (for example, HELP AUDIT) to display detailed descriptions and examples.

# **Syntax**

The syntax for the HELP command is:

**> HELP <COMMAND-NAME>**

# <span id="page-368-0"></span>**Parameters**

[Table 3-24](#page-368-0) lists and defines the parameters that apply to the HELP command.

**Table 3-24 HELP command parameters**

| <b>PARAMETER</b> | <b>VALUE</b>                                                                                                    | <b>DEFINITION</b>      |
|------------------|----------------------------------------------------------------------------------------------------|------------------------|
| <b>HELP</b>      | <b>REPORT</b><br><b>INUSE</b><br><b>HUNG</b><br><b>DETAILS</b><br><b>RELEASE</b><br><b>RELEASEALL</b><br><b>AUDIT</b><br><b>HELP</b><br>QUIT | INTRIDC tool commands. |

# **Example**

[Figure 3-24](#page-369-0) shows an example of the HELP command.

ī

## <span id="page-369-0"></span>**Figure 3-24 Example of the HELP command**

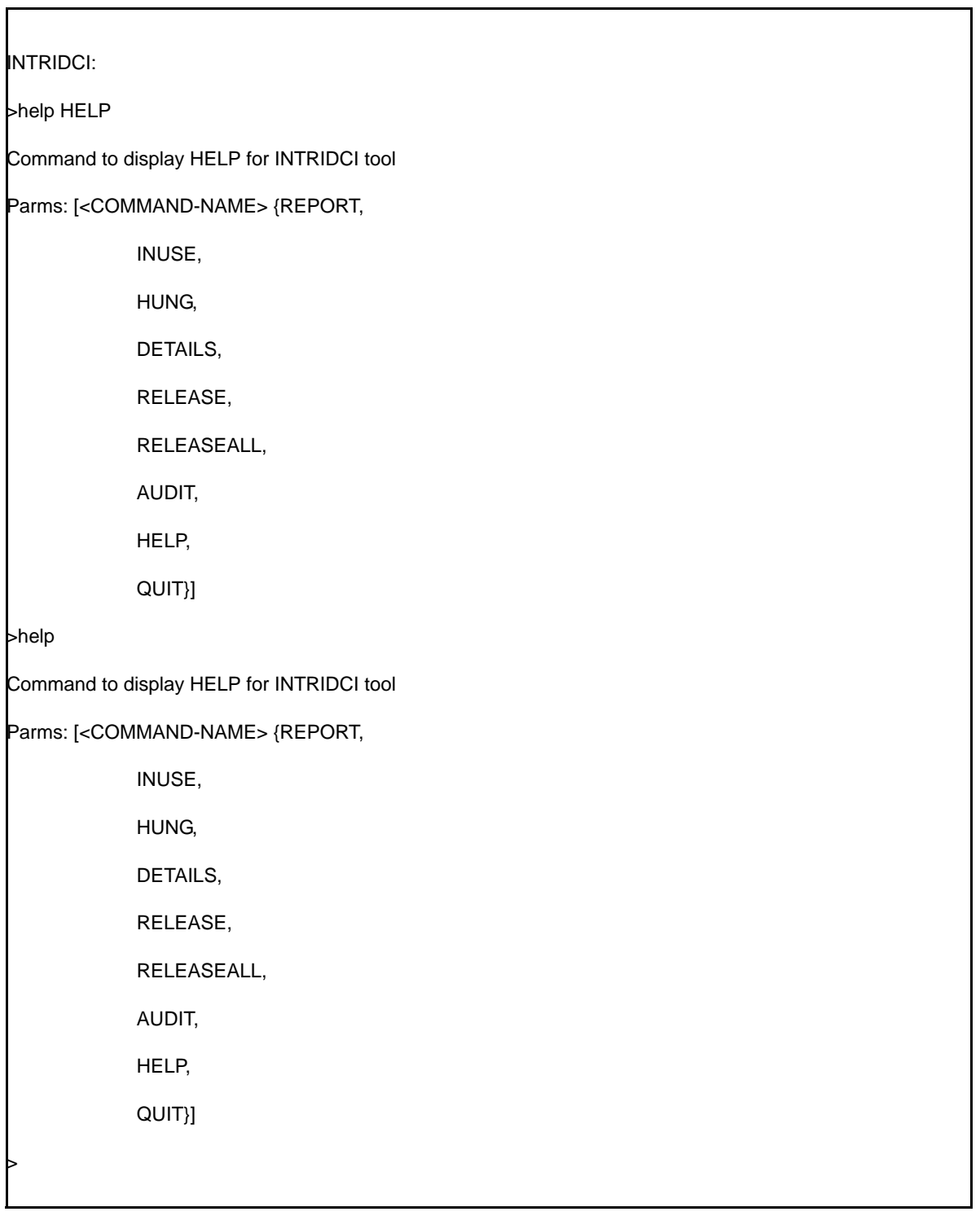

# **QUIT command 3**

The QUIT/LEAVE command is used to quit from the INTRIDCI tool.

# **Syntax**

The syntax for the QUIT command is:

**>QUIT/LEAVE**

# **Parameters**

None

# **MGWINFO**

# **About MGWINFO 3**

The primary purpose of MGWINFO CI tool is to display all the information for the conference capable MGWs. In addition, the tool is also used to:

- display information for all MGWs
- display information for a particular MGWID MGW
- display information for a particular MID MGW
- display field MGWOUTKI in table GWINV
- display whether a MGW supports TDM interface (A i/f or PSTN) when displaying information for MGWs.

#### **Accessing**

Access the MGWINFO tool from the MAPCI.

#### **Syntax**

The following examples show the syntax for the MGWINFO tool:

**>MGWINFO MGW\_SELECT**

 **\*\*\*\*\*Type HELP for available commands \*\*\*\*\* >HELP MGW selection tool ========================================== Available MGWINFO commands: QUIT: leave MGWINFO ALL: list information for all MGWs GWID: list information for a particular MGWID MGW MID: list information for a particular MID MGW** 

#### **Switch output**

The following example shows the switch output:

>mgwinfo MGW\_Select: \*\*\*\*\*Type HELP for available commands \*\*\*\*\* >GWID 1 GWID MID Protocol InAct IPADDR PORT H248VER Trans CongLv1% TDMITF PKTIF ShrRes BBF EMGS ==========================================

MGW 1 PP429\_15K\_12 H248 UDP 10 47.104.244.170 2945 1 0

A i/f 9Iu,Nb) Y (IP,ATM\_AAL2) (Li,Conf)

#### **Exiting MGWINFO**

To exit the MGWINFO tool and return to the CI level, enter the following command and press Return:

**>QUIT**

## <span id="page-372-0"></span>**Parameter**

[Table 3-25](#page-372-0) provides the parameter supported by the MGWINFO command:

#### **Table 3-25 MGWINFO parameters**

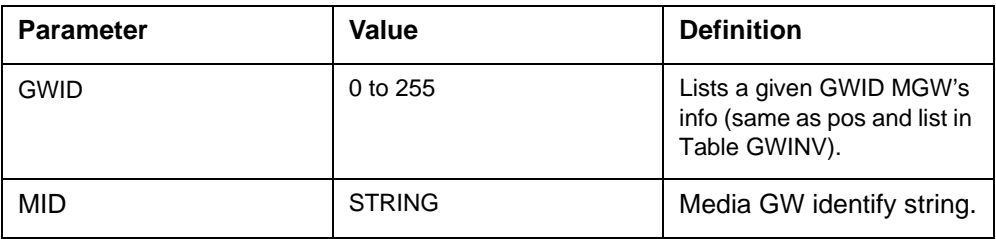

## **Switch output**

The following example shows the switch output for an erroneous command, gwidno:

MGW\_Select: >q gwidno NO COMMAND IN LINE >gwidno Undefined command "GWIDNO".

# **MSCCAP**

The MSCCAP command has been removed from the MAPCI as of GSM16/ UMTS03. When you attempt to access MSCCAP from the CI level, and enter the following command:

#### **CI: >MSCCAP parms**

The following message displays:

Use CAPACITY to view the MSC Capacity measurements.

# **MMUSELECT**

# **About MMUSELECT 3**

This command provides information on the status of MMUs, the capacity of individual MMUs, and the total number of calls being handled by an individual MMU.

### **Syntax**

The command syntax for MMUSELECT is:

**mmuselect Forced MMU selection tool**

## <span id="page-374-0"></span>**Parameters**

[Table 3-26](#page-374-0) lists and defines the command parameters used with the MMUSELECT command.

**Table 3-26 MMUSELECT command parameters**

| <b>Parameter</b> | <b>Definition</b>                                                                            |
|------------------|----------------------------------------------------------------------------------------------|
| <b>POOL</b>      | Display the status of the MMU pool.                                                          |
| QIMSI            | Display which MMU owns this IMSI.                                                            |
| QUIT             | Exit the MMUSELECT tool.                                                                     |
| <b>STATUS</b>    | Display the tool's status.                                                                   |
| ON               | Turns force selection ON.                                                                    |
| OFF              | Turns force selection OFF                                                                    |
| <b>REMOVE</b>    | Remove force selection of an MMU.                                                            |
| ADDMAP           | Add mapping for a specific mobile subscriber to a<br>particular MMU for new service request. |
| <b>DELMAP</b>    | Delete the mapping for a mobile subscriber to a particular<br>MMU for new service request.   |
| DELALL           | Delete all subscriber mapping.                                                               |

#### **Switch output**

A switch output example follows:

```
>imagename
XAGSM BCS 54 BO built on 2003-JUN-11 at 11:53:00 using 
pgmscstpc17bn
```

```
PRODUCT: GMSO.170
LOAD: GMSO0.170
LAYER: BAS.20.0.BO
LAYER: TL.19.0.BO
LAYER: SHR.19.0.AA
LAYER: GSM.17.0.BN
>mmuselect
MMUSELECT:
Type MMUSELECT for available commands.
>MMUSELECT
Forced MMU selection tool. 
-------------------------- 
Available commands: 
POOL: Display the status of MMU Pool<br>QIMSI: Display which MMU owns this IM
        Display which MMU owns this IMSI
QUIT: Exit select MMU tool 
STATUS: Display tool status 
ON: Turns force selection ON 
OFF: Turns force selection OFF 
REMOVE: Remove force selection of a MMU 
ADDMAP: Add mapping for a particular mobile subscriber to a 
         particular MMU for new service request. 
DELMAP: Deletes the mapping for a mobile subscriber to a 
         particular MMU for new service request. 
DELALL: Deletes all subscriber mapping
For help on a specific command, enter Q <subcommand> at the
```
MAP.

# **About QGSMVLR 3**

QGSMVLR is a CI command that queries the visitor location register (VLR) database for:

- VLR status information, including the CCH field
	- HLRCONF Indicates that contact with the HLR has been confirmed or not confirmed.
	- LOCCONF Indicates the location information has been confirmed in the HLR.
- mobile subscriber (MS) status information based on the IMSI, MSRN, or MSISDN, including SAC, ageOfLocation, and Supplementary Service CAMEL Subscription Information. The "STATUS" option displays information related to CAMEL data at the VLR
	- Pool number, Pool name, Number of MSRNs allocated and Usage.
	- If the Multiple MSRN pool allocation feature is enabled (this feature is considered to be activated if the table DNROUTE has at least one tuple with valid LATAPOOL entry), then the output of the QGSMVLR status command shows status of all the pools that are in use separately. If the feature is not activated, then this tool displays information about the MSRN usage in one single entry even though if there are more than 2 NILLATA entries in table DNROUTE.
- the provisioning status of Malicious Call Trace (MCT) , Closed User Group (CUG), and Data Circuit Duplex Asynchronous (CDA), Data Circuit Duplex Synchronous (CDS), FAX, and Auxiliary Specch (AUX SPCH) at the VLR
- the provisioning status of UMTS subscribers and GSM subscribers at the VLR
- LCS-related data including geographical location, age of location in minutes, LCS GMLC List, LCS Privacy Subscription, LCS MO-LR subscription

*Note 1*: The OGSMVLR command is enhanced so that the information for MCT, CUG, CDA, CDS, FAX, and AX SPCH can be displayed on a per subscriber basis.

*Note 2:* In NSS16/UMTS03, the QGSMVLR tool was enhanced to display D-CSI and SMS-CSI data when it exists in the VLR.

*Note 3*: This feature stores the NoA and NPI values only and is not involved with the call processing of the data.

## **Accessing QGSMVLR**

The QGSMVLR command is accessed from the CI prompt. To perform a query on the VLR database, enter the following command and press Return:

#### **CI:>QGSMVLR**

#### **Exiting QGSMVLR**

To return to the CI level, enter the following command and press Return:

#### **>QUIT**

#### **Syntax**

The syntax for the QGSMVLR command is:

**QGSMVLR [{IMSI<key value> STRING, MSRN <key value> STRING, MSISDN <key value> STRING,**

#### **Example**

An example of switch output follows:

```
CI:
>IMAGENAME
XAGSM BCS 54 BO built on 2003-JUN-11 at 11:53:00 using 
pgmscstpc17bn
PRODUCT: GMSO.170
LOAD: GMSO0.170
LAYER: BAS.20.0.BO
LAYER: TL.19.0.BO
LAYER: SHR.19.0.AA
LAYER: GSM.17.0.BN
>QGSMVLR 
NAME
qgsmvlr
DESCRIPTION
This tool is used to query the Visitor Location Register
(VLR) database for Mobile Subscriber (MS) and VLR status
information.
VLR MS INFORMATION
MS information within the VLR is retrieved by specifying a 
'qgsmvlr' <key type> and <key value>.
Possible <key types> are:
- IMSI the IMSI of the MS being searched on<br>- MSRN the MSRN of the MS being searched on
          the MSRN of the MS being searched on
- MSISDN the MSISDN of the MS being searched on
Possible <key values> are a string of digits between (4)
and (15) digits.
```

```
Refer to NOTES below for information on MSISDN searches
and the optional 'np' parm.
VLR STATUS INFORMATION
The current status of the VLR is displayed when the parm
'status' is specified.
VLR TUPLE DELETION
The tuple specified by either IMSI or MSISDN is removed when
'delete' is specified.
NOTES
* A linear search of the VLR is required when searching on
MSISDNs. The search time may be extensive dependent upon
 - the current call processing load on the switch
 - the position of the MS within the VLR database
 - the current VLR population
* The 'np' <no prompt> parm only affects MSISDN searches.
The prompt asking for user confirmation for a VLR linear
search is overridden and the search begins immediately.
* The 'pause' option will pause the search after each key
is located. User must press <enter> before the search will
resume.
* A maximum of (5) keys can be searched on at one time.
EXAMPLES
* qgsmvlr status
* qgsmvlr imsi 12345 msisdn 54321 msisdn 5551212 np
* qgsmvlr msrn 123456789012345 imsi 443322 pause status
* qgsmvlr delete IMSI 12345
* qgsmvlr delete MSISDN 54321
Parms: [<parm>... {IMSI <key value> STRING,
       MSRN <key value> STRING,
       MSISDN <key value> STRING,
       STATUS,
       NP,
       TMSI, <1..8 hex>, <1..10 dec>
       PAUSE,
       DELETE <parm> {IMSI <key value> STRING,
      MSISDN <key value> STRING}}
```
#### **Parameters**

[Table 3-27](#page-379-0) lists and defines the parameters supported by the QGSMVLR command.

### <span id="page-379-0"></span>**Table 3-27 QGSMVLR command parameters**

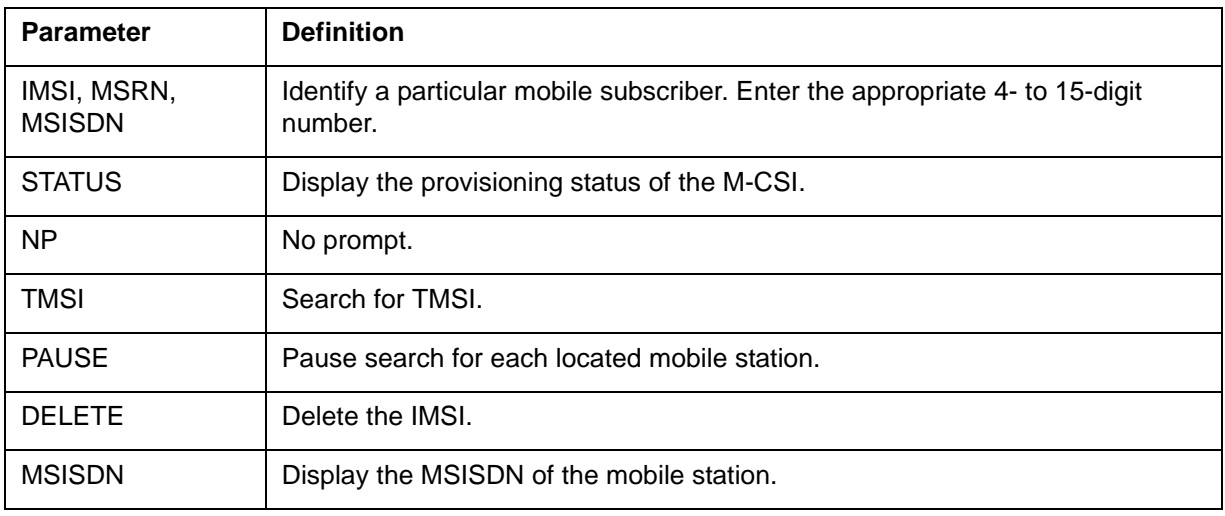

## **MSRN translation**

To perform a VLR query on a specific key type (IMSI, MSRN, or MSISDN) enter the QGSMVLR command followed by a key and its value. The command format for a QGSMVLR query is:

#### **CI: > QGSMVLR <IMSI, MSRN, MSISDN> <4-15 digits> <np> <pause>**

*Note:* When searching for a mobile subscriber, based on the MSIDN, control is not returned to the MAP user until QGSMVLR completes the search or the operator presses the BREAK key and "hx" to stop program execution.

After entering the QGSMVLR command for IMSIs and MSRNs, the system automatically displays the mobile subscriber query report. If the subscriber is not checked out to a real MMU, then the system displays:

The subscriber is in CM.

If the subscriber is checked out to a real MMU, then the system displays:

The subscriber is in MMU mmu\_index where mmu\_index is an integer between 1 and 14.

*Note 1*: When all searched subscribers are in MMU, There will be no pause prompt between searched keys.

*Note 2*: When all searched subscribers are in CM, There will be a pause prompt between searched keys.

*Note 3*: When some of the searched subscribers are in MMU and others are in CM, All CM subscribers will be processed and displayed first with a pause prompt between them no matter what order in the list. And then all MMU subscribers will be displayed without pause prompt after all CM searches are done

#### **Example**

An output example of a mobile subscriber query report follows:

-------------------------------------------------------------- MOBILE SUBSCRIBER IMSI : 505024101215075 IS ATTACHED TMSI : 18316312 IMEI NUMBER: 100000000000075 IMEI STATUS: White LOC DONE : FALSE MSISDN : 1 1 1 61411215075 MSRN : < not allocated> TIMESTAMP : 1452 VLR TIMESTAMP: 1451 AGEOFLOCATION : 6 HLR NUMBER : 614160200000 LAC : 401 LAC or services LAC : 401 Mobility LAC : 401 Location\_id : 23 AN : RNS CATEGORY : #0A MSG WAITING : NO HLRCONF : Not Confirmed RADCONF : Confirmed AUXMISDN : \$ DATMISDN : \$ RRDTUF : NO LAC REGIONALLY RESTRICTED : NO Age Indicator: 06 12 34 56 78 90 00 LMU INDICATOR : NO Multiband\_Restrict : NO PIC LIST : < not provisioned> Gs-State: Gs-Null SGSN Number: Gs-Association: Normal, unspecified TELESERVICES TELEPHONY, AUXTELEPHONY, SMSMT, SMSMO, FAX3ALTSPCH

#### **Switch output**

The following is a switch output example:

>qgsmvlr imsi 312042146851124

```
--------------------------------------------------------------
MOBILE SUBSCRIBER
IMSI : 312042146851124 IS ATTACHED TMSI : 447184266 
IMEI NUMBER: 001004150366930
IMEI STATUS: White
```
LOC DONE : FALSE MSISDN : 1 1 1 12146851124 MSRN : <not allocated> TIMESTAMP : 535 VLR TIMESTAMP: 535 AGEOFLOC: 2 HLR NUMBER : 14696190000 LAC : 716 LOCATION ID: 1 CATEGORY : #0A MSG WAITING : NO AN: BSS HLRCONF : Confirmed RADCONF : Confirmed AUXMISDN : \$ DATMISDN : \$ RRDTUF : NO LAC REGIONALLY RESTRICTED : NO Age Indicator : 06 12 34 56 78 90 00 LMU INDICATOR : NO Multiband\_Restrict : NO PIC LIST : < not provisioned> Gs-State: Gs-Null SGSN Number: Gs-Association: Normal, unspecified TELESERVICES TELEPHONY, SMSMT, SMSMO BEARER SERVICES OPERATOR DETERMINED BARRING: SERVICE GRANTED SPEECH SS DATA IN VLR CFU d e o, CFB e d o, CFNRY e d o, CFNRC e d o, BOIC d e o, CW d e o, MPTY-3Port a r o, HOLD a r o, ECT a r o AUX SPCH SS DATA IN VLR \*\*\* NOT PROVISIONED \*\*\* CDA SS \*\*\* NOT PROVISIONED \*\*\* CDS SS \*\*\* NOT PROVISIONED \*\*\* FAX SS \*\*\* NOT PROVISIONED \*\*\* SMS\_MO SS BOIC a r o VGS SS \*\*\* NOT PROVISIONED \*\*\* VGCS SUBSCRIPTION \*\*\* NOT PROVISIONED \*\*\* VBS SUBSCRIPTION \*\*\* NOT PROVISIONED \*\*\* LCS SUBSCRIPTION DATA \*\*\* NOT PROVISIONED \*\*\* REGIONAL SUBSCRIPTION \*\*\* NOT PROVISIONED \*\*\* The subscriber is in MMU 1

# **Query report fields**

[Table 3-28](#page-382-0) provides definitions of the fields presented on the mobile subscriber query report shown in [Figure 3-7](#page-337-0).

## <span id="page-382-0"></span>**Table 3-28**

**Mobile subscriber query field definitions**

| <b>Field</b>       | <b>Definition</b>                                                                                                    |  |
|--------------------|----------------------------------------------------------------------------------------------------|--|
| Age Indicator      | Describes age of subscriber data.                                                                                                    |  |
| <b>IMSI</b>        | Identifies the IMSI assigned to the mobile subscriber.                                                                                                    |  |
| <b>IMEI Number</b> | Identifies the valid IMEI number.                                                                                                    |  |
| <b>IMEI Status</b> | Identifies the IMEI status (white, black, grey, and unknown<br>equipment).                                                                                                    |  |
| LOC DONE           | Identifies if a call is the first call made after a location update<br>(TRUE) or otherwise (FALSE).                                                                                                    |  |
| <b>MSISDN</b>      | Identifies the ISDN number used to dial the mobile subscriber. The<br>first three 2-character fields of the number identify the following:<br>GSM_MAP_NUMBERING_PLAN<br>0= NP_UNKNOWN<br>$1 =$ ISDN<br>2= NP_SPARE_2<br>3= DATA<br>$4 = TELEX$<br>5= NP_NATL_5<br>6= NP_NATL_6<br>7= NP_SPARE_7<br>$8 = \text{NATL}$<br>$9 = PRIV$<br>$10 = NP$ $EXT$ }<br>GSM_MAP_NATURE_OR_ADDRESS<br>$\bullet$<br>0= NA UNKNOWN<br>$1 = INTL$<br>$2 = NATL$<br>3=NET_SPEC<br>4= DEC PAD<br>5= NA_RESRV_5<br>6=NA_RESRV_6<br>7= NA_EXT<br><b>EXTENSIONS BIT</b><br>$\bullet$<br>$0 = EXT$<br>$1 = NO$ <sub>_</sub> EXT |  |
| —sheet 1 of 5—     |                                                                                                    |  |

# **Mobile subscriber query field definitions (continued)**

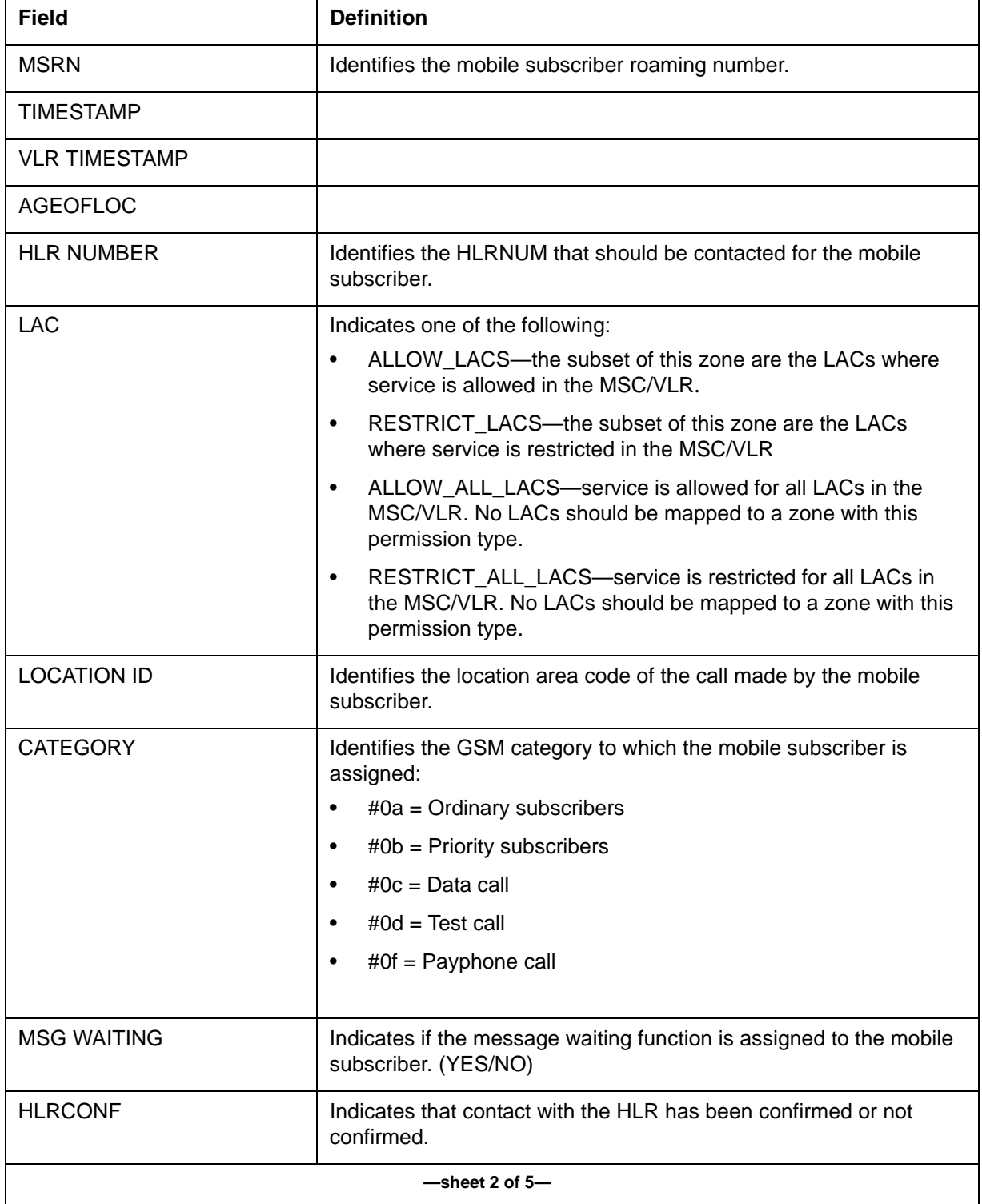

# **Mobile subscriber query field definitions (continued)**

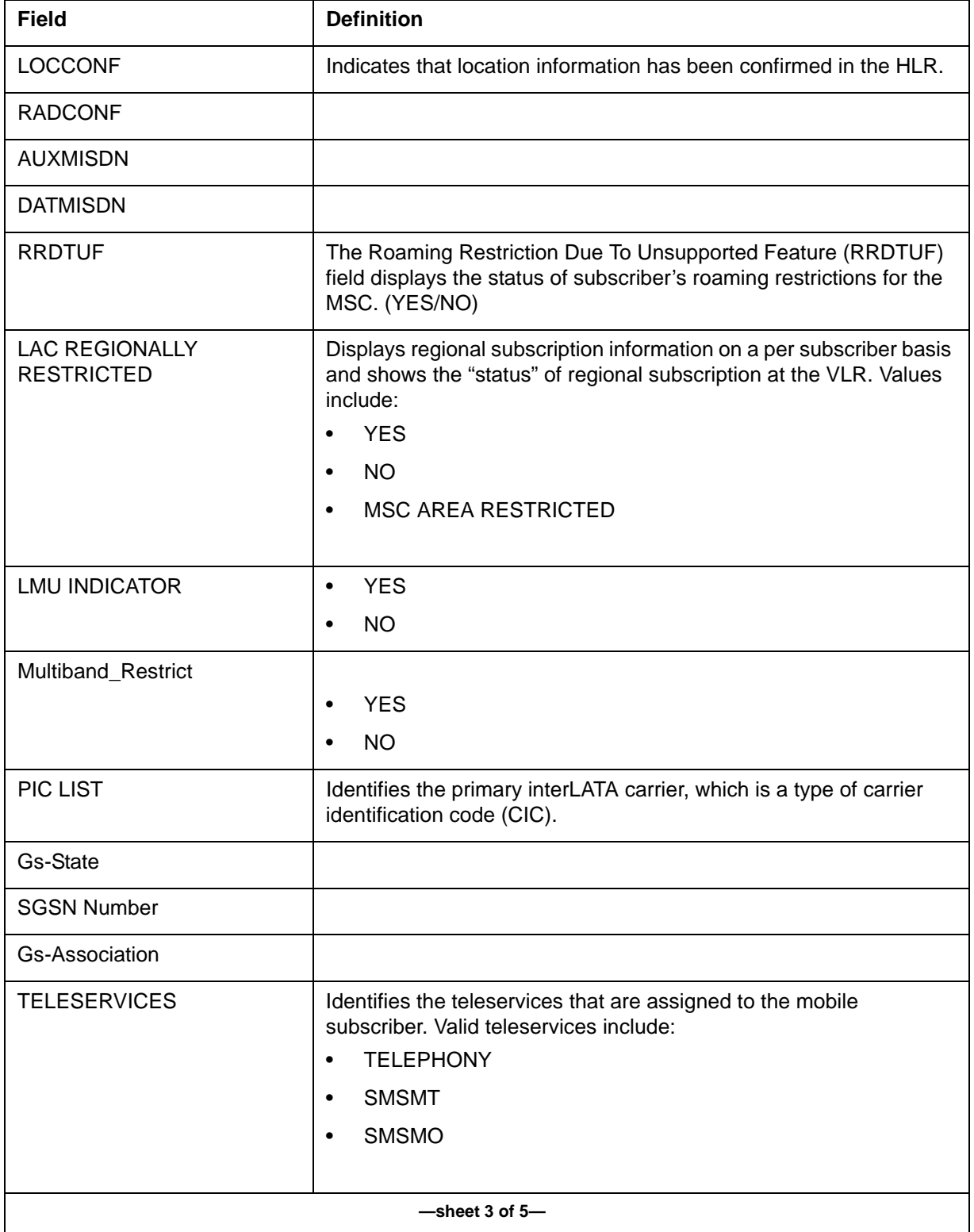

# **Mobile subscriber query field definitions (continued)**

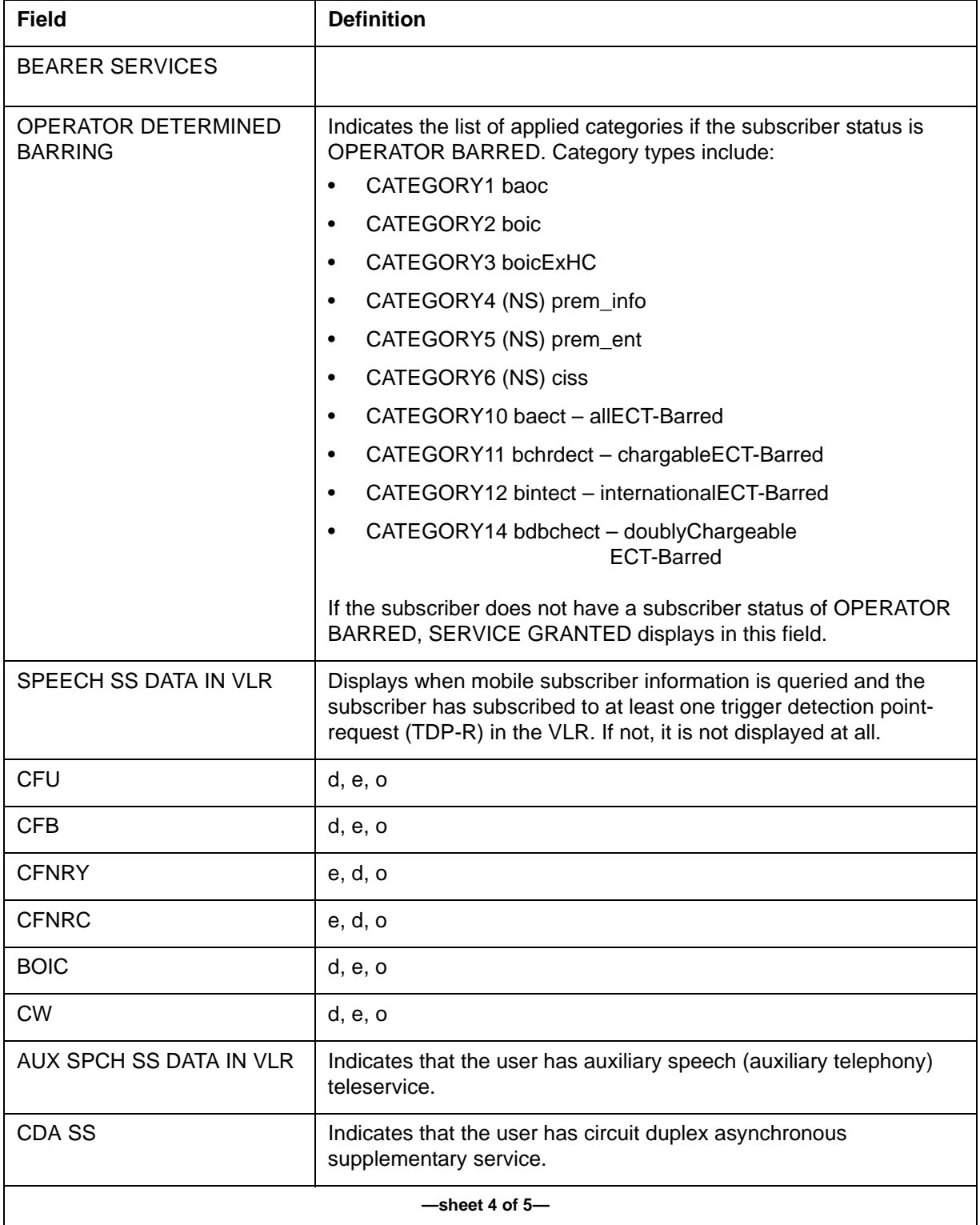

**Mobile subscriber query field definitions (continued)**

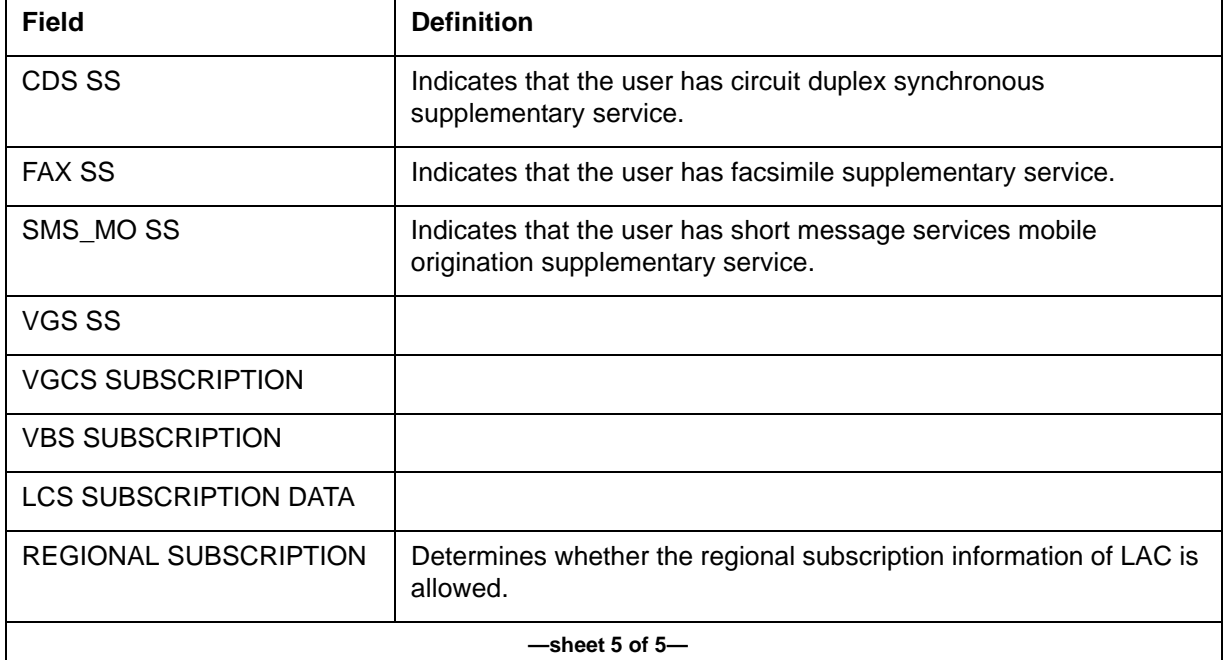

## **Example**

An output example of Long Duration Call Notification follows:

```
GMSC618 AUG18 00:45:00 5796 INFO System Action
CKT ITACBSS1 2
LOCATION: GSMMSC Software Audit
DESCRIPTION: LONG CALL NOTIFICATION REPORT
MSISDN: 63664209209
DURATION: exceed 120 minutes, CALLING DN: 61411233001
```
# **Switch output**

An example of switch output follows:

```
LOGUTIL:
>imagename
XAGSM BCS 54 BO built on 2003-JUL-14 at 17:08:00 using 
pgsmmhsu17bs
PRODUCT: GMHU.170
LOAD: GMHU0.170
LAYER: BAS.20.0.BO
LAYER: TL.19.0.BO
LAYER: SHR.19.0.AA
LAYER: GSM.17.0.BS
>open gmsc 618;back
Done.
MSCI GMSC618 JUL18 10:31:15 8300 INFO System Action 
   Location: GSMMSC Software Audit
```
Description: DMS Maintenance, forced release MSISDN: 14693210001 DURATION: CallUp 1 hours 0 mins, CALLED DN: 9726845831 MSCI GMSC618 JUL18 10:28:31 5900 INFO System Action CKT SPMHWGRP1 16 Location: GSMMSC Software Audit Description: DMS Maintenance, forced release CIC: 0 MSISDN: 14693210003 DURATION: CallUp 1 hours 0 mins, CALLING DN: 1232361

# **QUARANTINE**

# **About QUARANTINE 3**

This tool is part of the MMU functionality and provides the capability to put an MMU in QUARANTINE state to bring down the workload on an MMU before it is taken Out-of-Service. In this state, the MSC does not send additional calls to the specified MMU but the existing calls are allowed to proceed as normal. Once an MMU is put in QUARANTINE state, the tool enables the crafts person to verify the number of calls running on that MMU and for how long the MMU has been in QUARANTINE. The craftsperson can use this tool to allow completion of existing calls before an MMU is taken Out-of-Service.

*Note:* At any given time, access to this tool is restricted to a single, authorized GPS/TAS person with access to TOOLSUP facilities.

# **Access QUARANTINE**

To access QUARANTINE from the CI prompt, enter the following command and press return:

#### **> QUARANTINE**

## **Exit QUARANTINE**

To exit the QUARANTINE level and return to CI, enter the following command and press return:

### **> QUIT**

#### **Commands**

QUARANTINE provides the following commands to operating company personnel:

- SELECTMMU—selects a specified MMU in Quarantine
- REMOVEMMU—removes a specified MMU from the Quarantine
- HALTMMU—invokes the HALTMMU subtool
- STATUS—displays the status of MMU servers in Quarantine
- HELP—displays the help screen
- QUIT—exits the Quarantine tool

# **SELECTMMU command 3**

The SELECTMMU subcommand puts a specified MMU in QUARANTINE state and initiates check-in of VLR tuples. A permission is sought to execute the command from the user.

## **Syntax**

The command syntax for SELECTMMU is:

```
SELECTMMU par is: <SVR7ID> {1 to 14}
Enter: <SVR7ID>
```
*Note:* If an MMU is selected in QUARANTINE, it is not available to service any new calls. However, it continues to service existing calls.

## <span id="page-389-0"></span>**Parameters**

[Table 3-29](#page-389-0) lists and defines the command parameters used with the SELECTMMU command.

## **Table 3-29**

#### **SELECTMMU command parameters**

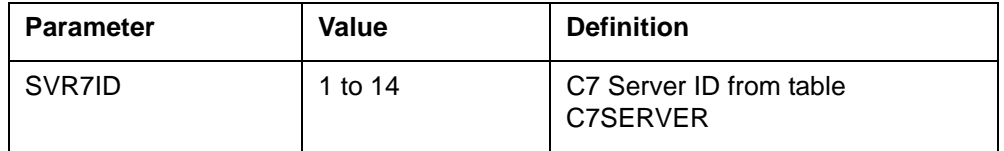

## **Error messages**

[Table 3-30](#page-389-1) provides the descriptions of the error messages produced by the SELECTMMU command.

#### <span id="page-389-1"></span>**Table 3-30 SELECTMMU error messages**

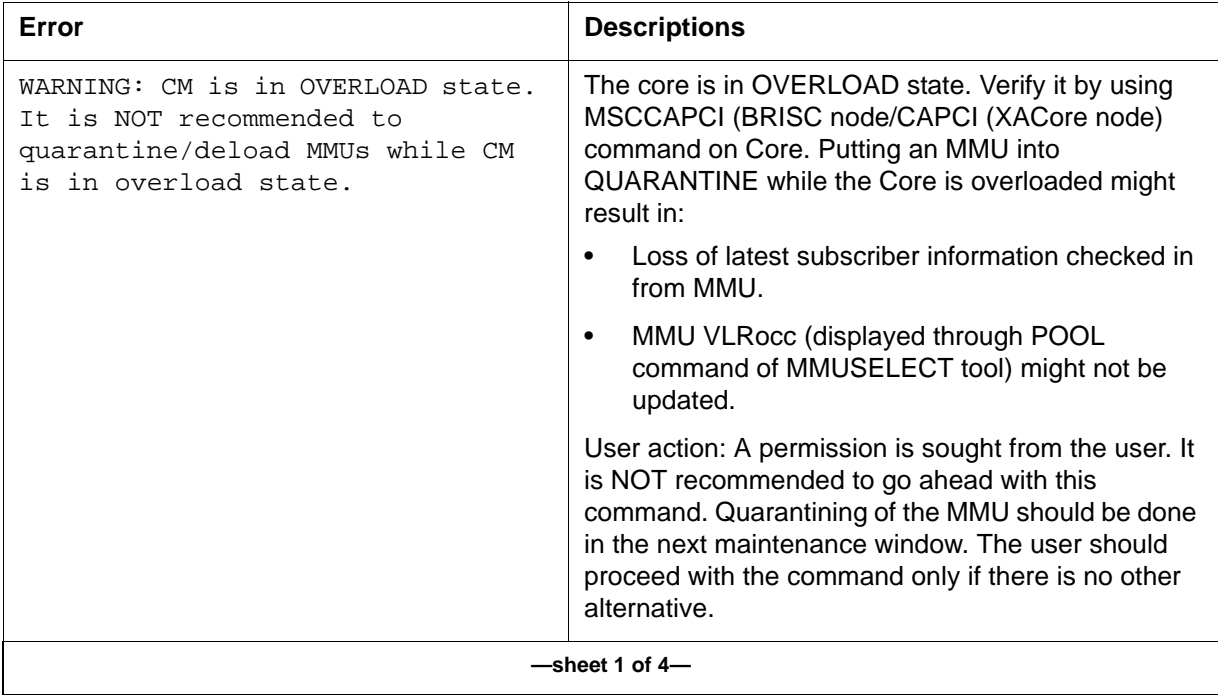

## **Table 3-30 SELECTMMU error messages (continued)**

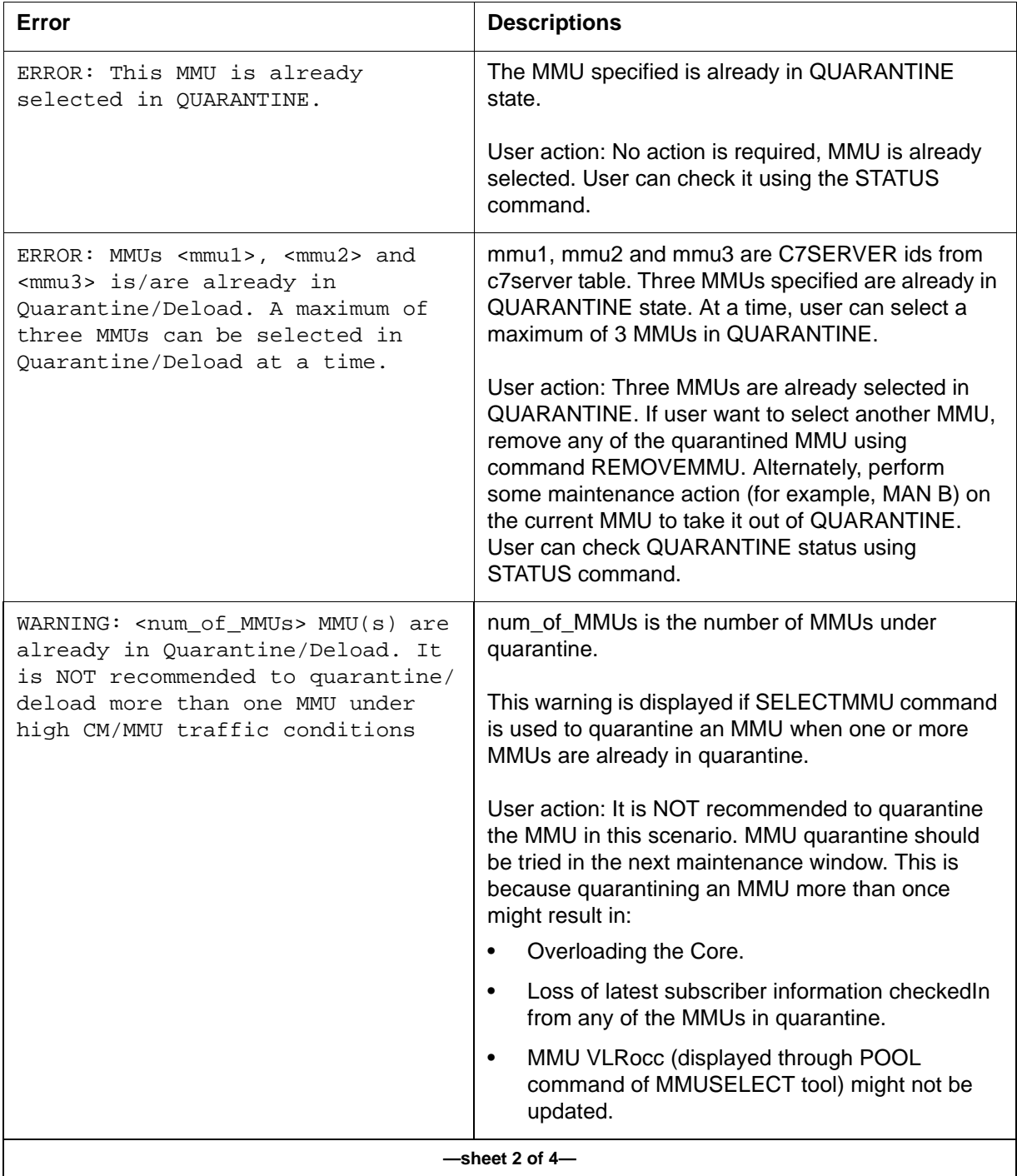

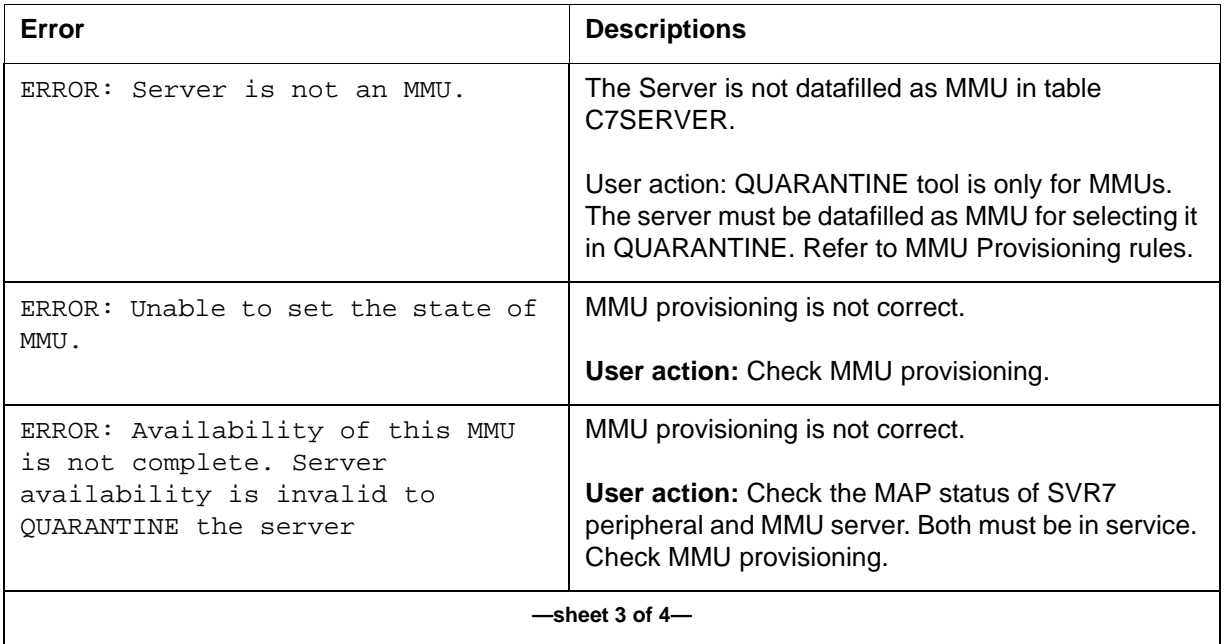

## **Table 3-30 SELECTMMU error messages (continued)**

#### **Table 3-30 SELECTMMU error messages (continued)**

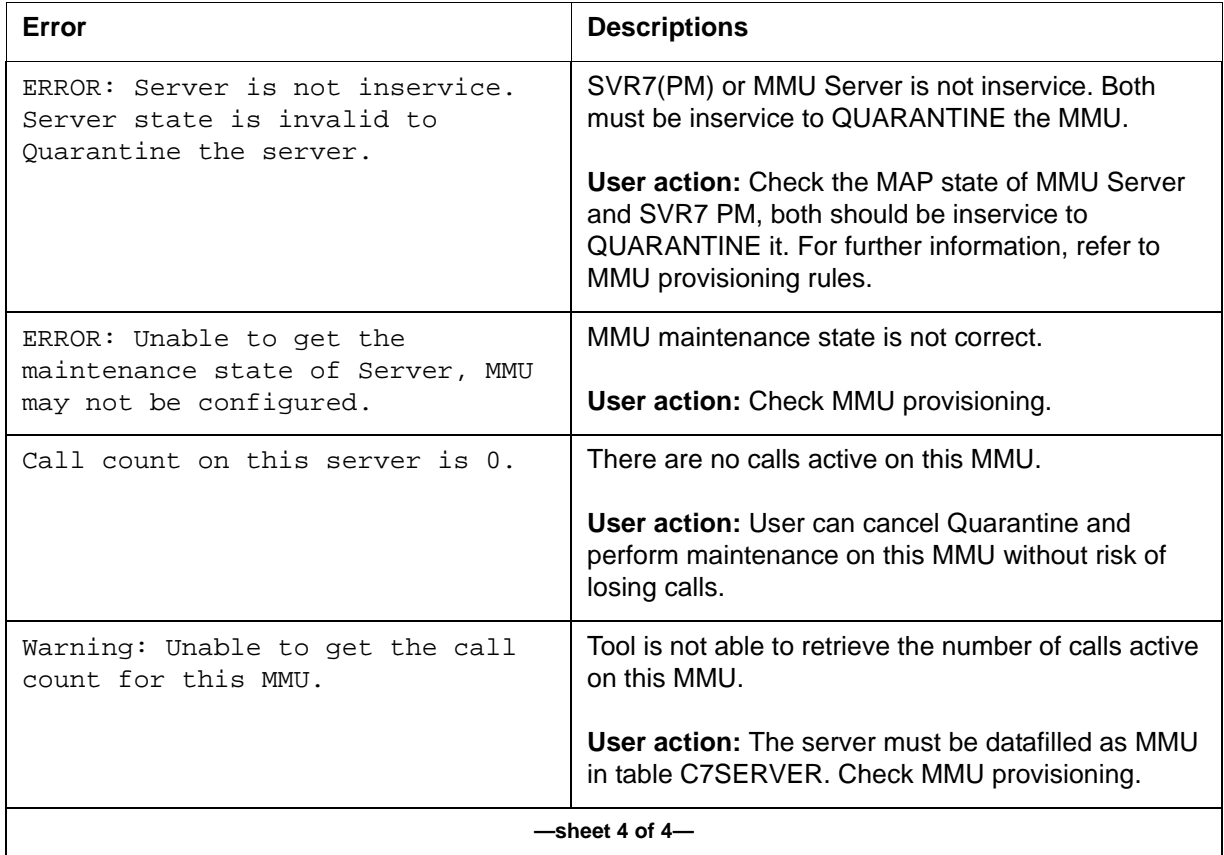

# **REMOVEMMU command 3**

The REMOVEMMU subcommand takes an MMU out of QUARANTINE state and returns it to normal functioning. It also halts Check-In of VLR tuples from the MMU to the MSC.

# **Syntax**

The command syntax for REMOVEMMU is:

#### **REMOVEMMU par is: <SVR7ID> {1 to 14} Enter: <SVR7ID>**

*Note:* If an MMU is removed from Quarantine, it will be available to service new call requests.

#### <span id="page-393-0"></span>**Parameters**

[Table 3-31](#page-393-0) lists and defines the command parameters used with the REMOVEMMU command.

#### **Table 3-31 REMOVEMMU command parameters**

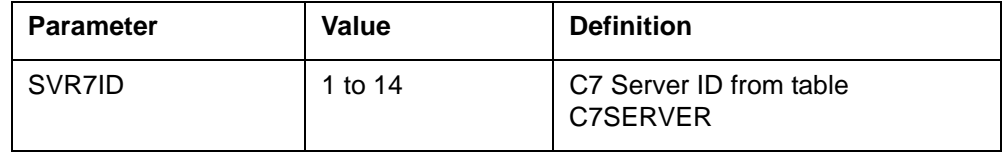

# **Error messages**

[Table 3-32](#page-393-1) provides the descriptions of the error messages produced by the REMOVEMMU command.

#### <span id="page-393-1"></span>**Table 3-32 REMOVEMMU error messages**

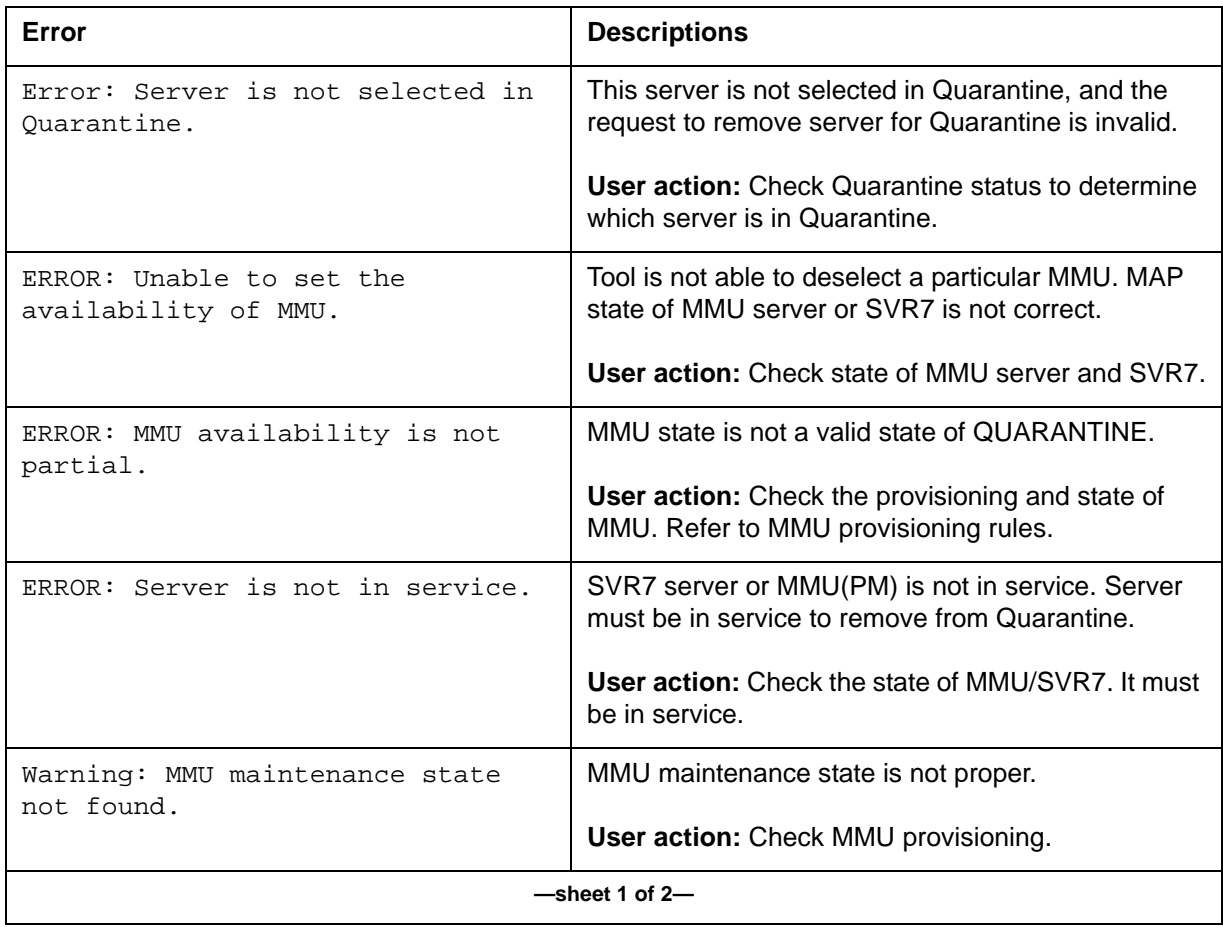

## **Table 3-32 REMOVEMMU error messages (continued)**

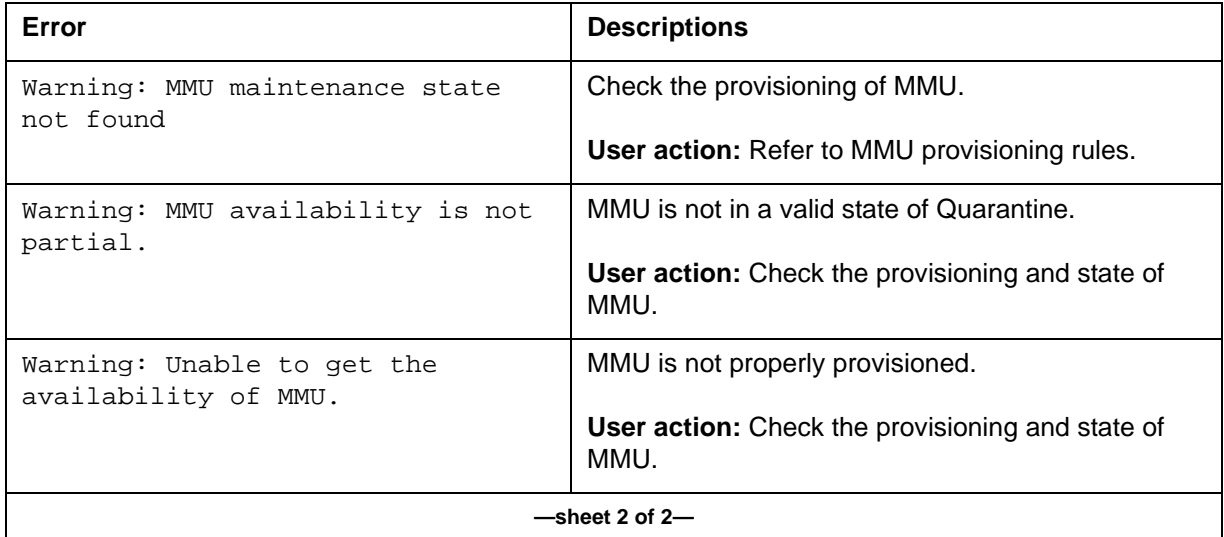

# **HALTMMU command 3**

This command provides the ability to HALT all the MMUs. All MMUs are put into QUARANTINE. In this state, no new work is assigned to any of the MMUs, however, these MMUs continue to service existing calls. checkIn of MMU VLR tuples is also terminated, so the latest subscriber information still remains with the MMU.

The craftsperson can access this subtool only from within the QUARANTINE tool and use it to allow the existing calls before off-loading an MMU.

HALTMMU has two subcommands, SELECTALL and RESTOREALL.

# **Warning**

If an authorized user is already using this subtool, then a warning is generated telling the craftsperson that access is restricted to only a single, authorized user at any given time.

# **Accessing**

To access the command, do the following MAPCI commands:

**>QUARANTINE**

## **>HALTMMU**

To return to CI level, type the following:

# **>QUIT 2**

# **Status command 3**

This command displays the Quarantine status of MMU (Selected/Not Selected), number of calls running on each MMU, and time the MMU has been in Quarantine mode.

#### **Syntax**

The command syntax for STATUS is:

#### **>status**

#### **Parameters**

There are no parameters for the Status command.

#### **Example**

An example of the switch output follows:

```
>imagename
XAGSM BCS 54 BO built on 2003-JUN-11 at 11:53:00 using
pgmscstpc17bn
PRODUCT: GMSO.170
LOAD: GMSO0.170
LAYER: BAS.20.0.BO
LAYER: TL.19.0.BO
LAYER: SHR.19.0.AA
LAYER: GSM.17.0.BN
>
>
2003/07/03 10:31 MFAST ** MSCX GSM17 ** GMSO0170 6/19/2003
QUARANTINE:
>help 
MMU Isolation tool.
-------------------
Quarantine tool is for isolating the MMU servers for 
any maintenance action. Once an MMU is selected, 
no new call origination requests will be routed to 
that MMU. However, the MMU will service already 
established calls. The idea is to bring down the number of 
calls on that MMU so that any maintenance action 
can be performed. 
Available commands are 
SELECTMMU : Selects a specified MMU in Quarantine.
REMOVEMMU : Removes a specified MMU from the Quarantine. 
HALTMMU : Invokes the HALTMMU SubTool. 
STATUS : Displays the status of MMU servers in Quarantine. 
HELP : Displays this help screen. 
QUIT : Exits Quarantine tool
```
For help on a specific command, enter Q <subcommand> at the MAP.

[Figure 3-32](#page-404-0) shows the response received before selecting Time in quarantine status. [Figure 3-33](#page-404-1) shows the response after selecting Time in quarantine status.

**Figure 3-25 Example before selecting in quarantine**

-------------------------------------------------------- Server PM Status Time in Quarantine Call ID HH MM SS Count -------------------------------------------------------- 1 SVR7 400 Selected 00:00:00 0

#### **Figure 3-26 Example after selecting in quarantine**

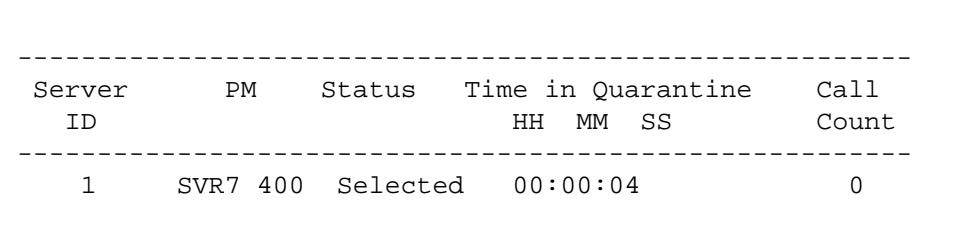

# **HELP command 3**

This command displays the usage of each command provided by the MMU\_Quarantine tool.

## **Syntax**

The command syntax for HELP is:

### **HELP**

# **QUIT command 3**

This command exits the Quarantine tool

## **Syntax**

The command syntax for QUIT is:

**QUIT**

# **RELEASE\_SUB**

# **About RELEASE\_SUB 3**

The RELEASE\_SUB command enables operating company personnel to manually release subscribers. This command is part of the Long Duration Call Identification and Teardown feature and Long Call Release.

Call teardown can occur automatically or manually. Calls are automatically torn down when they exceed a definable threshold in the MSC. Use the RELEASE\_SUB command to manually tear down a call.

# <span id="page-397-0"></span>**Implementing long duration call identification and teardown**

Use the steps outlined in [Procedure 3-2](#page-397-0) to activate the Long Duration Call Identification and Teardown feature.

**Procedure 3-2**

#### **Activate long duration call ID and teardown feature**

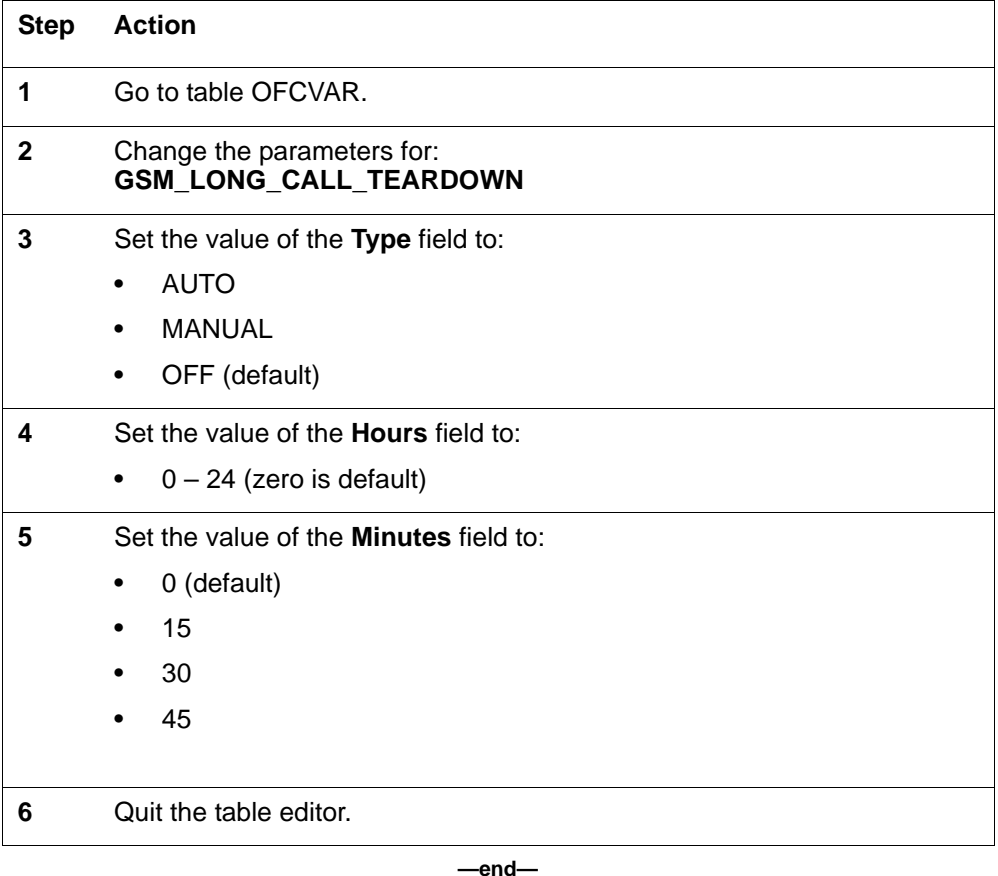

# **Accessing office parameter GSM\_LONG\_CALL\_TEARDOWN**

The office parameter GSM\_LONG\_CALL\_TEARDOWN is located in table OFCVAR. To view the settings from the table OFCVAR, enter:

#### **pos GSM\_LONG\_CALL\_TEARDOWN**

The system responds with the parameter values for type, hours, and minutes as shown in [Figure 3-27.](#page-398-0)

#### <span id="page-398-0"></span>**Figure 3-27 GSM\_Long\_Call\_Teardown format**

```
>table ofcvar
TABLE: OFCVAR
>pos gsm_long_call_teardown
         GSM_LONG_CALL_TEARDOWN OFF 0 0
```
The parameter GSM\_LONG\_CALL\_TEARDOWN contains the following fields:

- glctd\_type
- glctd\_hours
- glctd minutes

[Table 3-33](#page-398-1) provides datafill values for office parameter GSM\_LONG\_ CALL\_TEARDOWN.

# <span id="page-398-1"></span>**Table 3-33 Possible Datafill Values for GSM\_LONG\_CALL\_TEARDOWN in Table OFCVAR**

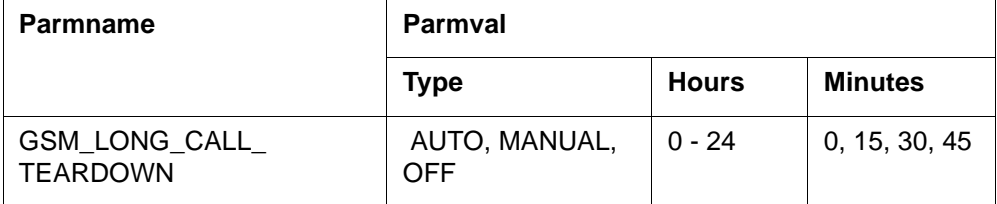

#### **Syntax**

The syntax for the RELEASE\_SUB command is:

**Parms: <identifier> {MSISDN <msisdn value> STRING} release\_sub msisdn 63664209209**

#### <span id="page-399-0"></span>**Parameters**

The parameter for Release\_sub is shown in [Table 3-34](#page-399-0).

**Table 3-34 RELEASE\_SUB parameters**

| <b>Parameter</b> | Value                                                       | <b>Definition</b>                                                                                                  |
|------------------|-------------------------------------------------------------|----------------------------------------------------------------------------------------------------|
| <b>MSISDN</b>    | valid<br><b>MSISDN</b> digit<br>stream<br>$(4 to 15$ digit) | Identifies the mobile subscriber to be<br>located. MSISDN has to be selected to<br>identify the mobile subscriber. |

### <span id="page-399-1"></span>**Examples**

[Figure 3-28](#page-399-1) shows the entries used to define a mobile subscriber long call as a call that exceeds 4 hours and 30 minutes. After the 4 hours and 30 minutes, the datafill enables operating company personnel to manually release the call.

#### **Figure 3-28**

#### **Long Duration Call manual set up**

```
>table ofcvar
TABLE: OFCVAR
>pos gsm_long_call_teardown
         GSM_LONG_CALL_TEARDOWN OFF 0 0
>cha
ENTER Y TO CONTINUE PROCESSING OR N TO QUIT
>Y
PARMVAL: OFF 0 0
>manual 4 30
TUPLE TO BE CHANGED:
        GSM_LONG_CALL_TEARDOWN
ENTER Y TO CONFIRM, N TO REJECT OR E TO EDIT.
>Y
TUPLE CHANGED
```
[Figure 3-29](#page-400-0) shows the entry used to manually release a mobile defined as a Long Duration Call subscriber. The figure also shows the resulting confirmation message.

<span id="page-400-0"></span>**Figure 3-29 Long Duration Call manual release**

```
>release_sub msisdn 63664209209
********** LONG CALL RELEASE CI TOOL OUTPUT ***********
MSISDN: 63664209209
IMSI: 50502410125030
********** MANUAL RELEASE SUCCESSFUL **********
```
# **Error messages**

The following error messages can be produced by the RELEASE\_SUB command.

- Any input error.
- Invalid digits in MSISDN.
- Too few digits in MSISDN.
- Process aborted by user.
- Error in accessing the MSC Database.
- Race condition mobile has probably roamed out of the VLR.
- CP race condition occurred please retry.
- VLR empty
- Mobile is not found in VLR.
- Any software problem.
- Mobile is linked to another process please retry.
- Mobile is not involved in a call.
- Unexpected link state in MSC Database see possible SWERR.
- Mobile is involved in an emergency call.

# **Verifying long calls through log GMSC618**

Log report GMSC618 enables personnel to view or verify long duration call activity. An example of this log report is shown in [Figure 3-30.](#page-401-0) In this example, the mobile subscriber 63664209209 exceeded the Long Duration Call Limit of 120 minutes.

#### <span id="page-401-0"></span>**Figure 3-30 Long Duration Call Notification**

```
GMSC618 AUG18 00:45:00 5796 INFO System Action 
CKT ITACBSS1 2
LOCATION: GSMMSC Software Audit 
DESCRIPTION: LONG CALL NOTIFICATION REPORT
MSISDN: 63664209209
DURATION: exceed 120 minutes, CALLING DN: 61411233001
```
#### **Example**

An output example follows:

```
LOGUTIL:
>imagename
XAGSM BCS 54 BO built on 2003-JUL-14 at 17:08:00 using
pgsmmhsu17bs
PRODUCT: GMHU.170
LOAD: GMHU0.170
LAYER: BAS.20.0.BO
LAYER: TL.19.0.BO
LAYER: SHR.19.0.AA
LAYER: GSM.17.0.BS
>open gmsc 618;back
Done.<br>MSCI
        GMSC618 JUL18 10:31:15 8300 INFO System Action
Location: GSMMSC Software Audit
Description: DMS Maintenance, forced release
MSISDN: 14693210001
DURATION: CallUp 1 hours 0 mins, CALLED DN: 9726845831 
MSCI GMSC618 JUL18 10:28:31 5900 INFO System Action 
CKT SPMHWGRP1
Location: GSMMSC Software Audit
Description: DMS Maintenance, forced release
CIC: 0
MSISDN: 14693210003
DURATION: CallUp 1 hours 0 mins, CALLING DN: 1232361
```
# **RENAME\_IWFLKSET**

# **About RENAME\_IWFLKSET 3**

This command allows operating company personnel to rename an existing link in table IWFLKSET. Link names datafilled in table IWFMEM are automatically changed as well.

## **Syntax**

The command syntax for RENAME\_IWFLKSET is:

#### **RENAME\_IWFLKSET <existing link name> <new link name>**

[Figure 3-31](#page-402-0) shows the response received when both the existing and new link names are valid. Personnel is prompted to initiate the rename. Enter **Y** to rename the link or **N** to abort the process. The response is visible on both the 88000 and 68000 systems.

# <span id="page-402-0"></span>**Figure 3-31 Example of the RENAME\_IWFLKSET command response**

```
> RENAME_IWFLKSET IWFLINK1 NEWLINK1
> 'Do you really want to rename it?' Y
>
```
# **Parameters**

[Table 3-35](#page-402-1) lists and defines the parameters used with the RENAME\_IWFLKSET command.

#### <span id="page-402-1"></span>**Table 3-35 REN\_IWFLKSET command parameters**

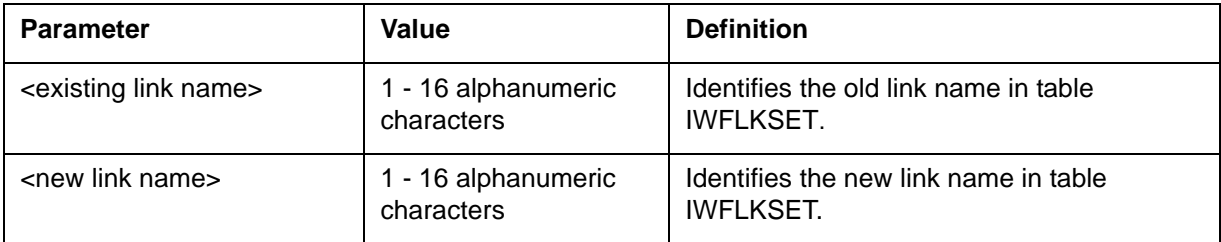

# **Switch output**

An example of switch output follows:

```
CI:
>imagename
XAGSM BCS 54 BO built on 2003-JUN-11 at 11:53:00 using 
pgmscstpc17bn
```

```
PRODUCT: GMSO.170
LOAD: GMSO0.170
LAYER: BAS.20.0.BO
LAYER: TL.19.0.BO
LAYER: SHR.19.0.AA
LAYER: GSM.17.0.BN
>ran RENAME_IWFLKSET
Command to rename an IWF LinkSet
SYNTAX
rename_iwflkset <old linkset name> <new linkset name>
```
This command allows the user to rename an IWF linkset in table IWFLKSET without deleting the link set and adding it back. Parms: <Old Linkset Name> STRING <New Lkset Name > STRING

#### **Error messages**

[Table 3-36](#page-403-0) provides the descriptions of the error messages produced by the RENAME\_IWFLKSET command.

#### <span id="page-403-0"></span>**Table 3-36 RENAME\_IWFLKSET error messages**

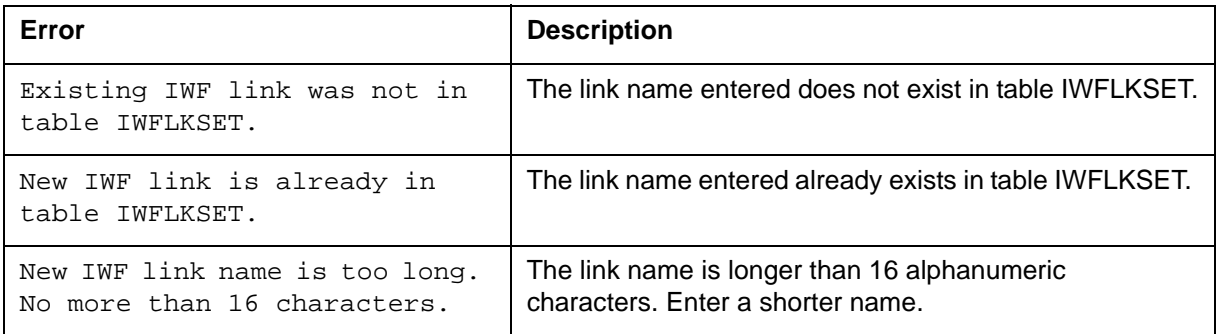

# **STATUS**

# **About STATUS 3**

This command displays the Quarantine status of MMU (Selected/Not Selected), number of calls running on each MMU, and time the MMU has been in Quarantine mode.

## **Syntax**

The command syntax for STATUS is:

### **status**

# <span id="page-404-0"></span>**Example**

[Figure 3-32](#page-404-0) shows the response received before selecting in quarantine status. [Figure 3-33](#page-404-1) shows the response after selecting in quarantine status.

## **Figure 3-32**

**Example before selecting in quarantine**

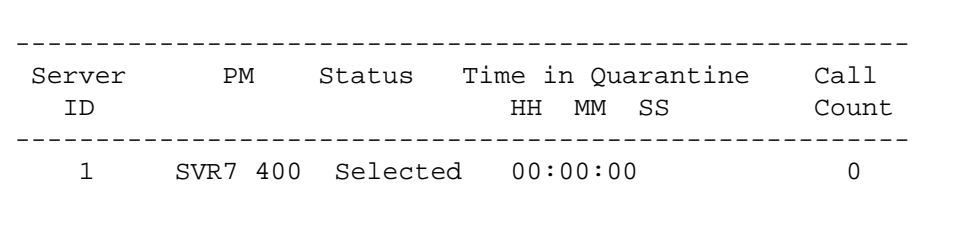

#### <span id="page-404-1"></span>**Figure 3-33 Example after selecting in quarantine**

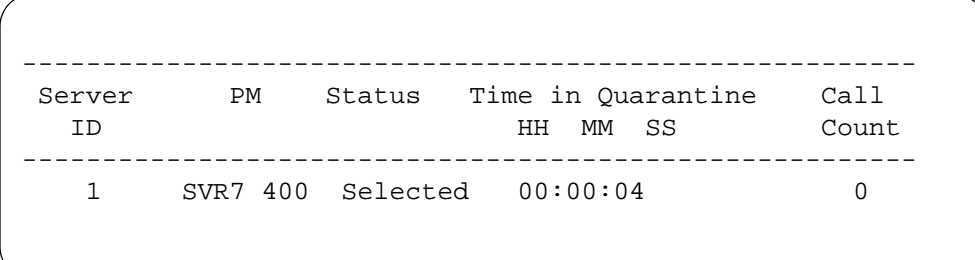

# **TRAVER**

# **About TRAVER 3**

The TRAVER (TRAnslations VERification) command is a MAP level command used to examine the translation routes of a particular call. It does involve a Call Process; however, it only simulates the translation path that a real Call Process would go through. For example, when you perform a TRAVER for a trunk-to-mobile call, it does not start a trunk-to-mobile call, but only displays the translations path that such a call would follow.

The CPC option in the TRAVER command allows specification of the Subscriber Category for use during translation verification. The CPC option accepts CPC values in the range 17 to 254.

Traver also displays results for the search for a match in Table GCPCXLA for the case of MS selector.

TRAVER uses RC SVC VIDEO input to display any new datafilled RC selector set SVC VIDEO in table GSMCHAR2.

The TRAVER command allows the user to verify the translations tables for a user-specified call. It provides translations and routing information as if it received the digits from an originator and displays the results. A TRAVER report can display the tuples of the translation tables used to translate a call with the TRACE (T) option, or the route list arrived from the result of translations with the NO TRACE (NT) option, or the results of the T and NT options with the BOTH (B) option.

TRAVER displays the results of a search for a match in table CDNCHAR. However, for table CDNCHAR based translations, only the T option is supported. The T option provides a route with CDNCHAR based translations. The NT option would give a route without CDNCHAR functionality. The B option would result in two different set of routes for call termination in the same display. This allows the user to know what could have been a possible path if CDNCHAR functionality was not used.

It can also display the results of a search for a match in table CDNCHAR for CAP and INAP protocol. Only TRAVER option B for MS selector is supported. LAC, CID/SAC options can now be replaced with XLAENTRY option. This only works with MS selector.

TRAVER was designed to help the user quickly identify translations errors, oversights, or misdirection while debugging and testing software. This allows the user to correct datafill problems more efficiently.

TRAVER is best used at the CI level of the MAP. With TRAVER, the user can specify the type of call originator, the number being processed, and the kind of report desired. TRAVER also can be used as a teaching tool to reveal how a call works its way through the MSC. For additional information on the TRAVER command, refer to *DMS-100 Family Command Reference Manual*, 297-1001-822.

# **Syntax**

Following is the format and feature subset for the MSC TRAVER command that is used to test GSM wireless calls (it is not a complete list):

```
> help traver
Parms: <ORIG> {MX <OPTION> {MOBORIG}
....................................... (Note: All options not shown)
[<CPC> {CPC <CPCNAME> {FRENCH,ENGLISH
GERMAN,
RUSSIA,
SPANISH,
SPARLNG1,
SPARLNG2,
SPARLNG3,
RESERVED,
OCS,
CSP,
DATA,
TEST,
NONVOICE,
PAYPHONE,
CATEGORY17
CATEGORY18
..................... (CATEGORYxx)
CATEGORY225
NSEP
CATEGORY227
.....................(CATEGORYxxx)
CATEGORY254}}]
........................
```
## **Switch output**

A switch output example of the TRAVER command follows:

```
C<sub>T</sub>:
>imagename
XAGSM BCS 54 BO built on 2003-JUN-11 at 11:53:00 using 
pgmscstpc17bn
PRODUCT: GMSO.170
LOAD: GMSO0.170
LAYER: BAS.20.0.BO
LAYER: TL.19.0.BO
LAYER: SHR.19.0.AA
LAYER: GSM.17.0.BN
>traver
```

```
Next par is: <ORIG> {MX <OPTION> {MOBORIG}
<PROFNAME> STRING
[<CENTREX> {CTX <ORIGMIN> STRING}]
[<ORIGMIN> {ORIGMIN <ORIGMIN> STRING}]
[<CELL> {CELL <CELLSTR> STRING}],
RR <SWID> {1 TO 127}
<TERMTRK> {1 TO 8191}
<TRACE> {NT,
T,
B\},
MS <MSISDN> STRING
[<XLATE_ON> {MSRN,
CFN,
HON}]
[<LAC> {LAC <LAC> {0 TO 65535}}]
[<\texttt{CELL/SAC>} \{CID < \texttt{CID>} \{0 TO 65535\},SAC <SAC> {0 TO 65535}}]
[<CUSTGRP> {CUSTGRP <CUSTGRP> {0 TO 4095}}]
[<NCOS> {NCOS <NCOS> {0 TO 511}}]
[<PIC> {PIC <PIC> STRING}]
[<IMSI> {IMSI <IMSI> STRING}]
BOIC,
BOICEXHC,
PREMINFO,
PREMENT,
OPS1,
OPS2,
OPS3,
OPS4}}],
TA <TABLE> {SERVICE <RTEREF> {1 TO 99},
BGIDMAP},
AVLNP <CLLI> STRING
<MEMBER> {0 TO 9999},
R <TABLE> {HNPARTE <HNPA> {0 TO 999}
<RTEREF> {1 TO 1023},
FNPARTE <FNPA> {0 TO 999}
<RTEREF> {1 TO 1023},
STSRTE <FNPA> {0 TO 999}
<STS> {0 TO 999}
<RTEREF> {1 TO 1023},
OFRT <RTEREF> {1 TO 1023},
IBNRTE <RTEREF> {1 TO 1023},
PXRTE <XLANAME> STRING
<RTEREF> {1 TO 1023},
FARTE <XLANAME> STRING
<RTEREF> {1 TO 1023},
OFCRTE <XLANAME> STRING
<RTEREF> {1 TO 1023},
CTRTE <XLANAME> STRING
    <RTEREF> {1 TO 1023},
IBNRT2 <RTEREF> {1 TO 1023},
IBNRT3 <RTEREF> {1 TO 1023},
IBNRT4 <RTEREF> {1 TO 1023},
OFR2 <RTEREF> {1 TO 1023},
OFR3 <RTEREF> {1 TO 1023},
```
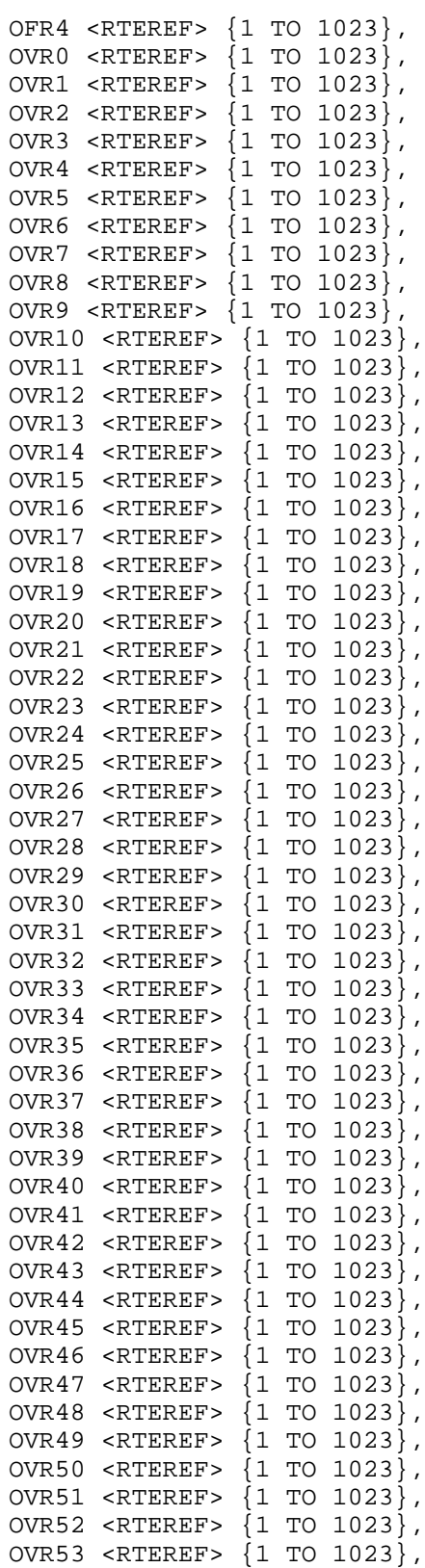

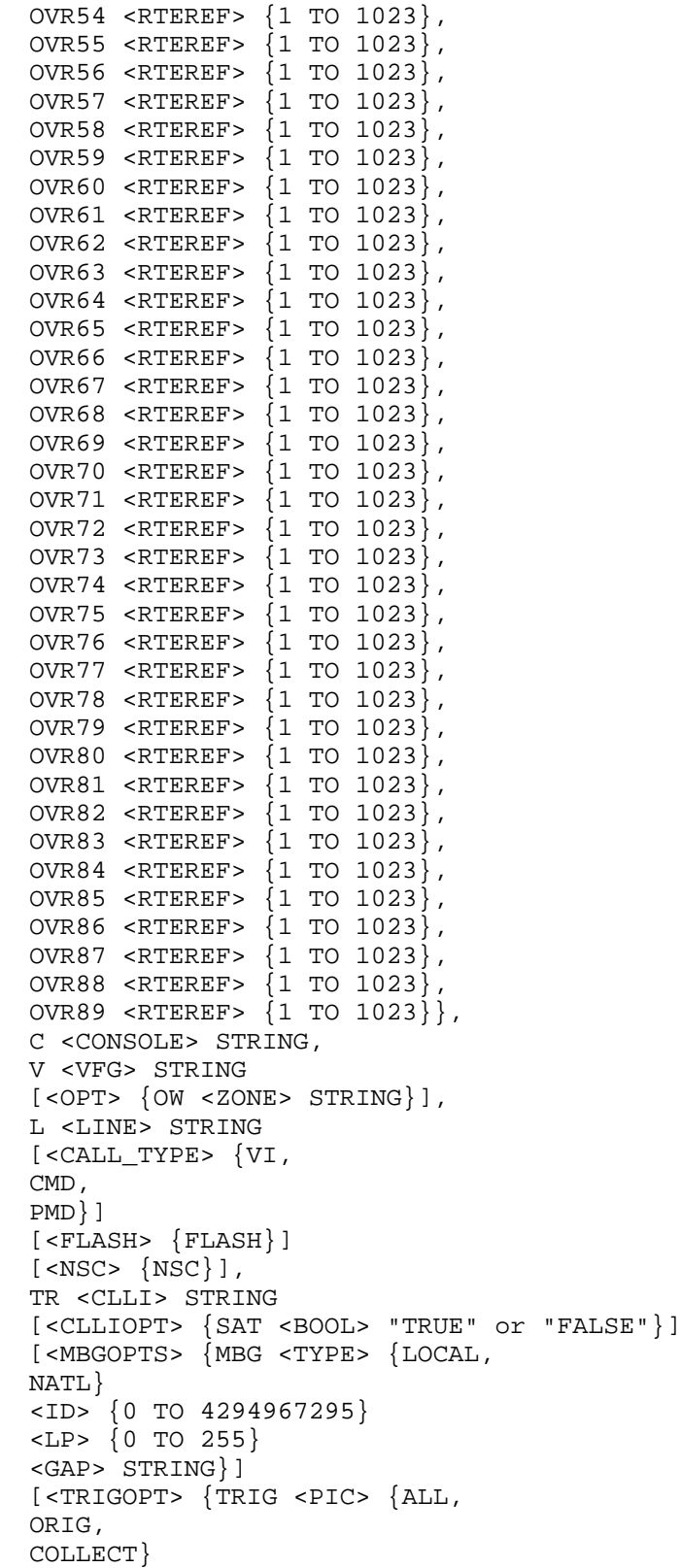

<ACCESS\_TYPE> {FGD [<INFODIGS\_OPTION> {INFODIGS <INFODIGS\_VALUE> STRING}], FGDSNC [<INFODIGS\_OPTION> {INFODIGS <INFODIGS\_VALUE> STRING}], FGDCUT [<INFODIGS\_OPTION> {INFODIGS <INFODIGS\_VALUE> STRING}], FGDTRANS [<INFODIGS\_OPTION> {INFODIGS <INFODIGS\_VALUE> STRING}], UAAUTH [<INFODIGS\_OPTION> {INFODIGS <INFODIGS\_VALUE> STRING}], UACARD [<INFODIGS\_OPTION> {INFODIGS <INFODIGS\_VALUE> STRING}], PRI, DAL, EDAL, ONAL, ONAT, GTWIMT, ESNPRI, OTHER, ESP, IMT} <CALL\_TYPE> {ONNET, OFFNET, IDDD, N00, I800, TIE, WATS, IVPN, ZPLUSOFFNET, ZPLUSONNET, INTOA, IGA, IDA, GVPN, UNDETERMINED, OTHER} <CRITERIA> {NIL, REDIRECTION, CONFERENCE}}] [<TRKMEM> {TRKMEM <TRKMEM> {0 TO 9999}}]} Enter: <ORIG> <DIGITS OR N FOR NO DIGITS> [<CDNIE>] [<NSF>] [<TNSIE>] [<OSAIE>] [<BC>] [<SR>] [<PI>] [<TRI>] [<NETINFO>] [<FINFO>] [<RPOAP>] [<RPOAS>] [<NOA>] [<AIN\_OPTIONS>] [<AIN\_INFO >

# **Parameters**

[Table 3-37](#page-411-0) lists and describes the parameters used with the TRAVER command.

## <span id="page-411-0"></span>**Table 3-37 TRAVER parameter descriptions**

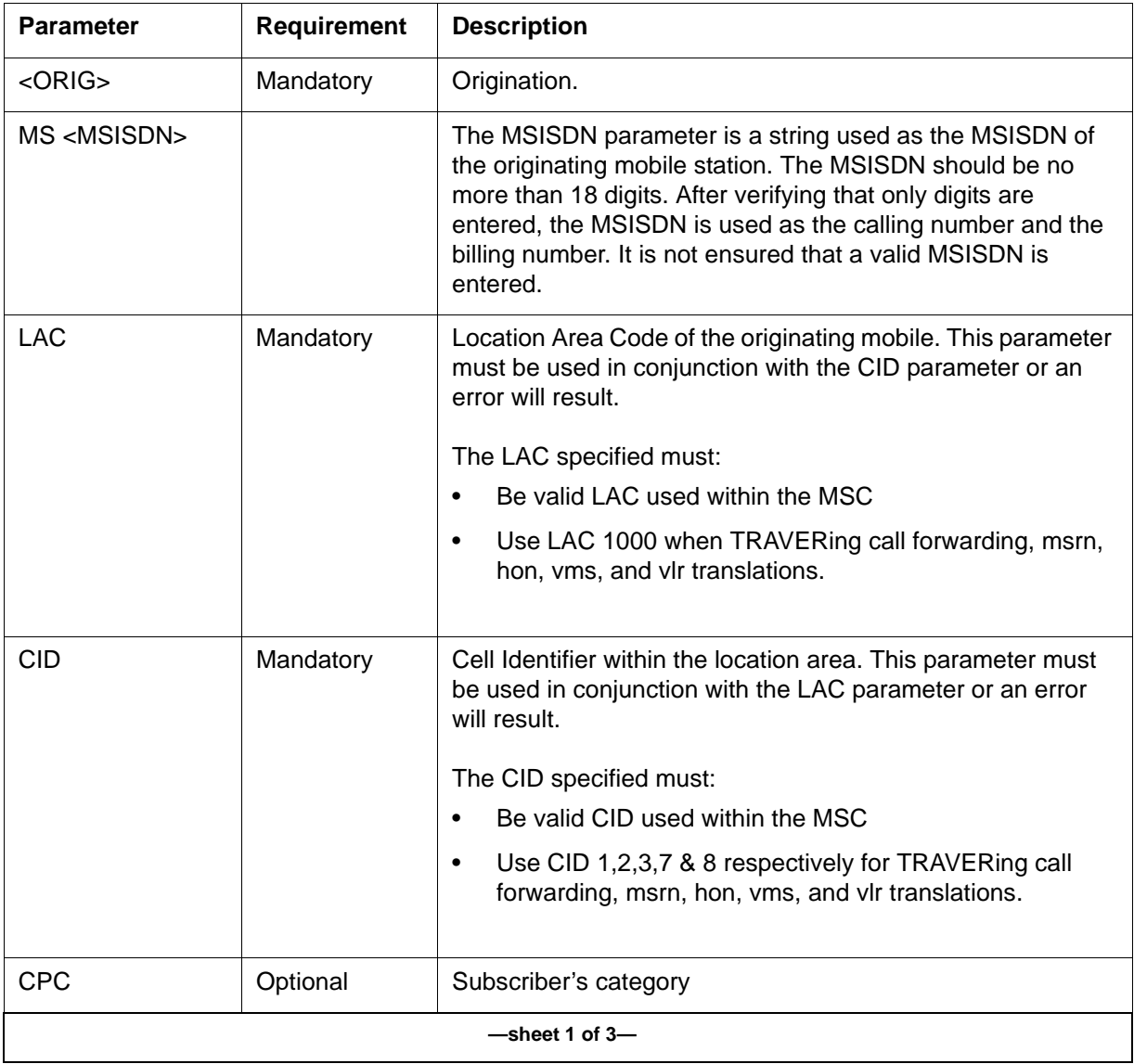

# **Table 3-37 TRAVER parameter descriptions (continued)**

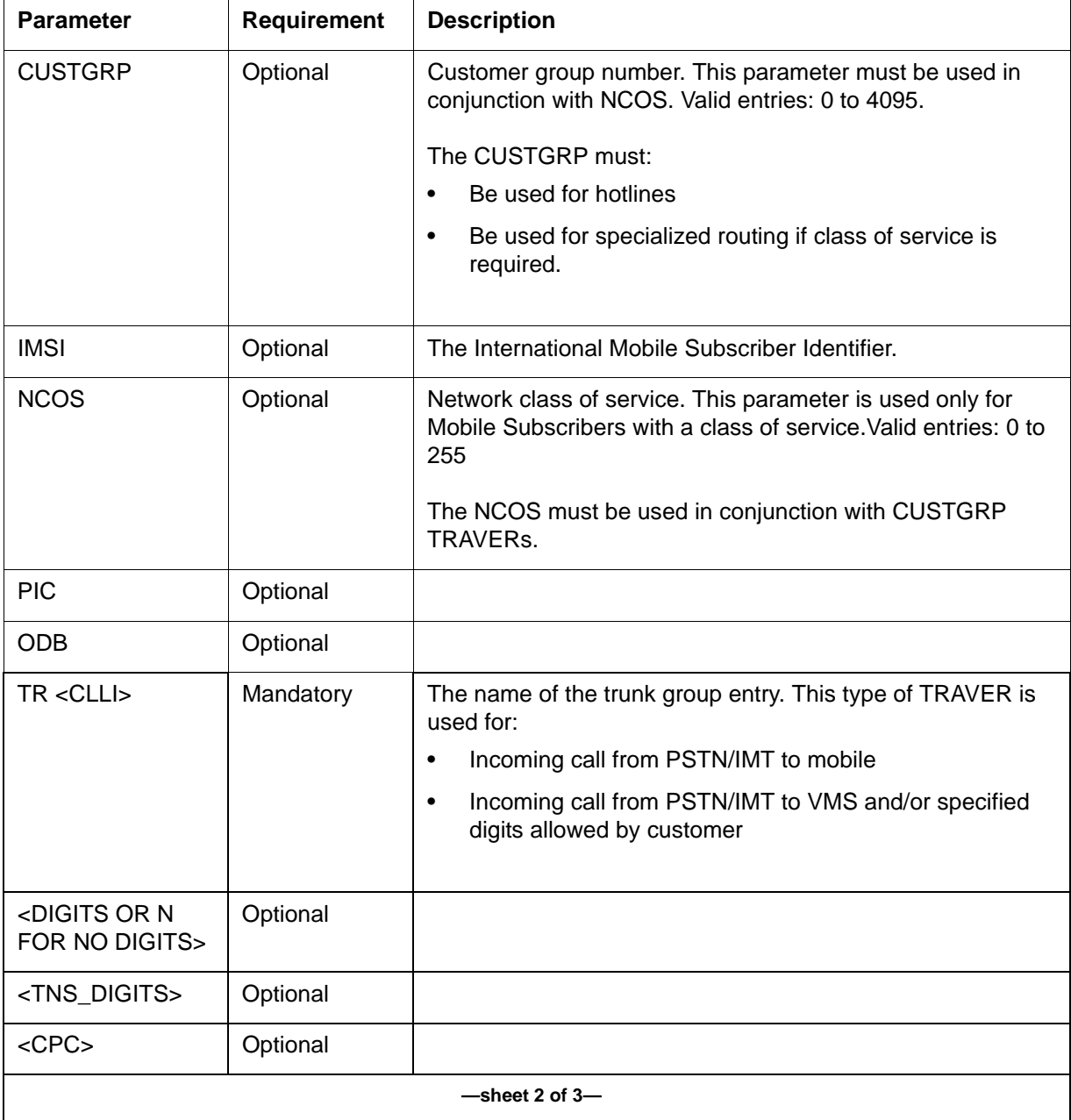

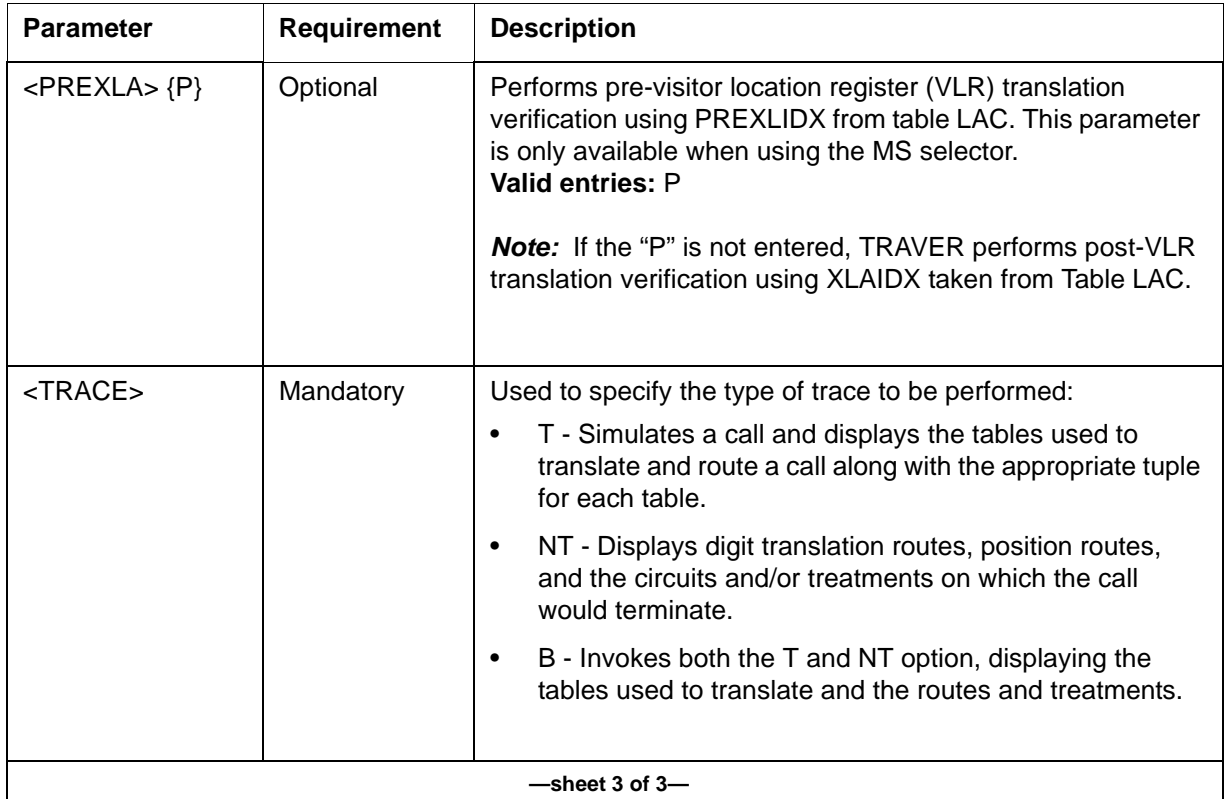

# **Table 3-37 TRAVER parameter descriptions (continued)**

# **TRAVER parameters**

- A mobile-to-mobile call TRAVER does not display all the tables up to call termination in one pass. Multiple TRAVER commands are required to analyze different stages of translation. There are separate TRAVER commands to verify termination to HLR query and to verify the MSRN, HON or CFN translations.
- The PCS1900 TRAVER command to verify Other Common Carrier route (Equal Access) does not automatically append PIC to the called number. The PIC information must be entered as a CAC dialed call (10XXX/  $101XXXX +$  Called Number), where  $XXX/XXXX$  is subscriber PIC.
- Index 0 of table PCSATTR is used to get the originating LATA of the call. It must be datafilled with at least the originating LATA in tuple 0.
- PROTOCOL Option verifies the INAP and CAP NOA translation. PROTOCOL option is supported when MS option and CDNCHAR option are input. The PROTOCOL option is either INAP or CAP, followed by NPI and NOA values.

PROTOCOL option is supported for MS option only. When the MS option is specified, and the CDNCHAR is used, then the INAP/CAP option is required.

When all the required information are specified for the TRAVER, table CDNCHAR displays the result information in TRAVER. If a match is found in table CDNCHAR, the CDNNAME which has been matched is displayed. If no match is found, this fact is shown in the TRAVER. If the CDNCHAR option is not specified, table CDNCHAR does not appear in the TRAVER.

• XLAENTRY option is supported for MS option only. When the MS option is specified, the XLAENTRY option can be selected to input an index which matches a tuple in table XLAENTRY.

The XLAENTRY index is used by the TRAVER to enter a translation entry point in table XLAENTRY and then continue the translation verification.

# **Examples**

[Figure 3-34](#page-416-0) through [Figure 3-59](#page-442-0) provide various TRAVER examples.

# **TRAVER call types**

Use [Table 3-38](#page-414-0) to find examples of the various TRAVER call types.

#### <span id="page-414-0"></span>**Table 3-38 TRAVER call types**

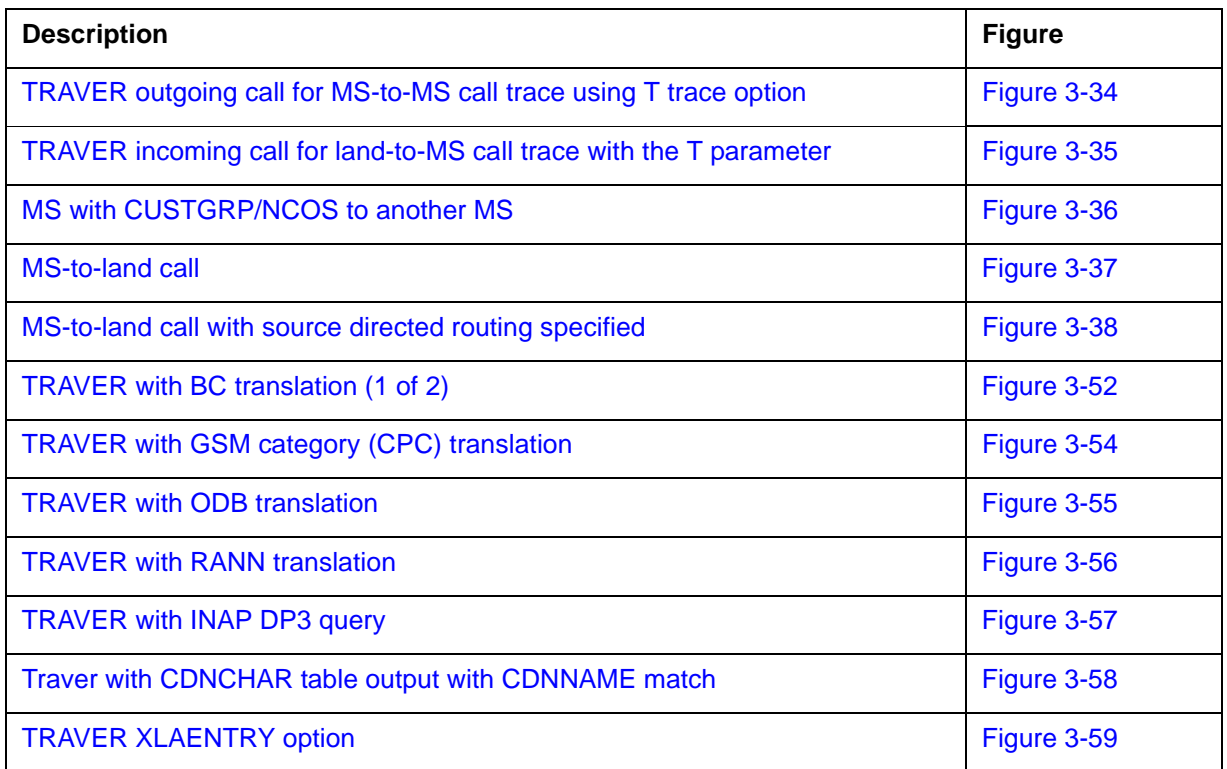

## **Table 3-38 TRAVER call types (continued)**

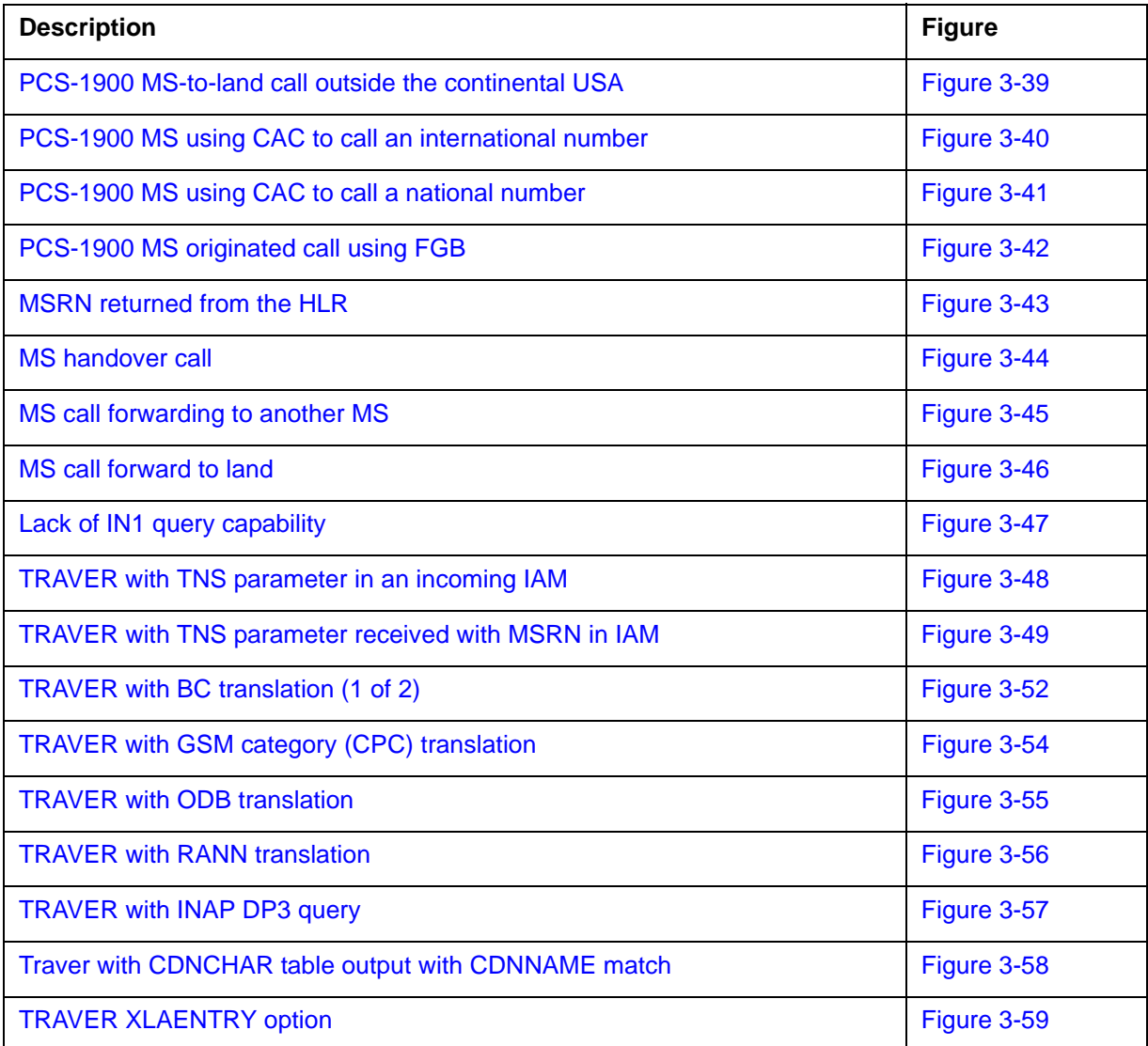

# **TRAVER of outgoing mobile-to-mobile call trace using T trace option**

[Figure 3-34](#page-416-0) shows TRAVER output of a test call when 61411002131002 is dialed out on a simulated network. The 'T' option provides call simulation and displays the tables used to translate and route the call.

<span id="page-416-0"></span>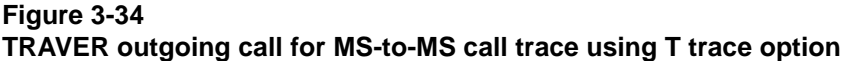

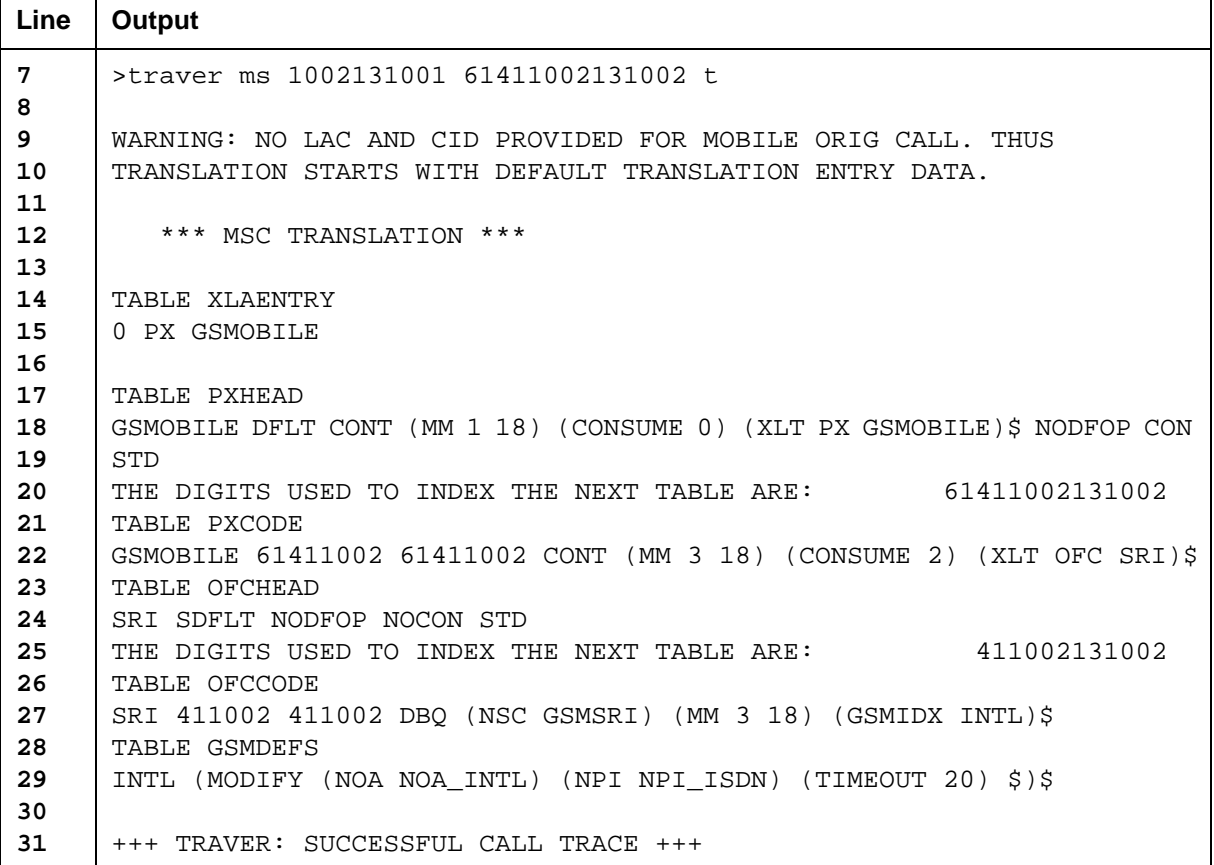

Lines 7–22 consist of the universal translations tables that are used to determine how this call should be translated. The call is given an XLANAME (translation name) of "GSMOBILE."

Line 25 shows that the call was successfully processed.

# **TRAVER of incoming land-to-mobile call trace with the T parameter**

[Figure 3-35](#page-417-0) shows an example of a TRAVER of an incoming land-to-mobile call.

#### <span id="page-417-0"></span>**Figure 3-35 TRAVER incoming call for land-to-MS call trace with the T parameter**

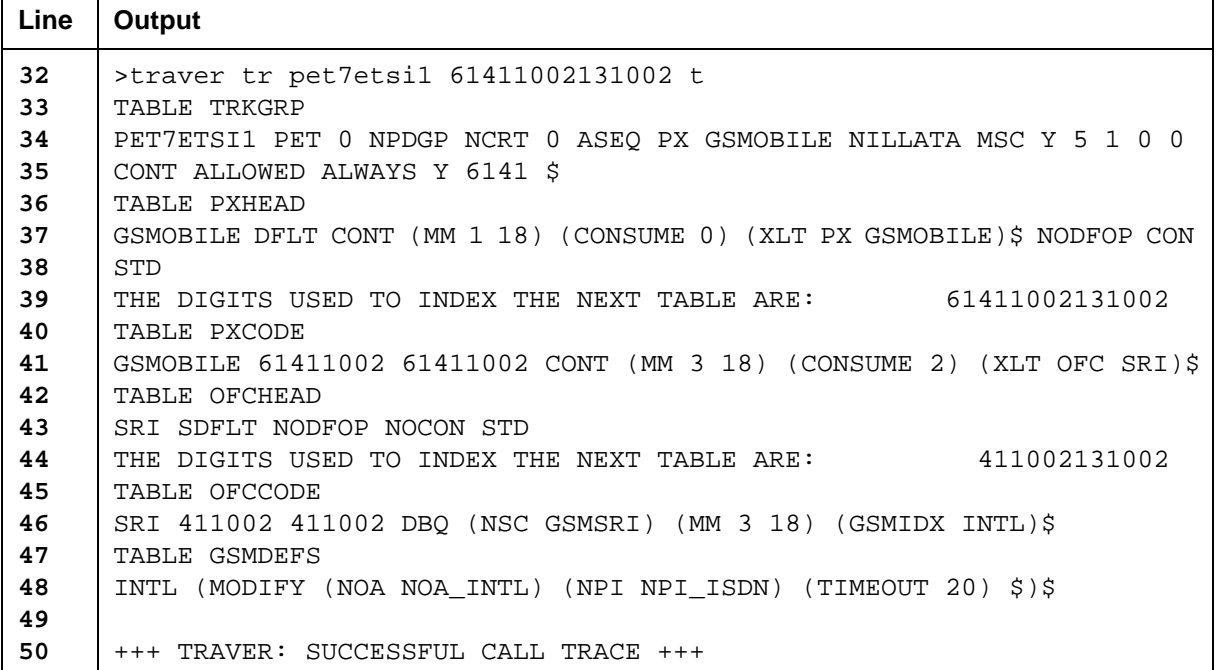

Line 1 shows a TRAVER for a trunk originated call.

Lines 2–4 show the TRKGRP table used to bring the call in from the network in preparation for entry into the universal translations tables.

Lines 5–17 consist of the universal translations tables used to determined how this call should be translated.

# **TRAVER of mobile with CUSTGRP/NCOS to another MS**

[Figure 3-36](#page-418-0) shows a TRAVER of an MS-to-MS call with a customer group of 37 and network class of service of 5.

#### <span id="page-418-0"></span>**Figure 3-36 MS with CUSTGRP/NCOS to another MS**

```
>traver ms 61411002131002 lac 1 cid 1 custgrp 37 ncos 5 647799 t
   *** VLR TRANSLATION FOR CUSTGRP AND NCOS ***
TABLE GSMCUST
37 BANK (XLT PX BANKXLA)$
TABLE GSMNCOS
37 5 BANK_MX (XLT PX MEXICXLA)$
TABLE PXHEAD
MEXICXLA SDFLT NODFOP NOCON STD
THE DIGITS USED TO INDEX THE NEXT TABLE ARE: 647799
TABLE PXCODE
MEXICXLA 64 64 DMOD (INSRT 214684) (DEL 2) (XLT PX DEADRTE)$
TABLE PXHEAD
DEADRTE SDFLT NODFOP NOCON STD
THE DIGITS USED TO INDEX THE NEXT TABLE ARE: 2146847799
TABLE PXCODE
TUPLE NOT FOUND
DEFAULT FROM HEAD TABLE USED
VLR TRANSFORMED CALLED NUMBER IS: 2146847799
   *** MSC TRANSLATION ***
TABLE LAC
1 1 ITACBSS1 UNRSTRCT 0 0 0 (11)$ $ $ $ (AOC 1 ZONE1)$
TABLE XLAENTRY
11 PX LAC1XLA
TABLE PXHEAD
LAC1XLA DFLT CONT (XLT AM RENPXLA)$ NODFOP NOCON STD
THE DIGITS USED TO INDEX THE NEXT TABLE ARE: 2146847799
TABLE PXCODE
LAC1XLA 21468 21468 DBQ (NSC GSMSRI) (GSMIDX SRI6)$
TABLE GSMDEFS
SRI6 (MODIFY (NOA NOA_INTL) (NPI NPI_ISDN) (TIMEOUT 25) $)$
+++ TRAVER: SUCCESSFUL CALL TRACE +++
```
# **TRAVER of a mobile-to-land call**

[Figure 3-37](#page-419-0) shows a TRAVER of a mobile-to-land call. NPI and NOA are input to TRAVER command using the CNDCHAR option. Options T and NT are not supported.

Table CDNCHAR displays the required information in TRAVER. If a match is found in table CDNCHAR, the matching CDNNAME tuple is displayed. If no match is found, it is indicated in the TRAVER.

#### <span id="page-419-0"></span>**Figure 3-37 MS-to-land call**

```
>traver ms 61411002131002 19726850423 b
WARNING: NO LAC AND CID PROVIDED FOR MOBILE ORIG CALL. THUS
TRANSLATION STARTS WITH DEFAULT TRANSLATION ENTRY DATA.
   *** MSC TRANSLATION ***
TABLE XLAENTRY
0 PX GSMOBILE
TABLE PXHEAD
GSMOBILE DFLT CONT (MM 1 18) (CONSUME 0) (XLT PX GSMOBILE)$ NODFOP CON STD
THE DIGITS USED TO INDEX THE NEXT TABLE ARE: 19726850423
TABLE PXCODE
GSMOBILE 1972 1972 CONT (CONSUME 0) (XLT OFC PET7ETSI)$
TABLE OFCHEAD
PET7ETSI SDFLT NODFOP NOCON STD
THE DIGITS USED TO INDEX THE NEXT TABLE ARE: 19726850423TABLE OFCCODE
PET7ETSI 1 1 RTE (DEST 1)$
TABLE: OFCRTE
KEY: PET7ETSI 1
 . S PET7ETSI1
EXIT TABLE OFCRTE
+++ TRAVER: SUCCESSFUL CALL TRACE +++
WARNING: NO LAC AND CID PROVIDED FOR MOBILE ORIG CALL. THUS
TRANSLATION STARTS WITH DEFAULT TRANSLATION ENTRY DATA.
DIGIT TRANSLATION ROUTES
1 ETSIISUPP 61410315000 ST
TREATMENT ROUTES. TREATMENT IS: GNCT
1 T120
+++ TRAVER: SUCCESSFUL CALL TRACE +++
```
# **TRAVER of mobile-to-land call with source directed routing specified**

[Figure 3-38](#page-420-0) shows a TRAVER of a mobile-to-land call that has the location area code and cell identifier specified.

#### <span id="page-420-0"></span>**Figure 3-38 MS-to-land call with source directed routing specified**

```
>traver ms 61411002131002 lac 1 cid 2 19726850423 b
    *** MSC TRANSLATION ***
TABLE LAC
1 2 ITACBSS1 UNRSTRCT 0 0 0 (11)$ $ $ $ (AOC 1 ZONE1)$
TABLE XLAENTRY
11 PX LAC1XLA
TABLE PXHEAD
LAC1XLA DFLT CONT (XLT AM RENPXLA)$ NODFOP NOCON STD
THE DIGITS USED TO INDEX THE NEXT TABLE ARE: 19726850423
TABLE PXCODE
LAC1XLA 1972 1972 CONT (CONSUME 0) (XLT OFC PET7ETSI)$
TABLE OFCHEAD
PET7ETSI SDFLT NODFOP NOCON STD
THE DIGITS USED TO INDEX THE NEXT TABLE ARE: 19726850423
TABLE OFCCODE
PET7ETSI 1 1 RTE (DEST 1)$
TABLE: OFCRTE
KEY: PET7ETSI 1
 . S PET7ETSI1
EXIT TABLE OFCRTE
+++ TRAVER: SUCCESSFUL CALL TRACE +++
DIGIT TRANSLATION ROUTES
1 PET7ETSI1 19726850423 ST 
  BILL 61411002131002 ST 
TREATMENT ROUTES. TREATMENT IS: GNCT
1 VCA 
+++ TRAVER: SUCCESSFUL CALL TRACE +++
```
# **TRAVER of PCS-1900 calls**

[Figure 3-39](#page-421-0) through [Figure 3-42](#page-424-0) show TRAVERs of various PCS-1900 calls.

#### <span id="page-421-0"></span>**Figure 3-39 PCS-1900 MS-to-land call outside the continental USA**

```
>TRAVER MS 5002223242 LAC 1 CID 1 14034476674 B
   *** MSC TRANSLATION ***
TABLE LAC
1 1 ITACBSS1 UNRSTRCT 0 0 (11)$ (GSMNA 1)$
TABLE PCSATTR
1 DALLAS (PSEUDONO 214 722 1234) (JIPINFO 214 722) $
TABLE XLAENTRY
11 PX LAC1XLA
TABLE PXHEAD
LAC1XLA DFLT CONT (XLT AM FINDDIG)$ NODFOP NOCON STD
THE DIGITS USED TO INDEX THE NEXT TABLE ARE: 14034476674
TABLE PXCODE
LAC1XLA 12 19 GCP (SC 101) (XLT PX EAXLA) (MM 8 11) $
TABLE PXHEAD
EAXLA DFLT CONT (XLT AM FINDDIG)$ NODFOP NOCON STD
THE DIGITS USED TO INDEX THE NEXT TABLE ARE: 101044414034476674
TABLE PXCODE
EAXLA 1010444 1010444 GCP (DC) (XLT PX CAR4XLA) (PF 7) $
TAPLE PXHEAD
CAR4XLA DFLT CONT $ NODFOP NOCON STD
THE DIGITS USED TO INDEX THE NEXT TABLE ARE: 14034476674
TABLE PXCODE
CAR4XLA 12 19 CONT (XLT FA CAR4XLA) (PF 1) $
TABLE FAHEAD
CAR4XLA DFLT RTE (DEST 1)$ NODFOP NOCON STD
TABLE: FARTE
SCARXLA 403 403 RTE (DEST 1)$
TABLE FAHEAD
THE DIGITS USED TO INDEX THE NEXT TABLE ARE: 4034476674
TABLE OCCINFO
CAR1 0444 TRANS Y Y Y Y N N N N N Y Y SHORT 0 NONE N N N N N N N N 
N Y N N
SCARXLA DFLT RTE (DEST 1)$ NODFOP NOCON STD
TABLE FACODE
KEY: SCARXLA 1
 . S ITACANSI2
EXIT TABLE FARTE
+++ TRAVER: SUCCESSFUL CALL TRACE +++
DIGIT TRANSLATION ROUTES
1 ITACANSI2 4034476674 ST 
                        5002223242
TREATMENT ROUTES. TREATMENT IS: GNCT
1 RELSIG 
+++ TRAVER: SUCCESSFUL CALL TRACE +++
THE DIGITS USED TO INDEX THE NEXT TABLE ARE: 92214573140 
TABLE PXCODE 
CAR4XLA 9 9 CONT (XLT FA CAR4XLA) $ 
TABLE FAHEAD 
CAR4XLA DFLT RTE (DEST 1) $ NODFOP NOCON STD 
THE DIGITS USED TO INDEX THE NEXT TABLE ARE: 92214573140 
TABLE FACODE 
CAR3 XLA 2 9 CRSC (CARRIER CAR 3DIG) (XLT PX SCARXLA) $
```
#### <span id="page-422-0"></span>**Figure 3-40 PCS-1900 MS using CAC to call an international number**

```
>TRAVER MS 5002223242 LAC 1 CID 1 1022201192214573140 B
   *** MSC TRANSLATION ***
TABLE LAC
1 1 ITACBSS1 UNRSTRCT 0 0 (11)$ (GSMNA 1)$
TABLE PCSATTR
1 DALLAS (PSEUDONO 214 722 1234) (JIPINFO 214 722) $
TABLE XLAENTRY
11 PX LAC1XLA
TABLE PXHEAD
LAC1XLA DFLT CONT (XLT AM FINDDIG)$ NODFOP NOCON STD
THE DIGITS USED TO INDEX THE NEXT TABLE ARE: 1022201192214573140
TABLE PXCODE
LAC1XLA 10222 10222 GCP (DC) (XLT PX CAR3XLA) (PF 5) $
TABLE PXHEAD
CAR3XLA DFLT CONT $NODFOP NOCON STD
THE DIGITS USED TO INDEX THE NEXT TABLE ARE: 01192214573140
TABLE PXCODE
CAR3XLA 011 011 GCP (INTL) (XLT PX CAR3XLA) (CLASS INTL) (PF 3)$
TAPLE PXHEAD
CAR3XLA DFLT RTE (DEST 1)$ NODFOP NOCON STD
THE DIGITS USED TO INDEX THE NEXT TABLE ARE: 92214573140
TABLE PXCODE
CAR4XLA 12 19 CONT (XLT FA CAR4XLA) (PF 1) $
TABLE FAHEAD
CAR4XLA DFLT RTE (DEST 1)$ NODFOP NOCON STD
THE DIGITS USED TO INDEX THE NEXT TABLE ARE: 4034476674TABLE FACODE
CAR3XLA 2 9 CRSC (CARRIER CAR 3DIG) (XLT PX SCARXLA) $

DIGIT TRANSLATION ROUTES
TABLE OCCINFO
CAR1 0222 TRANS Y Y Y Y N N N N N Y Y SHORT 0 NONE N N N N N N N N 
N Y N N
TABLE PXHEAD
CAR1XLA DFLT RTE (DEST 1)$ NODFOP NOCON STD
THE DIGITS USED TO INDEX THE NEXT TABLE ARE: 92214573140
TABLE PXCODE
SCARXLA 2 9 RTE (DEST 1)$
TABLE: PXRTE
KEY: SCARXLA 1
 . S ITACANSI2
EXIT TABLE PXRTE
+++ TRAVER: SUCCESSFUL CALL TRACE +++
1 ITACANSI2 92214573140 ST<br>BILL 9002223242 ST
                      5002223242
TREATMENT ROUTES. TREATMENT IS: GNCT
1 RELSIG 
+++ TRAVER: SUCCESSFUL CALL TRACE +++
```
#### <span id="page-423-0"></span>**Figure 3-41 PCS-1900 MS using CAC to call a national number**

```
>TRAVER MS 5002223242 LAC 1 CID 1 1044417133308214 B
    *** MSC TRANSLATION ***
TABLE LAC
1 1 ITACBSS1 UNRSTRCT 0 0 (11)$ (GSMNA 1)$
TABLE PCSATTR
1 DALLAS (PSEUDONO 214 722 1234) (JIPINFO 214 722) $
TABLE XLAENTRY
11 PX LAC1XLA
TABLE PXHEAD
LAC1XLA DFLT CONT (XLT AM FINDDIG)$ NODFOP NOCON STD
THE DIGITS USED TO INDEX THE NEXT TABLE ARE: 1044417133308214TABLE PXCODE
LAC1XLA 10444 10444 GCP (DC) (XLT PX CAR3XLA) (CONSUME 5) (PF 5) $
TABLE PXHEAD
CAR3XLA DFLT CONT $NODFOP NOCON STD
THE DIGITS USED TO INDEX THE NEXT TABLE ARE: 17133308214
TABLE PXCODE
CAR3XLA 12 19 CONT ((XLT FA CAR3XLA) (PF 1) $
TABLE FAHEAD
CAR3XLA DFLT CONT $NODFOP NOCON STD
THE DIGITS USED TO INDEX THE NEXT TABLE ARE: 7133308214TABLE FACODE
CAR3XLA 2 9 CRSC ((CARRIER CAR 3DIG) (XLT FA SCARXLA) $
TABLE OCCRDIG
TUPLE NOT FOUND
INSIDE CONTINENTAL USA CALL
TABLE LATAXLA
DIGITS USED TO INDEX TABLE LATAXLA ARE : 7133308214
DALLAS 713 INTER INTRA STD
TABLE OCCINFO
CAR1 0444 TRANS Y Y Y Y N N N N N Y Y SHORT 0 NONE N N N N N N N N 
N Y N N
TABLE FAHEAD
SCARXLA DFLT RTE (DEST 1)$ NODFOP NOCON STD
THE DIGITS USED TO INDEX THE NEXT TABLE ARE: 7133308214TABLE FACODE
TUPLE NOT FOUND
DEFAULT FROM HEAD TABLE USED
TABLE: FARTE
KEY: SCARXLA 1
  . S ITACANSI2
EXIT TABLE PXRTE
+++ TRAVER: SUCCESSFUL CALL TRACE +++
DIGIT TRANSLATION ROUTES
1 ITACANSI2 17133308214 ST<br>BILL 5002223242 ST
                      5002223242
TREATMENT ROUTES. TREATMENT IS: GNCT
1 RELSIG 
+++ TRAVER: SUCCESSFUL CALL TRACE +++
```
#### <span id="page-424-0"></span>**Figure 3-42 PCS-1900 MS originated call using FGB**

```
> TRAVER MS 5002223242 LAC 1 CID 1 9503665 B
    *** MSC TRANSLATION ***
TABLE LAC
1 1 ITACBSS1 UNRSTRCT 0 0 (11)$ (GSMNA 1)$
TABLE PCSATTR
1 DALLAS (PSEUDONO 214 722 1234) (JIPINFO 214 722) $
TABLE XLAENTRY
11 PX LAC1XLA
TABLE PXHEAD
LAC1XLA DFLT CONT (XLT AM FINDDIG)$ NODFOP NOCON STD
THE DIGITS USED TO INDEX THE NEXT TABLE ARE: 9503665
TABLE PXCODE
LAC1XLA 9503665 9503665 FGB (XLT PX CARXLA) (CARRIER CAR)$
TABLE PFGBCIC4
CAR2 3665
TABLE PXHEAD
CARXLA DFLT TRMT (OFC VACT)$ NODFOP NOCON STD
THE DIGITS USED TO INDEX THE NEXT TABLE ARE: 9503665
TABLE PXCODE
CARXLA 9503665 9503665 RTE (DEST 1)$
TABLE: PXRTE
KEY: CARXLA 1
  . S ITACANSI2
EXIT TABLE PXRTE
+++ TRAVER: SUCCESSFUL CALL TRACE +++
DIGIT TRANSLATION ROUTES
1 ITACANSI2 9503665 ST<br>BILL 9002223242 ST
                       5002223242
TREATMENT ROUTES. TREATMENT IS: GNCT
1 RELSIG 
+++ TRAVER: SUCCESSFUL CALL TRACE +++
```
# **TRAVER of mobile whose MSRN is returned from the HLR**

[Figure 3-43](#page-425-0) shows a TRAVER of a call in which the HLR returns the mobile's MSRN.

#### <span id="page-425-0"></span>**Figure 3-43 MSRN returned from the HLR**

```
>traver ms 61411002131002 msrn 614140800100 b
WARNING: NO LAC AND CID PROVIDED FOR MOBILE ORIG CALL. THUS
TRANSLATION STARTS WITH DEFAULT TRANSLATION ENTRY DATA.
*** MSC TRANSLATION ***
TABLE XLAENTRY
2 PX MSRNXLA
TABLE PXHEAD
MSRNXLA DFLT CONT (CONSUME 0) (XLT PX GSMOBILE)$ NODFOP CON STD
THE DIGITS USED TO INDEX THE NEXT TABLE ARE: 614140800100
TABLE PXCODE
TUPLE NOT FOUND
DEFAULT FROM HEAD TABLE USED
TABLE PXHEAD
GSMOBILE DFLT CONT (MM 1 18) (CONSUME 0) (XLT PX GSMOBILE)$ NODFOP CON STD
THE DIGITS USED TO INDEX THE NEXT TABLE ARE: 614140800100
TABLE PXCODE
GSMOBILE 61414 61414 CONT (MM 3 18) (CONSUME 4) (XLT PX MSRNXLA)$
TABLE PXHEAD
MSRNXLA DFLT CONT (CONSUME 0) (XLT PX GSMOBILE)$ NODFOP CON STD
THE DIGITS USED TO INDEX THE NEXT TABLE ARE: 40800100
TABLE PXCODE
MSRNXLA 408 408 CONT (CONSUME 0) (XLT OFC PAGING)$
TABLE OFCHEAD
PAGING SDFLT NODFOP NOCON STD
THE DIGITS USED TO INDEX THE NEXT TABLE ARE: 40800100
TABLE OFCCODE
PAGING 408 408 DNRTE (DN 6141 4080)$
+++ TRAVER: SUCCESSFUL CALL TRACE +++
WARNING: NO LAC AND CID PROVIDED FOR MOBILE ORIG CALL. THUS
TRANSLATION STARTS WITH DEFAULT TRANSLATION ENTRY DATA.
DIGIT TRANSLATION ROUTES
1 FEATURE 614140800100 ST 
  BILL 1411002131002 
TREATMENT ROUTES. TREATMENT IS: GNCT
1 VCA 
+++ TRAVER: SUCCESSFUL CALL TRACE +++
```
# **TRAVER of mobile handover call**

[Figure 3-44](#page-426-0) shows a TRAVER of an MS handover call.

#### <span id="page-426-0"></span>**Figure 3-44 MS handover call**

```
>traver ms 4151234566 hon 5291234567 b
WARNING: NO LAC AND CID/SAC PROVIDED FOR MOBILE ORIG CALL. THUS
TRANSLATION STARTS WITH DEFAULT TRANSLATION ENTRY DATA.
    *** MSC TRANSLATION ***
TABLE PCSATTR
0 DALLAS (PSEUDONO 214 722 1234) (JIPINFO 214 702) $
TABLE XLAENTRY
3 PX HONXLA
TABLE PXHEAD
HONXLA DFLT CONT ( CONSUME 0) ( XLT PX GSMOBILE)$ NODFOP CON STD
THE DIGITS USED TO INDEX THE NEXT TABLE ARE: 5291234567
TABLE PXCODE
HONXLA 529 529 CONT ( CONSUME 0) ( XLT OFC HANDOVER)$
TABLE OFCHEAD
HANDOVER SDFLT NODFOP NOCON STD
THE DIGITS USED TO INDEX THE NEXT TABLE ARE: 5291234567
TABLE OFCCODE
HANDOVER 529 529 DNRTE ( DN 214 529)$
+++ TRAVER: SUCCESSFUL CALL TRACE +++
WARNING: NO LAC AND CID/SAC PROVIDED FOR MOBILE ORIG CALL. THUS
TRANSLATION STARTS WITH DEFAULT TRANSLATION ENTRY DATA.
TREATMENT ROUTES. TREATMENT IS: BLDN
1 RELSIG 
+++ TRAVER: SUCCESSFUL CALL TRACE +++
```
# **TRAVER of a mobile call forwarding to another mobile**

[Figure 3-45](#page-427-0) shows a TRAVER of a mobile call forwarding to another mobile.

#### <span id="page-427-0"></span>**Figure 3-45 MS call forwarding to another MS**

```
> traver ms 61411002131002 cfn 61411002131007 b
WARNING: NO LAC AND CID PROVIDED FOR MOBILE ORIG CALL. THUS
TRANSLATION STARTS WITH DEFAULT TRANSLATION ENTRY DATA.
    *** MSC TRANSLATION ***
TABLE XLAENTRY
1 PX CFXLA
TABLE PXHEAD
CFXLA DFLT CONT (XLT PX GSMOBILE)$ NODFOP NOCON STD
THE DIGITS USED TO INDEX THE NEXT TABLE ARE: 61411002131007
TABLE PXCODE
TUPLE NOT FOUND
DEFAULT FROM HEAD TABLE USED
TABLE PXHEAD
GSMOBILE DFLT CONT (MM 1 18) (CONSUME 0) (XLT PX GSMOBILE)$ NODFOP CON STD
THE DIGITS USED TO INDEX THE NEXT TABLE ARE: 61411002131007
TABLE PXCODE
GSMOBILE 61411002 61411002 CONT (MM 3 18) (CONSUME 2) (XLT OFC SRI)$
TABLE OFCHEAD
SRI SDFLT NODFOP NOCON STD
THE DIGITS USED TO INDEX THE NEXT TABLE ARE: 411002131007
TABLE OFCCODE
SRI 411002 411002 DBQ (NSC GSMSRI) (MM 3 18) (GSMIDX INTL)$
TABLE GSMDEFS
(MODIFY (NOA NOA_INTL) (NPI NPI_ISDN) (TIMEOUT 20) $)$
+++ TRAVER: SUCCESSFUL CALL TRACE +++
WARNING: NO LAC AND CID PROVIDED FOR MOBILE ORIG CALL. THUS
TRANSLATION STARTS WITH DEFAULT TRANSLATION ENTRY DATA.
+++ TRANSLATION ROUTES TO SRI QUERY FEATURE +++
     DIGIT TRANSLATION ROUTE NOT AVAILABLE
+++ TRAVER: SUCCESSFUL CALL TRACE +++
```
## **TRAVER of mobile call forwarding to land**

[Figure 3-46](#page-428-0) shows a TRAVER of a mobile call forwarding to land.

#### <span id="page-428-0"></span>**Figure 3-46 MS call forward to land**

```
>traver ms 61411002131002 cfn 19726850423 b
WARNING: NO LAC AND CID PROVIDED FOR MOBILE ORIG CALL. THUS
TRANSLATION STARTS WITH DEFAULT TRANSLATION ENTRY DATA.
*** MSC TRANSLATION ***
TABLE XLAENTRY
1 PX CFXLA
TABLE PXHEAD
CFXLA DFLT CONT (XLT PX GSMOBILE)$ NODFOP NOCON STD
THE DIGITS USED TO INDEX THE NEXT TABLE ARE: 19726850423
TABLE PXCODE
TUPLE NOT FOUND
DEFAULT FROM HEAD TABLE USED
TABLE PXHEAD
GSMOBILE DFLT CONT (MM 1 18) (CONSUME 0) (XLT PX GSMOBILE)$ NODFOP CON STD
THE DIGITS USED TO INDEX THE NEXT TABLE ARE: 19726850423
TABLE PXCODE
GSMOBILE 1972 1972 CONT (CONSUME 0) (XLT OFC PET7ETSI)$
TABLE OFCHEAD
PET7ETSI SDFLT NODFOP NOCON STD
THE DIGITS USED TO INDEX THE NEXT TABLE ARE: 19726850423
TABLE OFCCODE
PET7ETSI 1 1 RTE (DEST 1)$
TABLE: OFCRTE
KEY: PET7ETSI 1
 . S PET7ETSI1
EXIT TABLE OFCRTE
+++ TRAVER: SUCCESSFUL CALL TRACE +++
WARNING: NO LAC AND CID PROVIDED FOR MOBILE ORIG CALL. THUS
TRANSLATION STARTS WITH DEFAULT TRANSLATION ENTRY DATA.
DIGIT TRANSLATION ROUTES
1 PET7ETSI1 19726850423 ST 
  BILL 61411002131002 ST 
TREATMENT ROUTES. TREATMENT IS: GNCT
1 VCA 
+++ TRAVER: SUCCESSFUL CALL TRACE +++
```
## **TRAVER for lack of IN1 query capability**

TRAVER can print a message if the call has routed to the IN1 feature, or display an error message if the MSC does not have IN1 Query capability (that is, the GSM\_IN1\_ACTIVE office parameter is set to "N"). After the office parameter has been modified, the TRAVER can be used to determine whether toll free SAC calls are being routed correctly to the IN1 feature. See [Figure 3-](#page-429-0) [47](#page-429-0).

## **Detecting a route on SCP returned routing number**

A TRAVER can be performed on the SCP returned routing number. To route on the toll free number and SCP returned routing number, additional tables must be datafilled. For details on the TRAVER command, see NTP *DMX-MTX Customer Data Schema Reference Manual*; 411-2131-451, Volume 1, 2, or 3, or NTP *DMS-100 Family Command Reference Manual*, 297-1001-822.

#### <span id="page-429-0"></span>**Figure 3-47 Lack of IN1 query capability**

```
> TRAVER MS 5002223242 LAC 81 CID 1 18005551212 B
*** MSC TRANSLATION ***
TABLE LAC
81 1 ITACBSS1 UNRSTRCT 0 0 (81)$ (GSMNA 1)$
TABLE PCSATTR
1 DALLAS (PSEUDONO 214 722 1234) (JIPINFO 214 702) $
TABLE XLAENTRY
81 PX TFSACXLA
TABLE PXHEAD
TFSACXLA DFLT CONT (XLT AM PCSEA)$ NODFOP NOCON STD
THE DIGITS USED TO INDEX THE NEXT TABLE ARE: 18005551212
TABLE PXCODE
TFSACXLA 1800 1800 DBQ (IN1TF 3) (DBQCONT AM SCPRETXLA) $
+++ THIS MSC DOES NOT HAVE IN1 SCP QUERY CAPABILITY +++
TABLE AMHEAD
SCPRETXLA SDFLT NODFOP CON STD
...etc...
+++ TRAVER: SUCCESSFUL CALL TRACE +++
+++ THIS MSC DOES NOT HAVE IN1 SCP QUERY CAPABILITY +++
+++ TRANSLATION ROUTES TO IN1 TOLL FREE QUERY FEATURE +++
+++ TRAVER: SUCCESSFUL CALL TRACE +++
```
# **TRAVER with TNS parameter in an incoming IAM**

The TRAVER command can be used to simulate the receipt of a TNS parameter on an incoming IAM by using the following command syntax:

### **TRAVER tr <trunk name> <10xxx/101xxxx + dialled digits> b**

Since the TNS parameter is automatically prefixed to the CALLED NUMBER, the called number must be prefixed with the correct 10XXX/101XXXX CAC combination:

- If the EAEO\_FOUR\_DIGIT\_CIC\_STATUS is set to THREEDIG, the called number must be prefixed with a 10XXX, where XXX is the three digit TNS value received in the incoming IAM.
- If the office parameter is set to FOURDIG, a 101XXXX should be prefixed before the called number.
- If the office parameter is set to PERMISSIVE, you must determine whether a 3- or 4-digit TNS value is to be received and prefix the correct CAC to the called number.

The example shown in [Figure 3-48](#page-431-0) assumes that appropriate datafill is present in the associated tables. Datafill has to be set up so that a 1 is prefixed before the called number but after the 10XXX/101XXXX CAC. If not, the called number should include the 1 between the 10XXX/101XXXX and the called number.

#### <span id="page-431-0"></span>**Figure 3-48**

#### **TRAVER with TNS parameter in an incoming IAM**

>traver tr tac7at1 106668175611111 b TABLE TRKGRP TAC7AT1 PET 0 NPDGP NCRT 0 ASEQ PX LAC81XLA DALLAS AT Y 5 0 CONT ALLOWED ALLOWED Y 214810 \$ TABLE PXHEAD LAC81XLA DFLT CONT (XLT AM PCSEA)\$ NODFOP NOCON STD THE DIGITS USED TO INDEX THE NEXT TABLE ARE:  $106668175611111$ TABLE PXCODE LAC81XLA 10666 10666 DMOD (INSRT 1) (AFTER 5) (XLT FA PICXLA)\$ TABLE FAHEAD PICXLA SDFLT NODFOP CON STD THE DIGITS USED TO INDEX THE NEXT TABLE ARE:  $1066618175611111$ TABLE FACODE PICXLA 10666 10666 EA (MM 3 18) (XLT FA SWBXLA) (PF 5) (CARRIER SWBELL)\$ TABLE OCCRDIG TUPLE NOT FOUND INSIDE CONTINENTAL USA CALL TABLE LATAXLA DIGITS USED TO INDEX TABLE LATAXLA ARE: 8175611111 DALLAS 817 INTER INTRA STD TABLE OCCINFO SWBELL 0666 TRANS Y Y Y N Y N N N N Y Y SHORT 0 NONE Y Y Y N Y N N N N Y Y N TABLE FAHEAD SWBXLA SDFLT NODFOP CON STD THE DIGITS USED TO INDEX THE NEXT TABLE ARE: 18175611111 TABLE FACODE SWBXLA 1817 1817 CONT (MM 3 18) (CONSUME 4) (XLT FA SWBXLA)\$ TABLE FAHEAD SWBXLA SDFLT NODFOP CON STD THE DIGITS USED TO INDEX THE NEXT TABLE ARE: 5611111 TABLE FACODE SWBXLA 561 561 RTE (PF 4) (DEST 1)\$ TABLE: FARTE KEY: SWBXLA 1 . S TAC7IC1 EXIT TABLE FARTE +++ TRAVER: SUCCESSFUL CALL TRACE +++
## <span id="page-432-0"></span>**TRAVER with TNS option received with MSRN in IAM**

This section applies to incoming IAMs that meet the following criteria:

- The CALLED NUMBER is an MSRN (Mobile Subscriber Roaming Number)
- The incoming trunk is an INC (International Carrier) trunk
- A TNS parameter is included as an optional parameter

If these conditions are met and the call is trying to terminate to a mobile currently served by this MSC, the mobile will **not** be paged unless the operator removes the CAC from the CALLED NUMBER by using the DMOD option. For example, if an MSRN of 12144110000 is received in the incoming IAM from trkgrp TAC7AT1 with a TNS of 666, the datafill must use the DMOD option to completely remove the CAC from the CALLED NUMBER. See [Figure 3-49.](#page-433-0)

#### <span id="page-433-0"></span>**Figure 3-49**

#### **TRAVER with TNS parameter received with MSRN in IAM**

> traver tr tac7at1 12144110000 tns us cic 666 b Warning: Routing characteristics are present. Originator must be able to send in characteristics specified. TABLE TRKGRP TAC7AT1 PET 0 NPDGP NCRT 0 ASEQ PX LAC81XLA DALLAS AT Y 5 0 CONT ALLOWED ALLOWED Y 214810 \$ TABLE PXHEAD LAC81XLA DFLT CONT (XLT AM PCSEA)\$ NODFOP TABLE PXCODE TUPLE NOT FOUND DEFAULT FROM HEAD TABLE USED TABLE AMHEAD PCSEA SDFLT THE TOTAL NUMBER OF DIGITS IS 16. TABLE AMCODE PCSEA 16 EQ DMOD (XLT FA PICXLA)\$ TABLE FAHEAD PICXLA SDFLT NODFOP CON STD THE DIGITS USED TO INDEX THE NEXT TABLE ARE:  $1066612144110000$ NOCON STD THE DIGITS USED TO INDEX THE NEXT TABLE ARE:  $1066612144110000$ TABLE FACODE PICXLA 10666 10666 DMOD (DEL 5) (XLT FA PCSXLA) (CONSUME 0)\$ TABLE FAHEAD PCSXLA SDFLT NODFOP CON STD THE DIGITS USED TO INDEX THE NEXT TABLE ARE:  $12144110000$ TABLE FACODE PCSXLA 1214411 1214411 CONT (PF 1) (MM 3 18) (CONSUME 4) (XLT OFC PAGING)\$ TABLE OFCHEAD PAGING SDFLT NODFOP NOCON STD THE DIGITS USED TO INDEX THE NEXT TABLE ARE: 4110000 TABLE OFCCODE PAGING 411 411 DNRTE (DN 1214 411)\$ +++ TRAVER: SUCCESSFUL CALL TRACE +++ DIGIT TRANSLATION ROUTES 1 TREATMENT ROUTES. TREATMENT IS: GNCT 1 RELSIG +++ TRAVER: SUCCESSFUL CALL TRACE +++

## **TRAVER with ETSI in ISUP**

[Figure 3-50](#page-434-0) shows the TRAVER with ETSI in ISUP command output.

### <span id="page-434-0"></span>**Figure 3-50 TRAVER with ETSI in ISUP**

>traver tr etsiisupp 61410315000 b cdnchar 1 1 TABLE CDNCHAR . Matched on CDNINTL TABLE TRKGRP ETSIISUPP PET 0 NPDGP NCRT 0 ASEQ PX GSMOBILE NILLATA MSC Y 5 1 0 0 CONT ALLOWED ALWAYS Y 6141 \$ TABLE PXHEAD GSMOBILE DFLT CONT ( MM 1 18) ( CONSUME 0) ( XLT PX GSMOBILE)\$ NODFOP CON F THE DIGITS USED TO INDEX THE NEXT TABLE ARE: 61410315000 TABLE PXCODE GSMOBILE 6141031 6141031 CONT ( MM 2 18)( CONSUME 7)( XLT OFC ETSIISUP)( CDNRTE} )\$ TABLE CDNUXLA . CDNINTL PX GSMOBILE RTE PX GSMOBILE 4 TABLE: PXRTE KEY: GSMOBILE 4 . S ANSIISUPP EXIT TABLE PXRTE +++ TRAVER: SUCCESSFUL CALL TRACE +++

## **Pre-VLR translation verification**

[Figure 3-51](#page-435-0) shows an example of a pre-VLR translation verification.

### <span id="page-435-0"></span>**Figure 3-51 Pre-VLR translation verification**

```
>traver ms 1 lac 1 cid 1 c23 p b
    *** MSC TRANSLATION ***
TABLE LAC
1 1 ITACBSS1 UNRSTRCT 0 0 0 (11)$ $ $ $ (AOC 1 ZONE1) (PREXLIDX 100)$
TABLE XLAENTRY
100 PX PREXLA1
TABLE PXHEAD
PREXLA1 DFLT CONT (XLT PX GSMOBILE)$ NODFOP NOCON C
THE DIGITS USED TO INDEX THE NEXT TABLE ARE: C23
TABLE PXCODE
PREXLA1 C23 C23 DMOD (INSRT 62225206709) (DEL 3) (XLT PX VLRXLA)$
TABLE PXHEAD
VLRXLA DFLT CONT (XLT AM VLRXLA)$ NODFOP NOCON STD
THE DIGITS USED TO INDEX THE NEXT TABLE ARE: 62225206709
TABLE PXCODE
VLRXLA 62 62 NCNT (PCC 62) (CLASS INTL)$
+++ TRAVER: SUCCESSFUL CALL TRACE +++
```
## **Call characteristics translations**

This feature enhances the existing GSM translation systems to support call translation and routing based on the call's information or the call's characteristics.

The call characteristics are the qualities of a call that can be derived from the call's setup messages, the call agents' office datafill, or can be defined by the call processing software. The following are the call characteristics supported by this feature:

- BC Bearer Capability
- GSM category Calling Party Category also described in Q.767.
- ODB Operator Determined Barring
- ANT Recorded Announcement (RANN) Type
- INAP DP3 Query

[Figure 3-52](#page-436-0) through [Figure 3-57](#page-441-0) all show TRAVERs of a call with the preceding call characteristics.

### <span id="page-436-0"></span>**Figure 3-52 TRAVER with BC translation (1 of 2)**

```
>traver ms 61904444 lac 9 cid 9 5555 BC 64kdata b
   *** MSC TRANSLATION ***
TABLE GSMCHAR 
DATA64K (BC 64KDATA $)
TABLE LAC
9 9 BSS2 UNRSTRCT 0 0 ( 99)$
TABLE XLAENTRY
99 PX GSMXLA
TABLE UXLAMAP
TUPLE NOT FOUND
TABLE PXHEAD
GSMXLA DFLT CONT (XLT AM RENPXLA)$ NODFOP NOCON STD
THE DIGITS USED TO INDEX THE NEXT TABLE ARE: 5555
TABLE PXCODE
TUPLE NOT FOUND
DEFAULT FROM HEAD TABLE USED
TABLE AMHEAD
RENPXLA SDFLT 
THE TOTAL NUMBER OF DIGITS IS 4.
TABLE AMCODE
RENPXLA 4 LE TNUM (NNUM CALLINGDN) ( XLT PX RENPXLA)$
TABLE PXHEAD
RENPXLA DFLT TNUM (NNUM CALLEDDN) ( XLT PX GSMOBILE)$ NODFOP NOCON STD
THE DIGITS USED TO INDEX THE NEXT TABLE ARE: 61904444
TABLE PXCODE
RENPXLA 6190 6190 TNUM (NNUM CALLEDDN) ( XLT FA 90XLA)$
TABLE FAHEAD
90XLA SDFLT NODFOP NOCON STD
THE DIGITS USED TO INDEX THE NEXT TABLE ARE: 5555TABLE FACODE
90XLA 5 5 DMOD ( INSRT 00116190) ( XLT PX INTXLA)$
TABLE PXHEAD
INTXLA DFLT CONT ( XLT AM INTXLA)$ NODFOP NOCON STD
THE DIGITS USED TO INDEX THE NEXT TABLE ARE: 001161905555
TABLE PXCODE
INTXLA 0011 0011 DMOD ( DEL 4) ( XLT FA SNP61XLA)$
```
### **Figure 3-53 TRAVER with BC translation (2 of 2)**

```
TABLE FAHEAD
SNP61XLA SDFLT NODFOP NOCON STD
THE DIGITS USED TO INDEX THE NEXT TABLE ARE: 61905555
TABLE FACODE
SNP61XLA 61905 61905 CONT ( XLT FA IBN7XLA)$
TABLE FAHEAD
IBN7XLA DFLT RTE ( DEST 2)$ NODFOP NOCON STD
THE DIGITS USED TO INDEX THE NEXT TABLE ARE: 61905555
TABLE FACODE
TUPLE NOT FOUND
TABLE FARTE
IBN7XLA 2 (S RTE2CLLI)$
TABLE UNIMAP
FA IBN7XLA 2 DATA64K OFC 64KRTE 5
DEFAULT FROM HEAD TABLE USED
TABLE: OFCRTE
KEY: 64KRTE 5
 . S IBN64KDATA
EXIT TABLE OFCRTE
KEY: 64KRTE 5
 . S IBN64KDATA
EXIT TABLE OFCRTE
```
#### **Figure 3-54 TRAVER with GSM category (CPC) translation**

```
>traver ms 61904444 lac 9 cid 9 5555 ANT cfnry CPC french b
*** MSC TRANSLATION ***
TABLE GSMCHAR 
CFNRYFAN (ANT CFNRY) (CPC FRENCH)$)
TABLE LAC
9 9 BSS2 UNRSTRCT 0 0 ( 99)$
TABLE XLAENTRY
99 PX GSMXLA
TABLE UXLAMAP
PX GSMXLA CFNRYFAN PX CFNRYANN
TABLE PXHEAD
CFNRYANN DFLT RTE ( DEST 2 ) NODFOP NOCON STD
TABLE PXCODE
TUPLE NOT FOUND
DEFAULT FROM HEAD TABLE SED
TABLE UNIMAP
CFNRYANN 2 CFNRYFAN OFC CFNRYANN 5
TABLE: OFCCRTE
KEY: CFNRYANN 5
 . S FRCHANN3
EXIT TABLE OFCRTE
+++ TRAVER: SUCCESSFUL CALL TRACE +++
```
### **Figure 3-55 TRAVER with ODB translation**

```
>traver ms 61904444 odb prement lac 9 cid 9 6666 b
*** MSC TRANSLATION ***
TABLE GSMCHAR 
ODBPRENT (ODB PREMENT)$
TABLE XLAENTRY
4 PX RANNODB
TABLE UXLAMAP
TUPLE NOT FOUND
TABLE PXHEAD
RANNODB DFLT TNUM (NNUM CALLINGDN) (XLT AC RANNODB2) NODFOP NOCON STD
TABLE PXCODE
TUPLE NOT FOUND
DEFAULT FROM HEAD TABLE USED
TABLE ACHEAD
RANNODB2 DFLT RTE ( DEST 2)$ NODFOP NOCON STD
THE DIGITS USED TO INDEX THE NEXT TABLE ARE: 61904444
TABLE ACCODE
TUPLE NOT FOUND
TABLE UNIMAP
RANNODB2 2 ODBPRENT OFC RANNODB9 9
TABLE: OFCRTE
KEY: RANNODB9 9
 . T OFRT 66
EXIT TABLE OFCRTE
TABLE OFRT
66 (S D ODBann36)
+++ TRAVER: SUCCESSFUL CALL TRACE +++
```
#### **Figure 3-56 TRAVER with RANN translation**

```
>Trace for: ms 61904444 lac 9 cid 9 5555 BC speech ANT page b
*** MSC TRANSLATION ***
TABLE GSMCHAR 
RSPCpage (ANT page)(BC SPEECH)$)
TABLE LAC
9 9 BSS2 UNRSTRCT 0 0 ( 99)$
TABLE XLAENTRY
99 PX GSMXLA
TABLE UXLAMAP
PX RANN RSPCpage PX RANN1
TABLE PXHEAD
RANN1 DFLT TNUM (NNUM CALLINGDN) (XLT AC RANN2) NODFOP NOCON STD
TABLE PXCODE
TUPLE NOT FOUND
DEFAULT FROM HEAD TABLE USED
TABLE ACHEAD
RANN2 DFLT RTE ( DEST 2)$ NODFOP NOCON STD
THE DIGITS USED TO INDEX THE NEXT TABLE ARE: 61904444
TABLE ACCODE
RANN2 6150 6190 RTE (DEST 4)$
TABLE UNIMAP
RANN2 4 RSPCpage OFC RANNCLLI 5
TABLE: OFCRTE
KEY: RANNCLLI 5
 . T OFRT 22
EXIT TABLE OFCRTE
TABLE OFRT
22 (S D PageAnnc)
+++ TRAVER: SUCCESSFUL CALL TRACE +++
```
### <span id="page-441-0"></span>**Figure 3-57 TRAVER with INAP DP3 query**

```
>traver ms 1002131001 LAC 401 CID 11 995551234567 t
   *** MSC TRANSLATION ***
TABLE LAC
401 11 BSSP2CP EXNATL 0 0 0 ( 31)$ 1 214 0 ( GSMNA 2) (PREXLIDX 105)$ $
TABLE PCSATTR
2 OKLAHOMA (PSEUDONO 405 722 1234) (JIPINFO 405 702) $
TABLE XLAENTRY
31 PX LAC31XLA
TABLE PXHEAD
LAC31XLA DFLT CONT ( CONSUME 0) ( XLT AM PCSDGS)$ NODFOP NOCON C
THE DIGITS USED TO INDEX THE NEXT TABLE ARE: 995551234567
TABLE PXCODE
TUPLE NOT FOUND
DEFAULT FROM HEAD TABLE USED
TABLE AMHEAD
PCSDGS SDFLT 
THE TOTAL NUMBER OF DIGITS IS 12.
TABLE AMCODE
PCSDGS 12 EQ CONT ( XLT AC 12DIG)$
TABLE ACHEAD
12DIG DFLT NCNT $ DFOP $ NOCON STD
THE DIGITS USED TO INDEX THE NEXT TABLE ARE: 995551234567
TABLE ACCODE
12DIG 99 99 DBQ ( INAP $) ( DBQCONT PX INAP)$
Entering INAP Option
+++ TRANSLATIONS WILL CONTINUE WITH THE ROUTING +++
+++ NUMBER RETURNED BY THE SCP IN +++
+++ TABLE : PXHEAD TABLE +++
+++ ON XLA NAME : INAP +++
+++ TRAVER: SUCCESSFUL CALL TRACE +++
```
### **Figure 3-58**

...

**Traver with CDNCHAR table output with CDNNAME match**

```
>TRAVER ms 1 61410385000 b CDNCHAR CAP 1 3
TABLE CDNCHAR
 . Matched on CAPNATL
```
**Figure 3-59 TRAVER XLAENTRY option**

```
>TRAVER ms 123456 xlaentry 8 61410385000 b
    *** MSC TRANSLATION ***
TABLE XLAENTRY
8 PX GSMOBILE
TABLE PXHEAD
GSMOBILE DFLT CONT ( MM 1 18) ( CONSUME 0) ( XLT PX GSMOBILE)$ NODFOP CON F
...
```
## **TRAVER for translations based on CPC**

[Figure 3-60](#page-443-0) shows TRAVER for VLR translations based on CPC. [Figure 3-61](#page-444-0) shows TRAVER for route characteristic translations based on CPC.

#### <span id="page-443-0"></span>**Figure 3-60 TRAVER VLR translations based on CPC**

```
>TRAVER MS 7654321 LAC 1 CID 1 cpc category28 647799 b
................
\mathbb{R}^n*** VLR TRANSLATION FOR CPC ***
TABLE GCPCXLA
28 PX NWSIMXLA 
TABLE PXHEAD
NWSIMXLA SDFLT DFOP NOCON STD
TABLE PXCODE
NWSIMXLA 64 64 DMOD (DEL 2) (INSRT 214684) $
VLR TRANSFORMED CALLED NUMBER IS: 2146847799
*** MSC TRANSLATION ***
TABLE LAC
1 1 GSMRTESET1 0 0 $
TABLE XLAENTRY
0 PX GSMOBILE
TABLE PXHEAD
GSMOBILE DFLT DMOD (XLT OFC GSMOBILE)$ NODFOP NOCON STD
THE DIGITS USED TO INDEX THE NEXT TABLE ARE: 2146847799
TABLE PXCODE
GSMOBILE 21 21 CONT ( XLT OFC GSMOBILE)$
TABLE OFCHEAD
GSMOBILE SDFLT NODFOP NOCON STD
THE DIGITS USED TO INDEX THE NEXT TABLE ARE: 2146847799
TABLE OFCCODE
GSMOBILE 21 21 RTE ( DEST 2)$
TABLE: OFCRTE
KEY: GSMOBILE 2
  . T OFRT 3
  . . TABLE OFRT
  . . 3 DN 214 684
  . . EXIT TABLE OFRT
EXIT TABLE OFCRTE
+++ TRAVER: SUCCESSFUL CALL TRACE +++
```
### <span id="page-444-0"></span>**Figure 3-61 TRAVER for route characteristic translations based on CPC**

```
>traver ms 61411216030 lac 301 cid 1 614103150 cpc category28 b
Warning: Routing characteristics are present.
        Originator must be able to send in 
        characteristics specified. 
TABLE GSMCHAR2
TUPLE NOT FOUND
TABLE GSMCHAR
 . HOTL (CPC CATEGORY28 $)$
   *** MSC TRANSLATION ***
TABLE LAC
301 1 BSSP1CP EXNATL 0 0 0 ( 31)$ 61 41 0 ( AOC 1 ZONE5) (PREXLIDX 118)$ $
TABLE XLAENTRY
31 PX LAC31XLA
TABLE UXLAMAP
 . PX LAC31XLA HOTL PX HOTLINE
TABLE PXHEAD
HOTLINE SDFLT NODFOP CON STD
THE DIGITS USED TO INDEX THE NEXT TABLE ARE: 614103150TABLE PXCODE
HOTLINE 61410315 61410315 CONT ( CONSUME 7) ( XLT OFC ETSIISUP)$
TABLE OFCHEAD
ETSIISUP SDFLT NODFOP NOCON F
THE DIGITS USED TO INDEX THE NEXT TABLE ARE: 50TABLE OFCCODE
ETSIISUP 50 50 RTE ( DEST 1)$
TABLE: OFCRTE
KEY: ETSIISUP 1
 . S ETSIISUPP
EXIT TABLE OFCRTE
+++ TRAVER: SUCCESSFUL CALL TRACE +++
\mathbb{R}^nDIGIT TRANSLATION ROUTES
1 ETSIISUPP 614103150 ST 
BILL 61411216030 ST
TREATMENT ROUTES. TREATMENT IS: GNCT
1 RELSIG 
+++ TRAVER: SUCCESSFUL CALL TRACE +++
```
### **TRAVER with RC SVC video input**

The traver command allows for RC SVC VIDEO input to display any new datafilled RC selector set SVC VIDEO in table GSMCHAR2.

[Figure 3-62](#page-445-0) shows TRAVER ITU-T ISUP V3 to ITU-T ISUP V3 tandem (transit) call.

[Figure 3-63](#page-446-0) shows Traver for a 3GPP RANAP to ITU-T ISUP V3 call.

[Figure 3-64](#page-447-0) shows Traver for a ITU-T PRI to ITU-T ISUP V3 call.

### <span id="page-445-0"></span>**Figure 3-62 TRAVER ITU-T ISUP V3 to ITU-T ISUP V3 tandem (transit) call**

> traver tr TRKGRP1 215780220 bc 64kdata **svc video** t Warning: Routing characteristics are present. Originator must be able to send in characteristics specified. TABLE GSMCHAR2 . UDIVID ( BC 64KDATA **SVC VIDEO** (CPC ALL)\$)\$ 3 TABLE TRKGRP TRKGRP1 PET 0 STDTK NCRT 0 CNTLEVN PX TRKGRP1\_name NILLATA OTHER N 0 0 0 0 CONT NEVER ALWAYS N 43664 \$ TABLE UXLAMAP TUPLE NOT FOUND TABLE PXHEAD TRKGRP1\_name SDFLT NODFOP NOCON 9 THE DIGITS USED TO INDEX THE NEXT TABLE ARE: 215780220 TABLE PXCODE TRKGRP1\_name 21 21 CONT ( XLT OFC TRKGRP1\_name)\$ TABLE OFCHEAD TRKGRP1 name SDFLT DFOP ( CDN NATL N)\$ NOCON 9 THE DIGITS USED TO INDEX THE NEXT TABLE ARE:  $215780220$ TABLE OFCCODE TRKGRP1\_name 21 21 RTE ( MM 6 18) ( DEST 1) ( MZONE 10) ( LNET HOMENET)\$ TABLE UNIMAP . OFC TRKGRP1\_name 1 UDIVID OFC TRKGRP1\_vid\_name 10 TABLE: OFCRTE KEY: TRKGRP1\_vid\_name 10 . S TRKGRP\_og\_video EXIT TABLE FARTE +++ TRAVER: SUCCESSFUL CALL TRACE +++

#### <span id="page-446-0"></span>**Figure 3-63 Traver for a 3GPP RANAP to ITU-T ISUP V3 call**

>traver ms 436642021011 lac 7 cid 701 0215780220 bc 64kdata **svc video** t Warning: Routing characteristics are present. Originator must be able to send in characteristics specified. TABLE GSMCHAR2 . UDIVID ( BC 64KDATA **SVC VIDEO** (CPC ALL)\$)\$ 2 \*\*\* MSC TRANSLATION \*\*\* TABLE LAC 7 701 RSBSS1G UNRSTRCT 0 0 0 ( 701)\$ \$ \$ \$ ( AOC 10 \$)\$ 2 TABLE XLAENTRY 701 PX PXIDX40 TABLE UXLAMAP TUPLE NOT FOUND TABLE PXHEAD PXIDX40 DFLT CONT ( XLT PX PXBSCG) \$ NODFOP NOCON 9 THE DIGITS USED TO INDEX THE NEXT TABLE ARE: 0215780220 TABLE PXCODE TUPLE NOT FOUND DEFAULT FROM HEAD TABLE USED TABLE PXHEAD PXBSCG SDFLT NODFOP NOCON 9 THE DIGITS USED TO INDEX THE NEXT TABLE ARE: 0215780220 TABLE PXCODE PXBSCG 02 02 CONT ( PF 1) ( XLT FA FAMOCOG)\$ TABLE FAHEAD FAMOCOG SDFLT DFOP ( CDN NATL N)\$ NOCON 9 THE DIGITS USED TO INDEX THE NEXT TABLE ARE: 215780220 TABLE FACODE FAMOC0G 21 21 RTE ( MM 6 18) ( DEST 21) ( MZONE 10) ( LNET HOMENET)\$ TABLE UNIMAP . FA FAMOC0G 21 UDIVID FA FAMOC0G 22 TABLE: FARTE KEY: FAMOC0G 22 . S TRKPSTN1G EXIT TABLE FARTE +++ TRAVER: SUCCESSFUL CALL TRACE +++

### <span id="page-447-0"></span>**Figure 3-64 Traver for a ITU-T PRI to ITU-T ISUP V3 call**

```
>traver tr prapbx1g 0215780220 bc 64kdata svc video t
Warning: Routing characteristics are present.
Originator must be able to send in characteristics specified.
TABLE GSMCHAR2
  . UDICALL ( BC 64KDATA SVC VIDEO (CPC ALL)$)$ 2
TABLE TRKGRP
PRAPBX1G PET 0 PRAC NCRT 0 LIDL PX PXPRAG NILLATA MSC N 0 0 2 0 CONT NEVER
    ALWAYS N 43664 (LTID PRAATPBX 500) (RLT ) $
TABLE UXLAMAP
TUPLE NOT FOUND
TABLE PXHEAD
PXPRAG SDFLT NODFOP NOCON STD
THE DIGITS USED TO INDEX THE NEXT TABLE ARE: 0215780220
TABLE PXCODE
PXPRAG 02 02 CONT ( PF 1) ( XLT FA FAMOCOG)$
TABLE FAHEAD
FAMOCOG SDFLT DFOP ( CDN NATL N)$ NOCON 9
THE DIGITS USED TO INDEX THE NEXT TABLE ARE: 215780220
TABLE FACODE
FAMOC0G 21 21 RTE ( MM 6 18) ( DEST 21) ( MZONE 10) ( LNET HOMENET)$
TABLE UNIMAP
  . FA FAMOC0G 21 UDIVID FA FAMOC0G 22
TABLE: FARTE
KEY: FAMOC0G 22
  . S TRKPSTN1G
EXIT TABLE FARTE
+++ TRAVER: SUCCESSFUL CALL TRACE +++
```
## <span id="page-448-1"></span>**Error messages**

[Table 3-39](#page-448-0) identifies the error messages that are produced by the TRAVER command.

### <span id="page-448-0"></span>**Table 3-39 TRAVER error messages**

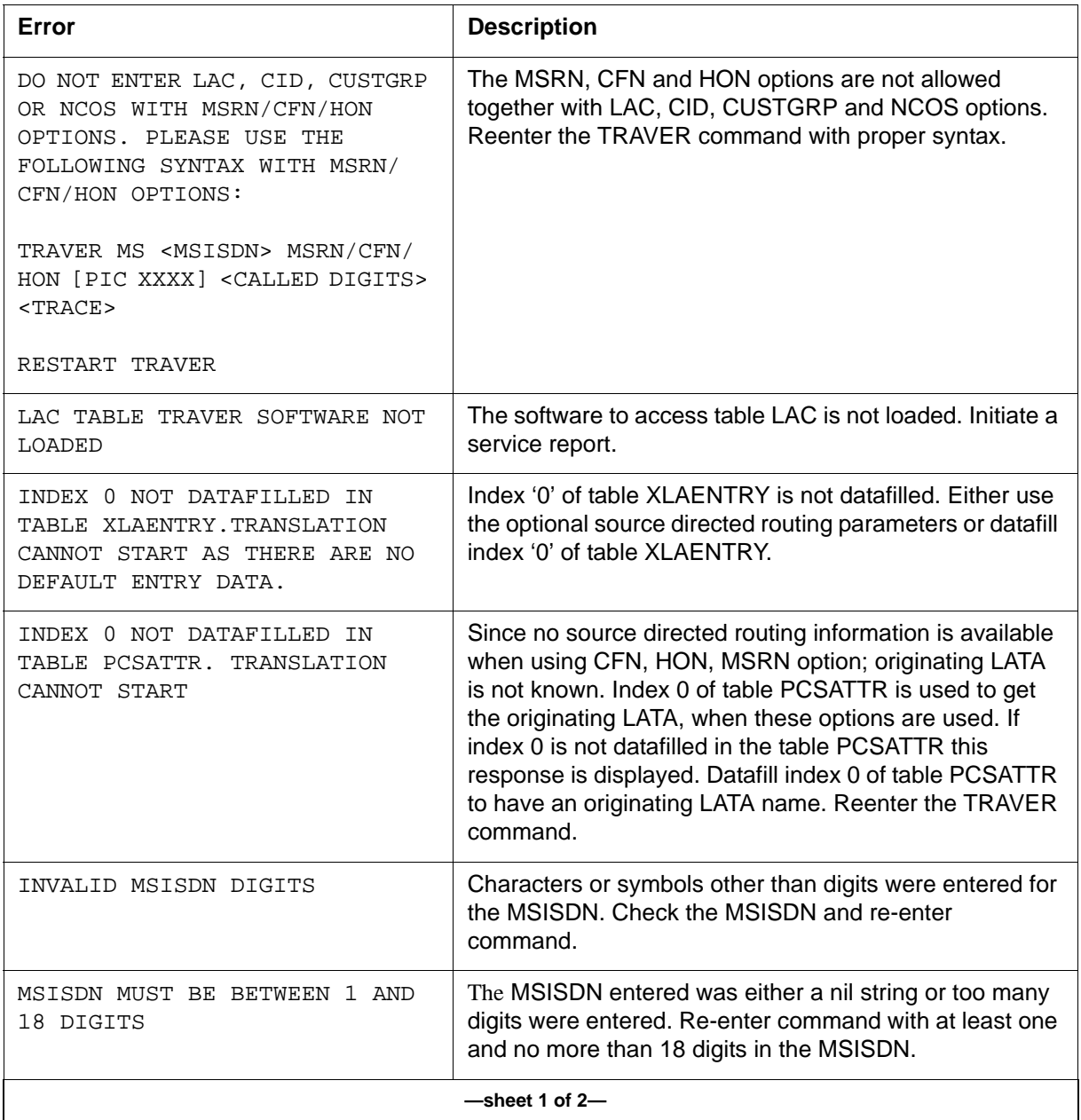

### **Table 3-39 TRAVER error messages (continued)**

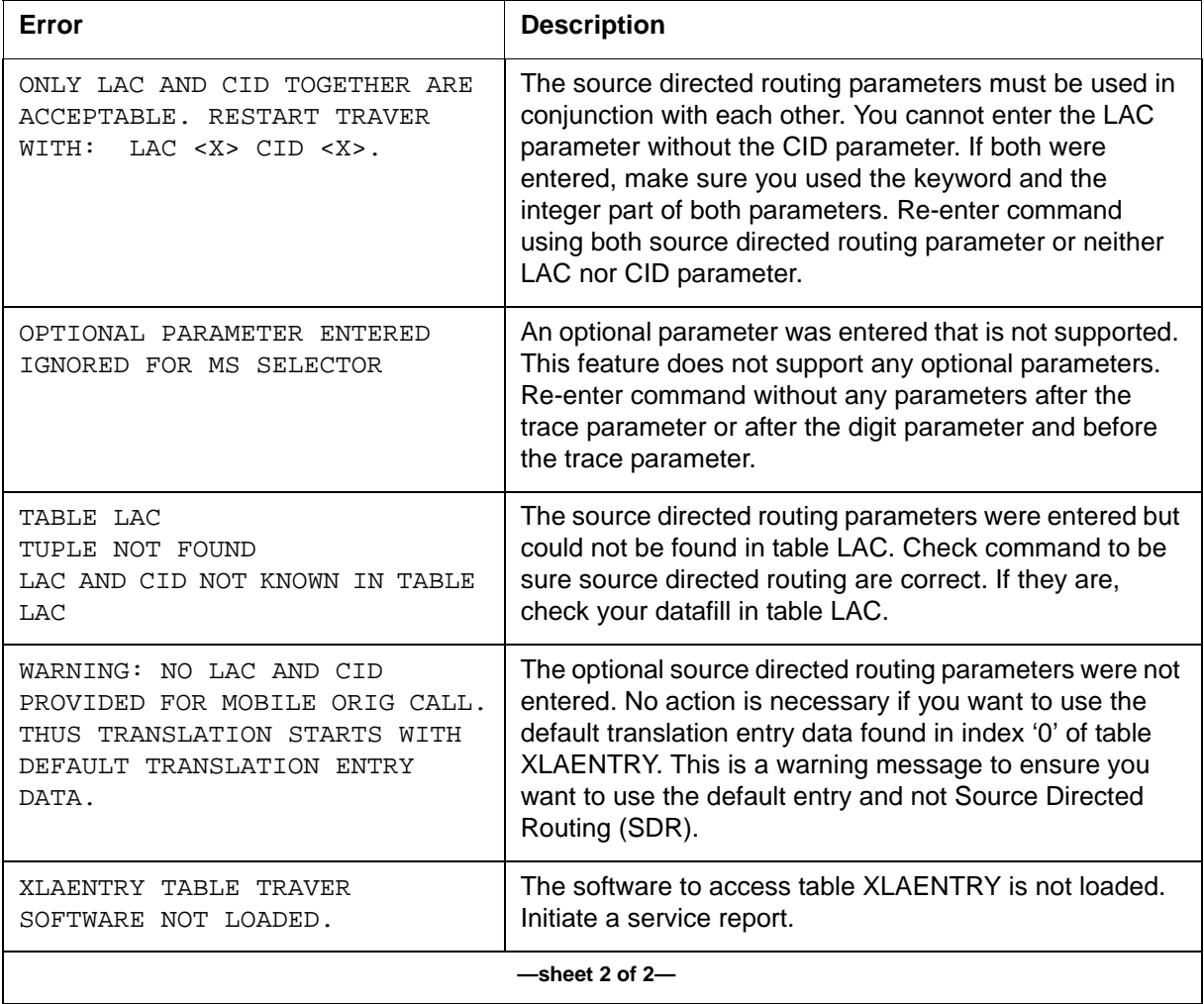

# **VLR\_AUDIT**

## **About VLR\_AUDIT 3**

<span id="page-451-2"></span>The VLR\_AUDIT command allows the MSC operator to manually start a VLR mobile audit. When the command has successfully executed, a confirmation message is given to the operator. The command is ignored and a warning message is displayed if one of the following situations occur:

- the VLR-Data Integrity (VLR-DI) is auditing the VLR database
- the VLR-DI is in restoration mode
- the ATTACHED\_MOBILE\_AUDIT and the DETACHED\_MOBILE\_ AUDIT are turned off when the CI command is issued

## <span id="page-451-3"></span><span id="page-451-0"></span>**Accessing VLR\_AUDIT**

To manually start the VLR audit, enter the VLR\_AUDIT command at the CI prompt. See [Figure 3-65](#page-451-0).

### **Figure 3-65 VLR\_AUDIT execution**

```
CI:
> VLR_AUDIT
  THE VLR MOBILE AUDIT STARTED.
```
## **Error messages**

[Table 3-40](#page-451-1) identifies the error messages produced by the VLR\_AUDIT command.

### <span id="page-451-1"></span>**Table 3-40 VLR\_AUDIT error messages**

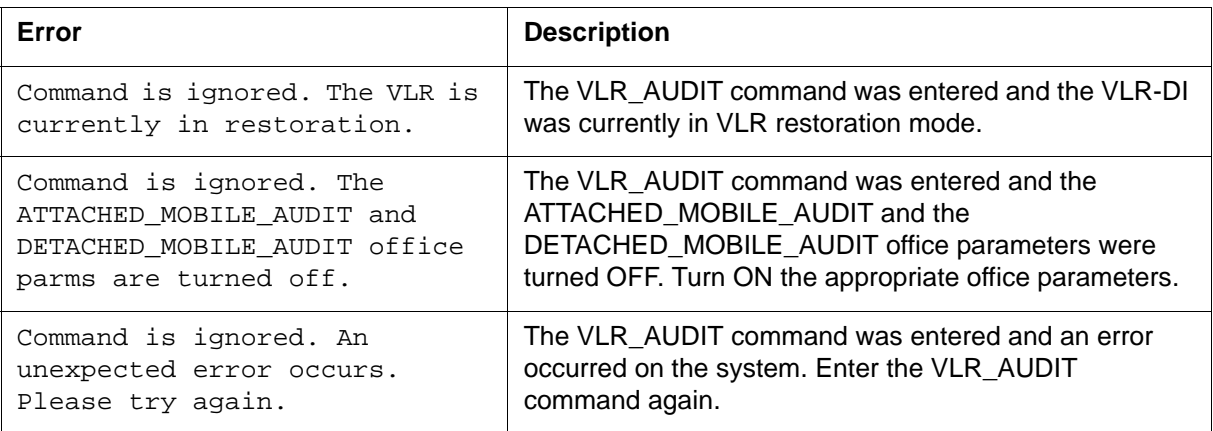

# **Index A**

## **A**

Accessing QUARANTINE [3-65](#page-388-0) ADD parameter [3-4](#page-327-0) ALL paramete[r 3-5](#page-328-0) AMADUMP [3-2](#page-325-0) AMADUMP utility command example[s 3-5](#page-328-1) DUMP command example [3-6](#page-329-0) parameter descriptions [3-3](#page-326-0) FILTER command parameter descriptions [3-4](#page-327-1) implementing [3-2](#page-325-1)

## **C**

C7SERVE[R 2-2](#page-45-0) BSY command [2-13](#page-56-0) NEXT comman[d 2-11](#page-54-0) OFFL command [2-23](#page-66-0) POST command [2-5](#page-48-0) QSVRFLT comman[d 2-29](#page-72-0) QUERYAPP command [2-27](#page-70-0) RTS command [2-19](#page-62-0) C7SVRAC[T 2-32](#page-75-0) ACTIVATE comman[d 2-33](#page-76-0) DEACTIVATE comman[d 2-35](#page-78-0) DISPLAY command [2-37](#page-80-0) STATUS comman[d 2-36](#page-79-0) CALL paramete[r 3-3](#page-326-1) CAPACITY [2-41](#page-84-0) DETAIL command [2-46](#page-89-0) PARMS command [2-44](#page-87-0) SCHEDMAP command [2-46](#page-89-1) STOPLOG comman[d 2-48](#page-91-0)

**A-1** Nortel Confidential Copyright © 1996–2006 Nortel

> STRTLOG comman[d 2-47](#page-90-0) CATASTROPH[E 3-13](#page-336-0) CATASTROPHE OFF stat[e 3-14](#page-337-0) CATASTROPHE ON stat[e 3-14](#page-337-1) Parameters [3-13](#page-336-1) OFF [3-13](#page-336-2) ON [3-13](#page-336-3) QUER[Y 3-13](#page-336-4) CATASTROPHE command syntax [3-13](#page-336-5) CCS7 Server alarm QUERYALM command [2-49](#page-92-0) CCS7 Server alarm[s 2-49](#page-92-1) DISALM command [2-50](#page-93-0) CEDB error message[s 2-69](#page-112-0) CEDB Specific commands [2-68](#page-111-0) CFIWFC[I 3-8](#page-331-0) Command[s 3-8](#page-331-1) Parameters [3-9](#page-332-0) CICTES[T 2-55](#page-98-0) CICTEST comman[d 2-55](#page-98-1) CIMT[C 2-60](#page-103-0) CIMTC command [2-60](#page-103-1) CRDB error messages [2-67](#page-110-0) CRDB specific command[s 2-66](#page-109-0) CRDBC[I 2-63](#page-106-0) DISPLAY\_ALL command [2-63](#page-106-1) Help comman[d 2-64](#page-107-0) QUIT comman[d 2-66](#page-109-1) RESET comman[d 2-65](#page-108-0) RUN\_AUDIT comman[d 2-65](#page-108-1)

CRDBCI level commands [2-63](#page-106-2)

## **D**

DATA parameter [3-4](#page-327-2) DELETE paramete[r 3-4](#page-327-3) DETAILS parameter [3-4](#page-327-4) Detecting route of SCP returned routing number [3-105](#page-429-0) DISABLE parameter [3-5](#page-328-2) DISALM comman[d 2-50](#page-93-0) DISPLAY paramete[r 3-4](#page-327-5)

## **E**

ENABLE paramete[r 3-5](#page-328-3) Exiting QUARANTINE [3-65](#page-388-1)

## **G**

GBICCCI 2-71 CICRGECHECK command 2-72 DISPCICRNG command 2-84 DISPCICSTAT command [2-87](#page-130-0) DISPCICSTATES command [2-85](#page-128-0) DISPMEMSIZE command 2-77 DISPMTC command 2-80 DISPRTDEST command 2-78 DISPSTAT command 2-77 DISPTIDINFO command 2-81 DISPTRKGRP command 2-83 Help command [2-89](#page-132-0) Quit command [2-90](#page-132-1) GBICTK 2-91 BSY command [2-115](#page-158-0) FRLS command 2-135 NEXT comman[d 2-100](#page-143-0) OP command 2-155 POST command 2-91 PREV command [2-108](#page-151-0) QRYSIG command 2-143 ROUTESET command 2-150 RTS command 2-126 TRKQRY command 2-162 GMASCRCI [2-168](#page-211-0) Accessing GMASCRCI [2-168](#page-211-1) COUNT command [2-169](#page-212-0) DELETE command [2-168](#page-211-2) QUIT command [2-169](#page-212-1)

VIEW command [2-169](#page-212-2) GNAOCTCI [3-15](#page-338-0) Accessin[g 3-15](#page-338-1) CCTI command [3-19](#page-342-0) CNTI comman[d 3-18](#page-341-0) CPERIOD command [3-19](#page-342-1) CTIME command [3-18](#page-341-1) CWAKE command [3-18](#page-341-2) DISPLAY command [3-16](#page-339-0) HELP comman[d 3-16](#page-339-1) MDISPLAY command [3-17](#page-340-0) QUIT command [3-15](#page-338-2) WPQ command [3-19](#page-342-2) GNWMCODEDIR [2-170](#page-213-0) APPLY comman[d 2-171](#page-214-0) CODECTRL command [2-172](#page-215-0) LIST command [2-173](#page-216-0) PAGE command [2-174](#page-217-0) QUIT command [2-176](#page-219-0) REMOVE command [2-174](#page-217-1) GNWMCODEDIR commands [2-170](#page-213-1) GSM\_SCP\_QUERY [3-28](#page-351-0) GSMCLTRC [2-177](#page-220-0) Accessin[g 2-177](#page-220-1) Commands [2-177](#page-220-2) COUNT command [2-177](#page-220-3) DELETE command [2-178](#page-221-0) DISPLAY [2-179](#page-222-0) DISPLAY ALL comman[d 2-179](#page-222-1) HELP comman[d 2-180](#page-223-0) QUIT command [2-180](#page-223-1) GTA[S 3-21](#page-344-0) GQUERYCLLI comman[d 3-21](#page-344-1) GQUERYINT command [3-22](#page-345-0) GQUERYLAC command [3-23](#page-346-0) GQUERYLACSAC command [3-24](#page-347-0) GQUERYREG command [3-25](#page-348-0) GQUERYRTS command [3-25](#page-348-1) HELP comman[d 3-26](#page-349-0) QUIT command [3-27](#page-350-0)

## **H**

HDR paramete[r 3-4](#page-327-6) HEX parameter [3-4](#page-327-7)

## **I**

Interworking Function Trunk Test Position (IWFTTP) LINKTEST command [2-182](#page-225-0) Introduction to MAP Command[s 1-1](#page-42-0) IWFTT[P 2-181](#page-224-0) ACTIVATE comman[d 2-182](#page-225-1) error messages [2-189](#page-232-0) FNCTTEST command [2-183](#page-226-0) HELP comman[d 2-184](#page-227-0) INFO comman[d 2-184](#page-227-1) LINKTEST command [2-185](#page-228-0) RELEASE command [2-186](#page-229-0) SETUP command [2-187](#page-230-0)

## **L**

Lack of IN1 Query capability [3-105](#page-429-1) LINKTEST command [2-182](#page-225-0)

## **M**

MAP directories [1-1,](#page-42-1) [2-1](#page-44-0) MAP directory commands [1-1](#page-42-2) HELP  $1-2$ LIS[T 1-2](#page-43-1) optional parameters [1-1](#page-42-3) parameters [1-1](#page-42-4) PRINT [1-2](#page-43-2) required parameters [1-1](#page-42-5) MAP Termina[l 1-1](#page-42-6) MGWDI[R 2-191](#page-234-0) BUSY comman[d 2-192](#page-235-0) Disp command [2-196](#page-239-0) ListSet comman[d 2-197](#page-240-0) NEXT comman[d 2-198](#page-241-0) Offl comman[d 2-194](#page-237-0) POST command [2-198](#page-241-1) QueryPM command [2-195](#page-238-0) QUIT command [2-198](#page-241-2) RTS command [2-193](#page-236-0)

Miscellaneous MAP command[s 3-1](#page-324-0) MMUSELECT [3-51](#page-374-0) Parameter[s 3-51](#page-374-1) Mobile subscriber to land cal[l 3-95](#page-419-0) **MSRN** returned from the HLR [3-101](#page-425-0) MS-to-MS call trace [3-92](#page-416-0) MUV\_AUDI[T 2-221](#page-264-0) START command [2-221](#page-264-1)

# **N**

numblks paramete[r 3-4](#page-327-8)

## **P**

PNPROCI [2-199](#page-242-0) ADDNIC command [2-205](#page-248-0) ADDPORT comman[d 2-201](#page-244-0) DELNIC comman[d 2-206](#page-249-0) DELPORT command [2-204](#page-247-0) OVE command [2-208](#page-251-0) QPORT command [2-200](#page-243-0) QUIT command [2-209](#page-252-0) SHOWXLA comman[d 2-207](#page-250-0) PROGDIR [2-222](#page-265-0) FINDOM command [2-234](#page-277-0) LOGPSTRACE command [2-222](#page-265-1) MAKEGCDR [2-224](#page-267-0) PARMFIND comman[d 2-231](#page-274-0) QGSMVLR command [2-237](#page-280-0)

## **Q**

QGSMVLR [3-53](#page-376-0) Parameter[s 3-56](#page-379-0) QGSMVLR command synta[x 3-54](#page-377-0) QUARANTINE [3-65](#page-388-2) commands [3-65](#page-388-3) HALTMMU comman[d 3-71](#page-394-0) HELP comman[d 3-73](#page-396-0) QUIT command [3-73](#page-396-1) REMOVEMMU command [3-69](#page-392-0) SELECTMMU comman[d 3-65](#page-388-4) Status comman[d 3-72](#page-395-0)

**A-4** Index

rc paramete[r 3-4](#page-327-9) RELEASE\_SUB [3-74](#page-397-0) RENAME\_IWFLKSET [3-79](#page-402-0) Parameter[s 3-79](#page-402-1) RENAME\_IWFLKSET command error messages [3-80](#page-403-0) response [3-79](#page-402-2)

# **S**

SO[C 2-210](#page-253-0) Accessing SOC [2-212](#page-255-0) ASSIGN command [2-213](#page-256-0) ASSIGN LIMIT command [2-218](#page-261-0) DBAUDIT comman[d 2-214](#page-257-0) GSM SOC entrie[s 2-210](#page-253-1) QUIT command [2-214](#page-257-1) REMOVE command [2-215](#page-258-0) SCINFO command [2-216](#page-259-0) SELECT comman[d 2-215](#page-258-1) SOCDEBUG command [2-215](#page-258-2) VALIDATE comman[d 2-215](#page-258-3) Software Optionality Control [2-210](#page-253-2) startblk parameter [3-4](#page-327-10) STATU[S 3-81](#page-404-0) SWACTDI[R 2-248](#page-291-0) MTCSWACT command [2-251](#page-294-0) NORESTARTSWACT command [2-249](#page-292-0) RESTARTSWACT command [2-248](#page-291-1)

## **T**

TAC[C 2-258](#page-301-0) HELP comman[d 2-262](#page-305-0) QUIT command [2-263](#page-306-0) TACANCELCO command [2-261](#page-304-0) TACHECK command [2-259](#page-302-0) TACOPY comman[d 2-258](#page-301-1) TAROLLBACKCO command [2-262](#page-305-1) TASUBMITCO comman[d 2-260](#page-303-0) TAUNFREEZE command [2-261](#page-304-1) TAVIEWCO command [2-260](#page-303-1) TRAVE[R 3-82](#page-405-0) call types [3-91](#page-414-0) Parameter[s 3-87](#page-411-0) Switch output [3-83](#page-406-0)

TRAVER command error messages [3-124](#page-448-1) with TNS option received with MSRN in IA[M 3-108](#page-432-0)

Copyright © 1996–2006 Nortel

## **V**

VLR [2-264](#page-307-0) Access [2-264](#page-307-1) WHATIS command [2-264](#page-307-2) VLR\_AUDI[T 3-126](#page-451-2) VLR\_AUDIT command accessing [3-126](#page-451-3) error messages [3-126](#page-451-4) VLRCO[N 2-266](#page-309-0) STATUS comman[d 2-266](#page-309-1) VLRCONC[I 2-268](#page-311-0) PERCENT command [2-273](#page-316-0) STATUS comman[d 2-271](#page-314-0) VLRDATA comman[d 2-275](#page-318-0) VLRDATA EDIT command [2-277](#page-320-0) VLRDATA RESET comman[d 2-278](#page-321-0) VLRCONI START command [2-268](#page-311-1) STOP comman[d 2-269](#page-312-0)

## GSM / UMTS **MSC** MAP Commands

To order documentation from Nortel Global Customer Care Services Training and Documentation Services, call (**1) (877) 662-5669**

To report a problem in this document, call (**1) (877) 662-5669** or send e-mail from the Nortel Customer Training & Documentation World Wide Web site at **http://www.nortel.com/td**

Copyright © 1996–2006 Nortel, All Rights Reserved

#### **Nortel CONFIDENTIAL**

The information contained herein is the property of Nortel and is strictly confidential. Except as expressly authorized in writing by Nortel, the holder shall keep all information contained herein confidential, shall disclose it only to its employees with a need to know, and shall protect it, in whole or in part, from disclosure and dissemination to third parties with the same degree of care it uses to protect its own confidential information, but with no less than reasonable care. Except as expressly authorized in writing by Nortel, the holder is granted no rights to use the information contained herein.

Information is subject to change without notice. Nortel reserves the right to make changes in design or components as progress in engineering and manufacturing may warrant.

\* Nortel, the Nortel logo, the Globemark HOW the WORLD SHARES IDEAS, and Unified Networks are trademarks of Nortel. DMS, DMS-HLR, DMS-MSC, MAP, and SuperNode are trademarks of Nortel. GSM is a trademark of GSM MoU Association. Trademarks are acknowledged with an asterisk (\*) at their first appearance in the document. Document number: 411-2231-809 Product release: GSM18/UMTS04 Document version: Standard 14.05 Date: May 2006 Originated in the United States of America

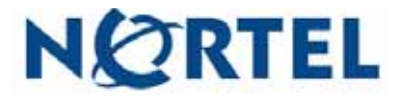